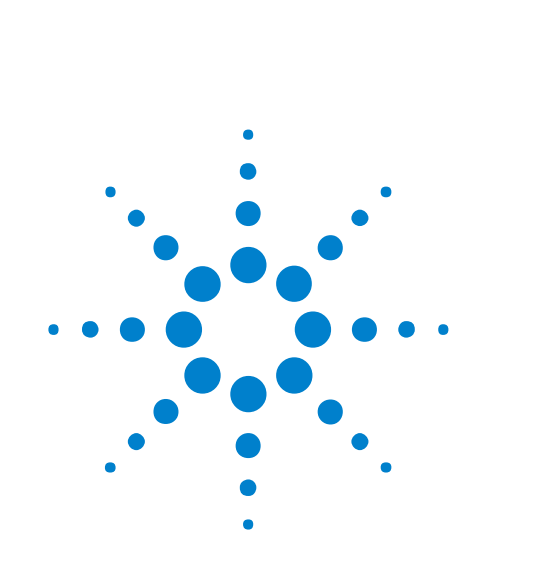

# **Agilent J-BERT N4903B High-Performance Serial BERT**

**Programming Guide**

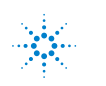

s **Agilent Technologies**

# **Notices**

© Agilent Technologies, Inc. 2010

No part of this manual may be reproduced in any form or by any means (including electronic storage and retrieval or translation into a foreign language) without prior agreement and written consent from Agilent Technologies, Inc. as governed by United States and international copyright laws.

## **Manual Part Number**

N4903-91031

## **Edition**

Release Edition, June 2010

Printed in Germany

Agilent Technologies, Deutschland GmbH Herrenberger Str. 130 71034 Böblingen, Germany

### **Warranty**

**The material contained in this document is provided "as is," and is subject to being changed, without notice, in future editions. Further, to the maximum extent permitted by applicable law, Agilent disclaims all warranties, either express or implied, with regard to this manual and any information contained herein, including but not limited to the implied warranties of merchantability and fitness for a particular purpose. Agilent shall not be liable for errors or for incidental or consequential damages in connection with the furnishing, use, or performance of this document or of any information contained herein. Should Agilent and the user have a separate written agreement with warranty terms covering the material in this document that conflict with these terms, the warranty terms in the separate agreement shall control.**

## **Technology Licenses**

The hardware and/or software described in this document are furnished under a license and may be used or copied only in accordance with the terms of such license.

## **Restricted Rights Legend**

If software is for use in the performance of a U.S. Government prime contract or subcontract, Software is delivered and licensed as "Commercial computer software" as defined in DFAR 252.227-7014 (June 1995), or as a "commercial item" as defined in FAR 2.101(a) or as "Restricted computer software" as defined in FAR 52.227-19 (June 1987) or any equivalent

agency regulation or contract clause. Use, duplication or disclosure of Software is subject to Agilent Technologies' standard commercial license terms, and non-DOD Departments and Agencies of the U.S. Government will receive no greater than Limited Rights as defined in FAF 52.227-14 (June 1987) or DFAR 252.227-7015(b)(2) (November 1995), as applicable in any technical data.

## **Safety Notices**

## **C A U T I O N**

A **CAUTION** notice denotes a hazard. It calls attention to an operating procedure, practice, or the like that, if not correctly performed or adhered to, could result in damage to the product or loss of important data. Do not proceed beyond a **CAUTION** notice until the indicated conditions are fully understood and met.

## **W A R N I N G**

**A WARNING notice denotes a hazard. It calls attention to an operating procedure, practice, or the like that, if not correctly performed or adhered to, could result in personal injury or death. Do not proceed beyond a WARNING notice until the indicated conditions are fully understood and met.**

## **Contents**

#### **1 Programming Basics**

**[Programming Basics - Concepts](#page-6-0) 7 [Before You Begin](#page-7-0) 8 [Before You Begin - Concepts](#page-7-0) 8 [Instrument Behavior](#page-9-0) 10 [Instrument Behavior - Reference](#page-9-0) 10**

#### **2 A Typical SerialBERT Program**

**[A Typical Serial BERT Program - Concepts](#page-12-0) 13**

**[Prerequisites](#page-13-0) 14 [Prerequisites - Concepts](#page-13-0) 14**

**[Initializing the Connection to the SerialBERT](#page-13-0) 14 [Initializing the Connection - Concepts](#page-13-0) 14 [Initializing the Connection - Procedures](#page-14-0) 15**

**[Working with the IVI-COM Objects](#page-14-0) 15 [Working with the IVI-COM Objects - Concepts](#page-14-0) 15 [Working with the IVI-COM Objects - Procedures](#page-15-0) 16**

**[Changing Instrument Parameters](#page-15-0) 16 [Changing Instrument Parameters - Procedures](#page-15-0) 16**

#### **3 Recommended Programming Techniques**

**[Recommended Programming Techniques - Concepts](#page-18-0) 19 [Output Protection](#page-18-0) 19 [Output Protection 19](#page-18-0) [Speed DUT Switching](#page-19-0) 20**

**[Controlling the Output Levels](#page-20-0) 21 [Controlling the Output Levels - Concepts](#page-20-0) 21 [Controlling the Output Levels - Procedures](#page-20-0) 21**

```
Allowing the Serial BERT to Settle 22
                    Allowing Serial BERT to Settle - Concepts 22
                    Allowing Serial BERT to Settle - Procedures 23
                 Reading the Serial BERT's Status 24
                    Reading the Serial BERT's Status - Concepts 24
                    Reading the Serial BERT's Status - Procedures 27
                    Reading the Serial BERT's Status - Reference 27
                 Running the Fast Eye Mask 36
                    Running the Fast Eye Mask - Concepts 36
                    Running the Fast Eye Mask - Procedures 37
                 Running the Eye Diagram 39
                    Running the Eye Diagram - Concepts 39
                    Running the Eye Diagram - Procedures 40
                 Running JTol Characterization 40
                    Running JTol Characterization - Concepts 40
                    Running JTol Characterization - Procedures 42
                 Using Error Location Capture 44
                    Using Error Location Capture - Concepts 44
                    Using Error Location Capture - Procedures 48
                 Using Interrupts 54
                    Using Interrupts - Concepts 54
                    Using Interrupts - Procedures 55
                 Working With User Patterns 57
                    Working With User Patterns - Concepts 57
                    Working With User Patterns - Procedures 62
                 Working with Symbol Error Ratio 72
                    Working with Symbol Error Ratio – Concepts 72
                    Working with Symbol Error Ratio – Procedures 72
4 SCPI Command Language
```
**[SCPI Command Language - Concepts](#page-74-0) 75 [Important Points about SCPI](#page-78-0) 79 [Important Points about SCPI - Concepts](#page-78-0) 79 [Sending Commands to the SerialBERT](#page-82-0) 83**

**[Sending Commands to the Serial BERT - Concepts](#page-82-0) 83**

#### **5 SCPI Command Reference**

**[Serial BERT Subsystems](#page-84-0) 85**

**[IEEE Commands](#page-86-0) 87 [IEEE Commands – Reference](#page-86-0) 87 [SOURce\[1\] Subsystem](#page-93-0) 94 [SOURce\[1\] Subsystem - Reference](#page-93-0) 94 [OUTPut\[1\] Subsystem](#page-127-0) 128 [OUTPut\[1\] Subsystem - Reference](#page-127-0) 128 [SOURce9 Subsystem](#page-144-0) 145 [SOURce9 Subsystem - Reference](#page-144-0) 145 [SOURce2 Subsystem](#page-149-0) 150 [SOURce2 Subsystem - Reference](#page-149-0) 150 [OUTPut2 Subsystem](#page-155-0) 156 [OUTPut2 Subsystem - Reference](#page-155-0) 156 [SOURce3 Subsystem](#page-157-0) 158 [SOURce3 Subsystem - Reference](#page-157-0) 158 [SOURce5 Subsystem](#page-167-0) 168 [SOURce5 Subsystem - Reference](#page-167-0) 168 [OUTPut5 Subsystem](#page-172-0) 173 [OUTPut\[5\] Subsystem - Reference](#page-172-0) 173 [SENSe6 Subsystem](#page-174-0) 175 [SENSe6 Subsystem - Reference](#page-174-0) 175 [SOURce8 Subsystem](#page-178-0) 179 [SOURce8 Subsystem - Reference](#page-178-0) 179 [INPut\[1\] Subsystem](#page-197-0) 198 [INPut\[1\] Subsystem - Reference](#page-197-0) 198 [SENSe\[1\] Subsystem](#page-201-0) 202 [SENSe\[1\] Subsystem - Reference](#page-201-0) 202 [INPut2 Subsystem](#page-244-0) 245 [INPut2 Subsystem - Reference](#page-244-0) 245 [SENSe2 Subsystem](#page-246-0) 247 [SENSe2 Subsystem - Reference](#page-246-0) 247 [SOURce7 Subsystem](#page-254-0) 255 [SOURce7 Subsystem - Reference](#page-254-0) 255 [\[P\]FETCh Subsystem](#page-256-0) 257 [\[P\]FETCh Subsystem - Reference](#page-256-0) 257 [PLUGin Subsystem](#page-275-0) 276 [PLUGin Subsystem - Reference](#page-275-0) 276**

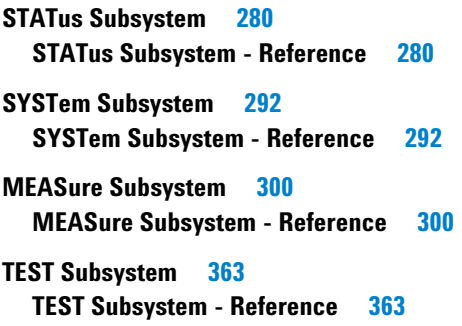

**[Index 367](#page-366-0)**

<span id="page-6-0"></span>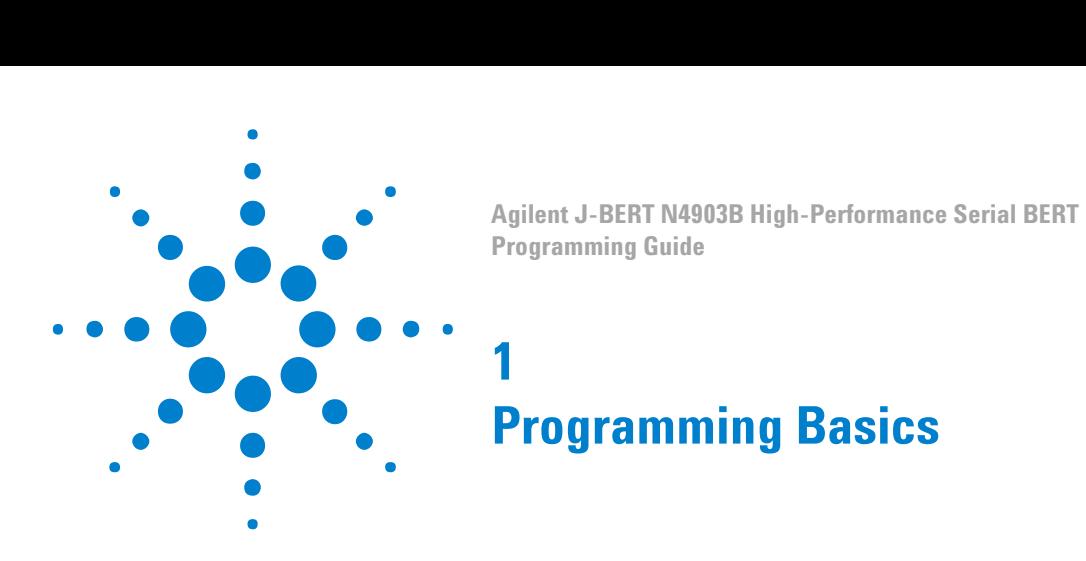

## **Programming Basics - Concepts**

This document provides the information you need for programming the Serial BERT using the Agilent IO Libraries Suite. Familiarity with the Agilent IO Libraries Suite is instrumental in understanding remote programming of the Serial BERT.

See the user documentation delivered with the Agilent IO Libraries Suite for information on how to use them.

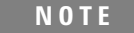

Depending on the options of your Serial BERT, some of the following functions may not be valid for your instrument. See the online Help or the User's Guide for a description of the available options.

**C A U T I O N** The following pattern generator ports must be terminated with 50 Ω if they are not connected:

- Data Out
- Data Out
- Clock Out
- Clock Out
- Aux Data Out
- Aux Data Out
- Trigger/Ref Clock Out
- Trigger/Ref Clock Out

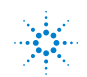

s **Agilent Technologies <sup>7</sup>**

## <span id="page-7-0"></span>**Before You Begin**

## **Before You Begin - Concepts**

This section provides background information that you need before you start with remote programming. It contains the following subjects:

- "Communication Overview" on page 8
- ["Connecting to the Serial BERT" on page 9](#page-8-0)

#### **Communication Overview**

Communication with the Serial BERT is based on a host-client protocol. The server is the Serial BERT itself, the host is the remote client. The host requests the server to carry out specific actions; the Serial BERT carries out the actions and returns the results (if a query was sent).

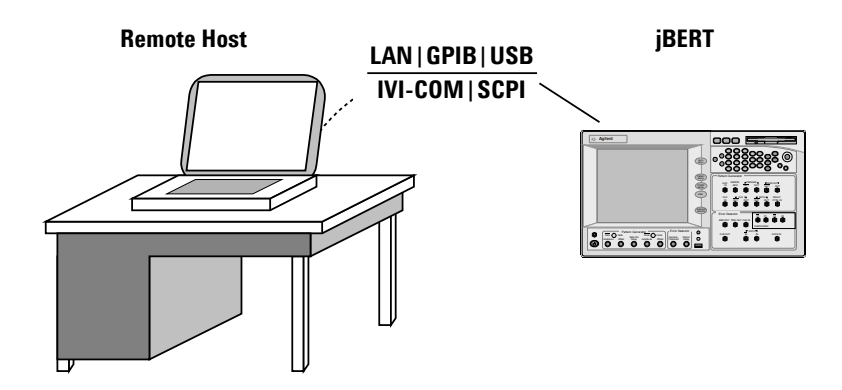

**Figure 1** Serial BERT Remote Communication

The Serial BERT uses either a SCPI interface or an IVI-COM interface for communicating with the outside world. See ["A Typical Serial BERT](#page-12-0) [Program - Concepts" on page 13](#page-12-0) for information on getting started with remote programming for the Serial BERT.

Depending on the options, your Serial BERT may come with a set of features for advanced measurements (such as the DUT Output measurement). These advanced measurements can only be accessed over the LAN interface. See the *Measurement Software Programming Guide* for more information on programming the measurements. In the online Help you find a description of the available options.

## **Connecting to the Serial BERT**

<span id="page-8-0"></span>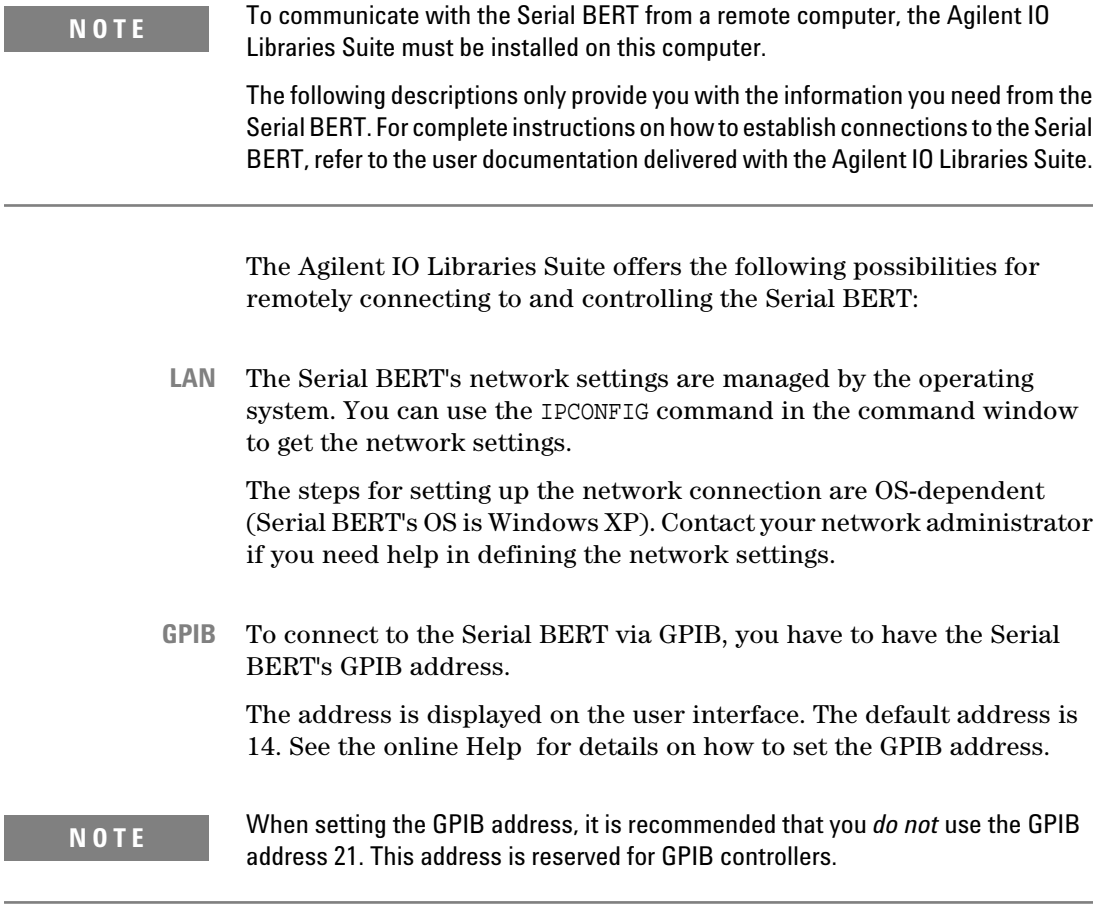

The Serial BERT has a USB port on the rear of the instrument that you **USB**can use to connect it to a PC. This is the non-flat USB port below the GPIB port.

To connect to the Serial BERT via USB, you need the Serial BERT's USB ID. You can either use the full VISA resource string or assign an alias. See the Agilent IO Libraries Suite documentation for details.

## <span id="page-9-0"></span>**Instrument Behavior**

## **Instrument Behavior - Reference**

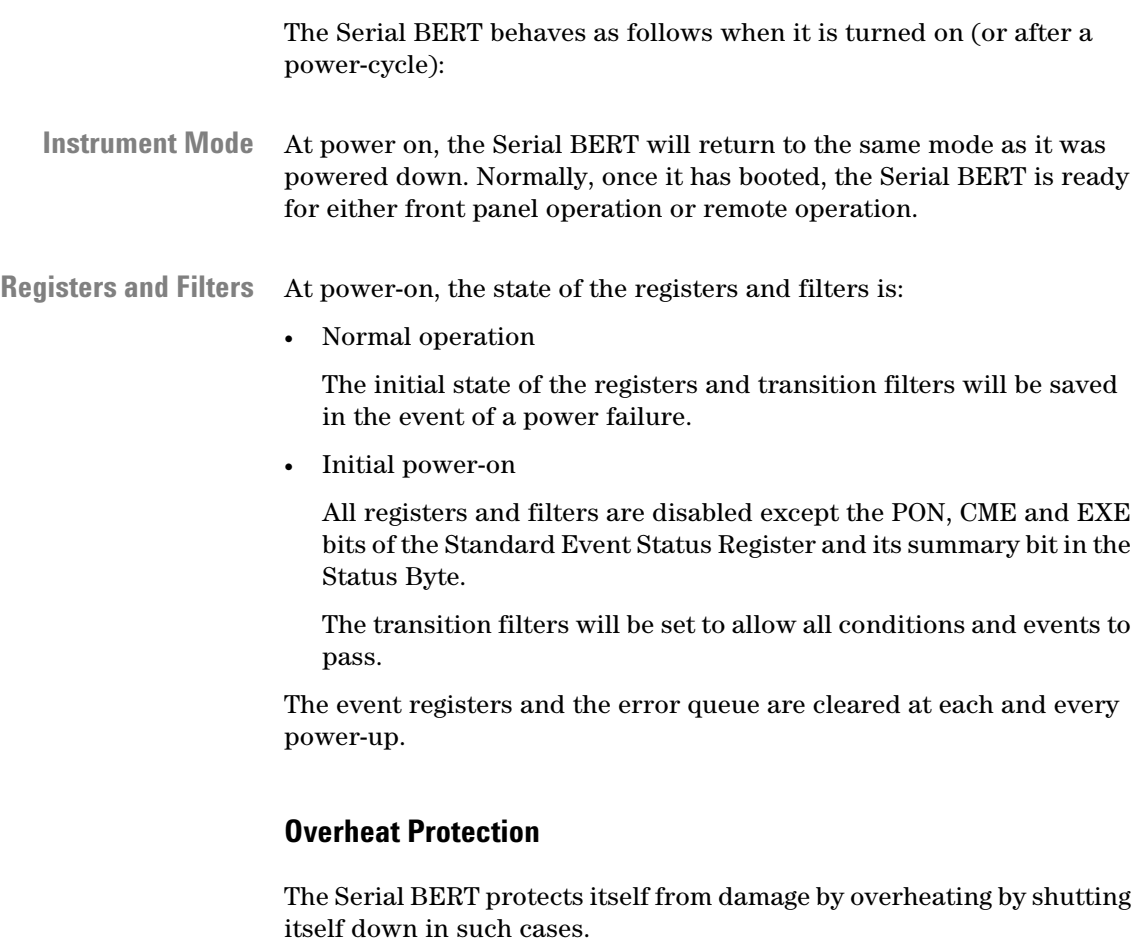

If the temperature of the pattern generator or error detector generator exceeds a certain threshold, the OVERHEAT bit in the Operation register is set.

There are two thresholds: caution and warning. These both set the same bit: you cannot programmatically get the threshold.

The caution threshold is not critical. You have enough time to save your current settings and gracefully shut down the instrument.

The warning threshold is critical. If this threshold is reached, the instrument will immediately shut itself down.

Overtemperature can be programmatically detected by querying the Status byte (\*STB). In case of overheating by either the error detector or pattern generator, the Operation bit (bit 7) in the Status byte will be high, as will the OVERHEAT bit in the Operation register. See ["How the](#page-24-0) [Serial BERT Uses Status Registers" on page 25](#page-24-0) for details on reading the status registers.

You can identify whether the error detector or pattern generator is overheating by running a self-test on both devices. To run a self-test:

See also the Serial BERT User Guide (or online Help) for details.

## **Operation Modes**

The Serial BERT can be operated in one of two modes: local or remote.

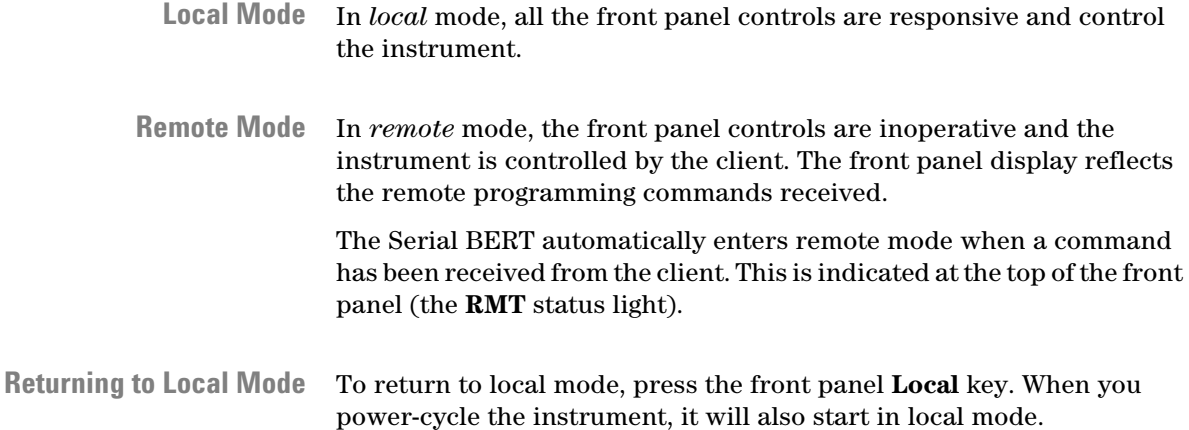

## **1 Programming Basics**

<span id="page-12-0"></span>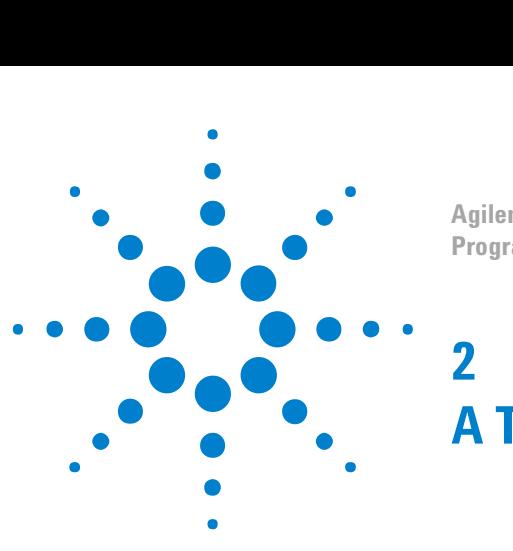

**Agilent J-BERT N4903B High-Performance Serial BERT Programming Guide**

# **A Typical SerialBERT Program**

## **A Typical Serial BERT Program - Concepts**

The Serial BERT can be controlled by a remote program using the IVI-COM driver.

The sections of this Help provide you with information you can use to quickly get started with your first program. The examples here are written for Visual Basic 6.0, but can also be ported to any programming language supported by IVI-COM.

You can use the following links to find Agilent's IVI-COM help resources in the internet:

• ADN Introducing IVI-COM Drivers:

*www.agilent.com/find/adnivicominfo*

• ADN IVI-COM Briefs and Papers:

*www.agilent.com/find/adnivicompapers*

- ADN IVI-COM Drivers and Components Downloads: *www.agilent.com/find/adnivicomdrivers*
- ADN Drivers and Software Downloads: *www.agilent.com/find/adndownloads*

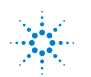

## <span id="page-13-0"></span>**Prerequisites**

## **Prerequisites - Concepts**

Before you can control a Serial BERT remotely, the client computer (your PC, the Serial BERT is the host) must meet the following prerequisites:

- Agilent IO Libraries Suite installed
- IVI-COM driver installed
- Configured IO connection to the Serial BERT (you should be able to find the Serial BERT with the I/O libraries VISA assistant)

## **Initializing the Connection to the SerialBERT**

# **Initializing the Connection - Concepts**

The first step in setting up a program for controlling the Serial BERT is to create an object that corresponds to the instrument. You can either use the Serial BERT class (AgilentN490x), or you can use the IVIcompliant Agilent BERT class (AgilentBert).

**TIP** If you set up your code using the AgilentBert class, you can easily port your programs to other IVI-compliant Agilent instruments. As Agilent's fulfillment of the IVIcompliance requirements, this class is shared by all other Agilent IVI-compliant instruments.

> The examples in this document show how to set up a reference to the AgilentBert class and use this class.

## <span id="page-14-0"></span>**Initializing the Connection - Procedures**

The following code shows you how you would establish the connection to the instrument. The ResourceName ("TCPIP1::10.0.0.207::inst0::INSTR") must be replaced by the instrument's address string from the VISA Assistant. ' First our declarations... Private myN490X As AgilentN490x

Private myBERT As AgilentBert Private myPG As AgilentBertLib.IAgilentBertPG Private myPGClock As AgilentBertLib.IAgilentBertPGClock Private myPGOut As AgilentBertLib.IAgilentBertPGOutput Private myEDDataIn As AgilentBertLib.IAgilentBertEDDataIn Private Sub Form\_Load() Set myN $490X$  = New AgilentN $490x$ Set myBERT = myN490x.IAgilentBert myBERT.Initialize ("TCPIP1::10.0.0.207::inst0::INSTR", True, True,"QueryInstrStatus=true") End Sub

Private Sub Form\_Unload(Cancel As Integer) myBERT.Close End Sub

## **Working with the IVI-COM Objects**

## **Working with the IVI-COM Objects - Concepts**

The Serial BERT IVI-COM driver uses a hierarchical class structure that follows the build up of the instrument. For example, the instrument itself is represented by the class AgilentN490x. The pattern generator is represented by the class IAgilentN490xPG.

To access the instrument's pattern generator, you have to first access the object, then the object's pattern generator collection, and finally the actual pattern generator.

The items in the collections are accessed by the name. The easiest way to get the name (if you do not know it) is through the collection's Name property.

## <span id="page-15-0"></span>**2 A Typical SerialBERT Program**

## **Working with the IVI-COM Objects - Procedures**

The following example shows you how to set up different objects for controlling the Serial BERT. These objects are used in the following examples.

```
Private Sub InitializeObjects()
' TIP: Call this sub from the Form_Load sub.
Dim EDName as String
With myBERT
     ' Get the pattern generator using the naming conventions
     Set myPG = .PGs.Item("PG1")
     ' Use the myPG object to get sub-items
     Set myPGClock = myPG.Clock
     Set myPGOut = myPG.Outputs.Item("PGOutput1") 
     ' Get the error detector by catching and using its name:
    EDName = . EDs. Name (1) Set myED = .EDs.Item(EDName) 
     Set myEDDataIn = myED.Input.DataIns.Item("EDDataIn1")
End With
End Sub
```
## **Changing Instrument Parameters**

## **Changing Instrument Parameters - Procedures**

The following examples show you how to:

- Change the pattern generator's clock rate and voltages f
- Trigger auto-synchronization
- Set up a pattern

## **Changing the Pattern Generator's Clock Rate and Output Voltages**

The following code sets the pattern generator's clock frequency and toggles as example the offset voltage between 0 and 0.5 Volts.

```
Private Sub SetUpPG
' Set the clock frequency
myPGClock.Frequency = 3 * 10 * 9' Toggle the offset voltage (for demo purposes)
If myPGOut.OutVoltage.VOffset = 0 Then
     myPGOut.OutVoltage.VOffset = 0.5
Else
     myPGOut.OutVoltage.VOffset = 0
     End If
     End Sub
```
## **Analyzer Synchronization**

The following code causes the error detector to synchronize.

```
Private Sub RunSync()
' First run the synchronization
myEDDataIn.Sampling.AutoAlign
' And then align the data
myEDDataIn.Synchronisation.SyncNow
End Sub
```
## **Setting Up a Pattern**

The following code shows you how to set up a pattern. It additionally shows a small function that converts strings into arrays that Visual Basic can handle.

```
Private Sub SetUpPattern()
Dim myPattern As AgilentBertLib.IAgilentBertLocalPatternfile
' Use local pattern 13 to save the pattern files
' to a different location
Set myPattern = myBERT. LocalPatternfiles.
             Item(myBERT.LocalPatternfiles.Name(13))
With myPattern
     ' Set the length and description
     .Length = 8
     .Description = "Test pattern"
     ' Define the pattern to be alternate, set the data
     ' For VB, we have to convert the data to an array of doubles
     ' See function below for details
     .Alternate = True
     .SetData 1, AgilentLocalPatternFormatBin, _
         SetPatternData("00001111", AgilentLocalPatternFormatBin)
     .SetData 2, AgilentLocalPatternFormatBin,
         SetPatternData("11111111", AgilentLocalPatternFormatBin)
End With
```
## **2 A Typical SerialBERT Program**

```
' And now load the pattern to the pattern generator
myPGOut.SelectData AgilentN490xPGOutputSelectFile, _
         myPattern.Location
' And to the error detector
myEDDataIn.SelectData AgilentBertEDDataInSelectFile, _
         myPattern.Location
End Sub
Private Function SetPatternData(DataString As String, _
     Format As AgilentBertLib.AgilentBertEDPatternFormatEnum)
Dim myPattern() As Double
Dim ix As Integer
ReDim myPattern(Len(DataString) - 1)
For ix = 1 To Len(DataString)
     Select Case Format
     ' How to interpret the string depends on the format
         Case AgilentBertEDPatternFormatBin
             myPattern(ix - 1) = CByte(Mid(DataString, ix, 1))
```
myPattern(ix - 1) = CByte("&H" & Mid(DataString, ix, 1))

 $myPattern(ix - 1) = CByte(Mid(DataString, ix, 1))$ 

Case AgilentBertEDPatternFormatHex

Case AgilentBertEDPatternFormatRaw

End Select

End Function

SetPatternData = myPattern

Next

<span id="page-18-0"></span>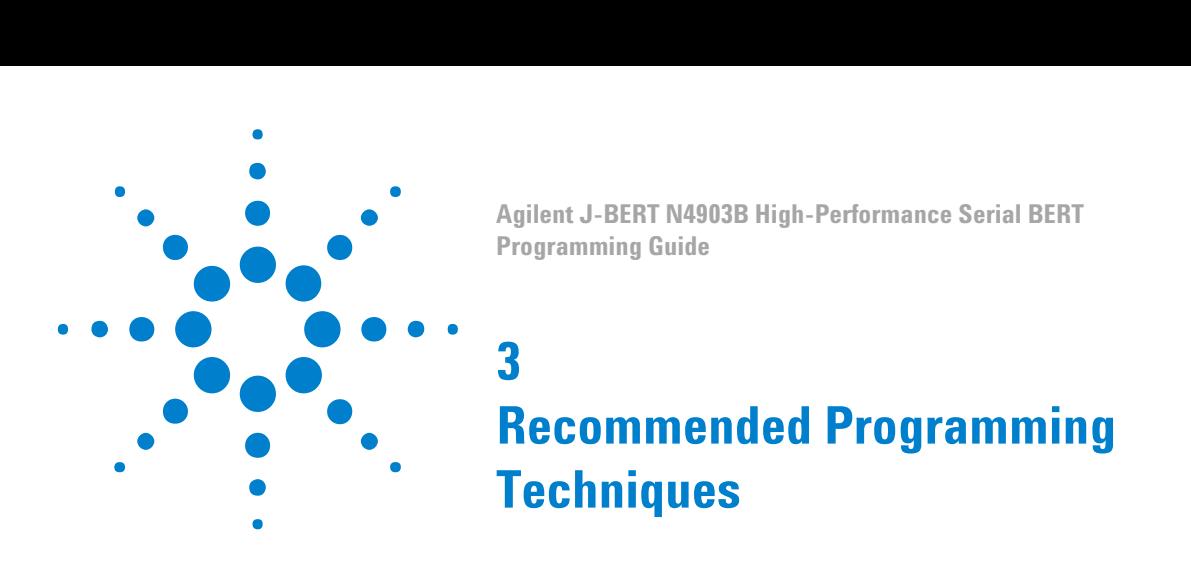

## **Recommended Programming Techniques - Concepts**

This chapter provides some recommended techniques you should use when programming the Serial BERT.

## **Output Protection**

## **Output Protection**

The pattern generator's Data, Clock, Aux Data and Trigger/Ref Clock Out ports must be terminated with 50  $\Omega$  if they are not connected. Termination of output ports improves the test performance.

The following sections describe a protection algorithm and how you can handle the algorithm's delay time in an automated test environment.

## **Output Protection Algorithm**

The instrument has an internal protection algorithm that protects the instrument from improper termination of the pattern generator's output ports.

The algorithm checks for an open condition on these ports every 100ms. If the ports are not correctly terminated, the algorithm adjusts the port's output levels to safe levels:

•  $V_{\text{Term}}$  remains unchanged.

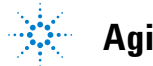

- $V_{High} = V_{Term} + 1 V$
- $V_{\text{Low}} = V_{\text{Term}} + 0.9 \text{ V}$

If the port is correctly terminated while in this state, the output levels are returned to the original levels.

<span id="page-19-0"></span>**N O T E** If V<sub>Term</sub> is greater than 1.5V, the protection algorithm is not active.

In an automated test environment, the algorithm may introduce up to 200ms delay time when switching the DUT. You can avoid the protection algorithm from becoming active when switching the DUT (and thus enhance the test throughput).

## **Speed DUT Switching**

At the end of a test when the DUT is ready to be changed, proceed as follows:

**1** If  $V_{\text{Term}}$  < +1.5V, adjust a high level that is less than 1V below  $V_{\text{Term}}$ ( $V_{High}$  <  $V_{Term}$  + 1V). This prevents the protection algorithm from becoming active.

For example, if  $V_{\text{Term}} = 1.0V$ , you have to make sure that the high level is 2.0V or less. The following command shows how you set the high level of the Data Out port to 1.25 V:

SOURce1:VOLTage:HIGH 1.25

If the termination voltage is higher than +1.5V, no voltage levels need to be adjusted (the algorithm is not active).

- **2** Remove the tested DUT and connect the next DUT.
- **3** Restore both high level and low level.
- **4** Start testing the new DUT.

**N O T E** Make sure that all Data Out and Clock Out ports are terminated. If not, the protection algorithm may become active.

## <span id="page-20-0"></span>**Controlling the Output Levels**

## **Controlling the Output Levels - Concepts**

When the output levels are changed at the Serial BERT's data and clock output ports, four parameters are changed:

- Vhi
- $V_{lo}$
- Vampt
- Voffs

The Serial BERT groups these parameters into "pairs" ( $V_{ampt}/V_{offs}$ ,  $V_{hi}/$  $V_{\text{lo}}$ ). If one of these values is modified, its "partner" remains constant, and the values in the other pair are modified accordingly. For example, if  $V_{\text{ampt}}$  is changed,  $V_{\text{offs}}$  stays constant, and  $V_{\text{hi}}$  and  $V_{\text{lo}}$  are modified accordingly.

## **Controlling the Output Levels - Procedures**

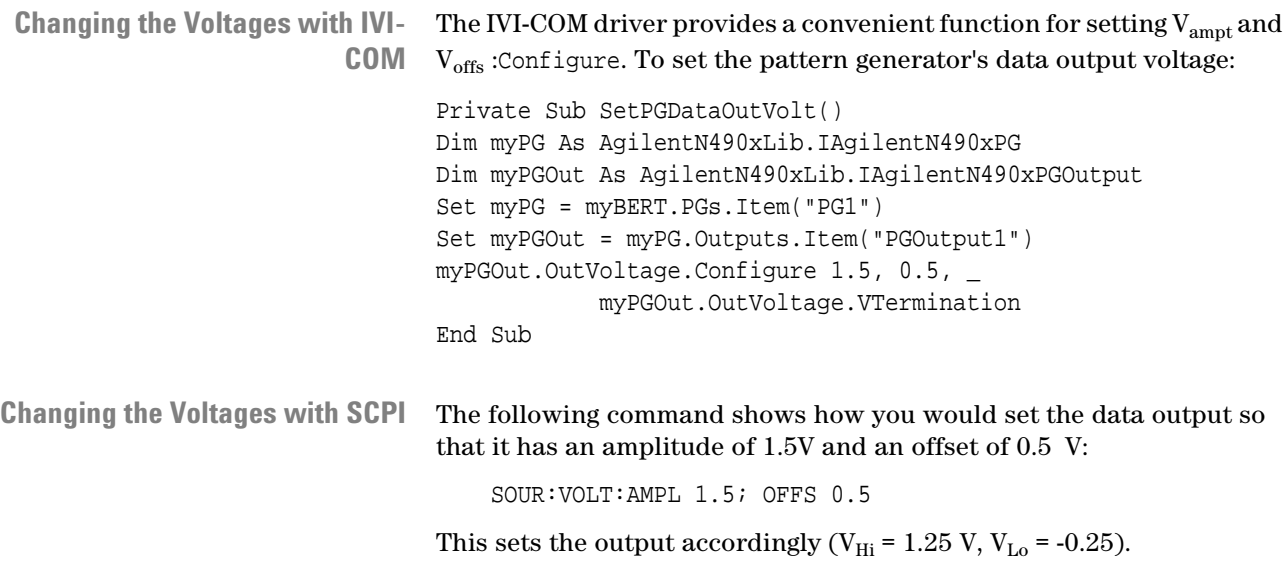

Conversely, you could set  $V_{Hi}$  and  $V_{Lo}$  directly: SOUR:VOLT:HIGH 1.25; LOW -0.25 This has the same effect.

## <span id="page-21-0"></span>**Allowing the Serial BERT to Settle**

## **Allowing Serial BERT to Settle - Concepts**

When patterns are sent to the pattern generator or error detector, the Serial BERT requires some time to settle before. The following topics explain how the instruments react to pattern changes.

### **How Pattern Changes Affect the Pattern Generator**

The Serial BERT requires some time to change the patterns at the pattern generator and error detector. This is particularly true for large text-based (ASCII) patterns that have to be loaded from the file system. In such a case, it is a recommended technique to always query the Serial BERT's Operation Complete status after changing the pattern.

#### **How Pattern Changes Affect the Error Detector**

When the pattern changes, the error detector has to resync to the new incoming signal. Depending on the signal, the alignment method used, and the desired BER threshold, this procedure can take up to half a minute or more.

## <span id="page-22-0"></span>**Allowing Serial BERT to Settle - Procedures**

When patterns have been changed, you should check the status registers to make sure that the operation is complete before continuing with your program.

#### **Checking the Settling with IVI-COM**

The following example illustrates how to check the synchronization status using IVI-COM.

```
Private Sub CheckSyncStatus()
Dim BERTStatus As AgilentN490x.Interop.IAgilentN490xStatus
Dim myED As AgilentN490x.Interop.IAgilentN490xED2
Dim myPG As AgilentN490x.Interop.IAgilentN490xPG2
Set BERTStatus = myBERT.Status
Set myED = myBERT.EDs.Item("ED1")
Set myPG = myBERT.PGs.Item("PG1")
' First enable the register of interest:
' Operation register, bit 13, positive transition
BERTStatus.Register(AgilentN490xStatusRegisterOperation, _
         AgilentN490xStatusSubRegisterEnable) = &H2000
BERTStatus.Register(AgilentN490xStatusRegisterOperation, _
         AgilentN490xStatusSubRegisterPositiveTransition) = &H0
BERTStatus.Register(AgilentN490xStatusRegisterOperation, _
         AgilentN490xStatusSubRegisterNegativeTransition) = &H2000
' Now clear the registers
BERTStatus.Clear
' ED should track the PG
myED.Input.DataIns.Item("EDDataIn1").TrackingEnabled = True
' Load the pattern
myPG.Outputs.Item("PGOutput1").SelectData
AgilentN490xPGOutputSelectFile, "testptr.ptrn"
' Just wait until the Operation bit goes low
Do While (BERTStatus.SerialPoll And &H80)
     DoEvents
Loop
End Sub
```
#### **Checking the Analyzer Sync with SCPI Using Agilent I/O Libraries**

The following example illustrates how to check the synchronization status using SCPI.

```
/* We need to check sync loss bit 
     of the Questionable register (bit 10) */
const unsigned int QUESTION REG 10 = 2^10;
```

```
unsigned int question_reg;
unsigned int opc_stat;
/* Make sure the error detector tracks
     the pattern generator */
viPrintf(vi, "SENSe1:PATTern:TRACk ON\n");
/* Load a pattern file to the instruments */
viPrintf(vi, "SOURce1:PATTern:SELect FILename, testfile.ptrn\n");
/* Wait until the instrument is in operational state */
viQueryf(vi, "*OPC?\n", "%d", &opc_stat);
do
{
     /* Get the Questionable register */
     viQueryf (vi, "STATus:QUEStionable:CONDition?\n", "%d", 
                 &question_reg);
     /* Loop until the sync loss bit goes low */
}
while(question_reg() && QUESTION_REG_10);
If Question_reg returns a value that includes bit 10 ("1024"), this is an
indication that the error detector has not yet synchronized to the new
```
**N O T E** File accessing, especially for large files can take some time. Control programs must be prepared for time-outs of this size.

pattern. In this case, the instrument has not yet settled.

## **Reading the Serial BERT's Status**

## **Reading the Serial BERT's Status - Concepts**

The Serial BERT has a set of status registers that you can use to monitor the status of the hardware, software, and any running tests.

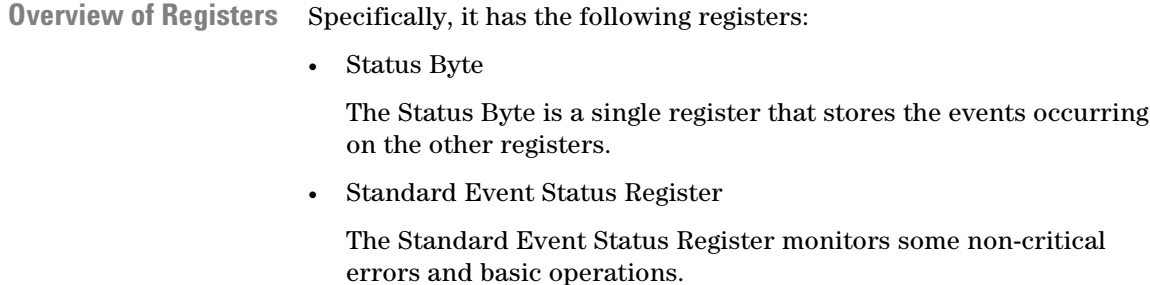

<span id="page-24-0"></span>• Questionable Data Status Register

The bits in the Questionable Data Status Register are set when certain events occur in the Serial BERT that can lead to questionable results.

• Operation Status Register

The Operation Status Register indicates when certain operations have been completed.

• Clock Loss Status Register

The Clock Loss Status Register indicates if the Serial BERT's pattern generator or error detector have lost the clock signal.

### **How the Serial BERT Uses Status Registers**

You can determine the state of certain instrument hardware and firmware events and conditions by programming the status register system.

The following subsections provide you with details about the Serial BERT's status system.

#### **Overview of the Serial BERT's Status System**

The Serial BERT has status reporting features that give important information about events and conditions within the instrument. For example, a flag may be set to indicate the end of a measurement or perhaps a command error. To access this information, it is necessary to query a set of registers using SCPI.

#### **Serial BERT's Status System Structure**

The Serial BERT's status system is comprised of multiple registers that are arranged in a hierarchical order. The lower-level status registers propagate their data to the higher-level registers in the data structures by means of summary bits. The Status Byte register is at the top of the hierarchy and contains general status information for the Serial BERT's events and conditions. All other individual registers are used to determine the specific events or conditions.

For figures showing Serial BERT's status registers, see ["Serial BERT](#page-27-0) [Register Model" on page 28.](#page-27-0)

#### **Status Register Group Model**

The following figure illustrates the typical structure of a status register.

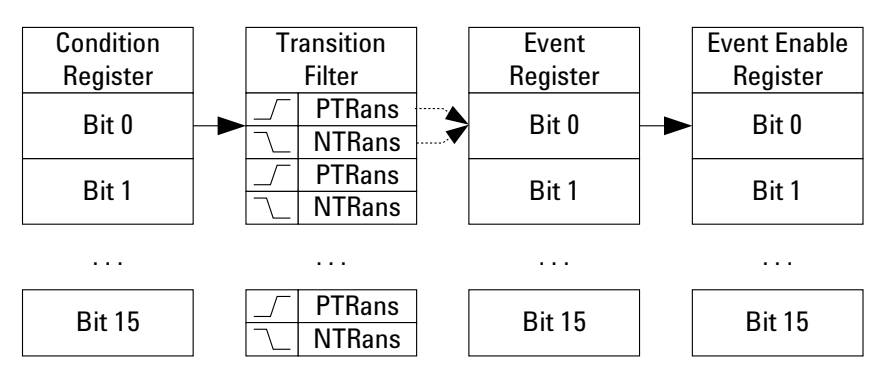

As shown in this figure, most status registers actually consist of five registers:

• Condition

The condition register continuously monitors the hardware and firmware status of the instrument. There is no latching or buffering for a condition register. It is updated in real time.

This register is read by the CONDition? SCPI commands.

• Negative Transition

The negative transition register specifies the bits in the condition register that will set corresponding bits in the event register when the condition bit changes from 1 to 0.

This register is set and read by the NTRAnsition[?] SCPI commands.

• Positive Transition

A positive transition register specifies the bits in the condition register that will set corresponding bits in the event register when the condition bit changes from 0 to 1.

**Event** 

An event register latches transition events from the condition register as specified by the positive and negative transition filters. Bits in the event register are latched, and once set, they remain set until cleared by either querying the register contents or sending the \*CLS command.

• Event Enable

An enable register specifies the bits in the event register that can generate a summary bit. Summary bits are, in turn, used by the next higher register.

The registers work together as follows:

**1** The *Condition Register* corresponds to a condition on the hardware or in the software. If the monitored condition is present, the corresponding bit is high.

- <span id="page-26-0"></span>**2** The *Transition Registers* monitor changes in the Condition Register. If the Positive Transition Register is configured to watch for a condition, when this condition occurs, and the bit in the Condition Register goes high, the Positive Transition Register passes this event to the *Event Register*.
- **3** If this bit is enabled in the *Enable Event Register*, a summary bit is generated in the next higher register. For the higher register, this is the Condition Register, and the event is handled the same way as described here.

**NOTE** The transition and enable registers for the Failure Status register (and its subregisters) cannot be modified.

## **Reading the Serial BERT's Status - Procedures**

See ["Starting ELOC and Verifying that it is Running" on page 48](#page-47-0) for an example of how to access the registers in IVI-COM. See ["Preparing](#page-51-0) [the Registers \(SCPI\)" on page 52](#page-51-0) for a SCPI example.

## **Reading the Serial BERT's Status - Reference**

**N O T E** Depending on the options of your Serial BERT, some of the status bits may not be valid for your instrument. See the online Help or the User's Guide for a description of the available options.

## <span id="page-27-0"></span>**Serial BERT Register Model**

The following figure shows the Serial BERT's status register hierarchy.

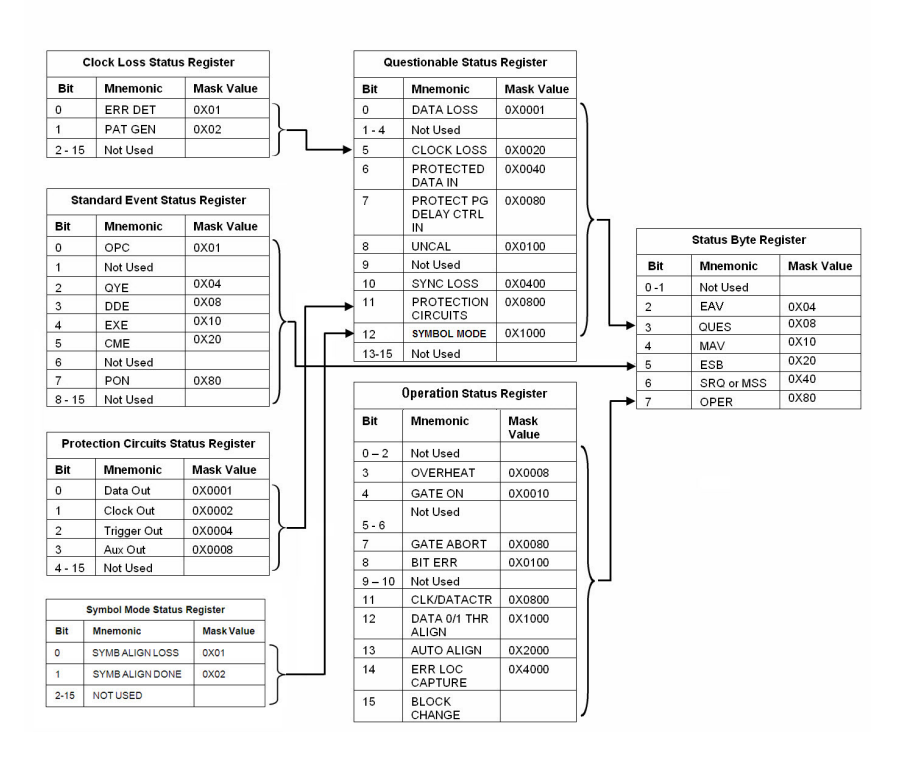

## **Status Byte**

The Status Byte is the summary register to which the other registers report. Each reporting register is assigned a bit in the Status Byte Register.

The bits in the Status Byte byte have the following meaning:

#### **Table 1**

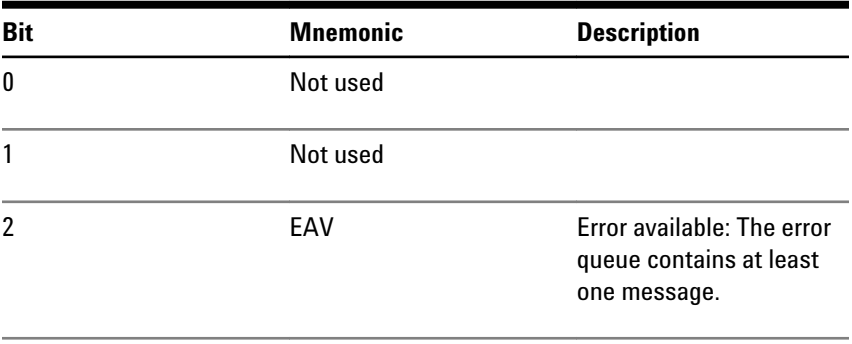

| <b>Bit</b> | <b>Mnemonic</b> | <b>Description</b>                                                                                                    |
|------------|-----------------|----------------------------------------------------------------------------------------------------|
| 3          | QUES            | A bit has been set in the<br>Questionable Data Status<br>register (indicates that a<br>signal is of questionable<br>quality). |
|            | <b>MAV</b>      | Message available: There<br>is at least one message in<br>the message queue.                                                  |
| 5          | <b>FSB</b>      | A bit in the Standard Event<br>Register has been set.                                                                         |
| ĥ          | SRQ or MSS      | Value depends on the<br>polling method; see below<br>for details.                                                             |
| 7          | <b>OPER</b>     | A bit in the Operation<br>Status Register has been<br>set.                                                                    |

**Table 1**

- Bit 6 has two definitions, depending on how the access is polled: **Bit 6**
	- Serial Poll

If the value of the register is read using the serial poll (SPOLL), bit 6 is referred to as the Service Request (SRQ) Bit. It is used to interrupt and inform the active controller that the instrument has set the service request control line, SRQ.

 $•$  \*STB?

If the register is read using the common command \*STB? , bit 6 is referred to as the master summary bit or MSS bit. This bit indicates that the instrument has requested service. The MSS bit is not cleared when the register is read using the \*STB? command. It always reflects the current status of all the instrument's status registers.

#### **Standard Event Status Register**

The Standard Event Status register is a 16-bit register group that gives general-purpose information about the instrument. It sets bit 5 in the Status Byte.

| <b>Bit</b> | <b>Mnemonic</b> | <b>Description</b>                                                                                                    |
|------------|-----------------|----------------------------------------------------------------------------------------------------|
| 0          | 0PC             | <b>Operation Complete bit. It</b><br>is set in response to the<br>*OPC command, but only if<br>the instrument has<br>completed all its pending<br>operations.                                                                                     |
| 1          | Not used        |                                                                                                    |
| 2          | <b>QYE</b>      | Query error bit. It indicates<br>that there is a problem<br>with the output data<br>queue. There has been an<br>attempt to read the queue<br>when it is empty, the<br>output data has been lost,<br>or the query command has<br>been interrupted. |
| 3          | DDE             | Device-dependent error<br>bit. It is set when an<br>instrument-specific error<br>has occurred.                                                                                                    |
| 4          | EXE             | Execution error bit. It is set<br>when a command (GPIB<br>instrument specific)<br>cannot be executed due to<br>an out of range parameter<br>or some instrument<br>condition that prevents<br>execution.                                           |
| 5          | <b>CME</b>      | Command error bit. It is set<br>whenever the instrument<br>detects an error in the<br>format or content of the<br>program message (usually<br>a bad header, missing<br>argument, or wrong data<br>type etc.).                                     |
| 6          | Not used        |                                                                                                    |

**Table 2**

<span id="page-30-0"></span>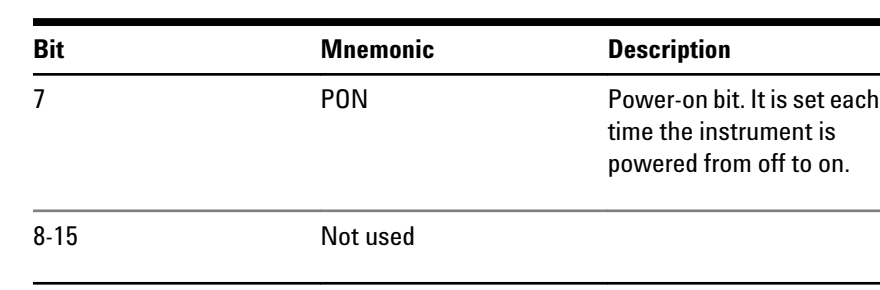

#### **Table 2**

**NOTE** This register is compatible with the generalized status register model. It is comprised of an event and enable register, but no condition register or transition filter. All positive transitions in this register are latched.

### **Clock Loss Register**

The Clock Loss Register group indicates whether the pattern generator or error detector has experienced a clock signal loss. The output of this register sets bits 5 and 9 (Clock Loss) in the Questionable Status Register.

#### **Table 3**

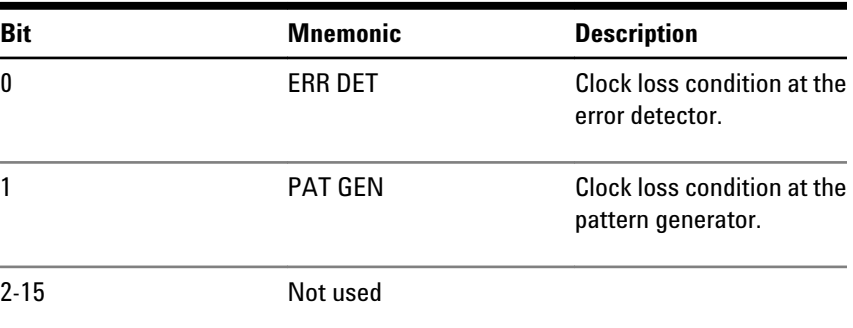

#### **Symbol Mode Register**

The Symbol Mode Register group indicates whether the error detector has experienced a 10B symbol alignment loss or 10B symbol alignment done. The output of this register sets bit 12 (Symbol Mode) in the Questionable Status Register.

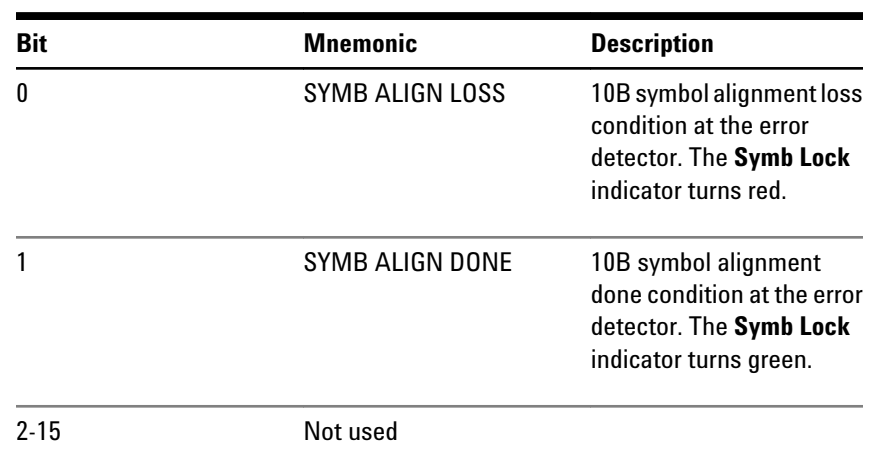

### **Table 4**

## **Questionable Status Register**

The Questionable Status Register indicates that a currently running process is of questionable quality. The output of this register sets bit 3 of the Status Byte.

#### **Table 5**

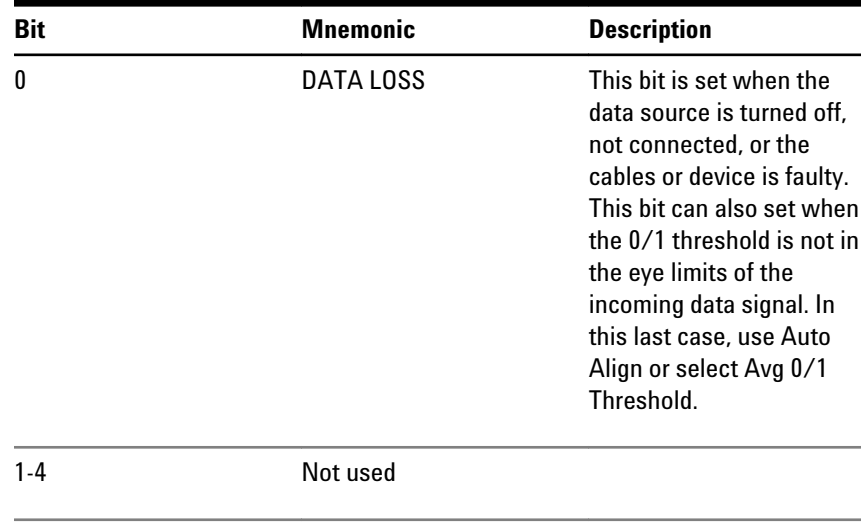

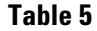

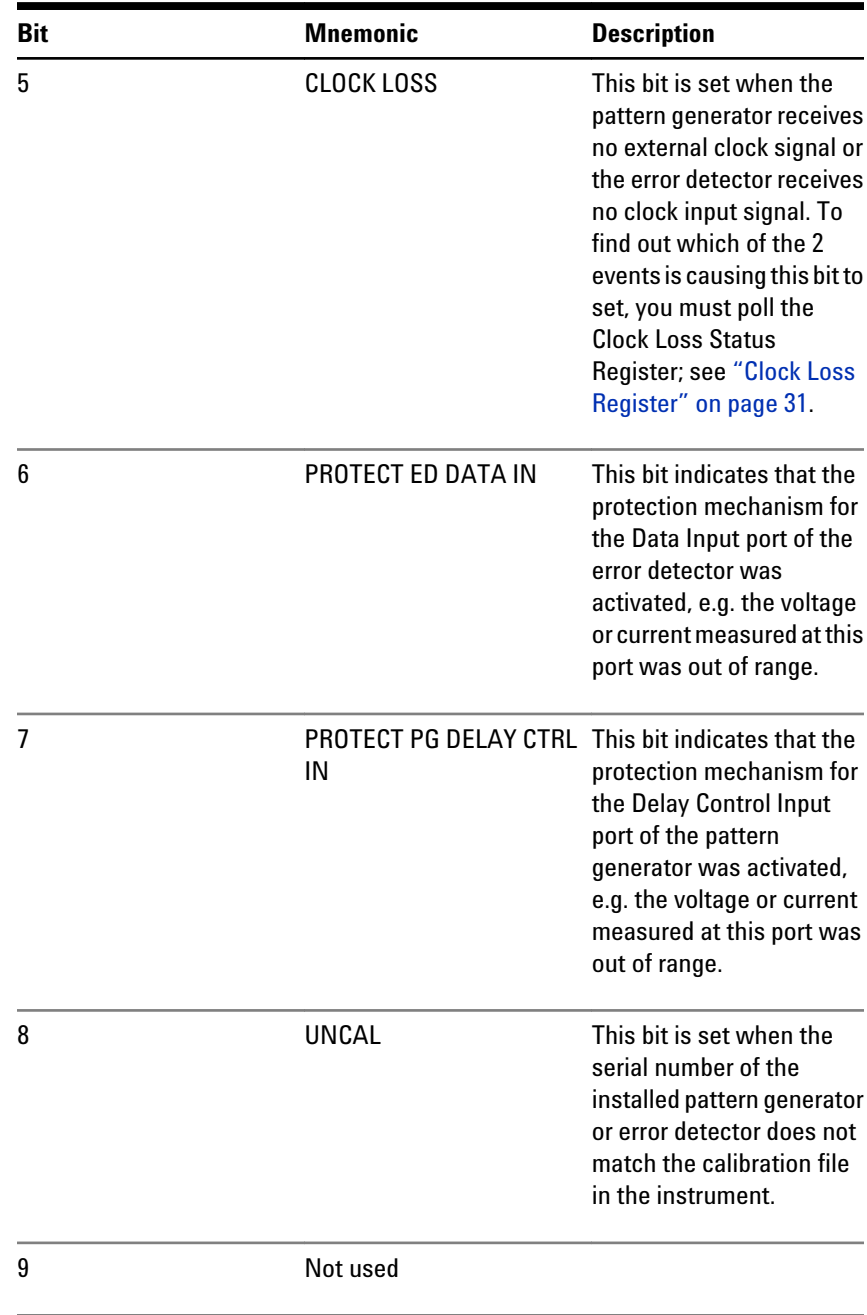

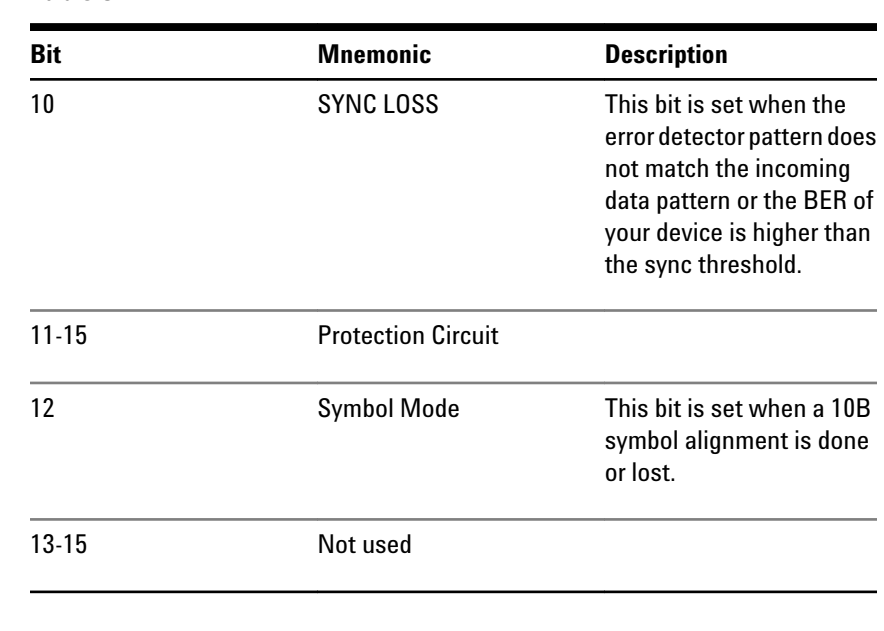

#### **Table 5**

**N O T E** Depending on the options of your Serial BERT, some of the status bits may not be valid for your instrument. See the User Guide for a description of the available options.

## **Operation Status Register**

The output of this register gives information about the current operation the instrument is performing. It sets bit 7 of the Status Byte.

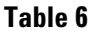

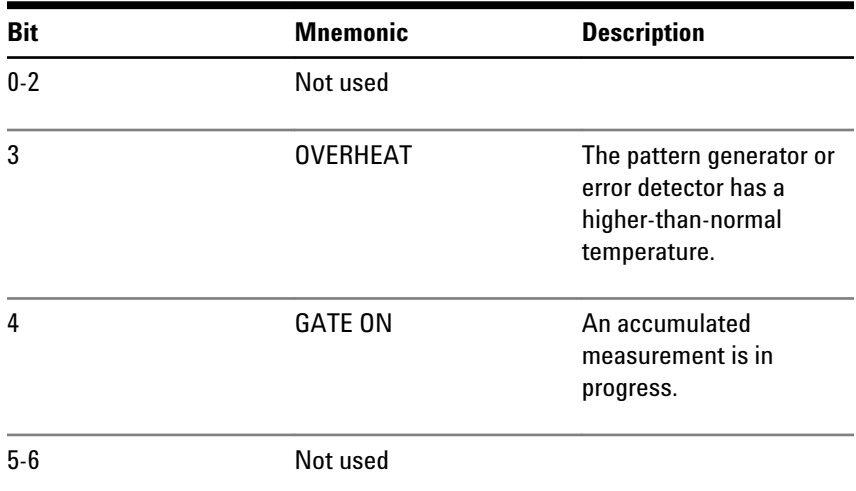

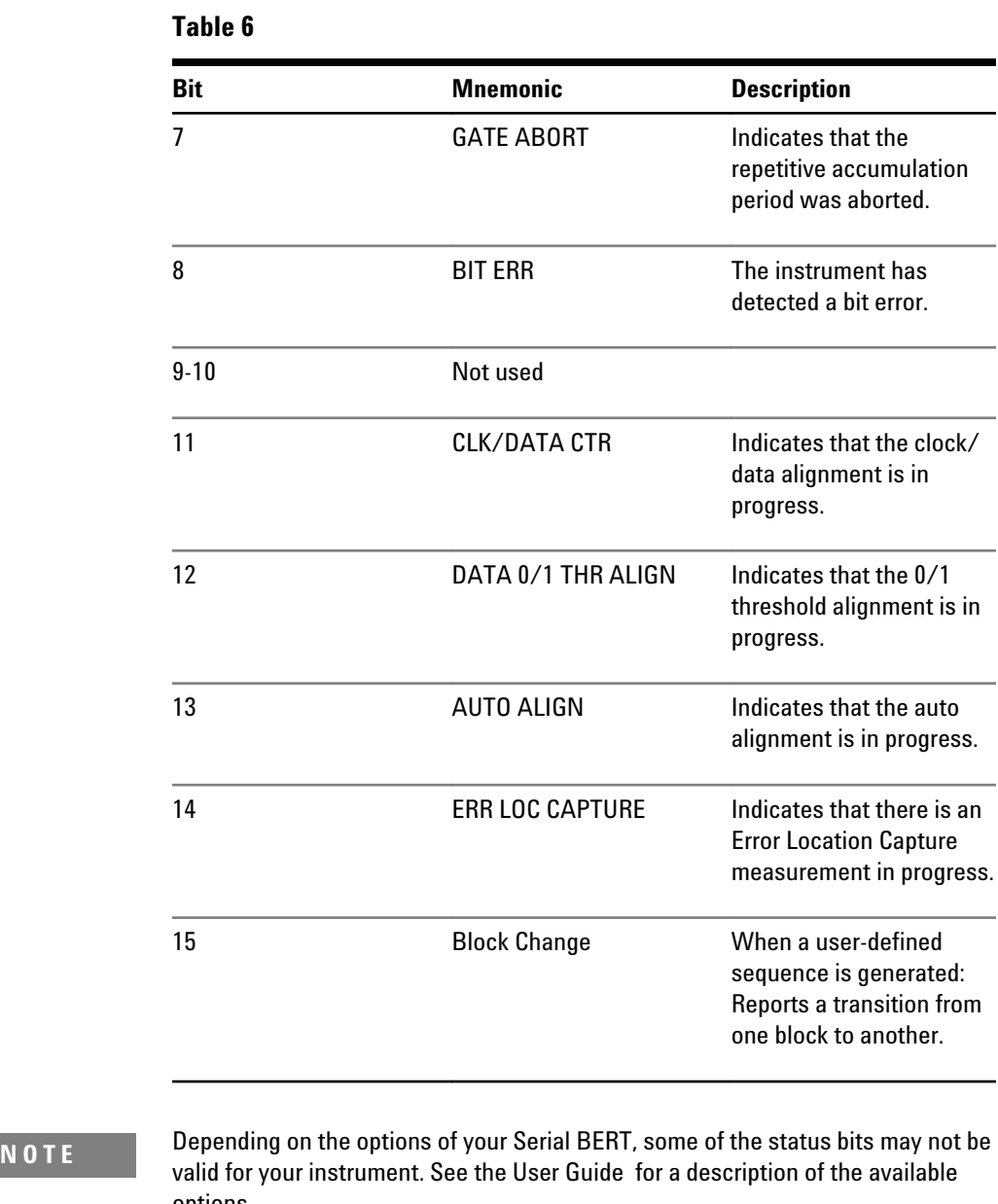

options.

## <span id="page-35-0"></span>**Running the Fast Eye Mask**

## **Running the Fast Eye Mask - Concepts**

The Fast Eye Mask measurement is first of all meant for production and screening tests. It allows to determine very quickly whether the eye opening seen at the output signal of a device is within specifications, that is, within certain timing and voltage limits.

The following topics inform you on how you can programmatically set up Fast Eye Mask measurements.

See the online Help or the User's Guide for details on working with the Fast Eye Mask.

To be able to set up and run a Fast Eye Mask measurement using SCPI, you should be aware that the Fast Eye Mask measurement is programmatically implemented as an object on the instrument. You must first create an instance of the object, and then use the handle returned to address this object.

As good programming practice, also be sure to close the object when you are finished with your test.

**N O T E** This topic is only valid for instruments with the Fast Eye Mask option. See the User Guide for a description of the available options for your instrument.
#### **Setting Up Data Points**

When you create a measurement object, the object is set up by default with six symmetrically placed data points, as shown in the following figure:

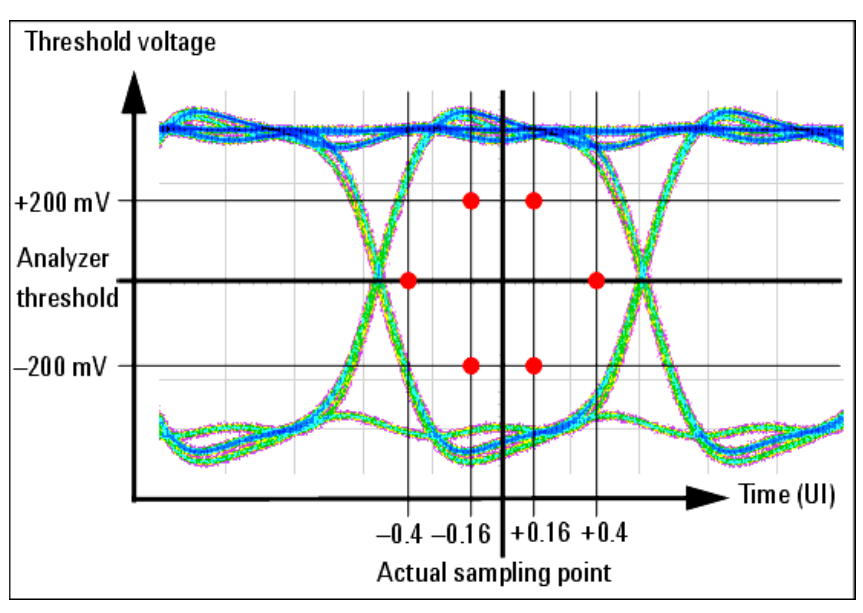

These settings can be changed, and up to 32 measurement points can be defined. For this, you would first change the number of measurement points, and then specify each of the points as required.

# **Running the Fast Eye Mask - Procedures**

The following code indicates how you could set up and run the Fast Eye Mask using SCPI.

**N O T E** The Fast Eye Mask measurement displayed in the user interface cannot be controlled remotely. When you set up a program to run a Fast Eye Mask measurement remotely, a separate measurement object is created. Any programmatical changes to this measurement object will not be reflected in the user interface.

#### **Prepare the Measurement**

To create the measurement object and prepare the measurement:

**1** Create the session:

meas:fem:cre?

2

Note that the returned number (handle) has to be used as a suffix in each of the subsequent SCPI commands to address the measurement.

**2** Define how many bits are to be compared:

meas:fem2:par:mcb 1.0E+6

**3** Specify how many errors at one point move the measurement to the next point:

meas:fem2:par:merr 1

**4** Now enable error mode:

meas:fem2:par:merr:mode ENA

**5** Specify the allowed bit error rate:

meas:fem2:par:pfcr 1.0E-9

#### **Run the Measurement**

To run the measurement:

- **1** Start the measurement: meas:gen2:go
- **2** Check if the measurement has finished:

meas:gen2:opc? BLOCk

1

Or check the measurement progress:

meas:gen2:prog?

1.0E+0

# **Evaluate the Results**

To evaluate the results:

**1** Now check if the measurement was passed:

meas:gen2:pass?

0

**2** Get the number of points measured:

meas:fem2:par:point:numb?

```
6
3 Query the six points to see which one failed:
   meas:fem2:poin:pass? 1
   0
   ...
   meas:fem2:poin:pass? 6
   0
   In our example, points 1 and 6 failed, the other points passed.
4 Specify how the timing resolution is to be reported:
   meas:fem2:par:tres:type UINT
5 Specify how the threshold is to be reported:
   meas:fem2:par:thr:type ABS
6 Check the timing resolution and threshold at points 1 and 6:
   meas:fem2:par:point? 1 -4.0E-1,1.525000035763E-1
   meas:fem2:par:point? 6 1.6E-1,-4.749999642372E-2
7 And finally close the object:
   meas:gen2:clos
```
# **Running the Eye Diagram**

# **Running the Eye Diagram - Concepts**

The Eye Diagram measurement is generally used for production and screening tests. It helps in determining very quickly whether the eye opening seen at the output signal of a device is within specifications, that is, within certain timing and voltage limits.

The following topics inform you on how you can run the Eye Diagram measurements.

To be able to set up and run an Eye Diagram measurement using SCPI, you should know that this measurement is implemented as an object on the instrument. You must first create an instance of the object, and then use the returned handle to address this object.

As a good programming practice, remember to close the object when you are finished with your test.

# **Running the Eye Diagram - Procedures**

The following code indicates how you could set up and run the Eye Mask using SCPI.

**N O T E** The Eye Diagram measurement displayed in the user interface cannot be controlled remotely. When you set up a program to run an Eye Diagram measurement remotely, a separate measurement object is created. The user interface does not reflect any change in program for this measurement object.

#### **Example to Running the Measurement**

To run the measurement:

- 1 Create the session: : meas: emas(\*): cre? 2
	-

The return value 2 is the handle.

- **2** Start the measurement: meas:gen2:go
- **3** To get the measured data: :meas:emas2:fetc:data? 102017

# **Running JTol Characterization**

# **Running JTol Characterization - Concepts**

The Jitter Tolerance Characterization test determines the amplitude of jitter a data receiving circuit can cope with before it produces an untolerable number of errors.

The following topics inform you on how you can programmatically set up Jitter Tolerance Characterization measurements.

See the online Help or the User's Guide for details on working with the Jitter Tolerance Characterization.

To be able to set up and run a Jitter Tolerance Characterization measurement using SCPI, you should be aware that the measurement is programmatically implemented as an object on the instrument. You must first create an instance of the object, and then use the handle returned to address this object.

As good programming practice, also be sure to close the object when you are finished with your test.

#### **Setting Up Data Points**

The Jitter Tolerance Characterization test generates jitter with varying amplitudes. The condition for proceeding from one amplitude to the next and the direction (upwards or downwards) can be specified, as well as the step size. The test for a given frequency stops when the measured BER exceeds (or falls below) the target BER.

The test can be swept automatically over a wide frequency range. Test result is the jitter tolerance curve of the device. This curve is constructed from the pass/fail transitions of the measured points.

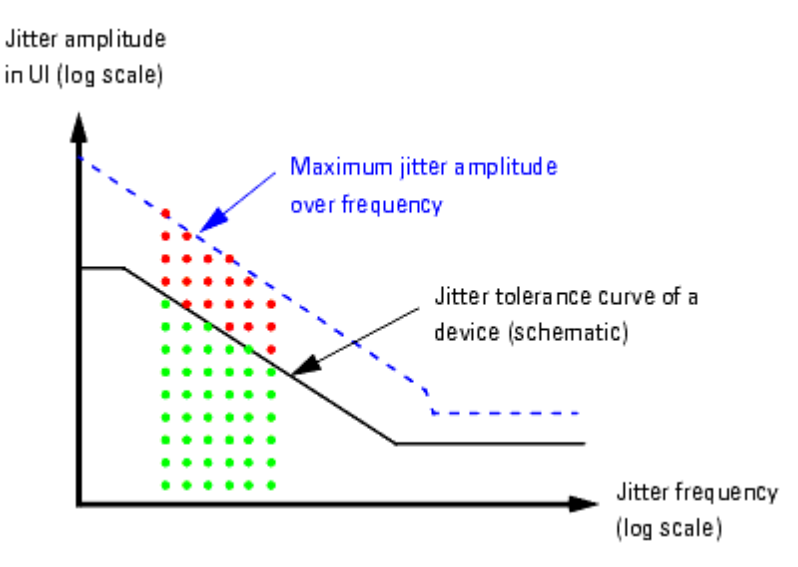

The following figure shows an example.

Besides the target bit error ratio, you need to specify the verification method and the positioning of the measured points. The latter can be done in manifold ways.

# **Running JTol Characterization - Procedures**

The following code indicates how you could set up and run the Jitter Tolerance Characterization test using SCPI.

**N O T E** The Jitter Tolerance Characterization measurement displayed in the user interface cannot be controlled remotely. When you set up a program to run a Jitter Tolerance Characterization measurement remotely, a separate measurement object is created. Any programmatical changes to this measurement object will not be reflected in the user interface.

#### **Prepare the Measurement**

To create the measurement object and prepare the measurement:

**1** Create the session:

meas:jtol:char:cre?

7

Note that the returned number (handle) has to be used as a suffix in each of the subsequent SCPI commands to address the measurement.

**2** Specify the target bit error ratio:

meas:jtol:char7:par:btes:tber 1.0E-12

**3** Specify how the target BER shall be verified:

meas:jtol:char7:par:btes CLEV

**4** For confidence mode (CLEVel), set the confidence level:

meas:jtol:char7:par:btes:clev 95E-2

**5** Specify the frequencies to be measured. The following command creates a list of 10 logarithmically equidistant steps between 10 kHz and 10 MHz:

meas:jtol:char7:par:flis:fill 1.0E+4, 1.0E+7, 10

**6** Decide on the search method. The following establishes a downwards logarithmic search:

meas:jtol:char7:par:sear DLOG

**7** Set the stop value. This is the minimum jitter amplitude in UI:

meas:jtol:char7:par:sear:dlog:stop 1.0E-1

**8** Set the ratio between two vertical amplitude steps:

```
meas:jtol:char7:par:sear:dlog:rati 6.6E-1
```
### **Run the Measurement**

To run the measurement:

**1** Start the measurement:

meas:gen7:go

**2** Check if the measurement has finished:

```
meas:gen7:opc? BLOC
1
Or check the measurement progress:
meas:gen7:prog?
1.0E+0
```
## **Evaluate the Results**

To evaluate the results:

**1** Get the number of points measured:

meas:jtol:char7:fetc:data:ava?

54

**2** Ask for the DUT capability:

meas:jtol:char7:fetc:data:cap? DUT

This returns for each of the measured frequencies the maximum jitter amplitude the DUT could stand without exceeding the target BER. These are the values that form the jitter tolerance curve.

**3** Query the measured points to inspect the results in detail:

meas:jtol:char7:fetc:data:poin? 54, 0

This returns the settings and results for the leftmost 54 points.

**4** Finally close the object:

meas:gen7:clos

# **Using Error Location Capture**

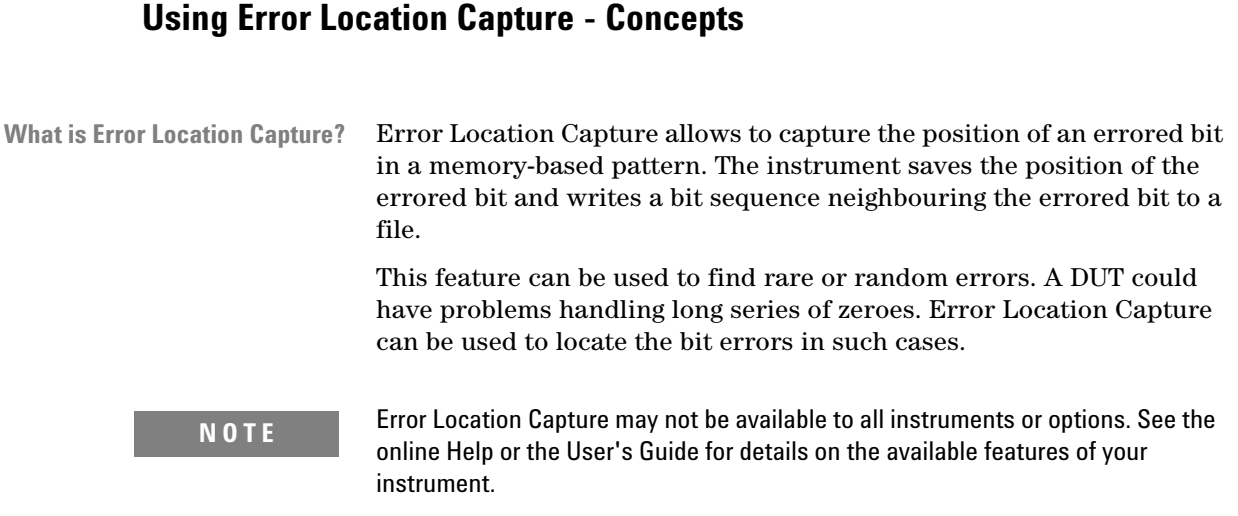

### **Restrictions for Error Location Capture**

Error Location Capture is subject to the following restrictions:

- Only memory-based patterns with a unique 48-bit pattern (detect word) are allowed.
- The error detector must be aligned to the incoming stream.
- No alignment features can run during error location capture: Auto Align, 0/1 Threshold Center, Data Center
- No other advanced measurement (Output Timing, Output Levels, etc.) can be running.
- Error Location Capture can only run when the BER Location Mode is set to more than one bit (for example, all bits, or a block with a length  $> 1$ ).

### **How to Run Error Location Capture**

The following steps are recommended for running Error Location Capture:

**1** Reset the instrument.

- **2** Load a pattern from the pattern folder to the Pattern Generator and to the Error Detector.
- **3** Synchronize the Error Detector.
- **4** Clear the status registers.
- **5** Set up the Operation Status register so that it triggers when Error Location Capture starts.

The Operation Status register should catch positive transitions on the ERR LOC CAPTURE bit (bit 14).

- **6** Start the Error Location Capture. This is an overlapped command.
- **7** Set up a loop that queries the Operation Status register until the Error Location bit goes high. This indicates that the Error Location Capture has started.

**NOTE** Because Error Location Capture would run forever if no errors are detected, it is recommended to also set up a time-out in your program.

#### **How to See if Error Location Capture has Stopped**

To see if Error Location Capture has stopped:

**1** Set up the Operation Status register so that it triggers when Error Location Capture stops.

The Operation Status register should catch negative transitions on the ERR LOC CAPTURE bit (bit 14).

- **2** Check the status registers to see if Error Location Capture has stopped.
- **3** If it has stopped, check the status of Error Location Capture. It could have either been aborted or successful.

See also ["Handling the Results" on page 46](#page-45-0) for more information.

#### **How to Abort Error Location Capture**

Error Location Capture runs until it detects an error and stops. If there are no errors in the data stream, it would run forever. It can also be interrupted by a remote program (or user) by the following actions:

- Disabling error location
	- IVI-COM: IAgilentN490xEDErrorLocation.Mode = AgilentN490xEDErrorLocationModeOff
	- SCPI: SENS:ELOC OFF
- <span id="page-45-0"></span>• Incorrect sample point (faulty measurement)
- Action not compatible with error location currently being performed, for example:
	- Selecting a new pattern
	- Changing the current pattern
	- Starting synchronization or alignment

There are various other actions that also abort the run. Changing the sampling point has no effect (as long as the sampling point does not leave the eye).

#### **Understanding the Status**

Error Location Capture is not immediately able to detect bit errors when the start command is given, and does not immediately terminate when the stop command is given. There is a specific delay that must be heeded. For remote programming, it is sufficient to wait 400ms.

You can check both, the status of the command and the status of the measurement.

To query the status of the Error Location Capture *command*: **Command Status**

- IVI-COM: IAgilentN490xEDErrorLocation.CaptureErrors
- SCPI: SENSe1:ELOCation?

Measurement Status To query the status of the Error Location Capture *measurement*:

- Use the following commands:
	- IVI-COM: IAgilentN490xEDErrorLocation.ReadState
	- SCPI: SENSe1:ELOCation:VERBose?
- In the Operation Status register, check the Error Location Capture bit (bit 14) :
	- If the bit is high, the measurement is running.
	- If the bit is low, the measurement is not running. It may be not started yet, successfully finished, or aborted.

#### **Handling the Results**

Once an Error Location Capture has been successfully finished, you can get the following results:

• Location of first errored bit

- Number of all errored bits in the stored bit sequence
- Comparison pattern between expected pattern and received data

A bit sequence neighbouring the errored bit is written to a file. The captured data is saved as an alternating pattern:

– Pattern A contains the expected data.

This is the pattern downloaded to the error detector.

– Pattern B contains the errored data:

This is a bit sequence where 1s mark the bit positions where an error occurred and 0s mark the positions where the expected bits were received.

The captured pattern is the bit stream detected at the analyzers data input. To calculate the captured pattern, XOR the bits from pattern A with the bits from pattern B.

The pattern description contains the first error, the error count, date and time.

The name of the pattern file is ELOC\_RESULT\_CURRENT.ptrn for the current capture and ELOC\_RESULT\_PREVIOUS.ptrn for the previous capture. These patterns are saved under C:\<Instrument Model>\Pattern on the instrument.

**TIP** The position of the first errored bit is automatically taken over as the bit position for BER location mode.

#### **How to Handle Run Errors**

Errors in Error Location Capture are handled differently than standard instrument errors:

- Errors caused by starting or stopping Error Location Capture are put in the standard error queue.
- Internal run errors caused during Error Location Capture are neither put into the standard error queue nor reported by the status register's error flag. In such a case, the response to SENS:ELOC:VERB? is ELOC\_\_FAILED.

# **Using Error Location Capture - Procedures**

There is a slight delay  $(^{2}400 \text{ms})$  after error location capture is triggered before the measurement actually starts. There are two ways to handle this:

- For simplicity, just wait in your program 400ms before continuing.
- For precision, monitor the error location status bit until it registers that error location has started.

The following code examples show how to set the registers and then run Error Location Capture.

**N O T E** See the online Help or the User's Guide for a list of requirements that have to be met to perform Error Location Capture measurements.

# **Running ELOC in IVI-COM**

The following subroutines show you how you can prepare the registers and then run error location.

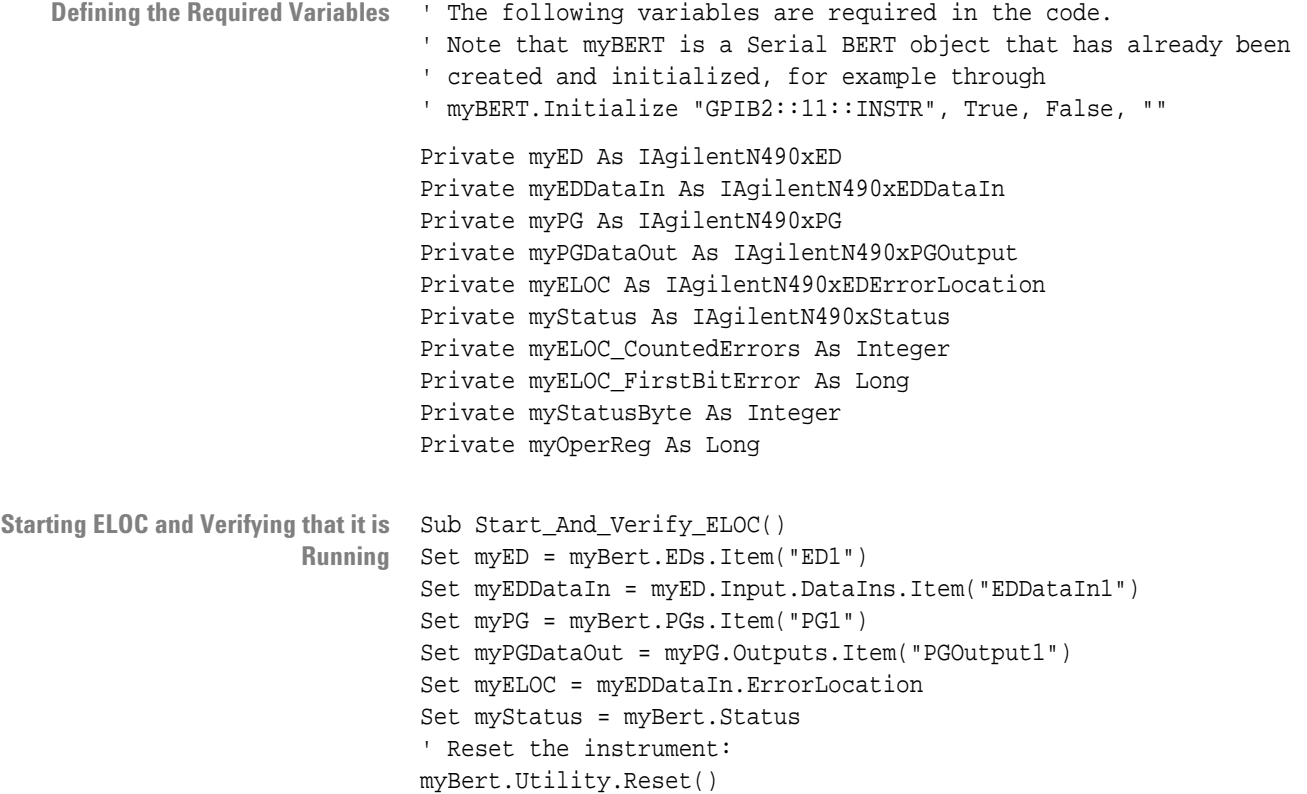

```
' Load a pattern to the pattern generator and Error detector
myPGDataOut.SelectData
(AgilentN490xPGOutputSelectEnum.AgilentN490xPGOutputSelectPRBN,"7")
myEDDataIn.SelectData(AgilentN490xPGOutputSelectEnum.
     AgilentN490xPGOutputSelectPRBN, "7"
'Synchronize the error detector:
myEDDataIn.Synchronisation.SyncNow()
' Set the status registers to trigger when 
Error Location Capture(starts)
With myStatus 
     'First clear the registers:
    .Clear()
    .Register(AgilentN490xStatusRegisterEnum.
        AgilentN490xStatusRegisterOperation, _
       AgilentN490xStatusSubRegisterEnum.
         AgilentN490xStatusSubRegisterEnable) = &H4000
    .Register(AgilentN490xStatusRegisterEnum.
           AgilentN490xStatusRegisterOperation, _
         AgilentN490xStatusSubRegisterEnum.
         AgilentN490xStatusSubRegisterPositiveTransition) = &H4000
    .Register(AgilentN490xStatusRegisterEnum.
         AgilentN490xStatusRegisterOperation, _
         AgilentN490xStatusSubRegisterEnum.
         AgilentN490xStatusSubRegisterNegativeTransition) = 0
End With
' Error location only runs for all bits
myELOC.Mode = AgilentN490xEDErrorLocationModeEnum.
AgilentN490xEDErrorLocationModeAllBits
' Start the actual capture 
myELOC.CaptureErrors()
' Wait until the ELOC register goes high:
Do
     myStatusByte = myStatus.SerialPoll
     If myStatusByte <> 0 Then
     myOperReg = _
     myStatus.Register(AgilentN490xStatusRegisterEnum.
         AgilentN490xStatusRegisterOperation, _
     AgilentN490xStatusSubRegisterEnum.
     AgilentN490xStatusSubRegisterEvent)
     If (myOperReg And &H4000) <> 0 Then Exit Do
End If
'DoEvents()
         Loop While True
         ' We now know that Error Location Capture is running.
     End Sub
```

```
Setting Up the Status Registers  Private Sub Set_Up_Registers_For_Stop()
                           ' Set the operation register to trigger when Error Location Capture(stops)
                           With myStatus
                                 ' First clear the registers:
                                 .Clear()
                                 .Register(AgilentN490xStatusRegisterEnum.
                                     AgilentN490xStatusRegisterOperation, _
                                     AgilentN490xStatusSubRegisterEnum.
                                     AgilentN490xStatusSubRegisterEnable) = ampH4000
                                 .Register(AgilentN490xStatusRegisterEnum.
                                     AgilentN490xStatusRegisterOperation, _
                                     AgilentN490xStatusSubRegisterEnum.
                                     AgilentN490xStatusSubRegisterPositiveTransition) = 0
                                 .Register(AgilentN490xStatusRegisterEnum.
                                     AgilentN490xStatusRegisterOperation, _
                                     AgilentN490xStatusSubRegisterEnum.
                                     AgilentN490xStatusSubRegisterNegativeTransition) = ampH4000
                           End With
                           End Sub
     Manually Stopping ELOC Private Sub Manually_Stop_ELOC()
                           myELOC.Mode = AgilentN490xEDErrorLocationModeEnum.
                                AgilentN490xEDErrorLocationModeOff
                            ' Loop until ELOC has actually stopped:
                           Do
                                myStatusByte = myStatus.SerialPoll
                                If myStatusByte <> 0 Then>
                                    myOperReg = _
                                    myStatus.Register(AgilentN490xStatusRegisterEnum.
                                         AgilentN490xStatusRegisterOperation, _
                                     AgilentN490xStatusSubRegisterEnum.
                                         AgilentN490xStatusSubRegisterEvent)
                                If (myOperReg And &H4000) <> 0 Then Exit Do
                           End If
                            'DoEvents()
                           Loop While True
                            ' Verify the ELOC status:
                           If myELOC.ReadState = AgilentN490xEDErrorLocationStateEnum.
                                AgilentN490xEDErrorLocationStateAborted Then
                                         ' Any code for verifying the manual stopping
                                     Else
                                         ' Any code for handling other states
                                     End If
                                End Sub
   Manually Inserting an Error Before injecting the error you have to reset the status registers:
                           Private Sub Insert_Error_and_Get_Results()
```

```
 'Set the status registers to trigger when error is inserted
    With myStatus
         'First clear the status registers:
         .Clear()
         'Bit14 = ERR LOC CAPTURE, indicates that there is an 
             Error Location Capture measurement in progress
         .Register(AgilentN490xStatusRegisterEnum.
             AgilentN490xStatusRegisterOperation, _
         AgilentN490xStatusSubRegisterEnum.
             AgilentN490xStatusSubRegisterEnable) = &H4000
         'Enable positive transition, which is from measurement 
                 in progress to measurement is off
         .Register(AgilentN490xStatusRegisterEnum.
             AgilentN490xStatusRegisterOperation, _
         AgilentN490xStatusSubRegisterEnum.
             AgilentN490xStatusSubRegisterPositiveTransition) = &H0
         'Enable negative transition, which is from measurement 
                 is off to measurement in progress
         .Register(AgilentN490xStatusRegisterEnum.
             AgilentN490xStatusRegisterOperation, _
         AgilentN490xStatusSubRegisterEnum.
             AgilentN490xStatusSubRegisterNegativeTransition) = &H4000
End With
' Add an error to the bit stream:
myPG.Input.ErrorAddition.InsertManually()
' Now wait until Error Location Capture stops:
Do
     myStatusByte = myStatus.SerialPoll
     If myStatusByte <> 0 Then
myOperReg = myStatus.Register(AgilentN490xStatusRegisterEnum.
     AgilentN490xStatusRegisterOperation, _
AgilentN490xStatusSubRegisterEnum.
     AgilentN490xStatusSubRegisterEvent)
If (myOperReg And &H4000) <> 0 Then Exit Do
End If
'DoEvents()
Loop While True
' Verify that Error Location Capture has finished successfully:
If myELOC.ReadState = AgilentN490xEDErrorLocationStateEnum.
     AgilentN490xEDErrorLocationStateSuccess Then
     ' Read the results
     myELOC_CountedErrors = myELOC.ReadCount ' Should be 1
     myELOC_FirstBitError = myELOC.BitAddress ' Location of errored bit
Else
' Any code for handling problems
End If
End Sub
```
## **Running ELOC in SCPI**

The following is an example for running ELOC in SCPI with a memory based pattern and a stimulated error.

To prepare the instrument and to verify that the instrument is ready by monitoring the error location status bit: **Preparing the Registers (SCPI)**

**1** Reset the instrument:

\*RST

**2** Select a memory-based pattern:

SOURce1:PATTern:SELect PRBN7

**3** Align the error detector to the pulse generator:

SENSe1:EYE:ALIGN:AUTO 1

**4** Clear the status registers:

\*CLS

**5** Set up the Operation status register so that it triggers when Error Location Capture starts:

STATus:OPERation:NTRansition 0

STATus:OPERation:PTRansition 16384

**a** Activate the error location bit (bit 14) in the Operation register:

STATus:OPERation:ENABle 16384

To run error location capture in SCPI: **Starting Error Location Capture**

**1** Start error location capture:

SENSe1:ELOCation ONCE

**2** Set up a loop in your program and wait until the measurement starts:

SENSe1:ELOCation:VERBose?

As soon as the measurement is running, this should return ELOC\_\_RUNNING.

Alternatively, you can set up a loop and wait until the OPER bit (bit7) of the status byte is set (\*STB?). Then check the Operation status register (STATus:OPERation?). If bit14 is set, ELOC has started.

What to do if errors are captured To check whether errors are captured and to view the results:

**1** Clear the status registers:

\*CLS

**2** Set up the Operation Status register so that it triggers when Error Location Capture stops:

STATus:OPERation:NTRansition 16384

STATus:OPERation:PTRansition 0

**3** Stimulate an error in the bit stream:

SOURce1:PATTern:EADDition ONCE

**4** Set up a loop in your program and wait until the measurement stops:

SENSe1:ELOCation:VERBose?

As soon as the measurement is successfully finished, this should return ELOC\_\_SUCCESS.

Alternatively, you can set up a loop and wait until the OPER bit (bit7) of the status byte is set (\*STB?). Then check the Operation status register (STATus:OPERation?). If bit14 is set, ELOC is no longer running. However, checking the status bytes will not tell you the reason why the measurement is not running.

If Error Location Capture is stopped or aborted the program should inform you or take appropriate steps.

**5** Get the number of errored bits found:

SENSe1:ELOCation:ECOunt?

This should return 1 (since we added only one error).

**6** Query the location of the errored bit:

SENSe1:ELOCation:BEADdress?

Files containing the captured data are saved under C: \<InstrumentModel>\Pattern.

**7** Read the expected data of the last run (pattern A):

SOURce1:PATTern:UFILe:DATA? A,'C:\<InstrumentModel> \ELOC\_RESULT\_CURRENT.ptrn'

**8** Read the errored bits of the last run (pattern B):

SOURce1:PATTern:UFILe:DATA? B,'C:\<InstrumentModel> \ELOC\_RESULT\_CURRENT.ptrn'

To calculate the captured pattern, XOR the bits from pattern A with the bits from pattern B. See also ["Handling the Results" on page 46](#page-45-0) for more information.

To abort error location capture in SCPI: **Aborting Error Location Capture**

- **1** Clear the status registers:
	- \*CLS

**2** Set up the Operation status register so that it triggers when Error Location Capture stops:

STATus:OPERation:NTRansition 16384 STATus:OPERation:PTRansition 0

**3** Stop error location capture:

SENSe1:ELOCation OFF

**4** Set up a loop in your program and wait until the measurement stops:

SENSe1:ELOCation:VERBose?

As soon as the measurement is aborted, this should return ELOC\_\_ABORTED.

Alternatively, you can setup a loop and wait until the OPER bit (bit7) of the status byte is set (\*STB?). Then check the Operation status register (STATus:OPERation?). If bit14 is set, ELOC is no longer running. However, checking the status bytes will not tell you the reason why the measurement is not running.

Note that for an aborted measurement, no result files are generated.

# **Using Interrupts**

## **Using Interrupts - Concepts**

You may want to know when a particular event occurs, without having to continually poll the reporting register. The best way to do this is with the use of interrupts.

Interrupts or Service Requests (SRQ) allow the instrument to pause the controller when the contents of a particular register change. The controller can then suspend its present task, service the instrument, and return to its initial task. **Service Request Example**

> The basic steps involved in generating a service request (SRQ) are as follows:

- Decide which particular event should trigger a service request.
- Locate the corresponding status register.
- Set the transition filter to pass the chosen transition of that event.
- Set the enable register from that register group to pass that event to set the summary bit in the Status Byte Register.
- Set the Status Byte Enable Register to generate an SRQ on the chosen summary bit being set.

# **Using Interrupts - Procedures**

The process of using interrupts is best explained by looking at an example. The following example generates an SRQ from an event in the Operation Status group.

Specifically, it causes the error detector to generate a service request upon detection of a bit error. This is done by catching the positive transition of the Serial BERT's BIT ERR event (bit 8 in the Operation Status register).

#### **Using Interrupts with SCPI**

Note that you can only test this example if the error detector is aligned to an incoming bit stream. For testing purposes, it is recommended that you have connected the pattern generator's Data Out port to the error detector's Data In port using a shielded cable and performed an alignment (bit error rate should be 0).

To generate and detect an interrupt upon detection of a bit error:

**1** Reset the instrument.

\*RST

**2** Align the error detector to the pulse generator.

SENSe1:EYE:ALIGN:AUTO 1

**3** Reset the status subsystem.

#### \*CLS

Note: This resetting and aligning must be carried out before setup of the operation and status bytes. Otherwise the errors generated during alignment would be reflected in the status system.

**4** Set the Operation Status register's transition registers so that the positive transition of the BIT ERR bit (bit 8) is caught:

STATus:OPERation:PTRAnsition 256 STATus:OPERation:NTRAnsition 0

Note: The default setting of the transition registers is to pass only positive transitions.

**5** Set the enable mask in the Operation Status register on bit 8:

STATus:OPERation:ENABle 256

With this setting, any bit error (bit 8: BIT ERR) is reported in the Status Byte register.

**6** Program the Service Request Enable Register to generate a service request when the Operation Status summary bit (OPER) is set in the Status Byte Register:

\*SRE 128

**7** Now add an error to the bit stream:

SOURce1:PATTern:EADDition ONCE

As soon as the error is added to the bit stream, bit 8 in the Operation Status register is set. Because positive transitions of bit BIT ERR are caught and reported in the OPER bit of the Status Byte register, a service request is generated.

The current program is left and the interrupt handler is started.

To handle the service request:

**1** Read the status byte.

\*STB?

The current value of the status byte is returned, which is 192.

(Because we just generated a bit error, the SRQ/MSS (bit 6) and the OPER (bit 7) of the status byte should be high.)

**2** Check the bits in the returned value to see which bits are high.

The set OPER bit tells us that an event was detected within the Operation Status register.

**3** Now check the Operation Status event register.

STATus:OPERation:EVENt?

The current value of the Operation Status event register is returned, which is 256.

The active BIT ERR (bit 8) tells us that a bit error was detected.

Note that when you query the Operation Status *event* register, its value is cleared (the second of two consecutive queries will return 0).

# **Working With User Patterns**

## **Working With User Patterns - Concepts**

The following topics provide information on the recommended techniques for working with user patterns.

## **Techniques for Editing User Patterns**

The recommended way to edit a user pattern in IVI-COM is as follows:

• Define the pattern

This includes the length, description, and whether the pattern is alternate or standard.

Insert the data

The data format and the data itself must be defined.

- Send the pattern to the pattern generator and/or error detector
- Set up a trigger on the pattern generator to be sent with the pattern

**N O T E** The Serial BERT can use 12 user patterns (UPATtern<n>) and any number of user pattern files (UFILe). There is absolutely no difference between these patterns. The user patterns are stored in the same format on the file system, with the name UPAT<n>.ptrn (for example, upat12.ptrn).

> The user patterns are provided for backwards compatibility. It is recommended that you use user pattern files, and *not* the user patterns.

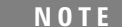

UPAT0 is a synonym for the pattern currently executed by the instrument.

## **How the Serial BERT Uses Alternate Patterns**

These patterns are used to define the pattern generator's data output signal. Various commands can be used to define which pattern is sent at any one time. These commands, and how they interact, are described below.

- The source defines how the Serial BERT determines what should be output. The following alternatives are available: **Source**
	- Internal

Alternate pattern output is determined internally by the instrument (for example, from the user interface or remote program).

• External

Alternate pattern output is determined by the signal at AUX IN. This can either be edge-sensitive or level-sensitive.

• Blanking

Output can be shut off according to the level at AUX IN. If AUX IN high, output is generated, if AUX IN low, no output.

**NOTE** It is important to understand this setting regarding the usage of the signal at the AUX IN port. If you select External, the signal at AUX IN defines *which* pattern (A or B) is sent. If you select Blanking, the signal at AUX IN defines *if* a signal is sent at all. The latter also works for standard (not alternating) patterns.

Mode defines how the output is generated. Alternatives are: **Mode**

• Alternate

Output signal is defined by the selected pattern.

• Oneshot

One instance of pattern B is inserted into the output pattern upon trigger.

• LLevel

Output depends on signal level at AUX IN. If high, pattern B is output, if low, pattern A is output.

• REdge

Output depends on the signal edge at AUX IN. At rising edge, one instance of pattern B is output.

AlternatePattern/Select defines what pattern is output. It is only applicable to Alternate patterns with the Source set to INTErnal or output Blanking. The following options are available: **AlternatePattern/Select**

• A Half

Only pattern A is output.

• B Half

Only pattern B is output.

• AB Half

Pattern A and pattern B are sent alternatively (one instance A, one instance B, and so on).

The following table shows how these commands work together:

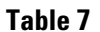

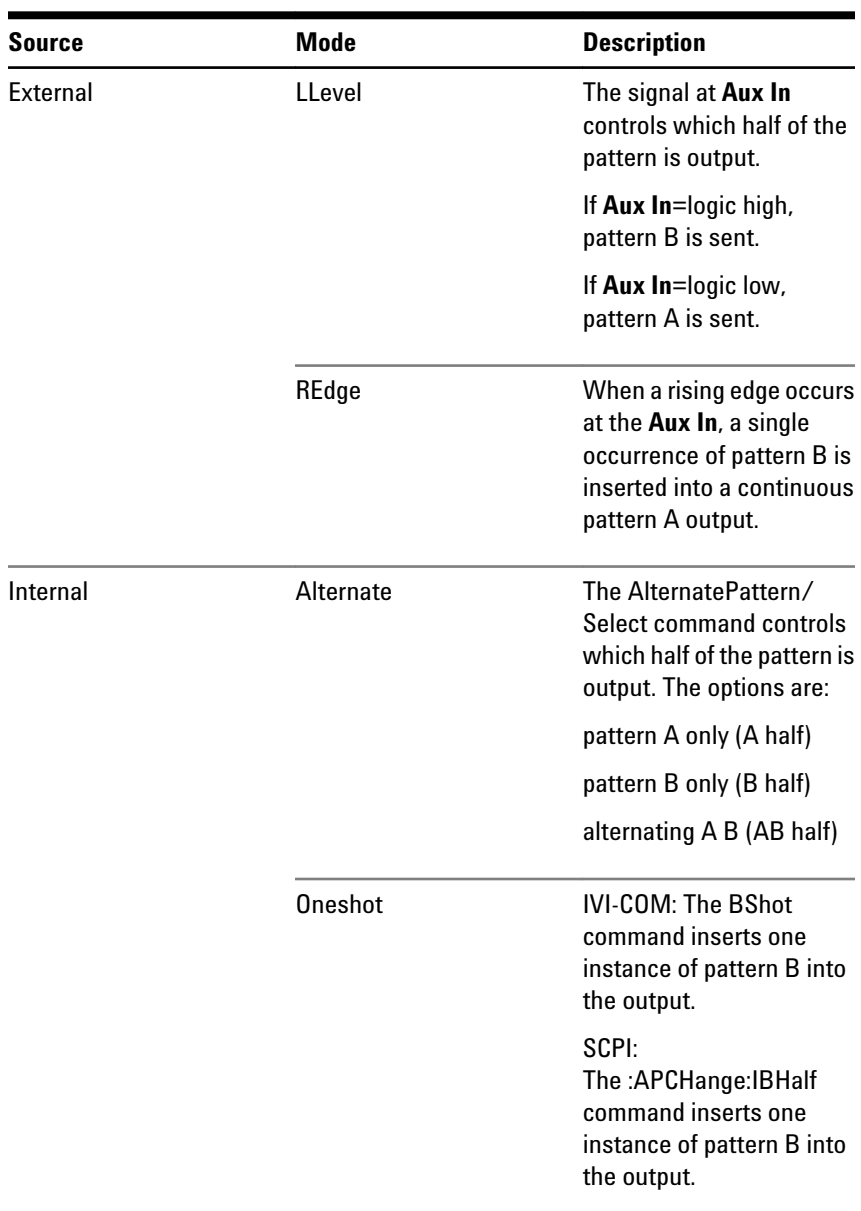

#### **3 Recommended Programming Techniques**

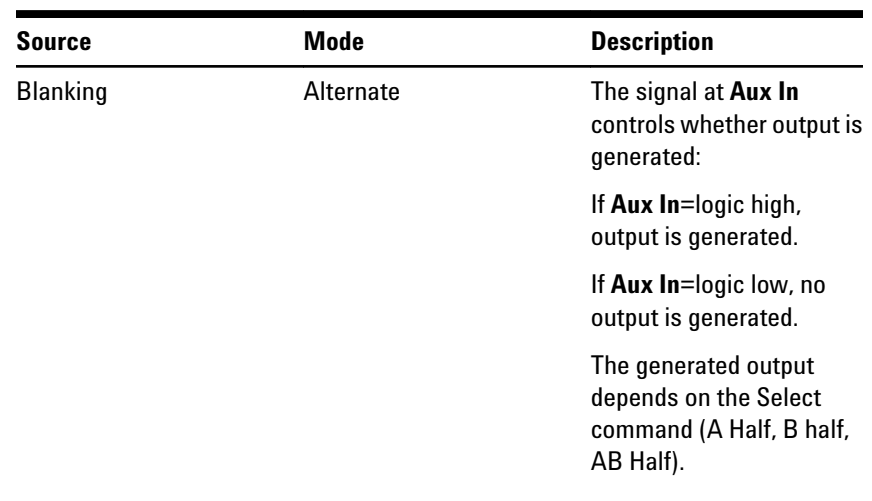

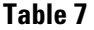

#### **How the Serial BERT Sends Triggers**

The Serial BERT can repeatedly send trigger signals either according to a clock divider, or according to the output pattern.

The trigger pulse is sent from the pattern generator's Trigger/Ref Clock Out port. If the trigger mode is **Divided Clock**, the trigger is sent according to the clock ratio. **Triggering upon Divided Clock**

> **N O T E** If the Divider Factor *n* is uneven (e.g. 3), the clock's duty cycle will not be 50%, but the signal will stay high for  $(n+1)/2$  and low for  $(n-1)/2$ . This results in a DCD of 0.5 UI.

If the trigger mode is **Pattern**, the trigger is sent according to the selected pattern. **Triggering upon Pattern**

> Depending on the selected pattern, you have the following possibilities for setting the position of the trigger:

• PRBS and PRBN patterns

You can define the pattern, the occurrence of which sends the trigger.

• Mark Density and Zero Substitution patterns

You can define the bit position that causes a trigger to be sent.

• User patterns

You can define whether a trigger is sent every time a pattern is sent, or every time a pattern is changed (for alternate patterns).

Alternate patterns are composed of two halves. The half that is sent out can be defined according to input at the Aux In port, triggered by the instrument internally, or can be triggered by the user. This is defined according the mode. **Triggering upon Alternate Patterns**

The following graphics shows the dependencies for sending patterns.

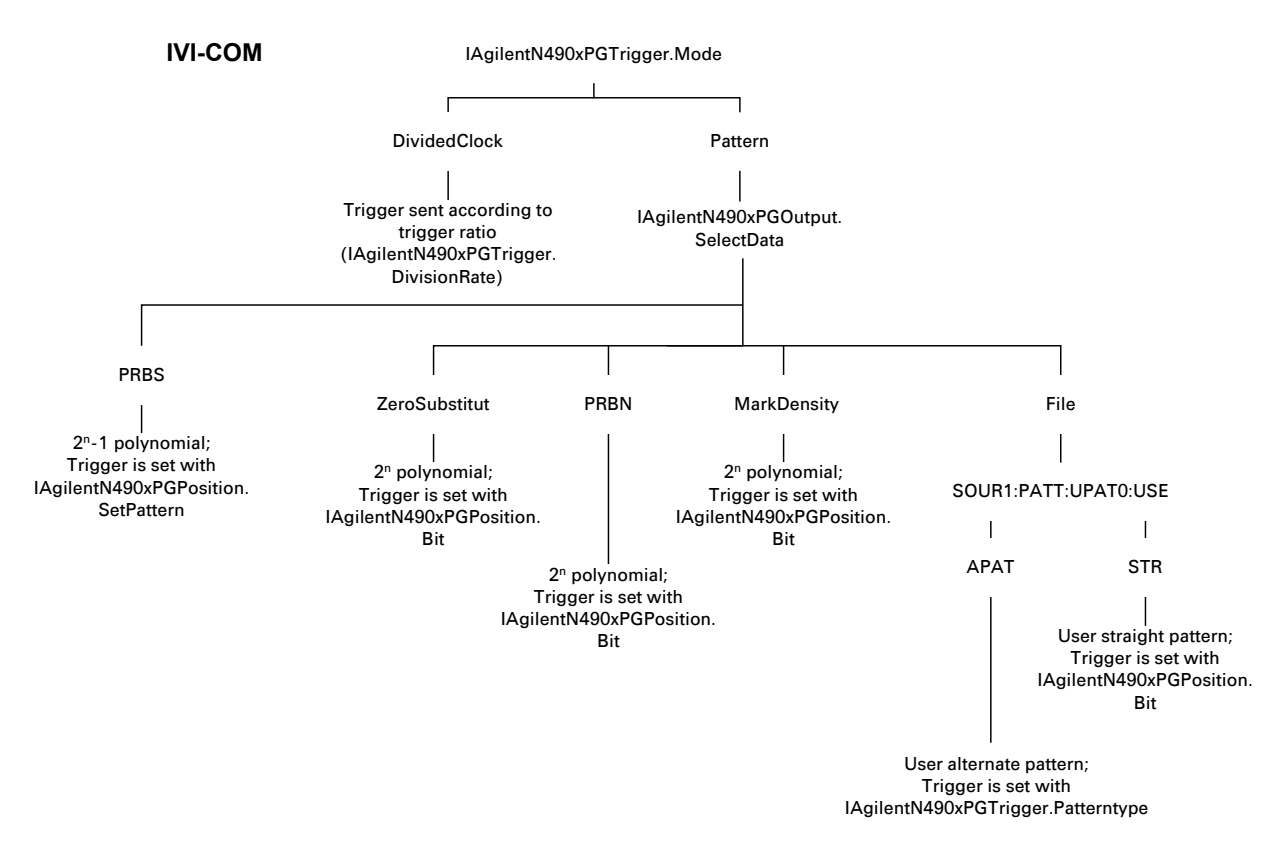

#### **3 Recommended Programming Techniques**

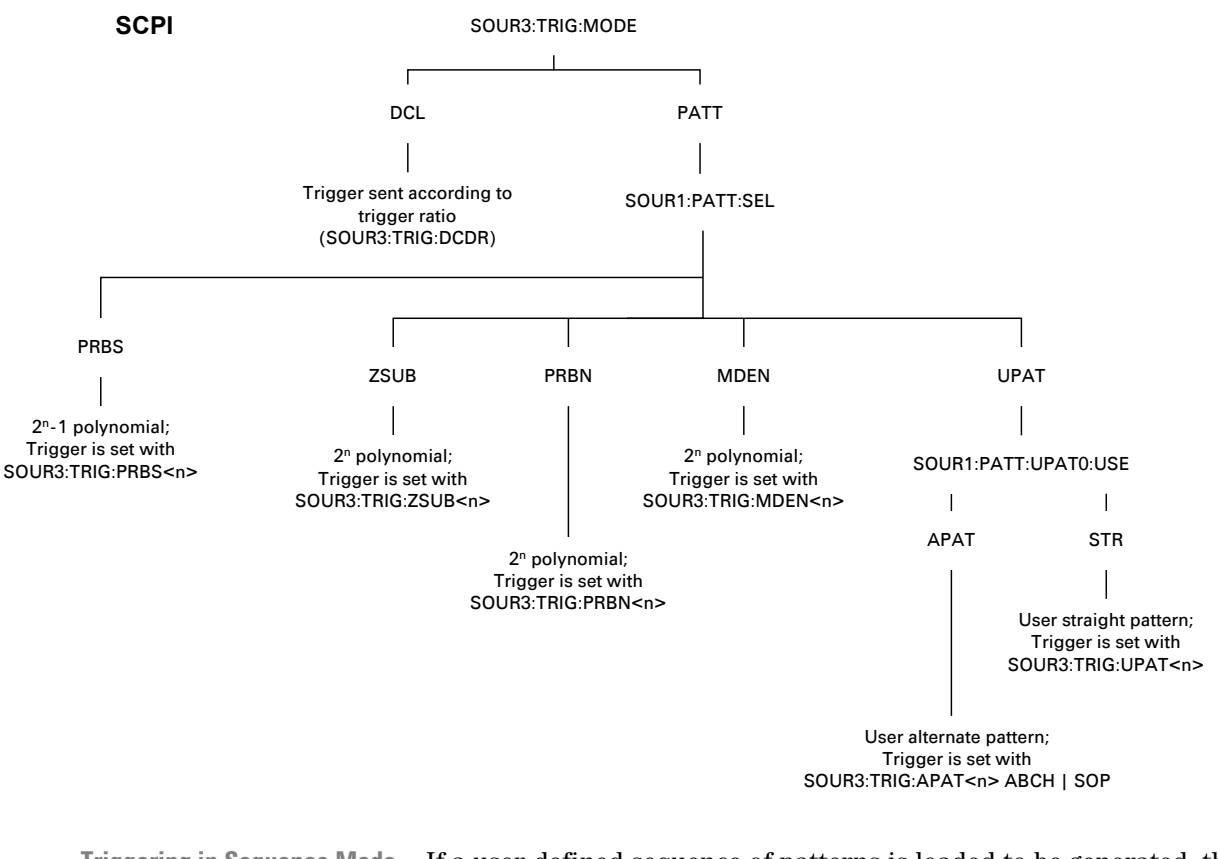

If a user-defined sequence of patterns is loaded to be generated, the trigger mode can be set to **Divided Clock** or **Sequence**. **Triggering in Sequence Mode**

> If the trigger mode is **Sequence**, a trigger can be generated whenever a block of the user-defined sequence starts or restarts. Whether that really happens for a particular block is defined for each block in the SequenceExpression. For more information see ["SequenceExpression](#page-106-0) [for User-Defined Sequences" on page 107](#page-106-0).

# **Working With User Patterns - Procedures**

The following topics show you how to set up a program in IVI-COM and SCPI that does the following:

- Sets up an alternate pattern file and sends it to the pattern generator and error detector
- Sends triggers according to the input at AUX IN
- Sends a PRBS pattern to the pattern generator and error detector

#### **Working with User Patterns in IVI-COM**

```
The following code provides an example of how to set up an alternate
                        pattern.
                        Private Sub DefinePatternFile()
                        ' Define the classes;
                        ' myBERT is the already created Serial BERT object
                        Dim myPG As IAgilentN490xPG
                        Dim myED As IAgilentN490xED
                        Dim myPGTrig As IAgilentN490xPGTrigger
                        Dim myPatternFile As IAgilentN490xPGPatternfile
                        Dim myData1() As String
                        Dim myData2() As String
                        Dim ix As Integer
                        Set myPG = myBERT.PGs.Item("PG1")
                        Set myED = myBERT.EDs.Item("ED1")
                        Set myPGTrig = myPG.Trigger
                        Set myPatternFile = myPG.Patternfiles.Item("PGPatternfile1")
                        ' Set up one array with alternating 1s and 0s
                        ' and one with only 0s
                        ReDim myData1(32)
                        ReDim myData2(32)
                        For ix = 1 To 32
                            If (ix And 2) = 2 Then
                                myData1(ix) = "1" Else
                                myData1(ix) = "0" End If
                            myData2(ix) = "0"Next
                        With myPatternFile
                             ' Define the pattern
                             .Length = 32
                             .Description = "Test pattern"
                             .Alternate = True 
                             ' Set the pattern's data
                             .SetData 1, AgilentN490xPGPatternFormatBin, myData1
                             .SetData 2, AgilentN490xPGPatternFormatBin, myData2
                             ' Error detector should track the pattern generator
                             myED.Input.DataIns.Item("EDDataIn1"). _
                                     TrackingEnabled = True
Creating Alternate Patterns
```
 ' Now send the pattern to the instrument .SelectData End With ' And finally send a trigger upon pattern change myPGTrig.Mode = AgilentN490xPGTriggerModePattern myPGTrig.Patterntype = AgilentN490xPGTriggerPatterntypeABChange myPGTrig.Position.Bit = 32 End Sub The following example shows how to set up the Serial BERT to send pattern B upon a rising edge at AUX IN: Private Sub AlternatePatterns() ' Define the classes; #39; myBERT is the already created Serial BERT object Dim myPG As IAgilentN490xPG Dim myPGAuxIn As IAgilentN490xPGAuxIn Dim myPGDataOut As IAgilentN490xPGOutput Dim myPatternFile As IAgilentN490xPGPatternfile Set myPG = myBERT.PGs.Item("PG1") Set myPGAuxIn = myPG.Input.AuxIn Set myPGOut = myPG.Outputs.Item("PGOutput1") ' Now send the pattern generator's ' pattern file 1 to the pattern generator Set myPatternFile = myPG.Patternfiles.Item("PGPatternfile1") myPatternFile.SelectData ' Set the source to be external myPGAuxIn.Source = AgilentN490xPGAuxInSourceExternal ' We want alternate patterns myPGAuxIn.AlternatePattern = \_ AgilentN490xPGAuxInAlternatePatternABHalf ' With B sent at the rising edge myPGAuxIn.Mode = AgilentN490xPGAuxInModeREdge End Sub The following code shows you how to set up a PRBS pattern and send it to the instrument: Private Sub UsePRBS() Dim myPG As IAgilentN490xPG Dim myPGOut As IAgilentN490xPGOutput Dim myPGTrig As IAgilentN490xPGTrigger Dim myPGTrigPos As IAgilentN490xPGPosition **Triggering on AUX IN PRBS Patterns**

```
Dim myED As IAgilentN490xED
Dim myPattern() As String
Dim ix As Integer
Set myPG = myBERT.PGs("PG1")
Set myED = myBERT.EDs("ED1")
Set myPGOut = myPG.Outputs.Item("PGOutput1")
Set myPGTrig = myPG.Trigger
Set myPGTrigPos = myPG.Trigger.Position
myED.Input.DataIns.Item("EDDataIn1").TrackingEnabled = True
myPGOut.SelectData AgilentN490xPGOutputSelectPRBN, "7"
' Create an array for the trigger pattern
' We want to trigger on "0011111"
ReDim myPattern(7)
myPattern(1) = "0"myPattern(2) = "0"For ix = 3 To 7
     myPattern(ix) = "1"
Next
' And set the trigger
myPGTrig.Mode = AgilentN490xPGTriggerModePattern
myPGTrig.Position.SetPattern myPattern
End Sub
```
#### **Working with User Patterns in SCPI**

When creating user patterns in SCPI, it is necessary to format the data. You can use the PATTern:FORMat[:DATA] command to define the format for entering the data. This command allows you to define how the block data should be entered: as standard ASCII data (256 characters), hex data (4 bits per character), or binary data (1s and 0s).

For user patterns in the STRaight mode, it is recommended that the following commands be executed*in order*: **Editing Straight Patterns**

**1** Define that a STRaight pattern be used.

SOURce1:PATTern:UPATtern<n>:USE STRaight

**2** Set the length of the pattern.

SOURce1:PATTern:UPATtern<n>[:LENGth] <NR1>

**3** Define how the data is to be packed.

SOURce1:PATTern:FORMat:DATA PACKed, 1|4|8

**4** Define the pattern data.

SOURce1:PATTern:UPATtern<n>:DATA <block data>

# **3 Recommended Programming Techniques**

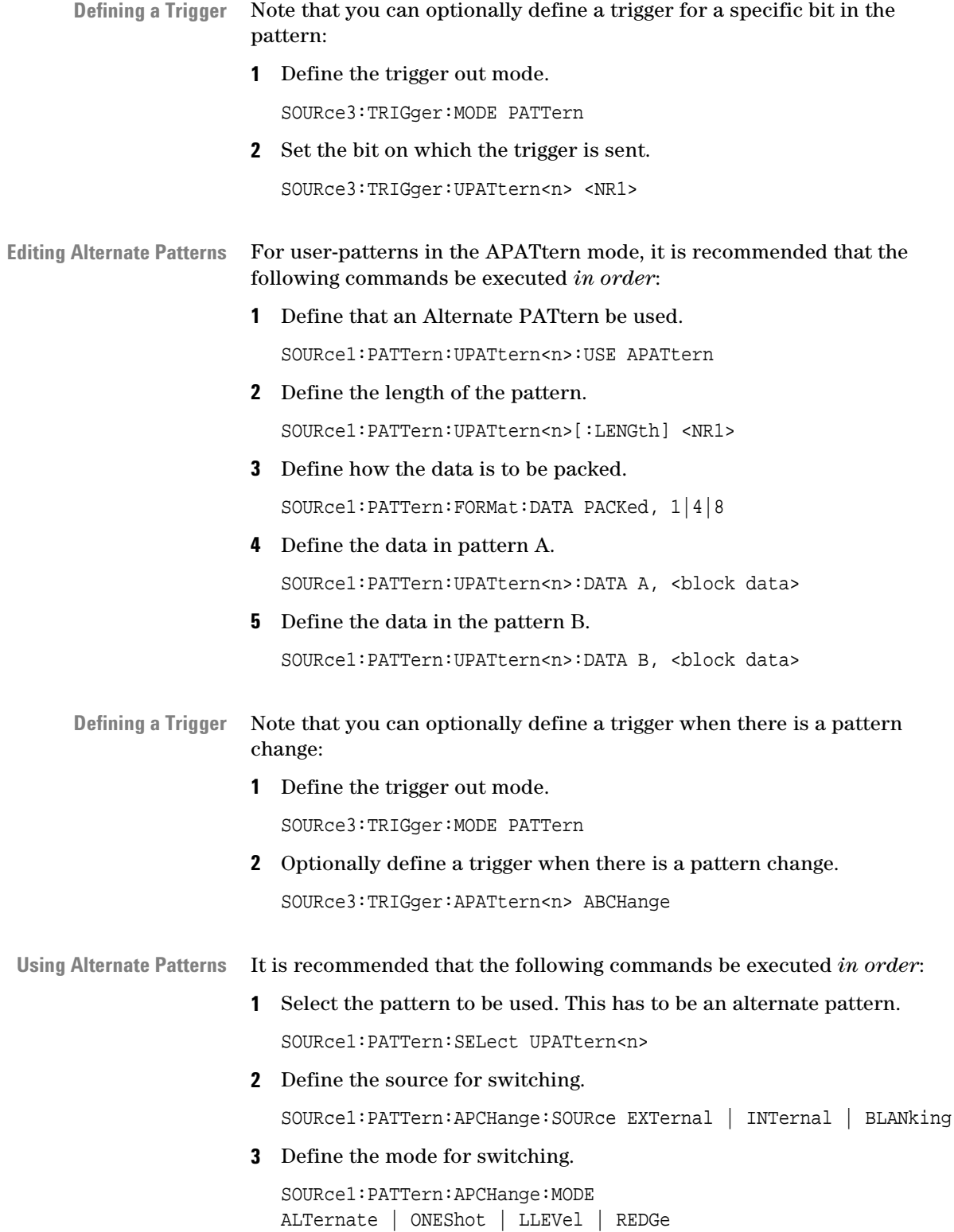

**4** Use the following command to define which half of the pattern should be sent.

SOURce1:PATTern:APCHange:SELect AHALf | BHALf | ABHAlf

#### **Examples for Using User Patterns in SCPI**

To set up a user pattern using SCPI:

**1** Set the error detector to track the pattern generator (that is, to use the same pattern).

SENSe1:PATTern:TRACk ON

**2** Define the file 'ALT1s0s.ptrn' to be an alternate pattern.

SOURce1:PATTern:UFILe:USE 'C:\<Instrument Model>\Pattern\ALT1s0s.ptrn', APATtern

**3** Define the input data format to be binary (1s and 0s).

SOURce1:PATTern:FORMat:DATA PACKed, 1

**4** Set the pattern length to 8 bits.

```
SOURce1:PATTern:UFILe:LENGth 
'C:\<Instrument Model>\Pattern\ALT1s0s.ptrn', 8
```
#### **5** Define pattern A.

SOURce1:PATTern:UFILe:DATA A, 'C:\<Instrument Model>\Pattern\ALT1s0s.ptrn', #1810101010

#### **6** Define pattern B.

SOURce1:PATTern:UFILe:DATA B, 'C:\<Instrument Model>\Pattern\ALT1s0s.ptrn', #1800000000

#### **7** Load the pattern to the pattern generator.

SOURce1:PATTern:SELect FILENAME, 'C:\<Instrument Model>\Pattern\ALT1s0s.ptrn'

**N O T E** When the pattern is loaded to the pattern generator, it is also loaded to the error detector (TRACking ON). Keep in mind that the error detector can only track pattern A. When pattern B is sent, the error detector will still expect pattern A.

With these commands, pattern A is sent when the input at **Aux In** is low. When the input is high, pattern B is sent. **1** Load the previously defined pattern to the pattern generator. **Switching at Aux In**

> SOURce1:PATTern:SELect FILename, 'C:\<Instrument Model>\Pattern\ALT1s0s.ptrn'

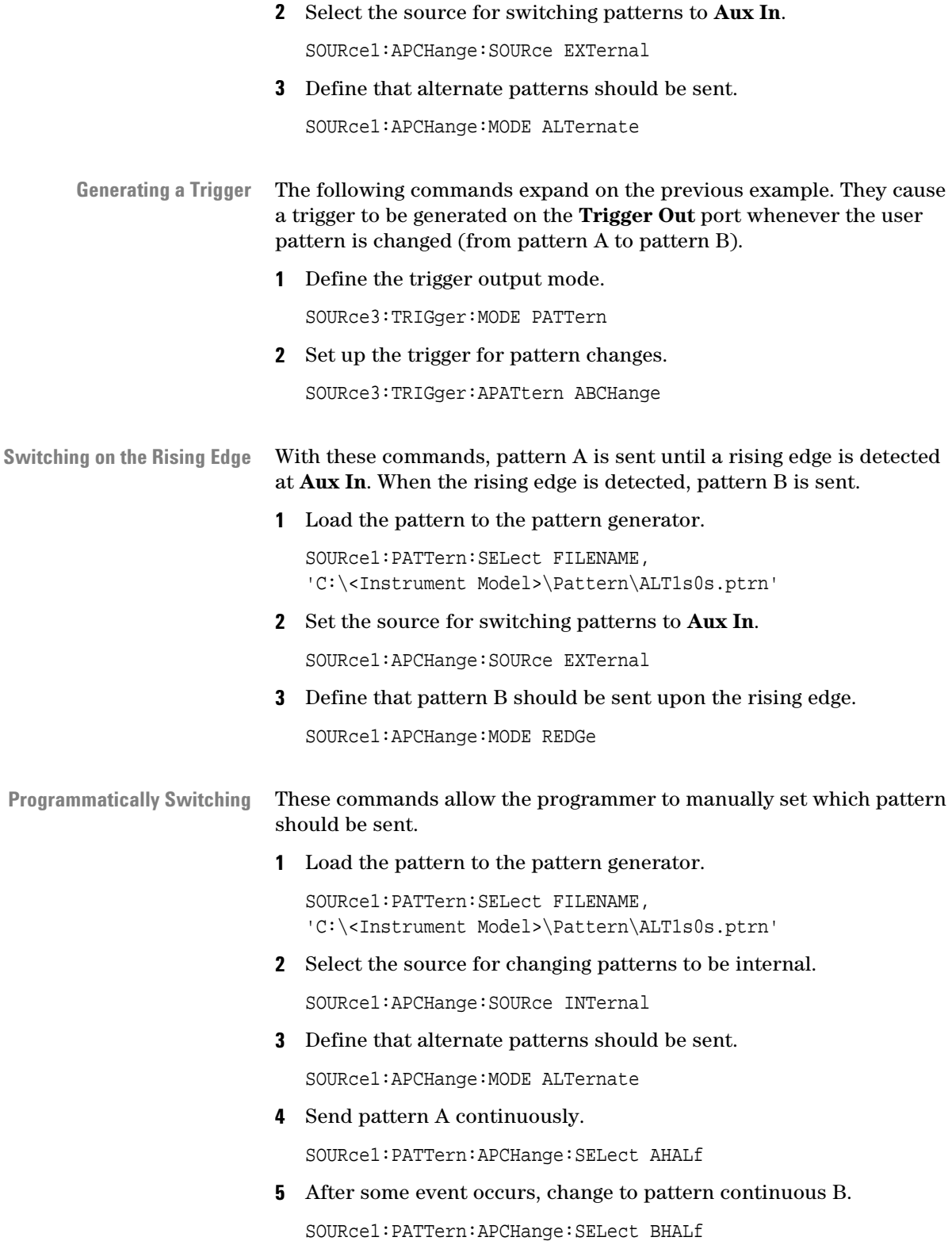

**6** And then set up output to automatically alternate between pattern A and pattern B.

```
SOURce1:PATTern:APCHange:SELect ABHAlf
```
- These commands allow one instance of pattern B to be inserted into the output when the Insert B button in the user interface is pressed. **Inserting Pattern B**
	- **1** Load the pattern to the pattern generator.

```
SOURce1:PATTern:SELect FILENAME, 
'C:\<Instrument Model>\Pattern\ALT1s0s.ptrn'
```
**2** Select the source for changing patterns to be internal.

SOURce1:PATTern:APCHange:SOURce INTernal

**3** Select the mode to insert a single instance of pattern B.

SOURce1:PATTern:APCHange:MODE ONEShot

**4** Use **Insert B** button in GUI or use remote command in order to insert pattern B in the data output.

SOURce1:PATTern:APCHange:IBHalf ONCE

#### **Working With User-Defined Sequences - Procedures**

The following examples show you how to set up a program in IVI-COM and SCPI that generates the following sequence:

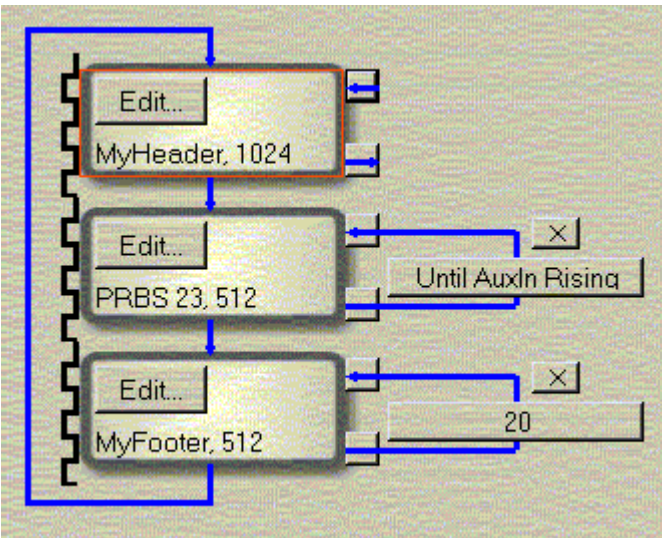

The first block references a user pattern file named MyHeader.ptrn. It is used to initialize the device.

The second block generates a PRBS of polynomial 2^23 -1 as payload data. It is repeated until the Auxiliary In port of the pattern generator receives a rising edge.

The third block generates the contents of a user pattern file named MyFooter.ptrn. It is used to reset the device and repeated 20 times.

The pattern editor can be used to specify and store the user patterns.

#### **Setting up a Sequence in IVI-COM**

This section provides a compressed example of how to set up the sequence in IVI-COM.

using System; using Agilent.AgilentN490x.Interop; namespace IviSequencing { /// <summary> /// Summary description for Class1.  $//$  </summary> class IviSequencing { /// <summary> /// The main entry point for the application.  $//$  </summary> [STAThread] static void Main (string[] args ) { //get an Agilen490x driver: Agilent490xClass bert= new Agilent.Agilent490x.Interop.Agilent490xClass(); // Connect to the instrument. // The connection string might be different for your instrument. Check the string with your Visa Assistant. bert.Initialize("GPIB2::11::INSTR",false,false,""); //For accessing the output settings we need the PG interface IAgilentN490xPG2 bertPg = bert.PGs.get\_Item("PG1"); //Set the SequenceExpression of the BERT pattern generator:

```
bertPg.Sequence.Expression = @"(Version= 1.0; Start= IMM; 
Block 1= C:\<Instrument Model>\Pattern\MyHeader.ptrn; 
Block 2= PRBS23, 512, TrigOn; 
Block 3= C:\<Instrument Model>\Pattern\MyFooter.ptrn; 
Loop= B3, B3, 20; Loop = B3, B3, 20; Loop= B2, 
B2, AuxInRising)";
```
//select Sequence as data output mode:

bertPgOutput.Sequence.Activate(1);

//Some more code...

//At the end we have to close the connection:

```
bert.Close();
```
} } }

## **Setting up a Sequence in SCPI**

Setting up a Sequence in SCPI requires only two steps:

**1** Create the sequence:

```
:SOUR:PATT:SEQ:DATA (Version= 1.0; Start= IMM; 
Block 1= C:\<Instrument Model>\Pattern\MyHeader.ptrn; 
Block 2= PRBS23, 512, TrigOn; 
Block 3= C:\<Instrument Model>\Pattern\MyFooter.ptrn; 
Loop= B3, B3, 20; 
Loop= B2, B2, AuxInRising)
```
**2** Enable sequence execution:

:SOUR1:PATT:SEL SEQ

If you wish to change the Trigger Out port from **Divided Clock** to **Sequence Trigger**, use the command:

:SOUR3:TRIG SEQ

By default, each block is set to TrigOn, and a trigger will be output whenever block execution starts.

**3 Recommended Programming Techniques**

# **Working with Symbol Error Ratio**

## **Working with Symbol Error Ratio – Concepts**

The Serial BERT provides the enhanced capability to perform a receiver (RX) jitter tolerance test where it analyses 10 bits symbols as coded data to measure Symbols Error Ratio (SER) along with the calculated BER (cBER).

You need to set the error ratio mode from the J-BERT's error detector (ED) window. See the User Guide for the complete description on how to set up the error ratio.

# **Working with Symbol Error Ratio – Procedures**

The following code indicates how you could set up and evaluate the SER results using SCPI.

#### **How to Set Symbol Error Ratio Mode**

The following command sets the Symbol Error Ratio mode:

SENSe[1]:ERMode:MODE SER

#### **How to Set Filler Symbols**

Filler symbols are inserted or deleted for clock tolerance compensation and are not counted as errors. Filler words contain filler symbols. There can be a maximum of 4 filler words and a maximum of 4 filler symbols in each of these filler words. So for SAS-SER, we have 16 symbols (4 filler words each containing 4 filler symbols) while for Display Port, we have no symbols.

Filler words are separated by a semicolon  $($ ;  $)$  and contain 0, 1, 2 or 4 as filler symbols. Filler Symbols are separated by a comma (,).

Here is an example that shows how to configure 2, 1, 4 symbols:

K28.1,K28.1;K28.1;K28,5,D10.2,D10.2,D27.3

The following command sets the filler symbols for the error detector's Data In port.
SENS1:SFE:FSYM "K28.1, K28.1"

## **How to Set Conversion Factor**

The following command sets the conversion factor. Conversion factor is used to calculate the calculated Bit Error Ratio.

```
SENS1:SFE:CFAC 10
```
## **How to Align Filler Symbols**

The following command sets the alignment symbol for the initial 10b alignment phase on the error detector's Data In port. The allowed alignments symbols are K28.1, and K28.5.

SENS1:SFE:ASYM "K28.5"

## **How to Evaluate Symbol Error Ratio Results**

You can use the following commands/queries to evaluate Symbol Error Ratio results:

**1** The following query returns total number of error symbols/frames received in a time interval.

[P]FETCh[:SENSe[1]]:SFECount[:ALL][:FULL][:TOTal]?

**2** The following query returns the "instantaneous" number of error symbols, calculated from the counts obtained in the last deci-second. This value is available even when accumulation is turned off.

[P]FETCh[:SENSe[1]]:SFECount[:ALL][:FULL]:DELTa?

**3** The following query returns the ratio of symbol to the number of bits received in the current (or last completed) accumulation period, specified by the gate period.

[P]FETCh[:SENSe[1]]:SFERatio[:ALL][:FULL][:TOTal]?

**4** The following query returns the "instantaneous" error ratio (Actual BER) calculated from the counts obtained in the last deci-second. This value is available even when accumulation is turned off.

[P]FETCh[:SENSe[1]]:SFERatio[:ALL][:FULL]:DELTa?

## **3 Recommended Programming Techniques**

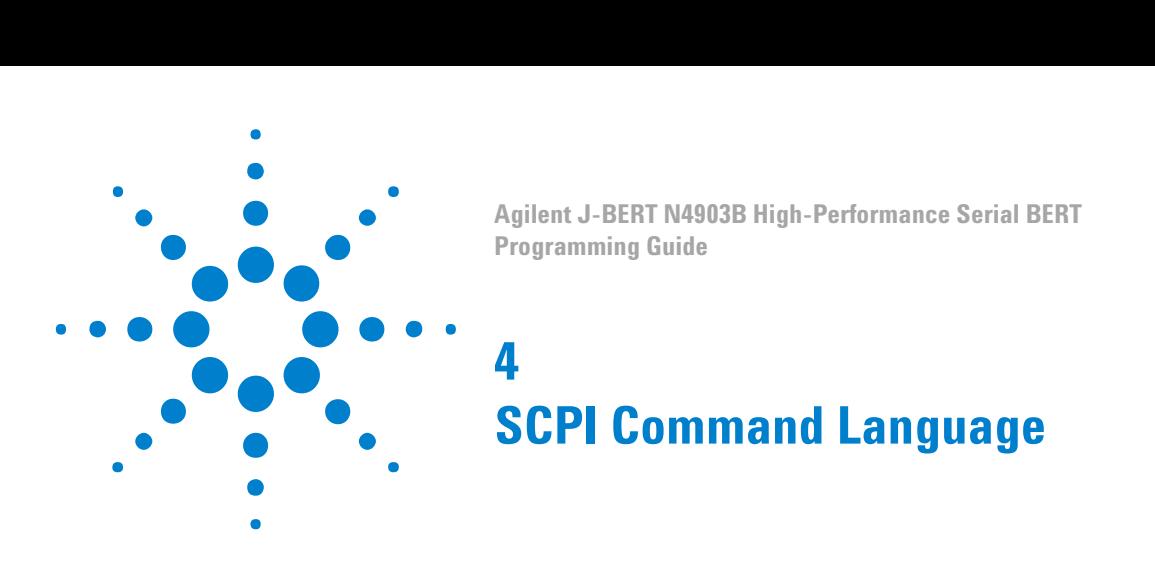

# **SCPI Command Language - Concepts**

The Serial BERT is compatible with the standard language for remote control of instruments. **S**tandard **C**ommands for **P**rogrammable **I**nstruments (SCPI) is the universal programming language for instrument control.

SCPI can be subdivided into the following command sets:

- SCPI Common Commands
- SCPI Instrument Control Commands
- IEEE 488.2 Mandatory and Optional Commands

## **SCPI Common Commands**

This is a common command set. It is compatible with IEEE 488.2 and contains general housekeeping commands. The common commands are always headed by an asterisk. A typical example is the reset command: \*RST

The IEEE 488.2 command set also contains query commands. Query commands always end with a question mark.

## **SCPI Instrument Control Commands**

The programming commands are compatible with the Standard Commands for Programmable Instruments (SCPI) standard. For more detailed information regarding the GPIB, the IEEE 488.2 standard, or the SCPI standard, refer to the following books:

• SCPI Consortium. SCPI-Standard Commands for Programmable Instruments, 1997 ( http://www.scpiconsortium.org ).

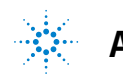

# s **Agilent Technologies <sup>75</sup>**

- <span id="page-75-0"></span>• International Institute of Electrical and Electronics Engineers. IEEE Standard 488.1-1987, IEEE Standard Digital Interface for Programmable Instrumentation. New York, NY, 1987.
- International Institute of Electrical and Electronics Engineers. IEEE Standard 488.2-1987, IEEE Standard Codes, Formats, Protocols and Common commands For Use with ANSI/IEEE Std 488.1-1987. New York, NY, 1987.

### **IEEE 488.2 Mandatory and Optional Commands**

In order to comply with the SCPI model as described in IEEE 488.2, the Serial BERT implements certain mandatory commands. Other commands are implemented optionally. For more detail on the IEEE 488.2 mandatory and optional commands, see ["IEEE Commands –](#page-86-0) [Reference" on page 87](#page-86-0) and ["Optional Commands" on page 92.](#page-91-0)

### **Overlapped and Sequential Commands**

IEEE 488.2 defines the distinction between overlapped and sequential commands. A sequential command is one which finishes executing before the next command starts executing. An overlapped command is one which does not finish executing before the next command starts executing.

The Serial BERT has the following overlapped commands:

- SENSe[1]:EYE:TCENter ONCE | ON | 1
- SENSe[1]:EYE:ACENter ONCE | ON | 1
- SENSe[1]:EYE:ALIGn:AUTO ONCE | ON | 1
- SENSe[1]:EYE:QUICk:TCENter ONCE | ON | 1
- SENSe[1]:EYE:QUICk:ACENter ONCE | ON | 1
- SENSe[1]:EYE:QUICk:ALIGN:AUTO ONCE | ON | 1

**NOTE** It is not reliable to use wait statements in the control program to facilitate the use of overlapped commands.

> Because these commands may allow the execution of more than one command at a time, special programming techniques must be used to ensure valid results. The common commands \*OPC, \*WAI, and \*OPC? can be used for this purpose. They help synchronize a device controller with the execution of overlapped commands.

The behaviors of these commands, in brief, are as follows:

• \*OPC

The \*OPC command sets the Operation Complete (OPC) bit of the Standard Event Status Register (ESR) when the No Operation Pending flag is TRUE ( No Operation Pending flag is attached to each overlapped command). Until that time, the controller may continue to parse and execute previous commands. It is good technique, then, to periodically poll the OPC bit to determine if the overlapped command has completed.

• \*WAI

The \*WAI command allows no further execution of commands or queries until the No Operation Pending flag is true, or receipt of a Device Clear (dcas) message, or a power on.

The \*WAI command can be used for overlapped commands. It stops the program execution until any pending overlapped commands have finished. Specifically, it waits until the No Operation Pending flag is TRUE, or receipt of a dcas message, or a power on.

 $\cdot$  \*OPC?

The \*OPC? query returns the ASCII character "1" in the Output Queue when the No Operation Pending flag is TRUE. At the same time, it also sets the Message Available (MAV) bit in the Status Byte Register. The \*OPC? will not allow further execution of commands or queries until the No Operation Pending flag is true, or receipt of a Device Clear (dcas) message, or a power on.

**N O T E** The command behaviors described above are for overlapped commands. When the same commands are used with sequential commands, the behaviors may be different.

**Operation Pending Events**

For the Serial BERT, six conditions can change an operation pending flag. Notice that the first four correspond to the four overlapped commands:

- The automatic eye-time-centering operation has expired.
- The automatic eye-amplitude-centering operation has expired.
- An automatic alignment has occurred.
- The requested operation failed.
- The operation was aborted by the user.

### **4 SCPI Command Language**

## **Data Types**

The Serial BERT has the capability of receiving and returning data in the following formats:

• STRING

A string of human-readable ASCII characters, either quoted or nonquoted.

• NUMERIC

The Serial BERT handles three numeric formats:

- **<NR1>**: Integer (0, 1, 2, -1, etc.)
- **<NR2>**: Number with an embedded decimal point (0.1, 0.001. 3.3, etc.)
- **<NR3>**: Number with an embedded decimal point and exponent (1e33, 1.3e-12, etc.)
- Hex preceded by #h (#hff, #hFF, etc.)
- BOOLEAN

Boolean values can be sent to the Serial BERT as either ON | OFF or 0 | 1. The Serial BERT answers queries with 0 | 1.

• BLOCK DATA

Block data is used when a large quantity of related data is being returned. A definite length block is suitable for sending blocks of 8 bit binary information when the length is known beforehand. An indefinite length block is suitable for sending blocks of 8-bit binary information when the length is not known beforehand or when computing the length beforehand is undesirable.

It has the following format:

#<Length of length><Length of data><data>

<Length of length> is a single integer that contains the number of digits in <Length of data>, which in turn contains the length of the data. So, for example, a 512-byte pattern would be defined as:

#3512<data>

# **Important Points about SCPI**

## **Important Points about SCPI - Concepts**

There are a number of key areas to consider when using SCPI for the first time. These are as follows:

- Instrument Model
- Command Syntax
- Optional Parts of Commands
- Sending Commands
- Command Separators
- SCPI Command Structure

## **Instrument Model**

SCPI guidelines require that the Serial BERT is compatible with an instrument model. This ensures that when using SCPI, functional compatibility is achieved between instruments that perform the same tasks. For example, if two different instruments have a programmable clock frequency setting, then both instruments would use the same SCPI commands to set their frequency. The instrument model is made up of a number of subsystems.

The sub-system defines a group of functions within a module and has a unique identifier under SCPI, which is called the Root Keyword.

For more details on the instrument model, see ["Serial BERT Register](#page-27-0) [Model" on page 28](#page-27-0).

## **Command Syntax**

Commands may be up to twelve characters long. A short-form version is also available which has a preferred length of four characters or less. In this document the long-form and short-form versions are shown as a single word with the short-form being shown in upper-case letters.

For example, the long-form node command SOURce has the short-form SOUR. Using the short form saves time when entering a program, however, using the long form makes a program more descriptive and easier to understand.

### **4 SCPI Command Language**

SCPI commands may be commands only, commands and queries, or queries only. A question mark at the end of a command indicates that it is a query. If the question mark appears in brackets ([?]), the command has a command and query form.

Note that some queries can be combined with an additional keyword that impacts the response.

For example:

SOURce9:SSCLocking:FREQuency?

returns the present value.

SOURce9:SSCLocking:FREQuency? MIN

returns the minimum acceptable value.

SOURce9:SSCLocking:FREQuency? MAX

returns the maximum acceptable value.

In this manual, the syntax

SOURce9:SIN:FREQ? MIN | MAX

is used for this type of queries.

## **Optional Command Keywords**

Some layers in the SCPI command structure are optional. These optional keywords are indicated by square brackets ([]). A typical use for these types of keywords is with a command that is unique to one module. In this case, the top layer (Root Keyword) of the command structure may be omitted.

For example, the following command code segments are functionally identical:

```
 [SOURce[1]:]PATTern:MDENsity[:DENSity] <NR3>
 SOURce:PATTERN:MDENSITY <NR3>
 PATTern:MDENsity <NR3>
 PATT:MDEN <NR3>
 patt:mden <NR3>
```
Note that it is not necessary to include the syntax inside the square brackets ([]).

## **Sending Commands**

Commands are sent over the GPIB in the same way that GPIB and IEEE 488.2 common commands are sent. The difference is that the SCPI command is "nested" into the programming language of choice. The programming language of choice may be a language such as Visual Basic, C++, or SICL.

For an examples of how commands are sent, see ["Sending Commands](#page-82-0) [to the Serial BERT - Concepts" on page 83.](#page-82-0)

### **Query Responses**

It is possible to interrogate the individual settings and status of a device using query commands. Retrieving data is a two-stage operation.

The query command is sent from the controller using the OUTPUT statement and the data is read from the device using the ENTER statement. A typical example, using the SCPI IEEE 488.2 Common Command \*IDN? which queries the identity of a device.

See ["Sending Commands using VISA" on page 83](#page-82-0) for an example in the C programming language of how to query the identity.

**NOTE** When sending strings to the instrument, either the double quote (") or the single quote may be used ('), the latter being more suited to PASCAL programs, which make use of a single quote; the former being more suited to use in BASIC programs, which use a double quote as a delimiter. In this manual, the double quote has been used throughout.

## **Command Separators**

The SCPI command structure is hierarchical and is governed by commas, semicolons and colons:

- Commas are used to separate parameters in one command.
- Colons are used to separate levels.
- Semicolons are used to send more than one command to the instrument at a time.

```
SENSe[1]:PATTern:UPATtern<n>:IDATa [A|B,]
 <start_bit>, <length_in_bits>, <block_data>
```
Note that the command hierarchy is indicated by colons and that the parameters (beginning with  $[A|B,$ ]), are separated by commas.

### **4 SCPI Command Language**

It is possible to send several commands in one pass, as long as the commands all belong to the same node in the SCPI tree. The commands have to be separated by semicolons. **Multiple Commands**

> The following SCPI commands provide examples of this. Note that the optional characters and keywords have been removed.

```
 SOURce1:VOLTage:LEVel:IMMediate:OFFSet 1.5
 SOURce1:VOLTage:LEVel:IMMediate:AMPLitude 2
```
These commands can also be sent as follows:

VOLT:OFFS 1.5; AMPL 2.0

## **SCPI Command Structure Example**

The SCPI command structure can be best examined by means of an example. For example, the command to select the pattern generator's pattern is:

[SOURce[1]]:PATTern[:SELect] PRBS7

The structure of this command can be illustrated as follows:

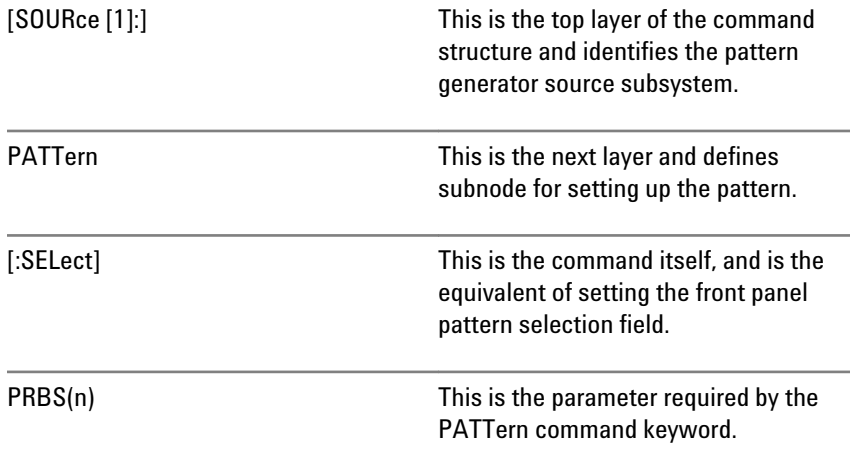

**NOTE** Any optional commands are enclosed in square brackets [ ] and any optional characters are shown in lower case.

> A colon indicates a change of level in the command hierarchy. Commands at the same level in the hierarchy may be included in the same command line, if separated by a semi-colon.

The bar symbol (|) indicates mutually exclusive commands.

<span id="page-82-0"></span>To translate this syntax into a command line, follow the convention described above. Remember, however, that the command line can be created in several different ways. It can be created with or without optional keywords, and in a long or short form. The following example gives three possible forms of the command line; all are acceptable.

### In long form:

SOURce1:PATTern:SELect PRBS7

In short form:

SOUR1:PATT:SEL PRBS7

With the optional commands removed:

PATT PRBS7

The long form is the most descriptive form of programming commands in SCPI. It is used for the examples in this manual.

## **Sending Commands to the SerialBERT**

## **Sending Commands to the Serial BERT - Concepts**

A command is invalid and will be rejected if:

- It contains a syntax error.
- It cannot be identified.
- It has too few or too many parameters.
- A parameter is out of range.
- It is out of context.

## **Sending Commands using VISA**

The following code example shows how to use the Agilent IO Libraries Suite to connect to the instrument via GPIB. This code also contains commented examples for USB and LAN.

This example queries the device for the identification string and prints the results.

#include <visa.h> #include <stdio.h>

```
void main () {
     ViSession defaultRM, vi;
    char buf [256] = \{0\}; /* Open session to GPIB device at address 14 */
     viOpenDefaultRM (&defaultRM);
    viOpen (defaultRM, "GPIBO::14::INSTR", VI_NULL, VI_NULL, &vi);
     /* Alternatively open a session to the device at
         IP address 10.0.1.255 */
     /* viOpen (defaultRM, 
         "TCPIP0::10.0.1.255::INSTR", VI_NULL,VI_NULL, &vi); */
     /* Or open a session to the USB device */
     /* viOpen (defaultRM, 
                 "usb0[2391::20496::SNN4900AXXXDE::0::INSTR]",
                 VI_NULL,VI_NULL, &vi); */
     /* Or if you have assigned an alias BERT-Lab */
     /* viOpen (defaultRM, "BERT-Lab", VI_NULL, VI_NULL, &vi); */
     /* Initialize device */
     viPrintf (vi, "*RST\n");
     /* Send an *IDN? string to the device */
     viPrintf (vi, "*IDN?\n");
/* Read results */
     viScanf (vi, "%t", &buf);
/* Print results */
     printf ("Instrument identification string: %s\n", buf);
/* Close session */
     viClose (vi);
     viClose (defaultRM);
}
```
This returns the identity string "Manufacturer, Model, Serial Number, Firmware Level" e.g. "AGILENT TECHNOLOGIES,N4903B, 3331U00101,A.01.01".

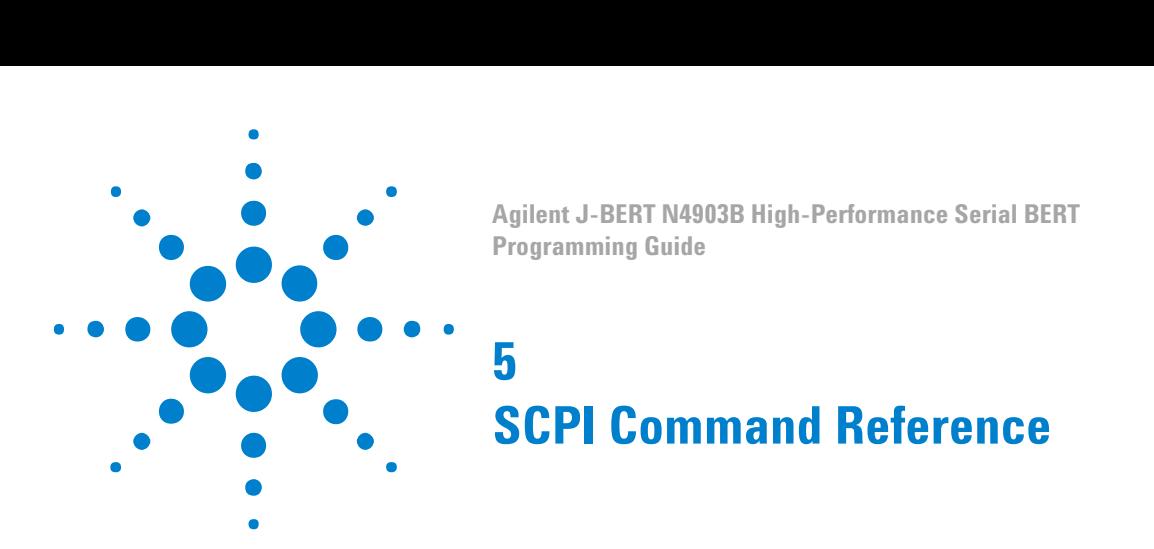

## **Serial BERT Subsystems**

**TIP** You can use the Output Window in the instrument's user interface to monitor the SCPI commands and queries. This can make it easier to find out which command is responsible for which action.

> The SCPI commands are divided into *subsystems*, which reflect the various functionality of the instrument. The following figure shows where the port-related subsystems are located.

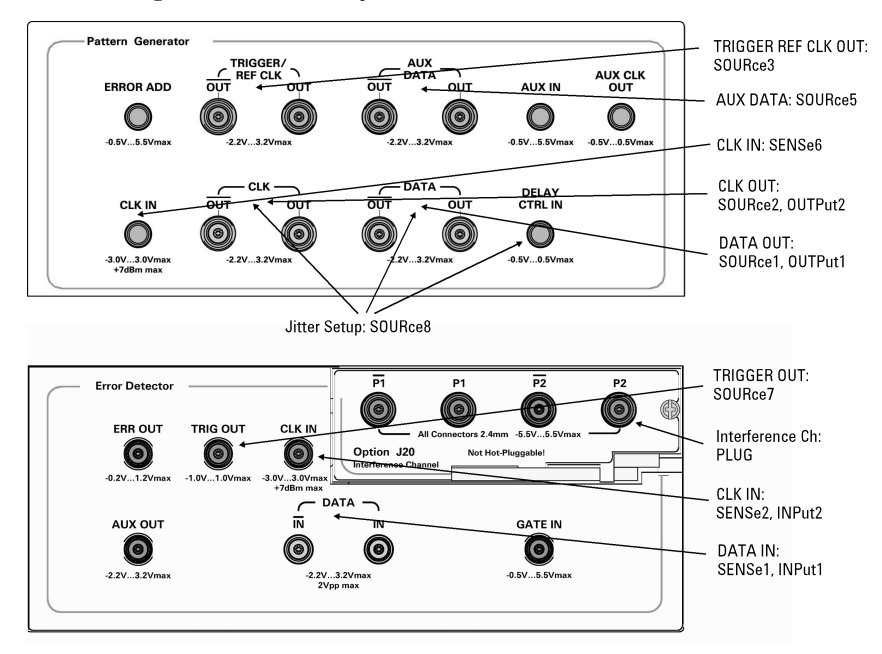

The SOURce subsystems control output signals (for example, for defining output patterns and levels). The OUTPut subsystems control the electrical port connection (for example, to disconnect the port or set the terminations). **SOURce**

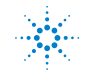

s **Agilent Technologies <sup>85</sup>**

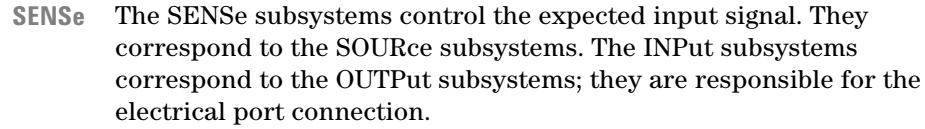

**N O T E** The inverted clock and data outputs track the standard outputs. For example, the pattern generator's DATA OUT port tracks the DATA OUT port. Any changes to the standard output automatically modifies the inverted output (and vice versa). Therefore, only the commands of the standard outputs are documented here.

> Besides the subsystems shown above, the following subsystems are available:

• STATus

This subsystem controls the SCPI-compatible status reporting structures.

IVI-COM Equivalent: IAgilentN490xStatus

• SYSTem

This subsystem controls functions such as general housekeeping and global configurations. It controls also the installation and activation of licensed options.

IVI-COM Equivalent: IAgilentN490xSystem

• TEST

This subsystem verifies specific hardware components for basic functionality.

IVI-COM Equivalent: IIviDriverUtility.SelfTest

All subsystems and commands are described in this chapter.

**TIP** You can find the SCPI commands and their corresponding IVI-COM commands in the online help:

- **1** Open the online help (**Help Contents** menu).
- **2** Open the **Index** tab and search for the root keyword, for example, SENSe[1], and click on it.
- **3** Search in the reference area for the complete command and click on the command.

A description of the command and both SCPI and IVI-COM syntax is displayed.

# <span id="page-86-0"></span>**IEEE Commands**

# **IEEE Commands – Reference**

## **Mandatory Commands**

The following *mandatory* IEEE 488.2 commands are implemented:

### **Table 9**

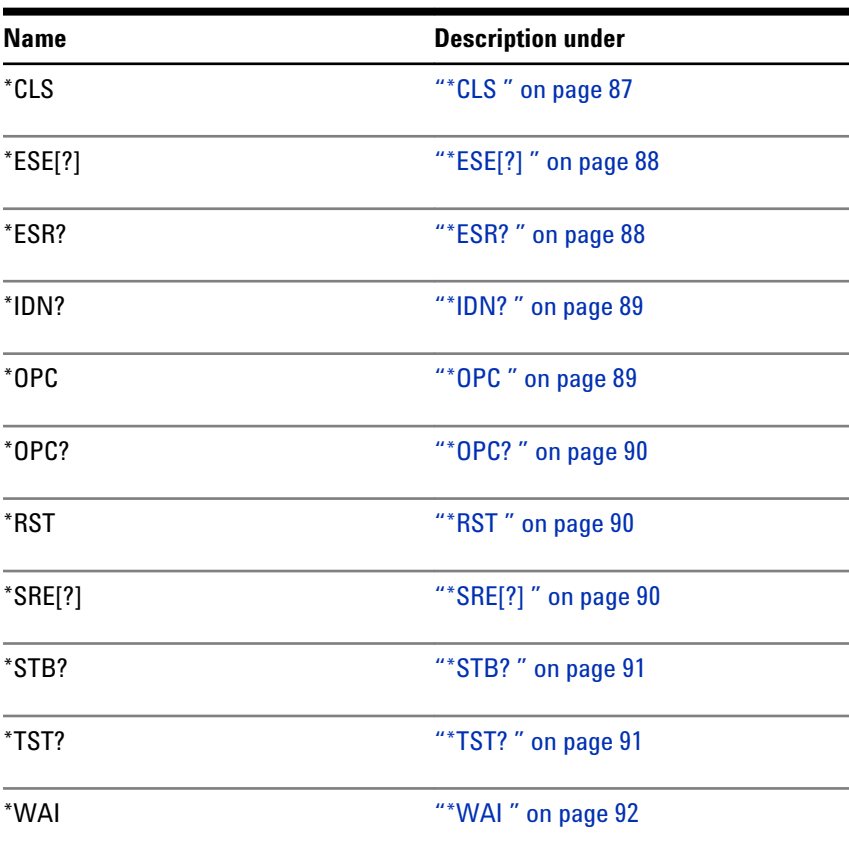

## **\*CLS**

IVI-COM Equivalent IAgilentN490xStatus.Clear (not IVI-compliant)

\*CLS **Syntax**

## <span id="page-87-0"></span>**5 SCPI Command Reference**

**Description**

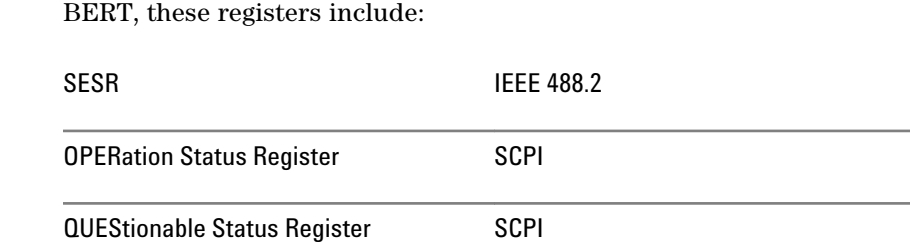

This command clears all status data structures in a device. For the Serial

Execution of \*CLS also clears any additional status data structures implemented in the device. The corresponding enable registers are unaffected.

See ["Reading the Serial BERT's Status - Concepts" on page 24](#page-23-0) for more information about the Status Byte.

## **\*ESE[?]**

\*ESE <NR1> \*ESE? IVI-COM Equivalent IAgilentN490xStatus.Register (not IVI-compliant) **Syntax**

The Standard Event Status Enable Command (\*ESE) sets the Standard Event Enable Register. This register acts like a mask, so that the next time a selected bit goes high, the ESB bit in the status byte is set. See ["Reading the Serial BERT's Status - Reference" on page 27](#page-26-0) for details. **Description**

> For example, if bit 0 is set in the Standard Event Enable Register, then when the OPC bit in the Standard Event register goes true, the ESB summary bit is set in the Status Byte.

The query (\*ESE?) returns the contents of the Standard Event Enable Register.

### **\*ESR?**

IAgilentN490xStatus.SerialPoll (not IVI-compliant) **IVI-COM Equivalent**

> \*ESR? **Syntax**

<span id="page-88-0"></span>This query interrogates the Standard Event Status Register. The register is cleared after it is read. **Description**

### **\*IDN?**

IIviDriverIdentity (IVI-compliant) **IVI-COM Equivalent**

> \*IDN? **Syntax**

For the Serial BERT, the Identification Query (\*IDN?) response semantics are organized into four fields, separated by commas. The field definitions are as follows: **Description**

### **Table 11**

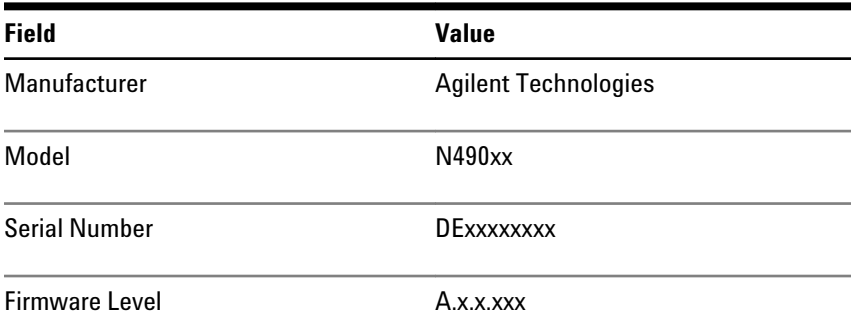

## **\*OPC**

IAgilentN490xSystem.WaitForOperationComplete (not IVI-compliant) \*OPC The \*OPC command sets the Operation Complete (OPC) bit of the Standard Event Status Register (ESR) when the No Operation Pending flag is TRUE ( No Operation Pending flag is attached to each overlapped command). Until that time, the controller may continue to parse and execute previous commands. It is good technique, then, to periodically poll the OPC bit to determine if the overlapped command has completed. **IVI-COM Equivalent Syntax Description**

<span id="page-89-0"></span>**N O T E** For the Serial BERT, \*OPC can be used with overlapped commands. For more information, see ["Overlapped and Sequential Commands " on page 76](#page-75-0) the .

## **\*OPC?**

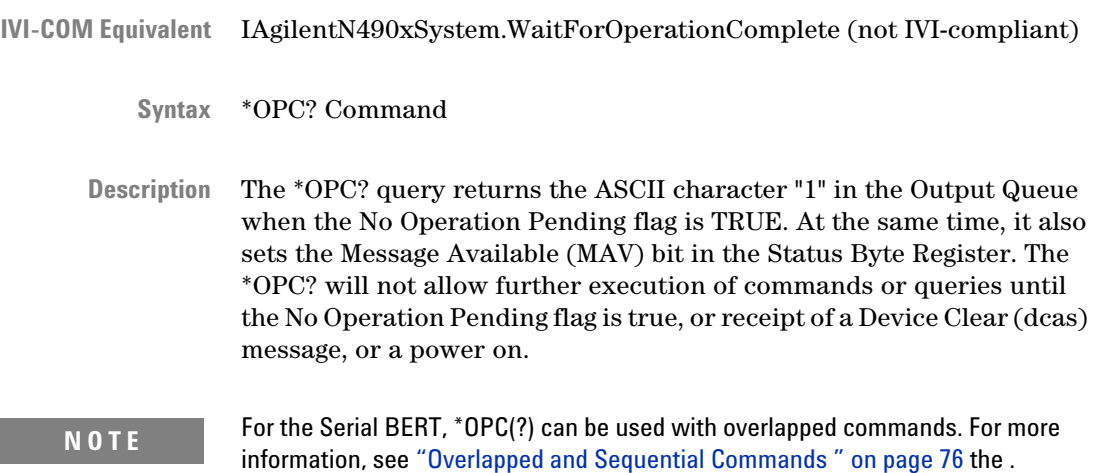

## **\*RST**

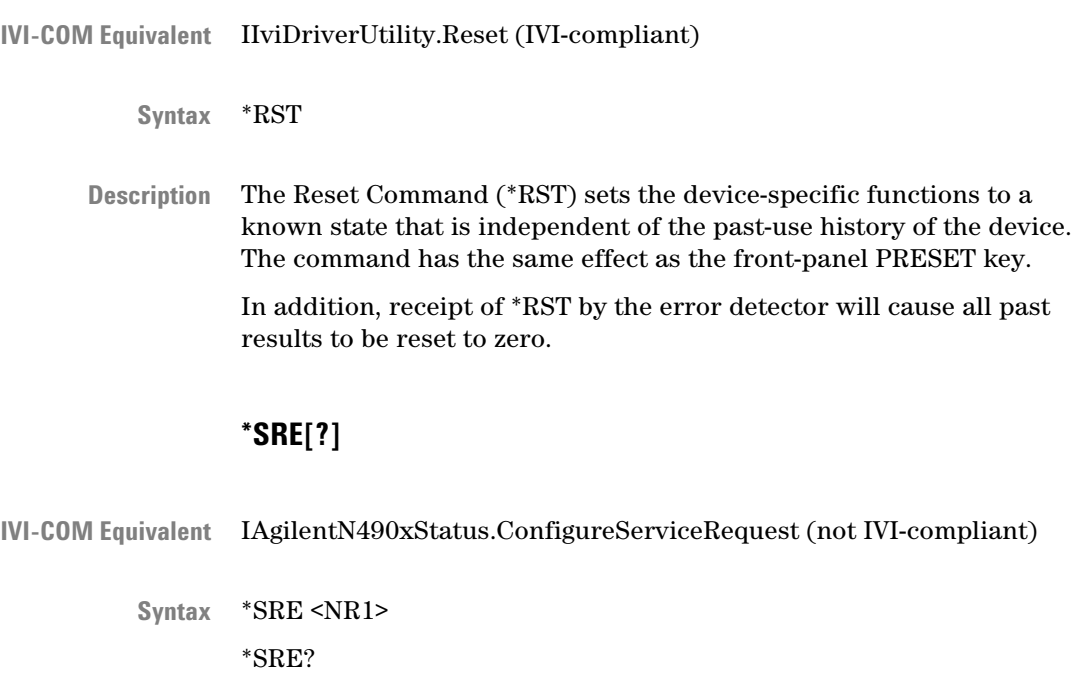

<span id="page-90-0"></span>The Service Request Enable Command (\*SRE) sets the Service Request Enable Register. This acts as a mask on the Status Byte, defining when the instrument can issue a service request. For a service request to be issued, the summary bit in the Status Byte must match the bit in the Service Request Enable Register. More than one bit may be set by the \*SRE command. **Description**

> The query returns the current contents of the Service Request Enable Register.

See ["Reading the Serial BERT's Status - Reference" on page 27](#page-26-0) for details.

### **\*STB?**

- IAgilentN490XStatus.SerialPoll **IVI-COM Equivalent**
	- \*STB? **Syntax**
	- The Read Status Byte Query (\*STB?) allows the programmer to read the status byte and Master Summary Status bit. When the status byte is read using the \*STB command, bit 6 of the status byte is referred to as the Master Summary (MSS) bit. With this query, the status byte is not cleared when the value is read. It always reflects the current status of all the instrument's status registers. **Description**

See ["Reading the Serial BERT's Status - Reference" on page 27](#page-26-0) for details.

## **\*TST?**

- IIviDriverUtility.SelfTest (not IVI-compliant) **IVI-COM Equivalent**
	- \*TST? **Syntax**
	- The self-test query starts all internal self-tests and places a response into the output queue indicating whether or not the device completed the self-tests without any detected errors. It returns a 0 for success; a 1 if a failure was detected. **Description**

Upon successful completion of \*TST?, the device settings are restored to their values prior to the \*TST?

For more precise self-test results, use ["TEST:EXECute? " on page 364](#page-363-0).

### **\*WAI**

<span id="page-91-0"></span>\*WAI **Syntax**

The \*WAI commands allows no further execution of commands or queries until the No Operation Pending flag is true, or receipt of a Device Clear (dcas) message, or a power on. **Description**

> The \*WAI command can be used for overlapped commands. It stops the program execution until any pending overlapped commands have finished. Specifically, it waits until the No Operation Pending flag is TRUE, or receipt of a dcas message, or a power on.

## **Optional Commands**

The following *optional* IEEE 488.2 commands are implemented:

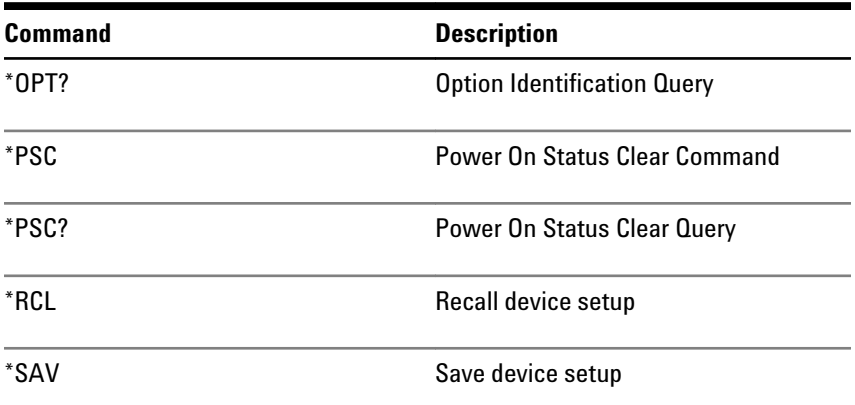

### **Table 12**

## **\*OPT?**

\*OPT? **Syntax**

The Option Identification query is for identifying the instrument's options. It returns a string, for example: **Description**

- Option U13 (Upgrade 13.5 Gbit/s)
- Option A01 (Bit Recovery Mode)
- Option J12 (Jitter Compliance Suite)

See the online Help or the User's Guide for detailed information on the options and the corresponding features.

### **\*PSC**

\*PSC The Power-on Status Clear command controls the automatic power-on clearing of the Service Request Enable Register, the Standard Event Status Enable Register, and the Parallel Poll Enable Register. This is a standard SCPI command. Please refer to the SCPI specification for details. **\*RCL** IAgilentN490xSystem.RecallState (IVI-compliant) \*RCL <NR1 | string> This command loads the setup from a numbered store or from a full path filename that was previously stored with "\*SAV " on page 93. The range of store numbers is 0 through 9. In addition, upon receipt of \*RCL, the error detector will reset all past results to zero. **N O T E** Depending on the patterns that are saved with the setup, the instrument may require up to half a minute to settle. See ["Allowing Serial BERT to Settle - Procedures" on](#page-22-0) [page 23](#page-22-0) for details. **Syntax Description IVI-COM Equivalent Syntax Description**

## **\*SAV**

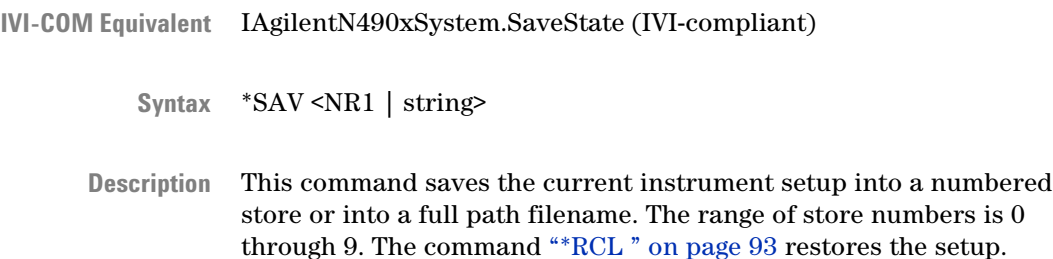

The setup saves the currently used patterns, signal definitions, and other user interface settings.

# **SOURce[1] Subsystem**

## **SOURce[1] Subsystem - Reference**

The SOURce[1] subsystem controls the pattern generator's Data Out port.

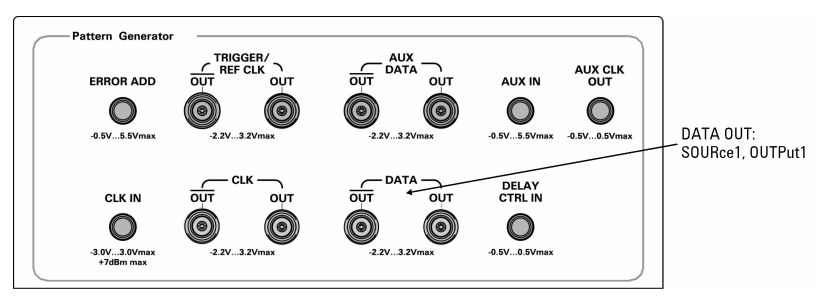

This subsystem has the following SCPI structure:

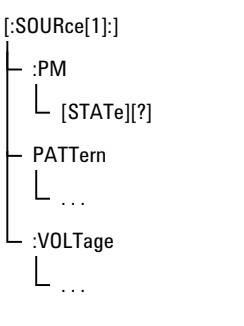

This subsystem has the following commands and subnodes:

### **Table 13**

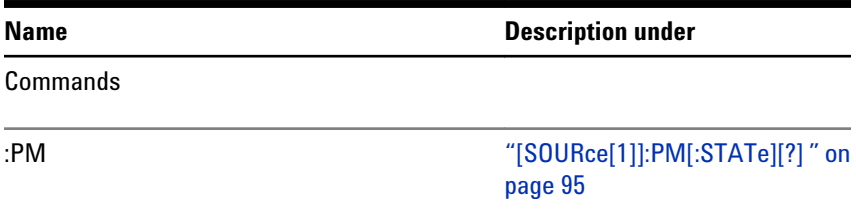

<span id="page-94-0"></span>

| <b>Name</b> | <b>Description under</b>                                                                                                    |
|-------------|----------------------------------------------------------------------------------------------------|
| Subnodes    |                                                                                                    |
| :PATTern    | "[SOURce[1]]:PATTern Subnode"<br>on page<br>96"OUTPut[1]:DEEMphasis<br>Subnode" on page<br>135"0UTPut[1]:MULTiplexer<br>Subnode" on page<br>139"OUTPut[1]:CLOCk Subnode"<br>on page 141 |
| :VOLTage    | "[SOURce[1]]:VOLTage Subnode"<br>on page 124                                                                                                    |

**Table 13**

# **[SOURce[1]]:PM[:STATe][?]**

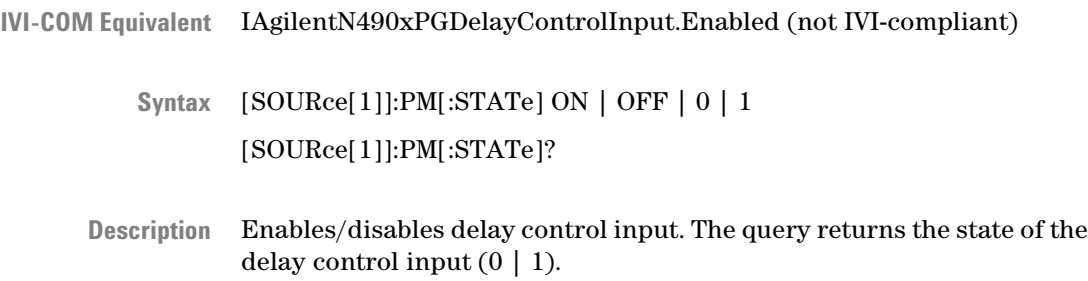

## <span id="page-95-0"></span>**5 SCPI Command Reference**

## **[SOURce[1]]:PATTern Subnode**

This subnode has the following SCPI structure:

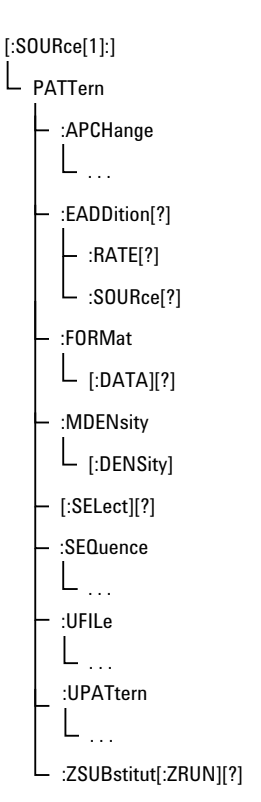

This subnode has the following commands and subnodes:

## **Table 14**

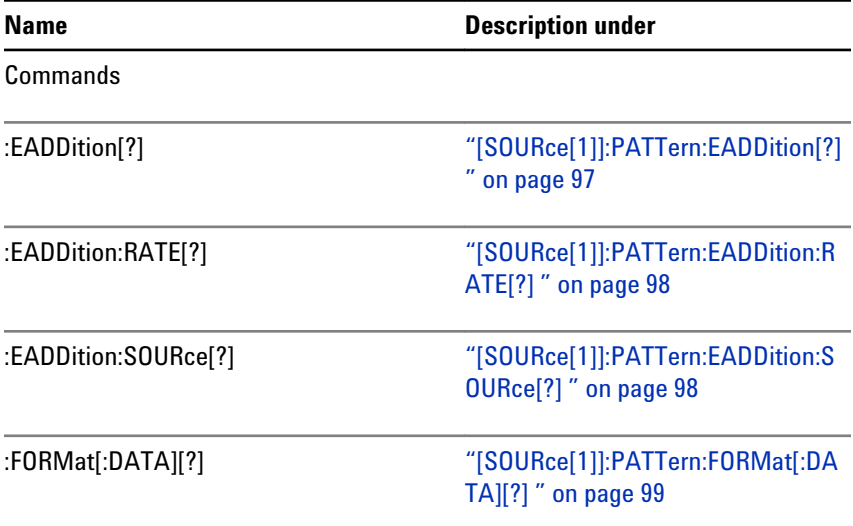

<span id="page-96-0"></span>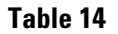

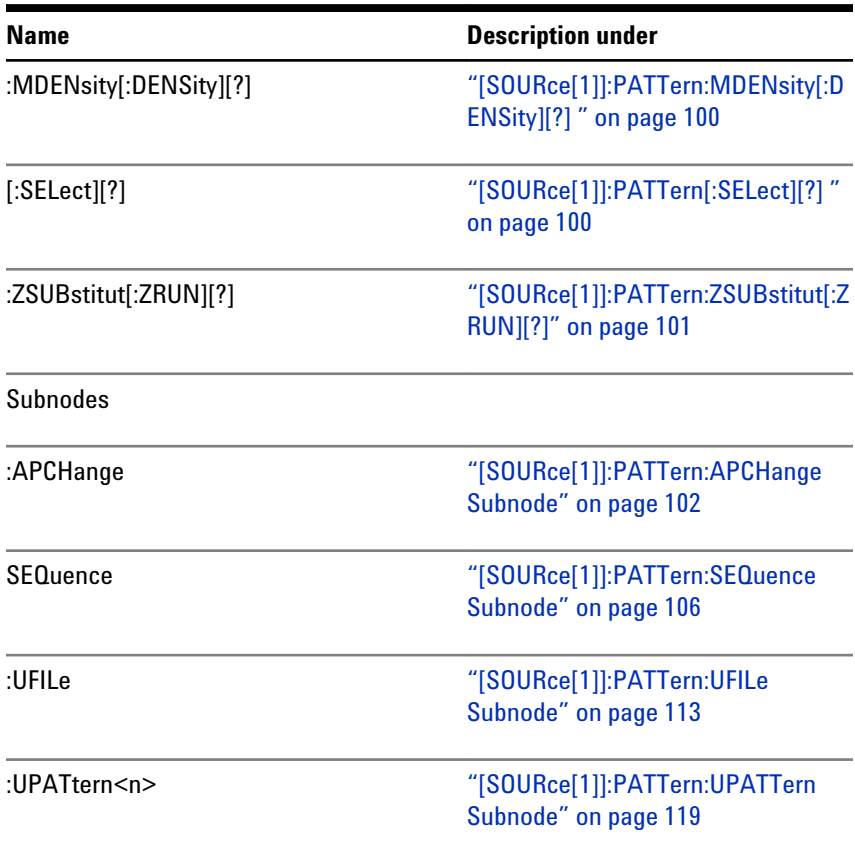

This subnode has the following commands:

# **[SOURce[1]]:PATTern:EADDition[?]**

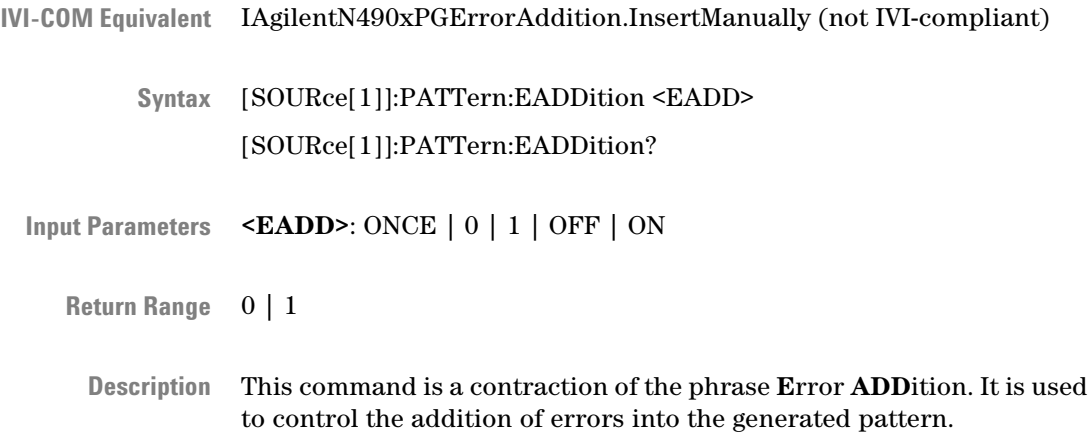

## <span id="page-97-0"></span>**5 SCPI Command Reference**

The parameter ONCE causes a single bit error to be added to the pattern. It depends on the previous status of this command and the selected source (see "[SOURce[1]]:PATTern:EADDition:SOURce[?] " on page 98). The following table lists the dependencies:

## **Table 15**

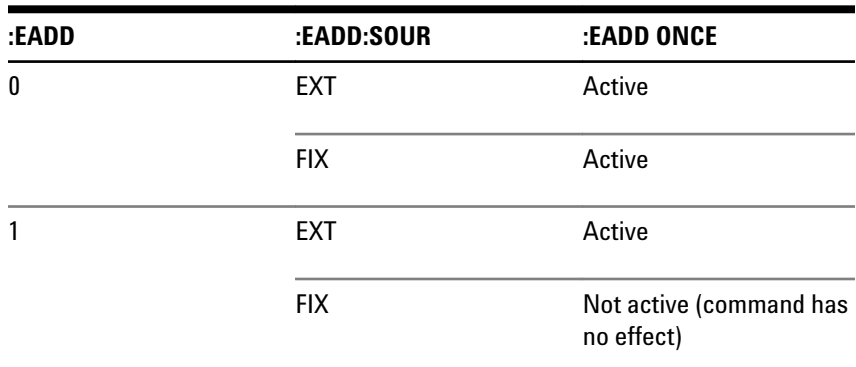

The query returns the current state of error addition.

## **[SOURce[1]]:PATTern:EADDition:RATE[?]**

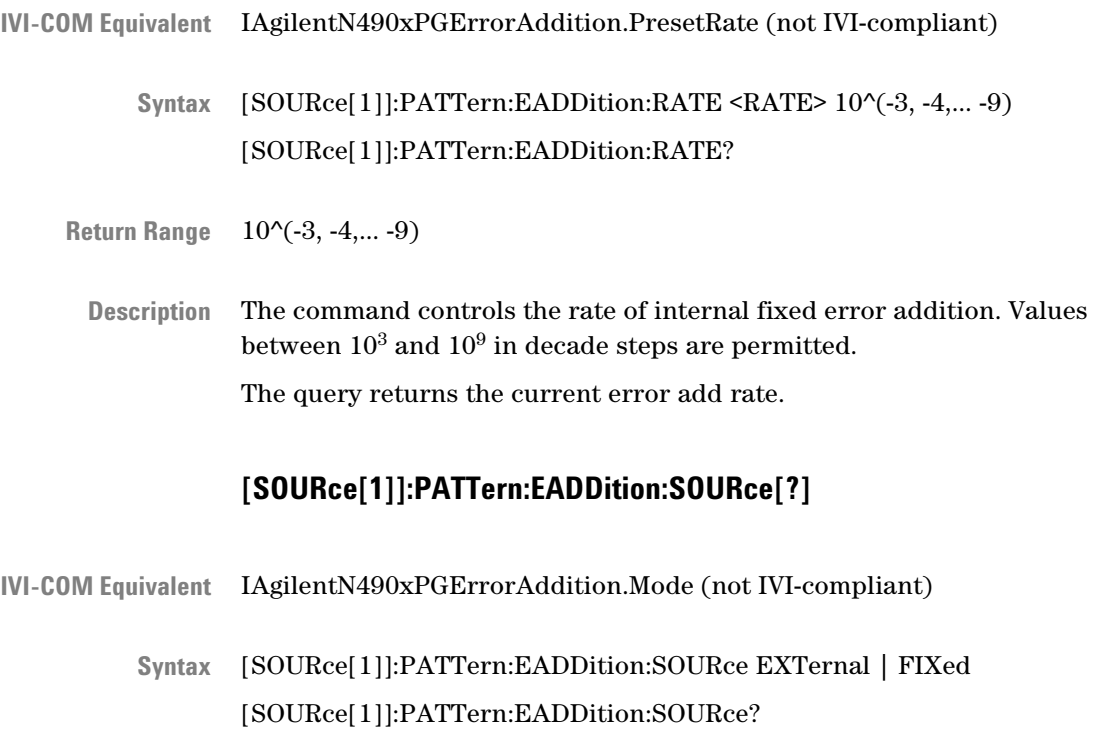

<span id="page-98-0"></span>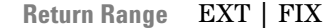

Description The command controls the source of injected errors:

• EXTernal (and :EADDition[:STATe] is ON)

Each pulse at the **Error Add** port causes an error to be added to the data stream.

• FIXed (and :EADDition[:STATe] is ON)

Repetitive errors are internally added to the data stream. The rate of error addition is controlled by the :EADDition:RATE command.

The query returns the current error addition mode.

## **[SOURce[1]]:PATTern:FORMat[:DATA][?]**

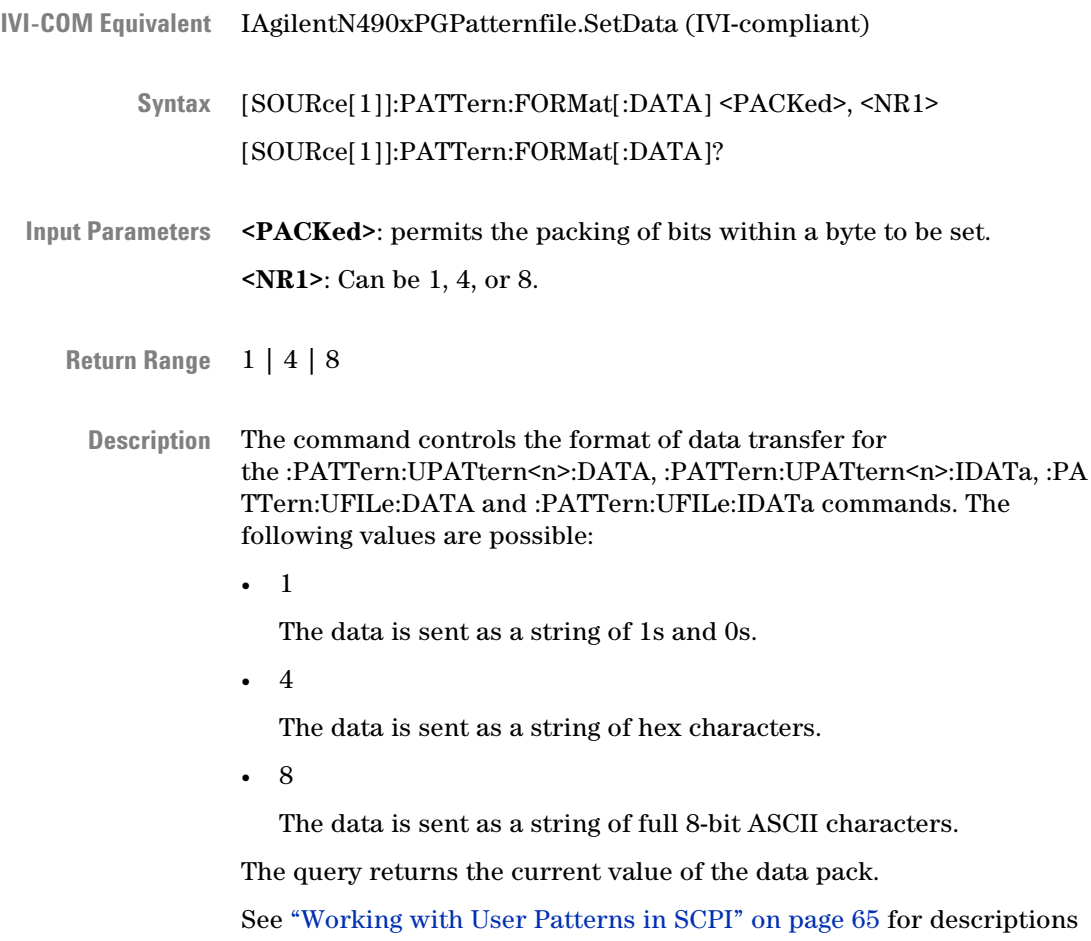

on how to use the data packing.

# **[SOURce[1]]:PATTern:MDENsity[:DENSity][?]**

<span id="page-99-0"></span>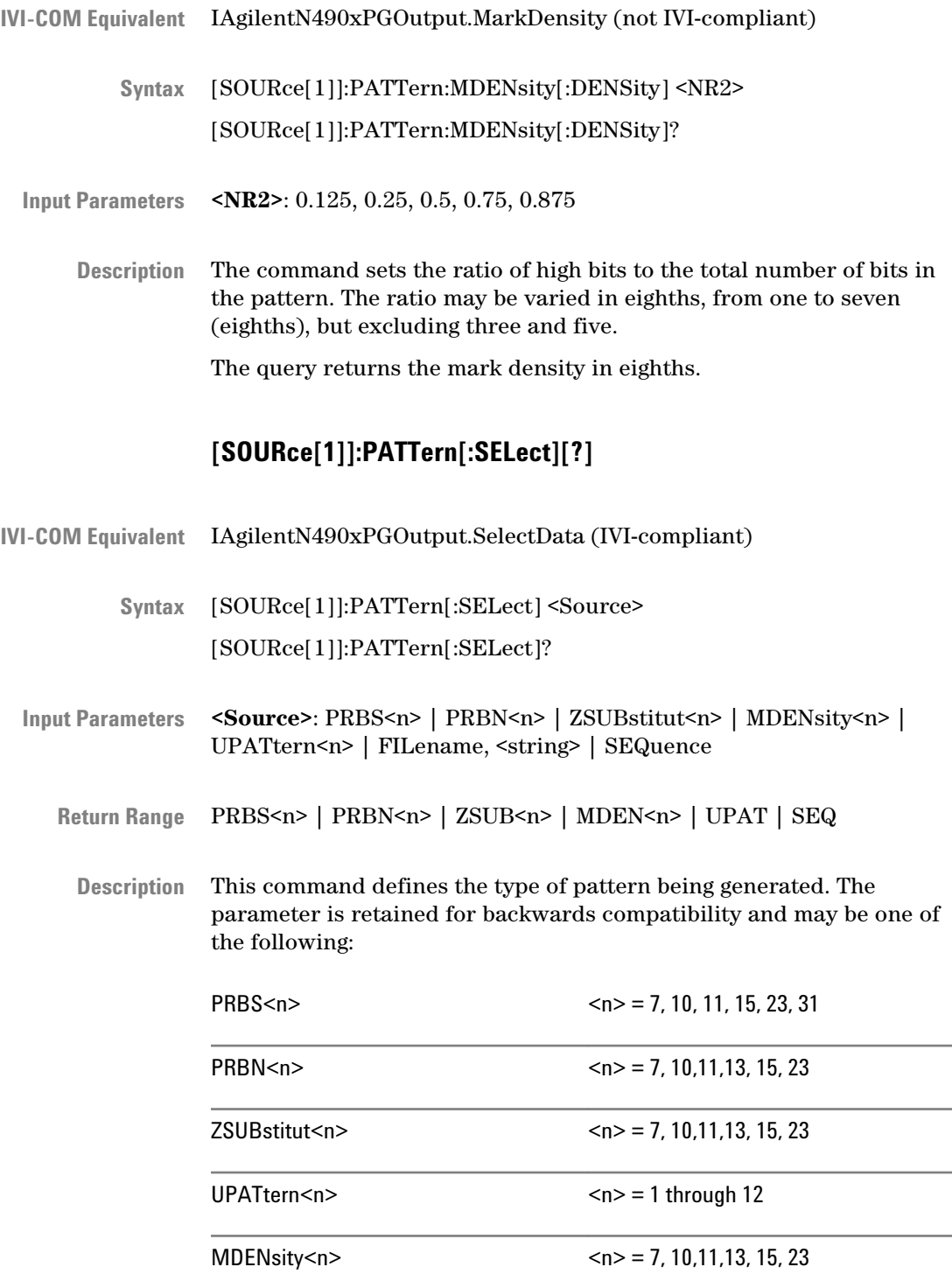

## **SCPI Command Reference 5**

<span id="page-100-0"></span>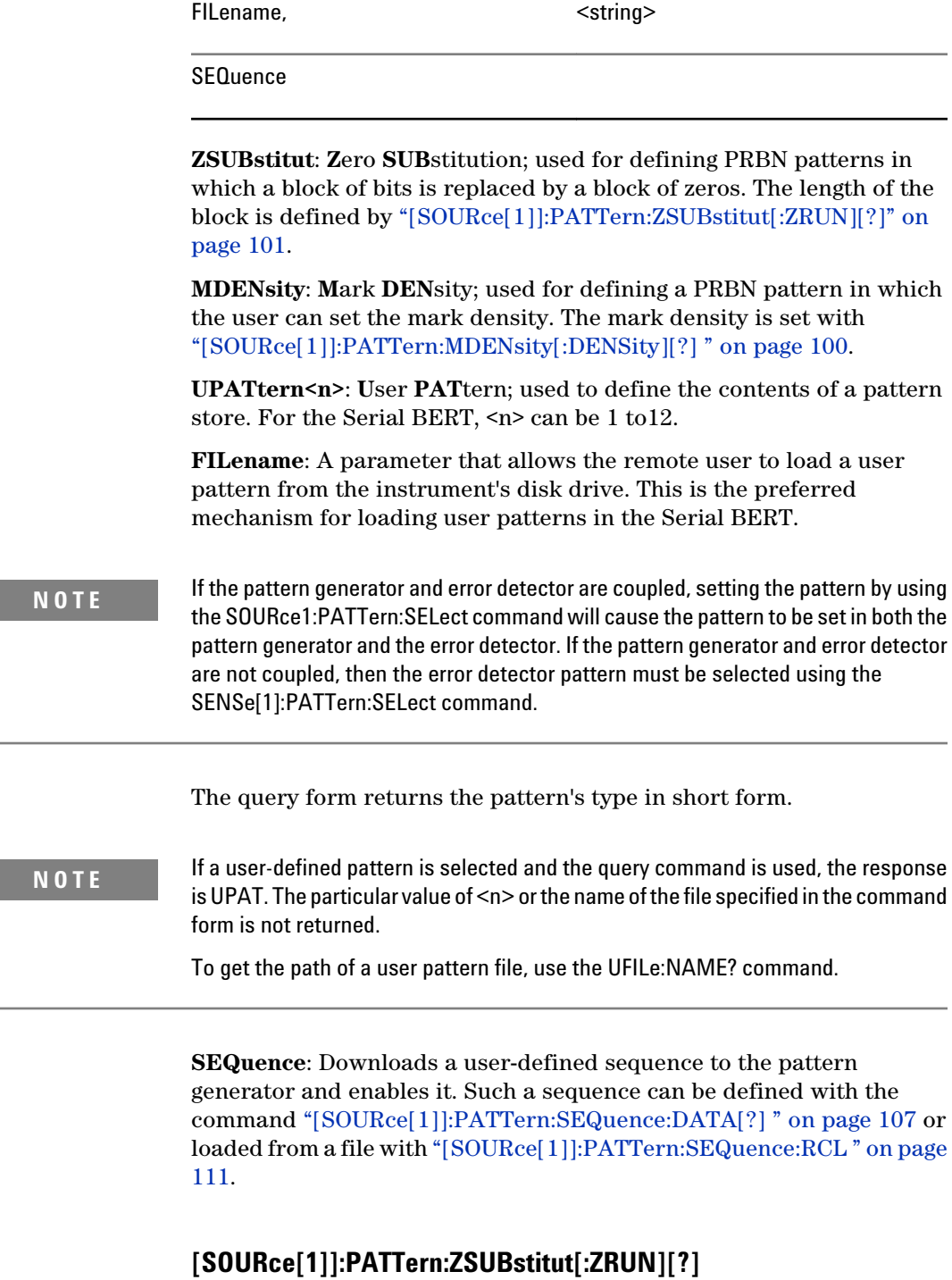

IAgilentN490xPGOutput.ZeroSub (not IVI-compliant) **IVI-COM Equivalent**

## <span id="page-101-0"></span>**5 SCPI Command Reference**

[SOURce[1]]:PATTern:ZSUBstitut[:ZRUN] MINimum | MAXimum |  $<$ NR1 $>$ [SOURce[1]]:PATTern:ZSUBstitut[:ZRUN]? **Syntax**

<NR3> **Return Range**

ZSUB patterns are PRBN patterns, where a number of bits are replaced by zeroes. The zero substitution starts after the longest runs of zeroes in the pattern (for example, for PRBN 2^7, after the run of 7 zeroes). This command allows you to define the length of the run of zeroes. For example, to produce 10 zeroes in a PRBN 2^7 pattern, three additional bits after the run of 7 zeroes must be replaced by zeroes. The bit after the run of zeroes (the closing bit) is set to 1. **Description**

> The following figure shows an example, where a run of 10 zeroes is inserted into a PRBN 2^7 pattern.

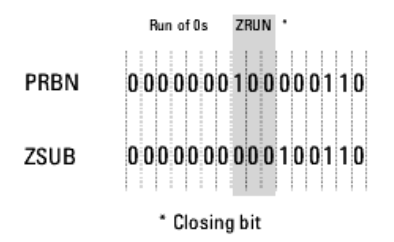

This command is only active when a ZSUB pattern has been selected (see ["\[SOURce\[1\]\]:PATTern\[:SELect\]\[?\] " on page 100](#page-99-0)).

The minimum value is the PRBN value. The maximum value is length of the pattern - 1. So, for a PRBN 2^7 pattern, the minimum value is 7, and the maximum value is  $127 (2^2 - 1)$ . **Range**

## **[SOURce[1]]:PATTern:APCHange Subnode**

This subnode has the following SCPI structure:

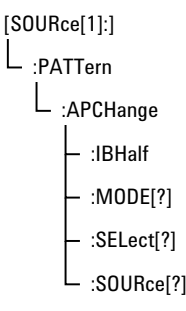

<span id="page-102-0"></span>This subnode has the following commands:

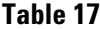

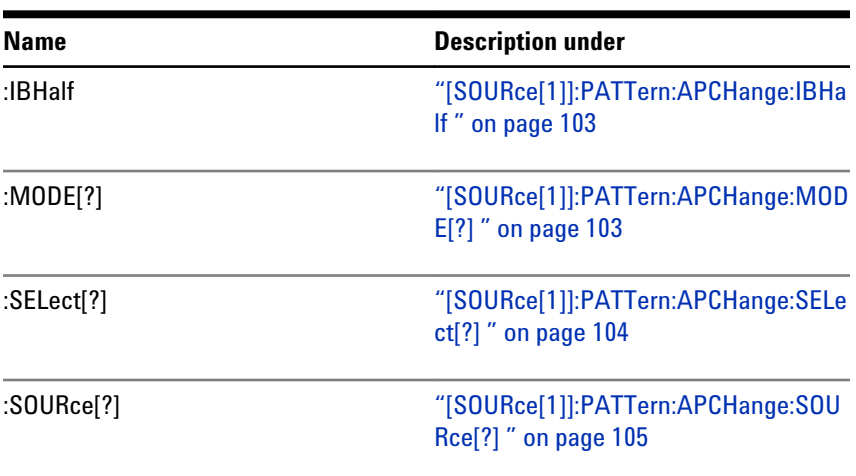

# **[SOURce[1]]:PATTern:APCHange:IBHalf**

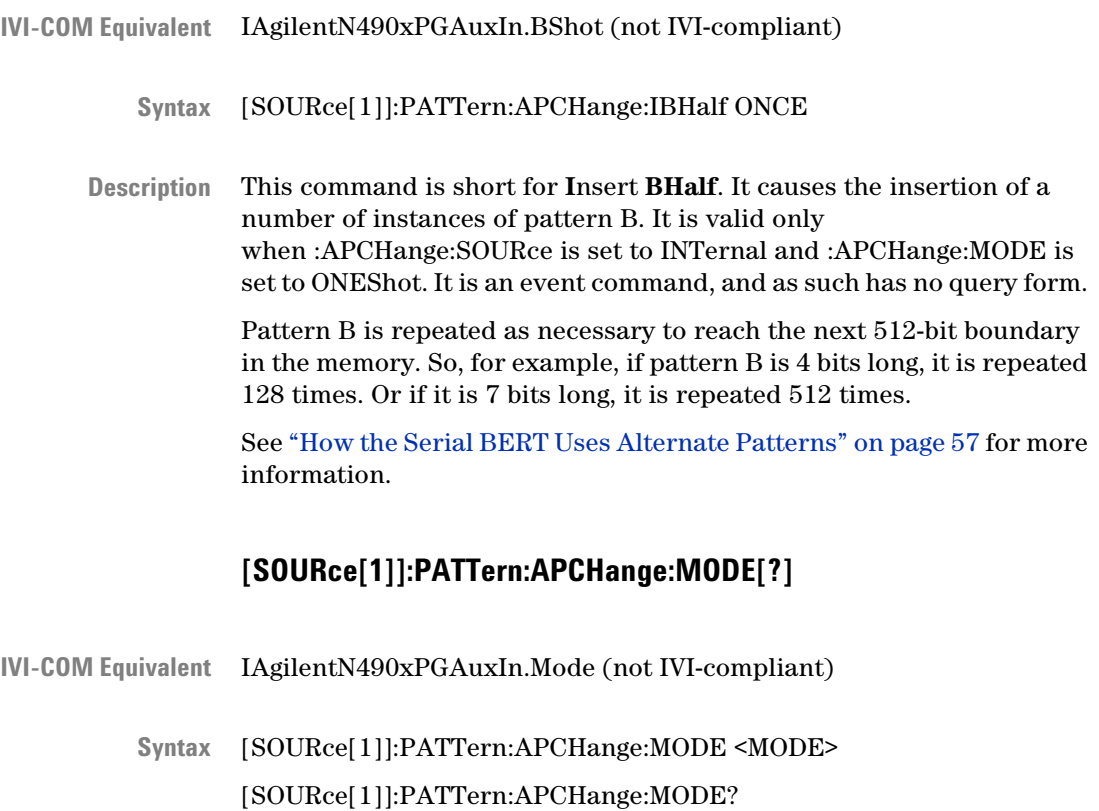

## <span id="page-103-0"></span>**5 SCPI Command Reference**

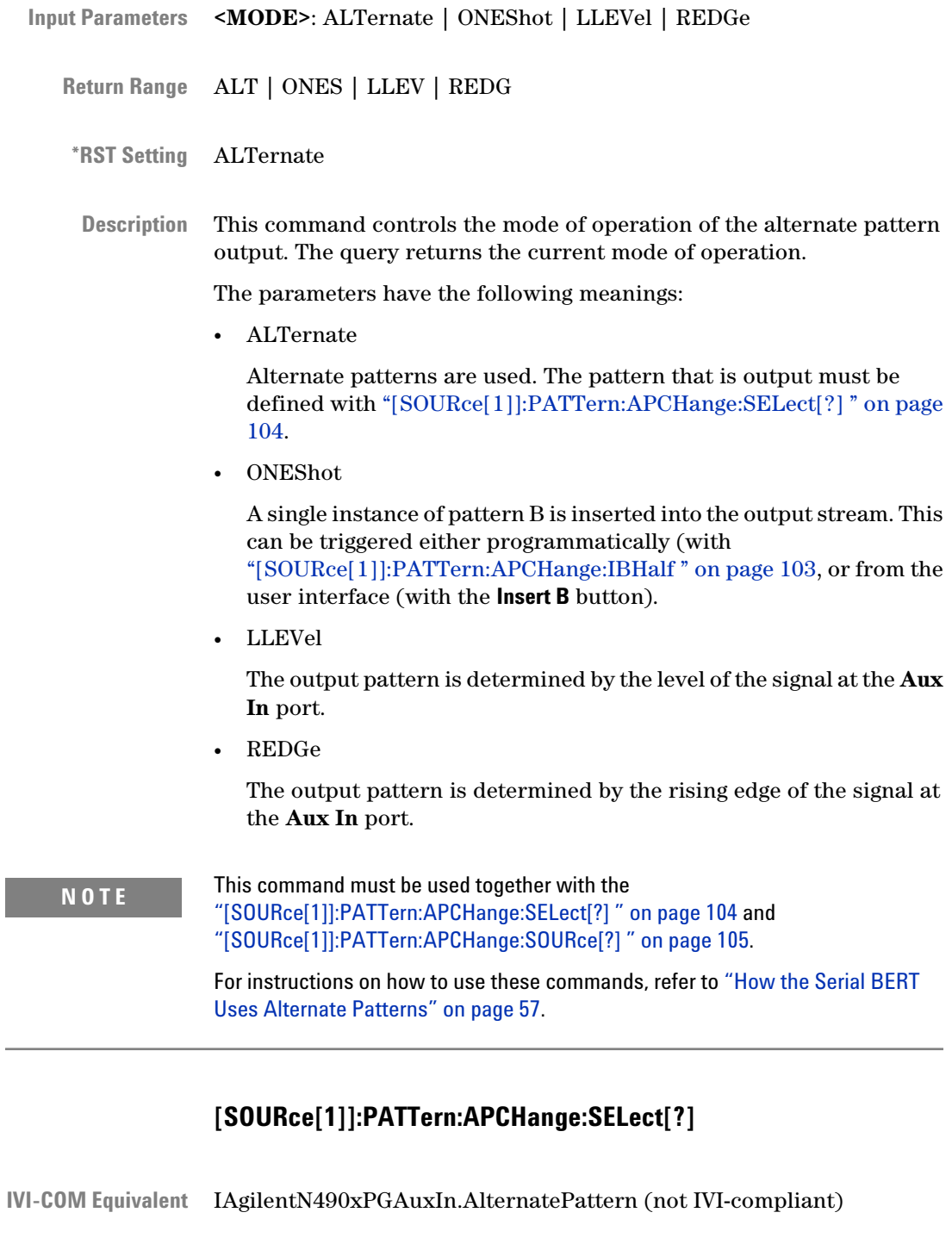

[SOURce[1]]:PATTern:APCHange:SELect AHALf | BHALf | ABHalf **Syntax**

[SOURce[1]]:PATTern:APCHange:SELect?

<span id="page-104-0"></span>AHAL | BHAL | ABH **Return Range**

AHALf **\*RST Setting**

This command defines what pattern is output. It is only applicable to ALTernate patterns. The following options are available: **Description**

• AHALf

Only pattern A is output.

• BHALf

Only pattern B is output.

• ABHalf

Pattern A and pattern B are sent alternatively (one instance A, one instance B, and so on).

This command must be used together with the ["\[SOURce\[1\]\]:PATTern:APCHange:MODE\[?\] " on page 103](#page-102-0) and "[SOURce[1]]:PATTern:APCHange:SOURce[?] " on page 105.

For instructions on how to use these commands, refer to ["How the Serial](#page-56-0) [BERT Uses Alternate Patterns" on page 57.](#page-56-0)

The selection ABHalf is new for the Serial BERT.

## **[SOURce[1]]:PATTern:APCHange:SOURce[?]**

IAgilentN490xPGAuxIn.Source (not IVI-compliant) **IVI-COM Equivalent**

> [SOURce[1]]:PATTern:APCHange:SOURce EXTernal | INTernal | **Syntax** BLANking [SOURce[1]]:PATTern:APCHange:SOURce?

EXT | INT | BLAN **Return Range**

EXTernal **\*RST Value**

This command defines how the Serial BERT determines the pattern to be output. The following alternatives are available: **Description**

• INTernal

Alternate pattern output is determined internally by the instrument (for example, from the user interface or SCPI commands).

## <span id="page-105-0"></span>• EXTernal

Alternate pattern output is determined by the signal at **Aux In**. This can either be edge-sensitive or level-sensitive.

• BLANking

Output can be shut off according to the level at **Aux In**. If **Aux In** high, output is generated, if **Aux In** low, no output.

The query returns the current control of the alternate pattern output.

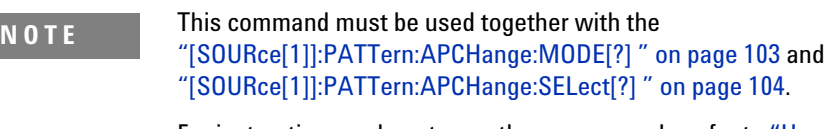

For instructions on how to use these commands, refer to ["How the Serial BERT](#page-56-0) [Uses Alternate Patterns" on page 57.](#page-56-0)

## **[SOURce[1]]:PATTern:SEQuence Subnode**

This subnode has the following SCPI structure:

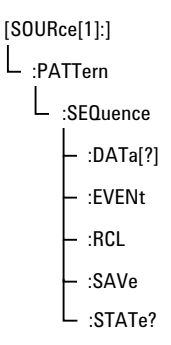

This subnode has the following commands:

## **Table 18**

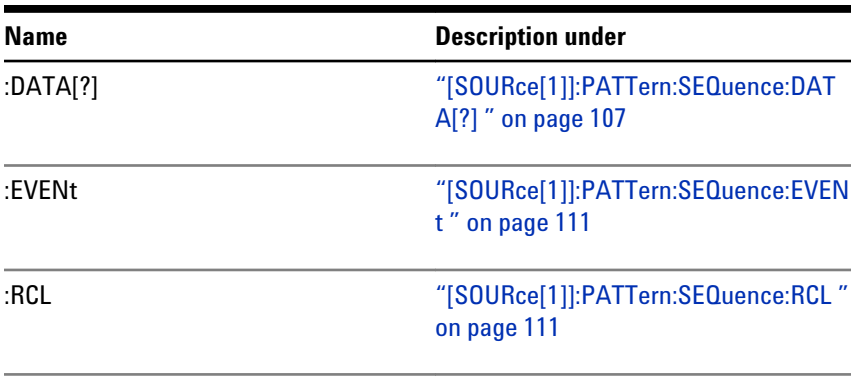

<span id="page-106-0"></span>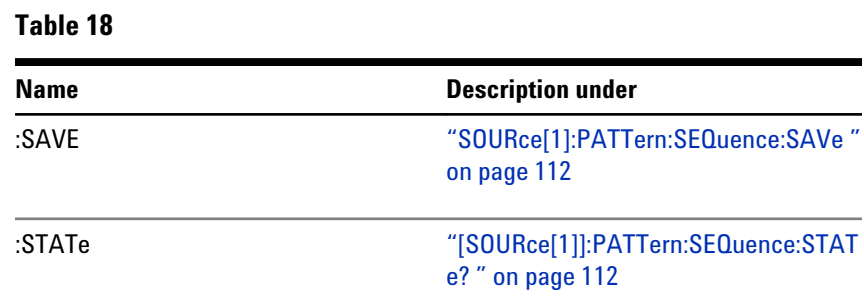

# **[SOURce[1]]:PATTern:SEQuence:DATA[?]**

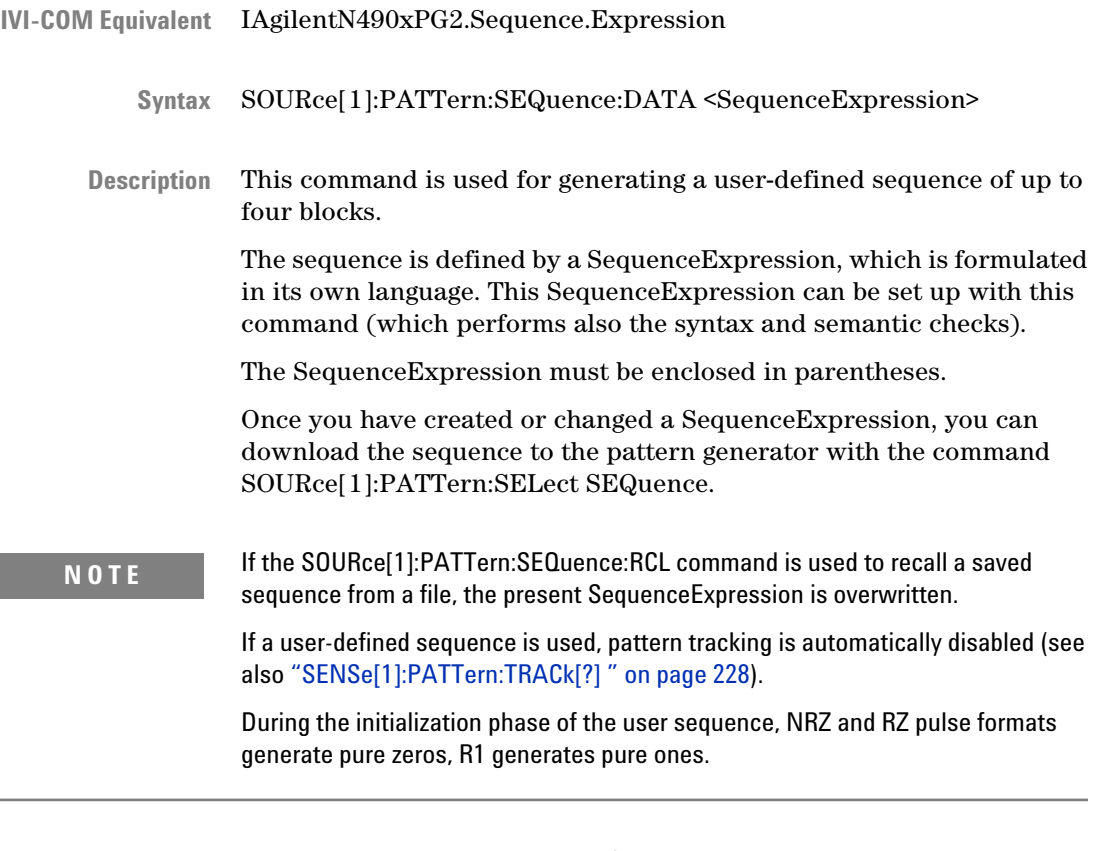

The query returns the current SequenceExpression.

## **SequenceExpression for User-Defined Sequences**

The SequenceExpression specifies:

• the sequence start condition

- the blocks, their contents, and triggers
- the loops

You can inspect the contents of the sequence expression in the **Properties** window of the Sequence Editor.

The SequenceExpression uses the following keywords:

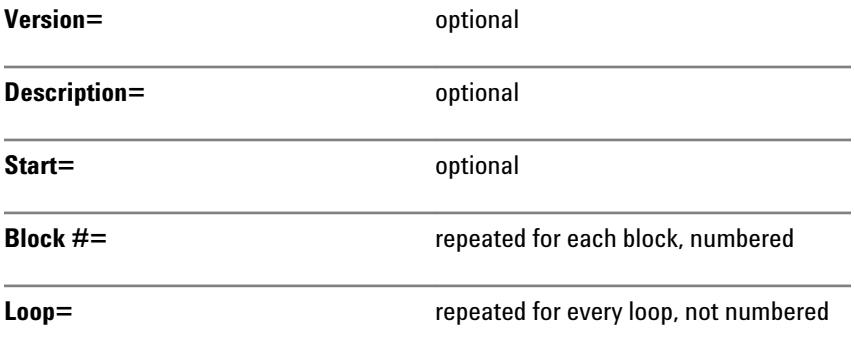

The whole sequence expression must be surrounded by paranthesis. The data following a keyword must be terminated by CR/LF or semicolon. In the following description, optional parameters are given in brackets.

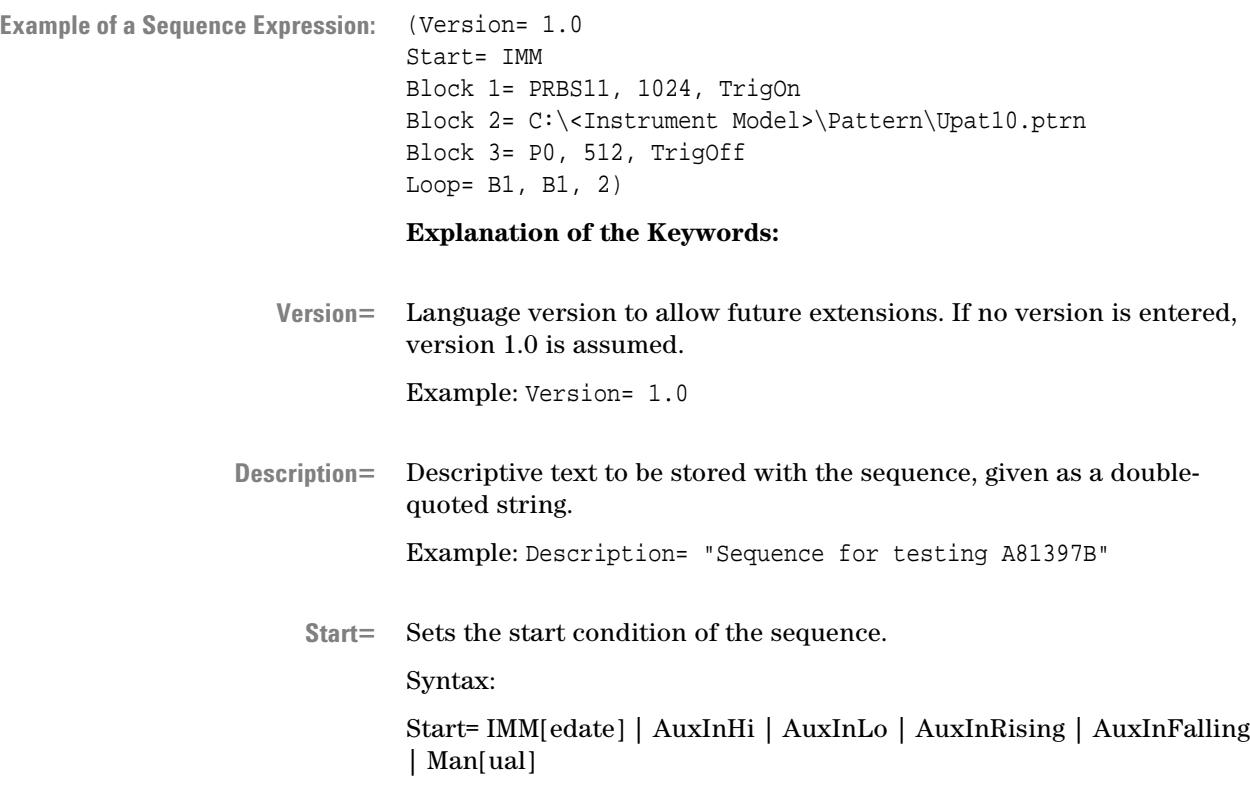
Input parameters:

- IMM: Sequence starts immediately after sequence download. This is the default.
- AuxInHi | AuxInLo: Sequence starts when Auxiliary Input is high or low.
- AuxInRising | AuxInFalling: Sequence starts with a rising or falling edge at the Auxiliary Input.
- Manual: Sequence starts when the [SOURce[1]]:PATTern:SEQ:EVENt ONCE command is received.

Example: Start= AuxInRising

Defines the contents of a block and the On/Off of the associated sequence trigger. **Block #=**

Syntax:

Block #= <PatternType> [, TrigOn |, TrigOff]

The range of "#" is 1 to 4.

Input parameters:

• PatternType is one of the following:

None| PRBS#[, <Length>] | <UserFilename>[,A|,B] | P0[, <Length>] | P1, [<Length>] | CL/#[, <Length>]

The default length of a block is 512 bits. Therefore, this parameter can be omitted.

- None: Makes a block empty. Empty blocks may be present, but are completely ignored.
- PRBS#: Pseudo random bit stream with the specified polynomial  $n$  (format  $2<sup>n</sup>$ -1).
- UserFilename: The path and name of the file that contains the pattern (for example, C:\<Instrument Model>\Pattern \Upat1.ptrn). Flavor A|B: The first or second half of the pattern to be generated from that file (see ["How the Serial BERT Uses](#page-56-0) [Alternate Patterns" on page 57](#page-56-0) for more information).
- P0: Pause0. This is the default.
- P1: Pause1.
- CL/<NR1>: Generates a clock pulse by dividing the system clock frequency. The range of the divider <NR1> is 2 to 127.

The output starts with ones. For example: CL/2 yields 101010...; CL/4 yields 11001100... . Odd divider factors generate one "1" more than zeros.

• TrigOn | TrigOff specifies whether a trigger pulse shall be generated whenever the execution of the block is started (or repeated). To enable the sequence trigger mode, use the command SOURce3:TRIGger[:MODE] SEQuence.

The setting of TrigOn | TrigOff is ignored when the Trigger Out port is put into divided clock mode (with the SOURce3:TRIGger DCLock command).

Example: Block 2= PRBS15, 2048, TrigOn

# **NOTE** The block length resolution is 512 bits.

If a user-defined pattern from a file contains less or more bits and the block is part of a counted loop, then <PatternLength> × <LoopCount> must match 512 bits or a multiple thereof.

If a user-defined pattern from a file contains less or more bits and the block is infinitely looped, the pattern is "rolled out". That means, it starts from the beginning until a multiple of 512 bits is generated.

Defines a loop. The keyword must be repeated for every loop. **Loop=**

Syntax:

Loop= B<EndBlock#>, B<StartBlock#>, <LoopCondition>

Input parameters:

- EndBlock#, StartBlock#: Integer numbers between 1 and 4.
- LoopCondition: One of the following:

LoopCount | INF | AuxInHi | AuxInLo | AuxInRising | AuxInFalling | Manual |

- LoopCount: The number of iterations of a counted loop (NR1).
- INFinite: Specifies an endless loop. This is the default.
- AuxInHi | AuxInLo: Loop continues until Auxiliary Input is high or low. Then, sequence execution continues with the next block.
- AuxInRising | AuxInFalling: Loop continues until Auxiliary Input receives a rising or falling edge. Then, sequence execution continues with the next block.
- Manual: Loop continues until the command SOURce[1]:PATTern:SEQ:EVENt:ONCE is received. Then, sequence execution continues with the next block.

You can use the query SOURce[1]:PATTern:SEQuence:STATe? to determine which block is currently executed.

Example: Loop= B4, B2, 102

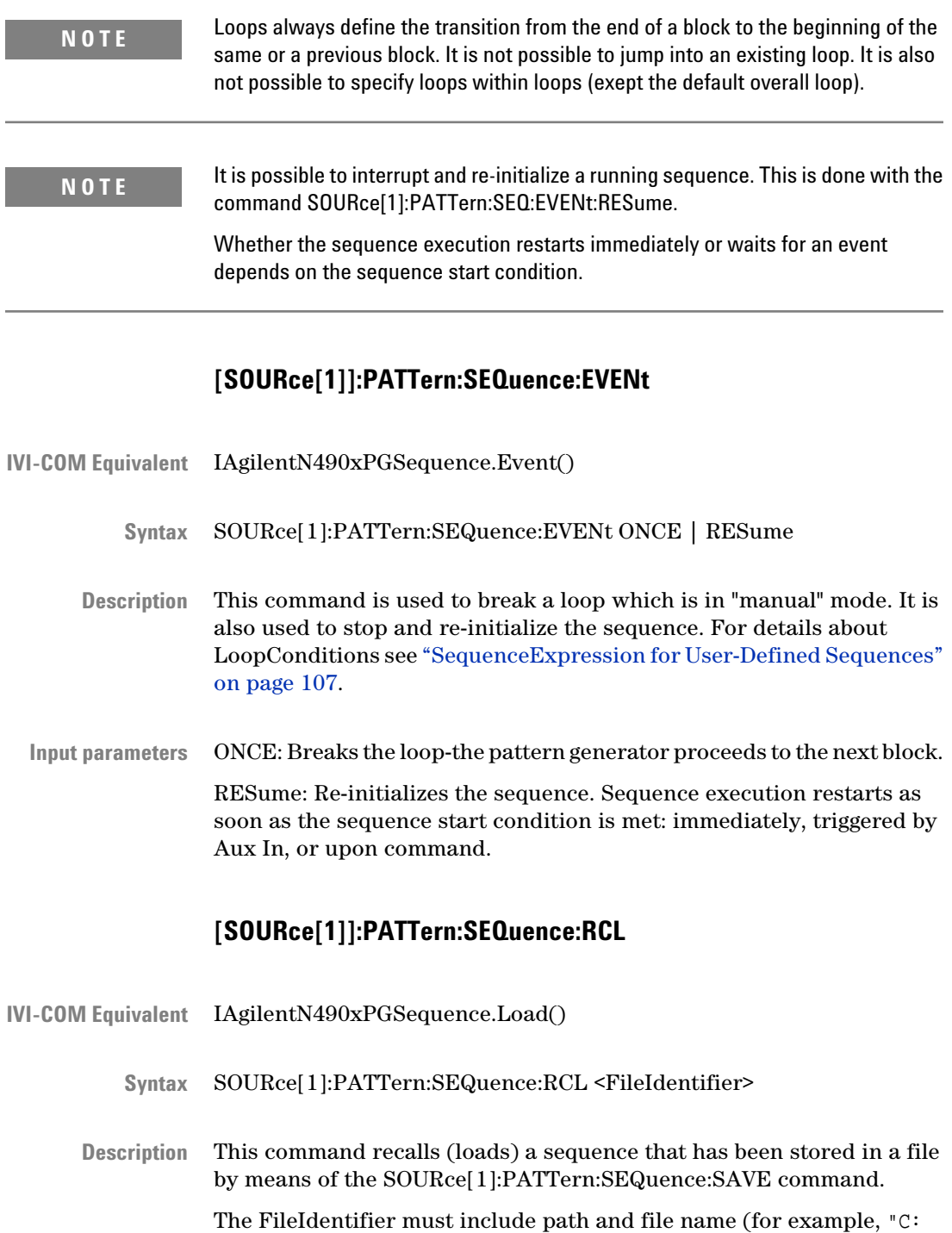

\<Instrument Model>\Sequences\seq01.seq").

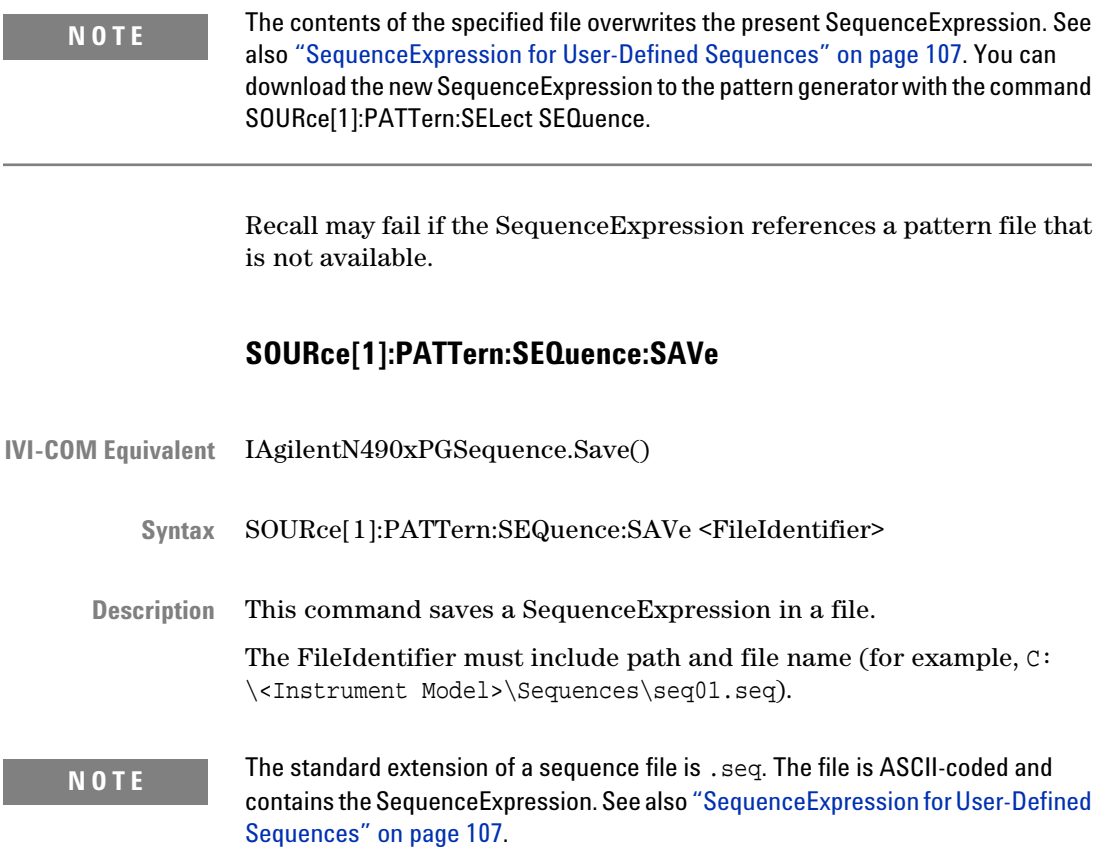

# **[SOURce[1]]:PATTern:SEQuence:STATe?**

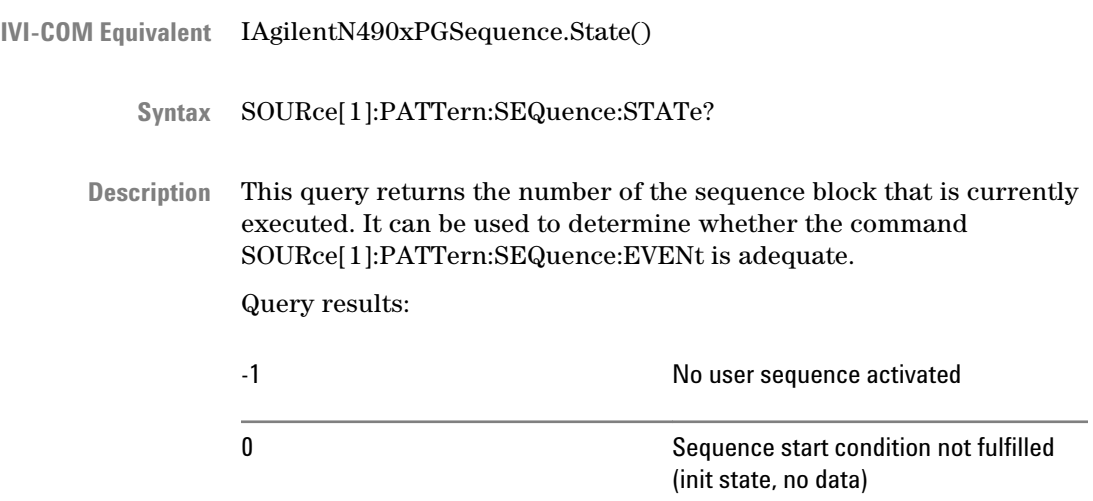

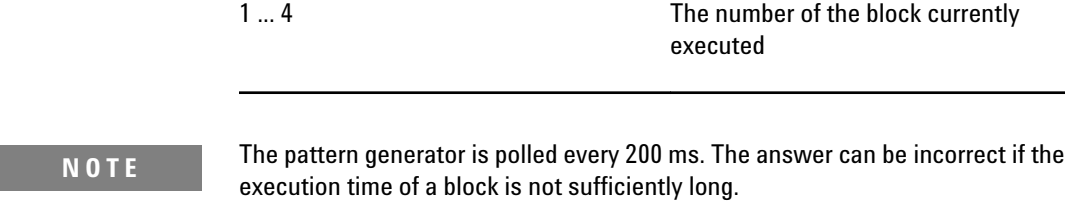

The transition from one block to another is also signaled with a flag in the status subsystem (bit #15 in the Operation Status Register).

# **[SOURce[1]]:PATTern:UFILe Subnode**

This subnode has the following SCPI structure:

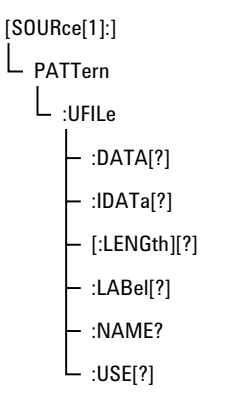

This subnode has the following commands:

## **Table 21**

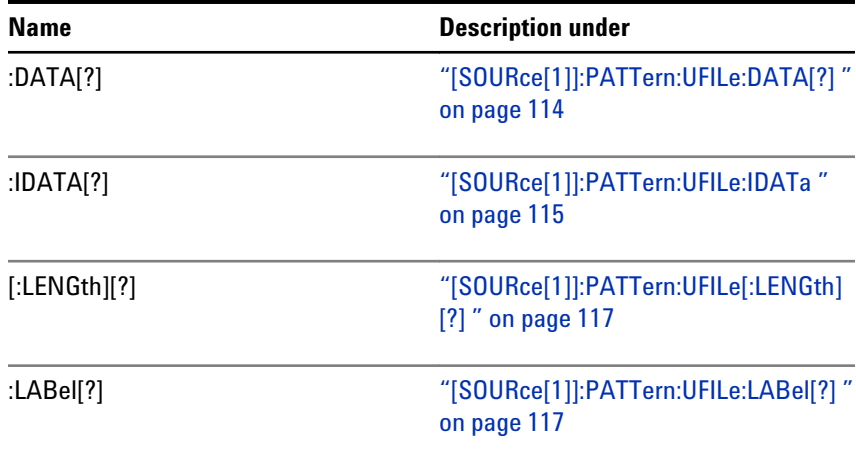

# <span id="page-113-0"></span>**5 SCPI Command Reference**

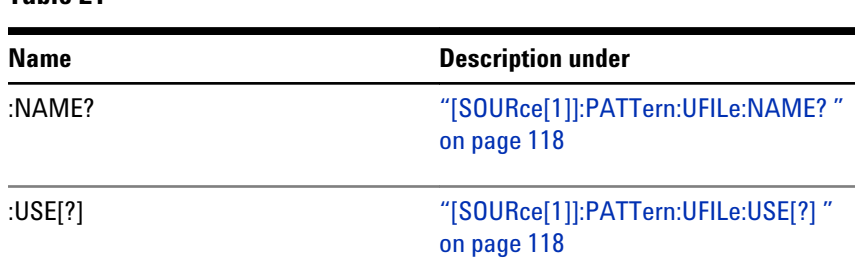

# **Table 21**

# **[SOURce[1]]:PATTern:UFILe:DATA[?]**

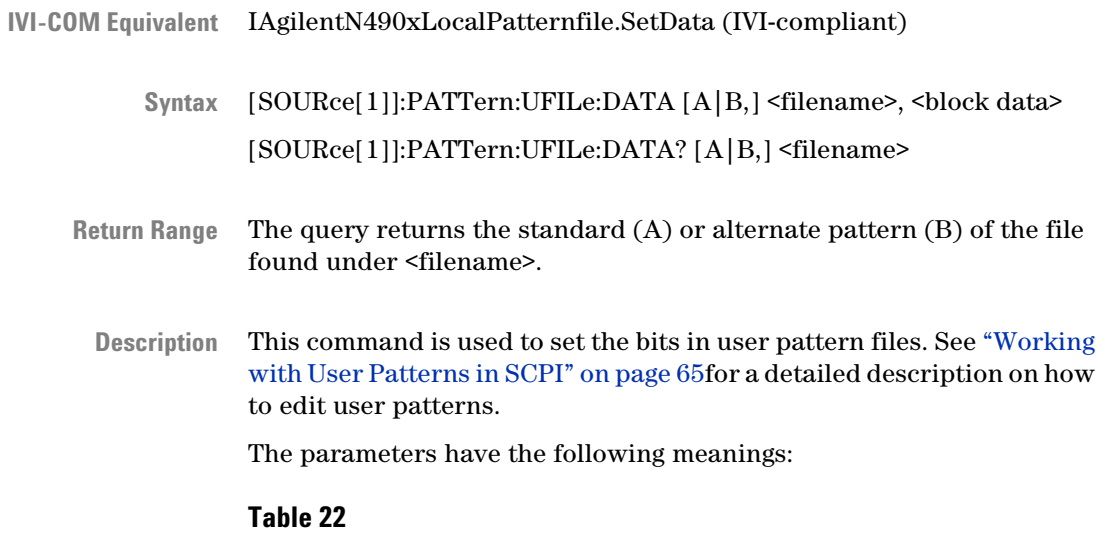

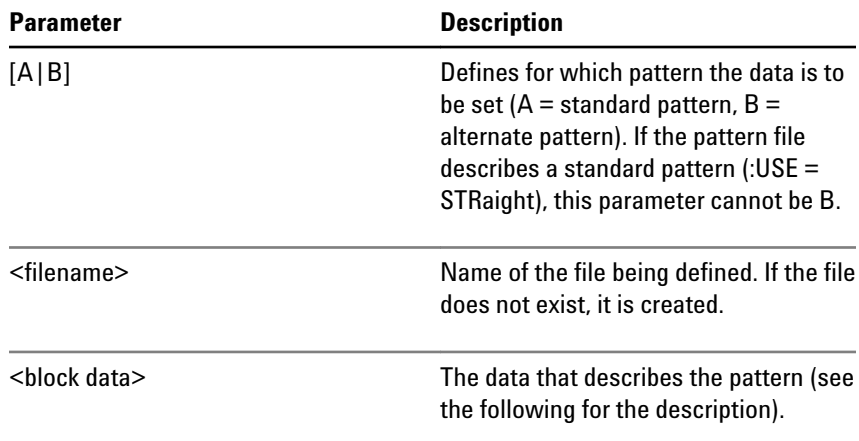

<span id="page-114-0"></span>The <br/>block data> parameter contains the actual data for setting the bits of the user pattern. The bits can also be packed using the FORMat[:DATA] command. If the bits are not packed, they are handled as 8-bit data. See ["\[SOURce\[1\]\]:PATTern:FORMat\[:DATA\]\[?\] " on page](#page-98-0) [99](#page-98-0). **<block data>**

> This command also sets the pattern length to fit the length of the data: If the data block is longer than the pattern, the pattern is extended to fit the data; if the data block is shorter than the pattern, the pattern is truncated to the end of the data.

> <block data> starts with a header that indicates the length of the desired resulting data. The length of the <block data> embedded in the header always refers to the length of the data block in bytes.

For example, consider the following header:

#19<data>

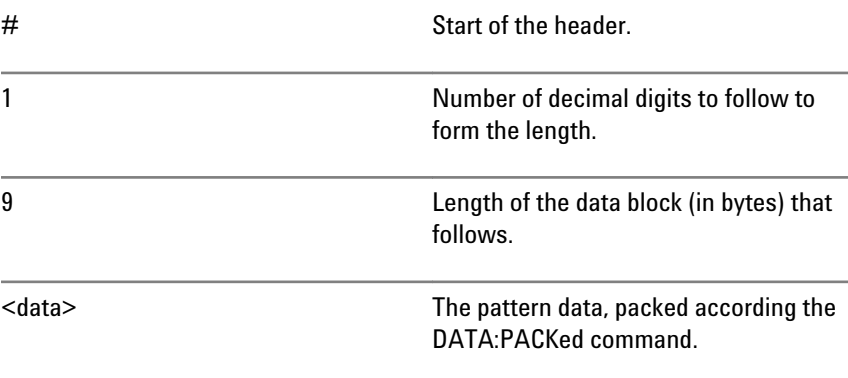

• For non-packed data (or 8-bit packed data), the <br/>block data> required to set an 8-bit pattern of alternating 1s and 0s (01010101) would be:

#11U (Note that "U" is the ASCII representation of 85)

• For 4-bit packed data, the  $\text{block data}$  required to set the same pattern would be:

#1255

• For 1-bit packed data, the <br/>sblock data> would be as follows: #1801010101

# **[SOURce[1]]:PATTern:UFILe:IDATa**

IVI-COM Equivalent IAgilentN490xLocalPatternfile.SetDataBlock (IVI-compliant)

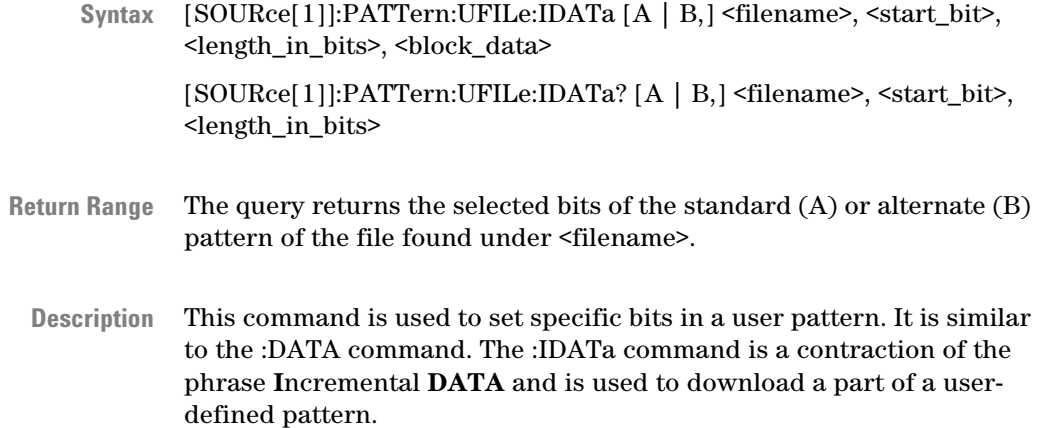

The parameters have the following meanings:

#### **Table 24**

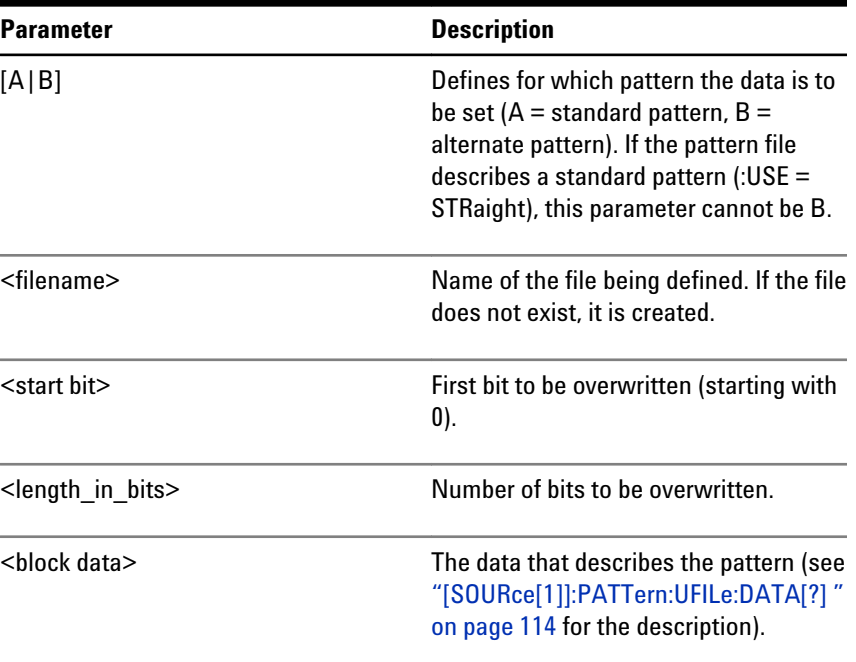

The use of the parameters can be best illustrated by an example. If we have an alternate 16-bit pattern of 0s only, and we want to set the last four bits to 1s, the IDATa command would appear as follows:

• If the data packing is 8:

SOURce1:PATTern:UFILe:IDATa B, <filename>, 12, 4, #11(&F0) (where (&F0) is replaced by the ASCII representation of the value)

• If the data packing is 4:

SOURce1:PATTern:UFILe:IDATa B, <filename>, 12, 4, #11F

• If the data packing is 1:

SOURce1:PATTern:UFILe:IDATa B, <filename>, 12, 4, #141111

The response form returns <br/>block data> at the specified location.

<span id="page-116-0"></span>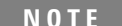

See ["Working with User Patterns in SCPI" on page 65](#page-64-0) for more information on using this command.

# **[SOURce[1]]:PATTern:UFILe[:LENGth][?]**

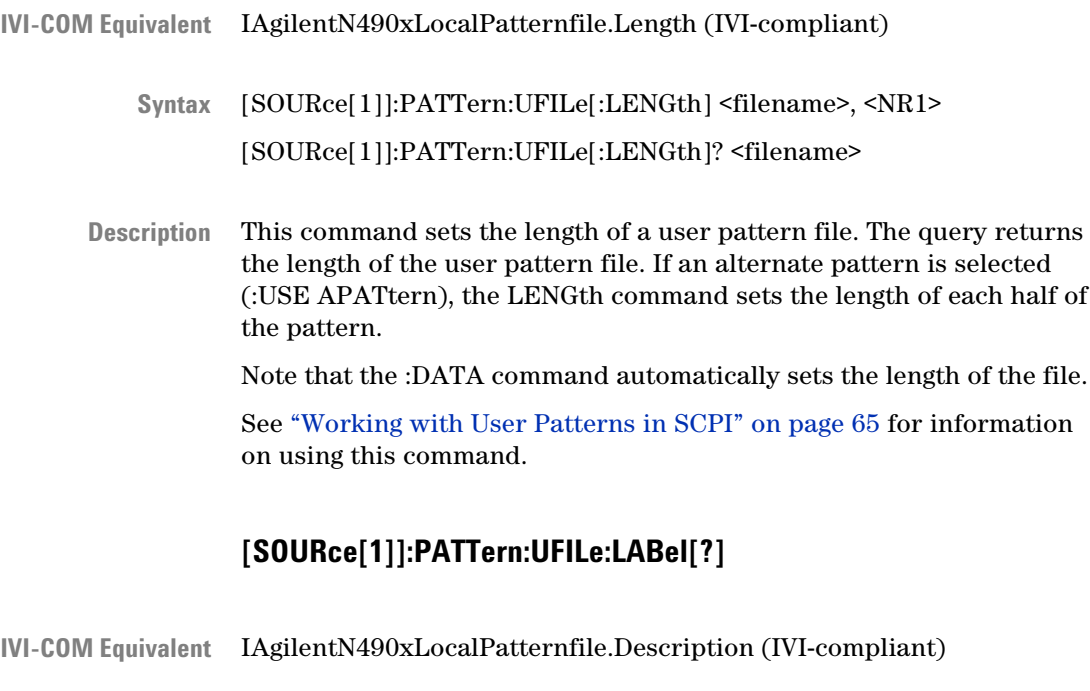

[SOURce[1]]:PATTern:UFILe:LABel <filename>, <string> [SOURce[1]]:PATTern:UFILe:LABel? <filename> **Syntax**

This command sets a description for a user pattern file. The query returns the description. See ["Working with User Patterns in SCPI" on](#page-64-0) [page 65](#page-64-0) for information on using this command. **Description**

# **[SOURce[1]]:PATTern:UFILe:NAME?**

<span id="page-117-0"></span>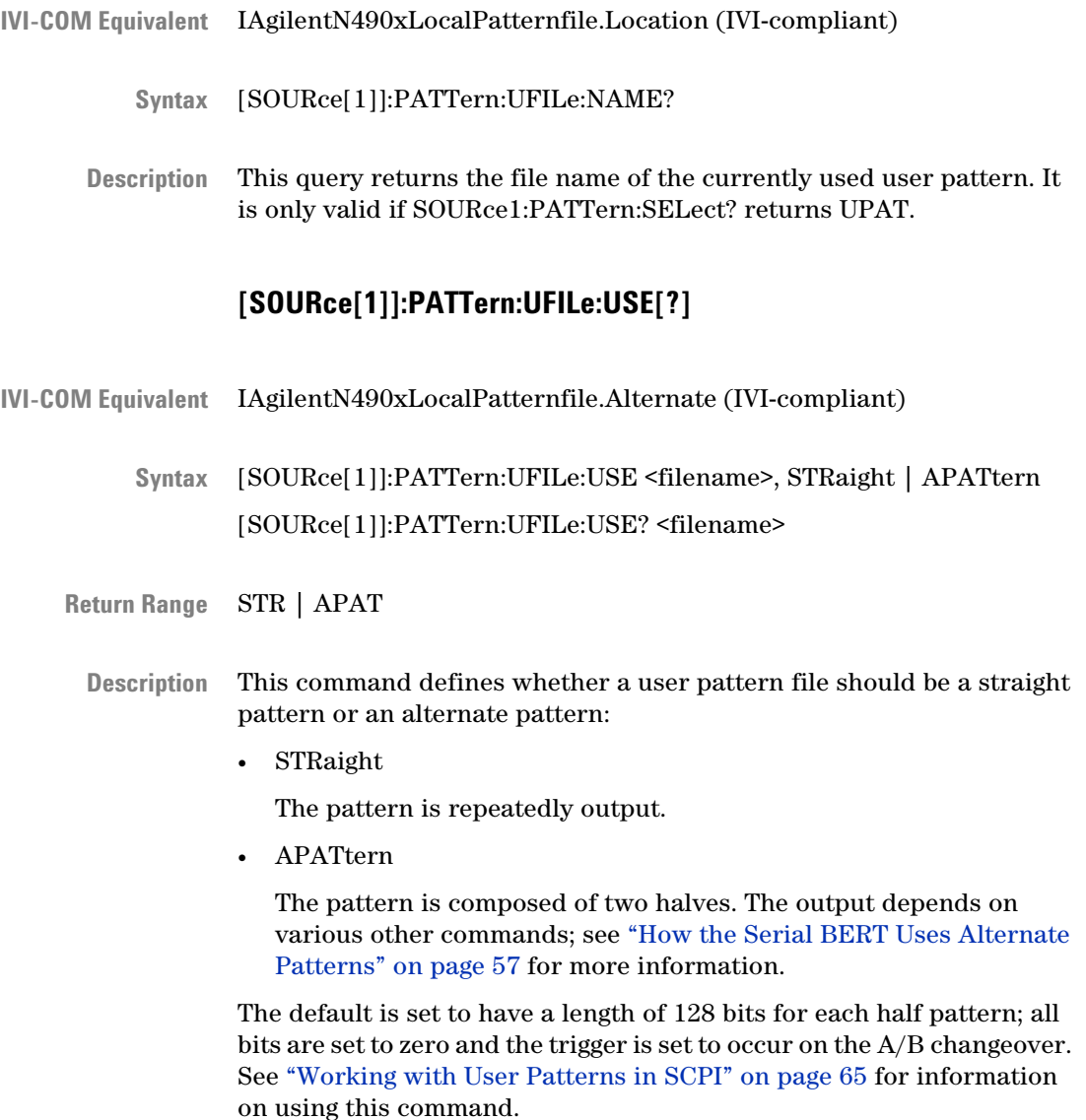

# **[SOURce[1]]:PATTern:UPATTern Subnode**

This subnode has the following SCPI structure:

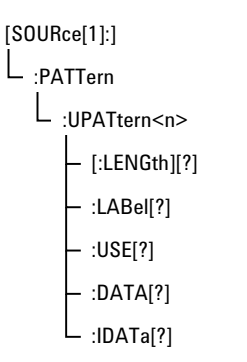

This subnode has the following commands:

#### **Table 25**

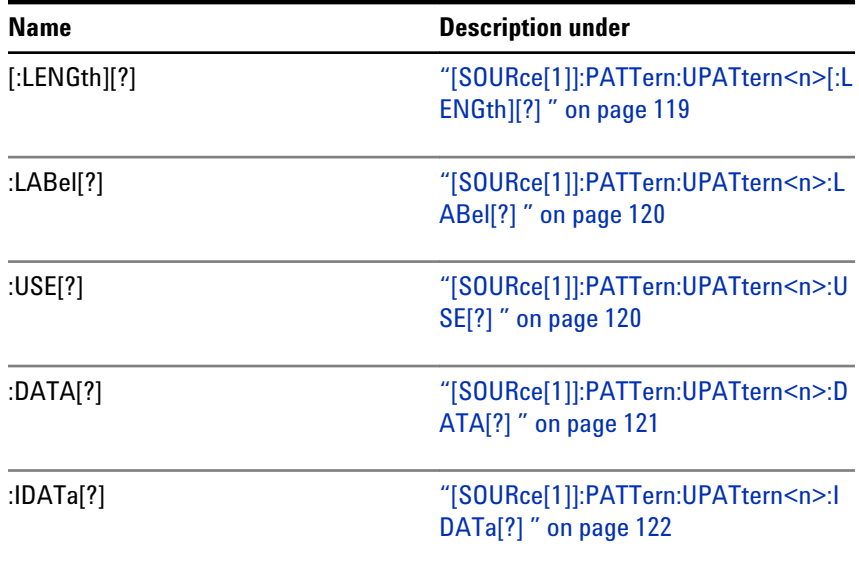

**N O T E** For the UPATtern<n> commands, <n> can be in the range 0 - 12. 0 (zero) is used to select the current pattern, 1 - 12 selects one of the user patterns in the memory.

# **[SOURce[1]]:PATTern:UPATtern<n>[:LENGth][?]**

IAgilentN490xPGPatternfile.Length (IVI-compliant) **IVI-COM Equivalent**

> [SOURce[1]]:PATTern:UPATtern<n>[:LENGth] <NR1> **Syntax**

[SOURce[1]]:PATTern:UPATtern<n>[:LENGth]?

<span id="page-119-0"></span>This command sets the length of the selected user pattern. The query returns the length of the user pattern. If an alternate pattern is selected (:USE APATtern), the LENGth command sets the length of each half of the pattern. **Description**

> Note that the :DATA command automatically sets the length of the pattern.

See ["Working with User Patterns in SCPI" on page 65](#page-64-0) for information on using this command.

# **[SOURce[1]]:PATTern:UPATtern<n>:LABel[?]**

- IAgilentN490xPGPatternfile.Description (IVI-compliant) **IVI-COM Equivalent**
	- [SOURce[1]]:PATTern:UPATtern<n>:LABel <string> [SOURce[1]]:PATTern:UPATtern<n>:LABel? **Syntax**
	- The command sets the description of the pattern. The query returns the description of the pattern. **Description**

See ["Working with User Patterns in SCPI" on page 65](#page-64-0) for information on using this command.

### **[SOURce[1]]:PATTern:UPATtern<n>:USE[?]**

- IAgilentN490xPGPatternfile.Alternate (IVI-compliant) **IVI-COM Equivalent**
	- [SOURce[1]]:PATTern:UPATtern<n>:USE STRaight | APATtern [SOURce[1]]:PATTern:UPATtern<n>:USE? **Syntax**
	- STR | APAT **Return Range**
		- This command defines whether a user pattern file should be a straight pattern or an alternate pattern: **Description**
			- STRaight

The pattern is repeatedly output.

• APATtern

<span id="page-120-0"></span>The pattern is composed of two halves. The output depends on various other commands; see ["How the Serial BERT Uses Alternate](#page-56-0) [Patterns" on page 57](#page-56-0) for more information.

The default is set to have a length of 128 bits for each half pattern; all bits are set to zero and the trigger is set to occur on the A/B changeover. See ["Working with User Patterns in SCPI" on page 65](#page-64-0) for information on using this command.

# **[SOURce[1]]:PATTern:UPATtern<n>:DATA[?]**

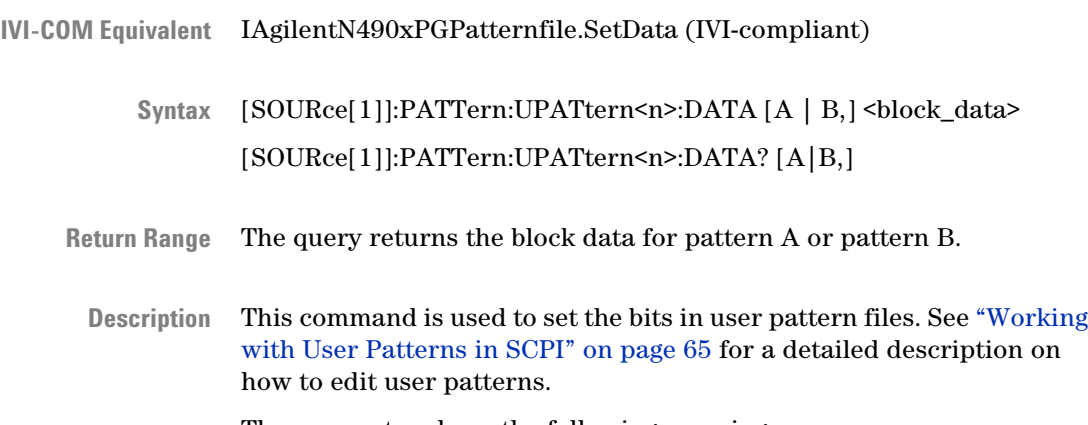

The parameters have the following meanings:

### **Table 26**

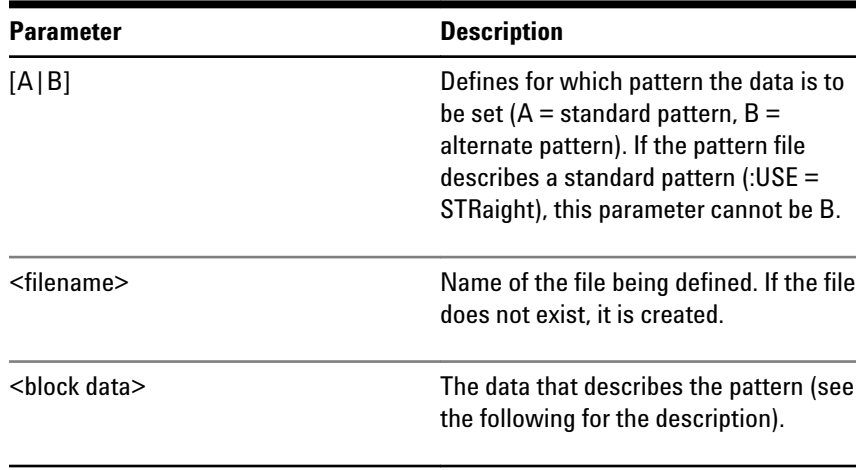

**<block data>**

The <br/>sblock data> parameter contains the actual data for setting the bits of the user pattern. The bits can also be packed using the FORMat[:DATA] command. If the bits are not packed, they are handled

<span id="page-121-0"></span>as 8-bit data. See ["\[SOURce\[1\]\]:PATTern:FORMat\[:DATA\]\[?\] " on page](#page-98-0) [99](#page-98-0).

This command also sets the pattern length to fit the length of the data: If the data block is longer than the pattern, the pattern is extended to fit the data; if the data block is shorter than the pattern, the pattern is truncated to the end of the data.

<block data> starts with a header that indicates the length of the desired resulting data. The length of the <block data> embedded in the header always refers to the length of the data block in bytes.

For example, consider the following header:

 $\cdot$  #19<data>

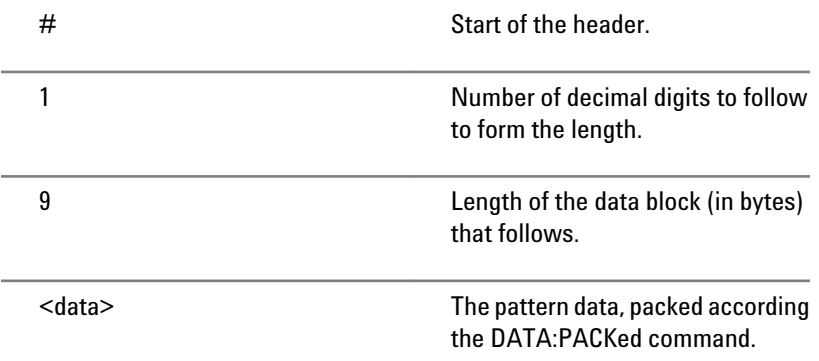

For non-packed data (or 8-bit packed data), the <block data> required to set an 8-bit pattern of alternating 1s and 0s (01010101) would be:

• #11U (Note that "U" is the ASCII representation of 85)

For 4-bit packed data, the <block data> required to set the same pattern would be:

• #1255

For 1-bit packed data, the  $\text{block data}$  would be as follows:

 $\cdot$  #1801010101

# **[SOURce[1]]:PATTern:UPATtern<n>:IDATa[?]**

IVI-COM Equivalent IAgilentN490xPGPatternfile.SetDataBlock (IVI-compliant)

[SOURce[1]]:PATTern:UPATtern<n>:IDATa [A | B,] <start bit>, <length in bits>, <block data> **Syntax**

> [SOURce[1]]:PATTern:UPATtern<n>:IDATa? [A|B,] <start bit>, <length in bits>

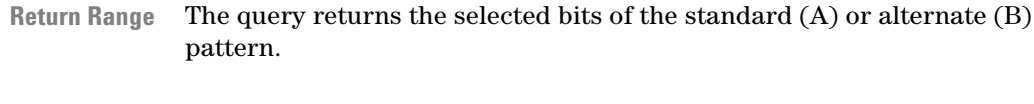

This command is used to set specific bits in a user pattern. It is similar to the :DATA command. The :IDATa command is a contraction of the phrase **I**ncremental **DATA** and is used to download part of a userdefined pattern. **Description**

The parameters have the following meanings:

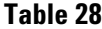

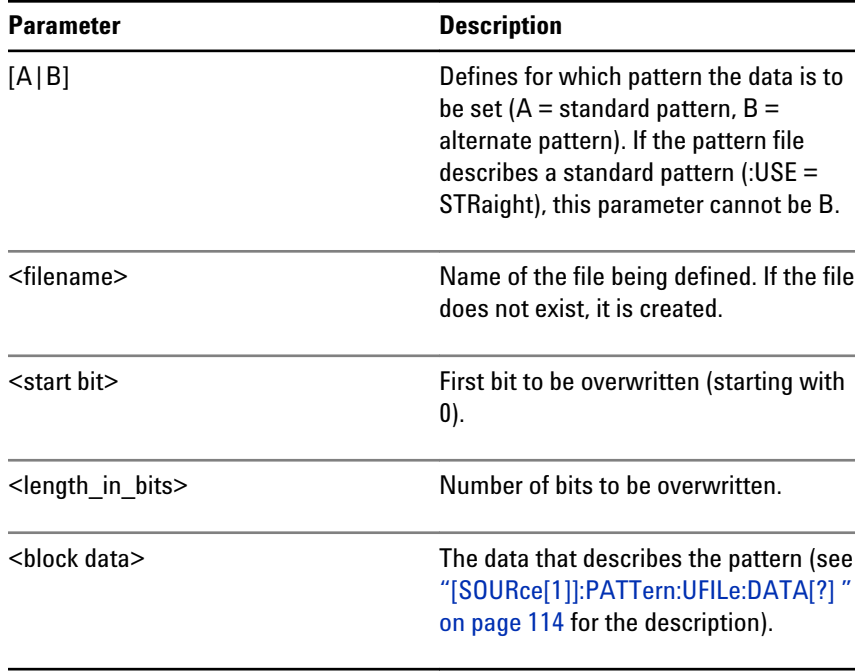

The use of the parameters can be best illustrated by an example. If we have an alternate 16-bit pattern of 0s only, and we want to set the last four bits to 1s, the IDATa command would appear as follows:

• If the data packing is 8:

SOURce1:PATTern:UPAT1:IDATa B, <filename>, 12, 4, #11(&F0) (where (&F0) is replaced by the ASCII representation of the value)

- If the data packing is 4: SOURce1:PATTern:UPAT1:IDATa B, <filename>, 12, 4, #11F
- If the data packing is 1:

SOURce1:PATTern:UPAT1:IDATa B, <filename>, 12, 4, #141111

The response form returns <br/>block data> at the specified location.

## **5 SCPI Command Reference**

**N O T E** See ["Working with User Patterns in SCPI" on page 65](#page-64-0) for more information on using this command.

# **[SOURce[1]]:VOLTage Subnode**

This subnode has the following SCPI structure:

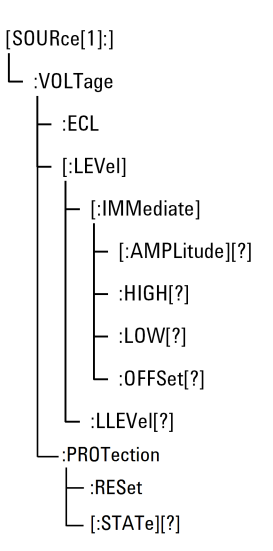

This subnode has the following commands:

#### **Table 29**

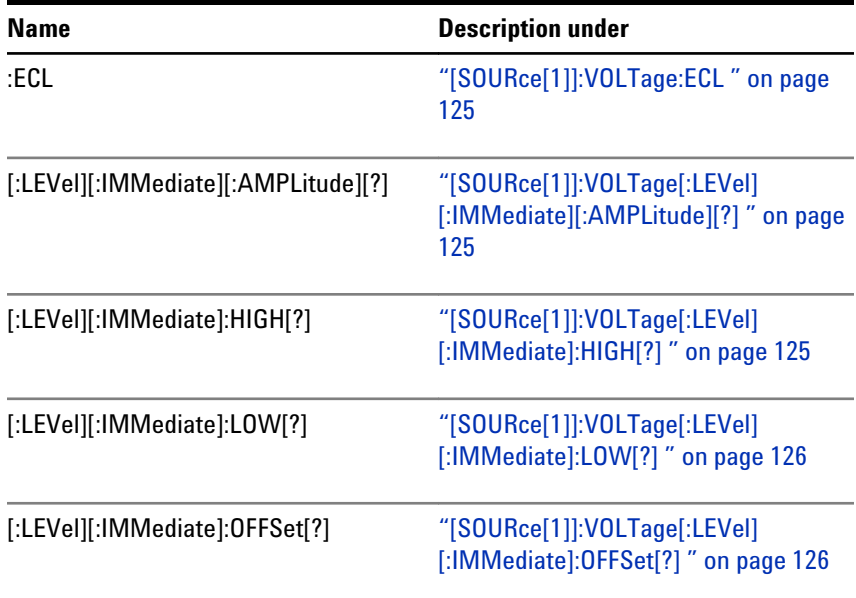

#### <span id="page-124-0"></span>**Table 29**

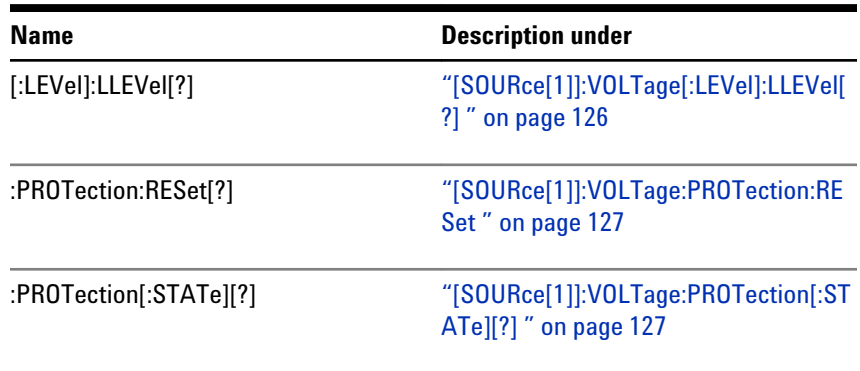

# **[SOURce[1]]:VOLTage:ECL**

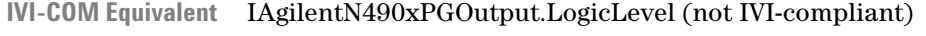

Syntax [SOURce[1]]:VOLTage:ECL

This command sets the data output values to those used for the ECL family. Retained for backwards compatibility. Superseded by SOURce1:VOLTage:LLEVel (see ["\[SOURce\[1\]\]:VOLTage\[:LEVel\]:LLEVel\[?\] " on page 126](#page-125-0)). **Description**

# **[SOURce[1]]:VOLTage[:LEVel][:IMMediate][:AMPLitude][?]**

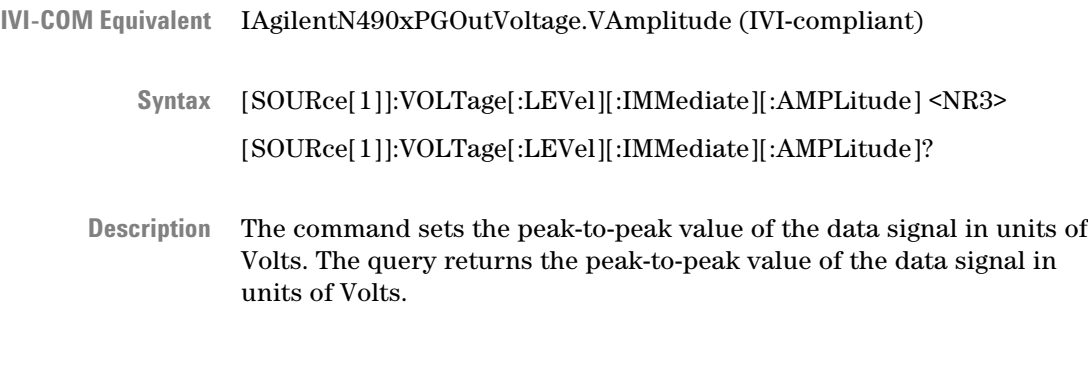

# **[SOURce[1]]:VOLTage[:LEVel][:IMMediate]:HIGH[?]**

IAgilentN490xPGOutVoltage.VHigh (IVI-compliant) **IVI-COM Equivalent**

<span id="page-125-0"></span>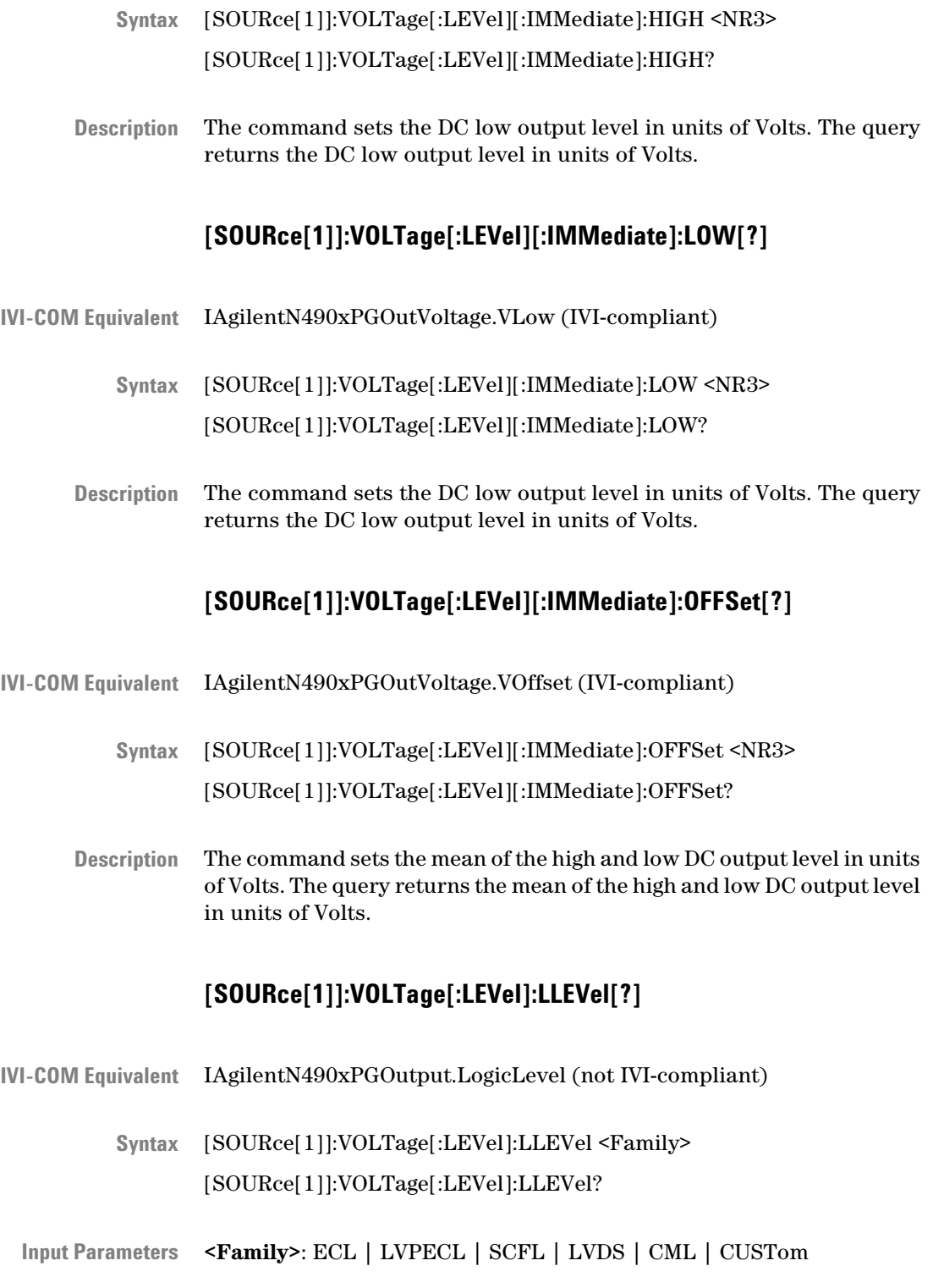

#### ECL | LVPECL | SCFL | LVDS | CML | CUST **Return Range**

<span id="page-126-0"></span>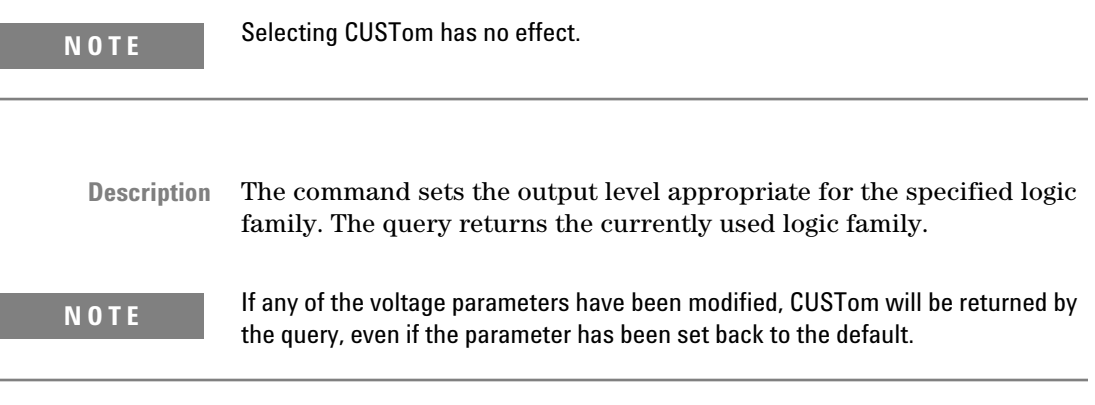

# **[SOURce[1]]:VOLTage:PROTection:RESet**

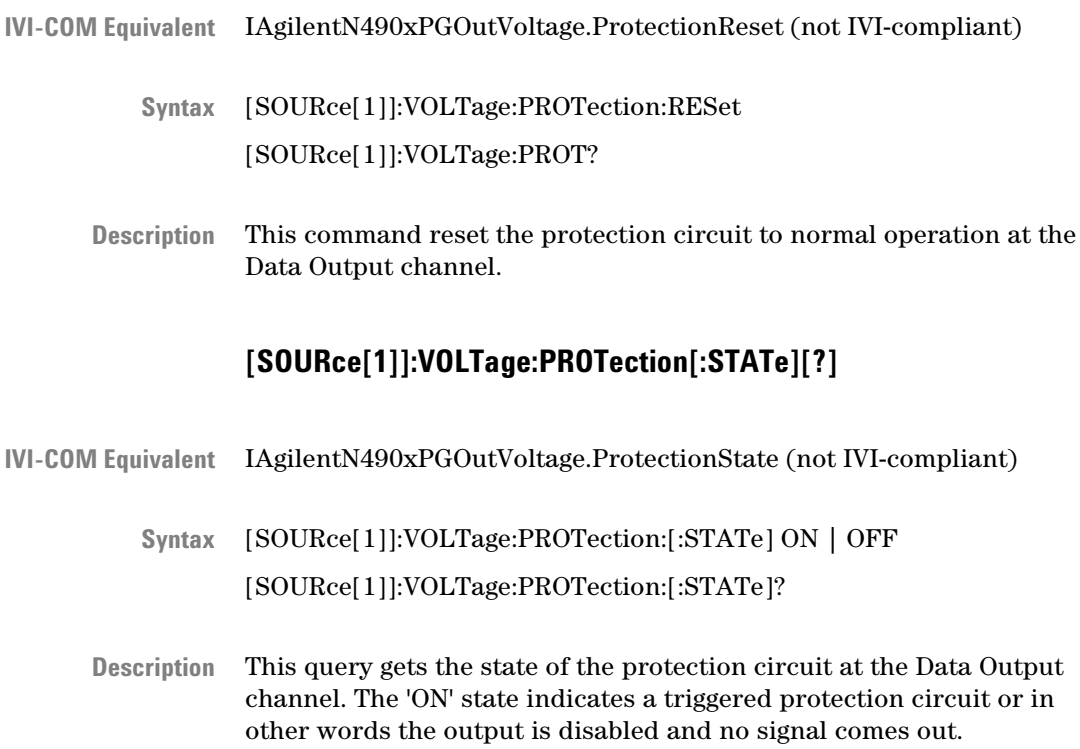

## **5 SCPI Command Reference**

# **OUTPut[1] Subsystem**

# **OUTPut[1] Subsystem - Reference**

The Output[1] subsystem represents the pattern generator's Data Out port.

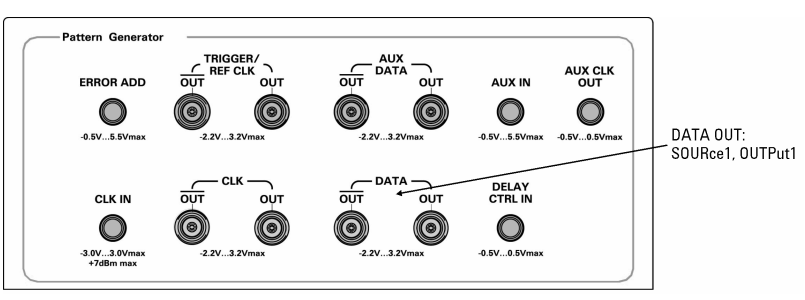

This subsystem has the following SCPI structure:

OUTPut[1]  $-$  :CENTral[?] :COUPling[?] :DATA  $\Box$  :XOVer[?]

:DCYCle[?]

:DELay[?]  $-$ :FORMat[?]

 $-$  :HOLD[?]

:POLarity[?]

 $-$  [:STATe][?]

:TERMination[?]  $-$  :WIDTh[?] :EIDLe

 $\Box$  [:STATe] :DEEMphasis :MULTiplexer ...

:CLOCk ... ...

This subsystem has the following commands and subnodes:

#### **Table 30**

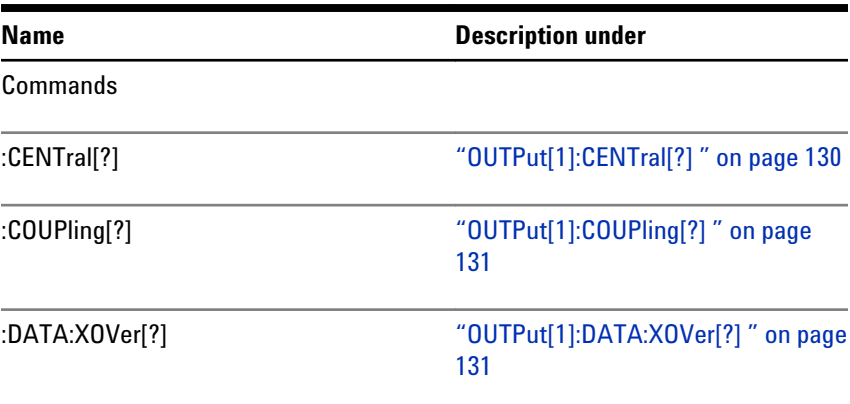

Agilent J-BERT N4903B High-Performance Serial BERT 129

# <span id="page-129-0"></span>**5 SCPI Command Reference**

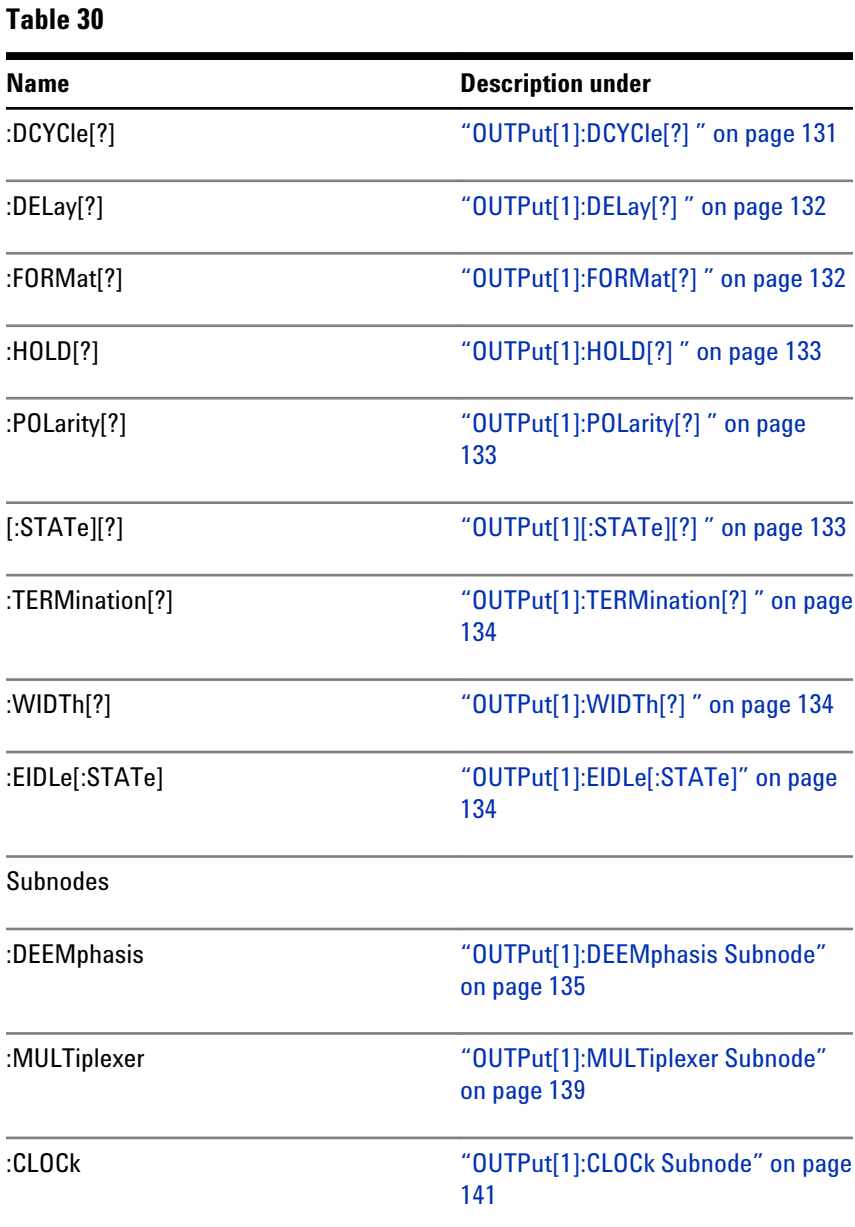

# **OUTPut[1]:CENTral[?]**

IVI-COM Equivalent IAgilentN490xPGGlobal.OutputsEnabled (not IVI-compliant)

OUTPut[1]:CENTral DISConnect | CONNect **Syntax**OUTPut1:CENTral?

<span id="page-130-0"></span>The DISConnect command sets the voltage at the pattern generator's Data Out, Clock Out, Aux Data Out and Trigger/Ref Clock Out ports to 0 V, the CONNect command re-enables the output (to the normal data pattern). **Description**

The query returns the current state.

#### **OUTPut[1]:COUPling[?]**

IAgilentN490xPGOutput.TerminationEnabled (IVI-compliant) **IVI-COM Equivalent**

> OUTPut[1]:COUPling AC | DC OUTPut[1]:COUPling? **Syntax**

The command enables or disables the source of the termination voltage: **Description**

- DC: Enables the termination voltage
- AC: Disables the termination voltage

The query returns the current state.

#### **OUTPut[1]:DATA:XOVer[?]**

IAgilentN490xPGOutput.Crossover (IVI-compliant) **IVI-COM Equivalent**

> OUTPut[1]:DATA:XOVer <NR1.> OUTPut[1]:DATA:XOVer? [MINimum | MAXimum] **Syntax**

The command sets the eye crossover of the pattern generator's Data Out port. Crossover can only be changed in NRZ signal mode. **Description**

The query returns the current crossover setting.

### **OUTPut[1]:DCYCle[?]**

IAgilentBertPGPulse.DutyCycle **IVI-COM Equivalent**

OUTPut[1]:DCYCle <NR1> **Syntax**

OUTPut[1]:DCYCle?

<span id="page-131-0"></span>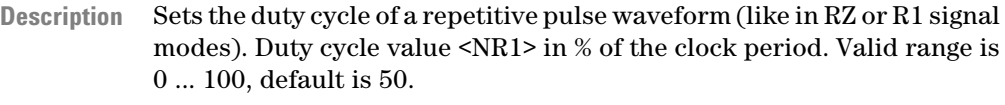

The query returns the current setting.

# **OUTPut[1]:DELay[?]**

IVI-COM Equivalent IAgilentN490xPGOutput.Delay (IVI-compliant)

OUTPut[1]:DELay <NR3> OUTPut[1]:DELay? **Syntax**

This command sets the delay of the active edge of the clock output relative to the pattern generator's Data Out port. The units are seconds. The response returns the current data to clock delay value. **Description**

> This command has restrictions for frequencies under 620 Mbits/s. See for details. See the User Guide (or online Help) for details.

# **OUTPut[1]:FORMat[?]**

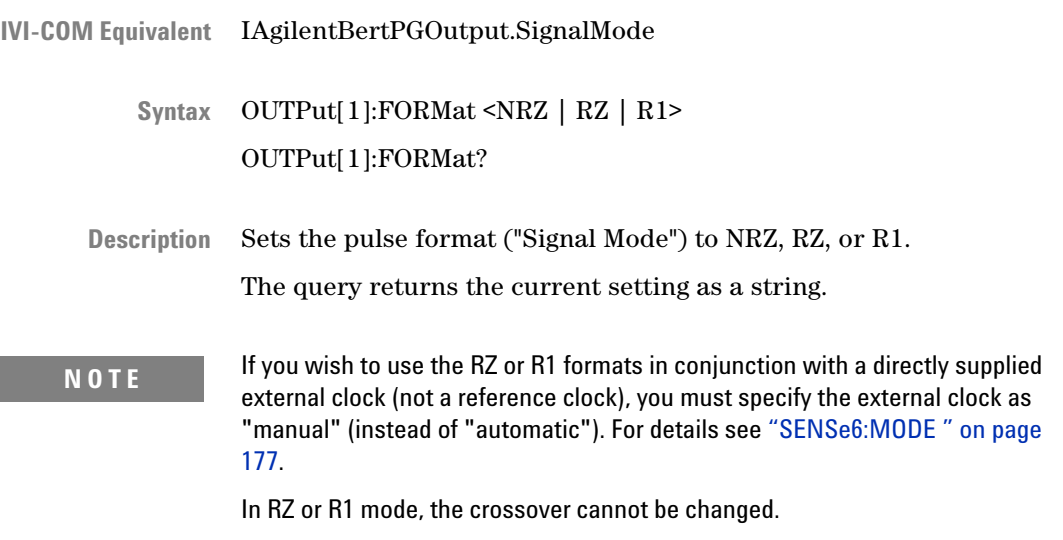

# **OUTPut[1]:HOLD[?]**

<span id="page-132-0"></span>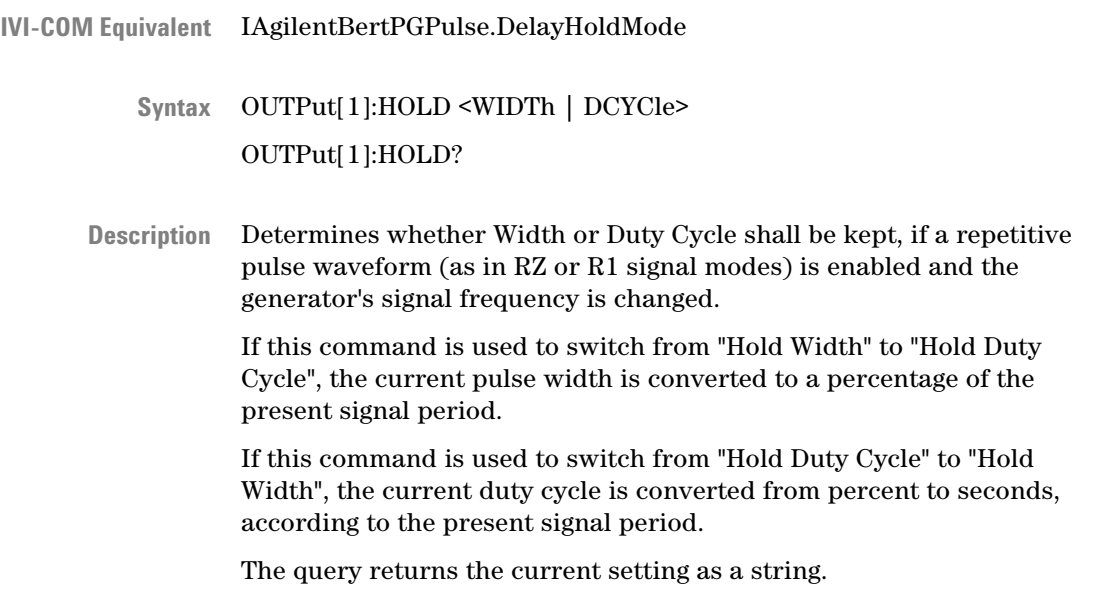

# **OUTPut[1]:POLarity[?]**

- IAgilentN490xPGOutput.Polarity (IVI-compliant) **IVI-COM Equivalent**
	- OUTPut[1]:POLarity NORMal | INVerted **Syntax** OUTPut[1]:POLarity?
	- **Return Range NORM | INV** 
		- The command sets the polarity of the pattern generator's Data Out port. The query returns the current polarity of the pattern generator's Data Out port. **Description**

# **OUTPut[1][:STATe][?]**

IVI-COM Equivalent IAgilentN490xPGOutput.Enabled (IVI-compliant)

OUTPut[1][:STATe] 0 | 1 | OFF | ON OUTPut[1][:STATe]? **Syntax**

<span id="page-133-0"></span>This command is kept for compatibility reasons. Due to the lack of relays, it is not possible to disable the Serial BERT's output. This command has no effect. The query will always return "1" = ON. **Description**

> To force the Data Out and Clock Out ports to 0 V, use the command ["OUTPut\[1\]:CENTral\[?\] " on page 130](#page-129-0).

#### **OUTPut[1]:TERMination[?]**

- IAgilentN490xPGOutVoltage.VTermination (IVI-compliant) **IVI-COM Equivalent**
	- OUTPut[1]:TERMination <NR3> OUTPut[1]:TERMination? **Syntax**
	- This command sets the data termination level of the pattern generator's Data Out port. The response form returns the data termination level. **Description**

This command is only valid if the coupling is set to DC (see ["OUTPut\[1\]:COUPling\[?\] " on page 131\)](#page-130-0).

# **OUTPut[1]:WIDTh[?]**

- IAgilentBertPGPulse.Width **IVI-COM Equivalent**
	- OUTPut[1]:WIDTh <NR3> OUTPut[1]:WIDTh? **Syntax**
	- Sets the width or duration of a repetitive pulse (like in RZ or R1 signal modes). The width value is given in seconds (<NR3>). Valid range is 25 ps (e.g. 25 e-12) to one clock period minus 25 ps. **Description**

The query returns the current setting.

### **OUTPut[1]:EIDLe[:STATe]**

- **IVI-COM Equivalent IAgilent:EIDLe[:STATe]** 
	- OUTPut[1]:EIDLe[:STATe] 0 | 1 | OFF | ON OUTPut[1]:EIDLe[:STATe]? **Syntax**

<span id="page-134-0"></span>This command enables/disables the electrical idle feature of the Data Output. The Error Input can be used to provide an electrical idle (or out of band signaling) signal at the Data Output. An external generated signal e.g. by a pulse generator at the Error Input controls the output stream at the Data Output.. If this STATe is set to ON, error insertion is not possible. **Description**

# **OUTPut[1]:DEEMphasis Subnode**

This subnode has the following SCPI structure:

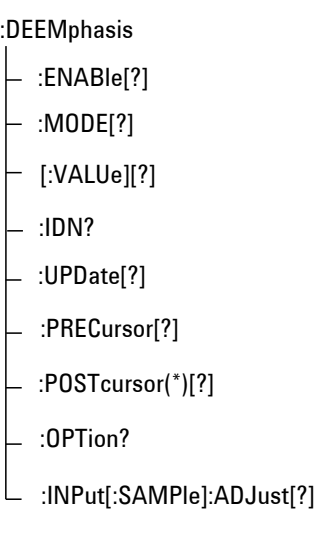

This subnode has the following commands:

#### **Table 31**

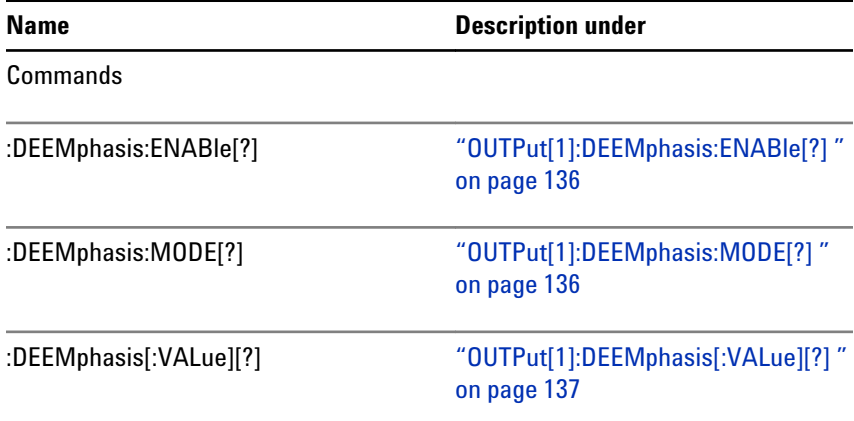

<span id="page-135-0"></span>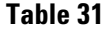

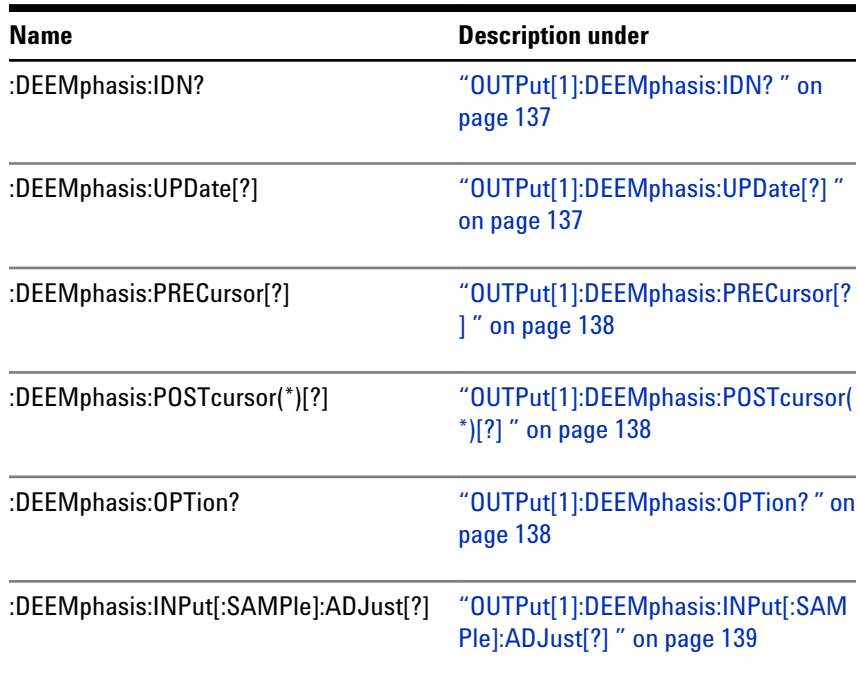

# **OUTPut[1]:DEEMphasis:ENABle[?]**

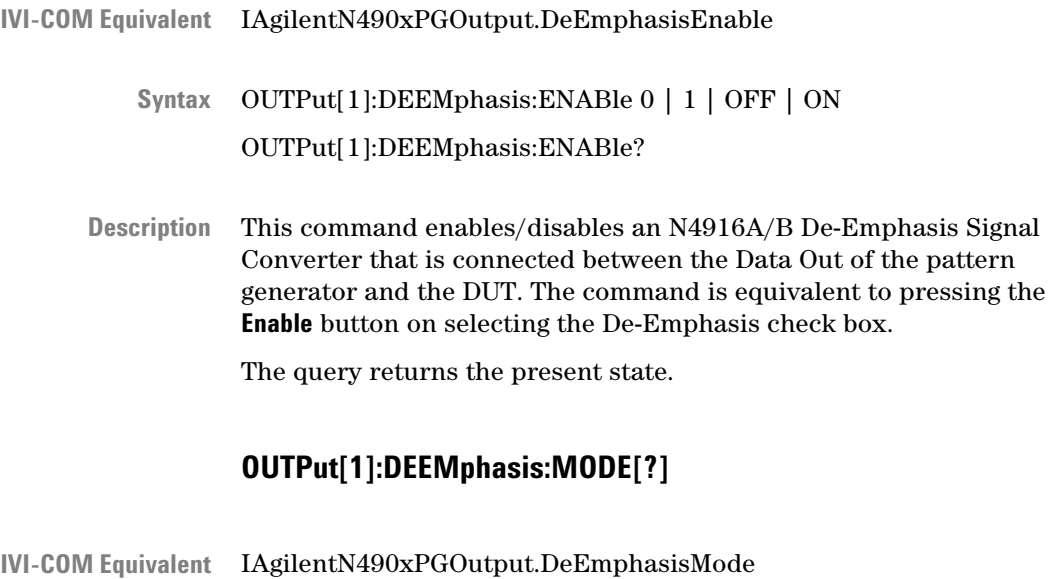

OUTPut[1]:DEEMphasis:MODE DB | PERCent **Syntax**

OUTPut[1]:DEEMphasis:MODE?

<span id="page-136-0"></span>This command toggles the unit of the de-emphasis value between dB and percent. The mode is used for interpreting the value. **Description**

The query returns the present state: DB | PERC.

## **OUTPut[1]:DEEMphasis[:VALue][?]**

IAgilentN490xPGOutput.DeEmphasis **IVI-COM Equivalent**

> OUTPut[1]:DEEMphasis[:VALue] <NR3> OUTPut[1]:DEEMphasis[:VALue]? OUTPut[1]:DEEMphasis? **Syntax**

This command sets the de-emphasis value of the N4916A/B De-Emphasis Signal Converter. The value must conform to the present mode (dB or percent). For example, a de-emphasized signal that reduces the normal amplitude of a bit to one quarter would require a value of 25% or 12 dB. **Description**

> The query returns the present value in floating point format. The value refers to the current mode.

## **OUTPut[1]:DEEMphasis:IDN?**

- IAgilentN490xPGOutput.DeEmphasisIdentification **IVI-COM Equivalent**
	- OUTPut[1]:DEEMphasis:IDN? **Syntax**
	- This query returns the identification of the N4916A/B De-Emphasis Signal Converter as a string. **Description**

# **OUTPut[1]:DEEMphasis:UPDate[?]**

- IAgilentN490xPGOutput.DeEmphasisUpdate **IVI-COM Equivalent**
	- OUTPut[1]:DEEMphasis:UPDate **Syntax**

OUTPut[1]:DEEMphasis:UPDate?

# <span id="page-137-0"></span>**5 SCPI Command Reference**

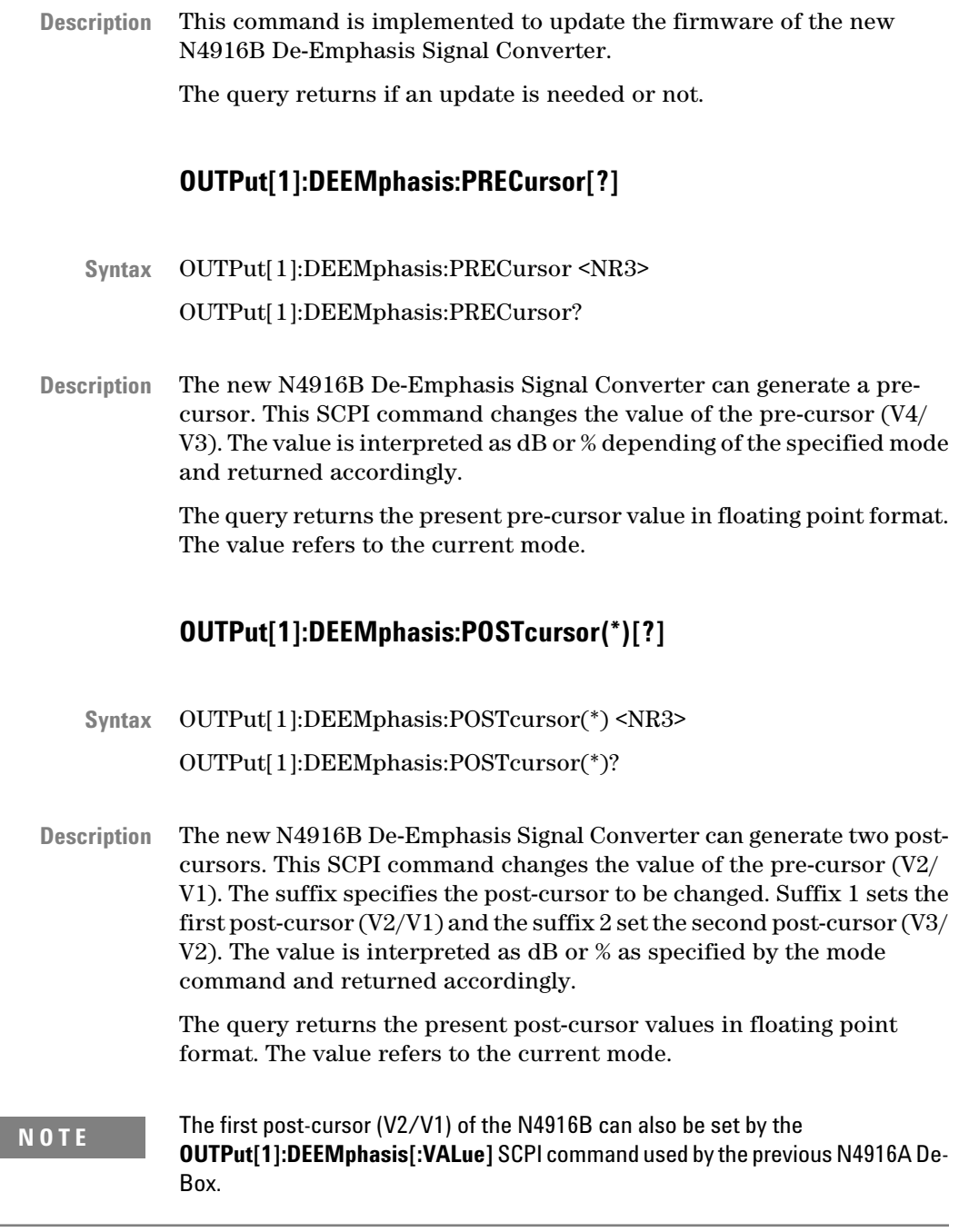

# **OUTPut[1]:DEEMphasis:OPTion?**

OUTPut[1]:DEEMphasis:OPTion? **Syntax**

<span id="page-138-0"></span>The query returns the option string of the connected de-emphasis box, for example, Opt. 001. If no option is installed, an empty string is retured. **Description**

# **OUTPut[1]:DEEMphasis:INPut[:SAMPle]:ADJust[?]**

- OUTPut[1]:DEEMphasis:INPut[:SAMPle]:ADJust 1|2|3|4|5|6 OUTPut[1]:DEEMphasis:INPut[:SAMPle]:ADJust? **Syntax**
- This command optimize the Clock/Data alignment of a connected deemphasis box. **Description**

The query returns the current value.

# **OUTPut[1]:MULTiplexer Subnode**

This subnode has the following SCPI structure:

:MULTiplexer

:ENABle[?]  $\vdash$  :IDN?  $\vert$  :UPDate[?] :OPTion?  $\Box$ : JITTer[?]

This subnode has the following commands:

#### **Table 32**

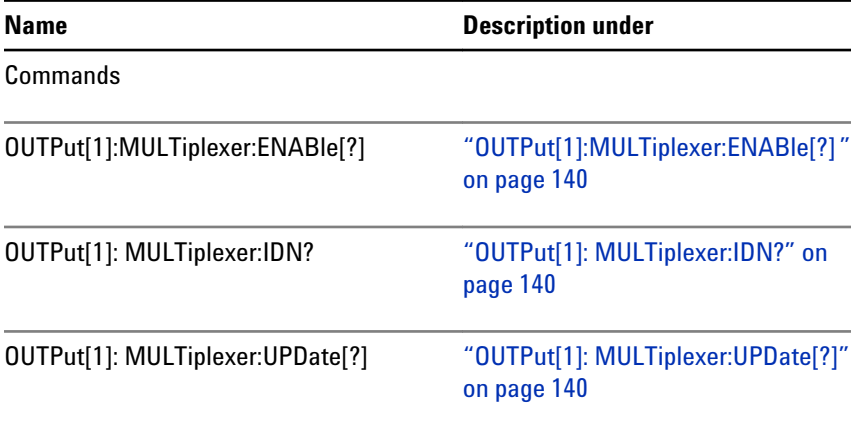

<span id="page-139-0"></span>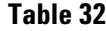

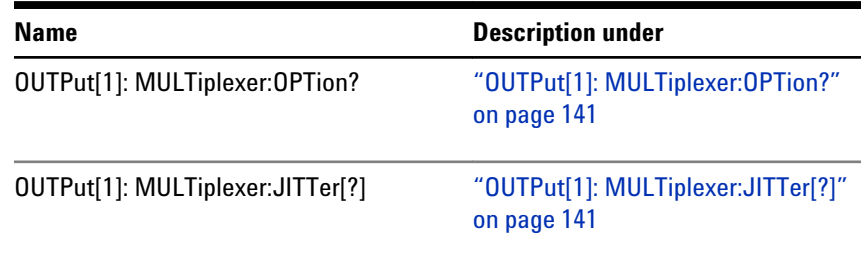

# **OUTPut[1]:MULTiplexer:ENABle[?]**

- OUTPut[1]:MULTiplexer:ENABle 0 | 1 | OFF | ON OUTPut[1]: MULTiplexer:ENABle? **Syntax**
- This command enables/disables an N4876A 28Gb/s Multiplexer that is connected between the Data Out and Aux Out of the pattern generator and the DUT. The command is equivalent to pressing the "Enable" button on selecting the "Multiplexer" check box. **Description**

The query returns the present state.

#### **OUTPut[1]: MULTiplexer:IDN?**

- OUTPut[1]: MULTiplexer:IDN? **Syntax**
- This query returns the identification of the N4876A 28Gb/s Multiplexer as a string. **Description**

## **OUTPut[1]: MULTiplexer:UPDate[?]**

- OUTPut[1]: MULTiplexer:UPDate OUTPut[1]: MULTiplexer:UPDate? **Syntax**
- This command is implemented to update the firmware of the N4876A 28Gb/s Multiplexer. **Description**

The query returns whether an update is required or not.

### **OUTPut[1]: MULTiplexer:OPTion?**

- <span id="page-140-0"></span>OUTPut[1]: MULTiplexer:OPTion? **Syntax**
- The query returns the option string of the connected N4876A 28 Gb/s Multiplexer, for example, Opt. 002. If no option is installed, an empty string is returned. **Description**

### **OUTPut[1]: MULTiplexer:JITTer[?]**

- OUTPut[1]: MULTiplexer:JITTer OUTPut[1]: MULTiplexer:JITTer? **Syntax**
- This command sets the f/2 jitter at the DATA OUT port in units of seconds. **Description**

The query returns the present state.

# **OUTPut[1]:CLOCk Subnode**

This subnode has the following SCPI structure:

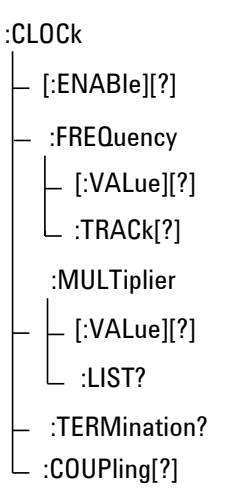

This subnode has the following commands:

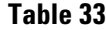

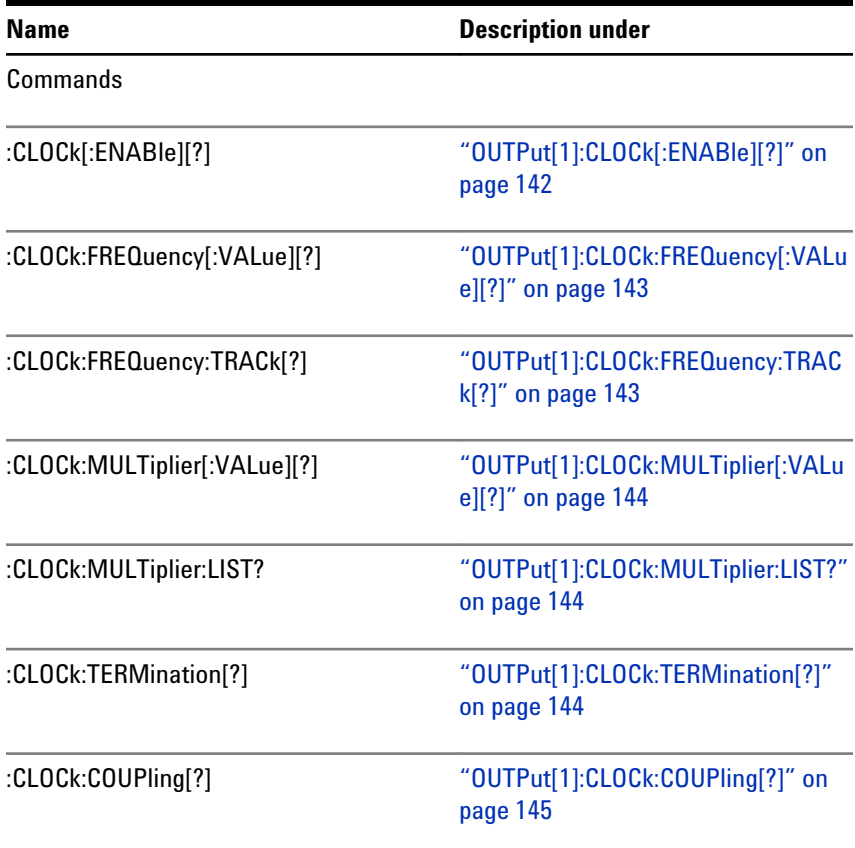

# **OUTPut[1]:CLOCk[:ENABle][?]**

OUTPut[1]:CLOCk[:ENABle] 0 | 1 | OFF | ON OUTPut[1]:CLOCk[:ENABle]? **Syntax**

This command enables the clock multiplier feature. This feature is only evailable if a N4916B is connected via USB to a J-BERT B. For more information on how to connect this box with the J-BERT B, refer to the **Getting Started Guide**. **Description**

The query returns the present state.

**N O T E** The clock multiplier feature is only evailable if a N4916B is connected via USB to a J-BERT B.

## **OUTPut[1]:CLOCk:FREQuency[:VALue][?]**

- <span id="page-142-0"></span>OUTPut[1]:CLOCk:FREQuency[:VALue] <NR3> OUTPut[1]:CLOCk:FREQuency[:VALue]? **Syntax**
- This command specifies the input frequency value that is provided at the input connector of the clock multiplier. See also, "OUTPut[1]:CLOCk:FREQuency:TRACk[?]" on page 143. **Description**

The query returns the present frequency value in floating point format.

### **OUTPut[1]:CLOCk:FREQuency:TRACk[?]**

- OUTPut[1]:CLOCk:FREQuency:TRACk 0 | 1 | OFF | ON OUTPut[1]:CLOCk:FREQuency:TRACk? **Syntax**
- This command enables an automatic update of the frequency if the clock multiplier is connected to a clock delivered by Serial BERT. In other words, if the data rate of the Serial BERT is changed, the new value will be store to the connected box. **Description**

If the **Track PG Clock Frequency** check box is not selected, then you can provide the values of the clock multiplier. Following are the valid values:

- Multiplier: 1 Freq Range : 1GHz to to 13.5GHz
- Multiplier: 2 Freq Range : 1GHz to to 6.75GHz

If the **Track PG Clock Frequency** check box is selected, then the firmware will control both frequency as well as the multiplier value. In this case the de-emphasis box (Clock Multiplier) is clocked by a Half Rate Clock (DataRate/2) provided by the Pattern Generator. So the two parameter of the Pattern Generator have now influence on the clock multiplier's frequency and multiplier. First it's the data rate of the instrument (can be change on the Pattern Generator – Bit Rate Setup dialog) and the **Half Rate Clock** check box (can be changed on the Pattern Generator-Clock/Trigger Output).

- If the **Half Rate Clock** check box is selected, the multiplier of the clock multiplier will be set automatically to 2 and the frequency sent to the clock multiplier is Data Rate/2.
- If the **Half Rate Clock** check box is not selected, the multiplier of the clock multiplier will be set automatically to 1 and Data Rate itself is sent to the box.

This query returns the present frequency track state.

### **OUTPut[1]:CLOCk:MULTiplier[:VALue][?]**

- <span id="page-143-0"></span>OUTPut[1]:CLOCk:MULTiplier[:VALue] <NR3> OUTPut[1]:CLOCk:MULTiplier[:VALue]? **Syntax**
- This command enables the clock frequency multiplication. If the multiplier is set to 1, then the output clock frequency is the same as the clock frequency at Clock In. The maximum allowed multiplier factor is 2. **Description**

This query returns the present clock multiplier value.

See also, ["OUTPut\[1\]:CLOCk:FREQuency\[:VALue\]\[?\]" on page 143](#page-142-0) and ["OUTPut\[1\]:CLOCk:FREQuency:TRACk\[?\]" on page 143.](#page-142-0)

### **OUTPut[1]:CLOCk:MULTiplier:LIST?**

- OUTPut[1]:CLOCk:MULTiplier:LIST? **Syntax**
- This query returns a comma seperated list which provides the allowed range of the multiplier. At this point of time the following multiplier are allowed 1, 2. **Description**

#### **OUTPut[1]:CLOCk:TERMination[?]**

OUTPut[1]:CLOCk:TERMination <NR3> OUTPut[1]:CLOCk:TERMination? **Syntax**

The CLK-IN input is AC coupled and thus does not provide a threshold voltage, but it does have an adjustable termination voltage. The available range is from -2V to +2V. When setting the :INPut:COUPling to DC, then the internal termination voltage is applied to the input signal. **Description**

This query returns the present termination voltage.

**N O T E** This command is only valid if the coupling is set to DC (see ["OUTPut\[1\]:CLOCk:COUPling\[?\]" on page 145](#page-144-0)).
#### **OUTPut[1]:CLOCk:COUPling[?]**

OUTPut[1]:CLOCk:COUPling <NR3> OUTPut[1]:CLOCk:COUPling? **Syntax**

The command enables or disables the source of the termination voltage: **Description**

- DC: Enables the termination voltage
- AC: Disables the termination voltage

The query returns the present coupling state.

# **SOURce9 Subsystem**

## **SOURce9 Subsystem - Reference**

The SOURce9 Subsystem represents the pattern generator's Clock Out port. It is also used to control the optional Spread Spectrum Clocking function (SSC).

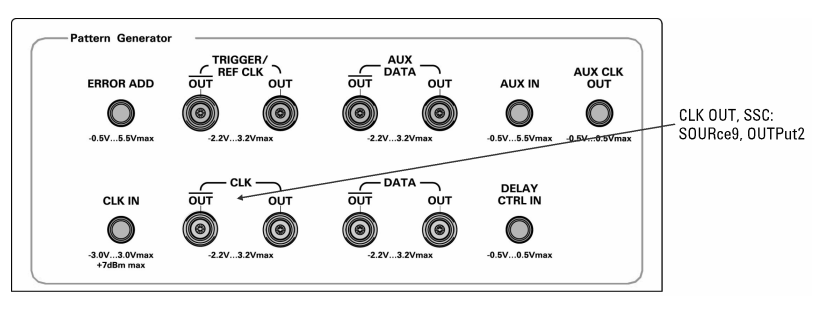

This subsystem has the following SCPI structure:

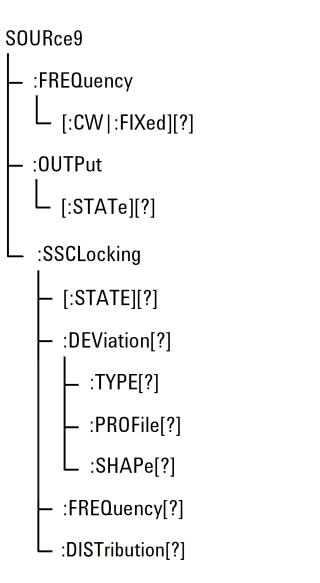

This subsystem has the following commands:

#### **Table 34**

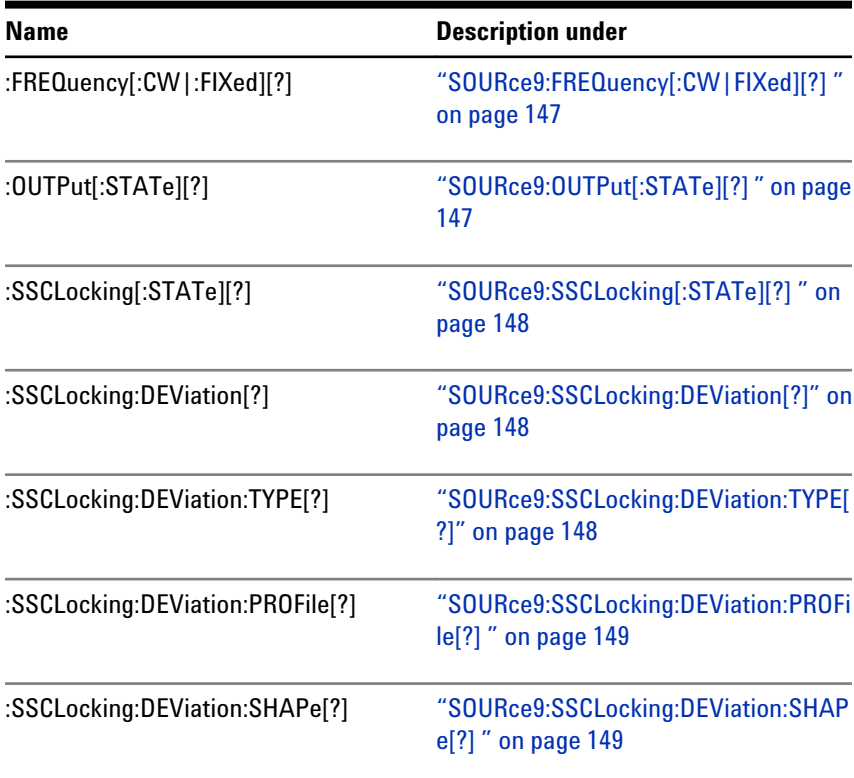

#### <span id="page-146-0"></span>**Table 34**

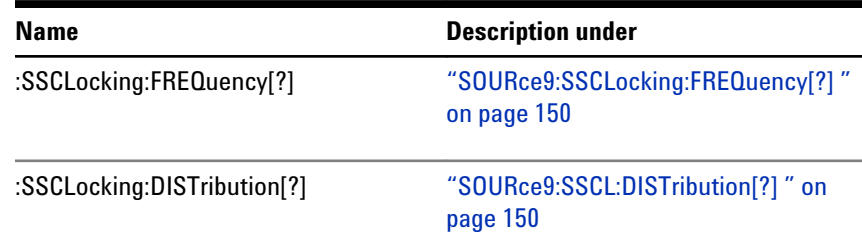

## **SOURce9:FREQuency[:CW|FIXed][?]**

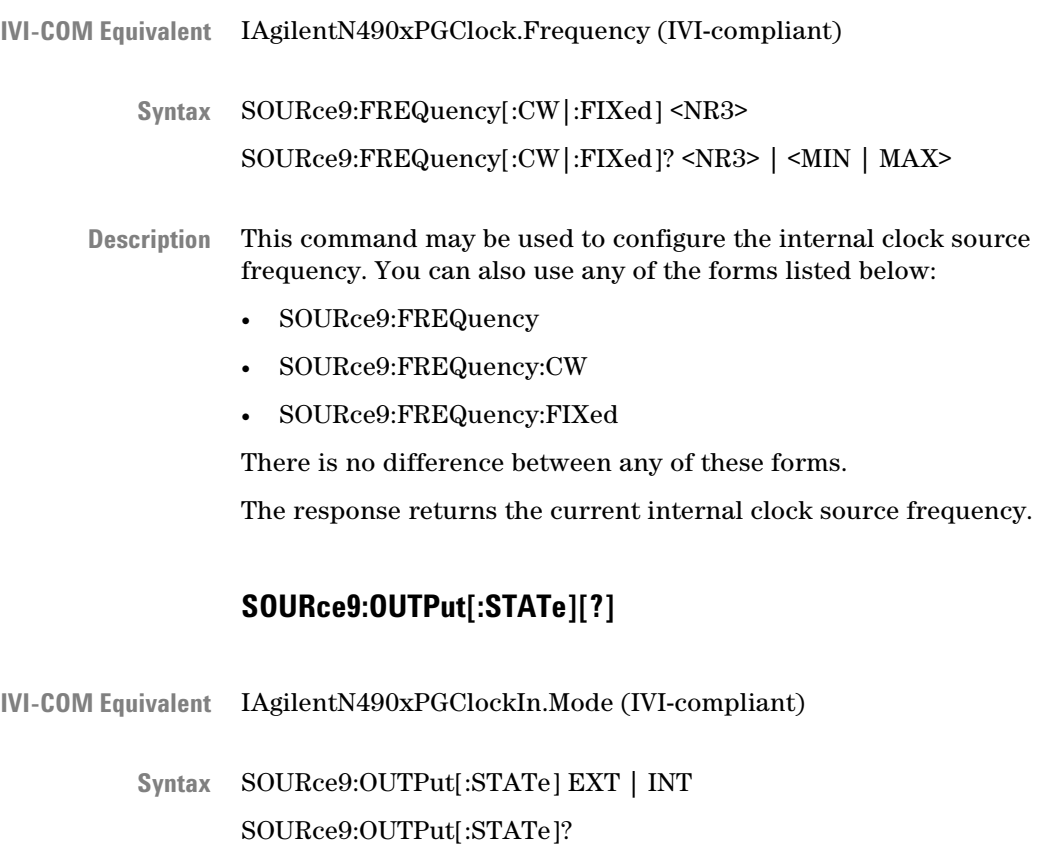

This command can be used to switch the pattern generator's clock generator input from internal to external mode. It is provided for **Description**

compatibility reasons and is identical with ["SENSe6:MODE " on page](#page-176-0) [177.](#page-176-0) The latter should be preferred.

## **SOURce9:SSCLocking[:STATe][?]**

<span id="page-147-0"></span>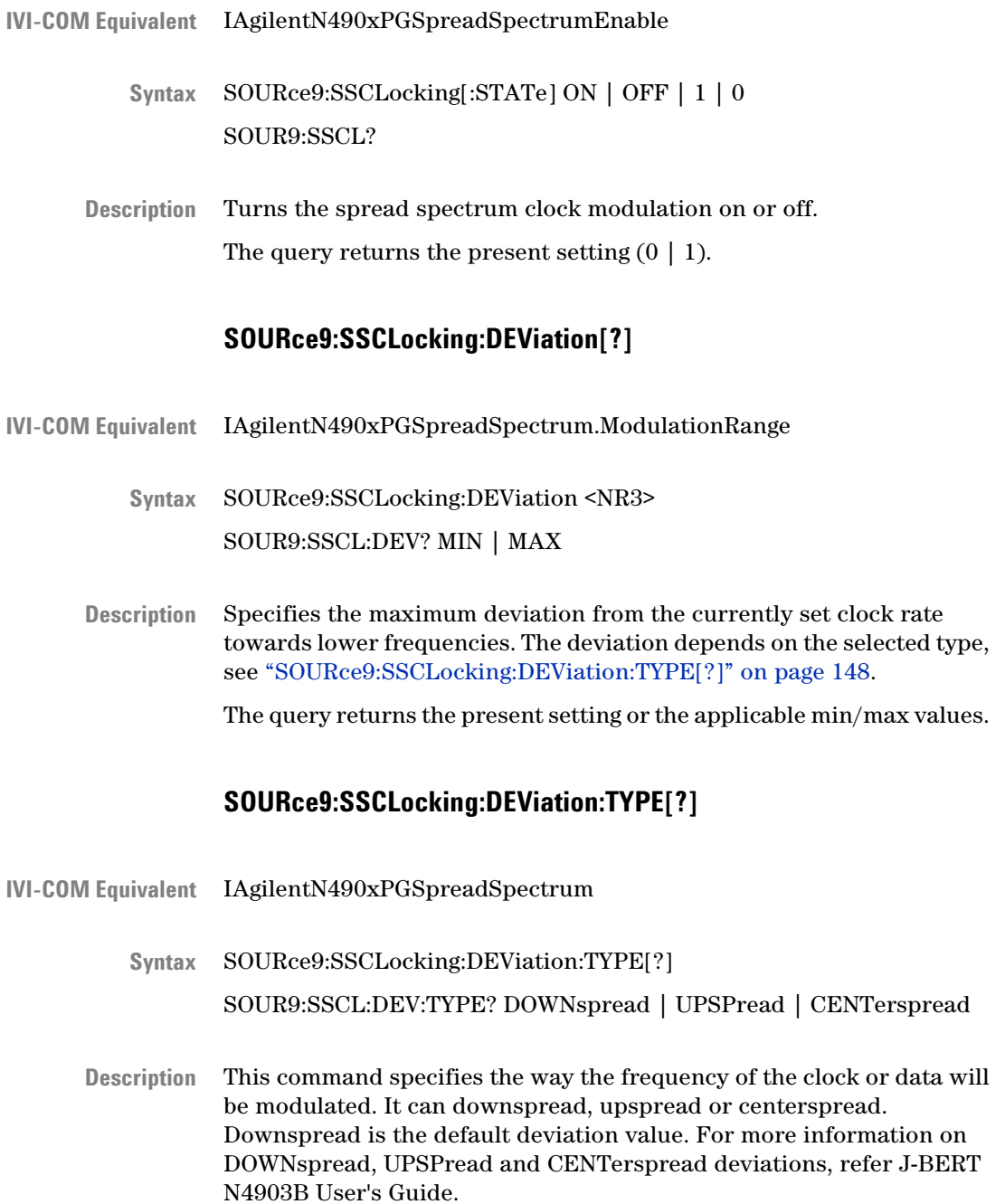

The Up-spread and Down-spread deviation has a range of 0.5% while the Center-spread deviation offers a range of 0.5% peak, which results in effective deviation of ±0.5% (or 1% peak to peak).

<span id="page-148-0"></span>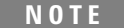

This command is only valid if PROFile TRIangular is selected.

#### **SOURce9:SSCLocking:DEViation:PROFile[?]**

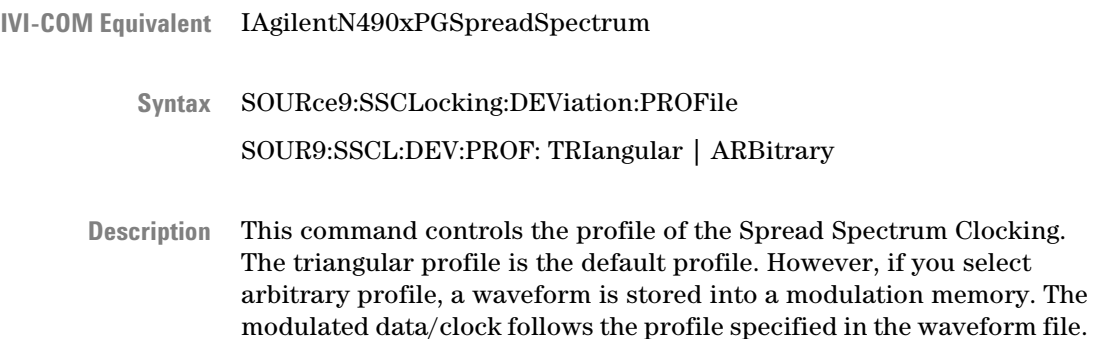

#### **SOURce9:SSCLocking:DEViation:SHAPe[?]**

IAgilentN490xPGSpreadSpectrum **IVI-COM Equivalent**

> SOURce9:SSCLocking:DEViation:SHAPe [?] SOUR9:SSCL:DEV:SHAP? "Filename" **Syntax**

Usually a text (.TXT) file. This file puts all of the data points in a single column, with a carriage-return/line-feed after each value. If you read the file in Excel, the data points will be in column A, and that column may be several thousand points in length. The value range of the specified points is -1.0 up to +1.0. If a higher value is contained in the .TXT file it will be clipped to the corresponding maximum, -1.0 or 1.0. The maximum numbers of points that can be contained in the waveform file are 16384 (16k). If more points are specified in the waveform file only the first 16384 (16k) points are taken into account. If less points are specified the number of points will be expanded to 16384 (16k) internally. The values between specified points are interpolated. **Description**

## **SOURce9:SSCLocking:FREQuency[?]**

<span id="page-149-0"></span>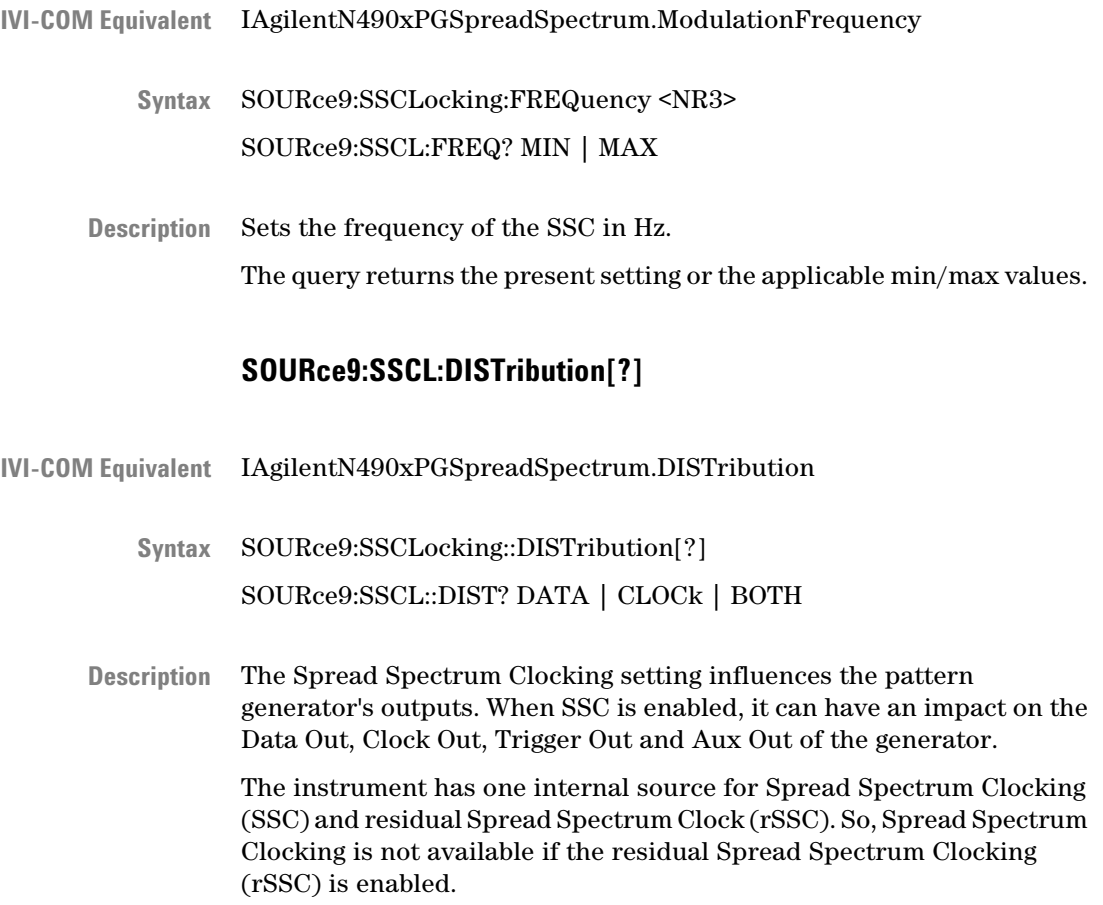

# **SOURce2 Subsystem**

# **SOURce2 Subsystem - Reference**

The SOURce2 Subsystem represents the pattern generator's Clock Out port.

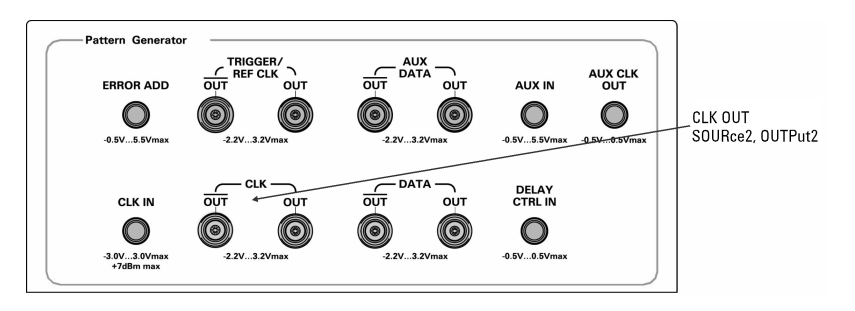

This subsystem has the following SCPI structure:

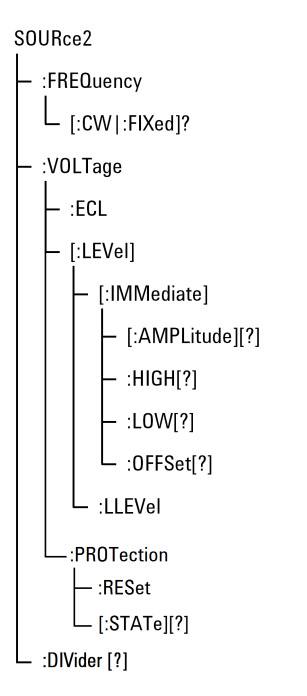

This subsystem has the following commands:

#### **Table 35**

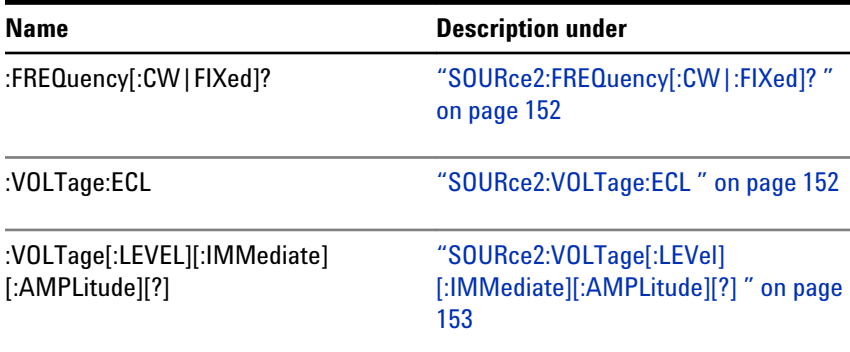

#### <span id="page-151-0"></span>**Table 35**

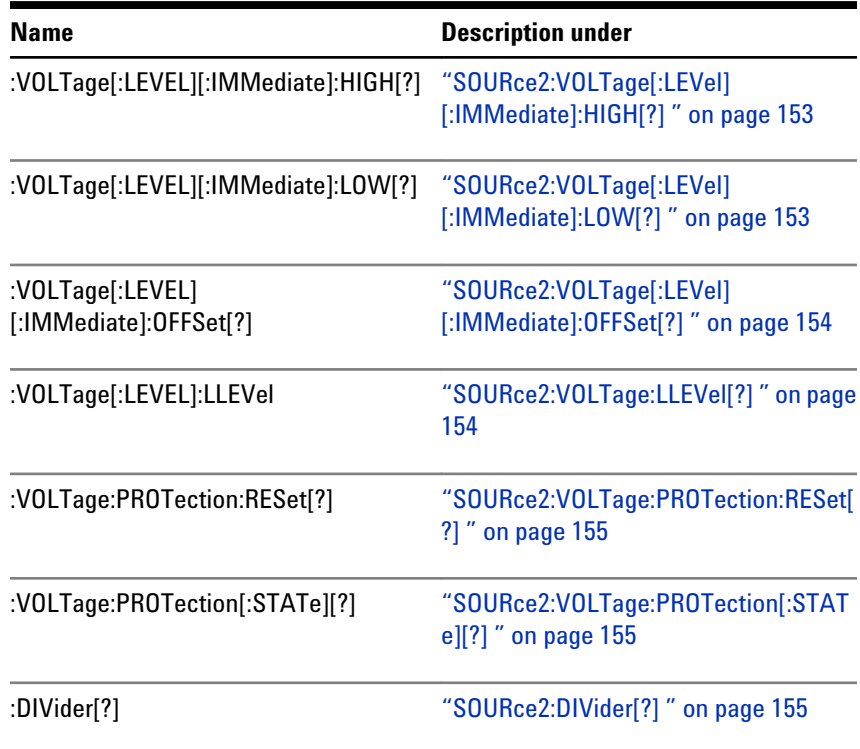

## **SOURce2:FREQuency[:CW|:FIXed]?**

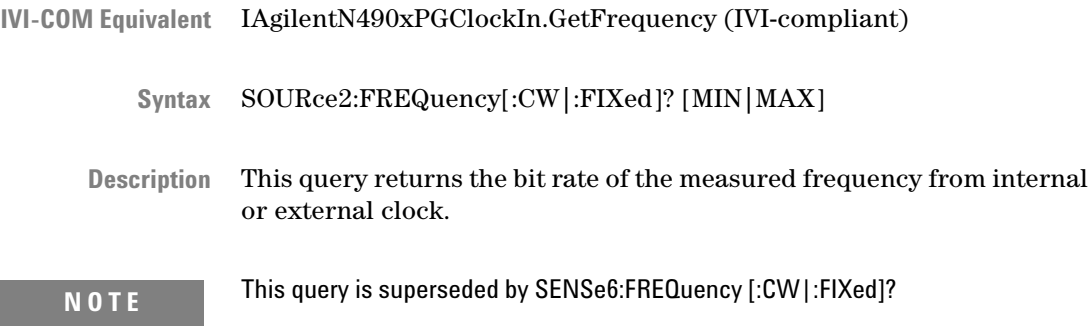

## **SOURce2:VOLTage:ECL**

IAgilentN490xPGClock.LogicLevel (not IVI-compliant) **IVI-COM Equivalent**

- <span id="page-152-0"></span>SOURce2:VOLTage:ECL **Syntax**
- Sets the output AMPLitude and HIGH values to those used for the ECL family. There is no query form for this command. This command is provided for backwards compatibility only and is superseded by SOURce2:VOLTage:LLEVel (see ["SOURce2:VOLTage:LLEVel\[?\] " on](#page-153-0) [page 154](#page-153-0)). **Description**

#### **SOURce2:VOLTage[:LEVel][:IMMediate][:AMPLitude][?]**

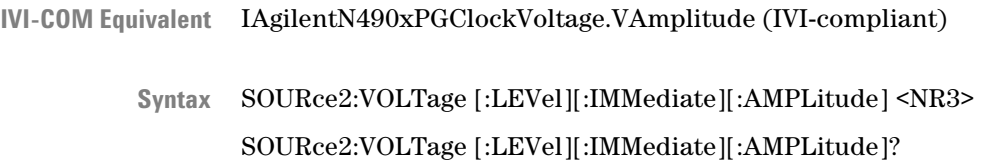

The command sets the peak to peak value of the Clock Out signal in units of Volts. The query returns the peak to peak value of the Clock signal in units of Volts. **Description**

#### **SOURce2:VOLTage[:LEVel][:IMMediate]:HIGH[?]**

IAgilentN490xPGClockVoltage.VHigh (IVI-compliant) **IVI-COM Equivalent**

> SOURce2:VOLTage[:LEVel][:IMMediate]:HIGH <NR3> SOURce2:VOLTage[:LEVel][:IMMediate]:HIGH? **Syntax**

The command sets the DC high output level of the pattern generator's Clock Out port in Volts. The query returns the DC high output level of the pattern generator's Clock Out port in Volts. **Description**

#### **SOURce2:VOLTage[:LEVel][:IMMediate]:LOW[?]**

- IAgilentN490xPGClockVoltage.VLow (IVI-compliant) **IVI-COM Equivalent**
	- SOURce2:VOLTage[:LEVel][:IMMediate]:LOW <NR3> SOURce2:VOLTage[:LEVel][:IMMediate]:LOW? **Syntax**

The command sets the DC low output level of the pattern generator's Clock Out port in Volts. The query returns the DC low output level of the pattern generator's Clock Out port in Volts.

## **SOURce2:VOLTage[:LEVel][:IMMediate]:OFFSet[?]**

<span id="page-153-0"></span>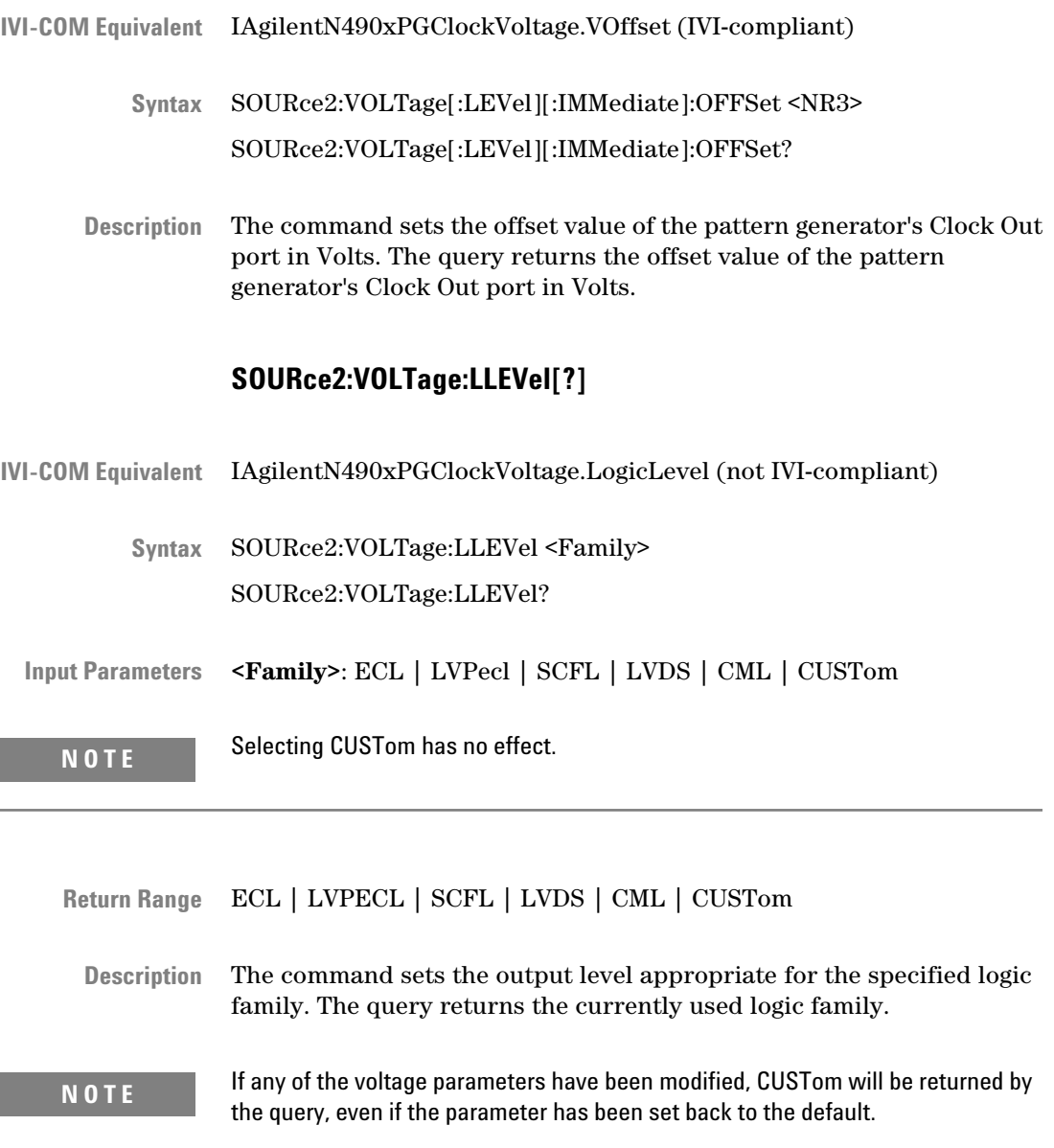

# **SOURce2:VOLTage:PROTection:RESet[?]**

<span id="page-154-0"></span>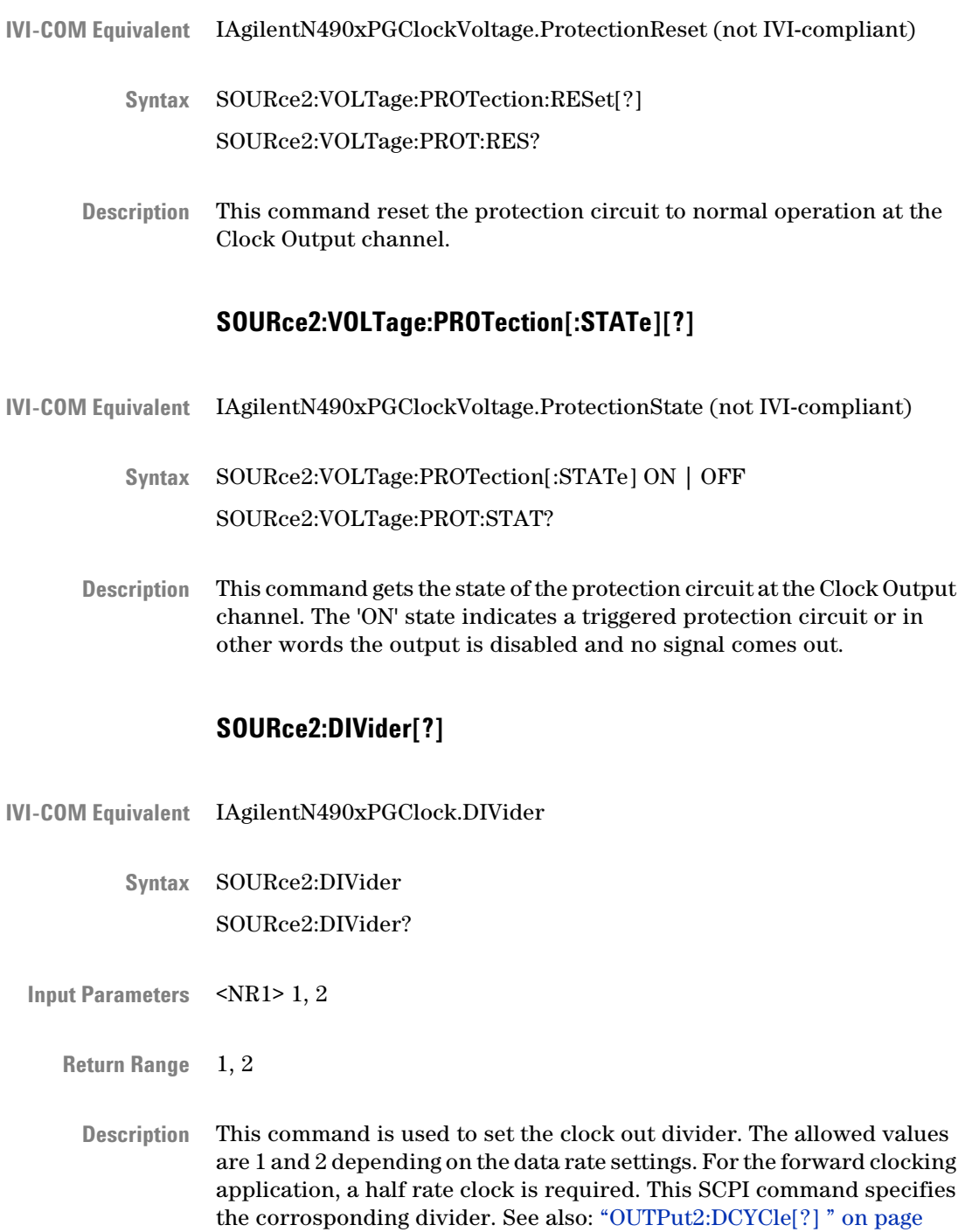

[158.](#page-157-0)

# **OUTPut2 Subsystem**

## **OUTPut2 Subsystem - Reference**

The OUTPut2 Subsystem represents the pattern generator's Clock Out port.

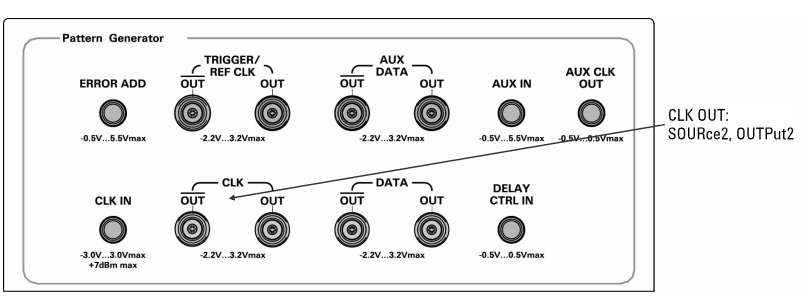

This subsystem has the following SCPI structure:

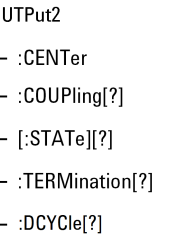

This subsystem has the following commands:

#### **Table 36**

 $\overline{0}$ 

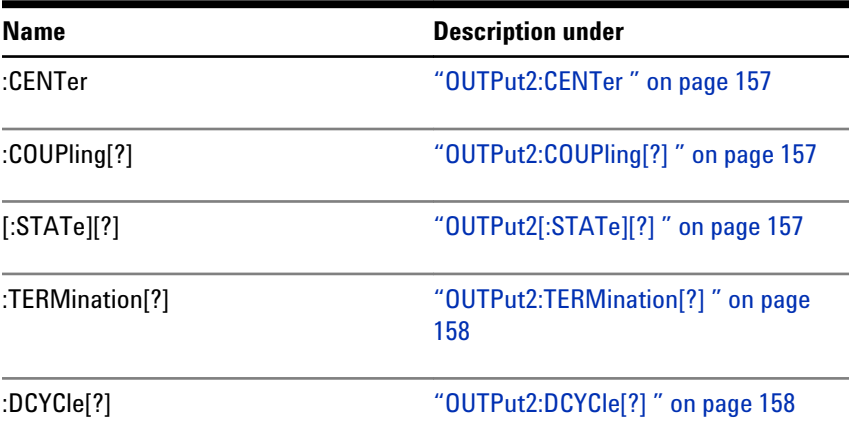

#### **OUTPut2:CENTer**

- <span id="page-156-0"></span>IVI-COM Equivalent IAgilentN490xPGGlobal.OutputsDisconnect (not IVI-compliant)
	- OUTPut2:CENTer DISConnect | CONNect **Syntax**
	- The DISConnect command sets the voltage at the pattern generator's Clock Out, Data Out , Aux Data Out and Trigger/Ref Clock Out ports to 0 V, the CONNect command re-enables the output (to the normal data pattern). **Description**

This command is identical with ["OUTPut\[1\]:CENTral\[?\] " on page 130](#page-129-0).

#### **OUTPut2:COUPling[?]**

- IAgilentN490xPGClockVoltageTerminationEnabled **IVI-COM Equivalent**
	- OUTPut2:COUPling AC | DC OUTPut2:COUPling? **Syntax**

The command enables or disables the source of the termination voltage: **Description**

- DC: Enables the termination voltage
- AC: Disables the termination voltage

The query returns the current state.

#### **OUTPut2[:STATe][?]**

- IVI-COM Equivalent LAgilentN490xPGClock2Enabled
	- OUTPut2[:STATe] 0 | 1 | OFF | ON **Syntax** OUTPut2[:STATe]?
	- This command is kept for compatibility reasons. Due to the lack of relays, it is not possible to disable the Serial BERT's output. This command has no effect. The query will always return "1" = ON. **Description**

To force the Data Out and Clock Out ports to 0 V, use the command ["OUTPut\[1\]:CENTral\[?\] " on page 130](#page-129-0).

## **OUTPut2:TERMination[?]**

<span id="page-157-0"></span>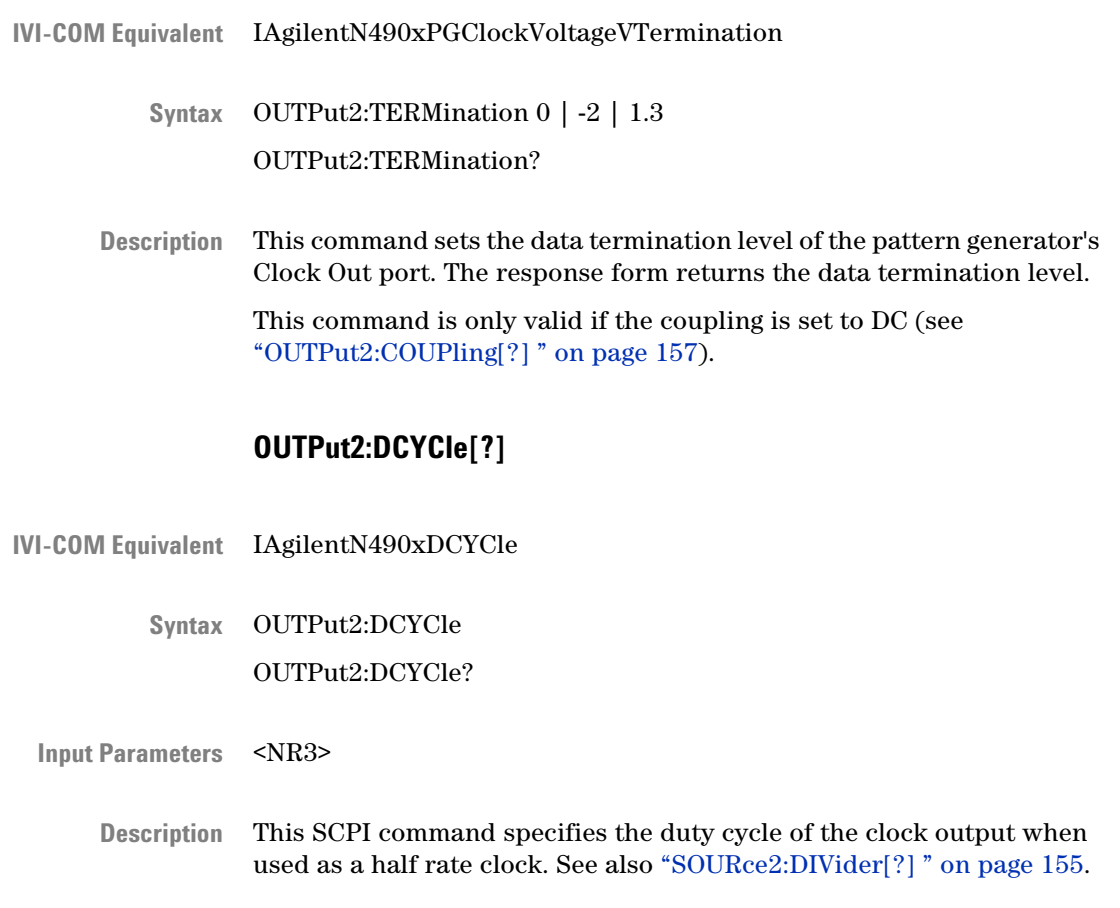

# **SOURce3 Subsystem**

## **SOURce3 Subsystem - Reference**

The SOURce3 Subsystem represents the pattern generator's Trigger/Ref Clock Out port.

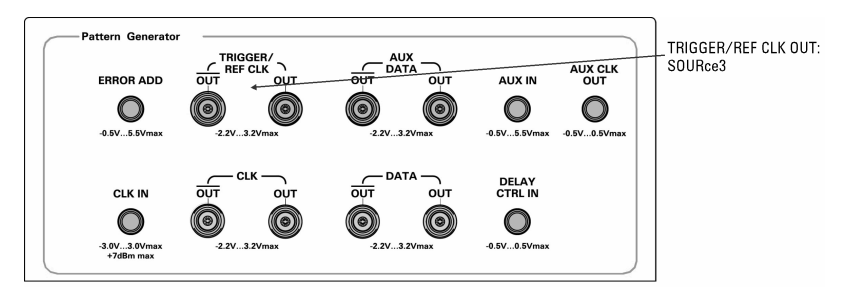

This subsystem has the following SCPI structure:

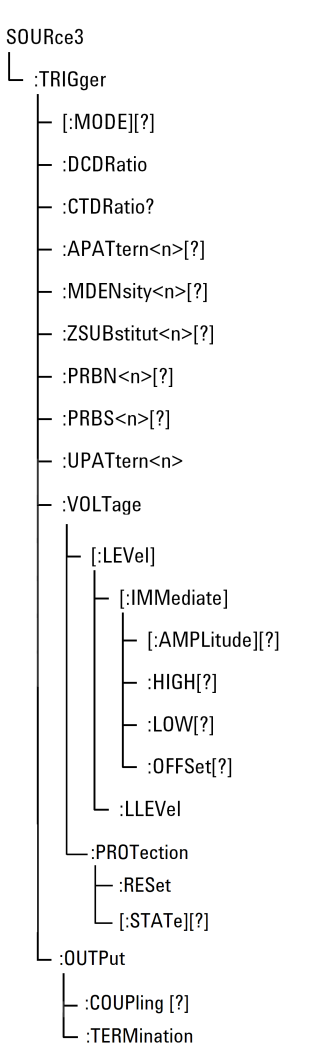

This subsystem has the following commands:

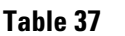

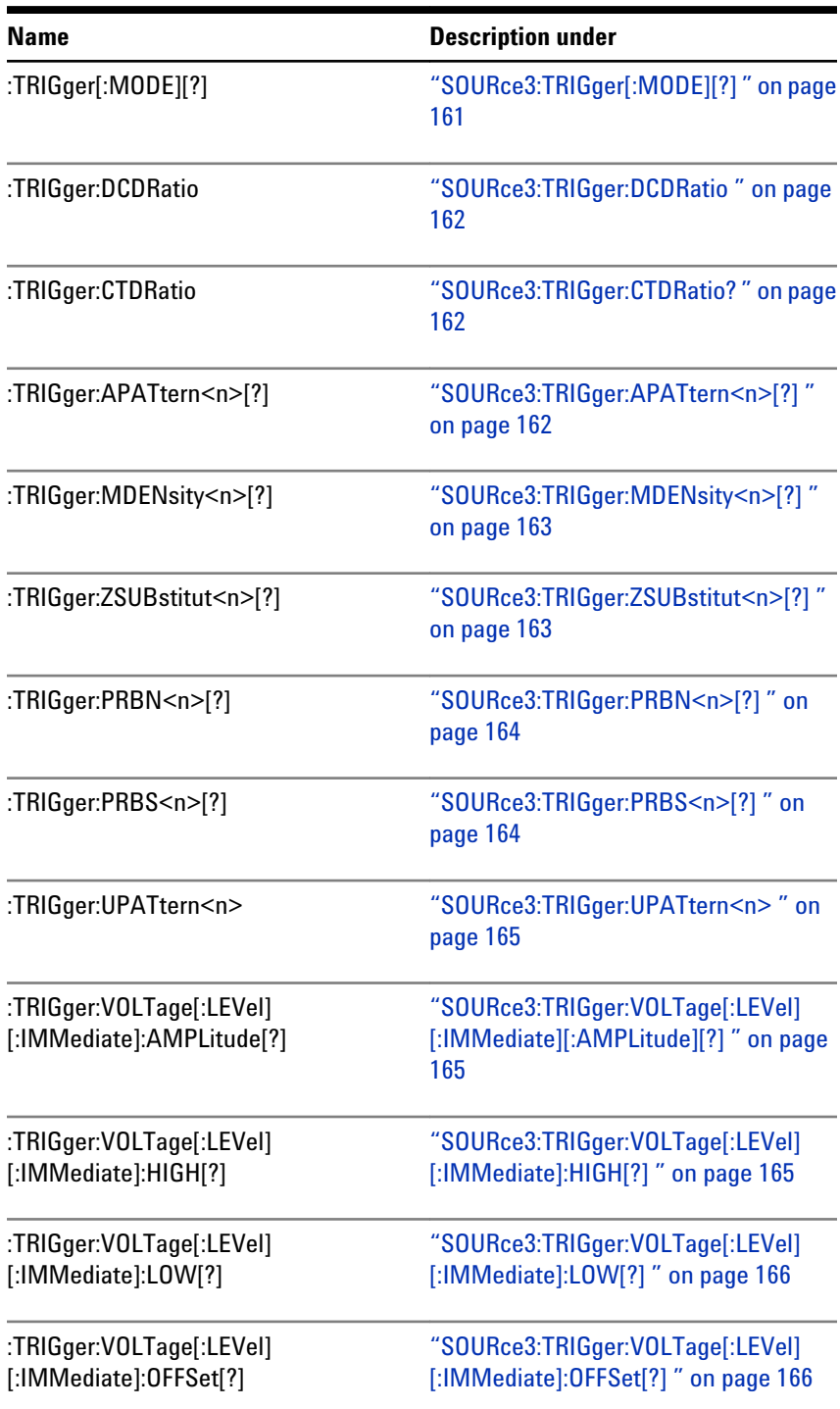

#### **Table 37**

<span id="page-160-0"></span>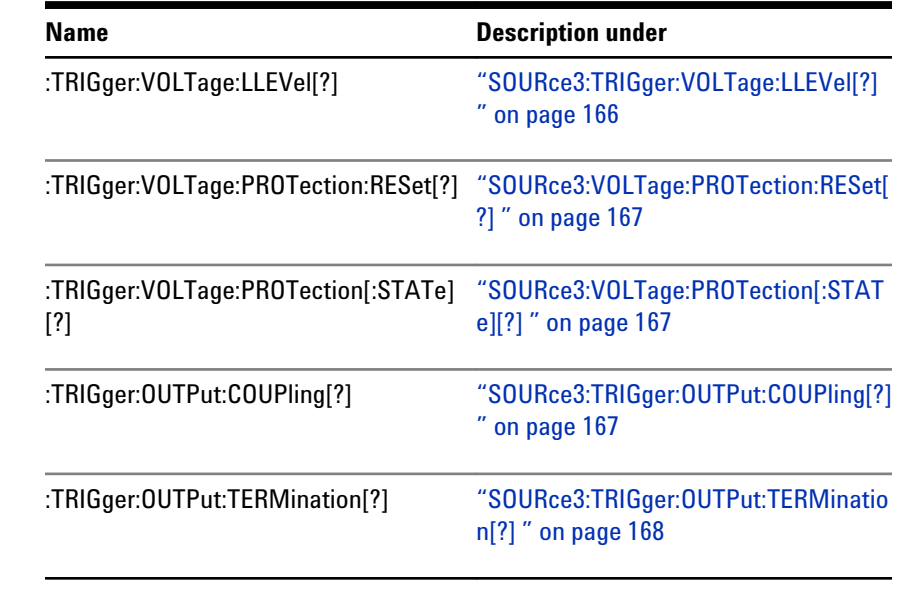

**N O T E** See ["How the Serial BERT Sends Triggers" on page 60](#page-59-0) for details about trigger signals are generated.

# **SOURce3:TRIGger[:MODE][?]**

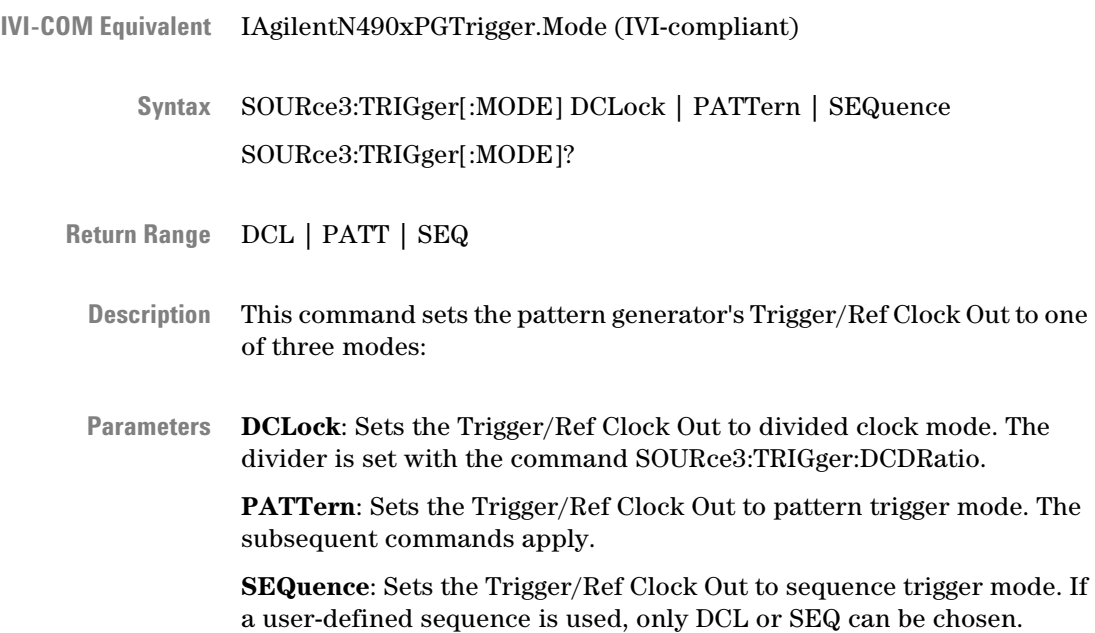

 $\overline{\phantom{a}}$ 

<span id="page-161-0"></span>In sequence trigger mode, a trigger pulse can be generated whenever a block is started or restarted.

Whether that happens or not, depends on the block characteristics. Trigger On/Off can be specified individually for each block. For details see ["\[SOURce\[1\]\]:PATTern:SEQuence:DATA\[?\] " on page 107](#page-106-0) and ["SequenceExpression for User-Defined Sequences" on page 107](#page-106-0).

#### **SOURce3:TRIGger:DCDRatio**

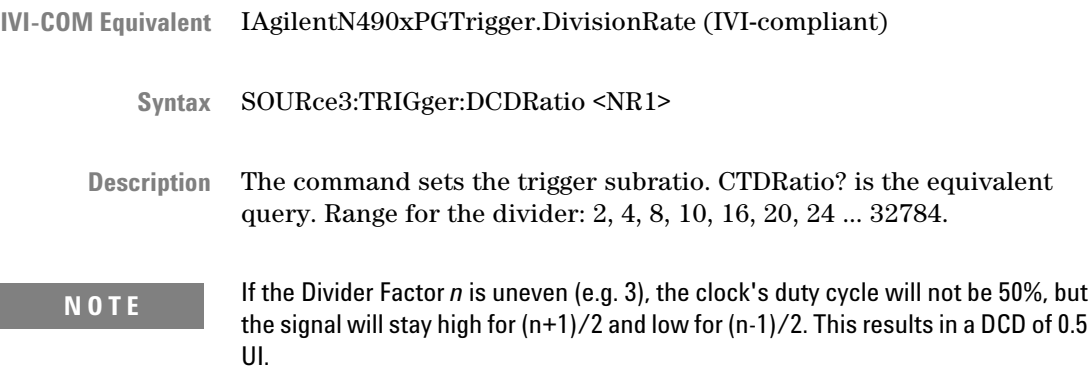

## **SOURce3:TRIGger:CTDRatio?**

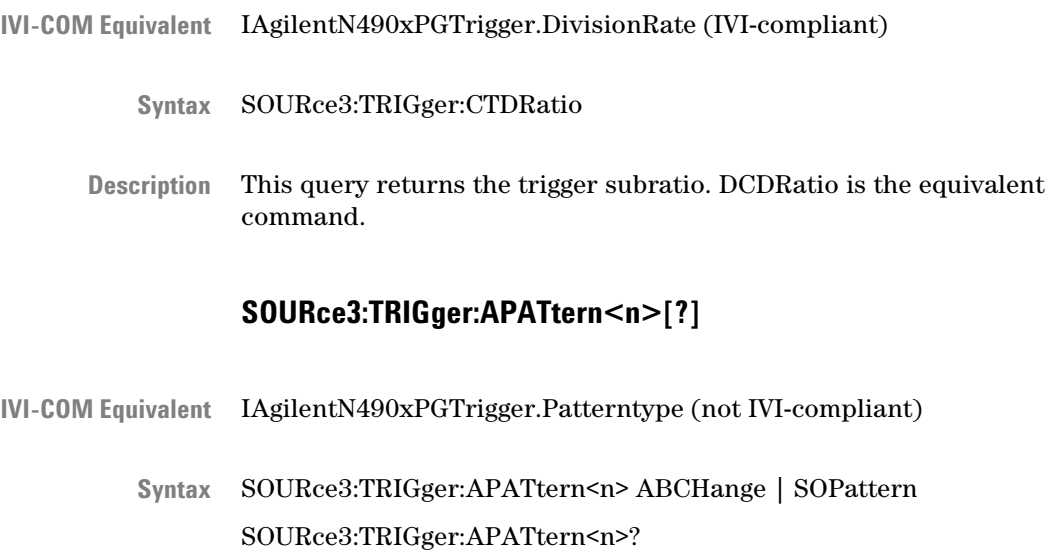

<span id="page-162-0"></span>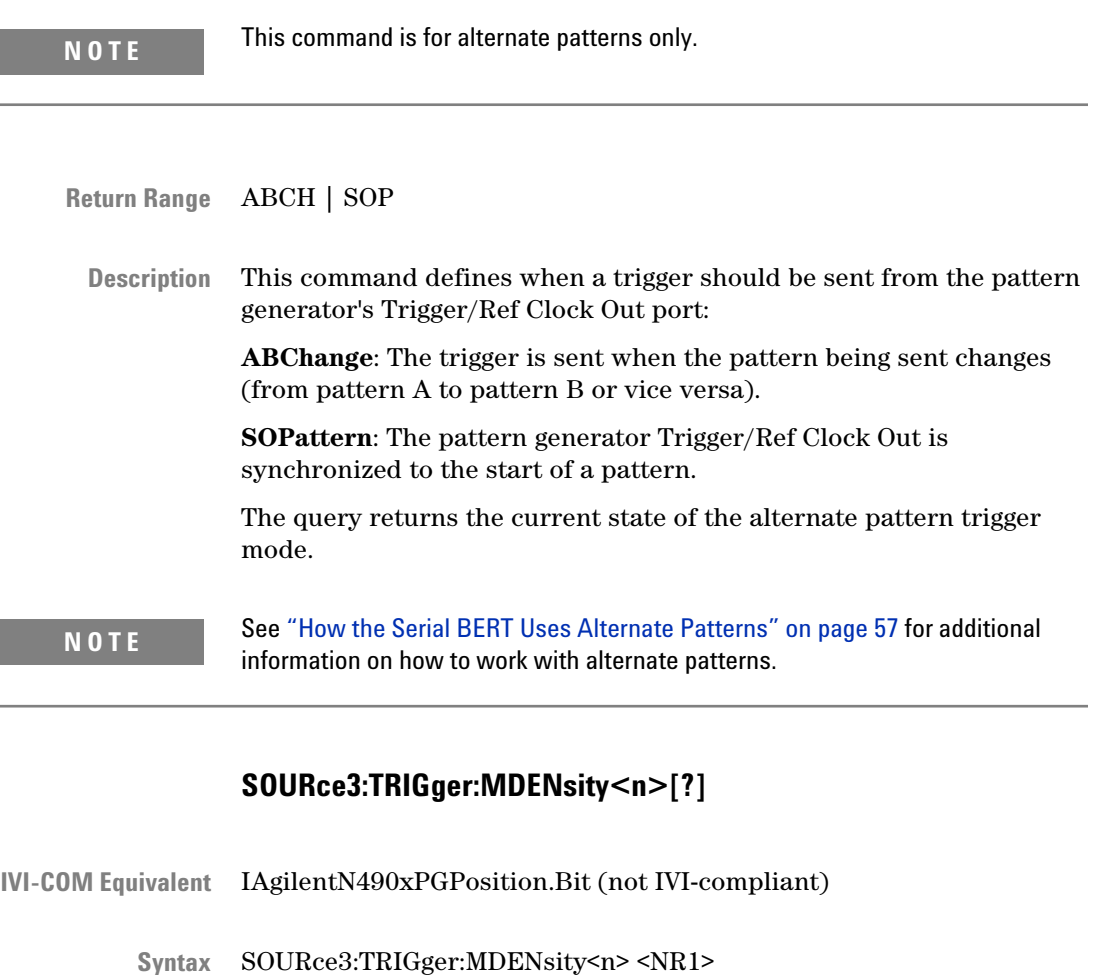

SOURce3:TRIGger:MDENsity<n>?

This command selects the bit position within the PRBS at which the trigger pulse is to be output for MDEN patterns. The number <n> must be in the range: 7, 10, 11, 13, 15, 23. The parameter <NR1> must be in the range 0 through pattern length - 1. **Description**

> The query returns the bit position within the pattern at which the trigger pulse is to be output.

#### **SOURce3:TRIGger:ZSUBstitut<n>[?]**

IVI-COM Equivalent IAgilentN490xPGPosition.Bit (not IVI-compliant) SOURce3:TRIGger:ZSUBstitut<n> <NR1> **Syntax**SOURce3:TRIGger:ZSUBstitut<n>?

<span id="page-163-0"></span>This command selects the bit position within the zero substituted 2^n PRBS at which the trigger pulse is to be output for ZSUB patterns. The number  $\leq n$  must be in the range: 7, 10, 11, 13, 15, 23. The parameter <NR1> must be in the range 0 through pattern length - 1. **Description**

> The query returns the bit position within the pattern at which the trigger pulse is to be output.

#### **SOURce3:TRIGger:PRBN<n>[?]**

- IAgilentN490xPGPosition.Bit (not IVI-compliant) **IVI-COM Equivalent**
	- SOURce3:TRIGger:PRBN<n> <NR1> SOURce3:TRIGger:PRBN<n>? **Syntax**
	- This command selects the bit position within the PRBS at which the trigger pulse is to be output for PRBN patterns. The number <n> must be in the range: 7, 10, 11, 13, 15, 23. The parameter <NR1> must be in the range 0 through pattern length - 1. **Description**

The query returns the bit position within the pattern at which the trigger pulse is to be output.

#### **SOURce3:TRIGger:PRBS<n>[?]**

- IAgilentN490xPGPosition.SetPattern (not IVI-compliant) **IVI-COM Equivalent**
	- SOURce3:TRIGger:PRBS<n> <0 | 1 | OFF | ON>{,<0 | 1 | OFF | ON>} SOURce3:TRIGger:PRBS<n>? **Syntax**
	- This command sets the pattern, the occurrence of which causes a trigger pulse to be output for PRBS patterns. In other words, when the defined pattern occurs, a trigger pulse is generated. **Description**

The number  $\leq n$  must be in the range: 7, 10, 11, 15, 23, 31. The number of parameters depends on the pattern length, and is the minimum that can define a unique place in the overall pattern, for example a pattern of length  $2^{n-1}$ , the number of parameters is n. The parameter values are either 1 or 0. An *all-ones* pattern is not allowed.

To generate a trigger pulse for a PRBS7 pattern on occurrence of 1010101, the following command would be sent:

SOUR3:TRIG:PRBS7 1,0,1,0,1,0,1

The query returns the state of the N-bit trigger pattern function for the pattern generator's Trigger Out.

#### **SOURce3:TRIGger:UPATtern<n>**

<span id="page-164-0"></span>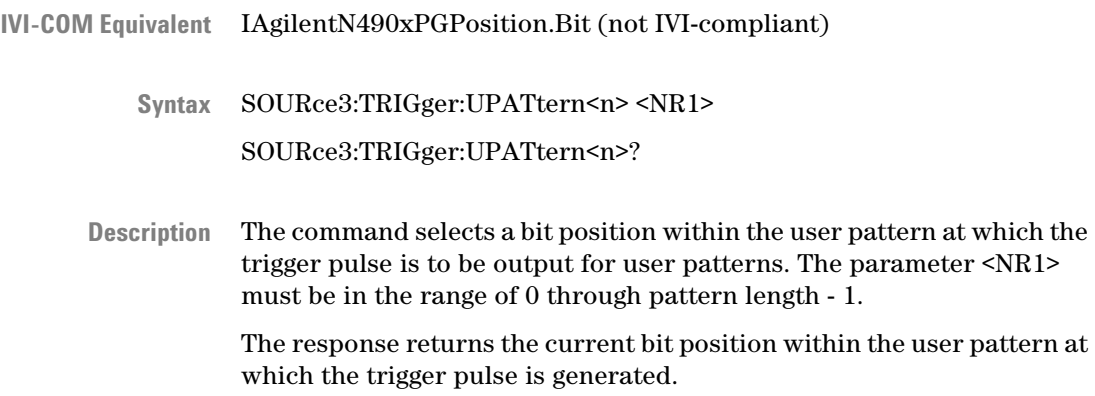

## **SOURce3:TRIGger:VOLTage[:LEVel][:IMMediate][:AMPLitude][?]**

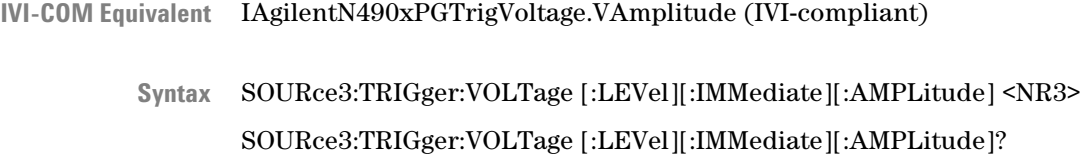

The command sets the peak to peak value of the Clock Out signal in units of Volts. The query returns the peak to peak value of the Clock signal in units of Volts. **Description**

#### **SOURce3:TRIGger:VOLTage[:LEVel][:IMMediate]:HIGH[?]**

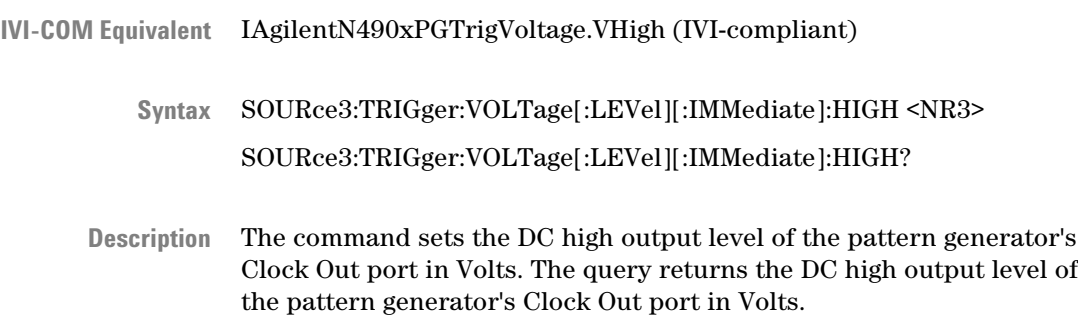

## **SOURce3:TRIGger:VOLTage[:LEVel][:IMMediate]:LOW[?]**

<span id="page-165-0"></span>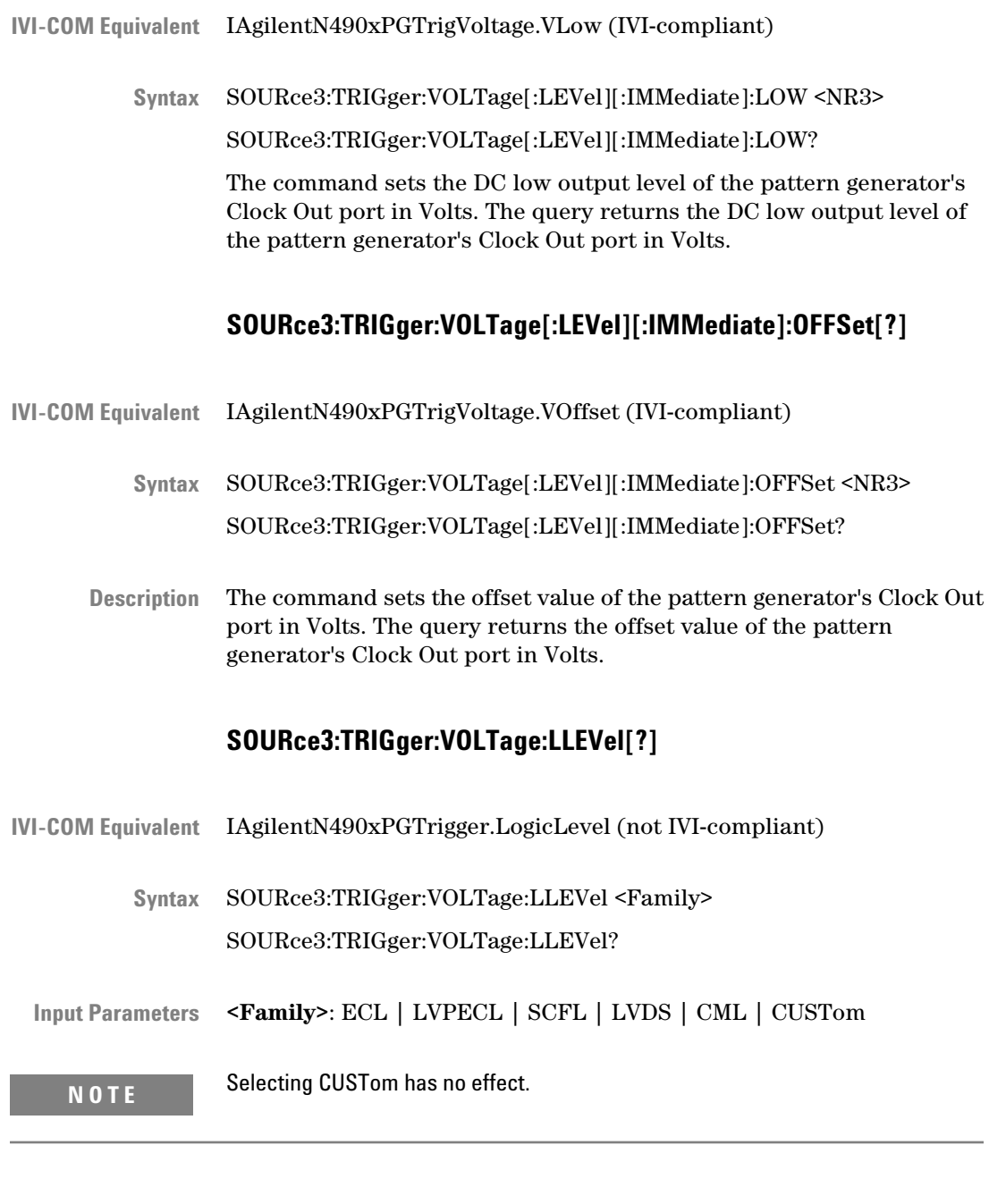

The command sets the output level appropriate for the specified logic family. The query returns the currently used logic family. **Description**

ECL | LVPECL | SCFL | LVDS | CML | CUSTom **Return Range**

<span id="page-166-0"></span>**N O T E** If any of the voltage parameters have been modified, CUSTom will be returned by the query, even if the parameter has been set back to the default.

## **SOURce3:VOLTage:PROTection:RESet[?]**

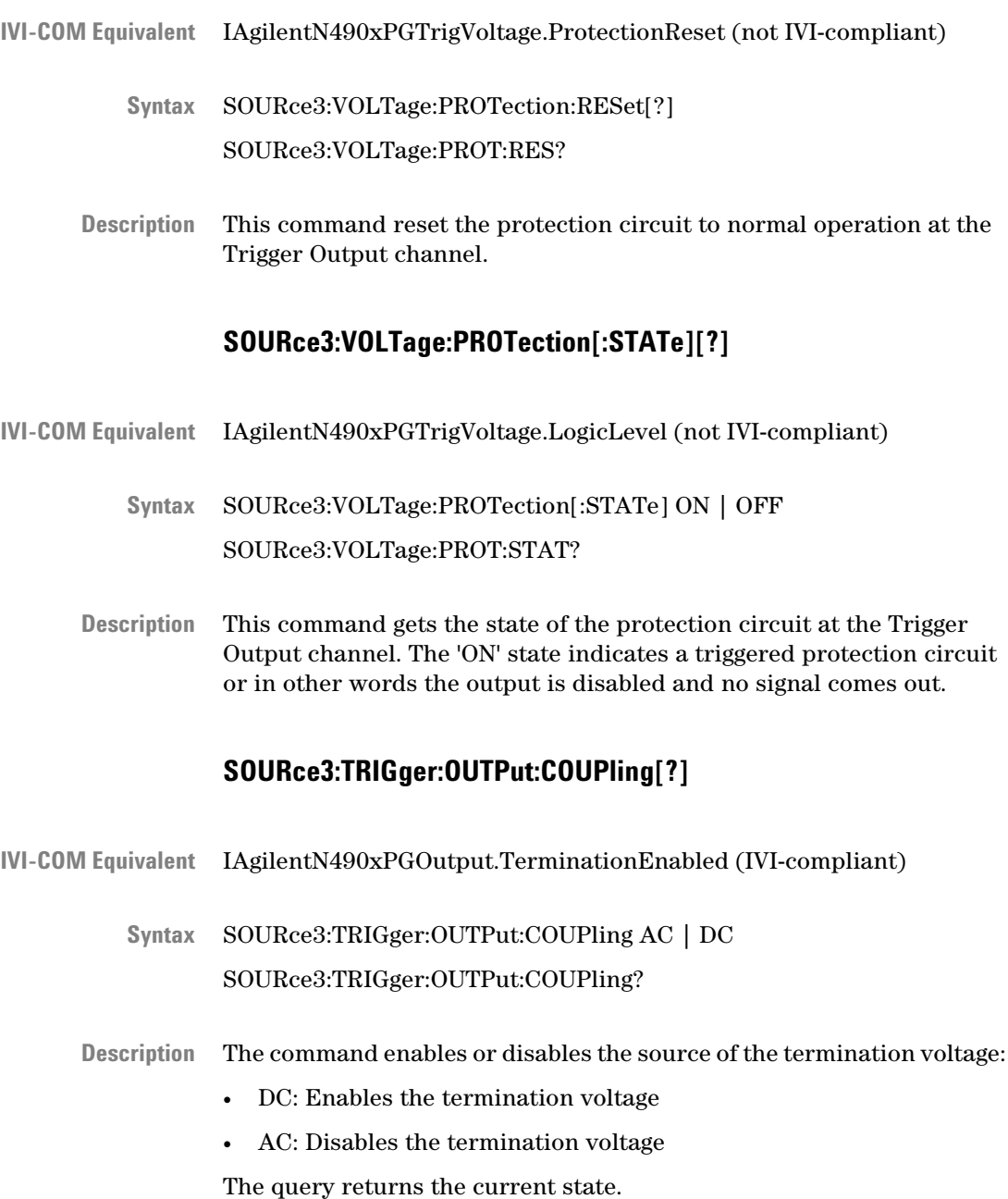

## **SOURce3:TRIGger:OUTPut:TERMination[?]**

<span id="page-167-0"></span>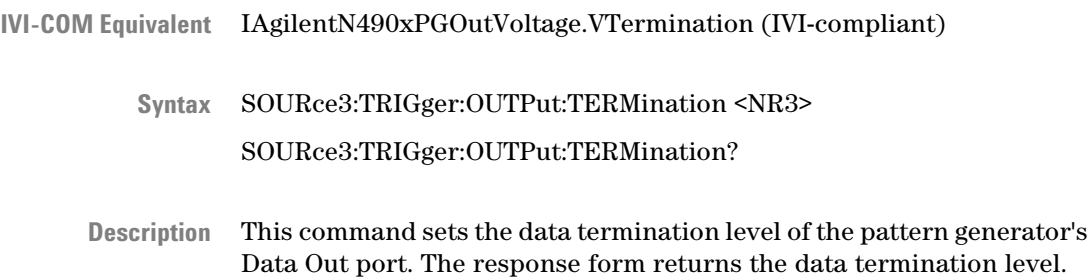

# **SOURce5 Subsystem**

## **SOURce5 Subsystem - Reference**

The SOURce5 Subsystem represents the pattern generator's AUX DATA Out port.

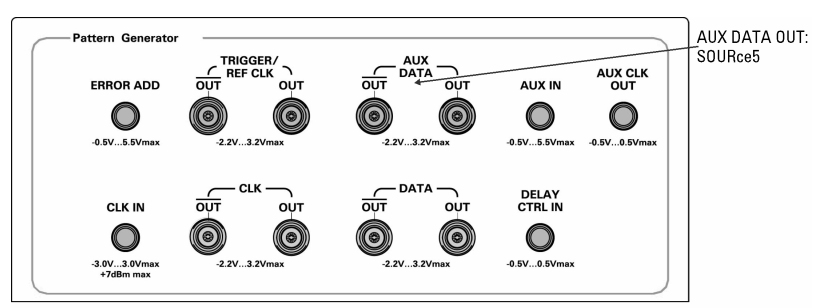

This subsystem has the following SCPI structure:

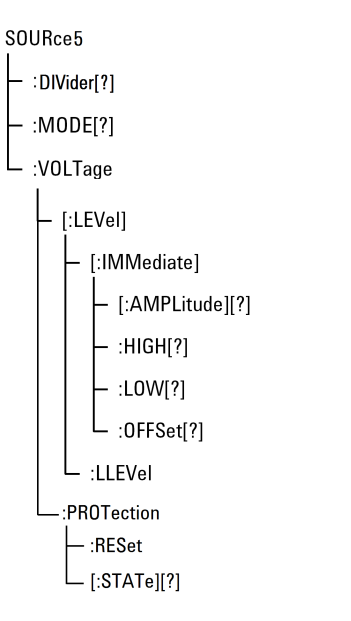

This subsystem has the following commands:

#### **Table 38**

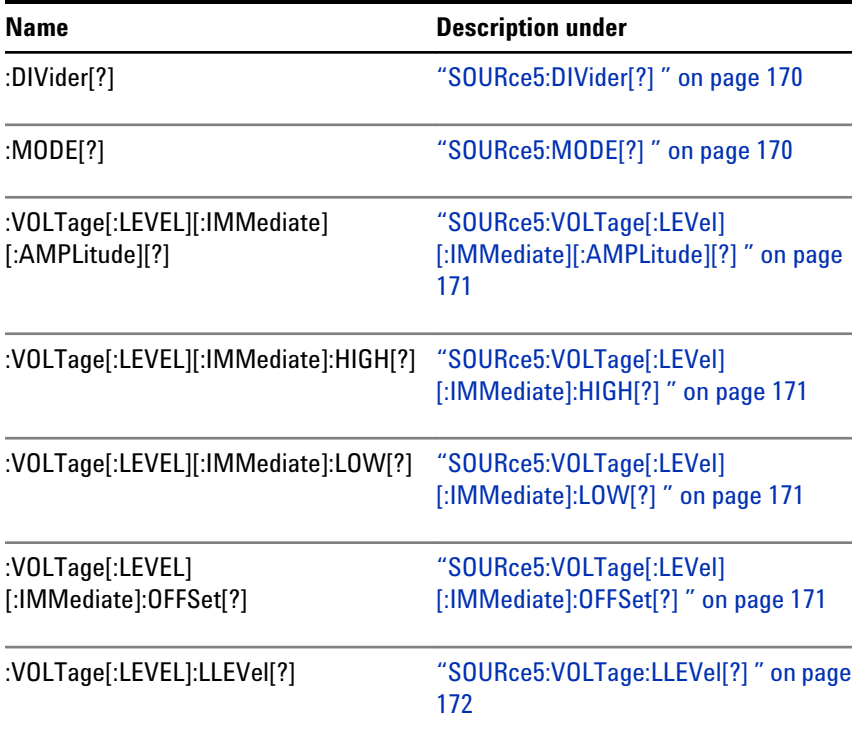

<span id="page-169-0"></span>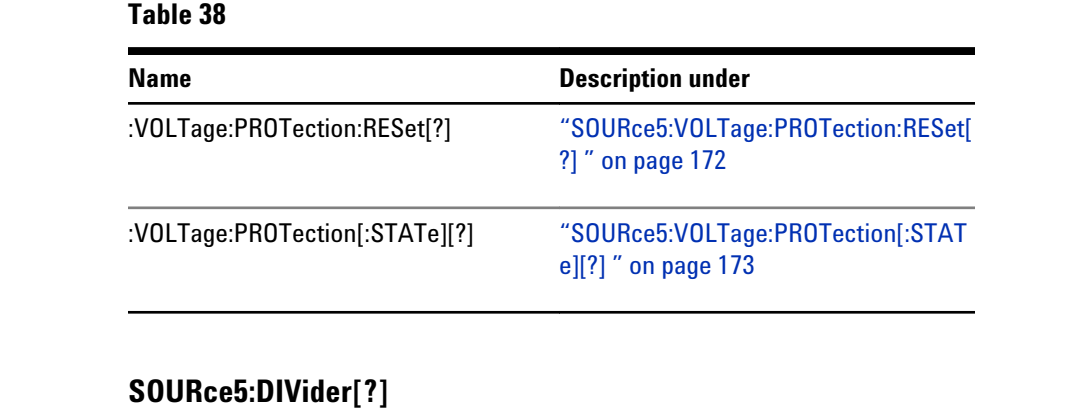

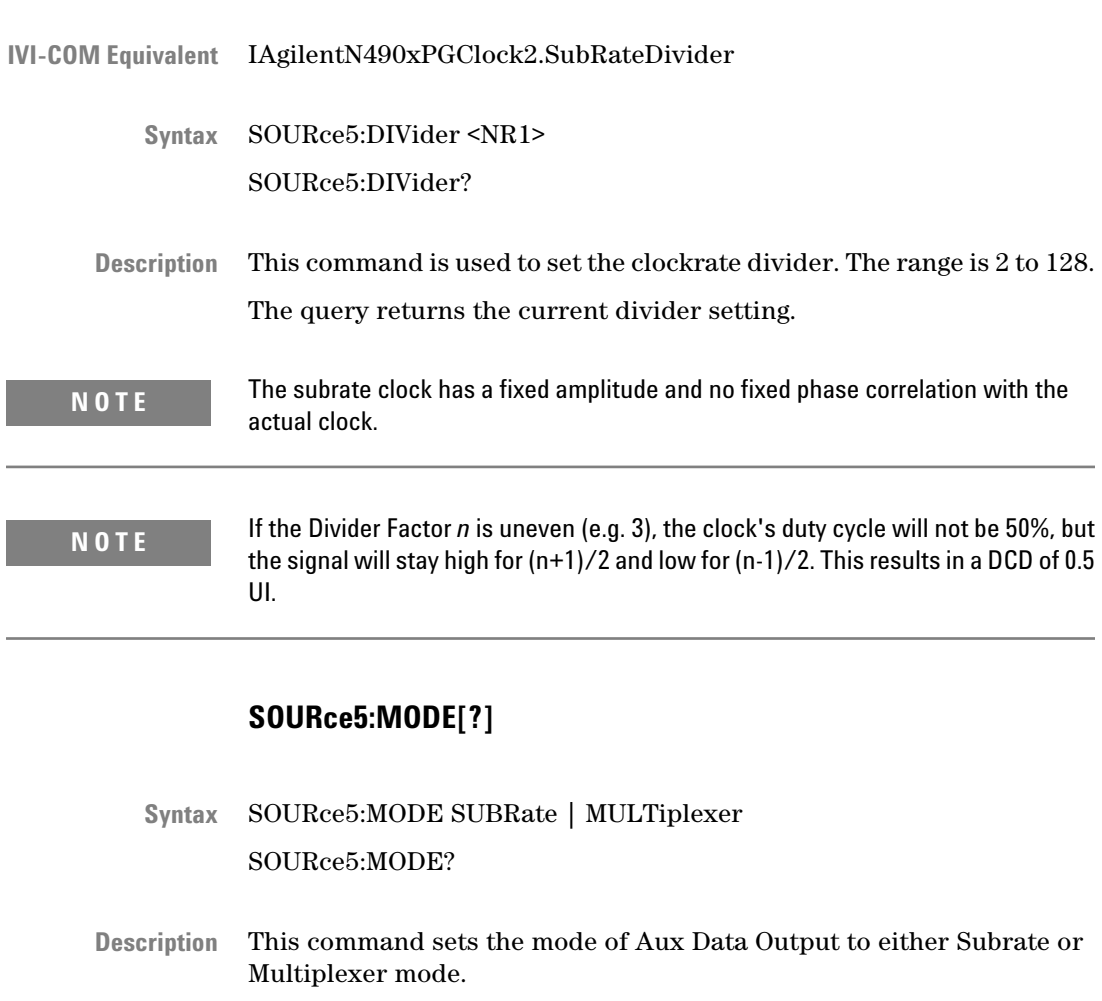

This query returns the present mode.

#### **SOURce5:VOLTage[:LEVel][:IMMediate][:AMPLitude][?]**

<span id="page-170-0"></span>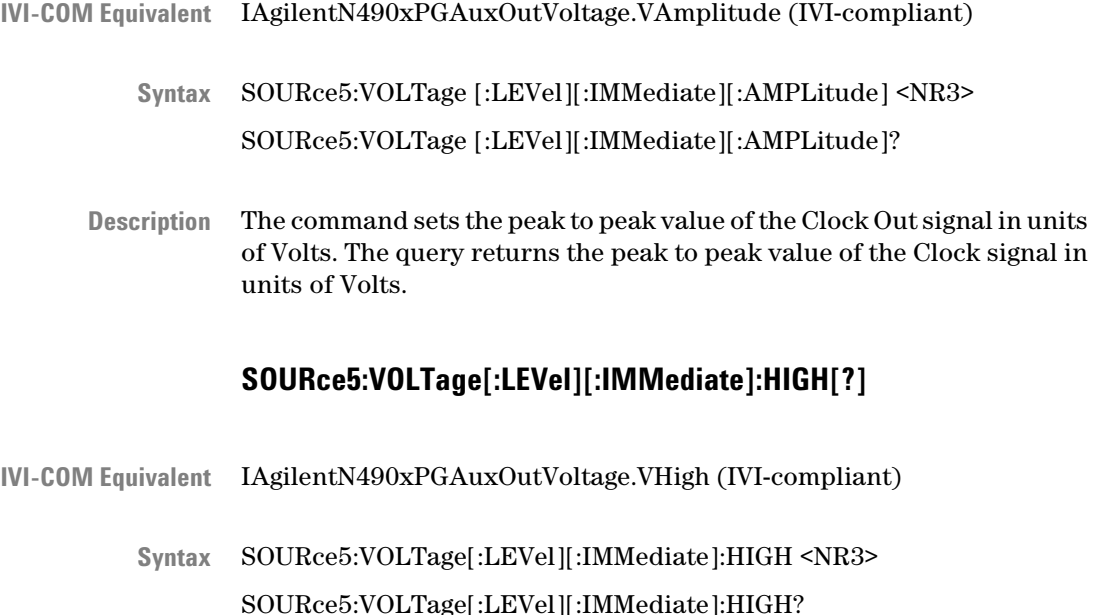

The command sets the DC high output level of the pattern generator's Clock Out port in Volts. The query returns the DC high output level of the pattern generator's Clock Out port in Volts. **Description**

#### **SOURce5:VOLTage[:LEVel][:IMMediate]:LOW[?]**

- IVI-COM Equivalent LAgilentN490xPGAuxOutVoltage.VLow (IVI-compliant)
	- SOURce5:VOLTage[:LEVel][:IMMediate]:LOW <NR3> **Syntax**

SOURce5:VOLTage[:LEVel][:IMMediate]:LOW?

The command sets the DC low output level of the pattern generator's Clock Out port in Volts. The query returns the DC low output level of the pattern generator's Clock Out port in Volts.

#### **SOURce5:VOLTage[:LEVel][:IMMediate]:OFFSet[?]**

IVI-COM Equivalent LAgilentN490xPGAuxOutVoltage.VOffset (IVI-compliant)

SOURce5:VOLTage[:LEVel][:IMMediate]:OFFSet <NR3> **Syntax**

<span id="page-171-0"></span>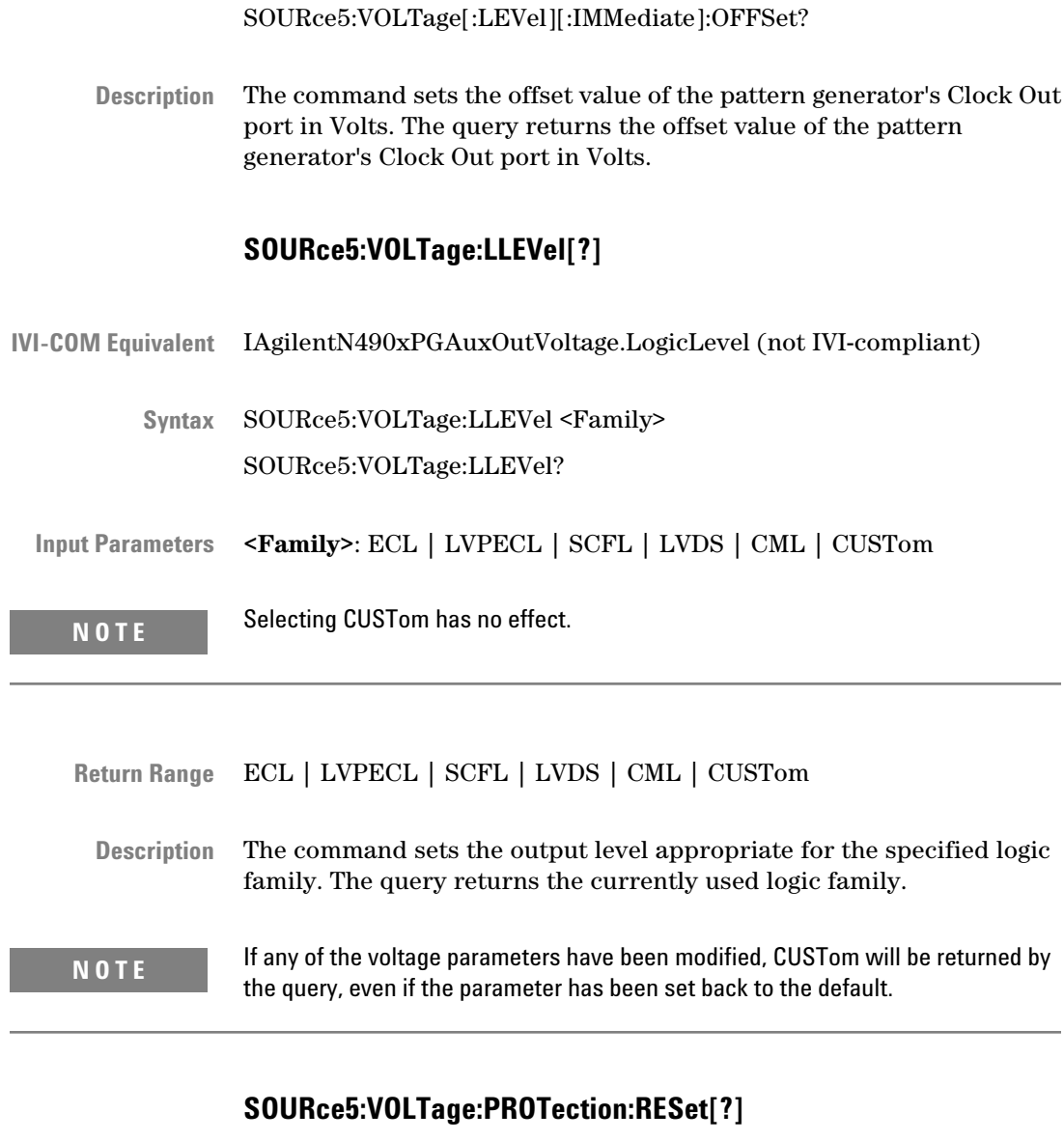

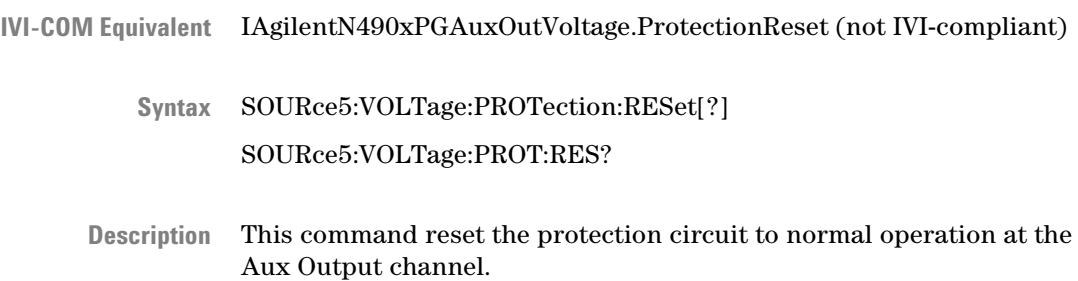

## **SOURce5:VOLTage:PROTection[:STATe][?]**

<span id="page-172-0"></span>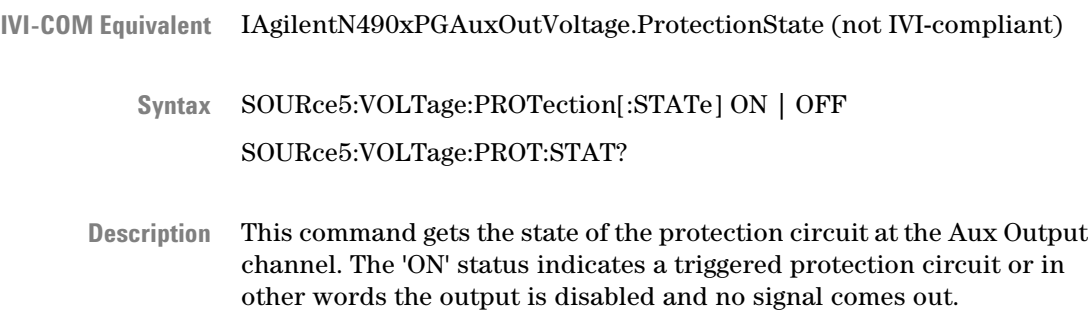

# **OUTPut5 Subsystem**

## **OUTPut[5] Subsystem - Reference**

The OUTPut[5] subsystem represents the pattern generator's AUX Data Out port.

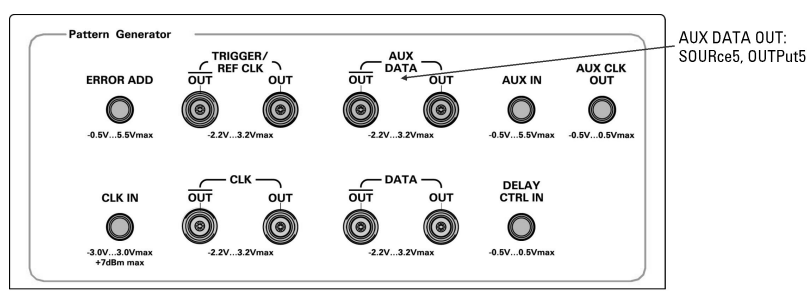

This subsystem has the following SCPI structure:

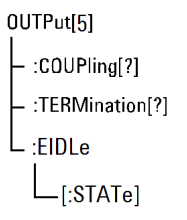

This subsystem has the following commands:

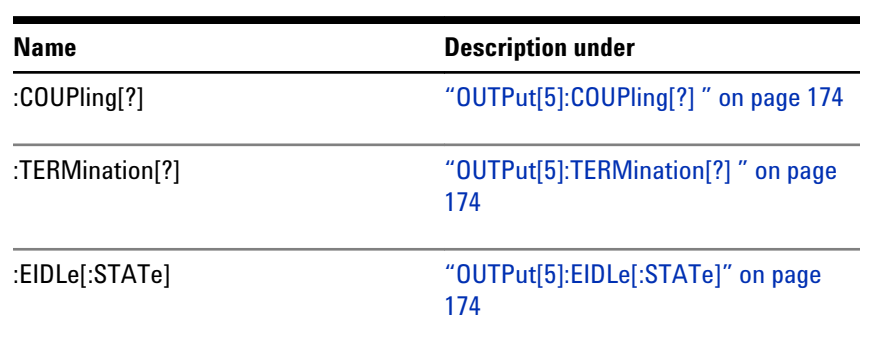

### **Table 39**

## **OUTPut[5]:COUPling[?]**

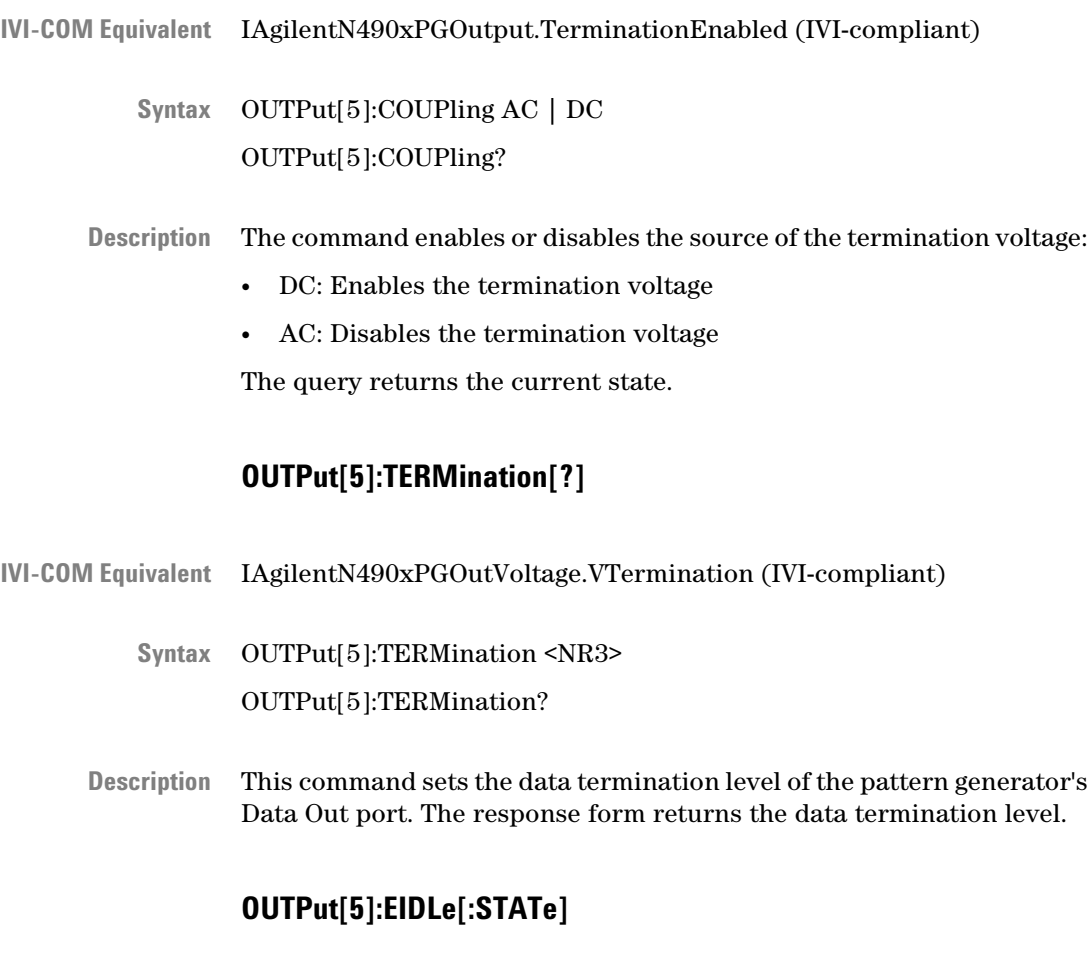

IAgilent:EIDLe[:STATe] **IVI-COM Equivalent**

#### OUTPut[5]::EIDLe[:STATe] 0 | 1 | ON | OFF OUTPut[5]::EIDLe[:STATe]? **Syntax**

This command enables/disables the electrical idle feature Aux-Output. The Error Input can be used to provide an electrical idle (or out of band signaling) signal at the Aux Output. An external generated signal e.g. by a pulse generator at the Error Input controls the output stream at the Aux Output. If this STATe is set to ON, error insertion is not possible. **Description**

## **SENSe6 Subsystem**

## **SENSe6 Subsystem - Reference**

The SENSe6 Subsystem represents the pattern generator's Clock In ports.

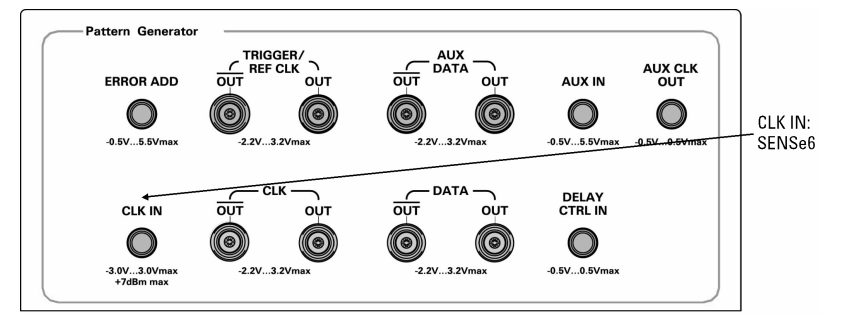

The Serial BERT has a 10 MHz Reference Input at the rear.

This subsystem has the following SCPI structure:

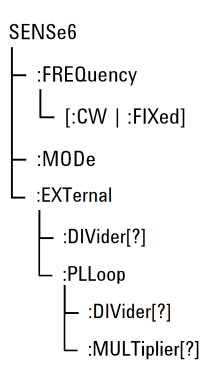

<span id="page-175-0"></span>This subsystem has the following commands:

#### **Table 40**

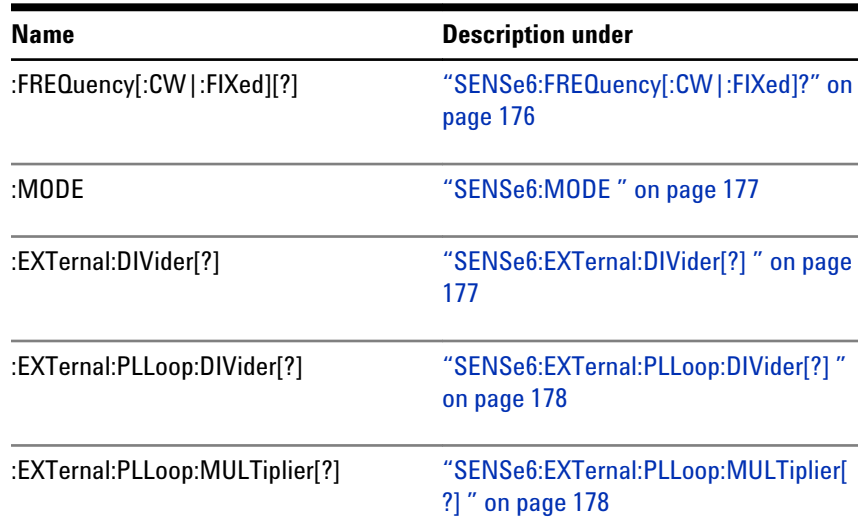

## **SENSe6:FREQuency[:CW|:FIXed]?**

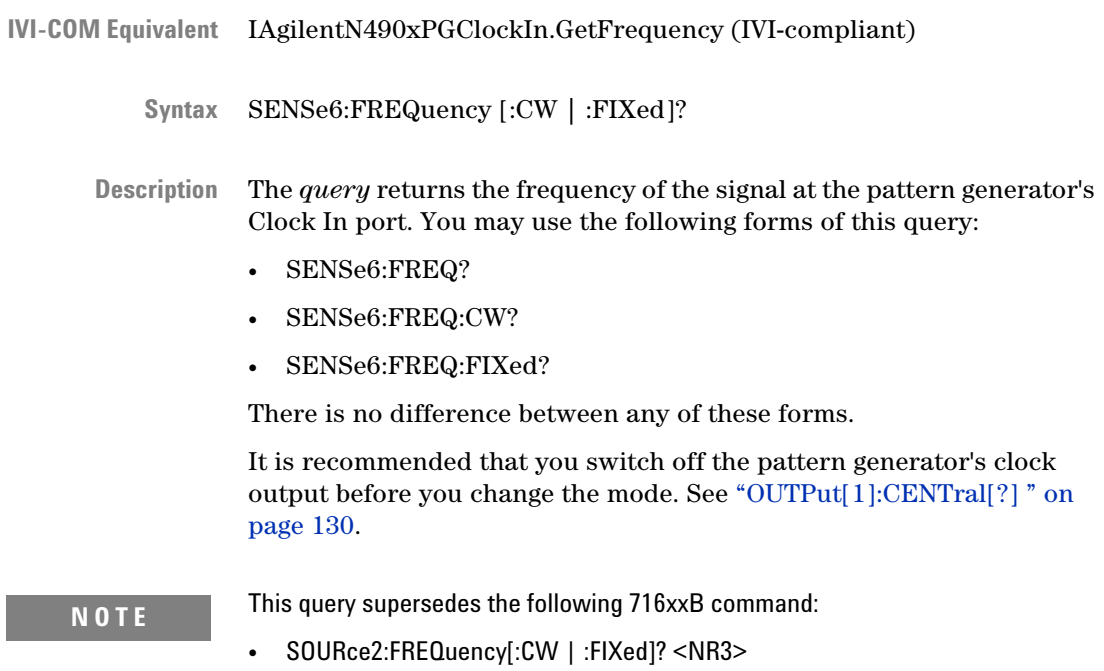

### **SENSe6:MODE**

<span id="page-176-0"></span>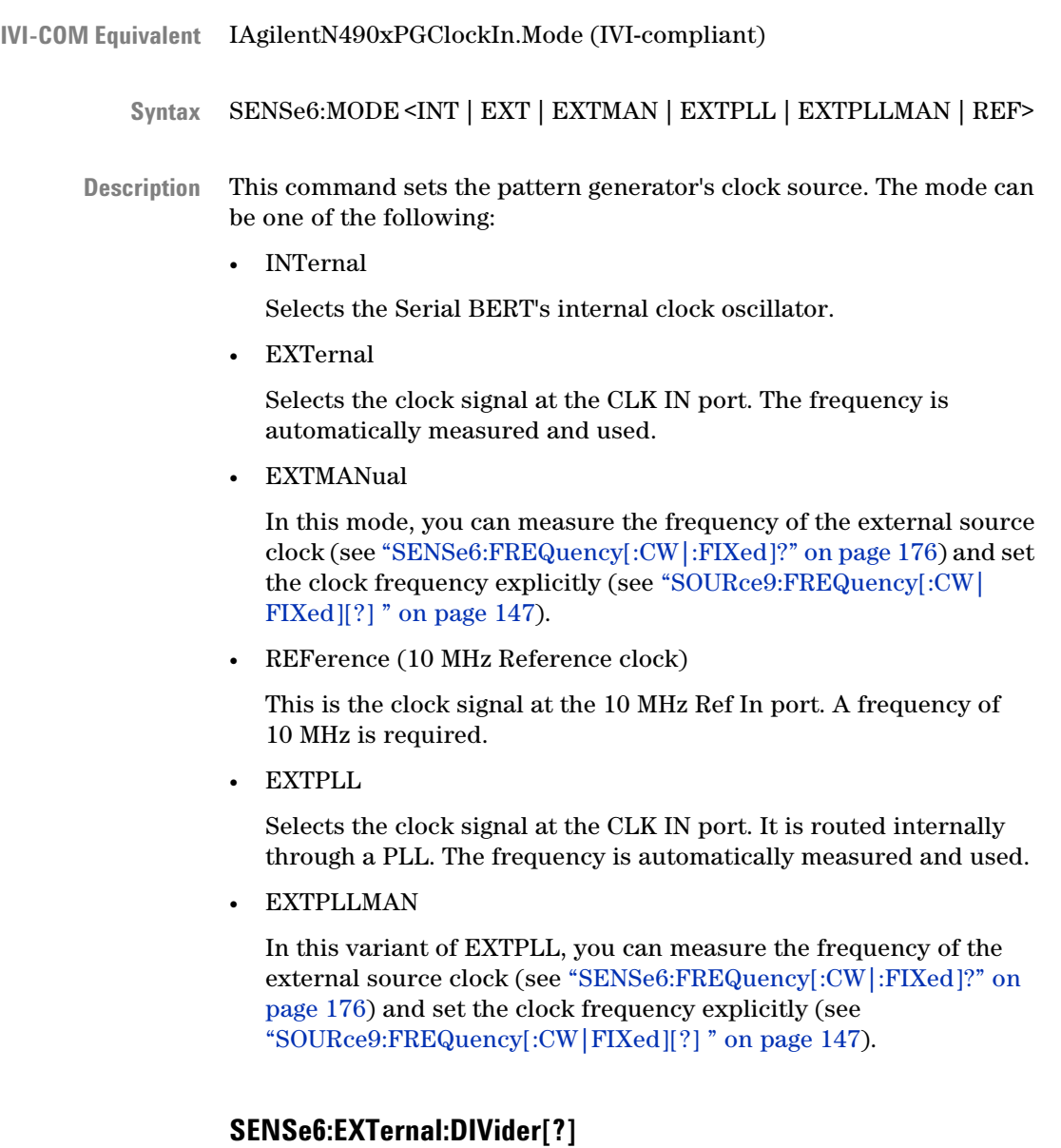

IAgilentN490xPGClockIn.ExternalDivider **IVI-COM Equivalent**

SENSe6:EXTernal:DIVider **Syntax**

SENSe6:EXTernal:DIVider[?]

<span id="page-177-0"></span>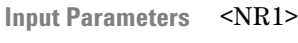

<NR1> **Return Range**

You can have sinusoidal jitter and spread spectrum clocking simultaneously by using an external SSC modulated clock signal applied to the Ext Input of the generator. The clock signal at the Ext Input has to be in the range from 6.75 Gb/s up to 12.5 Gb/s. This SCPI command can be used to specify a divider so as to generate data rate below 6.75 Gb/s at the Data Output. **Description**

#### **SENSe6:EXTernal:PLLoop:DIVider[?]**

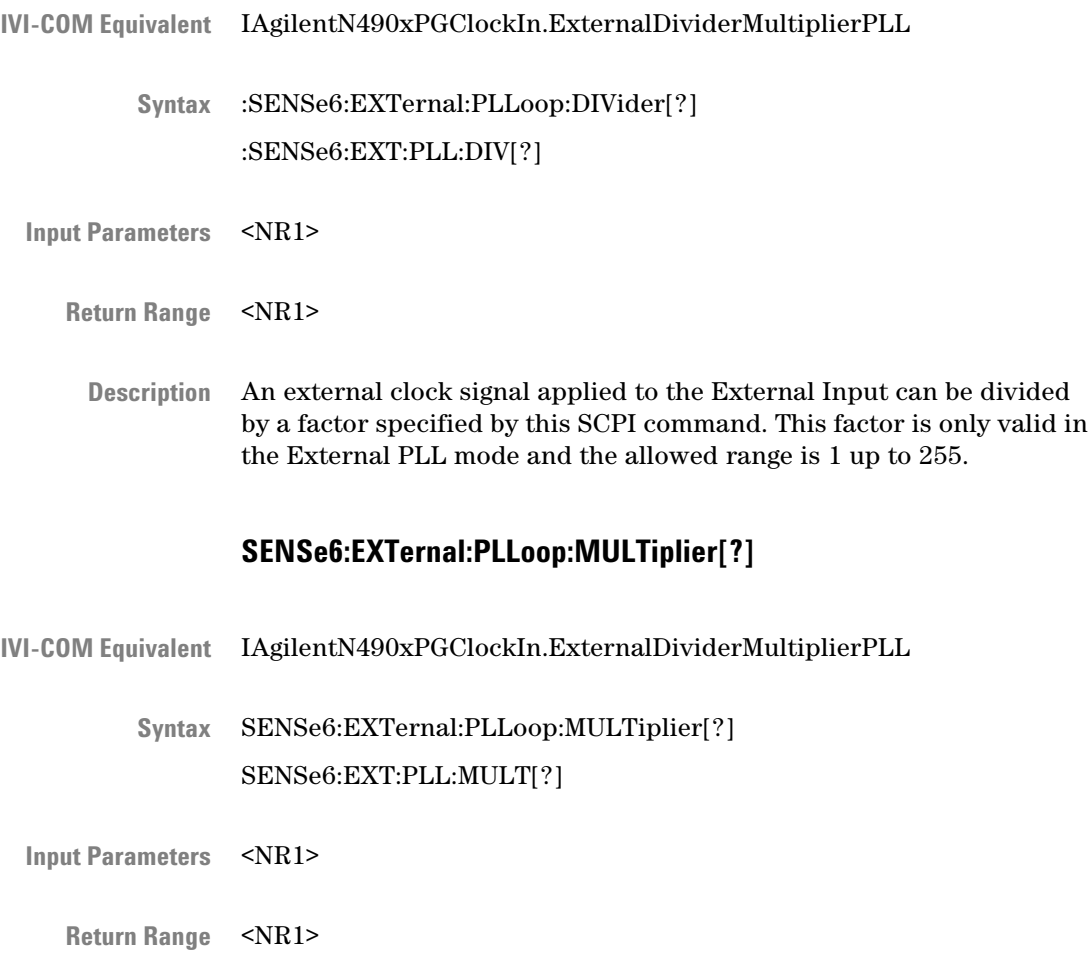

An external clock signal applied to the External Input can be multiplied by a value specified by this SCPI command. This value is only valid in the External PLL mode and the allowed range is 1 up to 255. It can be used in combination with the :SENS6:EXT:PLL:DIV <NR1> to specify data rates tailored to particular needs e.g. data rate of the instrument  $=$  applied external clock  $*$  5 / 7. **Description**

## **SOURce8 Subsystem**

## **SOURce8 Subsystem - Reference**

The SOURce8 subsystem controls the pattern generator's Jitter Setup. This chapter refers only to Agilent N4903 Serial BERT instruments on which the calibrated and integrated jitter injection option J10 is installed.

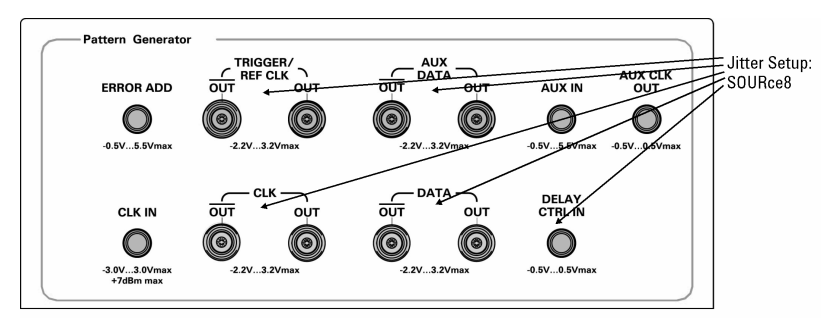

This subsystem has the following SCPI structure:

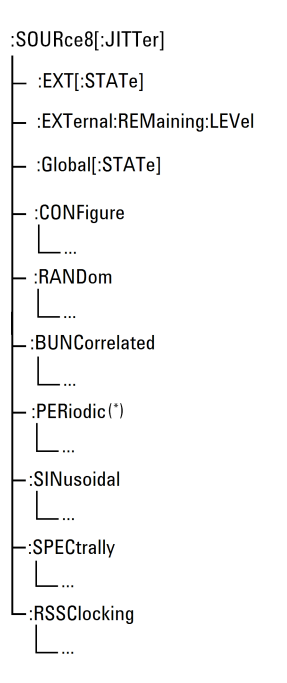

This subsystem has the following commands and subnodes:

#### **Table 41**

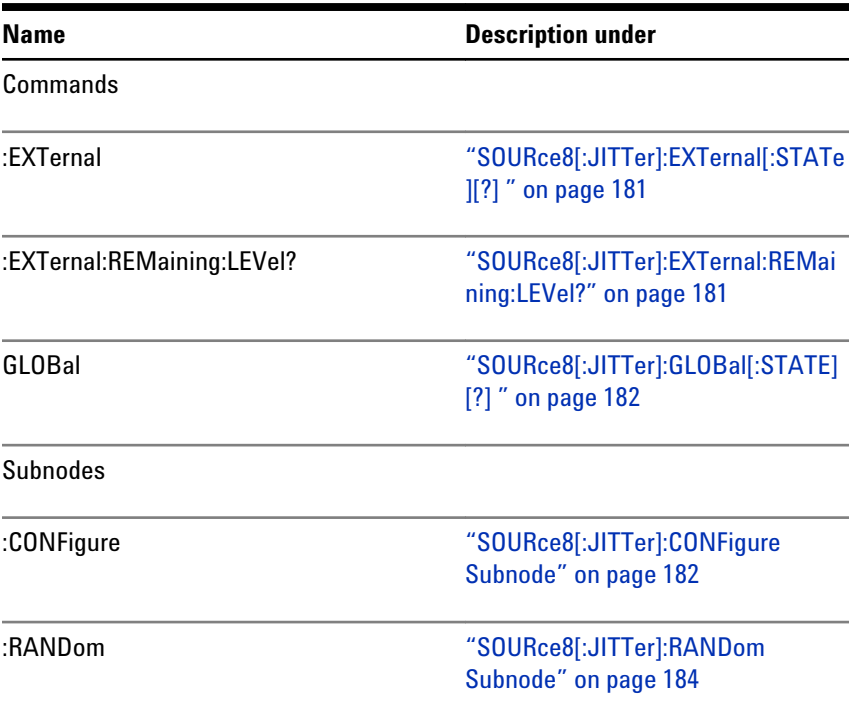
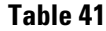

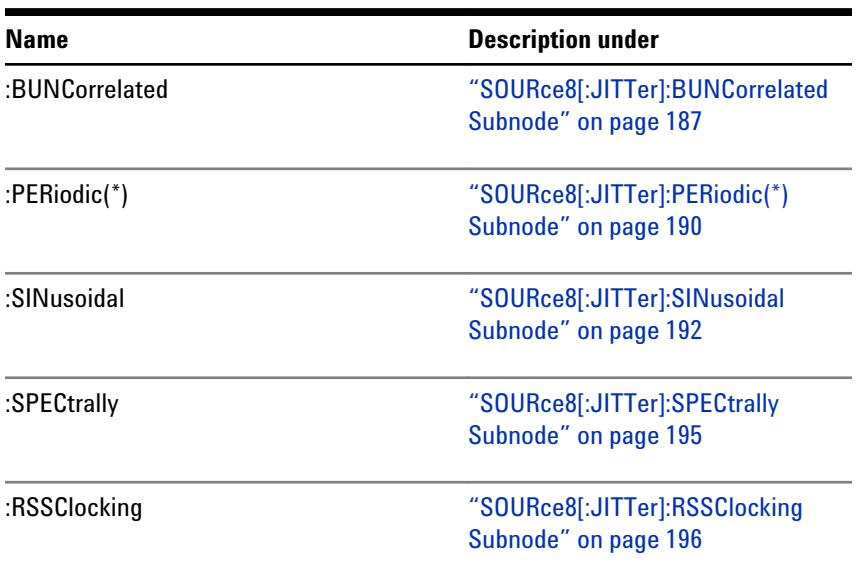

# **SOURce8[:JITTer]:EXTernal[:STATe][?]**

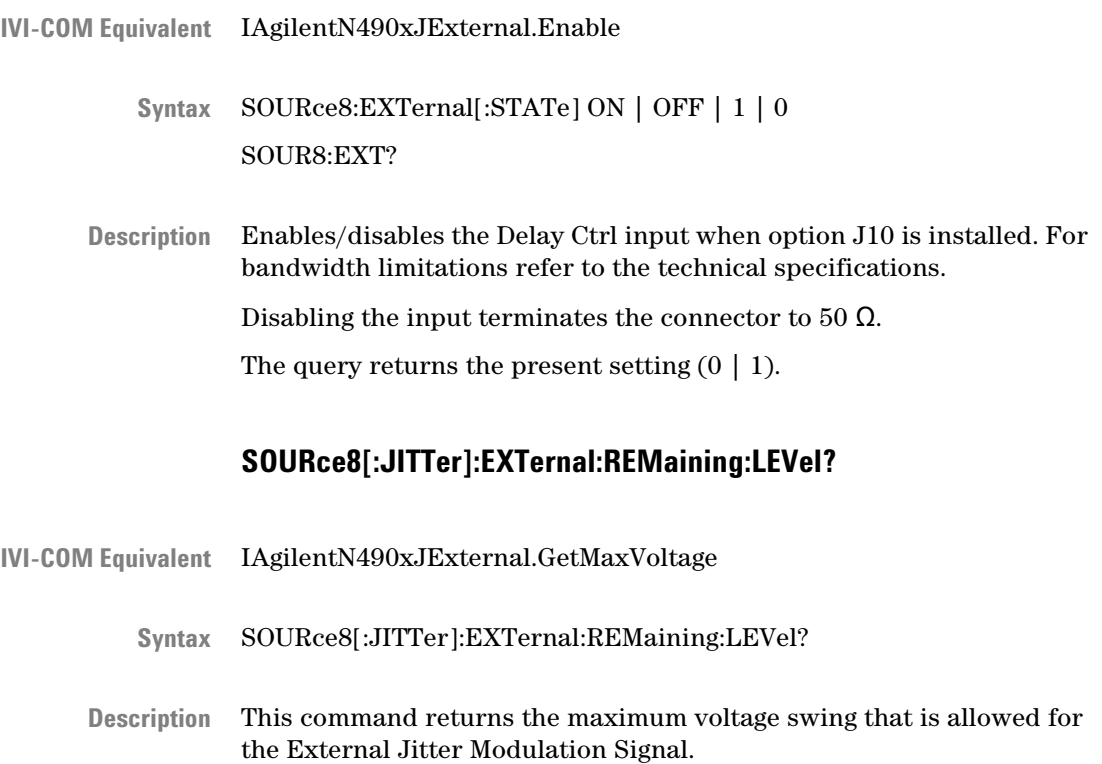

# **SOURce8[:JITTer]:GLOBal[:STATE][?]**

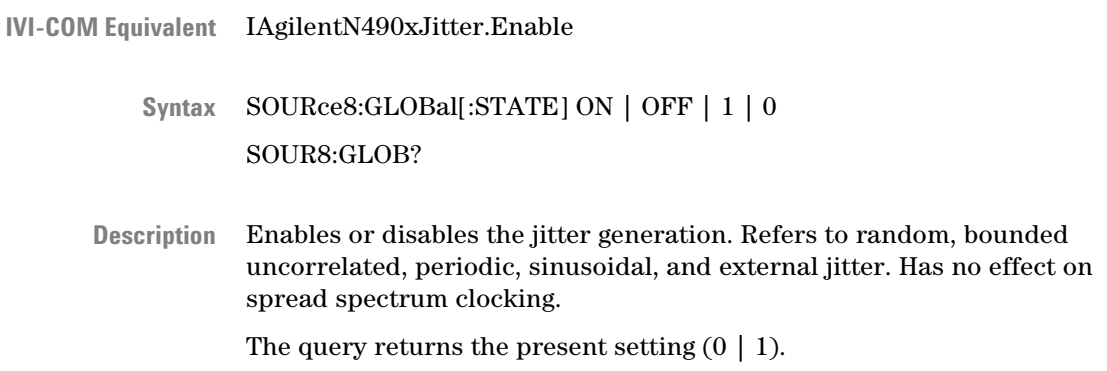

# **SOURce8[:JITTer]:CONFigure Subnode**

This subnode has the following SCPI structure:

```
:SOURce8[:JITTer]
\mathsf{L}_{:CONFigure}\vdash [:TYPE][?]
     \overline{\phantom{a}} :DISTribution [?]
    L:DELay[?]
```
This subnode has the following commands:

### **Table 42**

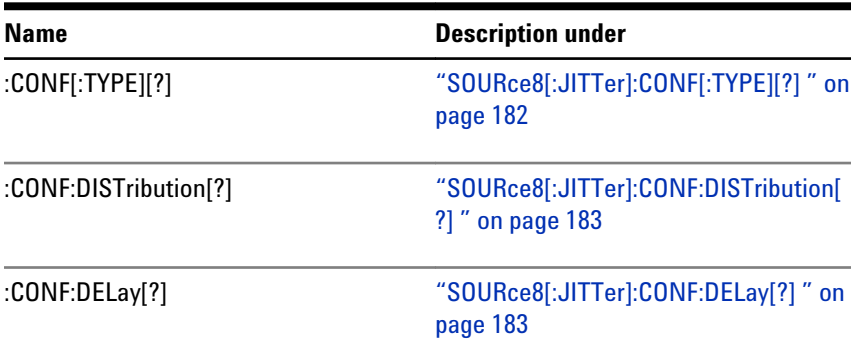

# **SOURce8[:JITTer]:CONF[:TYPE][?]**

IAgilentN490xJitter.DistributionMode **IVI-COM Equivalent**

#### <span id="page-182-0"></span>SOURce8:CONFigure[:TYPE] DL1 | DL2 SOUR8:CONF? **Syntax**

#### Selects one of the two lines. **Description**

- DL1 provides a delay of up to 220 ps.
- DL2 provides a delay of up to 610 ps. This delay line can be used for data rates up to 3.5 GBit/s.

That means, the command SOURce8:CONF DL2 returns an error if the data rate is above 3.5 GBit/s.

The query returns the present setting (DL1 | DL2).

# **SOURce8[:JITTer]:CONF:DISTribution[?]**

- IVI-COM Equivalent LAgilentN490xJitter.Distribution
	- SOURce8:CONFigure:DISTribution DATA | CLOCk | BOTH SOUR8:CONF:DIST? **Syntax**
	- Different jitter types e.g. Periodic Jitter, Random Jitter, etc. can be applied to the Data Output, Clock Output or to both outputs of the generator. If a jitter source is switched on, this SCPI command defines which output(s) will be directly influenced by the jitter signal. **Description**

### **SOURce8[:JITTer]:CONF:DELay[?]**

- IAgilentN490xJitter.Delay **IVI-COM Equivalent**
	- SOURce8:CONFigure:DELay <NR3> SOUR8:CONF:DEL? **Syntax**
	- This parameter specifies a jitter delay between clock and data if the short delay line is active. **Description**

# **SOURce8[:JITTer]:RANDom Subnode**

Random jitter is generated by an internal noise generator. Pure random jitter has a Gaussian distribution.

This subnode has the following SCPI structure:

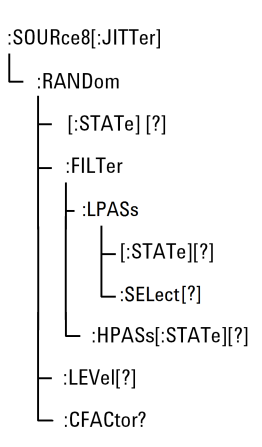

This subnode has the following commands:

### **Table 43**

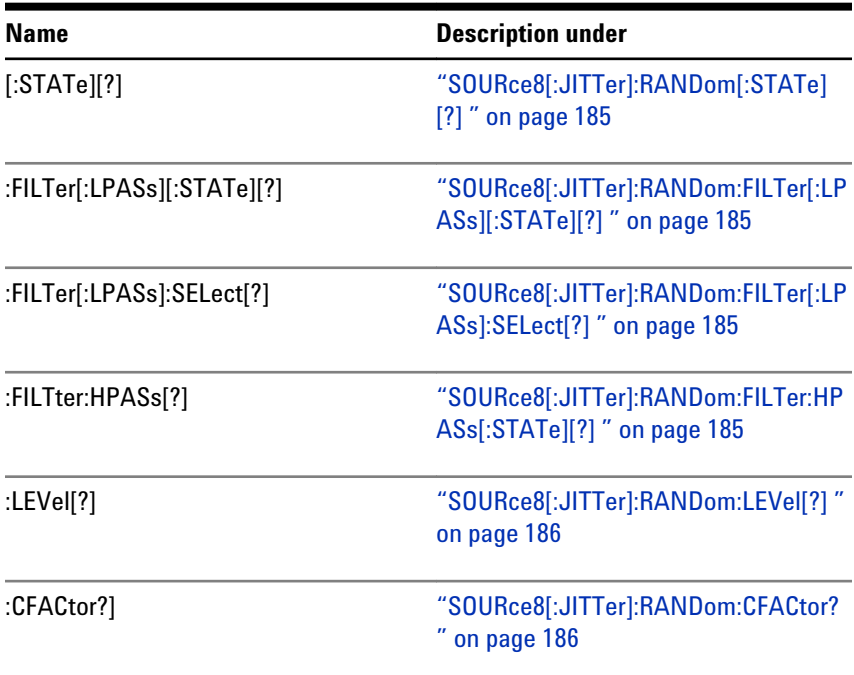

# **SOURce8[:JITTer]:RANDom[:STATe][?]**

<span id="page-184-0"></span>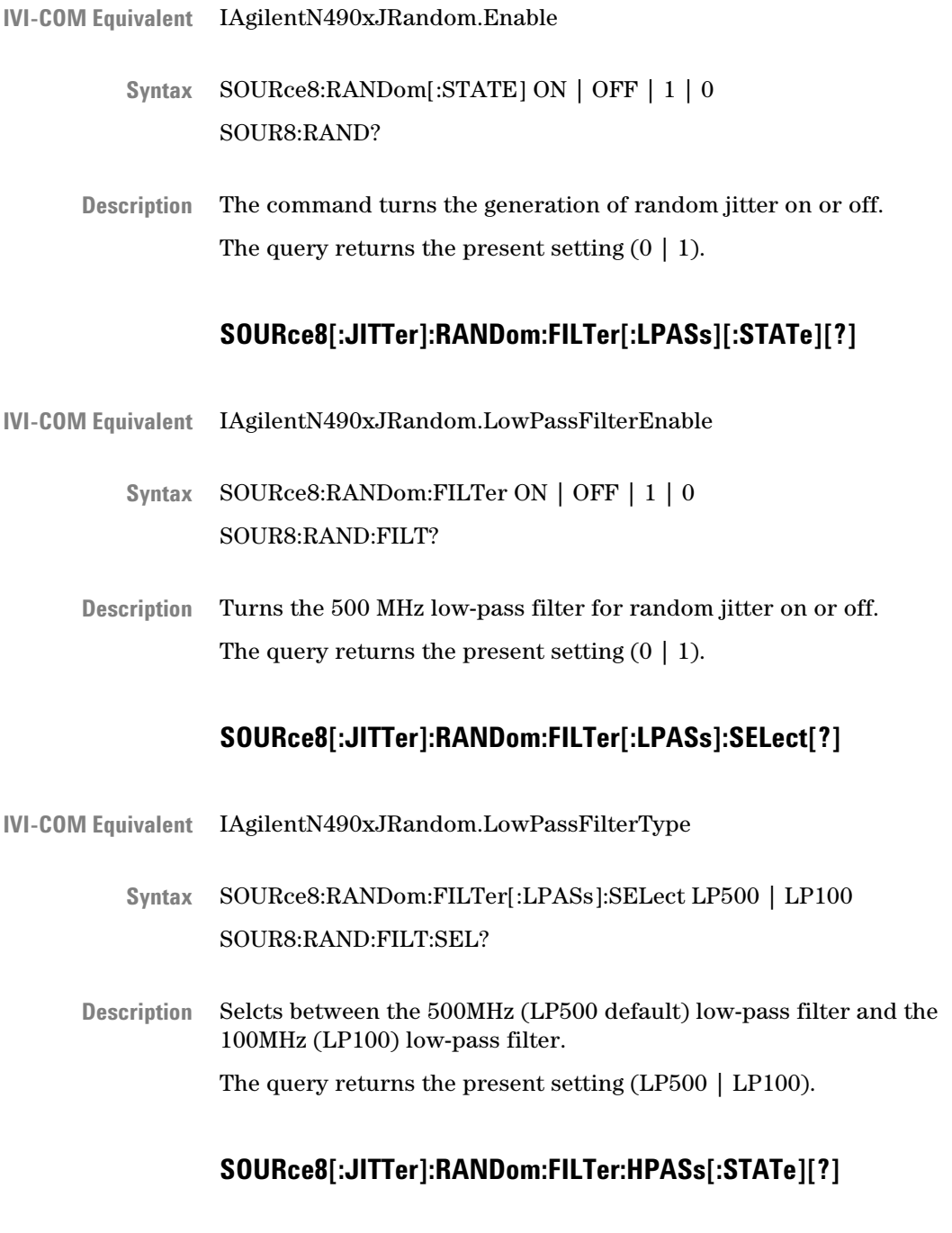

IAgilentN490xJRandom.HighPassFilterEnable **IVI-COM Equivalent**

<span id="page-185-0"></span>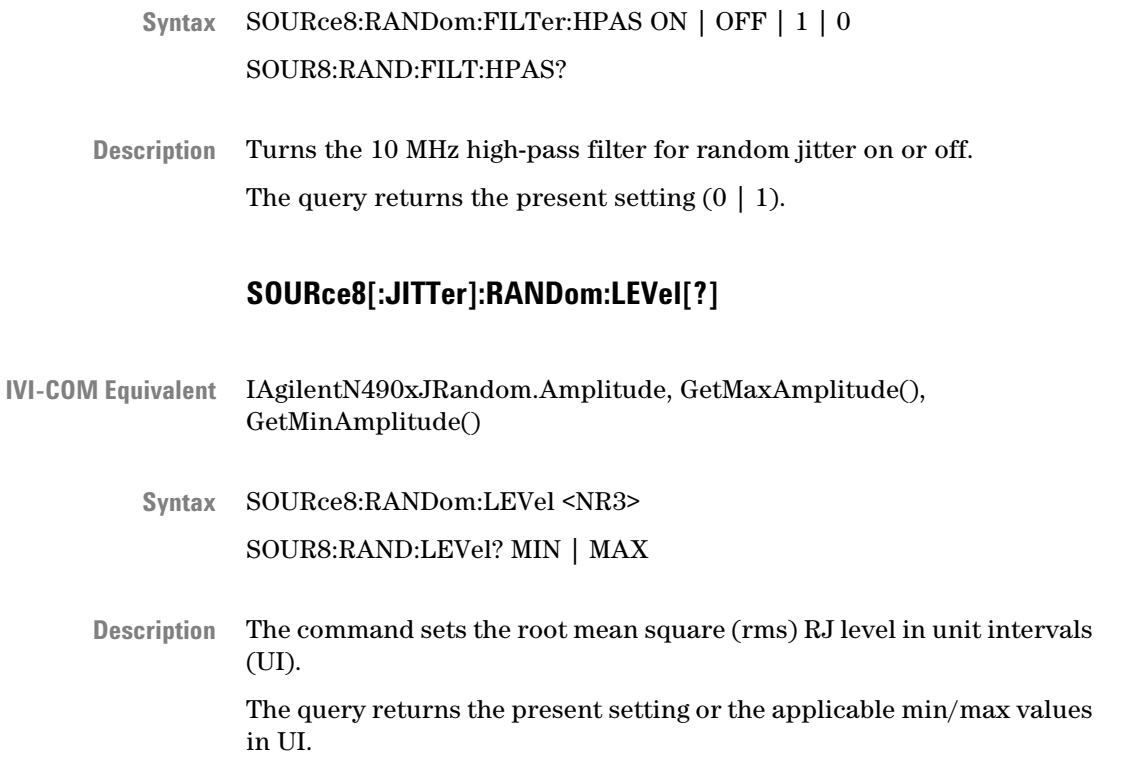

# **SOURce8[:JITTer]:RANDom:CFACtor?**

- SOURce8:RANDom:CFACtor? **Syntax**
- This query returns the crest factor of the generated random jitter distribution. The present implementation of random jitter generates a fixed crest factor of 14. **Description**

The crest factor is defined as the peak-to-peak value divided by the rms value.

f(x)  $rm s$ ۰x X p-p amplitude

Crest factor = peak-to-peak value / rms value.

# <span id="page-186-0"></span>**SOURce8[:JITTer]:BUNCorrelated Subnode**

Bounded uncorrelated jitter is generated from a pseudo random binary sequence (PRBS).

This subnode has the following SCPI structure:

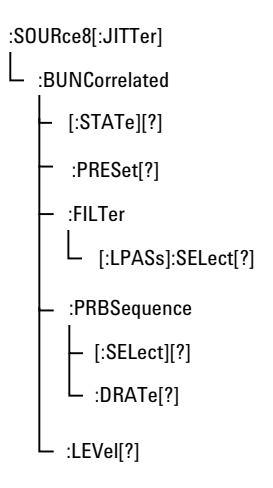

This subnode has the following commands:

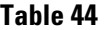

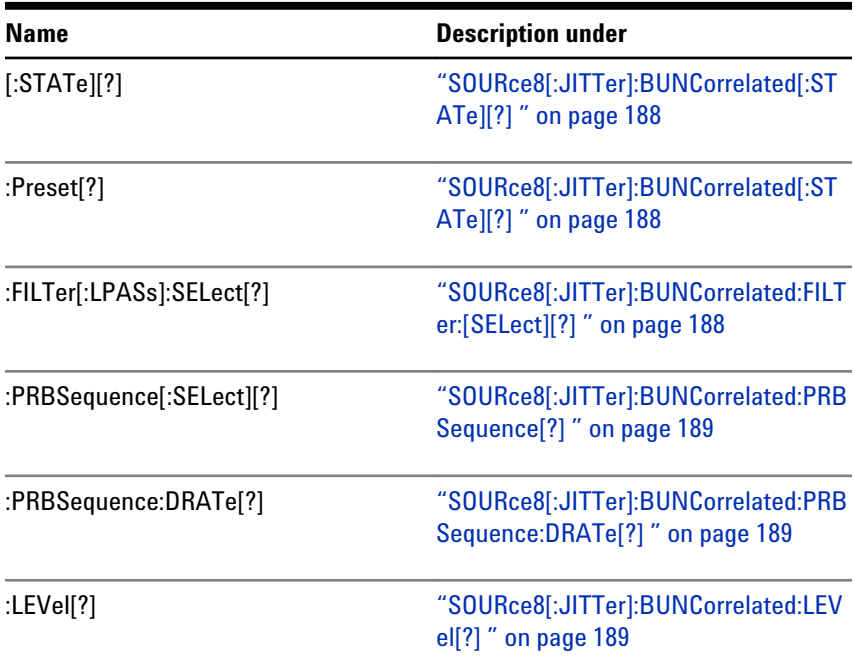

# **SOURce8[:JITTer]:BUNCorrelated[:STATe][?]**

<span id="page-187-0"></span>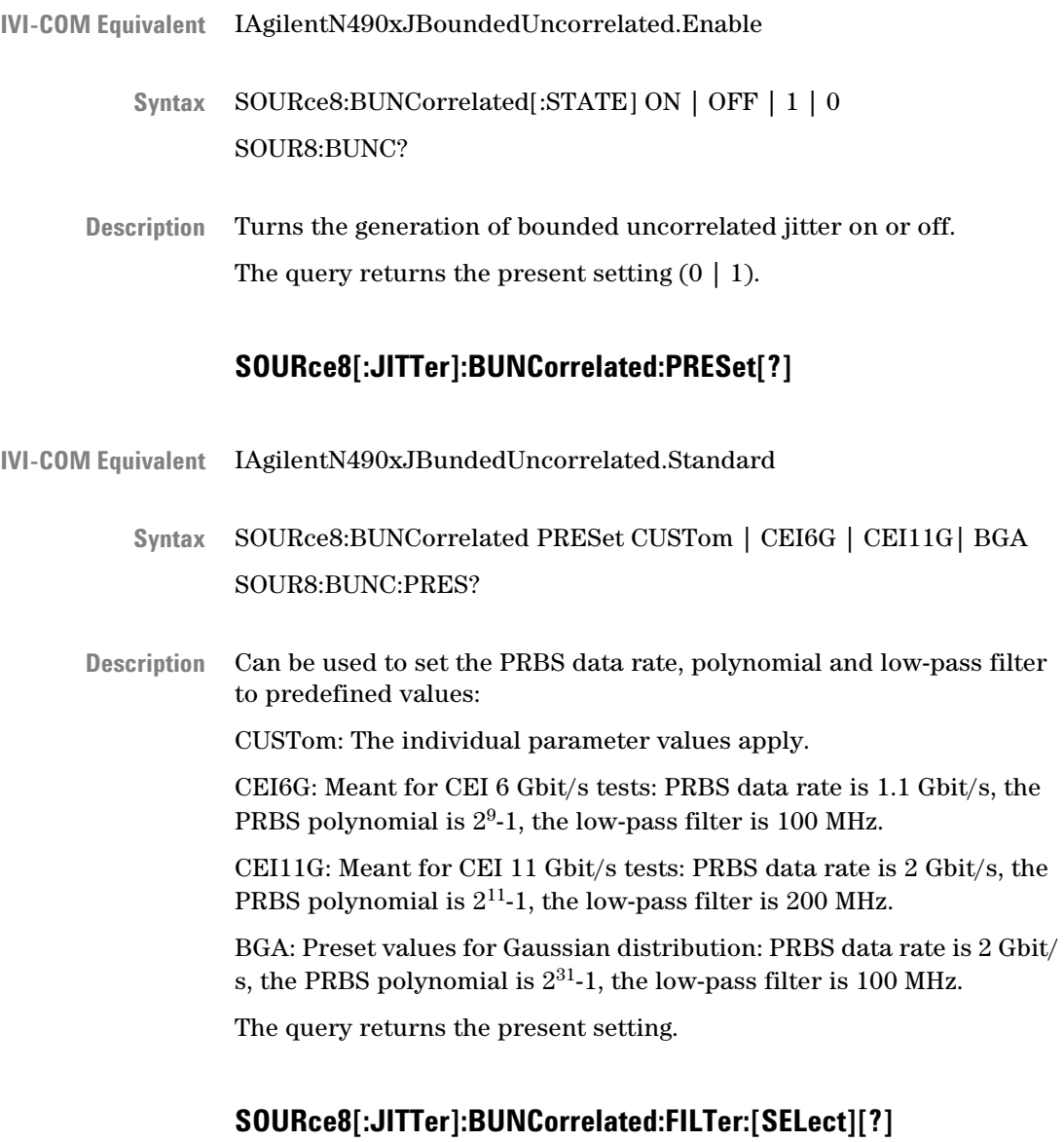

IVI-COM Equivalent IAgilentN490xJBoundedUncorrelated.LowPassFilterCutOffFrequeny SOURce8:BUNCorrelated:FILTer[:LPASs]:[SELect] LP50 | LP100 | LP200 SOUR8:BUNC:FILT:SEL? **Syntax**

<span id="page-188-0"></span>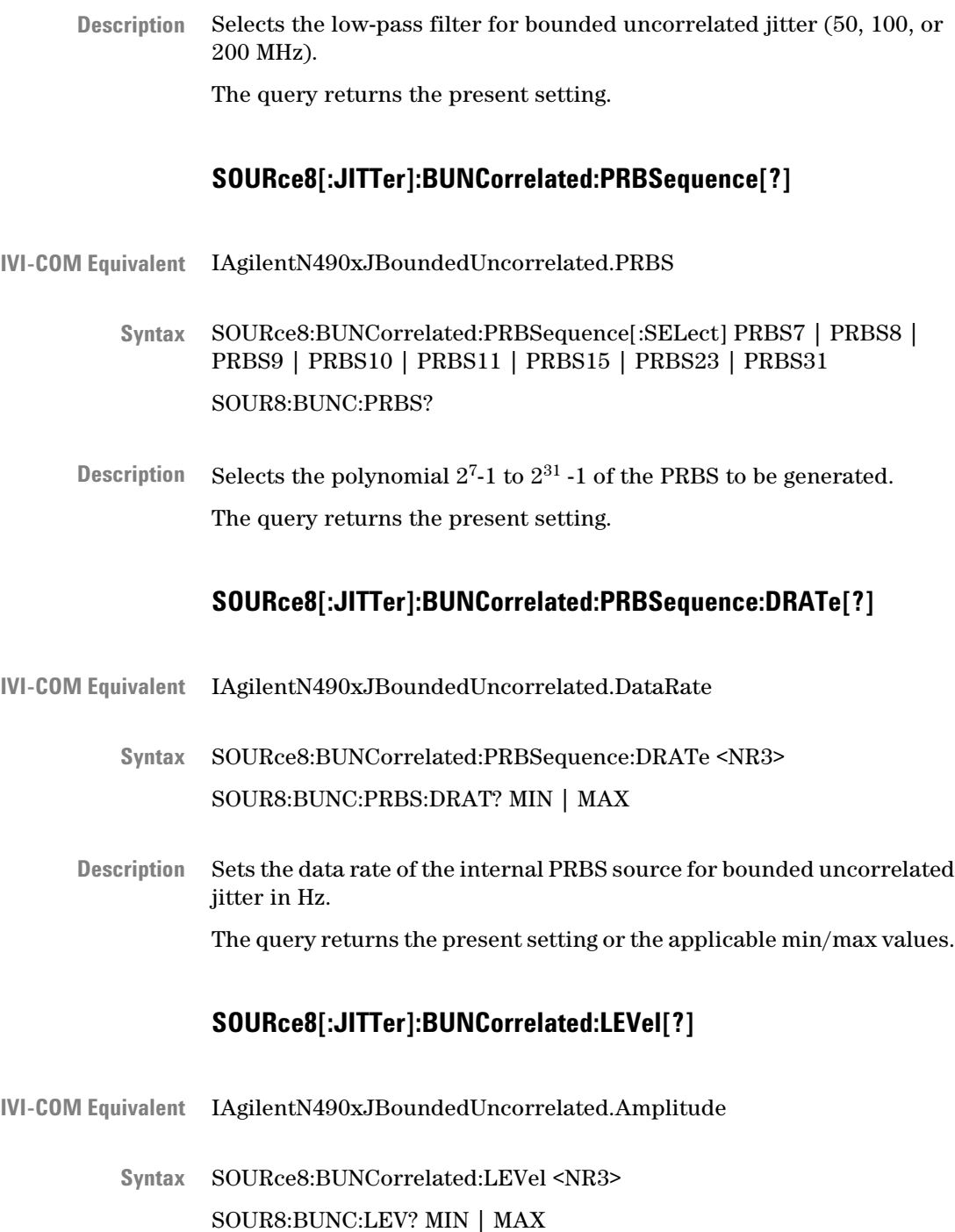

The command sets the bounded uncorrelated jitter peak-to-peak level **Description**in unit intervals (UI).

<span id="page-189-0"></span>The query returns the present setting or the applicable min/max values in UI.

# **SOURce8[:JITTer]:PERiodic(\*) Subnode**

The new JBert B hardware has two Periodic Jitter; Periodic Jitter (PJ1) and Periodic Jitter (PJ 2), which are generated by a built-in function generator. Sine, square, and triangle waveforms are available.

This subnode has the following SCPI structure:

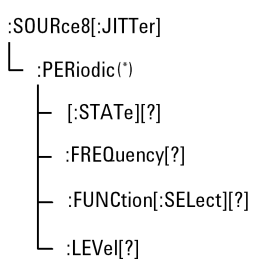

This subnode has the following commands:

### **Table 45**

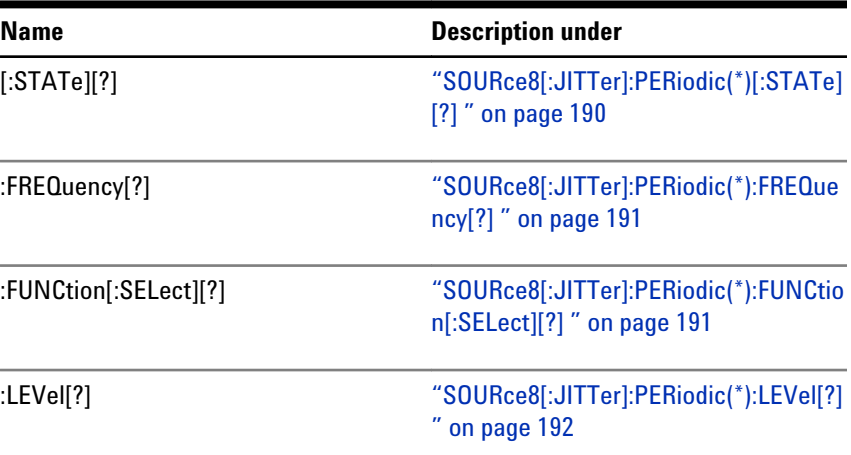

### **SOURce8[:JITTer]:PERiodic(\*)[:STATe][?]**

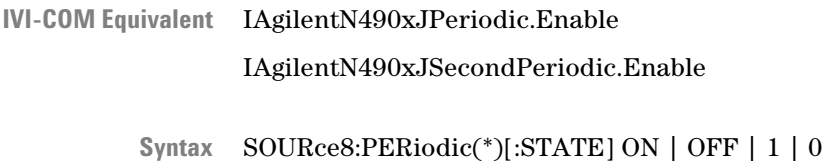

# SOUR8:PER1:STAT

SOUR8:PER2:STAT

<span id="page-190-0"></span>Turns the generation of periodic jitter on or off. The query returns the present setting  $(0 | 1)$ . **Description**

# **SOURce8[:JITTer]:PERiodic(\*):FREQuency[?]**

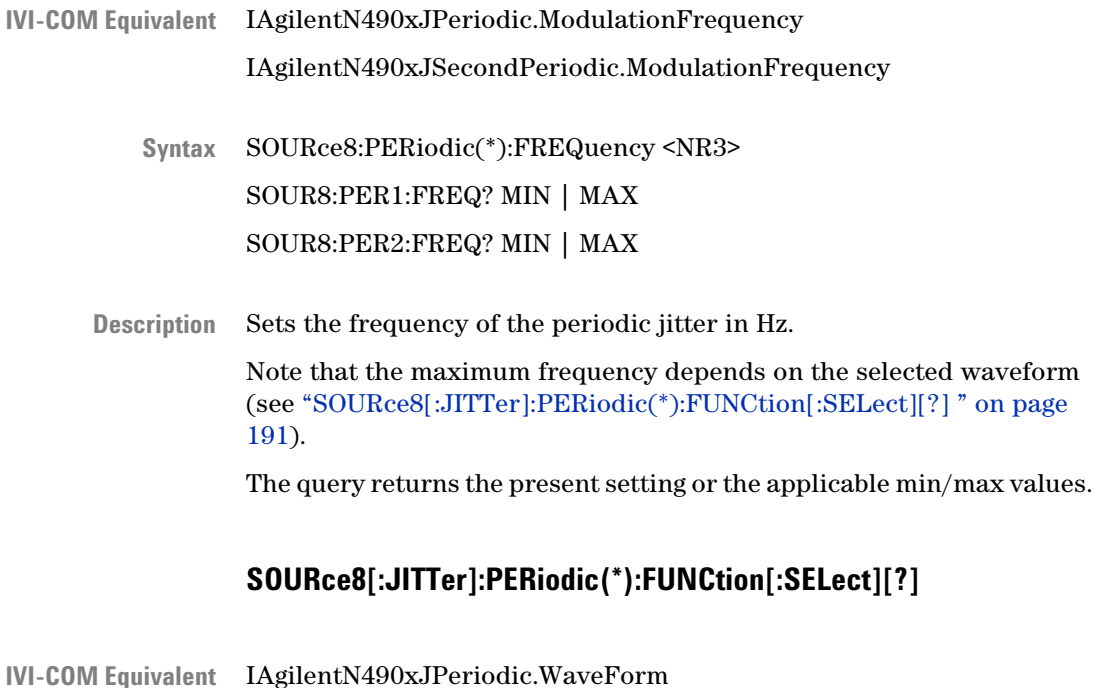

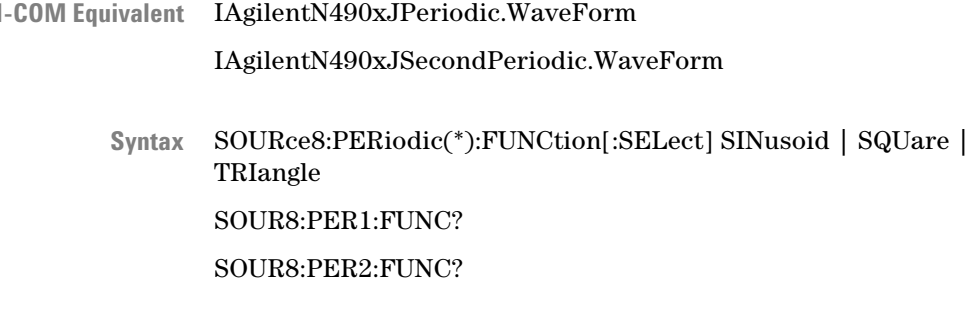

#### Selects the characteristics of the periodic jitter. The query returns the present setting (SIN | SQU | TRI). **Description**

# **SOURce8[:JITTer]:PERiodic(\*):LEVel[?]**

<span id="page-191-0"></span>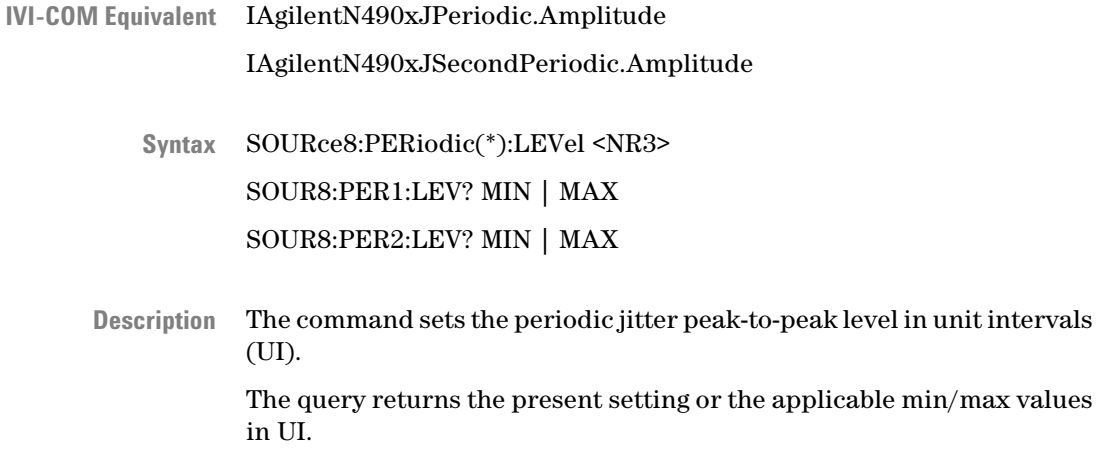

#### **SOURce8[:JITTer]:SINusoidal Subnode**

The Sinusoidal Jitter setting influences the pattern generator's outputs. When SJ is enabled, it can have an impact on the Data Out, Clock Out, Trigger Out and Aux Out of the generator.

The instrument has one internal source for Spread Spectrum Clocking (SSC) and residual Spread Spectrum Clocking (rSSC). So, Sinusoidal Jitter is not available if residual Spread Spectrum Clocking is enabled.

This subnode has the following SCPI structure:

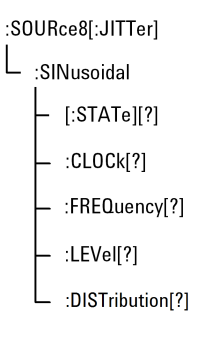

This subnode has the following commands:

#### **Table 46**

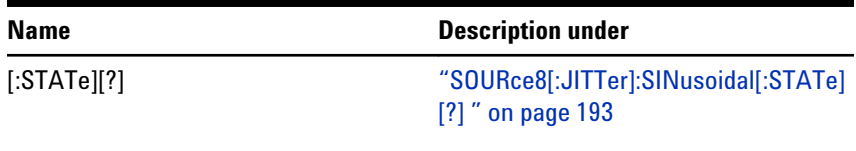

<span id="page-192-0"></span>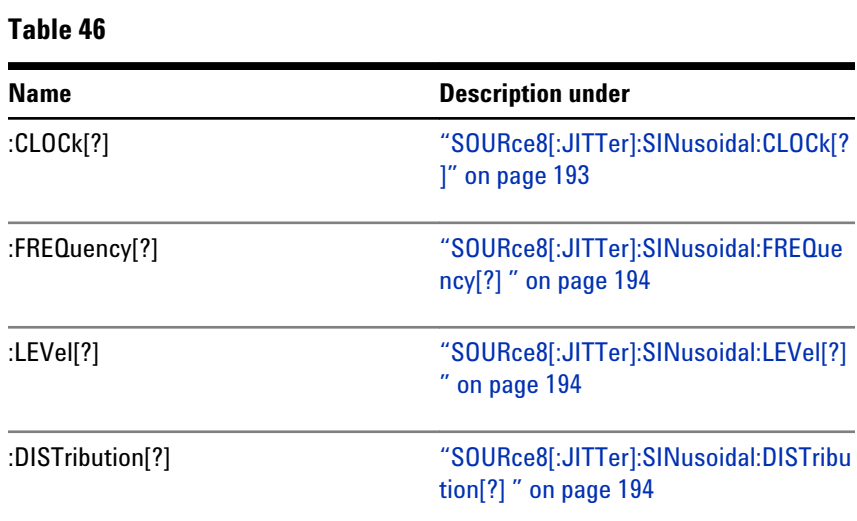

# **SOURce8[:JITTer]:SINusoidal[:STATe][?]**

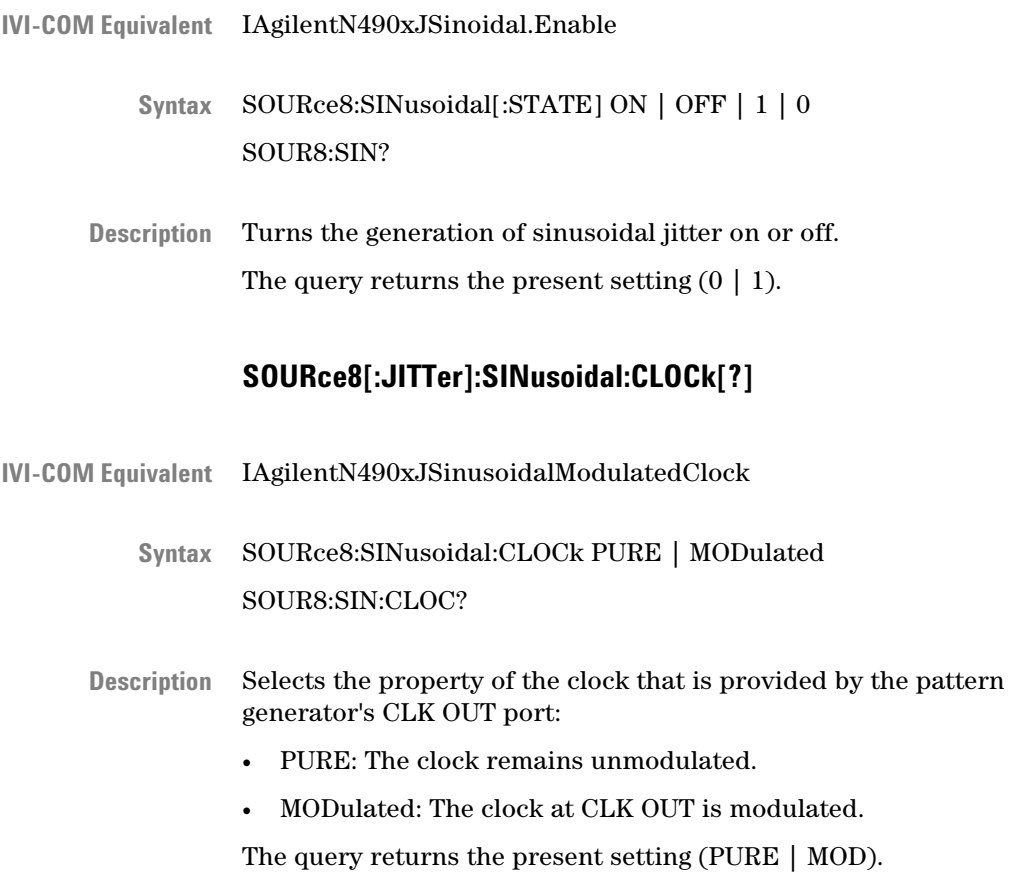

# **SOURce8[:JITTer]:SINusoidal:FREQuency[?]**

<span id="page-193-0"></span>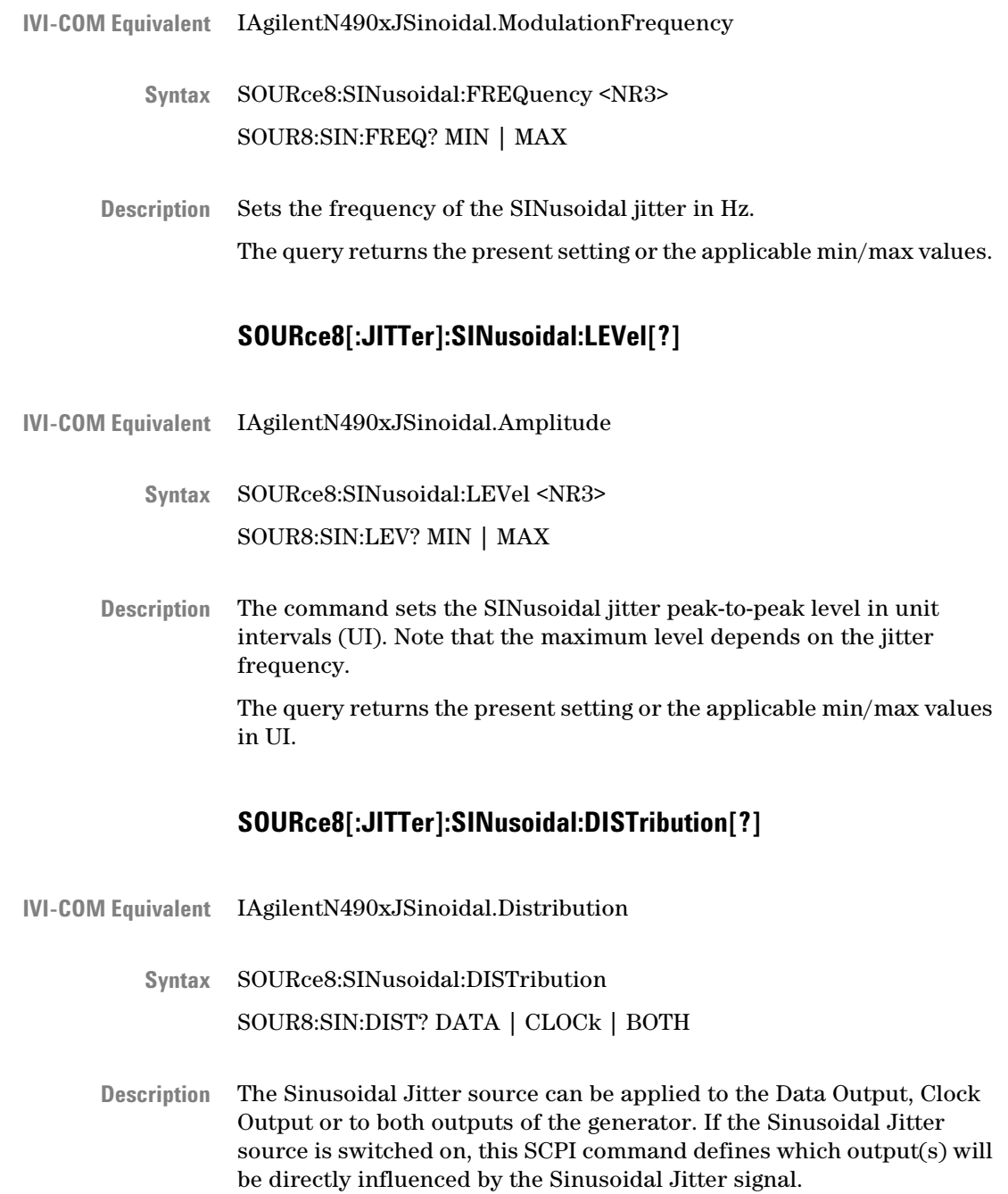

# <span id="page-194-0"></span>**SOURce8[:JITTer]:SPECtrally Subnode**

This subnode has the following SCPI structure:

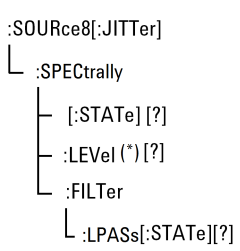

This subnode has the following commands:

#### **Table 47**

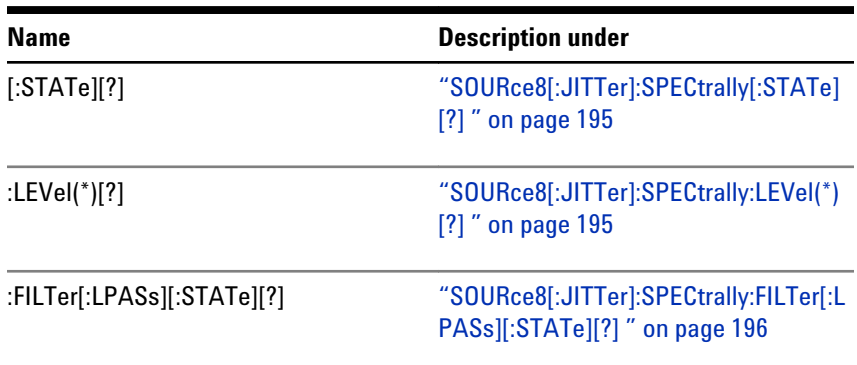

# **SOURce8[:JITTer]:SPECtrally[:STATe][?]**

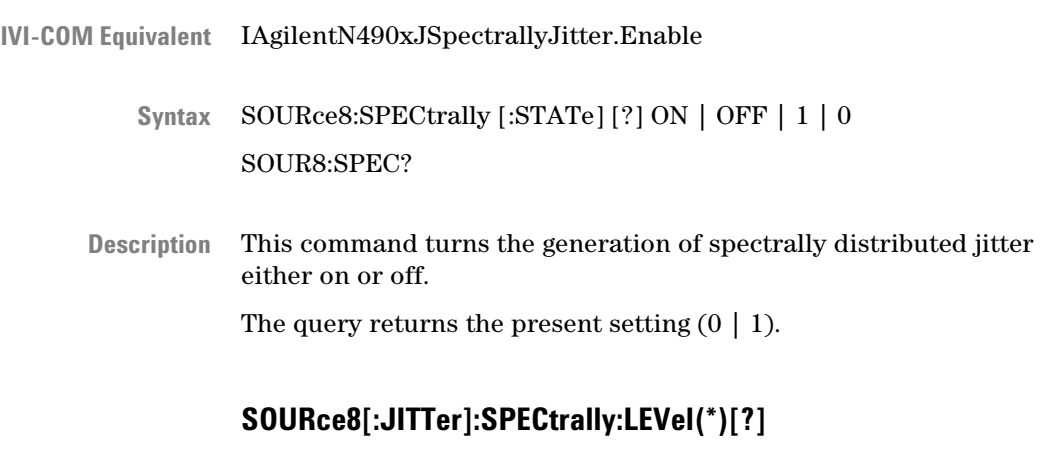

IAgilentN490xJSpectrallyJitter.Amplitudes **IVI-COM Equivalent**

- <span id="page-195-0"></span>:SOURce8:SPECtrally:LEVel(\*) <NR3> :SOUR8:SPEC:LEV(\*)? **Syntax**
- A suffix attached to the SCPI ..:LEVel(\*) command is used to address two jitter levels. The SCPI command ...:LEVel1 <NR3> changes the level of the internal RJ resource and and the command …:LEVel2 <NR3> changes the level of the internal BUJ resource. Both levels are specified in rms. **Description**

#### **SOURce8[:JITTer]:SPECtrally:FILTer[:LPASs][:STATe][?]**

- IAgilentN490xJSPECtrally.LowPassFilterEnable **IVI-COM Equivalent**
	- SOURce8:SPECtrally:FILTer ON | OFF | 1 | 0 SOUR8:SPEC:FILT? **Syntax**
	- Turns the 500 MHz low-pass filter for spectrally random jitter on or off. The query returns the present setting  $(0 \mid 1)$ . **Description**

#### **SOURce8[:JITTer]:RSSClocking Subnode**

The residual Spread Spectrum Clocking (rSSC) setting influences the pattern generator's outputs. When rSSC is enabled, it can have an impact on the Data Out, Clock Out, Trigger Out and Aux Out of the generator.

The instrument has one internal source for Spread Spectrum Clocking (SSC), residual Spread Spectrum Clock (rSSC) and Sinusoidal Jitter (SJ). So, residual Spread Spectrum Clocking is not available if the Spread Spectrum Clocking or the Sinusoidal jitter is enabled.

This subnode has the following SCPI structure:

:SOURce8[:JITTer]  $\mathsf{L}_{: \mathsf{RSSClocking}}$  $\vdash$  [:STATe] [?] [?]DISTribution: \_ :FREQuency[?]  $\mathsf{L}$  :LEVel[?]

This subnode has the following commands:

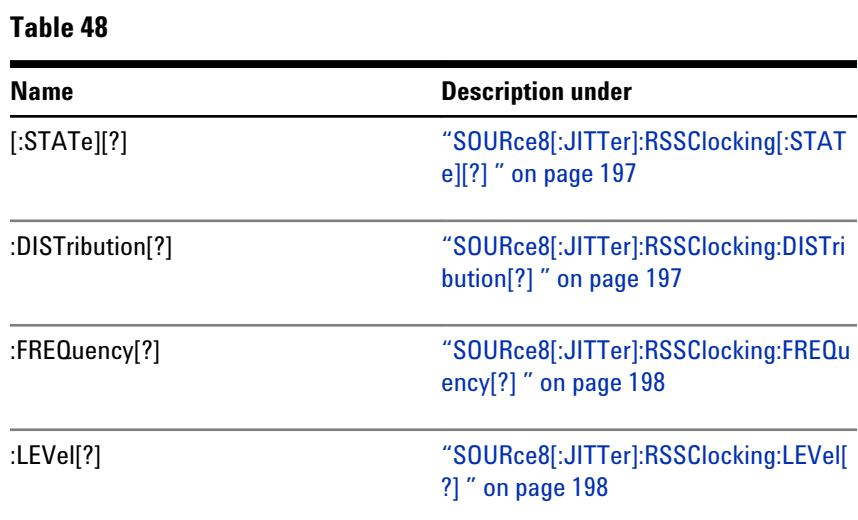

# **SOURce8[:JITTer]:RSSClocking[:STATe][?]**

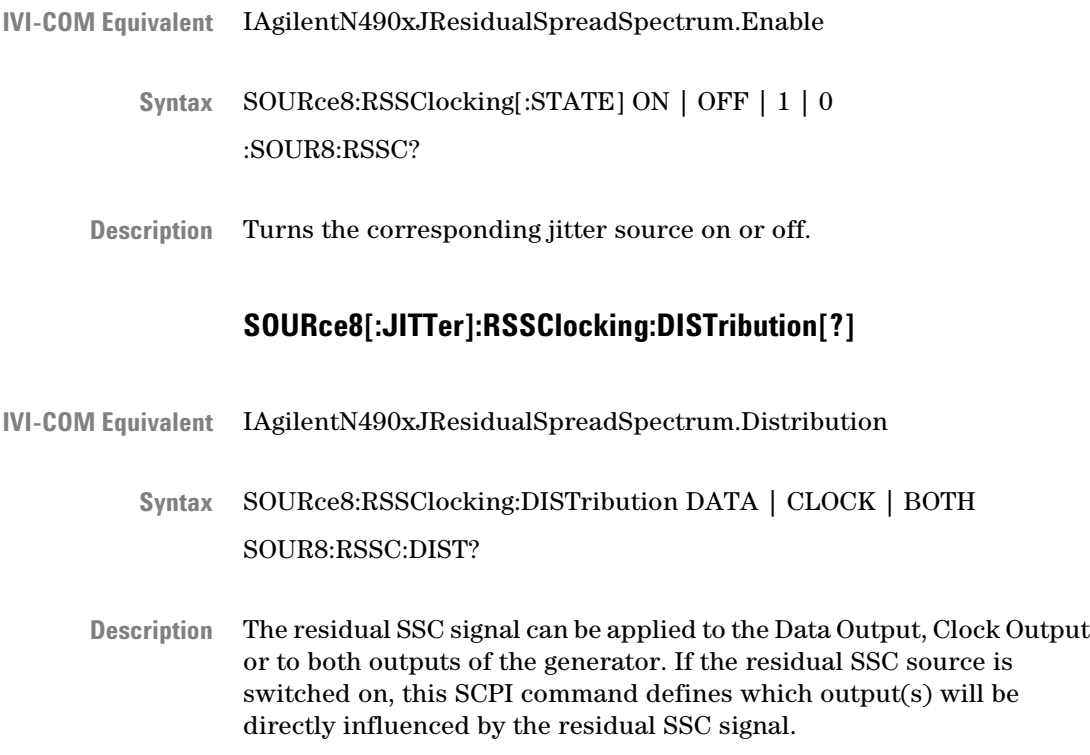

# **SOURce8[:JITTer]:RSSClocking:FREQuency[?]**

<span id="page-197-0"></span>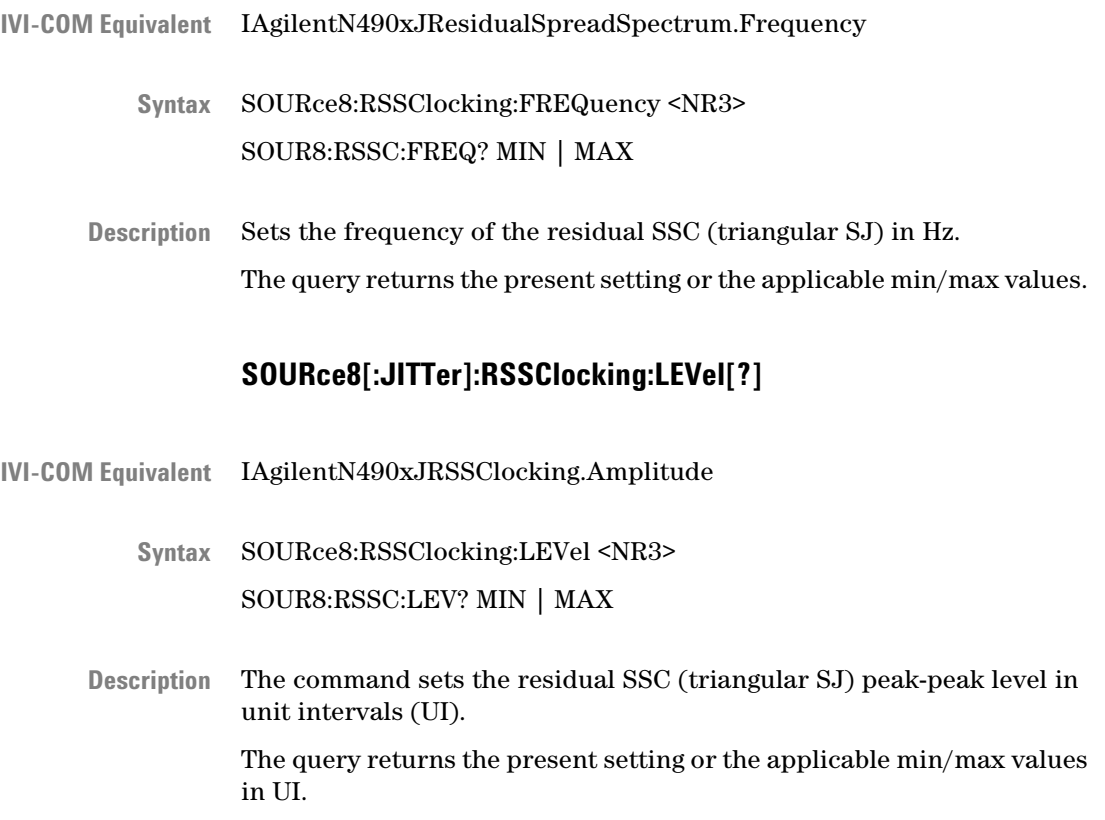

# **INPut[1] Subsystem**

# **INPut[1] Subsystem - Reference**

The INPut[1] subsystem represents the error detector's Data In port.

<span id="page-198-0"></span>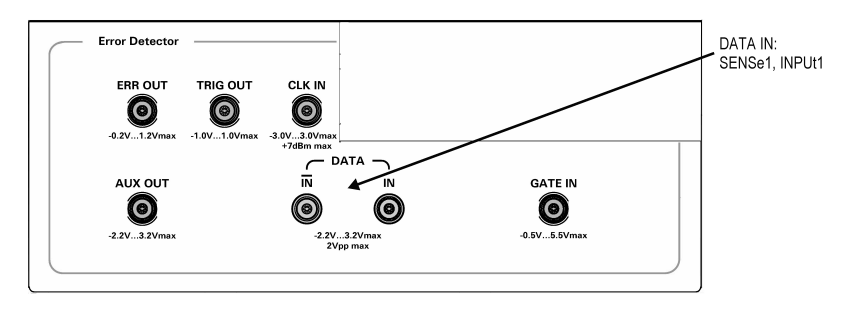

This subsystem has the following commands:

#### **Table 49**

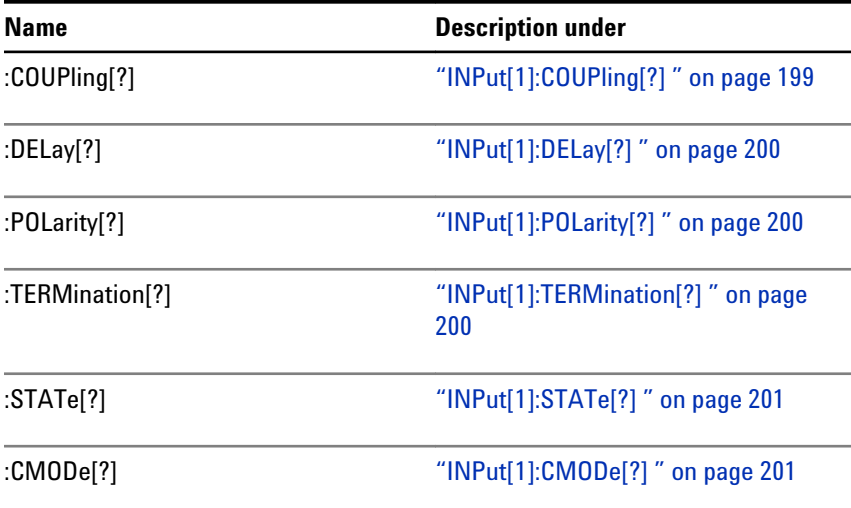

# **INPut[1]:COUPling[?]**

IAgilentN490xEDDataIn.TerminationEnabled (IVI-compliant) **IVI-COM Equivalent**

> INPut[1]:COUPling AC | DC INPut[1]:COUPling? **Syntax**

The command enables or disables the source of the termination voltage: **Description**

- DC: Enables the termination voltage
- AC: Disables the termination voltage

The query returns the current state.

L

<span id="page-199-0"></span>**N O T E** Non-differential operation of the error detector's Data In port requires a termination voltage.

# **INPut[1]:DELay[?]**

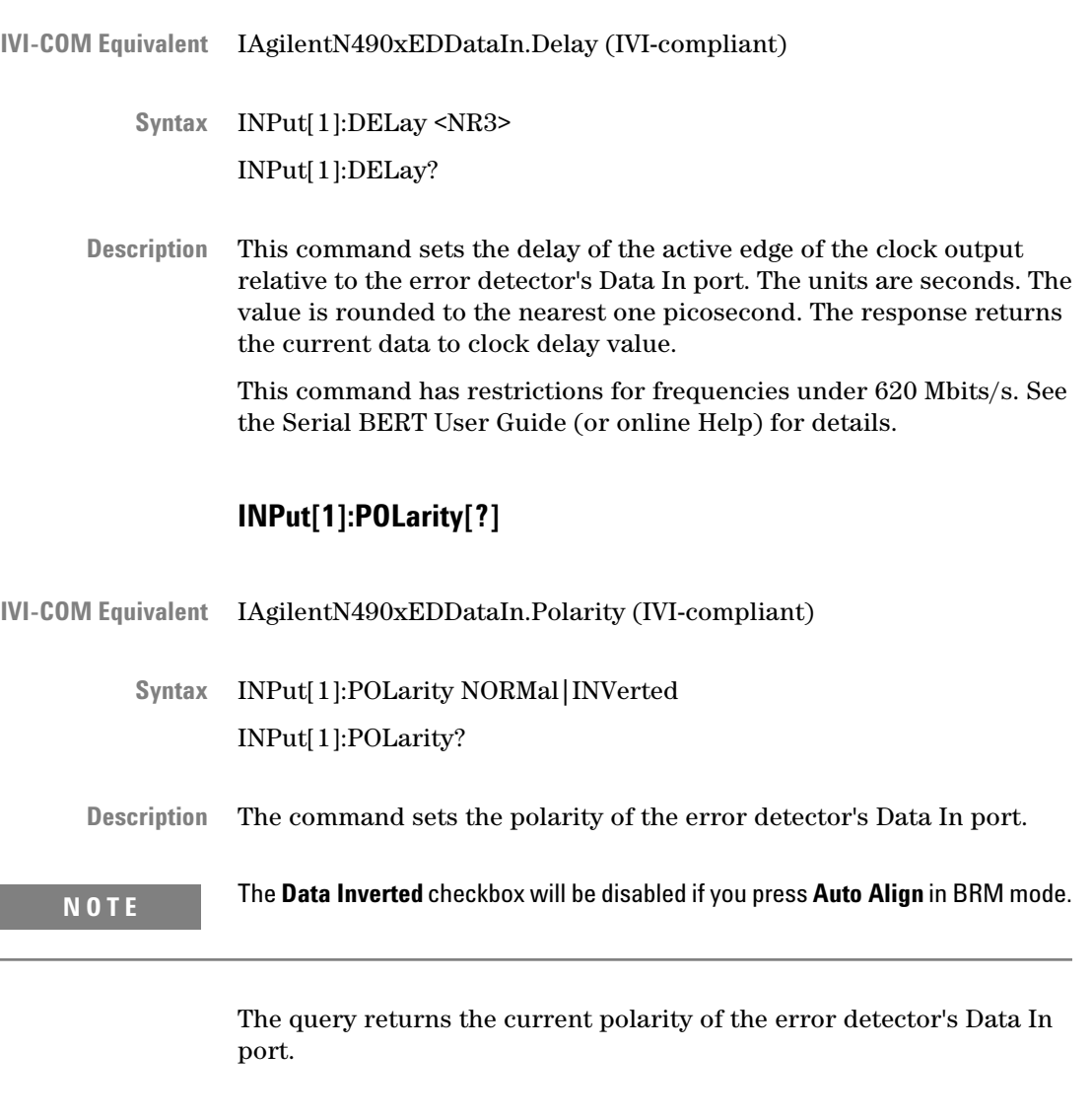

# **INPut[1]:TERMination[?]**

IAgilentN490xEDDataIn.VTermination (IVI-compliant) **IVI-COM Equivalent**

INPut[1]:TERMination <NR3> **Syntax**

#### INPut[1]:TERMination?

<span id="page-200-0"></span>This command sets the data termination level of the error detector's Data In port. The response form returns the data termination level. This command is only valid if the coupling is set to DC (see ["INPut\[1\]:COUPling\[?\] " on page 199](#page-198-0)). **Description**

> If input termination and 0/1 threshold level are to be set up, the input termination should be set up first.

# **INPut[1]:STATe[?]**

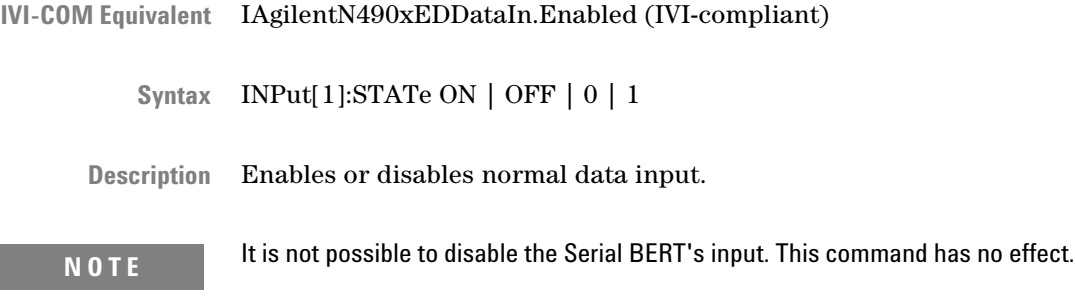

# **INPut[1]:CMODe[?]**

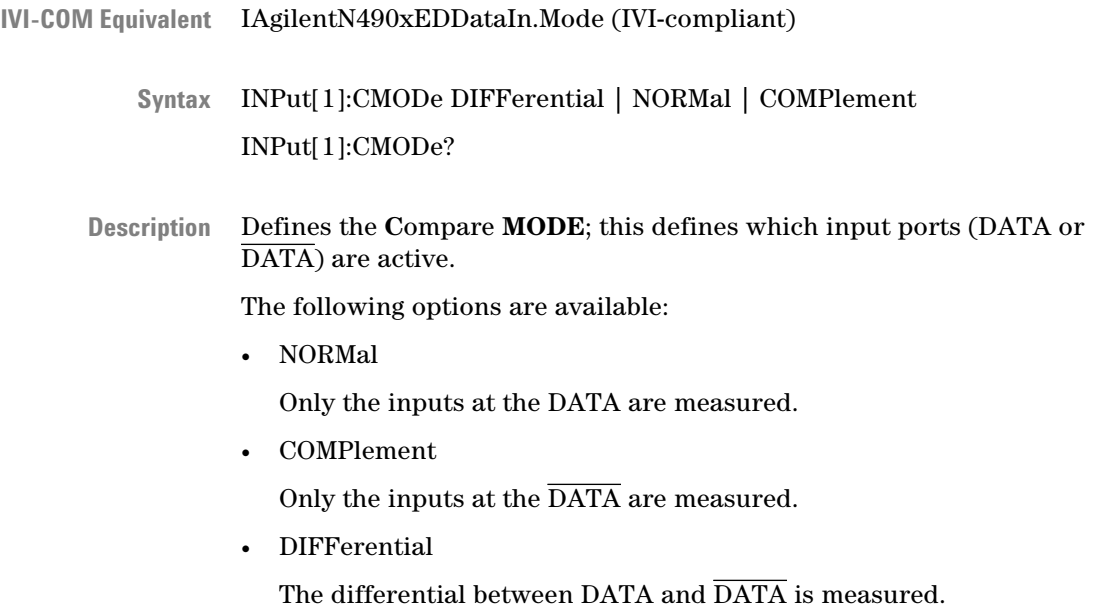

L

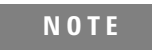

**N O T E** Depending on the options of your Serial BERT, DIFFerential inputs may not be supported at your instrument. See the online Help or the User's Guide for a description of the available options.

# **SENSe[1] Subsystem**

# **SENSe[1] Subsystem - Reference**

The SENSe[1] subsystem represents the error detector's Data In port.

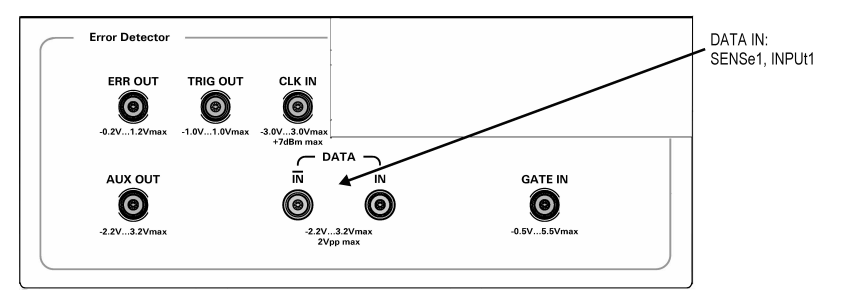

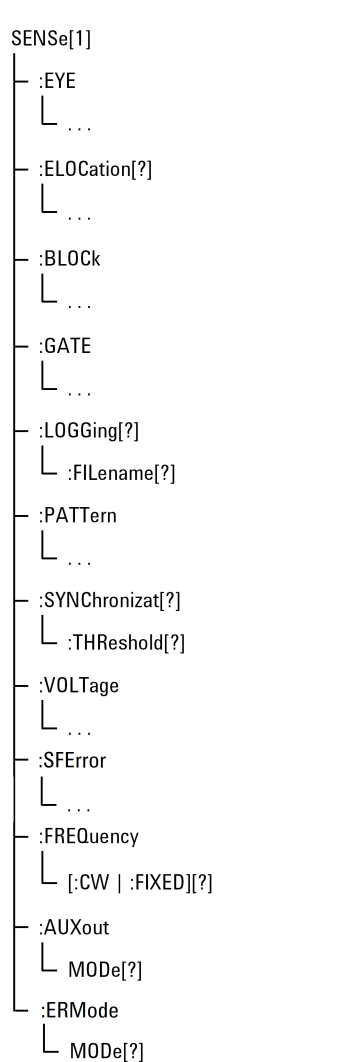

This subsystem has the following SCPI structure:

This subsystem has the following subnodes and commands:

#### **Table 50**

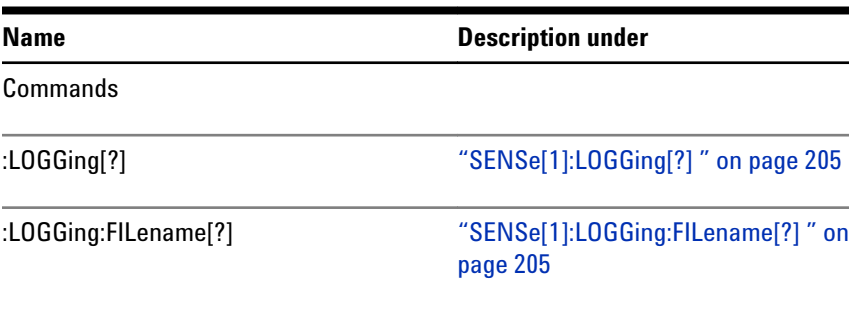

### **Table 50**

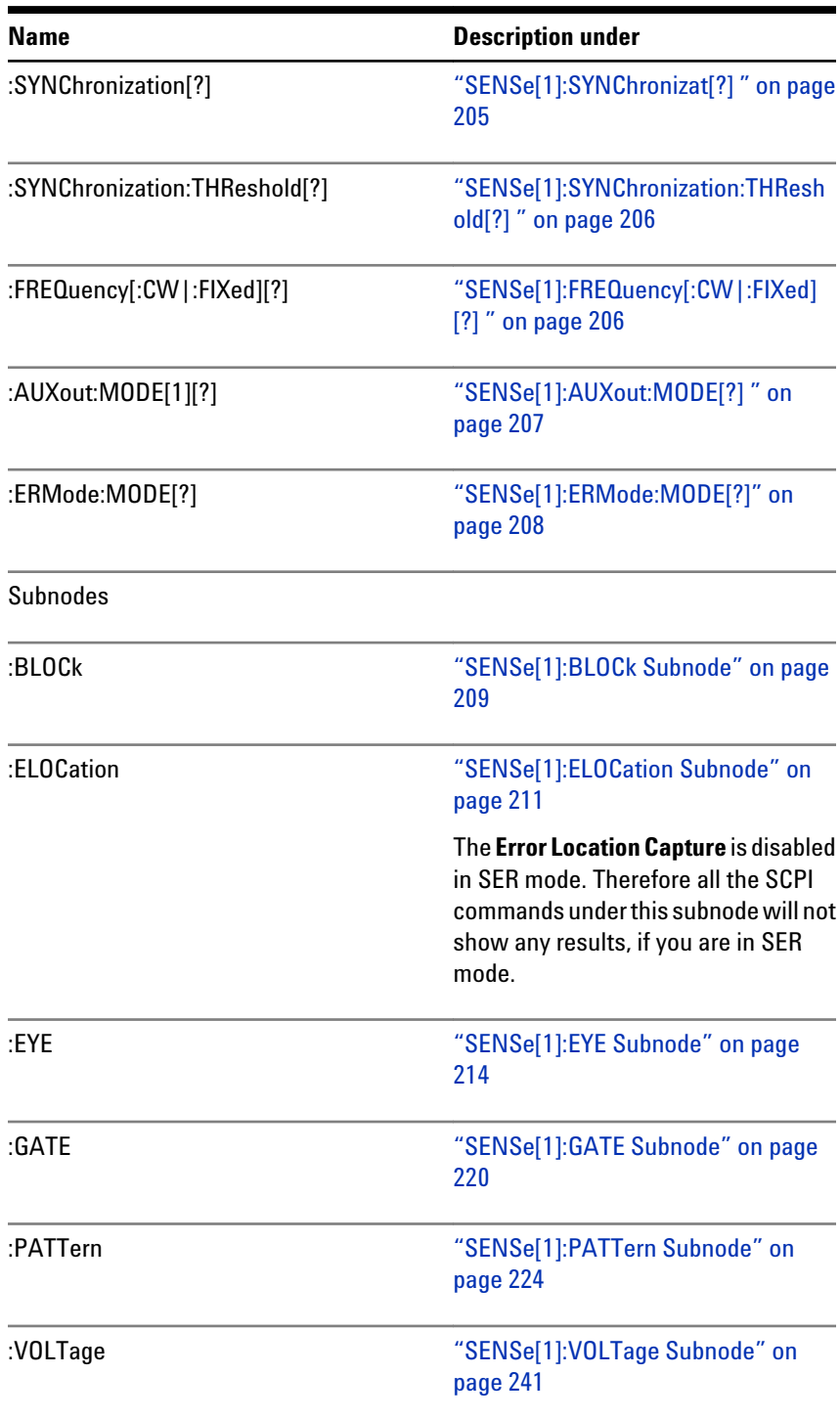

<span id="page-204-0"></span>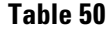

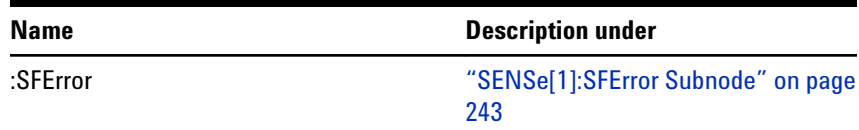

# **SENSe[1]:LOGGing[?]**

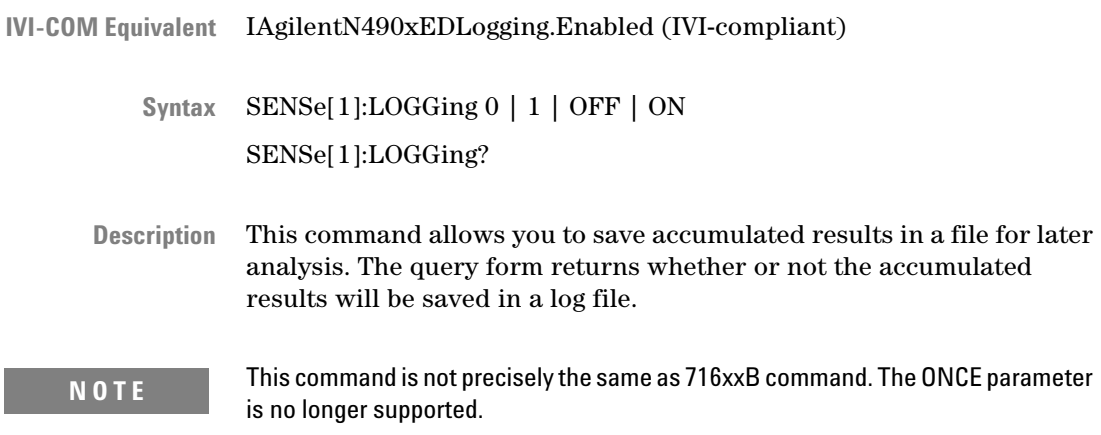

# **SENSe[1]:LOGGing:FILename[?]**

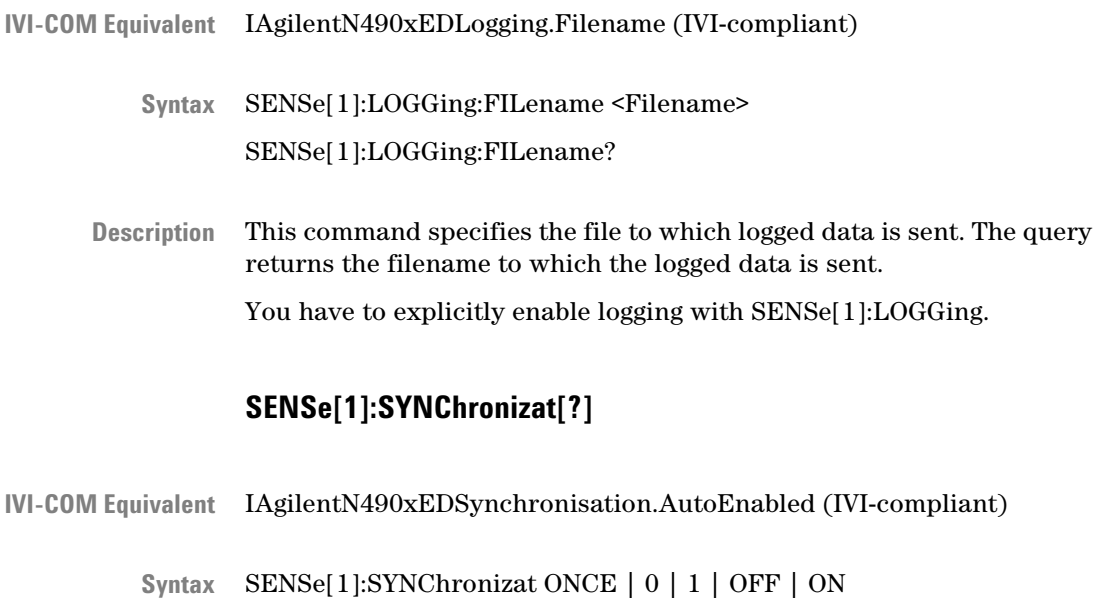

SENSe[1]:SYNChronizat?

<span id="page-205-0"></span>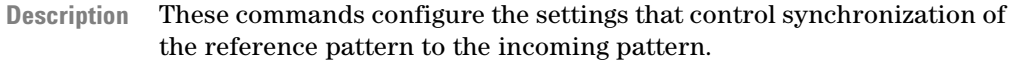

- SENSe[1]:SYNChronizat ON enables automatic resynchronization.
- SENSe[1]:SYNChronizat OFF disables automatic resynchronization.
- SENSe[1]:SYNChronizat ONCE initiates a resynchronization attempt.

The query returns the current selection of the pattern synchronization.

# **SENSe[1]:SYNChronization:THReshold[?]**

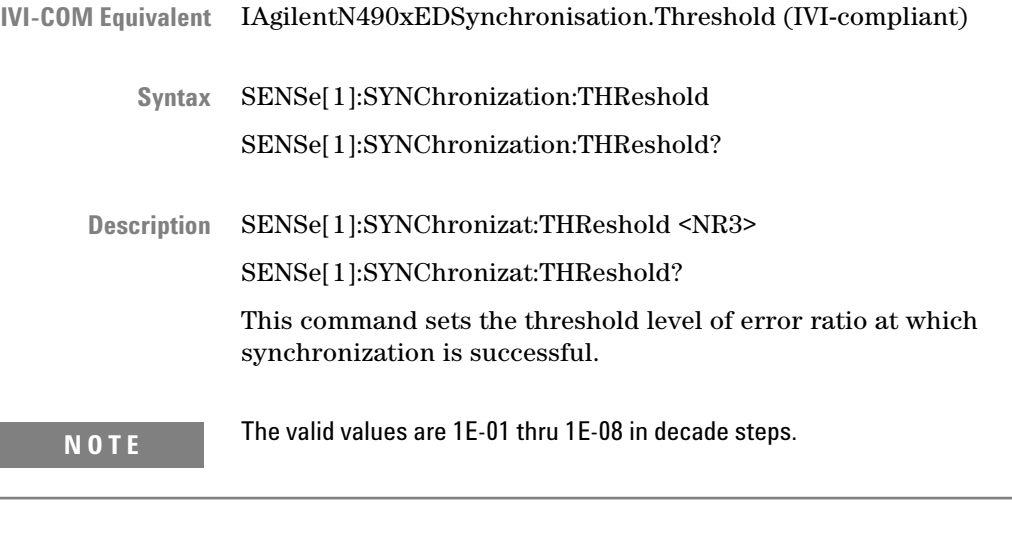

The query returns the threshold level of error ratio at which synchronization is set.

# **SENSe[1]:FREQuency[:CW|:FIXed][?]**

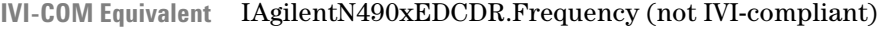

SENSe[1]:FREQuency[:CW|:FIXed] <Num> SENSe[1]:FREQuency[:CW|:FIXed]? <Num> | <MIN | MAX> **Syntax**

- <span id="page-206-0"></span>This command sets the clock frequency for clock data recovery. You can use any of the forms listed below: **Description**
	- SENSe[1]:FREQuency?
	- SENSe[1]:FREQuency:CW?
	- SENSe[1]:FREQuency:FIXed?

These forms have the same effect.

The query returns the clock frequency for clock data recovery.

**N O T E** Depending on the options of your Serial BERT, clock data recovery may not be supported at your instrument. See the online Help or the User's Guide for a description of the available options.

#### **SENSe[1]:AUXout:MODE[?]**

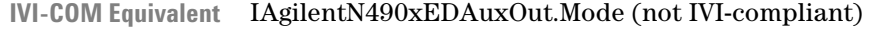

- SENSe[1]:AUXout:MODE CLOCk | DATA SENSe[1]:AUXout:MODE? **Syntax**
- This command sets the mode for the error detector's Aux Out port. The following settings are available: **Description**
	- CLOCk

The clock input is switched directly to the Aux Out port.

• DATA

The data input is switched via a comparator to the Aux Out port.

The comparator is controlled by the 0/1 threshold. You can use an oscilloscope to determine if the 0/1 threshold is correctly set. If the 0/1 threshold is set below or above the data eye, the output at Aux Out will be constant high or low, respectively.

<span id="page-207-0"></span>The following figure shows how the clock signal is directed to Aux Out in CLOCk mode:

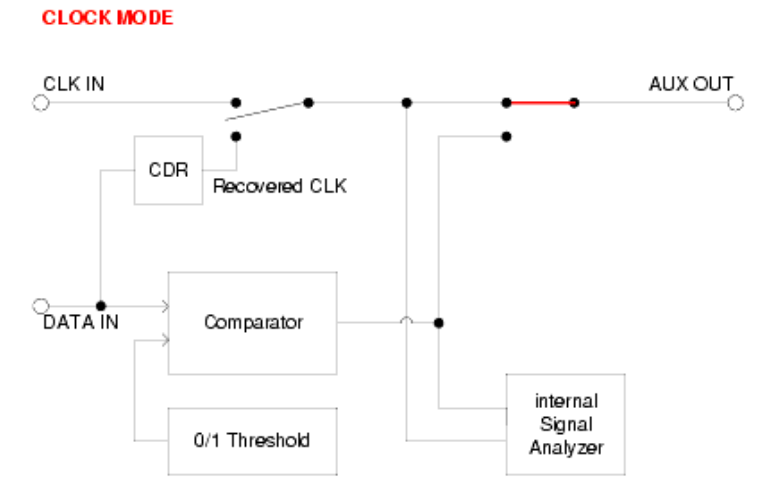

The following figure shows the circuit in DATA mode:

#### **DATA MODE**

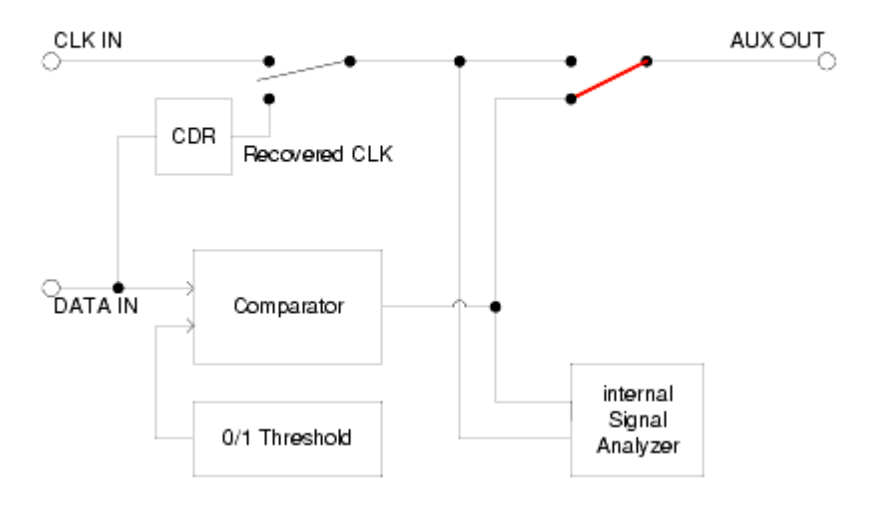

# **SENSe[1]:ERMode:MODE[?]**

IAgilentN490xEDERMode.Mode (not IVI-compliant) **IVI-COM Equivalent**

> SENSe[1]:ERMode:MODE BER | SER SENSe[1]:ERMode:MODE? **Syntax**

<span id="page-208-0"></span>This command sets the error ratio mode for the error detector's Data In port. **Description**

### **SENSe[1]:BLOCk Subnode**

This subnode has the following SCPI structure:

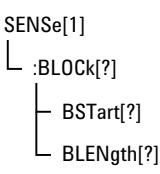

This subnode has the following commands:

### **Table 51**

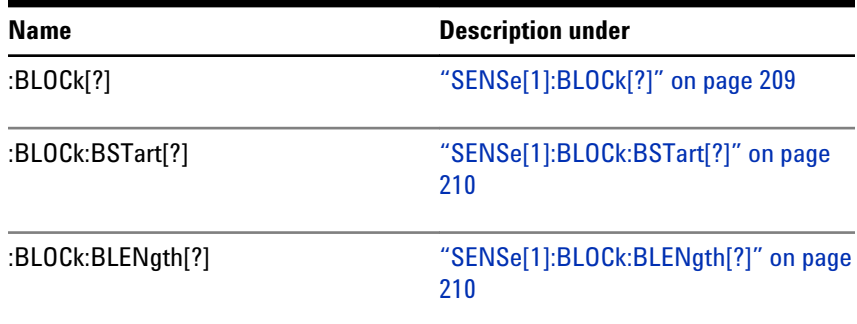

### **SENSe[1]:BLOCk[?]**

- IAgilentN490xEDErrorLocation.Mode (not IVI-compliant) **IVI-COM Equivalent**
	- SENSe[1]:BLOCk ON | OFF | 0 | 1 | BEADdress | WPATtern | BLOCk SENSe[1]:BLOCk? **Syntax**
	- This command configures the error location feature of the instrument. It is only available for user-defined patterns (selected with PATTern:SELect UPATtern or PATTern:SELect FILename). Only the errors within the defined location are counted by the instrument. **Description**
	- The command has the following options: **Parameters**
		- WPATtern

<span id="page-209-0"></span>When this is selected, all errors that occur through the entire pattern are counted. OFF and 0 (NULL) have the same effect.

• BEADdress

Only errors that occur at the specified bit address are counted. Use :ELOC:BEAD to specify the bit address.

• BLOCk

Errors that occur within the specified bit address range are counted. The bit address range is defined with the :BLOC:BST and BLOC:BLEN commands. ON and 1 have the same effect.

The query returns the following: **Return Values**

- 0 (equivalent to WPATtern)
- 1 (equivalent to BLOCk)
- BEAD

#### **SENSe[1]:BLOCk:BSTart[?]**

- IAgilentN490xEDErrorLocation.BlockStart (not IVI-compliant) **IVI-COM Equivalent**
	- SENSe[1]:BLOCk:BSTart <NR1> SENSe[1]:BLOCk:BSTart? **Syntax**
	- Sets the starting bit address of a bit address range for error location. The query returns the current value. This command only has an effect if the BLOCk option is set with the SENSe[1]:BLOCk command. **Description**

This value must be in the range: 0 ... pattern length - 1. Values out of range are set to the maximum value silently.

#### **SENSe[1]:BLOCk:BLENgth[?]**

- IAgilentN490xEDErrorLocation.BlockLength (not IVI-compliant) **IVI-COM Equivalent**
	- SENSe[1]:BLOCk:BLENgth <NR1> SENSe[1]:BLOCk:BLENgth? **Syntax**
	- Sets the length of a bit address range for error location. The query returns the current value. This command only has an effect if the BLOCk option is set with the SENSe[1]:BLOCk command. **Description**

This value must be in the range: 1 ... (pattern length - one). Zero is set to 1 silently. Values beyond the maximum value are set to the maximum value silently.

<span id="page-210-0"></span>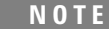

The length is interpreted *round cycled*.

# **SENSe[1]:ELOCation Subnode**

This subnode has the following SCPI structure:

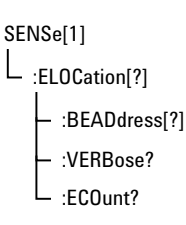

**N O T E** The **Error Location Capture** is disabled in SER mode. Therefore all the SCPI commands under this subnode will not show any results, if you are in SER mode.

This subnode has the following commands:

#### **Table 52**

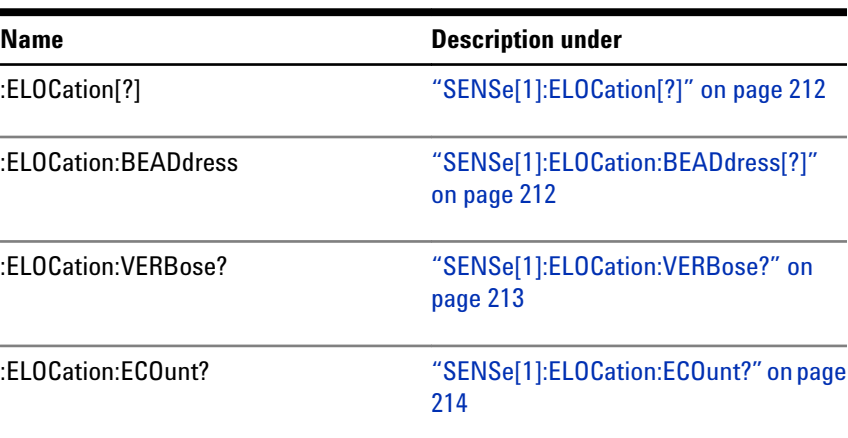

See the Serial BERT User's Guide and ["Using Error Location Capture -](#page-47-0) [Procedures" on page 48](#page-47-0) for additional information.

# **SENSe[1]:ELOCation[?]**

<span id="page-211-0"></span>IAgilentN490xEDErrorLocation.CaptureErrors (not IVI-compliant) IAgilentN490xEDErrorLocation.CaptureErrorsComplete (not IVIcompliant) SENSe[1]:ELOCation ONCE|OFF SENSe[1]:ELOCation? ONCE initiates the error location capture measurement. OFF stops a running error location measurement. When an errored bit has been found, this command sets the location of the errored bit as the value that can be queried with SENSe[1]:ELOCation:BEADress? Note that for an aborted measurement, no result files are generated. The query returns the Error Location Capture *command* status. If 1 is returned, Error Location Capture has been triggered (but is not necessarily running). If 0 is returned, Error Location Capture has been either aborted (and may be still running) or successfully finished. See the Serial BERT User's Guide and ["Using Error Location Capture -](#page-47-0) [Procedures" on page 48](#page-47-0) for additional information. This is an overlapped command. **SENSe[1]:ELOCation:BEADdress[?]** IAgilentN490xEDErrorLocation.BitAddress (not IVI-compliant) SENSe[1]:ELOCation:BEADdress <NR1> SENSe[1]:ELOCation:BEADdress? This command only has effect if the BER location mode is set up to locate errors on a single bit in the pattern. The command sets the position of **IVI-COM Equivalent Syntax Description IVI-COM Equivalent Syntax Description**

The query returns the current value.

the bit that is to be monitored for errors.

See the Serial BERT User's Guide and ["SENSe\[1\]:BLOCk\[?\]" on page](#page-208-0) [209.](#page-208-0)

<span id="page-212-0"></span>If the query is used with Error Location Capture, the return value depends on the Error Location Capture status:

- If an error has been captured, the bit position of the errored bit is returned.
- If no error has been captured since the last start of error location capture, the last set BEADdress is returned.

See the Serial BERT User's Guide and ["Using Error Location Capture -](#page-47-0) [Procedures" on page 48](#page-47-0) for additional information.

# **SENSe[1]:ELOCation:VERBose?**

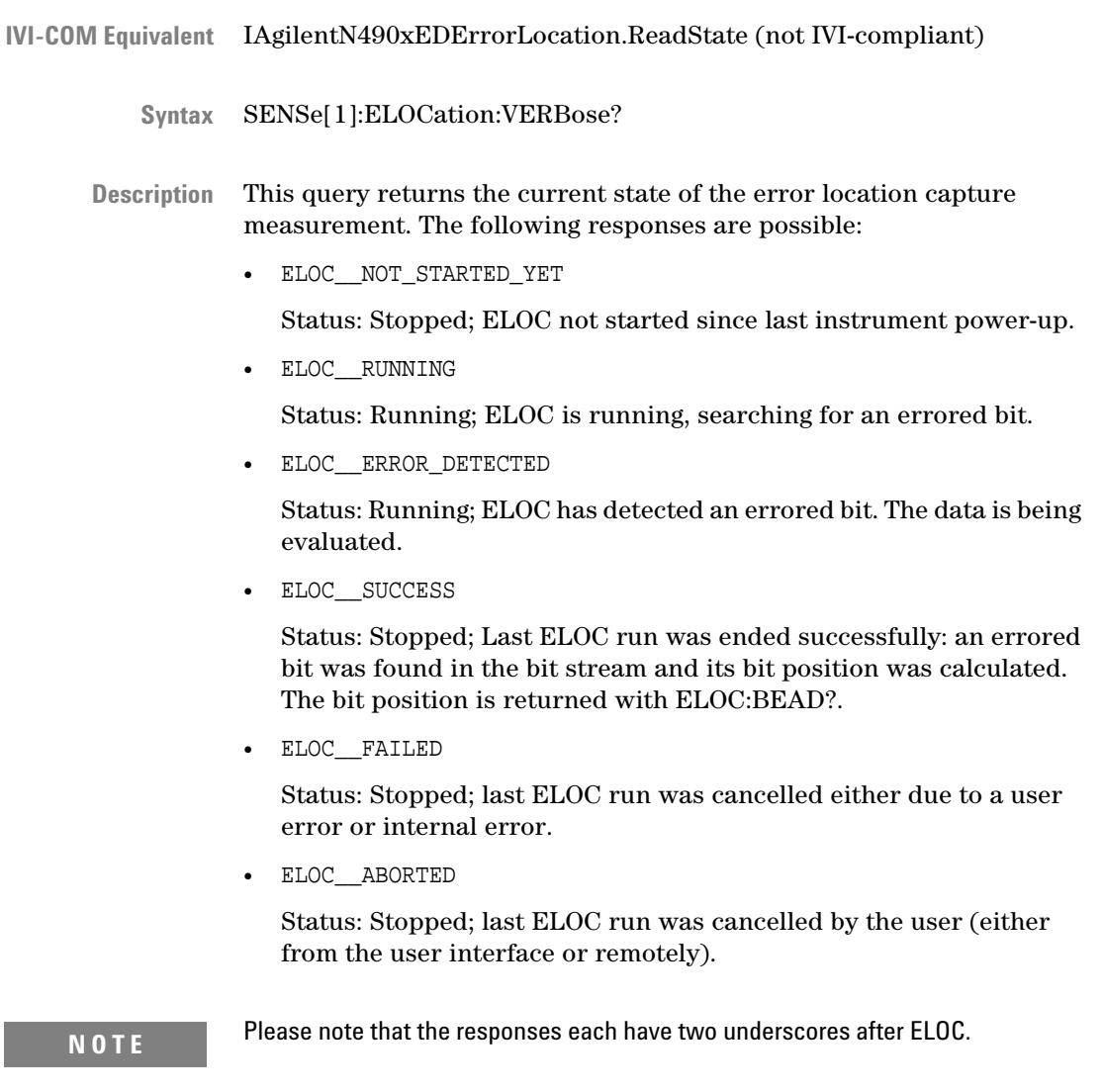

See the Serial BERT User's Guide and ["Using Error Location Capture -](#page-47-0) [Procedures" on page 48](#page-47-0) for additional information.

# **SENSe[1]:ELOCation:ECOunt?**

<span id="page-213-0"></span>IAgilentN490xEDErrorLocation.ReadCount (not IVI-compliant) **IVI-COM Equivalent**

> SENSe[1]:ELOCation:ECOunt? **Syntax**

Returns the number of bit-errors detected within the captured pattern. Is only set when an ELOC run was successful. **Description**

> See the Serial BERT User's Guide and ["Using Error Location Capture -](#page-47-0) [Procedures" on page 48](#page-47-0) for additional information.

### **SENSe[1]:EYE Subnode**

This subnode has the following SCPI structure:

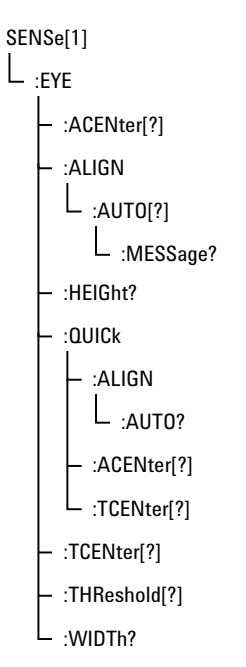

This subnode has the following commands:

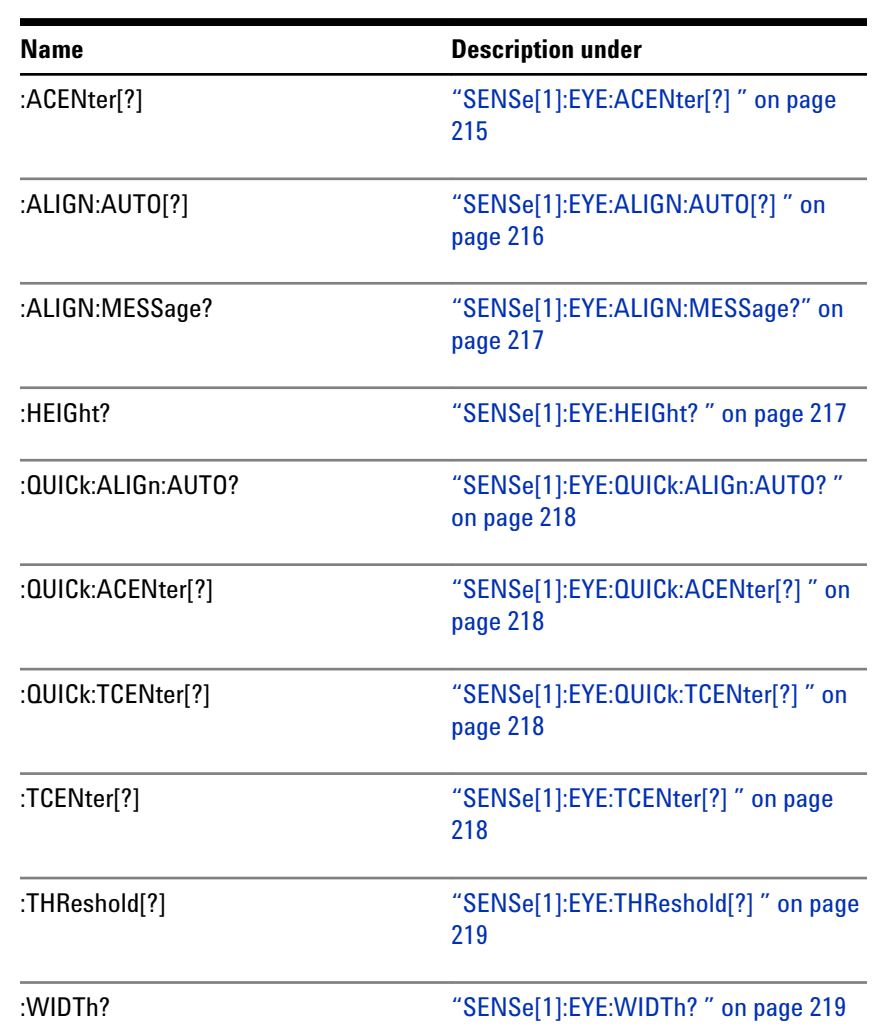

### **Table 53**

# **SENSe[1]:EYE:ACENter[?]**

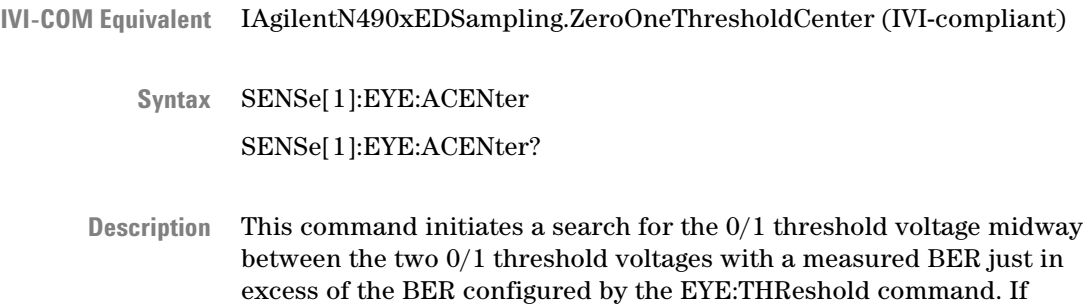

<span id="page-215-0"></span>successful, the command leaves the 0/1 threshold at this value, and the center of the eye can be found by querying the 0/1 threshold value.

If unsuccessful, EYE:HEIGht? returns 9.91E+37 (Not-A-Number, NAN). The command :ACENter OFF aborts a previously started search. When this command is in execution, SENSe[1]:VOLTage:ZOTHreshold:AUTO is set to OFF. The query returns the current value of the 0/1 threshold voltage.

This command is blocked for frequencies under 620 Mbits/s. See for details. See the Serial BERT User Guide (or online Help) for details.

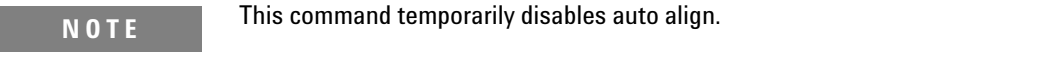

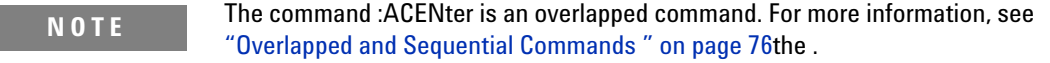

# **SENSe[1]:EYE:ALIGN:AUTO[?]**

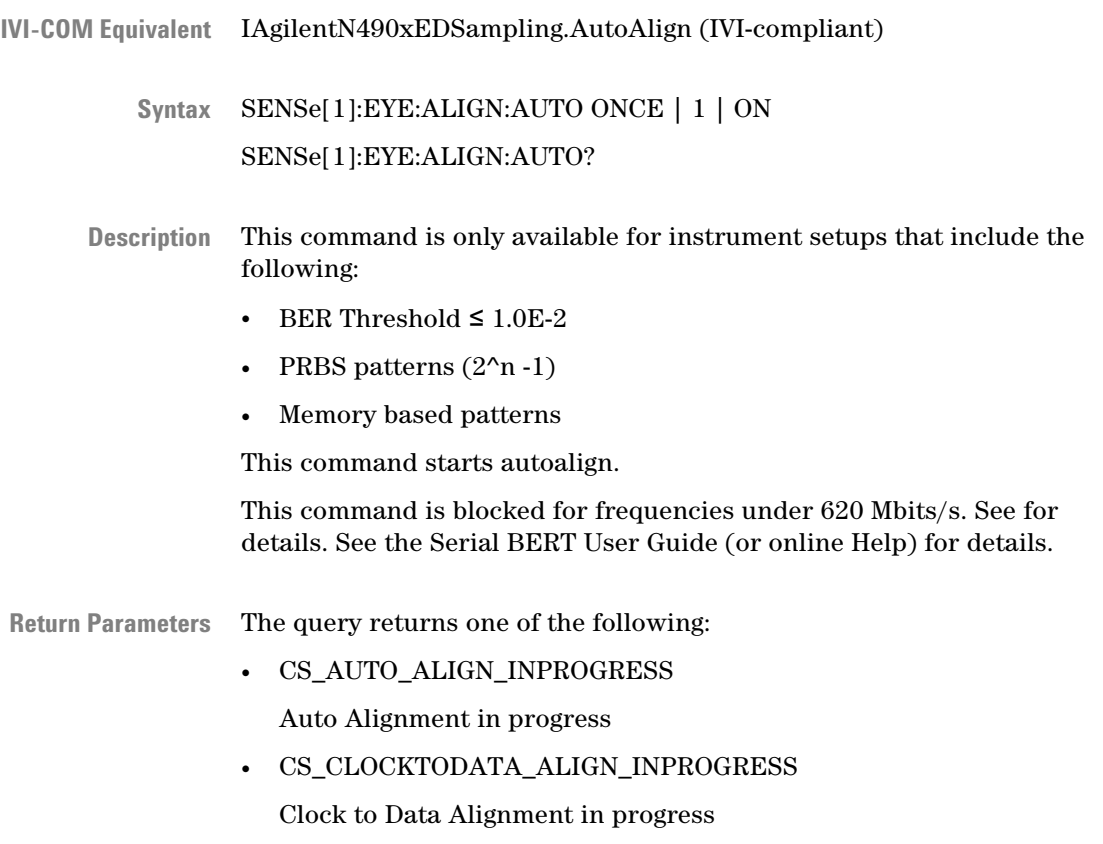
• CS\_01THRESHOLD\_INPROGRESS

Threshold Alignment in progress

• CS\_ABORTED

Alignment interrupted by user command (\*RST or :SENS1:EYE:ALIG:AUTO 0)

• CS\_FAILED

Alignment failed, the reason can be requested by "SENSe[1]:EYE:ALIGN:MESSage?" on page 217.

• CS\_SUCCESSFUL

Alignment completed successfully, the eye parameters can be requested.

# **SENSe[1]:EYE:ALIGN:MESSage?**

- IIviDriverUtility.ErrorQuery (IVI-compliant) **IVI-COM Equivalent**
	- SENSe[1]:EYE:ALIGN:MESSage? **Syntax**
	- This query returns any message generated by the last autoalign. The message may be generated by autoalign, threshold center, or datadelay center functions. The message is returned as an unquoted string. **Description**

### **SENSe[1]:EYE:HEIGht?**

- IAgilentN490xEDSampling.ReadEyeHeight (IVI-compliant) **IVI-COM Equivalent**
	- SENSe[1]:EYE:HEIGht? **Syntax**

This is a query command that searches for the value of data amplitude that puts the 0/1 threshold level midway between the upper and lower bounds at which the error ratio exceeds the threshold value set by the :EYE:THReshold command. **Description**

> If the result is not available or the search was unsuccessful, then the number 9.91E+37 (Not-A-Number, NAN) will be returned.

# **SENSe[1]:EYE:QUICk:ALIGn:AUTO?**

- SENSe[1]:EYE:QUICk:ALIGN:AUTO ONCE | 0 | 1 | OFF | ON SENSe[1]:EYE:QUICk:ALIGN:AUTO? <Results> **Syntax**
- This command calls ["SENSe\[1\]:EYE:ALIGN:AUTO\[?\] " on page 216](#page-215-0). It has no functionality of its own. **Description**

#### **SENSe[1]:EYE:QUICk:ACENter[?]**

- SENSe[1]:EYE:QUICk:ACENter ONCE | 0 | 1 | OFF | ON SENSe[1]:EYE:QUICk:ACENter? **Syntax**
- This command calls ["SENSe\[1\]:EYE:ACENter\[?\] " on page 215](#page-214-0). It has no functionality of its own. **Description**

# **SENSe[1]:EYE:QUICk:TCENter[?]**

- SENSe[1]:EYE:QUICk:TCENter ONCE | 0 | 1 | OFF | ON SENSe[1]:EYE:QUICk:TCENter? **Syntax**
- This command calls "SENSe[1]:EYE:TCENter[?] " on page 218. It has no functionality of its own. **Description**

# **SENSe[1]:EYE:TCENter[?]**

- IAgilentN490xEDSamplingClockDataAlignCenter **IVI-COM Equivalent**
- IAgilentN490xEDSampling.ClockDataAlignCenter (IVI-compliant) **IVI-COM Equivalent**
	- SENSe[1]:EYE:TCENter ONCE | 0 | 1 | OFF | ON SENSe[1]:EYE:TCENter? **Syntax**
	- This command initiates a search for the value of data/clock delay that puts the active clock edge in the center of the data eye, midway between the two relative delay points with a measured BER just in excess of the BER configured by the EYE:THReshold command. If successful, the **Description**

command leaves the data/clock delay at this value and the center of the eye can be found by querying the data delay value. If unsuccessful, EYE:WIDth? will return 9.91E+37 (Not-A-Number, NAN). The command :TCENter OFF aborts a previously started search.

**NOTE** The clock/data align feature (used to center the sampling point in the data input eye) uses information derived from the input clock frequency.

> For the clock/data align feature to work properly, the input frequency must be stable during the measurement. The frequencies at the start and end of the measurement are compared, and if they differ by more than 10%, the measurement fails.

> When a source clocking the instrument changes frequency, it will take time for the instrument to sense the change and adjust its configuration. Refer to the sections dealing with clock stabilization to ensure that the instrument's configuration has stabilized following any change of frequency prior to performing a clock to data alignment.

> There is no need to alter the sync-mode before or after a clock to data alignment procedure, as AUTO sync-mode is automatically configured for the duration of the procedure.

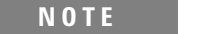

**N O T E** The command :TCENter is an overlapped command. See the *Serial BERT Programming Guide*.

# **SENSe[1]:EYE:THReshold[?]**

- IAgilentN490xEDSynchronisation.Threshold (IVI-compliant) **IVI-COM Equivalent**
	- SENSe[1]:EYE:THReshold <NR3> SENSe[1]:EYE:THReshold? **Syntax**

The command sets the BER threshold to be used in the determination **Description**

of the edges of the eye.

The query returns the current BER threshold value.

#### **SENSe[1]:EYE:WIDTh?**

- IVI-COM Equivalent IAgilentN490xEDSampling.ReadEyeWidth (IVI-compliant)
	- SENSe[1]:EYE:WIDTh? **Syntax**

This is a query that interrogates the eye width found by the most recent search for the value of data/clock delay that put the active edge in the center of the data eye. **Description**

> If the result is not available or the search was unsuccessful, then 9.91E +37 (Not-A-Number, NAN) will be returned.

# **SENSe[1]:GATE Subnode**

This subnode has the following SCPI structure:

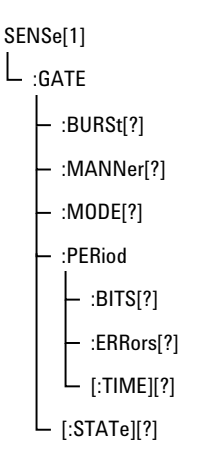

This subnode has the following commands:

#### **Table 54**

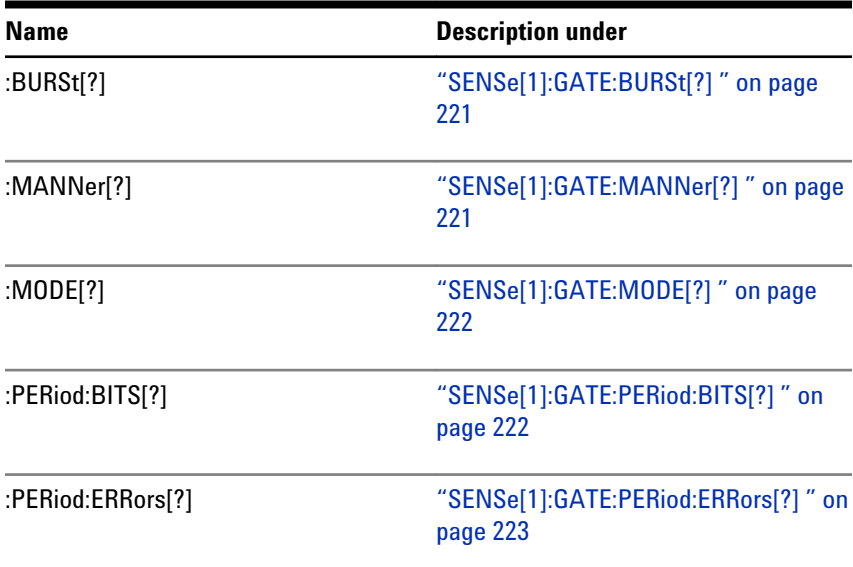

<span id="page-220-0"></span>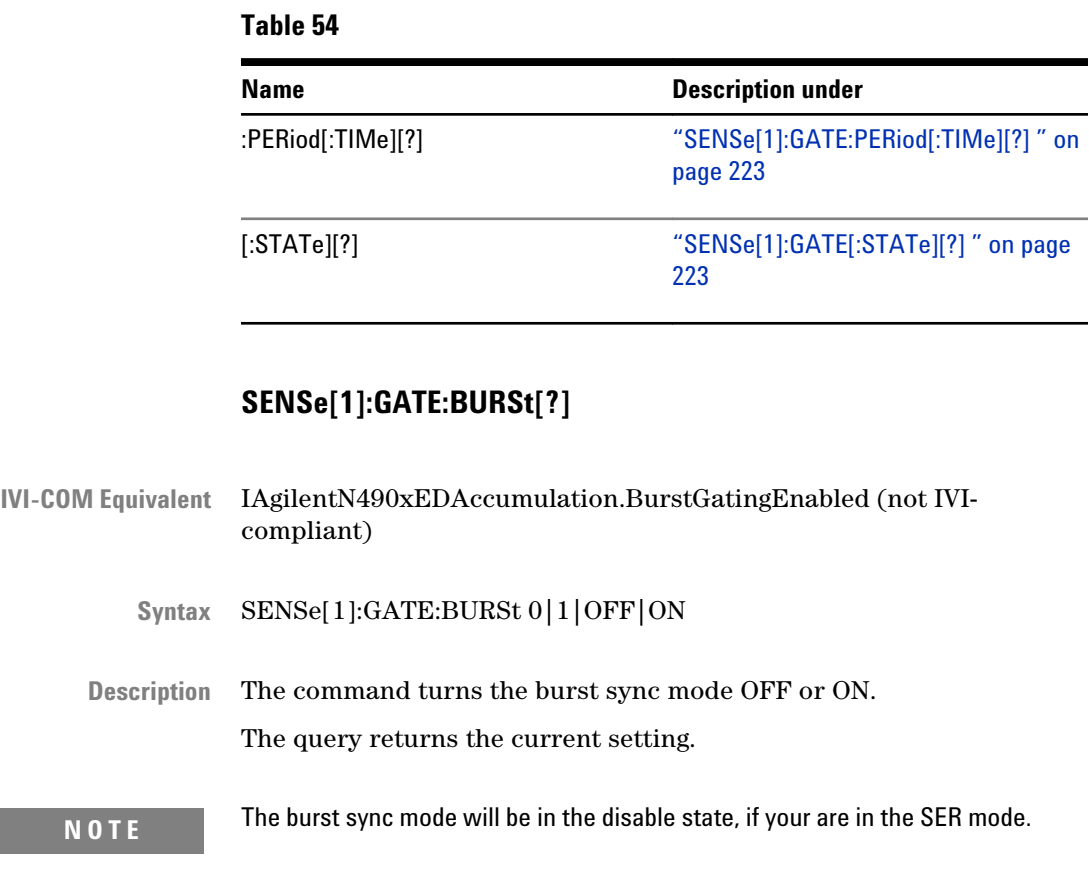

# **SENSe[1]:GATE:MANNer[?]**

- IVI-COM Equivalent IAgilentN490xEDAccumulation.PeriodMode (not IVI-compliant)
	- SENSe[1]:GATE:MANNer <Manner> SENSe[1]:GATE:MANNer? **Syntax**
	- TIME | ERR | BITS **Return Range**
		- This command sets the manner in which the accumulation period is controlled. <Manner> can be one of the following: **Description**
			- TIME

The error detector performs SINGle and REPetitive accumulation periods that are controlled by elapsed time.

• ERRors

The error detector performs SINGle and REPetitive accumulation periods that are controlled by the accumulation of bit errors.

<span id="page-221-0"></span>• BITS

The error detector performs SINGle and REPetitive accumulation periods that are controlled by the accumulation of clock bits.

The query returns the current manner of accumulation.

# **SENSe[1]:GATE:MODE[?]**

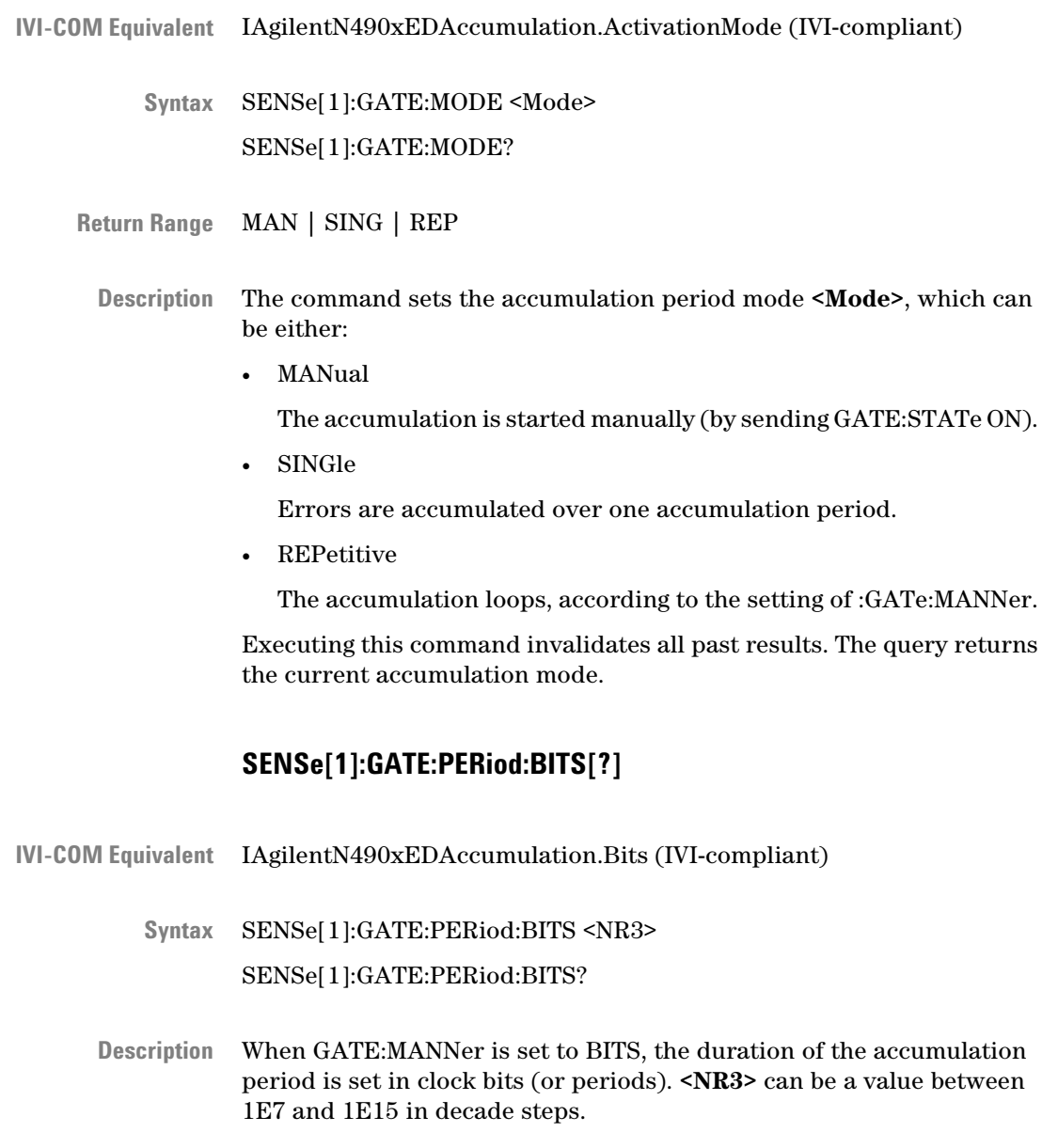

Executing this command invalidates all past results.

The query returns the number of bits to which the gate period is set.

# **SENSe[1]:GATE:PERiod:ERRors[?]**

<span id="page-222-0"></span>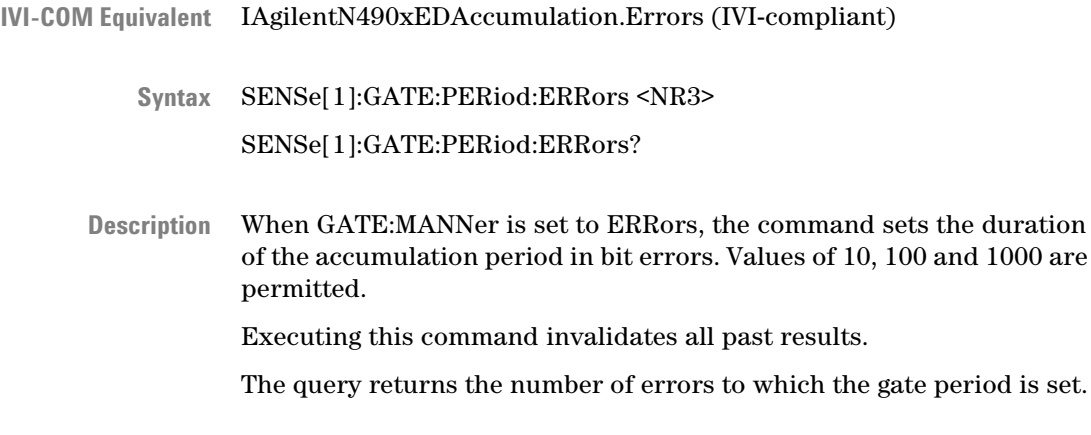

# **SENSe[1]:GATE:PERiod[:TIMe][?]**

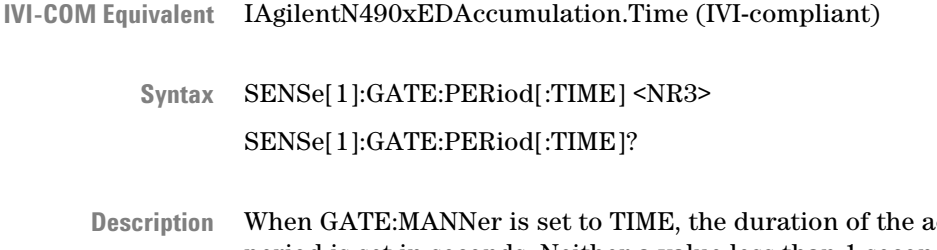

ccumulation period is set in seconds. Neither a value less than 1 second nor greater than 8639999 seconds (99 days, 23 hours, 59 minutes and 59 seconds) is permitted.

The command causes all past results to be labelled as invalid.

The query returns the time to which the gate period is set.

# **SENSe[1]:GATE[:STATe][?]**

IAgilentN490xEDAccumulation.GetState IAgilentN490xEDAccumulation.Start IAgilentN490xEDAccumulation.Abort **IVI-COM Equivalent**

SENSe[1]:GATE[:STATe] 0 | 1 | OFF | ON **Syntax**

#### SENSe[1]:GATE[:STATe]?

This command turns accumulation on or off.

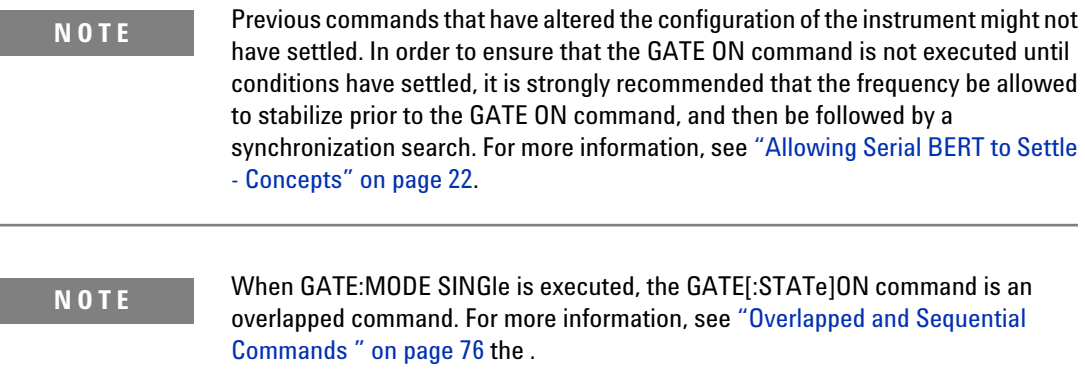

The query returns the current state of the accumulation gating.

# **SENSe[1]:PATTern Subnode**

This subnode has the following SCPI structure:

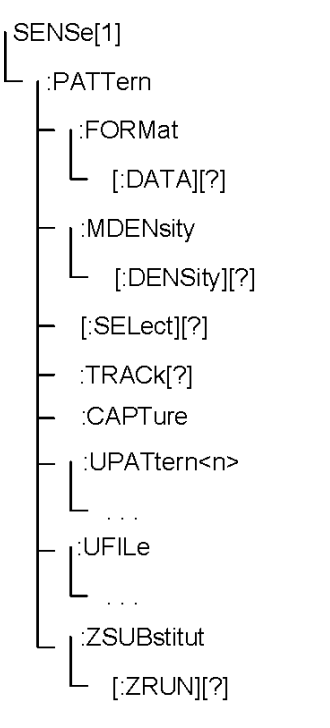

This subnode has the following subnodes and commands:

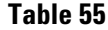

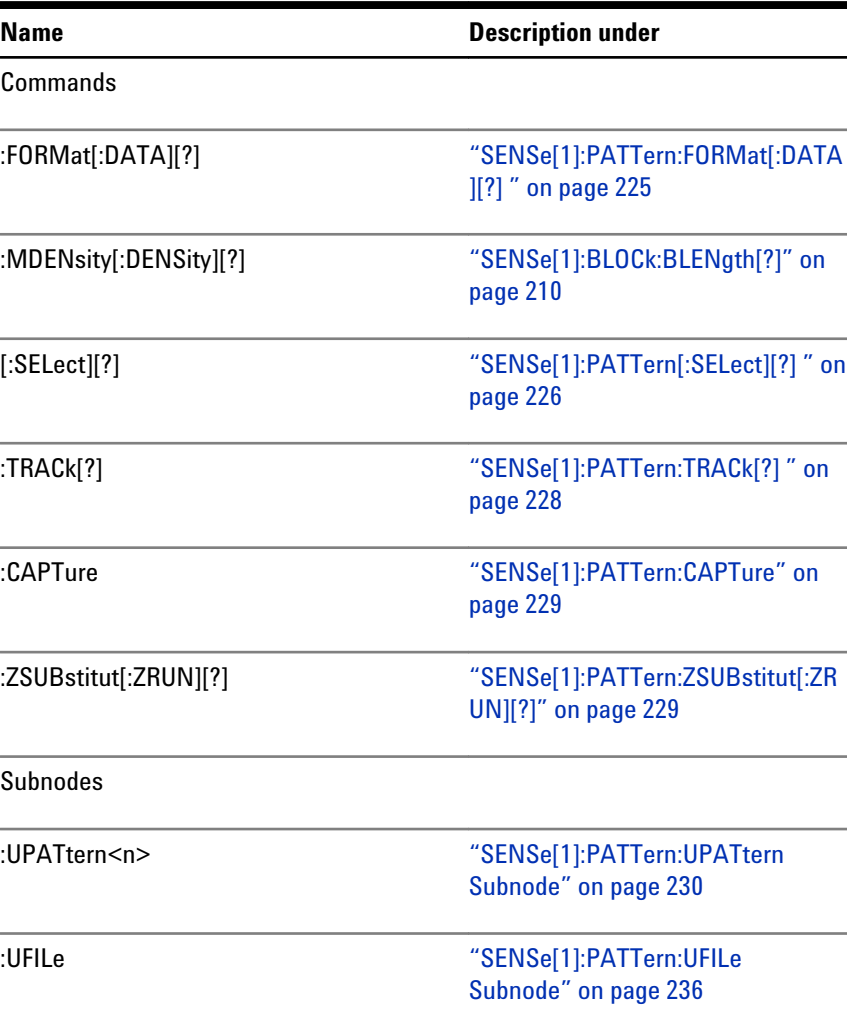

# **SENSe[1]:PATTern:FORMat[:DATA][?]**

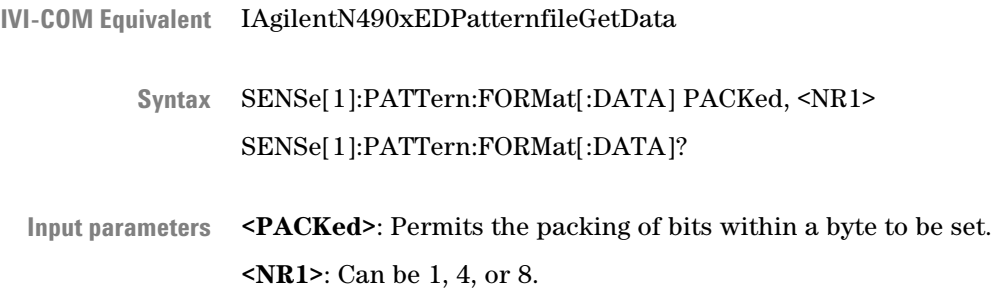

# <span id="page-225-0"></span>**5 SCPI Command Reference**

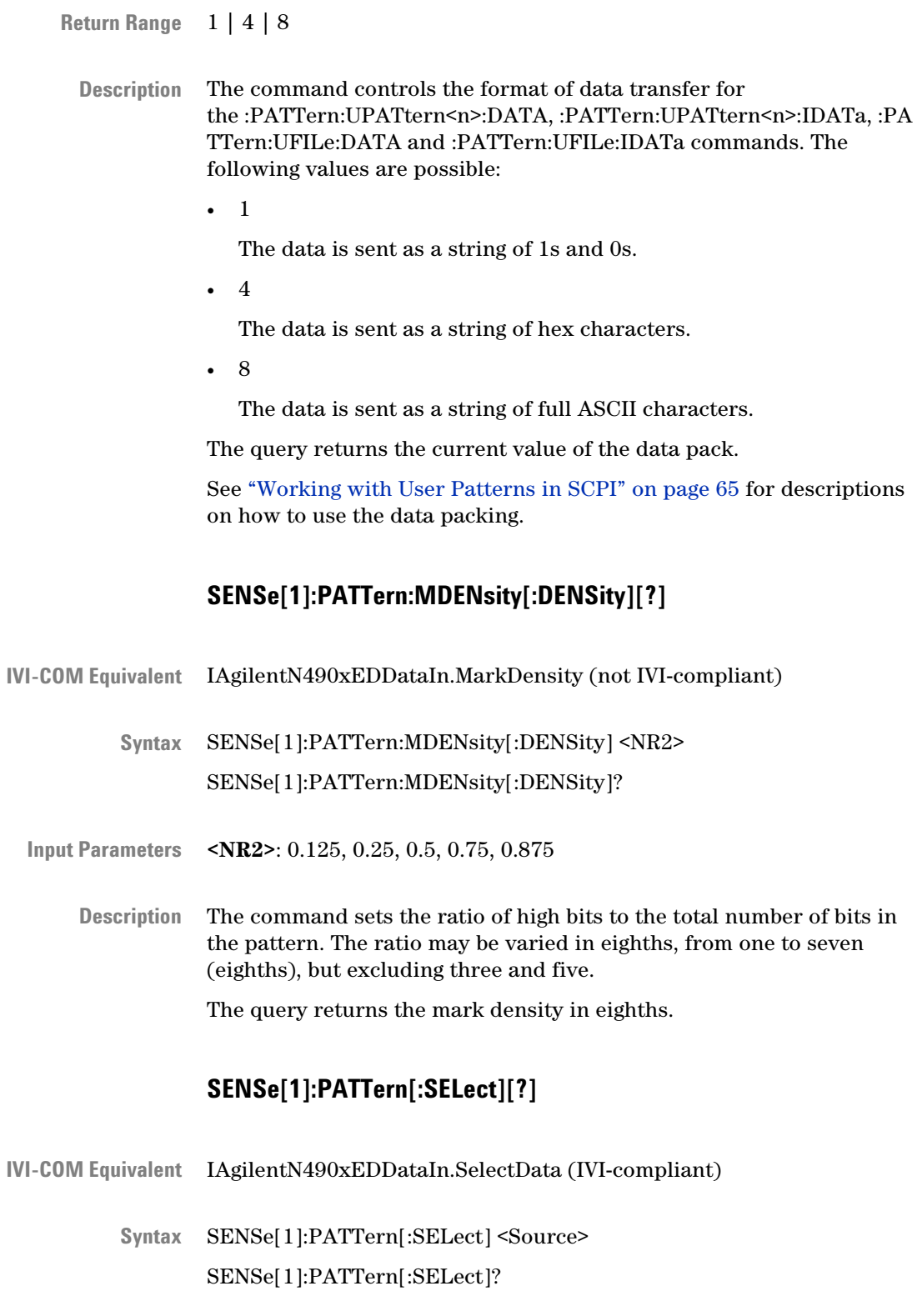

This command defines the type of pattern that is expected. The parameter is retained for backwards compatibility and may be one of the following: **Description**

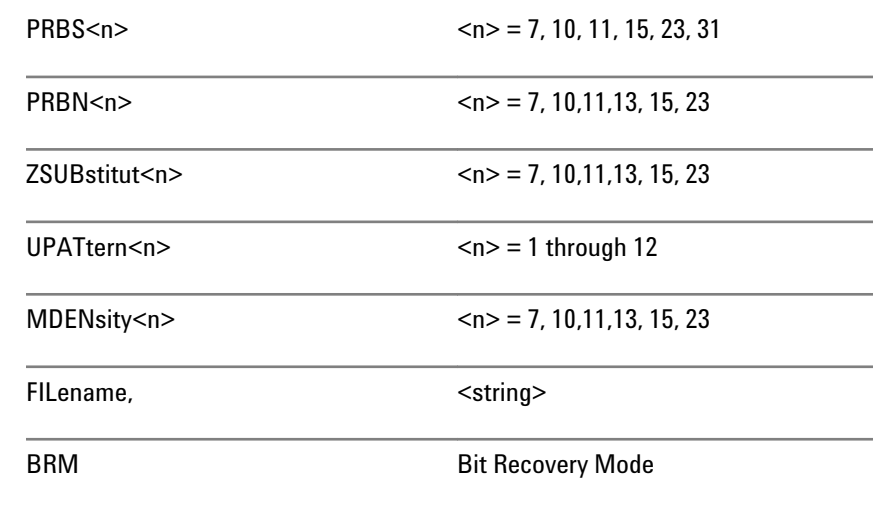

**ZSUBstitut**: **Z**ero **SUB**stitution; used for defining PRBN patterns in which a block of bits is replaced by a block of zeros. The length of the block is defined by ["SENSe\[1\]:PATTern:ZSUBstitut\[:ZRUN\]\[?\]" on page](#page-228-0) [229.](#page-228-0)

**MDENsity**: **M**ark **DEN**sity; used for defining a PRBN pattern in which the user can set the mark density. The mark density is set with ["SENSe\[1\]:BLOCk:BLENgth\[?\]" on page 210](#page-209-0).

**UPATtern<n>**: **U**ser **PAT**tern; used to define the contents of a pattern store. For the Serial BERT, <n> can be 1 - 12.

**FILename**: A parameter that allows the remote user to load a user pattern from the instrument's disk drive. This is the preferred mechanism for loading user patterns in the Serial BERT.

**BRM**: A parameter that puts the error detector into Bit Recovery Mode. In BRM, the error detector does not expect any specific data. This mode can be used if the incoming data is completely unknown. To set the initial sampling point, use ["SENSe\[1\]:EYE:ALIGN:AUTO\[?\] " on page](#page-215-0) [216.](#page-215-0)

BRM cannot be set if the error detector is in Burst mode.

For measuring BER in BRM, the error detector uses an additional, invisible sampling point. The relative BER that can be measured in BRM is not necessarily the exact BER-the error counter results may differ from precise measurements. Only if the signal in the middle of the eye is free of errors, the relative BER matches the exact BER.

The error detector stays in BRM until a pattern is selected.

## <span id="page-227-0"></span>**5 SCPI Command Reference**

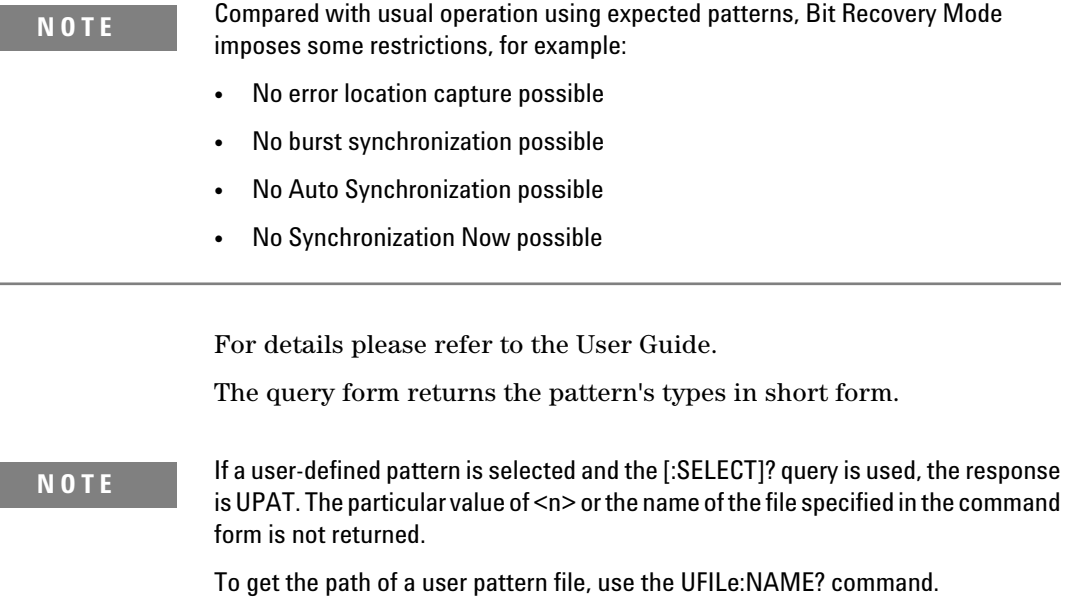

# **SENSe[1]:PATTern:TRACk[?]**

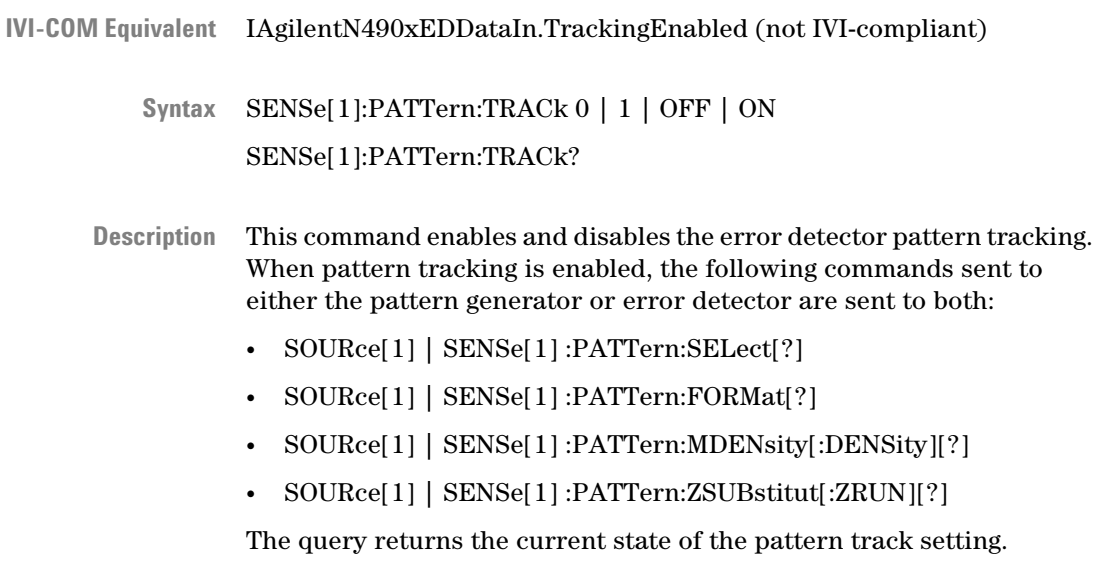

When pattern tracking is disabled, both instruments continue to use the current settings. Enabling pattern tracking causes the error detector to take over the settings of the pattern generator.

<span id="page-228-0"></span>**N O T E** Pattern tracking cannot be used in combination with user-defined sequences which generate up to four patterns and loops. Maintaining user-defined sequences is a feature of the pattern generator (see also ["\[SOURce\[1\]\]:PATTern:SEQuence:DATA\[?\] " on page 107\)](#page-106-0). Pattern tracking is automatically disabled when a user-defined sequence is enabled.

# **SENSe[1]:PATTern:CAPTure**

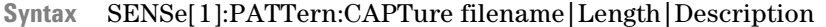

**File name:**File where the captured data is stored as a standard pattern file. **Description**

**Length:**The captured pattern length in bits.

**Description:**a description for the captured pattern.

# **SENSe[1]:PATTern:ZSUBstitut[:ZRUN][?]**

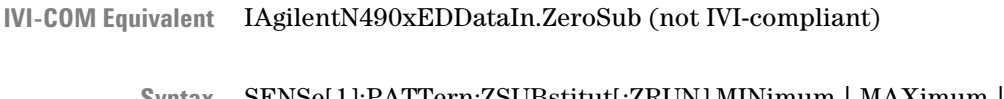

SENSe[1]:PATTern:ZSUBstitut[:ZRUN] MINimum | MAXimum | <NR3> SENSe[1]:PATTern:ZSUBstitut[:ZRUN]? **Syntax**

<NR3> **Return Range**

> ZSUB patterns are PRBN patterns, where a number of bits are replaced by zeroes. The zero substitution starts after the longest runs of zeroes in the pattern (for example, for PRBN 2^7, after the run of 7 zeroes). This command allows you to define the length of the run of zeroes. For example, to produce 10 zeroes in a PRBN 2^7 pattern, three additional bits after the run of 7 zeroes must be replaced by zeroes. The bit after the run of zeroes (the closing bit) is set to 1. **Description**

> > The following figure shows an example, where a run of 10 zeroes is inserted into a PRBN 2^7 pattern.

# <span id="page-229-0"></span>**5 SCPI Command Reference**

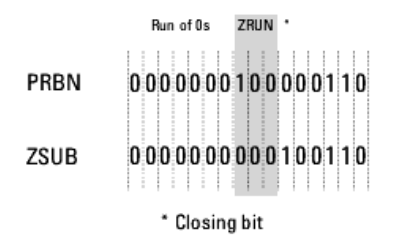

This command is only active when a ZSUB pattern has been selected (see ["SENSe\[1\]:PATTern\[:SELect\]\[?\] " on page 226\)](#page-225-0).

The minimum value is the PRBN value - 1. The maximum value is length of the pattern - 1. So, for a PRBN 2^7 pattern, the minimum value is 6, and the maximum value is  $127 (2^2 - 1)$ . **Range**

# **SENSe[1]:PATTern:UPATtern Subnode**

This subnode has the following SCPI structure:

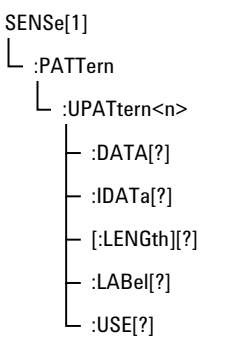

This subnode has the following commands:

#### **Table 57**

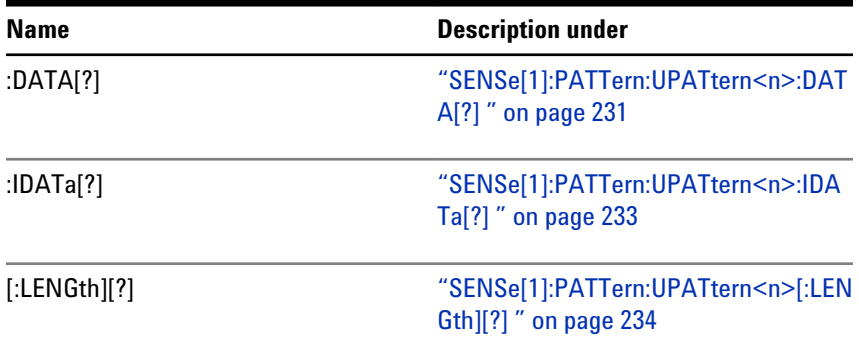

<span id="page-230-0"></span>**Table 57**

| Name      | <b>Description under</b>                                       |
|-----------|----------------------------------------------------------------|
| :LABel[?] | "SENSe[1]:PATTern:UPATtern <n>:LAB<br/>el[?] " on page 234</n> |
| :USE[?]   | "SENSe[1]:PATTern:UPATtern <n>:USE[<br/>?] " on page 235</n>   |

**N O T E** For the UPATtern<n> commands, <n> can be in the range 0 - 12. 0 (zero) is used to select the current pattern, 1 - 12 selects one of the user patterns in the memory.

# **SENSe[1]:PATTern:UPATtern<n>:DATA[?]**

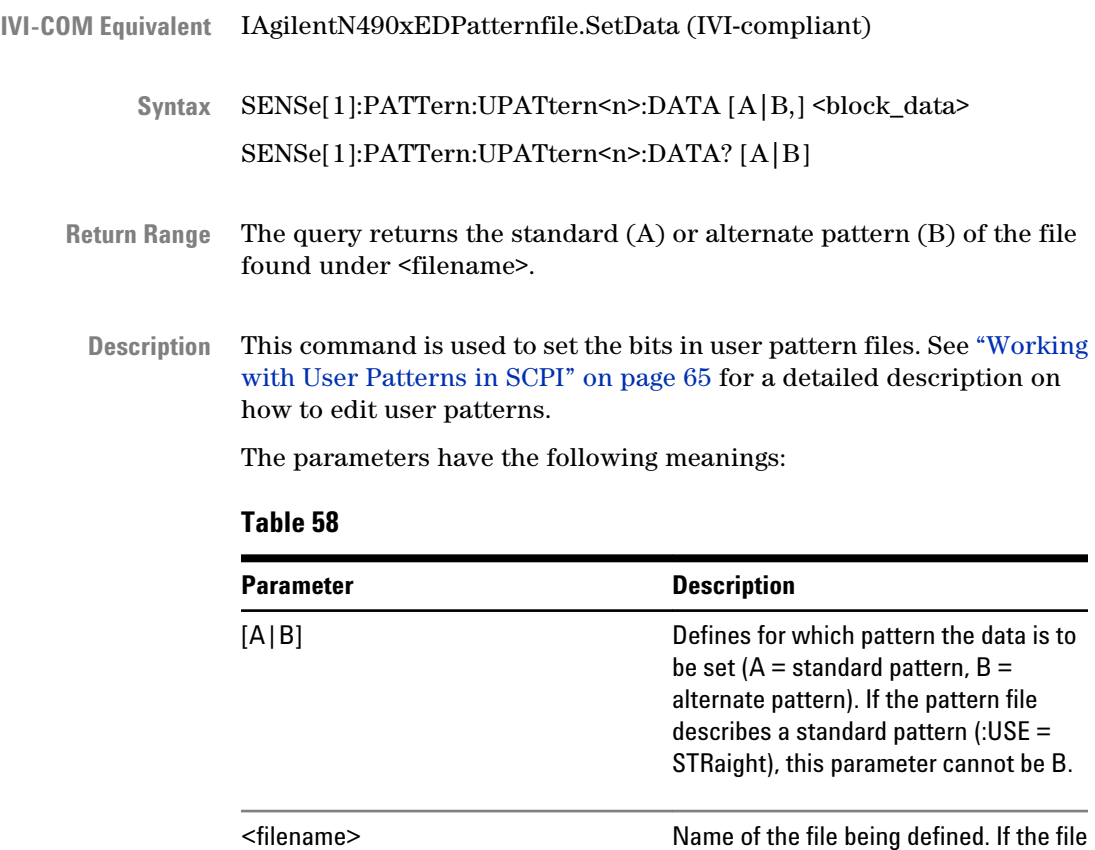

does not exist, it is created.

# **5 SCPI Command Reference**

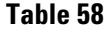

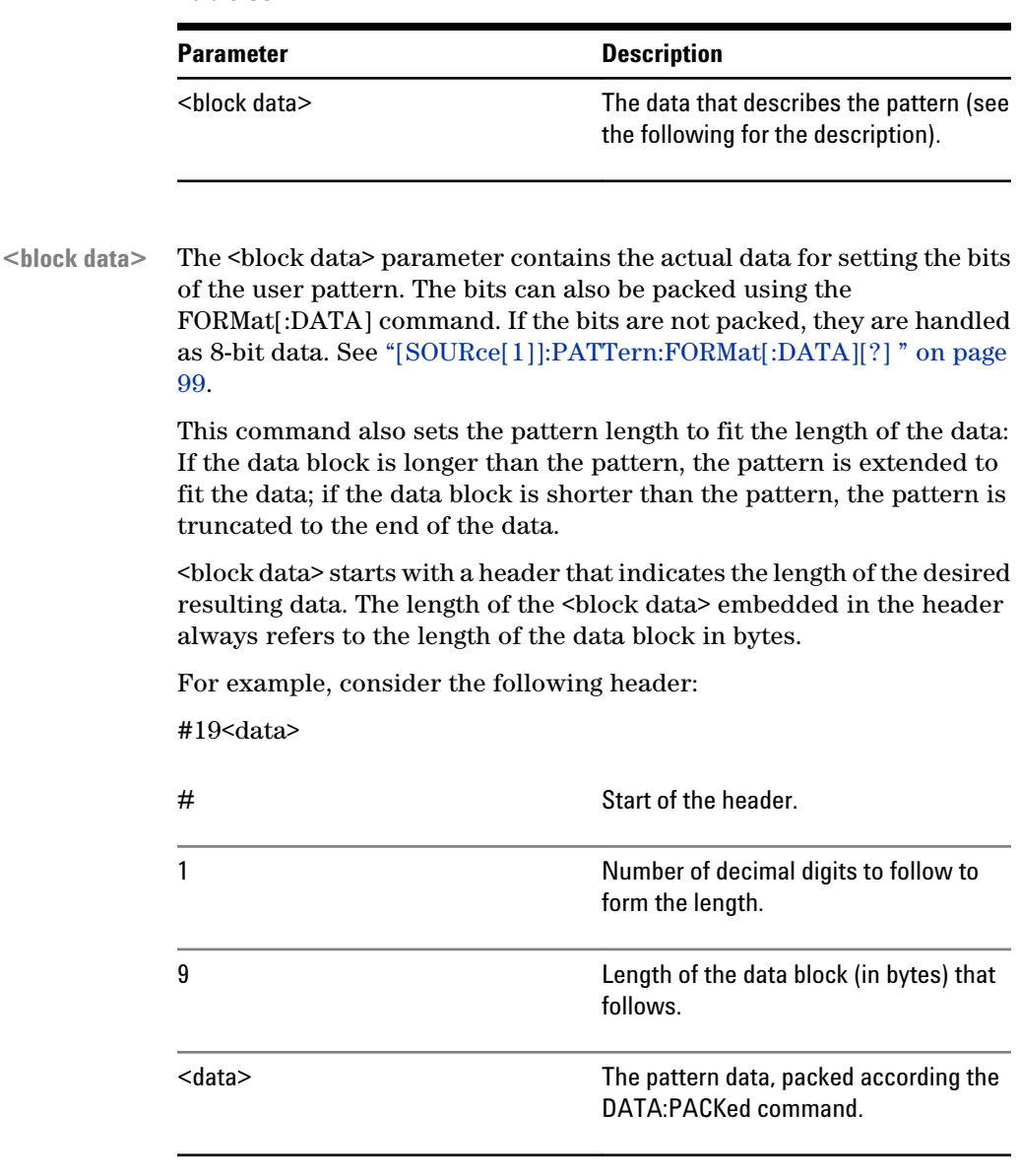

• For non-packed data (or 8-bit packed data), the <br/>block data> required to set an 8-bit pattern of alternating 1s and 0s (01010101) would be:

#11U (Note: "U" is the ASCII representation of binary 01010101.)

• For 4-bit packed data, the <br/>block data> required to set the same pattern would be:

#1255

• For 1-bit packed data, the <br/>sblock data> would be as follows: #1801010101

# **SENSe[1]:PATTern:UPATtern<n>:IDATa[?]**

<span id="page-232-0"></span>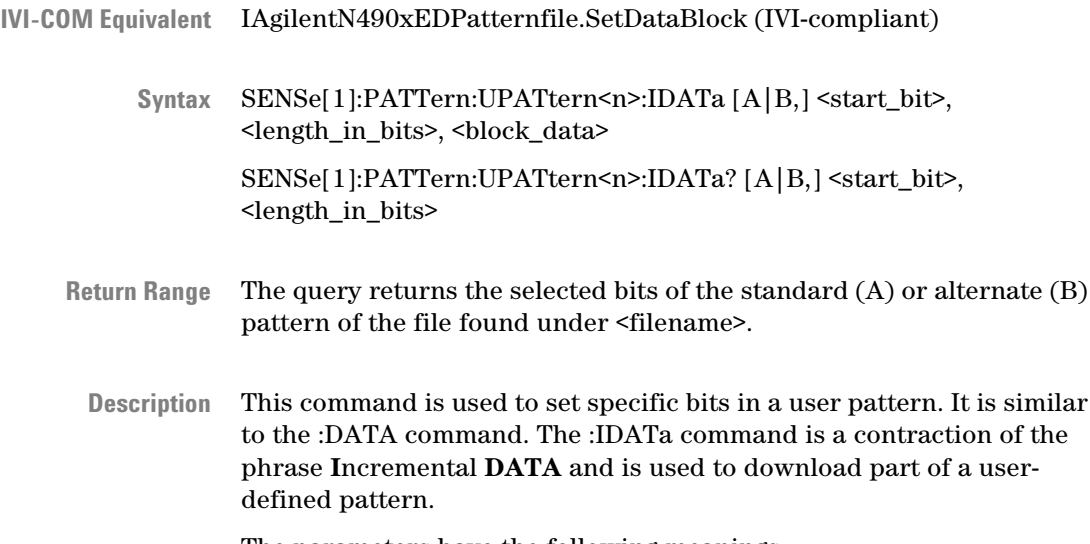

The parameters have the following meanings:

#### **Table 60**

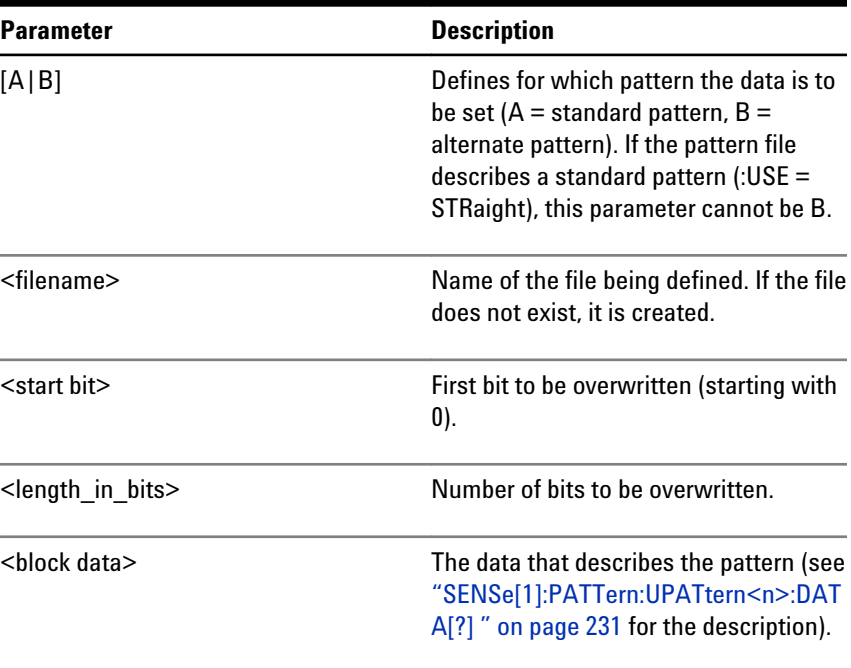

<span id="page-233-0"></span>The use of the parameters can be best illustrated by an example. If we have an alternate 16-bit pattern of 0s only, and we want to set the last four bits to 1s, the IDATa command would appear as follows:

• If the data packing is 8:

SENSe[1]:PATTern:UPAT1:IDATa B, <filename>, 12, 4, #11(&F0) (where (&F0) is replaced by the ASCII representation of the value)

• If the data packing is 4:

SENSe[1]:PATTern:UPAT1:IDATa B, <filename>, 12, 4, #11F

• If the data packing is 1:

SENSe[1]:PATTern:UPAT1:IDATa B, <filename>, 12, 4, #141111

The response form returns <br/>block data> at the specified location.

**N O T E** See ["Working with User Patterns in SCPI" on page 65](#page-64-0) for more information on using this command.

# **SENSe[1]:PATTern:UPATtern<n>[:LENGth][?]**

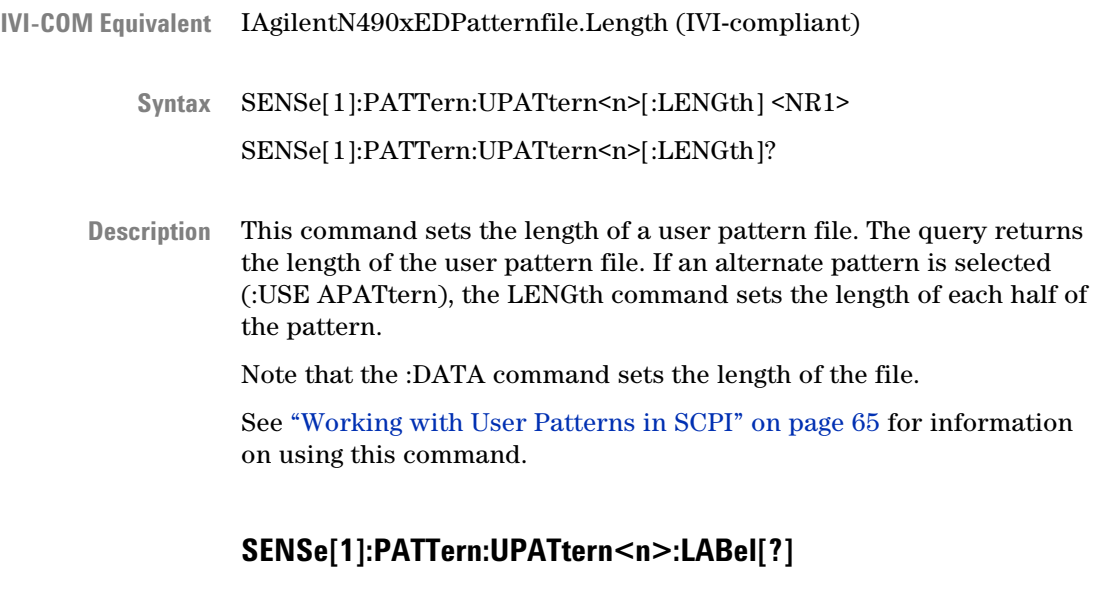

IVI-COM Equivalent IAgilentN490xEDPatternfile.Description (IVI-compliant)

SENSe[1]:PATTern:UPATtern<n>:LABel <string> SENSe[1]:PATTern:UPATtern<n>:LABel? **Syntax**

<span id="page-234-0"></span>This command sets a description for a user pattern file. The query returns the description. See ["Working with User Patterns in SCPI" on](#page-64-0) [page 65](#page-64-0) for information on using this command. **Description**

### **SENSe[1]:PATTern:UPATtern<n>:USE[?]**

IAgilentN490xEDPatternfile.Alternate (IVI-compliant) **IVI-COM Equivalent**

> SENSe[1]:PATTern:UPATtern<n>:USE STRaight | APATtern **Syntax** SENSe[1]:PATTern:UPATtern<n>:USE?

STR | APAT **Return Range**

This command defines whether a user pattern file should be a straight pattern or an alternate pattern: **Description**

• STRaight

The pattern is repeatedly output.

• APATtern

The pattern is composed of two halves. The output depends on various other commands; see ["How the Serial BERT Uses Alternate](#page-56-0) [Patterns" on page 57](#page-56-0) for more information.

The default is set to have a length of 128 bits for each half pattern; all bits are set to zero and the trigger is set to occur on the A/B changeover. See ["Working with User Patterns in SCPI" on page 65](#page-64-0) for information on using this command.

# <span id="page-235-0"></span>**SENSe[1]:PATTern:UFILe Subnode**

This subnode has the following SCPI structure:

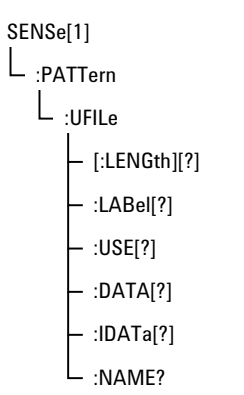

This subnode has the following commands:

#### **Table 61**

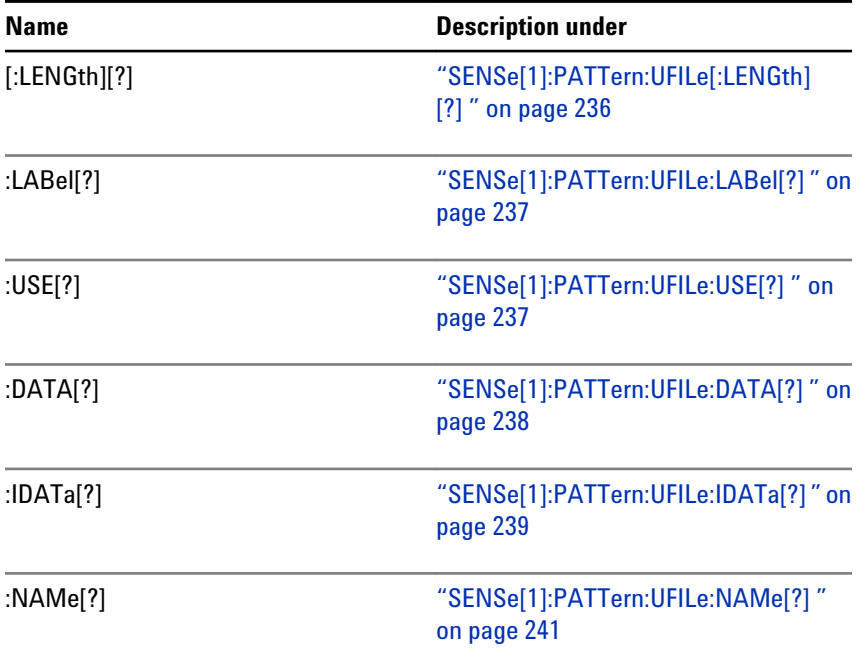

# **SENSe[1]:PATTern:UFILe[:LENGth][?]**

IVI-COM Equivalent IAgilentN490xLocalPatternfile.Length (IVI-compliant)

- <span id="page-236-0"></span>SENSe[1]:PATTern:UFILe[:LENGth] <filename>, <NR1> SENSe[1]:PATTern:UFILe[:LENGth]? <filename> **Syntax**
- This command sets the length of a user pattern file. The query returns the length of the user pattern file. If an alternate pattern is selected (:USE APATtern), the LENGth command sets the length of each half of the pattern. **Description**

Note that the :DATA command automatically sets the length of the file.

See ["Working with User Patterns in SCPI" on page 65](#page-64-0) for information on using this command.

# **SENSe[1]:PATTern:UFILe:LABel[?]**

- IAgilentN490xPGPatternfile.Description (IVI-compliant) **IVI-COM Equivalent**
	- SENSe[1]:PATTern:UFILe:LABel <filename>, <string> SENSe[1]:PATTern:UFILe:LABel? <filename> **Syntax**
	- This command sets a description for a user pattern file. The query returns the description. See ["Working with User Patterns in SCPI" on](#page-64-0) [page 65](#page-64-0) for information on using this command. **Description**

# **SENSe[1]:PATTern:UFILe:USE[?]**

- IAgilentN490xPGPatternfile.Alternate (IVI-compliant) **IVI-COM Equivalent**
	- SENSe[1]:PATTern:UFILe:USE <filename>, STRaight | APATtern SENSe[1]:PATTern:UFILe:USE? <filename> **Syntax**
	- This command defines whether a user pattern file should be a straight pattern or an alternate pattern: **Description**
		- STRaight

The pattern is repeatedly output.

• APATtern

The pattern is composed of two halves. The output depends on various other commands; see ["How the Serial BERT Uses Alternate](#page-56-0) [Patterns" on page 57](#page-56-0) for more information.

The default is set to have a length of 128 bits for each half pattern; all bits are set to zero and the trigger is set to occur on the A/B changeover.

# **SENSe[1]:PATTern:UFILe:DATA[?]**

<span id="page-237-0"></span>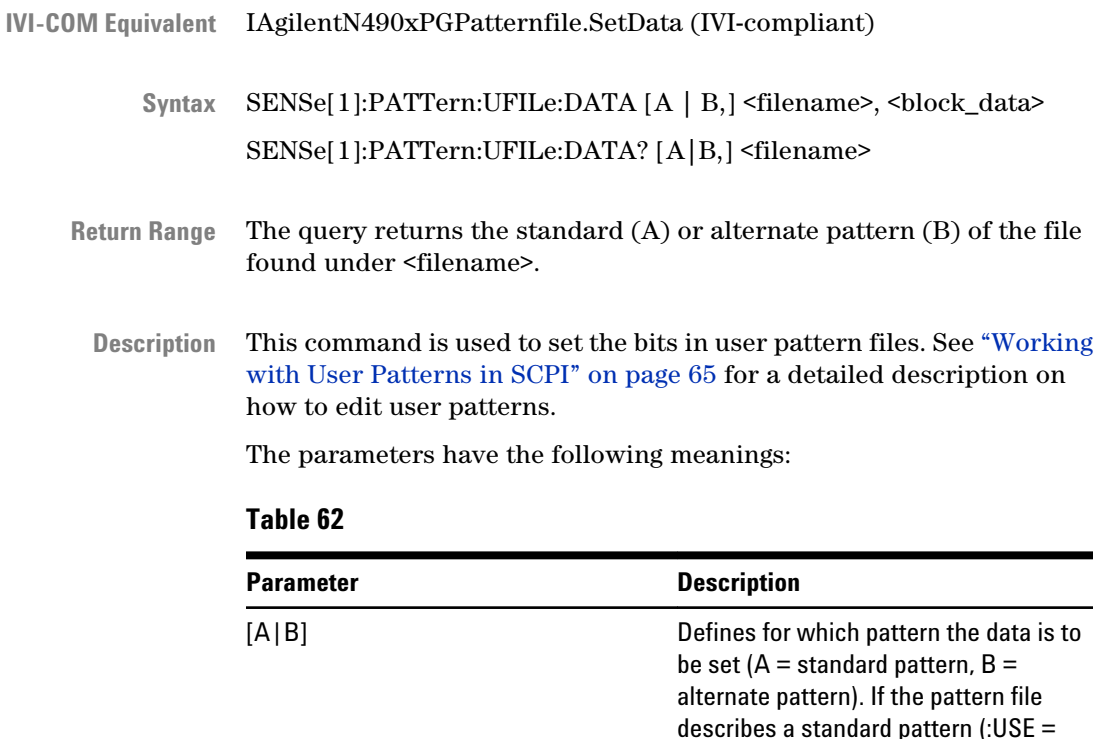

describes a standard pattern (:USE = STRaight), this parameter cannot be B.

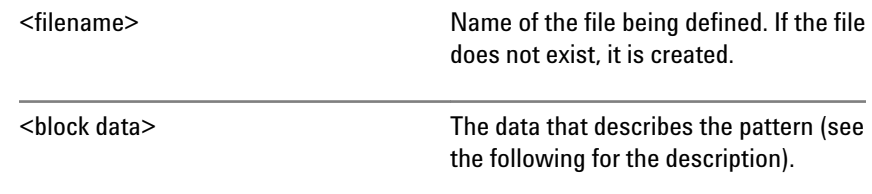

The <block data> parameter contains the actual data for setting the bits of the user pattern. The bits can also be packed using the FORMat[:DATA] command. If the bits are not packed, they are handled as 8-bit data. See ["\[SOURce\[1\]\]:PATTern:FORMat\[:DATA\]\[?\] " on page](#page-98-0) [99](#page-98-0). **<block data>**

> This command also sets the pattern length to fit the length of the data: If the data block is longer than the pattern, the pattern is extended to

<span id="page-238-0"></span>fit the data; if the data block is shorter than the pattern, the pattern is truncated to the end of the data.

<block data> starts with a header that indicates the length of the desired resulting data. The length of the <block data> embedded in the header always refers to the length of the data block in bytes.

For example, consider the following header:

#19<data>

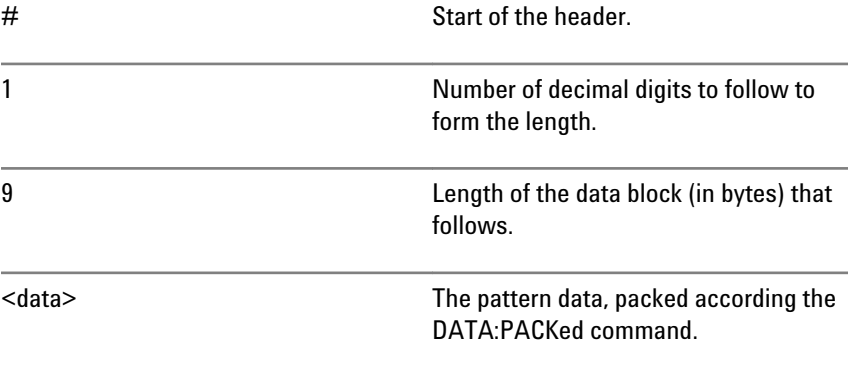

• For non-packed data (or 8-bit packed data), the <br/>block data> required to set an 8-bit pattern of alternating 1s and 0s (01010101) would be:

#11U (Note that "U" is the ASCII representation of 85)

• For 4-bit packed data, the <br/>block data> required to set the same pattern would be:

#1255

• For 1-bit packed data, the <br/>block data> would be as follows: #1801010101

# **SENSe[1]:PATTern:UFILe:IDATa[?]**

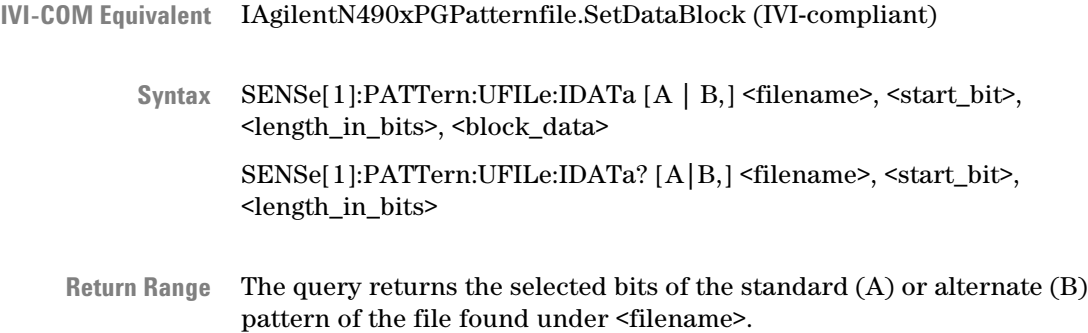

This command is used to set specific bits in a user pattern. It is similar to the :DATA command. The :IDATa command is a contraction of the phrase **I**ncremental **DATA** and is used to download part of a userdefined pattern. **Description**

The parameters have the following meanings:

#### **Table 64**

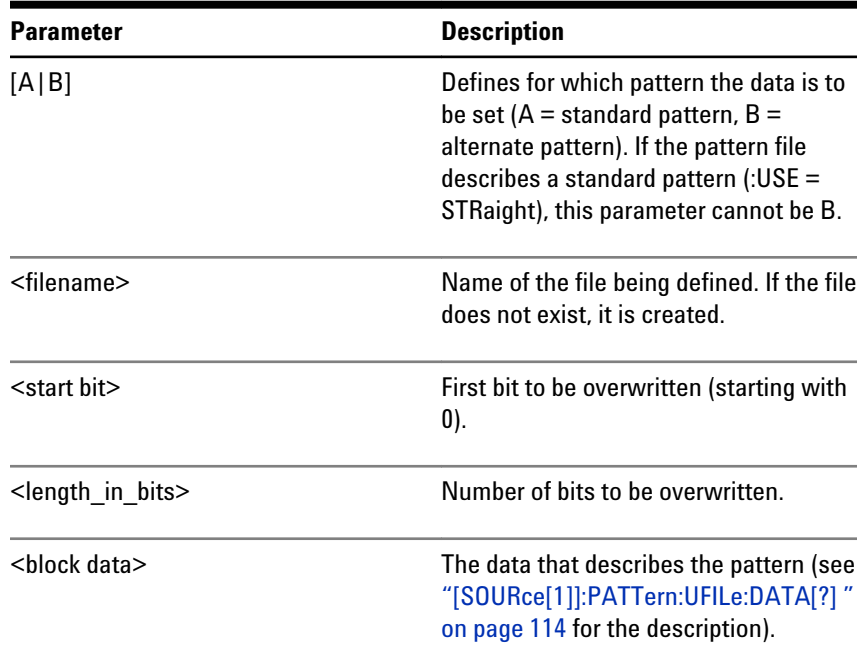

The use of the parameters can be best illustrated by an example. If we have an alternate 16-bit pattern of 0s only, and we want to set the last four bits to 1s, the IDATa command would appear as follows:

• If the data packing is 8:

SOURce1:PATTern:UFILe:IDATa B, <filename>, 12, 4, #11(&F0) (where (&F0) is replaced by the ASCII representation of the value)

• If the data packing is 4:

SOURce1:PATTern:UFILe:IDATa B, <filename>, 12, 4, #11F

• If the data packing is 1:

SOURce1:PATTern:UFILe:IDATa B, <filename>, 12, 4, #141111

The response form returns <br/>block data> at the specified location.

<span id="page-240-0"></span>**N O T E** See ["Working with User Patterns in SCPI" on page 65](#page-64-0) for more information on using this command.

# **SENSe[1]:PATTern:UFILe:NAMe[?]**

IAgilentN490xEDDataInGetSelectData **IVI-COM Equivalent**

> SENSe[1]:PATTern:UFILe:NAME? **Syntax**

This query returns the file name of the currently used user pattern. It is only valid if SENSe[1]:PATTern:SELect? returns UPAT. **Description**

# **SENSe[1]:VOLTage Subnode**

This subnode has the following SCPI structure:

```
[:HIGH][?]
L :ZOTHreshold[?]
     - :RANGe
     \mathsf{L}_{: \mathsf{AUT0}[?]}\mathsf{L}_{:LOW[?]}SENSe[1]
```
This subnode has the following commands:

#### **Table 65**

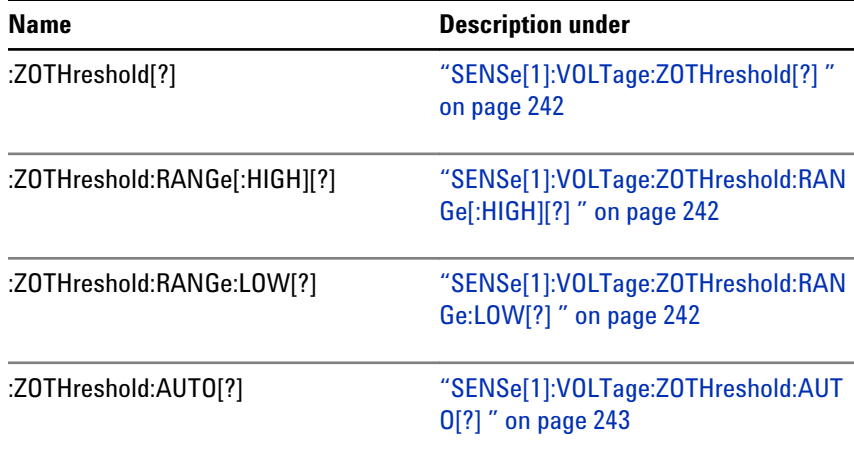

# **SENSe[1]:VOLTage:ZOTHreshold[?]**

<span id="page-241-0"></span>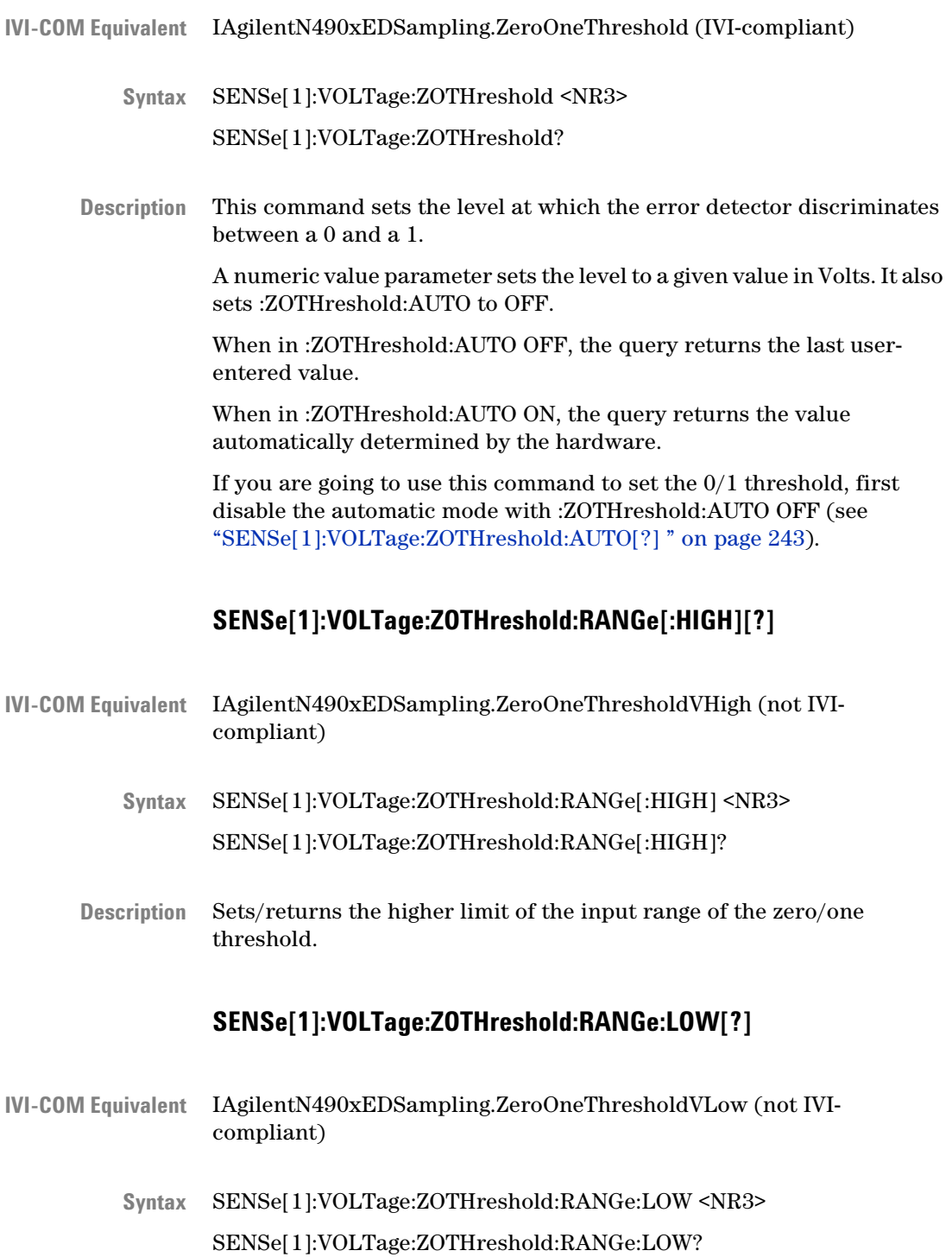

<span id="page-242-0"></span>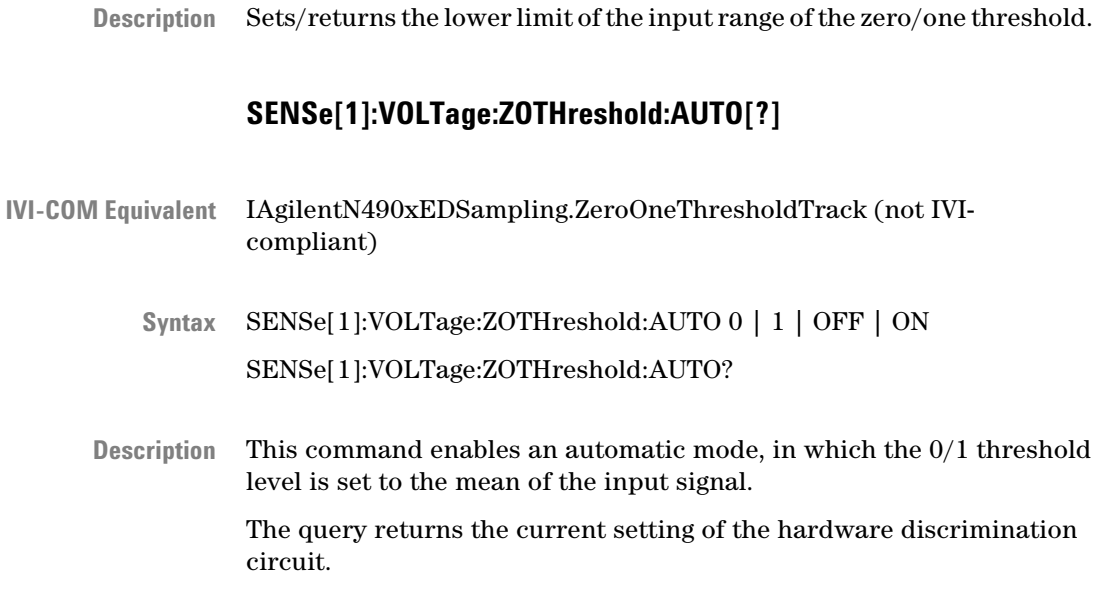

# **SENSe[1]:SFError Subnode**

This subnode has the following SCPI structure:

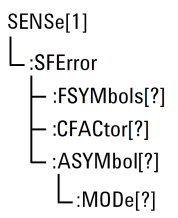

This subnode has the following commands:

# **Table 66**

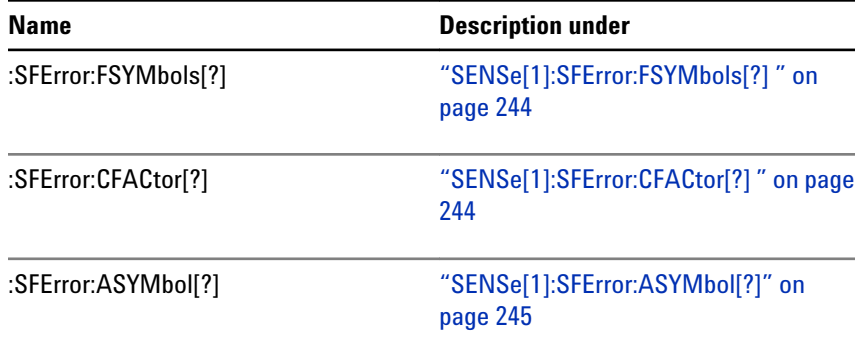

# <span id="page-243-0"></span>**5 SCPI Command Reference**

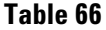

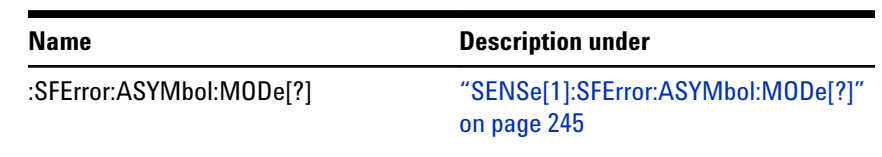

# **SENSe[1]:SFError:FSYMbols[?]**

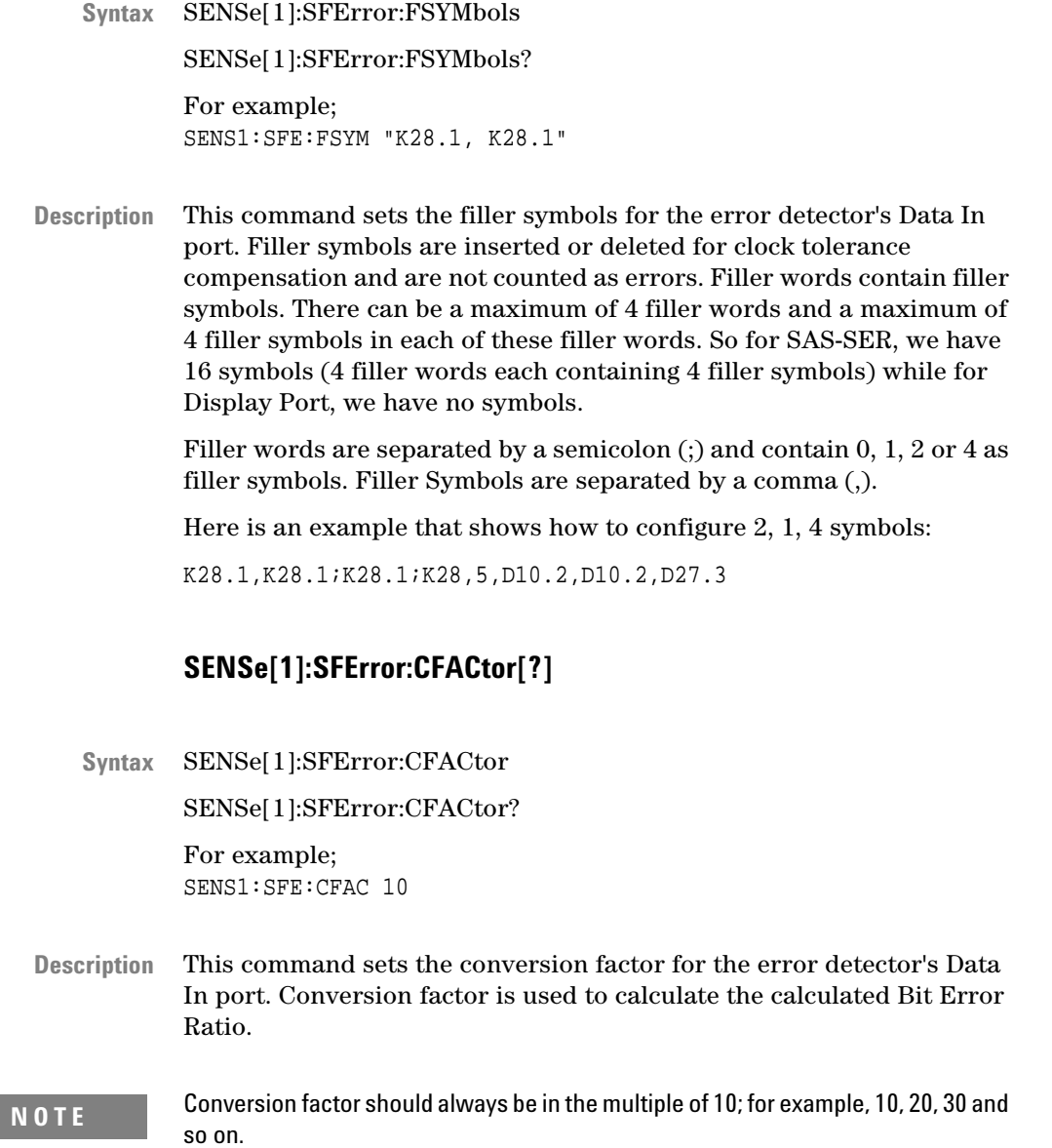

# **SENSe[1]:SFError:ASYMbol[?]**

<span id="page-244-0"></span>SENSe[1]:SFError:ASYMbol **Syntax**

SENSe[1]:SFError:ASYMbol?

For example; SENS1:SFE:ASYM "K28.5"

This command sets the alignment symbol for the initial 10b alignment phase on the error detector's Data In port. The allowed alignments symbols are K28.1, and K28.5. **Description**

# **SENSe[1]:SFError:ASYMbol:MODe[?]**

SENSe[1]:SFError:ASYMbol:MODe AUTo | MANual | REALign SENSe[1]:SFError:ASYMbol:MODe? **Syntax**

For example; SENS1:SFE:ASYM:MOD REAL

This command configures the settings that control the alignment of the incoming symbols. The following settings are available: **Description**

- SENSe[1]:SFError:ASYMbol:MODe AUT enables automatic alignment.
- SENSe[1]:SFError:ASYMbol:MODe MAN disables automatic alignment and initiates a re-alignment attempt.
- SENSe[1]:SFError:ASYMbol:MODe REAL re-aligns the symbol alignment, in case, if it is lost.

This query returns the currently selected mode of the symbol alignment.

# **INPut2 Subsystem**

# **INPut2 Subsystem - Reference**

The INPut2 Subsystem represents the error detector's Clock In port.

# **5 SCPI Command Reference**

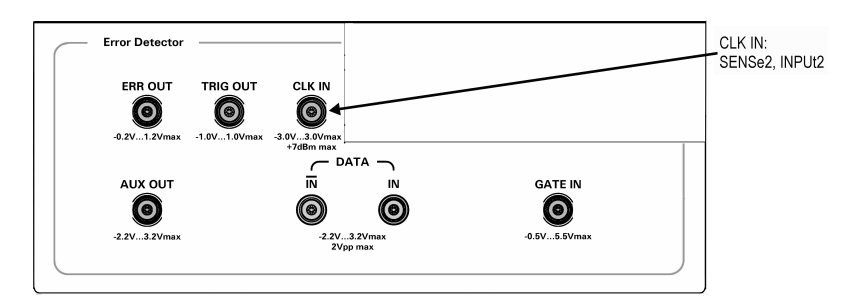

This subsystem has the following SCPI structure:

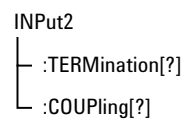

This subsystem has the following commands:

# **INPut2:TERMination[?]**

IAgilentN490xEDClockInVTermination **IVI-COM Equivalent**

> INPut2:TERMination 0 | -2 | 1.3 INPut2:TERMination? This command is obsolete. It has no effect. **Syntax**

# **INPut2:COUPling[?]**

IAgilentN490xEDClockInTerminationEnabled **IVI-COM Equivalent**

> INPut2:COUPling AC | DC INPut2:COUPling? This command is obsolete. It has no effect. **Syntax**

# **SENSe2 Subsystem**

# **SENSe2 Subsystem - Reference**

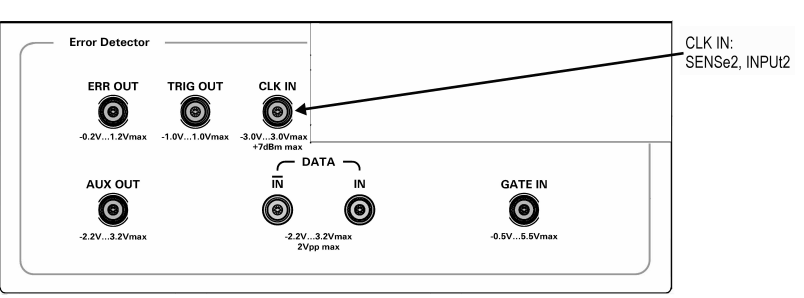

The SENSe2 Subsystem controls the error detector's Clock In port.

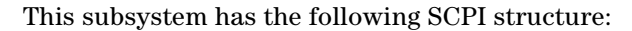

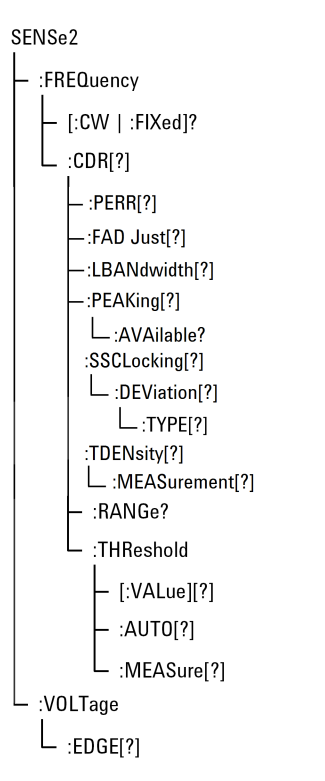

This subsystem has the following commands:

# **Table 67**

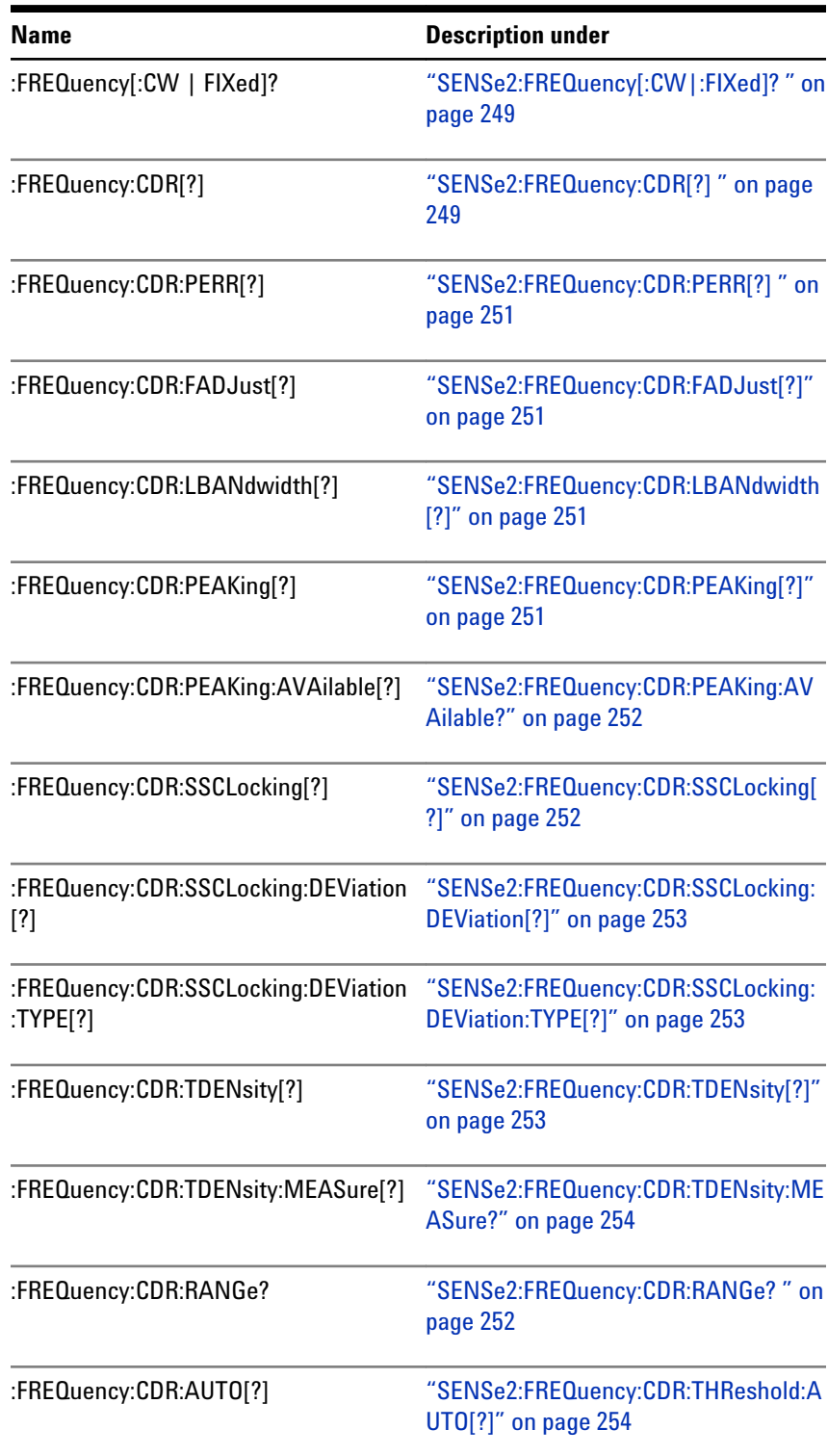

### **Table 67**

<span id="page-248-0"></span>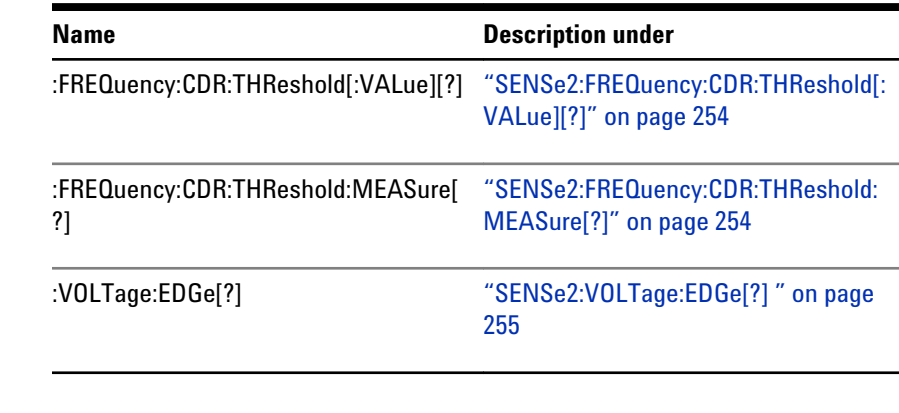

**N O T E** Depending on the options of your Serial BERT, the commands relating to clock data recovery (CDR) may not be available. See the online Help or the User's Guide for a description of the available options.

# **SENSe2:FREQuency[:CW|:FIXed]?**

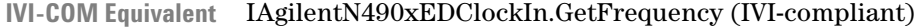

- SENSe2:FREQuency[:CW|:FIXed]? **Syntax**
- This query returns the internal clock source frequency. You can use any of the forms listed below: **Description**
	- SENSe2:FREQuency?
	- SENSe2:FREQuency:CW?
	- SENSe2:FREQuency:FIXed?

These forms have the same effect.

#### **SENSe2:FREQuency:CDR[?]**

- IAgilentN490xEDCDR.Enabled (not IVI-compliant) **IVI-COM Equivalent**
	- SENSe2:FREQuency:CDR ON | OFF SENSe2:FREQuency:CDR? **Syntax**
	- Enables or disables clock data recovery (CDR) mode. **Description**

#### **5 SCPI Command Reference**

In CDR mode, the CDR has to recover the clock from the incoming data. To do this, the hardware has to decide whether the voltage at the input connector is a logical '1' or '0' and then recover the clock from the detected transitions. **How Does Clock Data Recovery Work?**

> Because the regular threshold voltage is not only used to determine the optimum sampling for the data, but also to perform measurements such as eye diagram or output level measurements, it is not possible to use it for the clock recovery.

> For this reason, the clock recovery circuitry has it's own comparator for the incoming data. This comparator also needs to know the threshold voltage (0/1 decision threshold).

> The threshold voltage can be derived from the input signal via a lowpass filter. This will work fine for most applications. But applications that do not provide a continuous data stream at the input (for example, any application using bursts) cannot use this low-pass filter, because the threshold voltage will drift from the correct level when there is no input. In such cases, the threshold can be specified manually. It is then no longer derived from the input signal (see the following figure). The manually set threshold voltage must of course be within the input range.

The difference between the data path and the CDR path is that the comparator of the CDR is always single-ended. Thus, this comparator always needs a threshold voltage that lies between the high and low levels of the incoming signal.

The differential threshold of the data path comparator has no relation to the single-ended threshold of the CDR path comparator. This means that in differential mode, the two thresholds will be different and in single-ended mode (either normal and complement) they will/can be equal (except during measurements).

The following figure shows a simplified block diagram. It does not reflect the different input modes (especially the differential case), but it matches both single-ended cases.

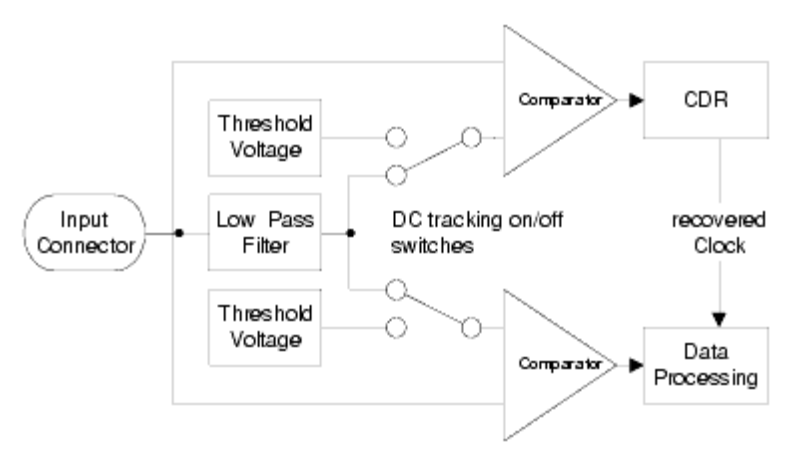

# **SENSe2:FREQuency:CDR:PERR[?]**

<span id="page-250-0"></span>**IVI-COM Equivalent NIL** 

SENSe2:FREQuency:CDR:PERR ON | OFF | 1 | 0 SENSe2:FREQuency:CDR:PERR? **Syntax**

Error out connector on the Analyzer's front panel is used to trigger an external instrument to help in error analysis. When any number of errors are located within a 128-bit data block, a single trigger pulse is sent. If continuous errors are detected, the error out signal would be a clock signal. This SCPI command overwrites the above functionality of this Error out connector. It enables the phase error signal coming from the CDR. If an ON is sent by tis SCPI the phase error signal is available, an OFF restores the above described functionality. **Description**

#### **SENSe2:FREQuency:CDR:FADJust[?]**

- SENSe2:FREQuency:CDR:FADJust <NR3> SENSe2:FREQuency:CDR:FADJust? **Syntax**
- This command allows fine adjustments of the CDR hardware, to improve its jitter response in some circumstances. The allowed values are between -1 and +1. Default is 0. **Description**

#### **SENSe2:FREQuency:CDR:LBANdwidth[?]**

- SENSe2:FREQuency:CDR:LBANdwidth <NR3> SENSe2:FREQuency:CDR:LBANdwidth? **Syntax**
- Sets/gets the loop bandwidth of the CDR. It can be between 100 kHz and 12 MHz, but the allowed values depend on the clock frequency of the CDR. For details, please refer to the Technical Data Sheet. **Description**

# **SENSe2:FREQuency:CDR:PEAKing[?]**

SENSe2:FREQuency:CDR:PEAKing <NR3> SENSe2:FREQuency:CDR:PEAKing? **Syntax**

<span id="page-251-0"></span>Sets/gets the peaking of the CDR, in dB. The allowed values depend on both the clock frequency of the CDR and its loop bandwidth, and can be queried with SENS2:FREQ:PEAK:AVA? The peaking value will automatically change either after the change in the CDR frequency or after the change of the loop bandwidth. Peaking should be queried again by the remote program after such a change in the CDR parameters. **Description**

#### **SENSe2:FREQuency:CDR:PEAKing:AVAilable?**

- SENSe2:FREQuency:CDR:PEAKing:AVAilable? **Syntax**
- Gets a comma-separated list of allowed peaking values for the current CDR settings. The command SENS2:FREQ:CDR:PEAK will only accept one of the the values returned by this query. These values change either when the CDR frequency or its loop bandwidth is modified. The values are expressed in dB. **Description**

#### **SENSe2:FREQuency:CDR:RANGe?**

- IAgilentN490xEDCDR.GetRanges (not IVI-compliant) **IVI-COM Equivalent**
	- SENSe2:FREQuency:CDR:RANGe? **Syntax**
	- Comma-separated list of CDR (Hertz) ranges: "min, max, min, max, min, max" **Description**

For example: 2.45e+009,3.21e+009,4.9e+009,6.42e+009,9.9e+009,1.09e +010

This indicates the following CDR ranges:

- $2.45 3.21$  GHz
- $4.9 6.42$  GHz
- 9.9 10.9 GHz

## **SENSe2:FREQuency:CDR:SSCLocking[?]**

SENSe2:FREQuency:CDR:SSCLocking ON|OFF|0|1 SENSe2:FREQuency:CDR:SSCLocking? **Syntax**
Either enables or disables the CDR support for spread spectrum clocking. When enabled, the CDR is able to extract a clock that deviates from the nominal CDR frequency value up to the deviation value set via the SCPI command SENS2:FREQ:CDR:SSCL:DEV. **Description**

#### **SENSe2:FREQuency:CDR:SSCLocking:DEViation[?]**

- SENSe2:FREQuency:CDR:SSCLocking:DEViation <NR3> SENSe2:FREQuency:CDR:SSCLocking:DEViation? **Syntax**
- Sets/gets the amount of spread spectrum clocking,in percent, that the CDR can follow. The allowed values are between 0 and 0.5. The interval is defined asymmetrically; for a value of e.g. 0.3, the clock may vary between the nominal CDR frequency, and 99.7% of this value (i.e. a deviation of -0.3%). The clock may not be above the nominal CDR frequency. The example is valid for the default DOWNspread. **Description**

#### **SENSe2:FREQuency:CDR:SSCLocking:DEViation:TYPE[?]**

- SENSe2:FREQuency:CDR:SSCLocking:DEViation:TYPE[?] DOWNspread | UPSPread | CENTerspread SENSe2:FREQuency:CDR:SSCLocking:DEViation:TYPE? **Syntax**
- This command specifies the way the frequency of the incoming signal will be modulated. It can DOWNspread, UPspread or CENTERspread. DOWNspread is the default deviation value. **Description**

See also, ["SOURce9:SSCLocking:DEViation:TYPE\[?\]" on page 148](#page-147-0)

#### **SENSe2:FREQuency:CDR:TDENsity[?]**

SENSe2:FREQuency:CDR:TDENsity <NR3> **Syntax**

SENSe2:FREQuency:CDR:TDENsity?

Sets/gets the transition density of the incoming signal, in percent. The allowed values are between 25 and 100. This value is internally used by the CDR to adjust its gain for locking on the incoming data. **Description**

> **Example:** A 1010 pattern has a transition density of 100%, while a 1100 pattern has a transition density of 50%.

#### **SENSe2:FREQuency:CDR:TDENsity:MEASure?**

- SENSe2:FREQuency:CDR:TDENsity:MEASure? **Syntax**
- Tries to measure the transition density of the incoming data, and returns the measured value, in percent. This measurement only succeeds if the CDR is locked; otherwise, an error is placed in the error queue. The programmer needs to write the measured value in the hardware via SENS2:FREQ:CDR:TDEN, if desired (this is not done by the measurement). **Description**

## **SENSe2:FREQuency:CDR:THReshold:AUTO[?]**

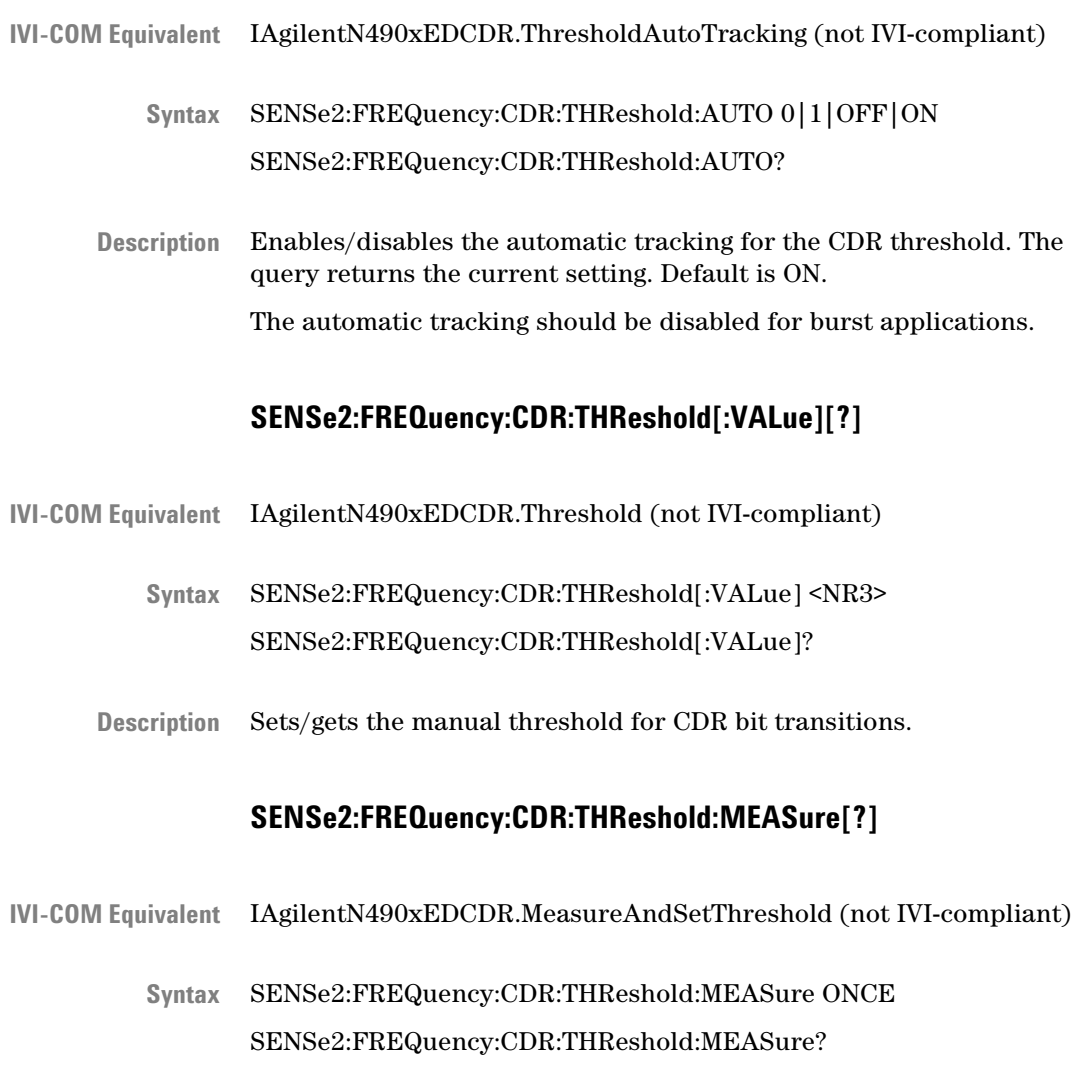

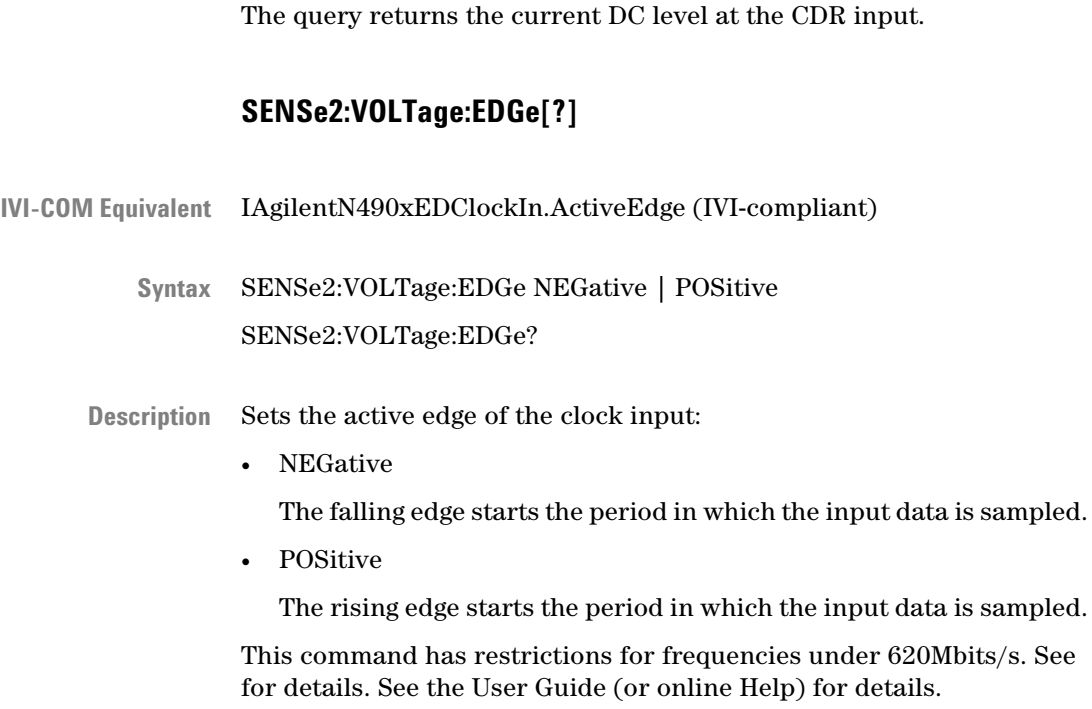

measured value as CDR threshold.

**Description**

The command measures the DC level at the CDR input and sets the

# **SOURce7 Subsystem**

# **SOURce7 Subsystem - Reference**

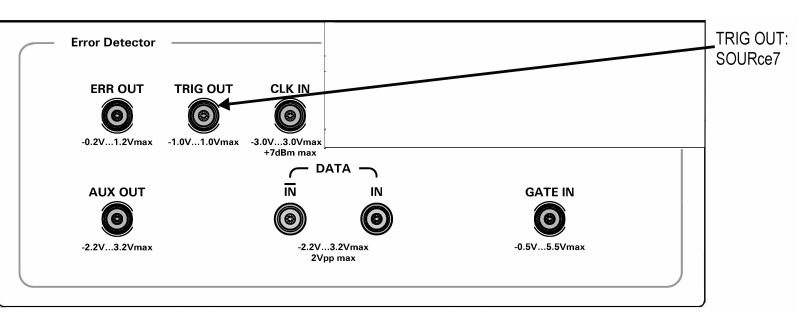

SOURce7 represents the error detector's Trigger Out port.

This subsystem has the following SCPI structure:

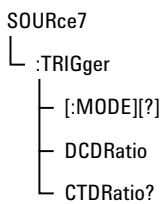

This subsystem has the following commands:

# **SOURce7:TRIGger[:MODE][?]**

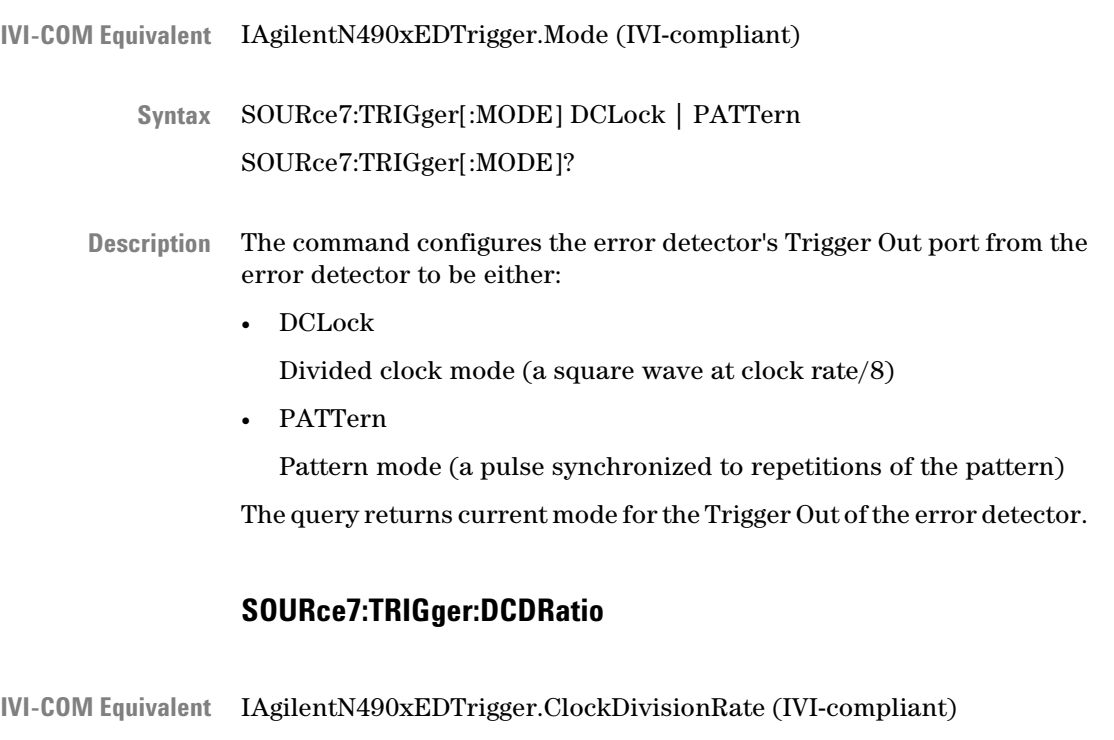

SOURce7:TRIGger:DCDRatio <NR1> **Syntax**

Sets the trigger subratio. **Description**

# **SOURce7:TRIGger:CTDRatio?**

IVI-COM Equivalent LAgilentN490xEDTrigger.ClockDivisionRate (IVI-compliant)

SOURce7:TRIGger:CTDratio? **Syntax**

Description Returns the trigger subratio.

# **[P]FETCh Subsystem**

# **[P]FETCh Subsystem - Reference**

The [P]FETCh Subsystem is used to query the error detector's results. The PFETch subsystem returns the results immediately previously to the current results.

This subsystem has the following SCPI structure:

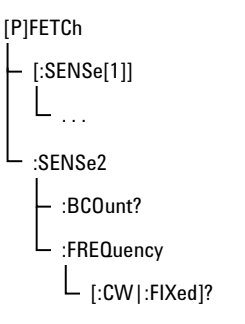

This subsystem has the following commands:

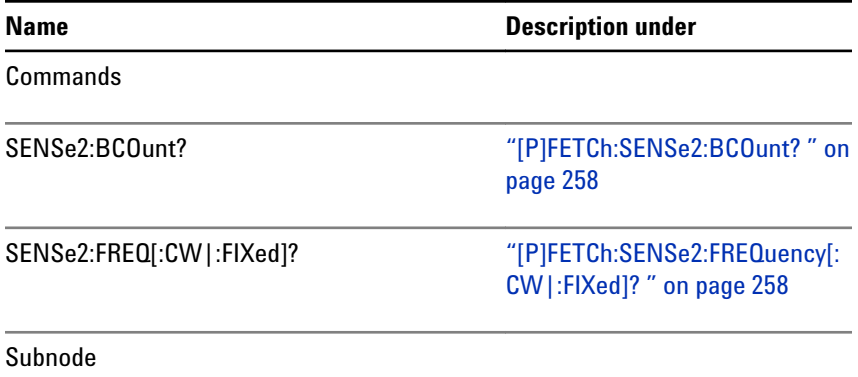

## <span id="page-257-0"></span>**5 SCPI Command Reference**

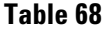

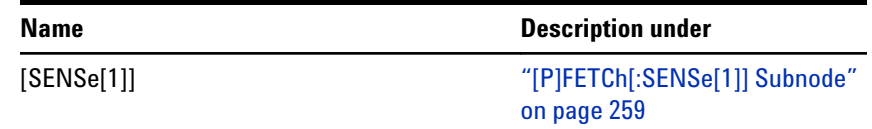

# **[P]FETCh:SENSe2:BCOunt?**

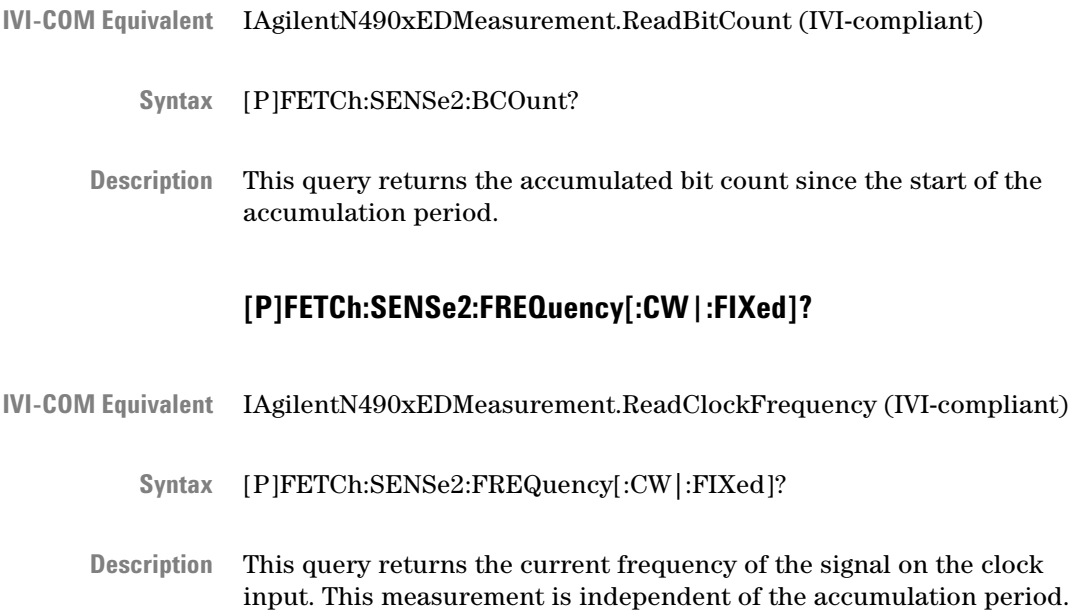

# <span id="page-258-0"></span>**[P]FETCh[:SENSe[1]] Subnode**

This subnode has the following SCPI structure:

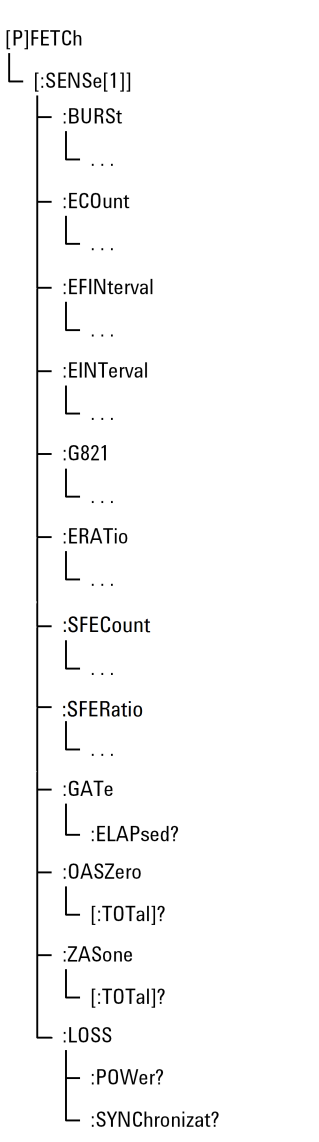

This subnode has the following commands and subnodes:

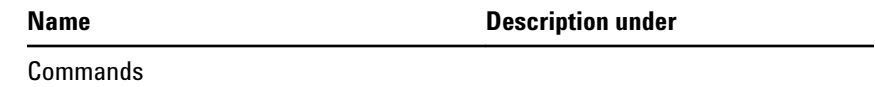

## **5 SCPI Command Reference**

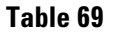

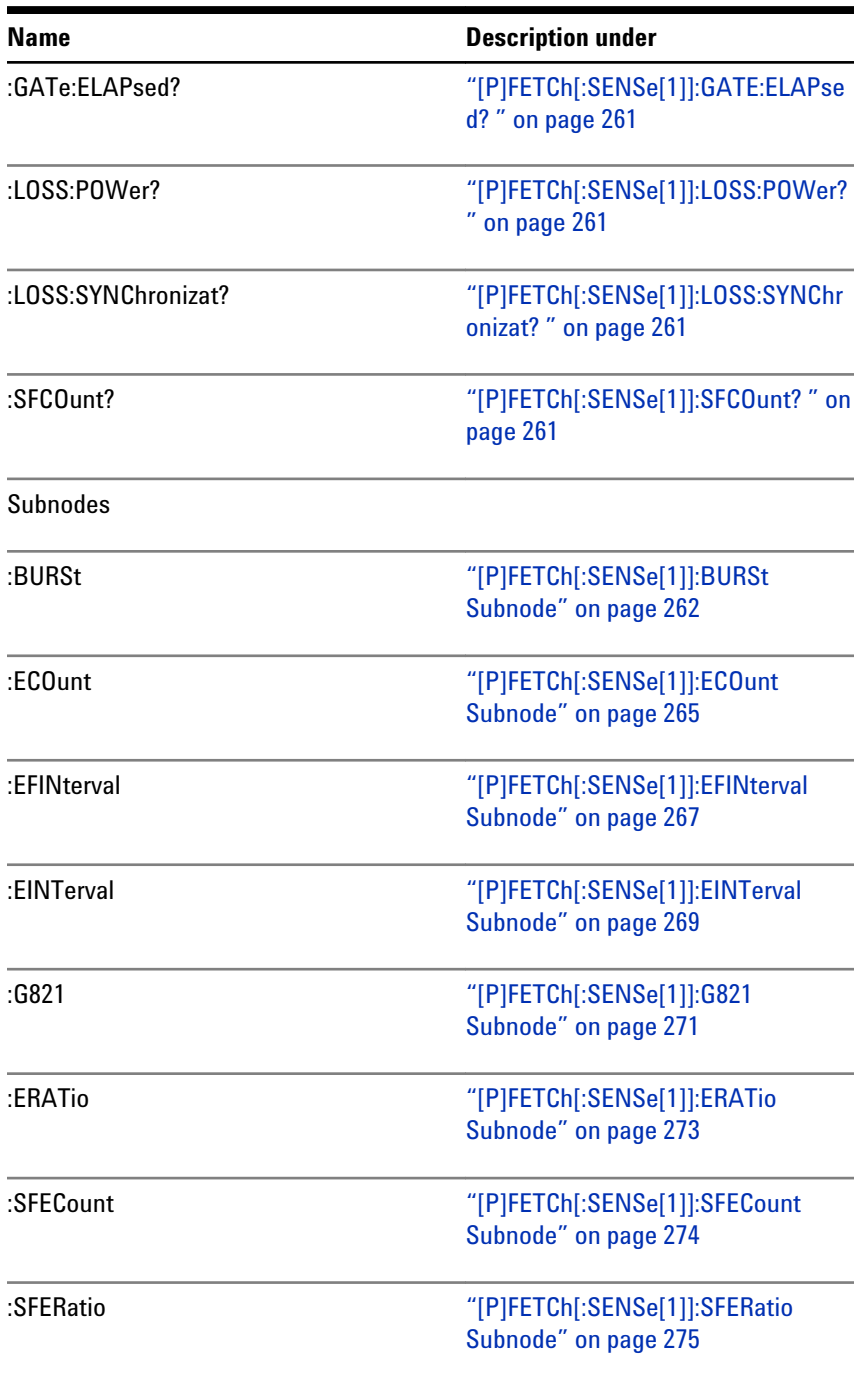

## **[P]FETCh[:SENSe[1]]:GATE:ELAPsed?**

<span id="page-260-0"></span>IVI-COM Equivalent IAgilentN490xEDAccumulation.FetchElapsed (IVI-compliant) [P]FETCh[:SENSe[1]]:GATE:ELAPsed? This query returns information about the degree to which the accumulation period has progressed. If SENSe[1]:GATE:MANNer TIME is selected, then this command returns the elapsed time in the accumulation period in units of seconds. If SENSe[1]:GATE:MANNer ERRors is selected, this command returns the elapsed errors into the accumulation period. If SENSe[1]:GATE:MANNer BITS is selected, then this command returns the elapsed clock bits into the accumulation period. **Syntax Description**

# **[P]FETCh[:SENSe[1]]:LOSS:POWer?**

- [P]FETCh[:SENSe[1]]:LOSS:POWer? **Syntax**
- This query returns the total number of seconds that power was lost since the start of the accumulation period. **Description**

This command is not supported.

# **[P]FETCh[:SENSe[1]]:LOSS:SYNChronizat?**

- IAgilentN490xEDMeasurement.ReadSecondsSyncLoss (IVI-compliant) **IVI-COM Equivalent**
	- [P]FETCh[:SENSe[1]]:LOSS:SYNChronizat? **Syntax**
	- This query returns of the total number of seconds for which the incoming pattern was not synchronized to the reference pattern during the accumulation period. **Description**

# **[P]FETCh[:SENSe[1]]:SFCOunt?**

IVI-COM Equivalent IAgilentN490xEDSymbolFrameCount.Read (IVI-compliant)

#### <span id="page-261-0"></span>**5 SCPI Command Reference**

- [P]FETCh[:SENSe[1]]:SFCOunt? **Syntax**
- This query returns accumulated symbol count since the start of the accumulation period. **Description**

# **[P]FETCh[:SENSe[1]]:BURSt Subnode**

This subnode has the following SCPI structure:

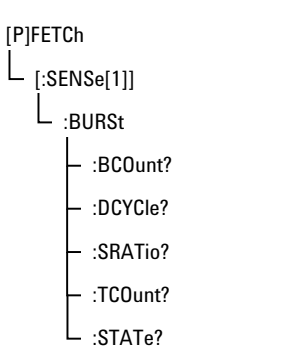

This subnode has the following commands:

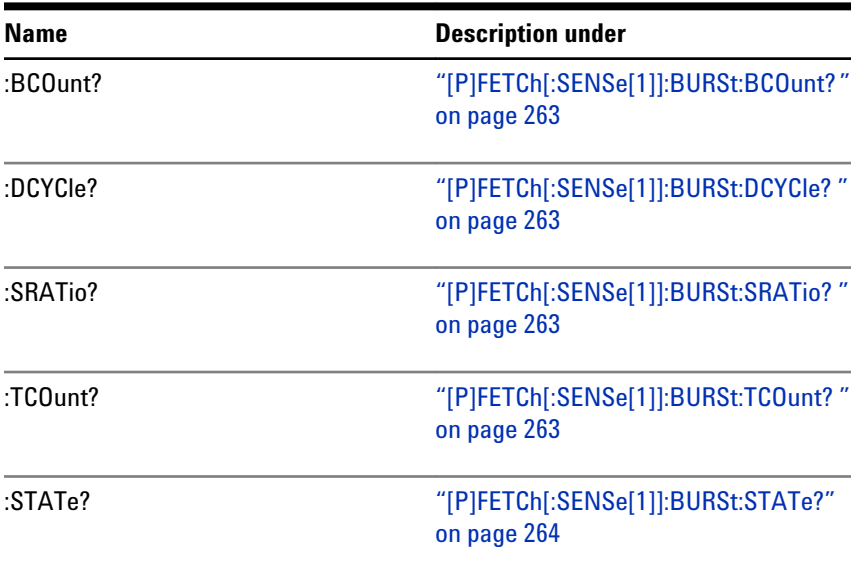

## **[P]FETCh[:SENSe[1]]:BURSt:BCOunt?**

- <span id="page-262-0"></span>IVI-COM Equivalent LAgilentN490xEDBurst.ReadBadCount (not IVI-compliant)
	- [P]FETCh[:SENSe[1]]:BURSt:BCOunt? **Syntax**
	- This query returns the **B**ad Burst **CO**unt since the start of the accumulation period. If Burst mode is OFF, it returns 9.91E+37 (Not-A-Number, NAN). **Description**

For more information on how the Serial BERT handles burst measurements, see the Serial BERT User Guide (or online Help).

## **[P]FETCh[:SENSe[1]]:BURSt:DCYCle?**

- IAgilentN490xEDBurst.ReadDutyCycle (not IVI-compliant) **IVI-COM Equivalent**
	- [P]FETCh[:SENSe[1]]:BURSt:DCYCle? **Syntax**
	- This query is obsolete. It returns 9.91E+37 (Not-A-Number, NAN). **Description**

## **[P]FETCh[:SENSe[1]]:BURSt:SRATio?**

- IAgilentN490xEDBurst.ReadSyncRatio (not IVI-compliant) **IVI-COM Equivalent**
	- [P]FETCh[:SENSe[1]]:BURSt:SRATio? **Syntax**
	- This query returns the Burst **S**ynchronization **RAT**io since the start of the accumulation period. If Burst mode is OFF, it returns 9.91E+37 (Not-A-Number, NAN). **Description**

## **[P]FETCh[:SENSe[1]]:BURSt:TCOunt?**

- IAgilentN490xEDBurst.ReadTotalCount (not IVI-compliant) **IVI-COM Equivalent**
	- [P]FETCh[:SENSe[1]]:BURSt:TCOunt? **Syntax**

#### <span id="page-263-0"></span>**5 SCPI Command Reference**

This query returns the **T**otal Burst **CO**unt since the start of the accumulation period. If Burst mode is OFF, it returns 9.91E+37 (Not-A-Number, NAN). **Description**

#### **[P]FETCh[:SENSe[1]]:BURSt:STATe?**

- IAgilentN490xEDBurst.ReadState (not IVI-compliant) **IVI-COM Equivalent**
	- [P]FETCh[:SENSe[1]]:BURSt:STATe? **Syntax**

This query returns the burst state. While the accumulation period is running, the burst state always indicates, for example, if the current gate is too long or not. Thus, if the duty cycle or frequency of the gate signal is changed, the burst state also changes. **Description**

> It may be of interest to know if an errored state occurred during a measurement. For this reason, any errored state is stored even if the warning was only active for one burst out of thousands.

The following states may be returned:

• BURST\_RESULT\_STATE\_\_NO\_ERROR

No burst errors have occurred (any of those listed below).

• BURST\_RESULT\_STATE\_\_GATE\_SIGNAL\_TOO\_LONG

The Gate In signal is too long. This error can occur if there are too many bits within a burst. The limit is 4Gbit. The length of the Gate In signal therefore depends on the bit rate.

At 13 Gb/s, this state occurs roughly after 0.3 s (at slower bit rates, this occurs later). This error has a higher priority than "no unique 48bits".

BURST\_RESULT\_STATE\_\_NO\_UNIQUE\_48BITS\_FOUND

For reliable synchronization, a pattern must contain a unique 48-bit pattern (the detect word). If the current pattern does not have a detect word, this error occurs.

If this status occurs, the synchronization may be incorrect, as could also the measured bit error rate. There are standard patterns that may contain more than one instance of the used detect word. Statistically, every other burst would be correctly synchronized.

In this case, it is recommended that you redefine the pattern. This error can only occur with memory-based patterns.

• BURST\_RESULT\_STATE\_\_UNKNOWN

The status is unknown. This can occur if accumulation has not been started, or if Burst Sync mode has not been activated.

<span id="page-264-0"></span>

**N O T E** Please note that the responses each have two underscores after STATE.

# **[P]FETCh[:SENSe[1]]:ECOunt Subnode**

This subnode has the following SCPI structure:

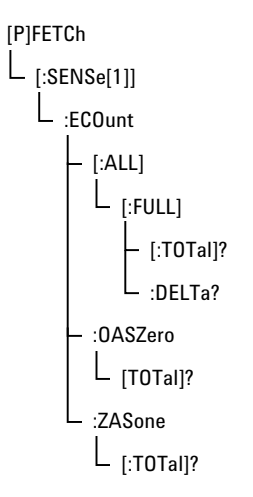

This subnode has the following commands:

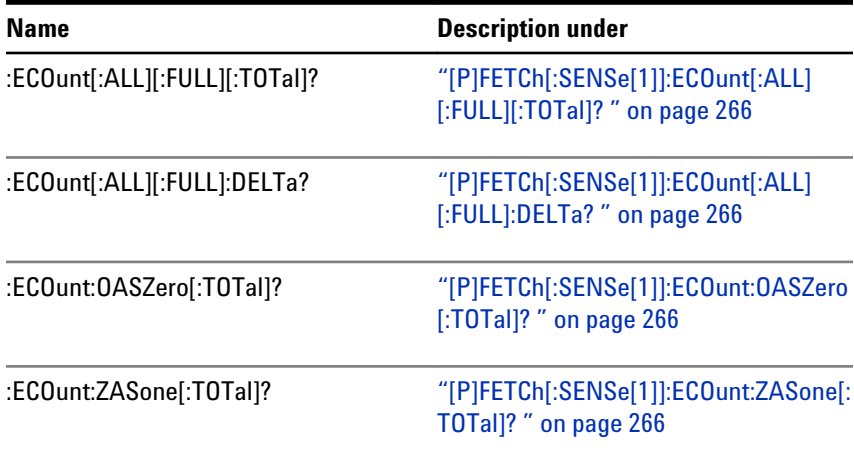

# **[P]FETCh[:SENSe[1]]:ECOunt[:ALL][:FULL][:TOTal]?**

<span id="page-265-0"></span>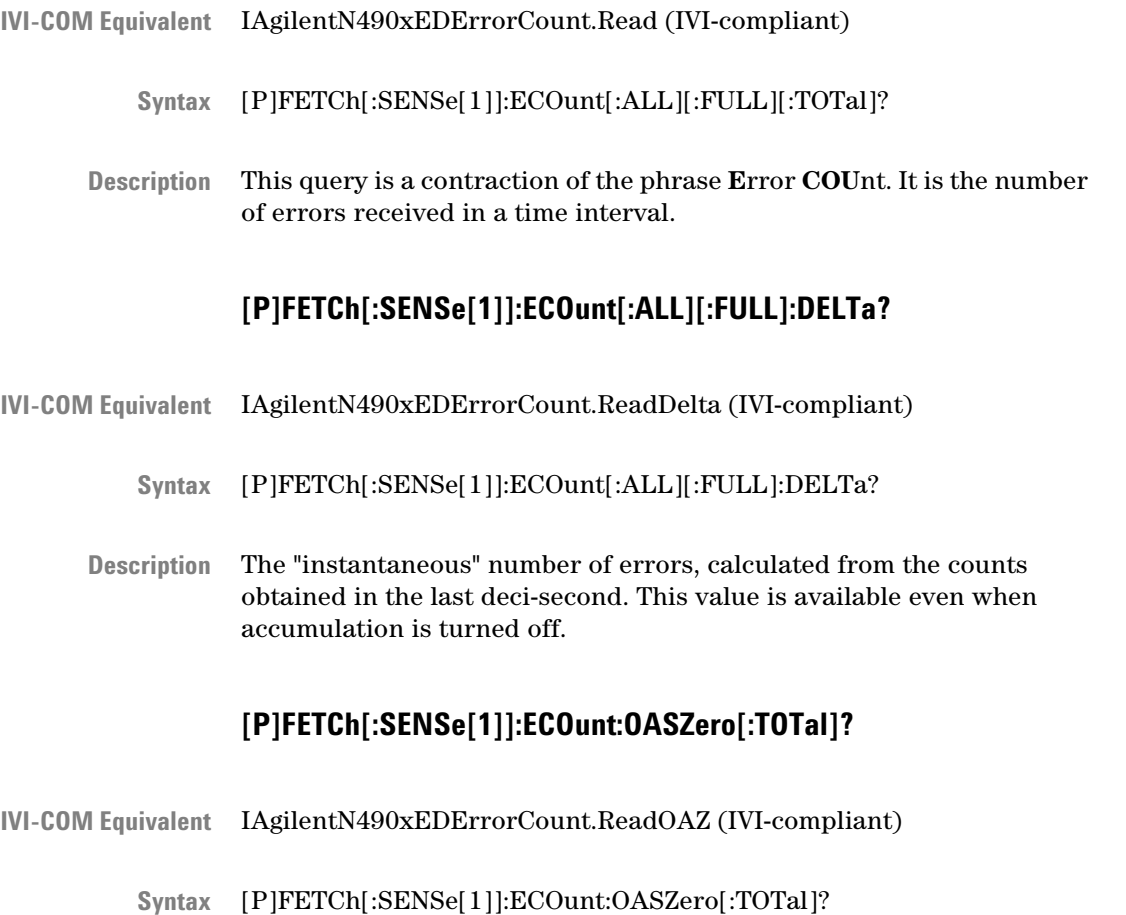

This is a contraction of the phrase **O**ne received **ASZ**ero. The command returns the number of errored ones (each true data one that is received as a data zero). **Description**

# **[P]FETCh[:SENSe[1]]:ECOunt:ZASone[:TOTal]?**

- IAgilentN490xEDErrorCount.ReadZAO (IVI-compliant) **IVI-COM Equivalent**
	- [P]FETCh[:SENSe[1]]:ECOunt:ZASone[:TOTal]? **Syntax**
	- This is a contraction of the phrase **Z**ero received **AS**one. The command returns the number of errored zeros (each true data zero that is received as a data one). **Description**

# <span id="page-266-0"></span>**[P]FETCh[:SENSe[1]]:EFINterval Subnode**

This subnode has the following SCPI structure:

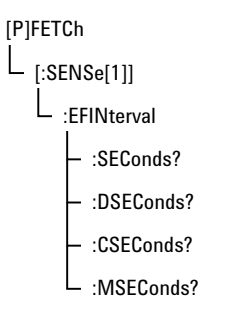

This subnode has the following commands:

#### **Table 72**

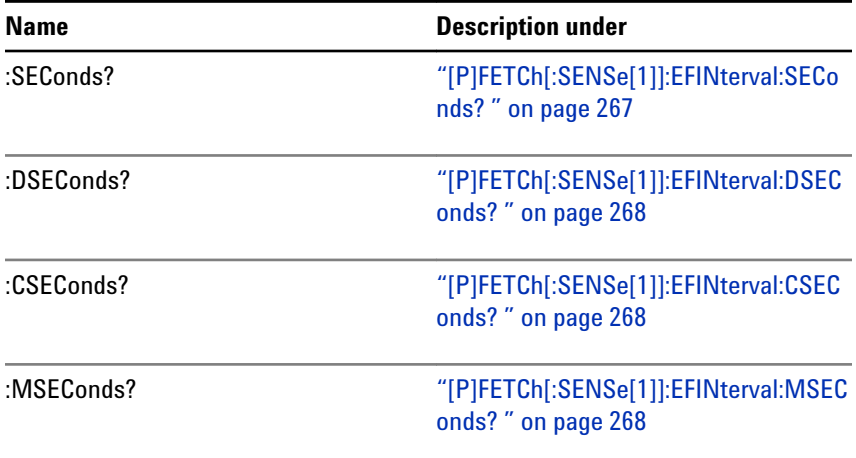

# **[P]FETCh[:SENSe[1]]:EFINterval:SEConds?**

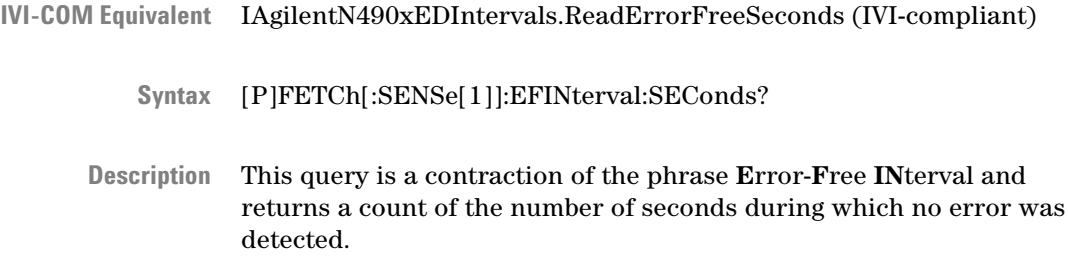

## **[P]FETCh[:SENSe[1]]:EFINterval:DSEConds?**

- <span id="page-267-0"></span>IAgilentN490xEDIntervals.ReadErrorFreeDeciSeconds (not IVIcompliant) **IVI-COM Equivalent**
	- [P]FETCh[:SENSe[1]]:EFINterval:DSEConds? **Syntax**
	- This query is a contraction of the phrase **E**rror-**F**ree **IN**terval and returns a count of the number of deci-seconds during which no error was detected. **Description**

#### **[P]FETCh[:SENSe[1]]:EFINterval:CSEConds?**

- IAgilentN490xEDIntervals.ReadErrorFreeCentiSeconds (not IVIcompliant) **IVI-COM Equivalent**
	- [P]FETCh[:SENSe[1]]:EFINterval:CSEConds? **Syntax**
	- This query is a contraction of the phrase **E**rror-**F**ree **IN**terval and returns a count of the number of centiseconds during which no error was detected. **Description**

### **[P]FETCh[:SENSe[1]]:EFINterval:MSEConds?**

IAgilentN490xEDIntervals.ReadErrorFreeMilliSeconds (not IVIcompliant) [P]FETCh[:SENSe[1]]:EFINterval:MSEConds? **IVI-COM Equivalent**

was detected.

**Syntax**

This query is a contraction of the phrase **E**rror-**F**ree **IN**terval and returns a count of the number of milliseconds during which no error **Description**

# <span id="page-268-0"></span>**[P]FETCh[:SENSe[1]]:EINTerval Subnode**

This subnode has the following SCPI structure:

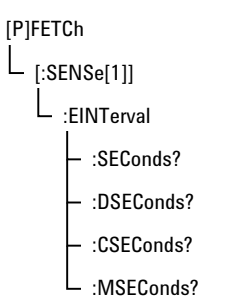

This subnode has the following commands:

#### **Table 73**

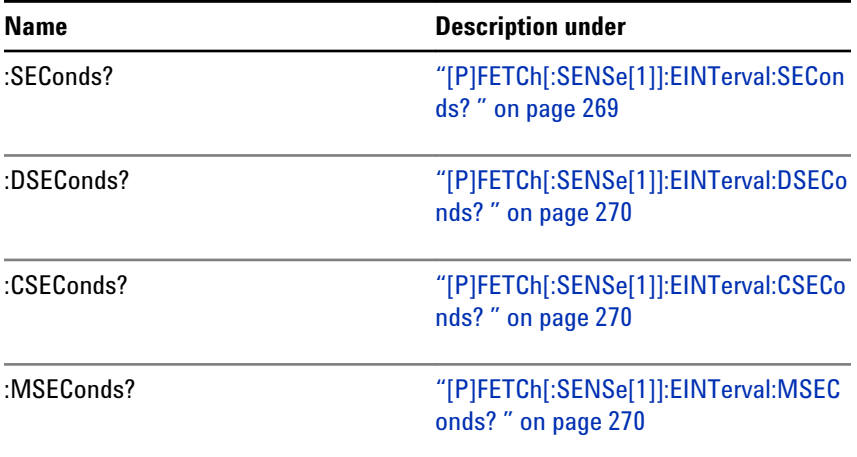

# **[P]FETCh[:SENSe[1]]:EINTerval:SEConds?**

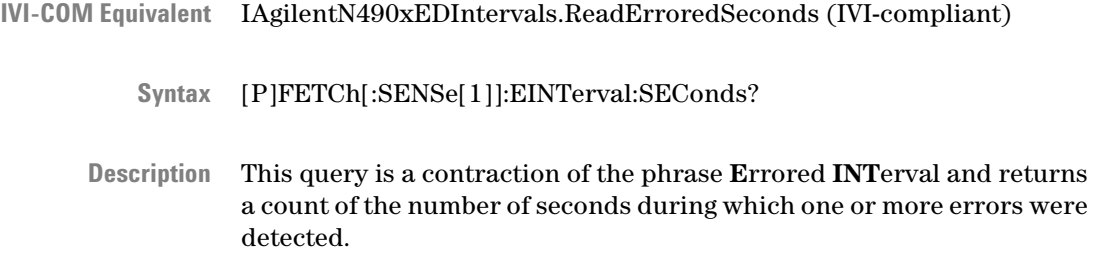

## **[P]FETCh[:SENSe[1]]:EINTerval:DSEConds?**

- <span id="page-269-0"></span>IAgilentN490xEDIntervals.ReadErroredDeciSeconds (not IVIcompliant) **IVI-COM Equivalent**
	- [P]FETCh[:SENSe[1]]:EINTerval:DSEConds? **Syntax**
	- This query is a contraction of the phrase **E**rrored **INT**erval and returns a count of the number of deci-seconds during which one or more errors were detected. **Description**

#### **[P]FETCh[:SENSe[1]]:EINTerval:CSEConds?**

- IAgilentN490xEDIntervals.ReadErroredCentiSeconds (not IVIcompliant) **IVI-COM Equivalent**
	- [P]FETCh[:SENSe[1]]:EINTerval:CSEConds? **Syntax**
	- This query is a contraction of the phrase **E**rrored **INT**erval and returns a count of the number of centiseconds during which one or more errors were detected. **Description**

### **[P]FETCh[:SENSe[1]]:EINTerval:MSEConds?**

- IAgilentN490xEDIntervals.ReadErroredMilliSeconds (not IVIcompliant) [P]FETCh[:SENSe[1]]:EINTerval:MSEConds? **IVI-COM Equivalent Syntax**
	- This query is a contraction of the phrase **E**rrored **INT**erval and returns a count of the number of milliseconds during which one or more errors were detected. **Description**

# <span id="page-270-0"></span>**[P]FETCh[:SENSe[1]]:G821 Subnode**

This subnode has the following SCPI structure:

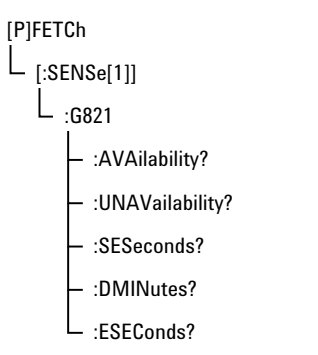

This subnode has the following commands:

#### **Table 74**

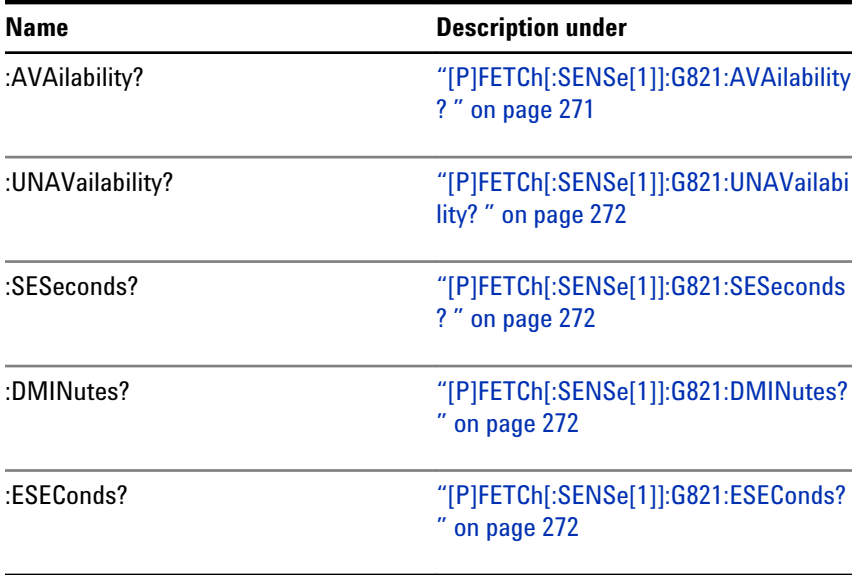

**N O T E** The following commands return a percentage of seconds that have been classified according to the CCITT's G.821 specification.

# **[P]FETCh[:SENSe[1]]:G821:AVAilability?**

IAgilentN490xEDG821ReadPercentAvailability **IVI-COM Equivalent**

> [P]FETCh[:SENSe[1]]:G821:AVAilability? **Syntax**

#### <span id="page-271-0"></span>**5 SCPI Command Reference**

Returns the G.821 *availability*. **Description**

## **[P]FETCh[:SENSe[1]]:G821:UNAVailability?**

IVI-COM Equivalent IAgilentN490xEDG821ReadPercentUnavailability

[P]FETCh[:SENSe[1]]:G821:UNAVailability? **Syntax**

Description Returns the G.821 *unavailability*.

## **[P]FETCh[:SENSe[1]]:G821:SESeconds?**

IVI-COM Equivalent IAgilentN490xEDG821ReadPercentSeverelyErroredSeconds

[P]FETCh[:SENSe[1]]:G821:SESeconds? **Syntax**

Returns the G.821 *severely errored seconds*. **Description**

## **[P]FETCh[:SENSe[1]]:G821:DMINutes?**

- IAgilentN490xEDG821ReadDegradedMinutes **IVI-COM Equivalent**
	- [P]FETCh[:SENSe[1]]:G821:DMINutes? **Syntax**
	- Description Returns the G.821 *degraded minutes*.

#### **[P]FETCh[:SENSe[1]]:G821:ESEConds?**

- IVI-COM Equivalent IAgilentN490xEDG821ReadPercentErroredSeconds
	- [P]FETCh[:SENSe[1]]:G821:ESEConds? **Syntax**

Description Returns the G.821 *errored seconds*.

# <span id="page-272-0"></span>**[P]FETCh[:SENSe[1]]:ERATio Subnode**

This subnode has the following SCPI structure:

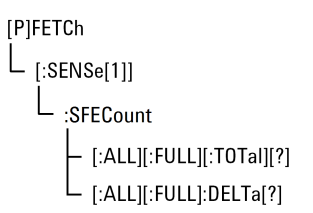

This subnode has the following commands:

#### **Table 75**

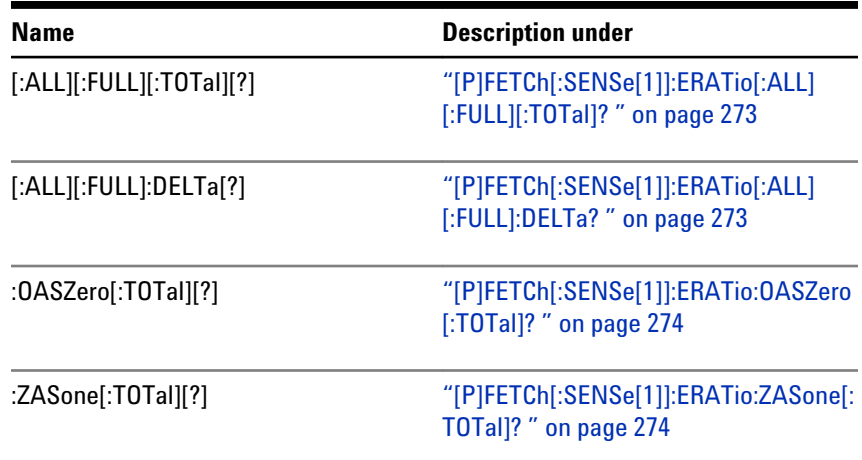

# **[P]FETCh[:SENSe[1]]:ERATio[:ALL][:FULL][:TOTal]?**

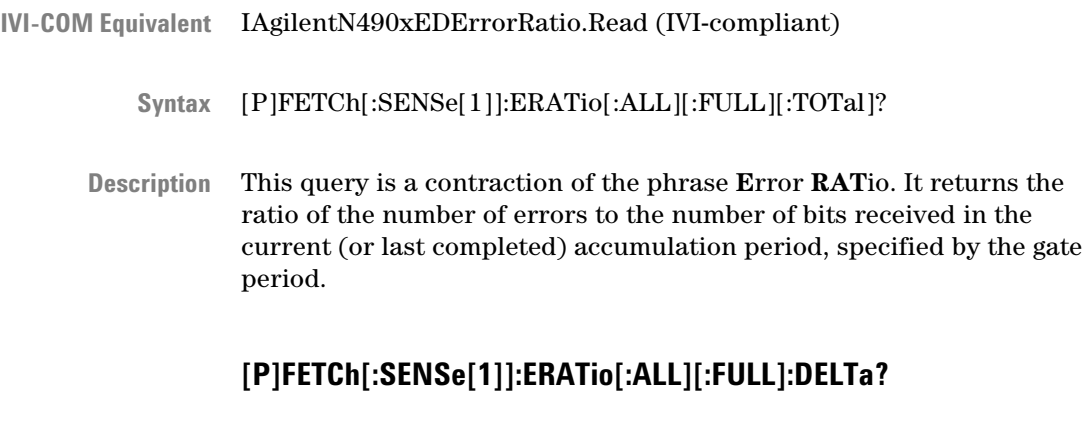

IAgilentN490xEDErrorRatio.ReadDelta (IVI-compliant) **IVI-COM Equivalent**

<span id="page-273-0"></span>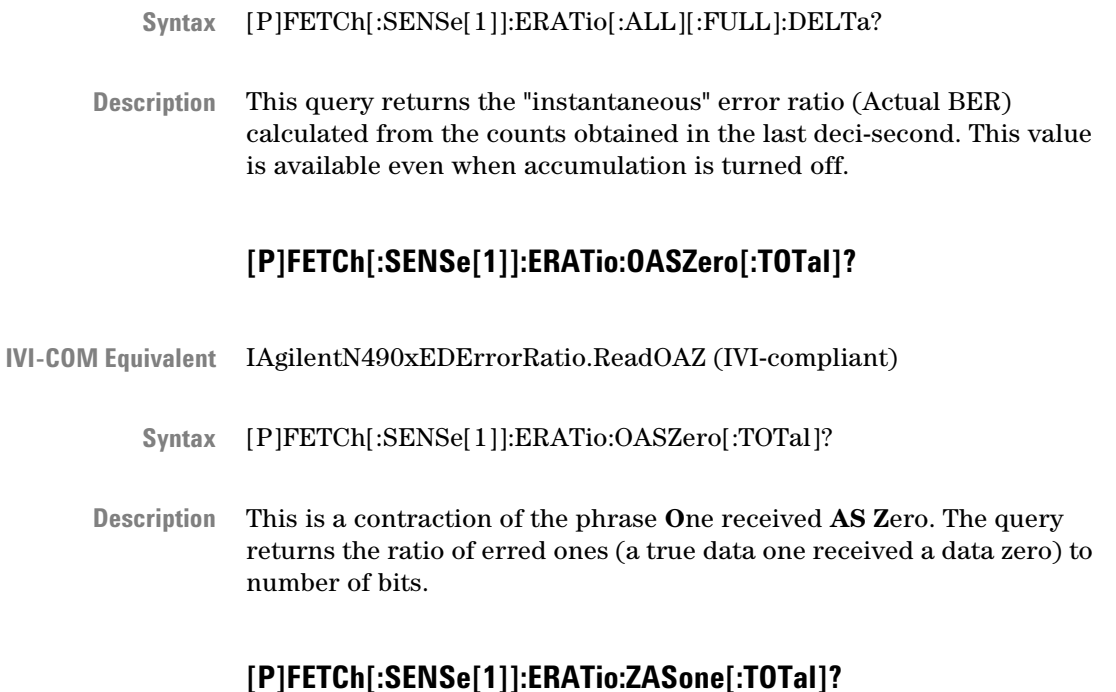

- IAgilentN490xEDErrorRatio.ReadZAO (IVI-compliant) **IVI-COM Equivalent**
	- [P]FETCh[:SENSe[1]]:ERATio:ZASone[:TOTal]? **Syntax**
	- This is a contraction of the phrase **Z**ero received **AS O**ne. The query returns the ratio of erred zeros (a true data zero received a data one) to number of bits. **Description**

### **[P]FETCh[:SENSe[1]]:SFECount Subnode**

This subnode has the following SCPI structure:

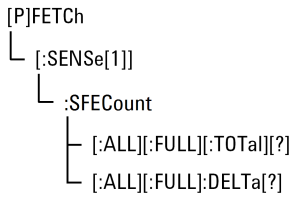

This subnode has the following commands:

<span id="page-274-0"></span>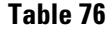

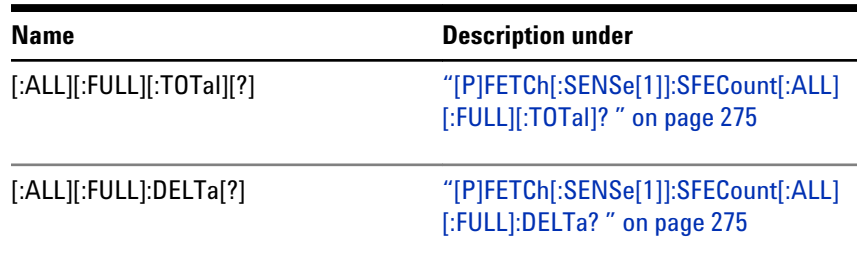

# **[P]FETCh[:SENSe[1]]:SFECount[:ALL][:FULL][:TOTal]?**

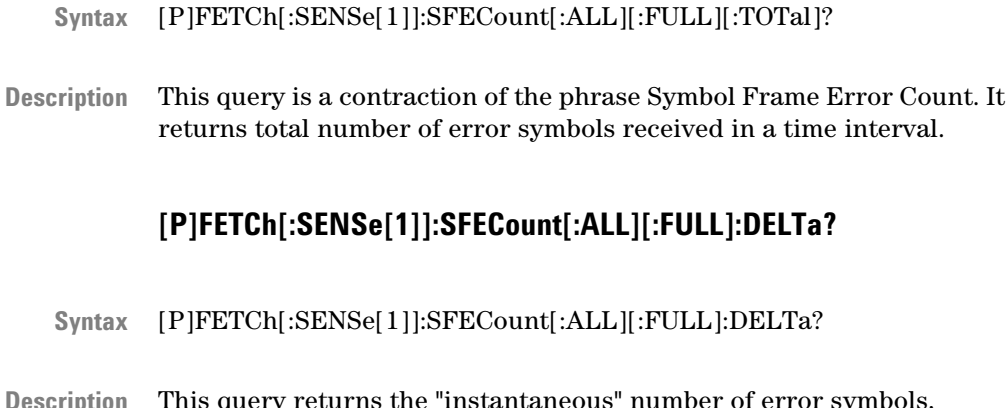

Description This query returns the "instantaneous" number of error symbols, calculated from the counts obtained in the last deci-second. This value is available even when accumulation is turned off.

# **[P]FETCh[:SENSe[1]]:SFERatio Subnode**

This subnode has the following SCPI structure:

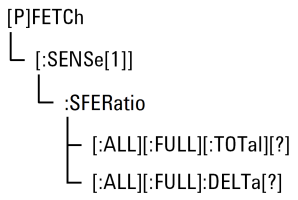

This subnode has the following commands:

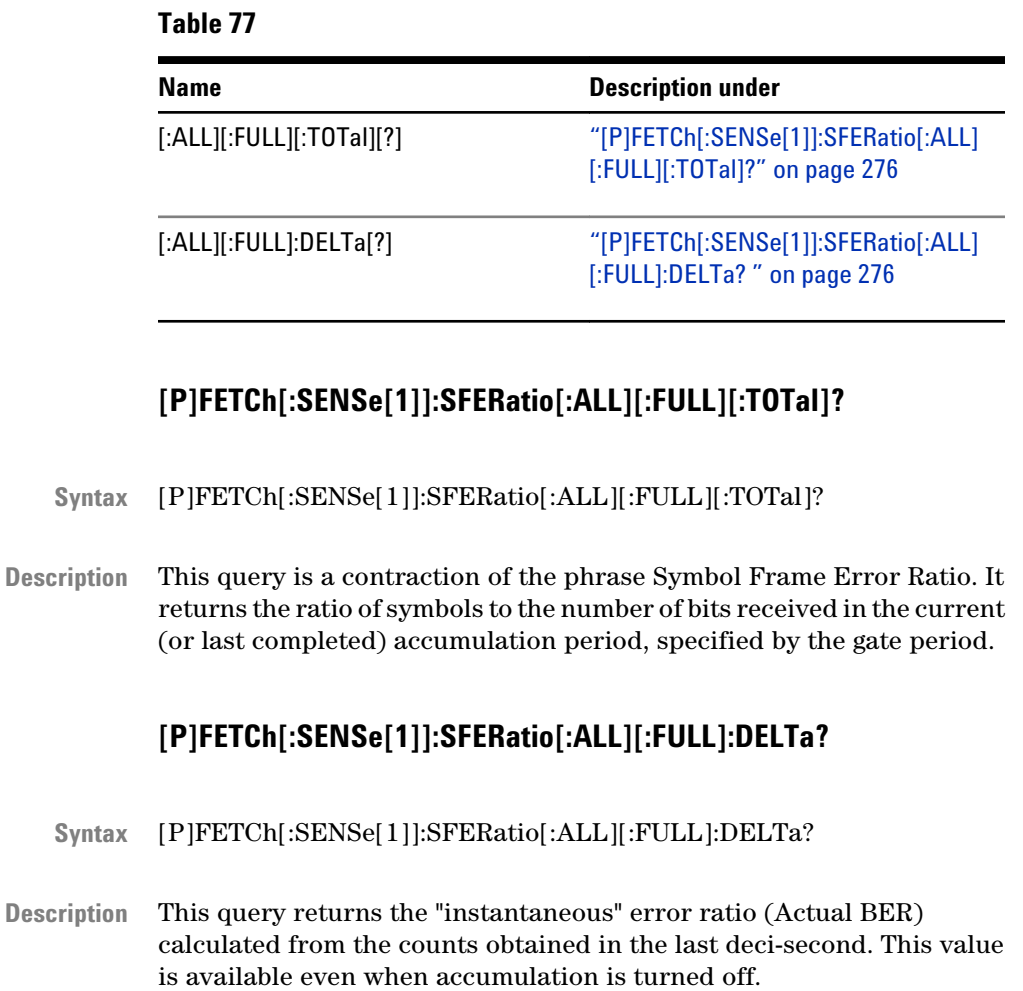

# **PLUGin Subsystem**

# **PLUGin Subsystem - Reference**

The PLUGin subsystem controls the optional Interference Channel #J20, a hardware plug-in module.

The Interference Channel #J20 can be used to add sinusoidal interference to the generated data and to simulate intersymbol interference.

Sinusoidal interference adds a common-mode, differential, or singleended sinewave signal to the generated data. It is used to test common mode rejection of a receiver and to emulate vertical eye closure.

Intersymbol interference of various degree is generated by selecting one of nine on-board traces.

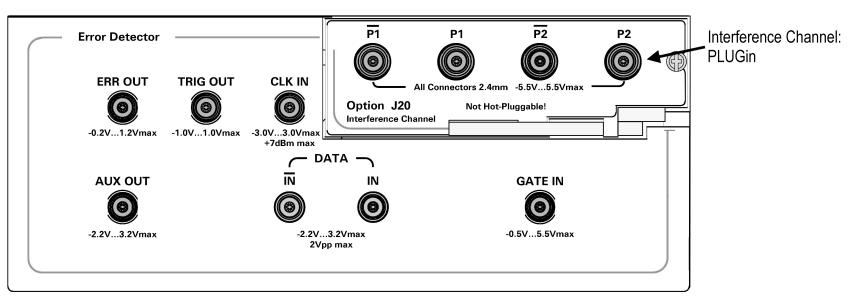

This subsystem has the following SCPI structure:

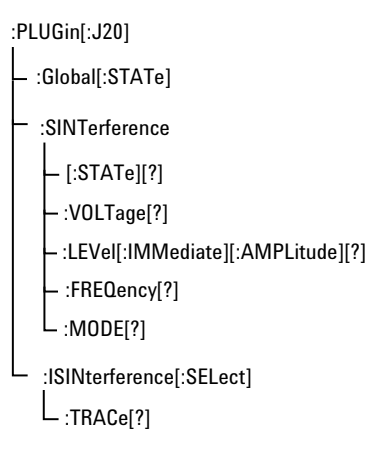

This subsystem has the following commands:

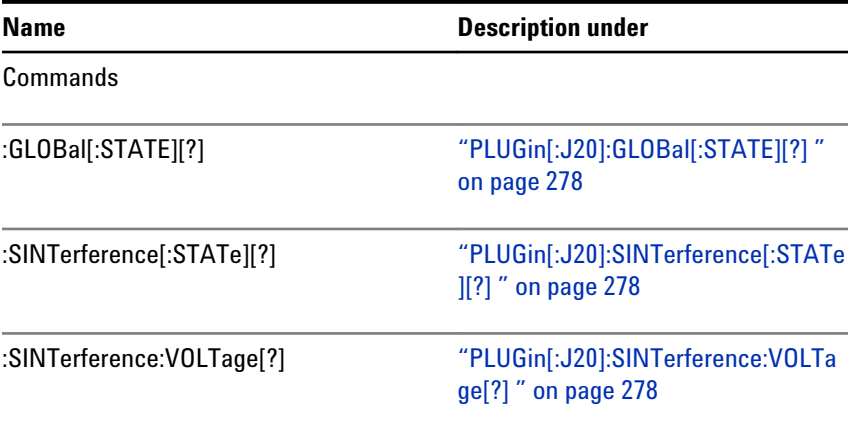

## <span id="page-277-0"></span>**Table 78**

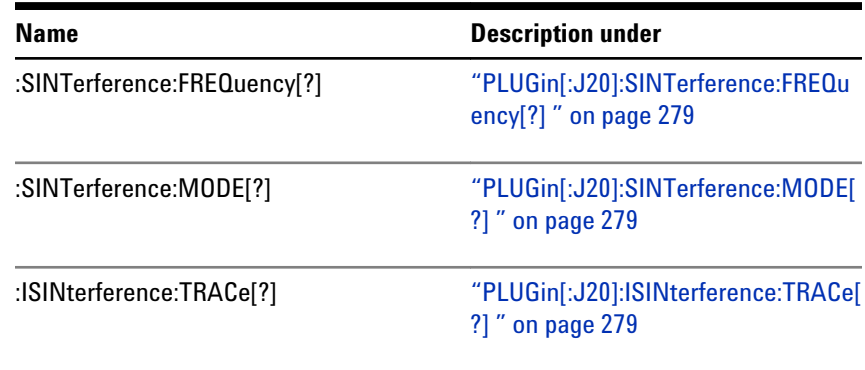

# **PLUGin[:J20]:GLOBal[:STATE][?]**

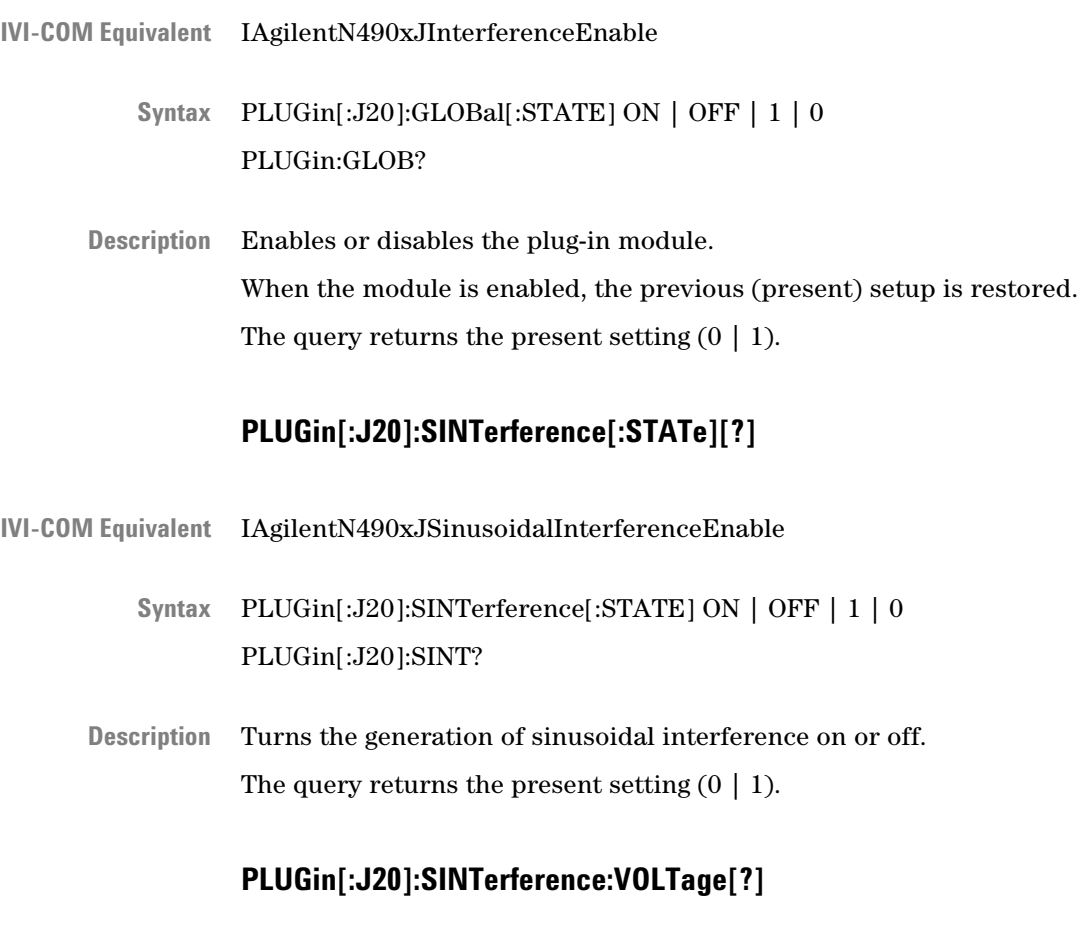

IVI-COM Equivalent IAgilentN490xJSinusoidalInterferenceAmplitude

<span id="page-278-0"></span>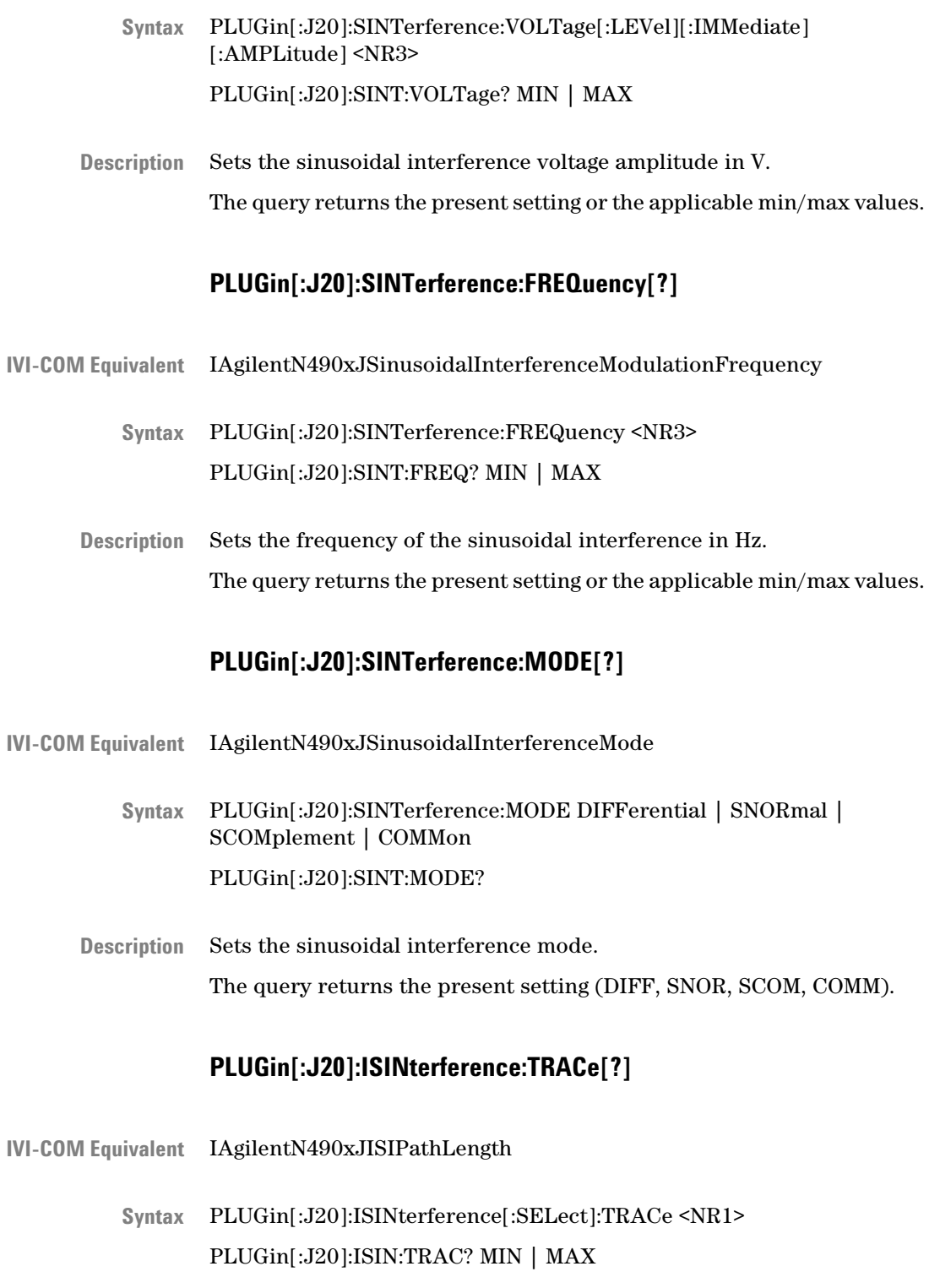

Selects a trace for the intersymbol interference mode (1 to 9). **Description**

The query returns the present setting or the applicable min/max values.

# **STATus Subsystem**

# **STATus Subsystem - Reference**

The STATus Subsystem provides an interface to the instrument's Status Register. For information on how to work with the Status register, see ["Reading the Serial BERT's Status - Reference" on page 27.](#page-26-0)

This subsystem has the following SCPI structure:

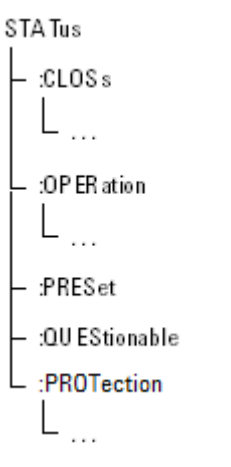

This subsystem has the following commands and subnodes:

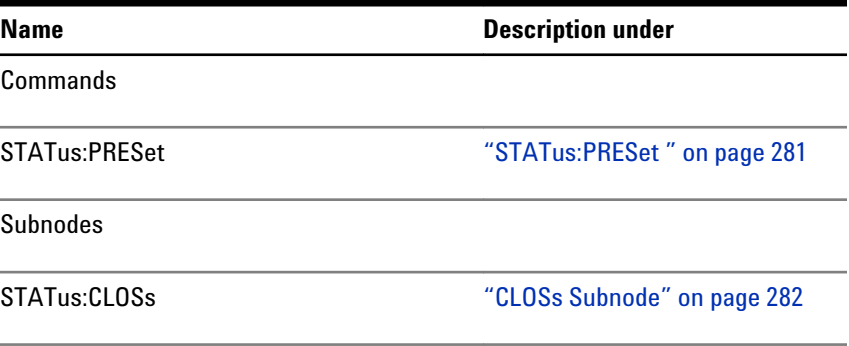

<span id="page-280-0"></span>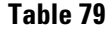

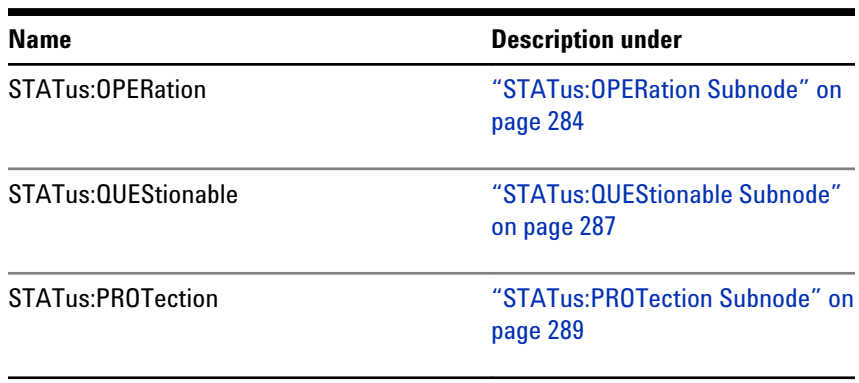

# **STATus:PRESet**

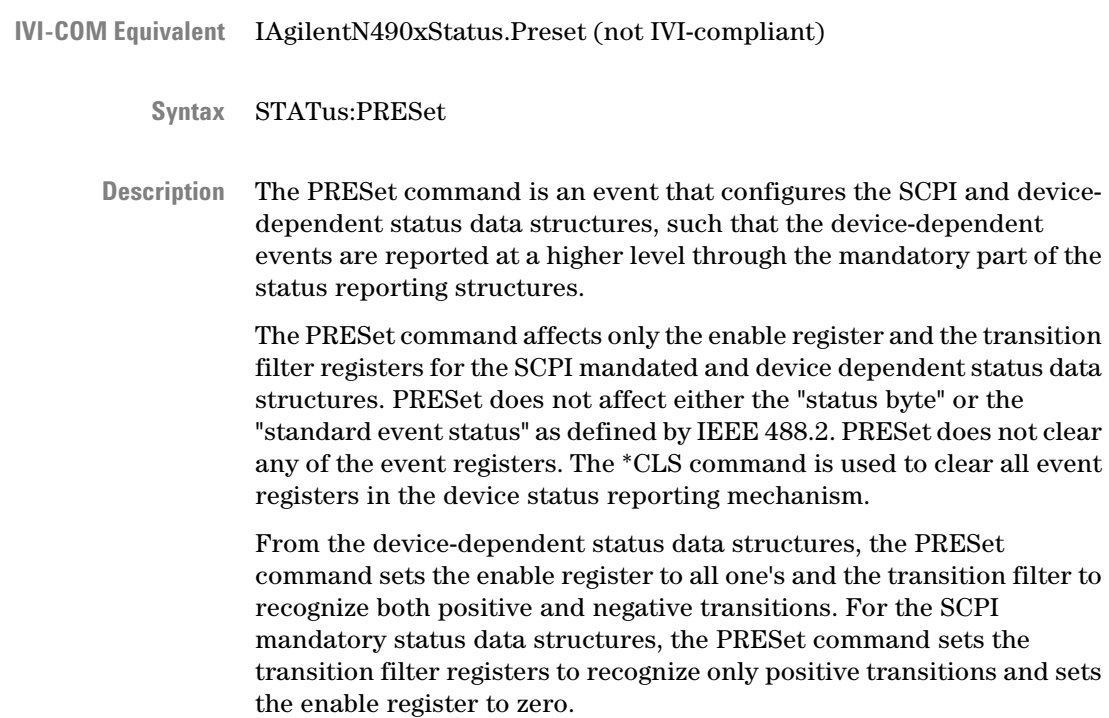

#### <span id="page-281-0"></span>**5 SCPI Command Reference**

## **CLOSs Subnode**

This subnode refers to the clock loss status register. It has the following SCPI structure:

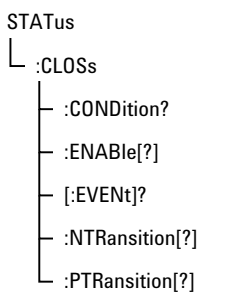

This subnode has the following commands:

#### **Table 80**

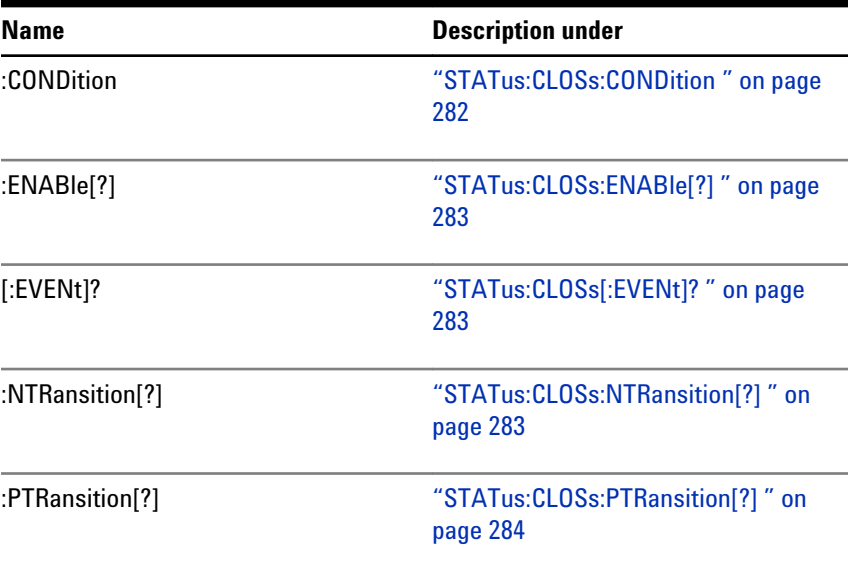

# **STATus:CLOSs:CONDition**

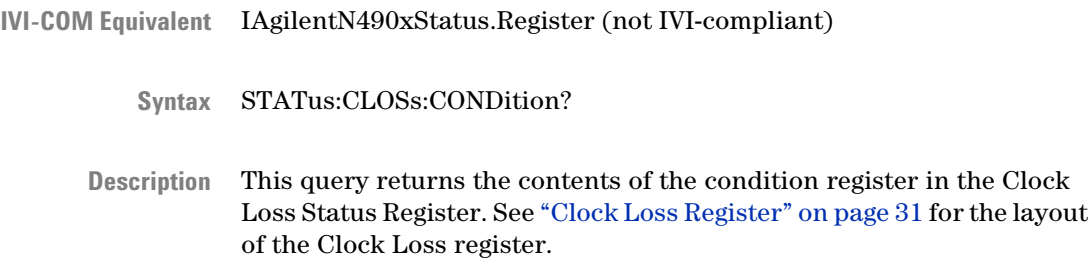

#### **STATus:CLOSs:ENABle[?]**

<span id="page-282-0"></span>IVI-COM Equivalent IAgilentN490xStatus.Register (not IVI-compliant)

STATus:CLOSs:ENABle <NR1> **Syntax** STATus:CLOSs:ENABle?

The command sets the enable mask in the Clock Loss Register, which allows true conditions in the event register to be reported in the summary bit. The query returns the weighted value of the bits that are set in the enable register. See ["Clock Loss Register" on page 31](#page-30-0) for the layout of the Clock Loss register. **Description**

#### **STATus:CLOSs[:EVENt]?**

- IAgilentN490xStatus.Register (not IVI-compliant) **IVI-COM Equivalent**
	- STATus:CLOSs[:EVENt]? **Syntax**
	- The bits in this register indicate pattern generator and error detector clock loss. This query returns whether the pattern generator or error detector has experienced the clock loss. See ["Clock Loss Register" on](#page-30-0) [page 31](#page-30-0) for the layout of the Clock Loss register. **Description**

#### **STATus:CLOSs:NTRansition[?]**

IAgilentN490xStatus.Register (not IVI-compliant) **IVI-COM Equivalent**

STATus:CLOSs:NTRansition <NR1> **Syntax**

STATus:CLOSs:NTRansition?

This command sets the negative transition register state in the Clock Loss Register. When a bit in this mask is set to "1", negative (logic 1 changing to logic 0) transitions of this bit are allowed to pass. The query returns the weighted value of the bits that are set to pass negative transitions in the transition filter. See ["Clock Loss Register" on page](#page-30-0) [31](#page-30-0) for the layout of the Clock Loss register. **Description**

# **STATus:CLOSs:PTRansition[?]**

<span id="page-283-0"></span>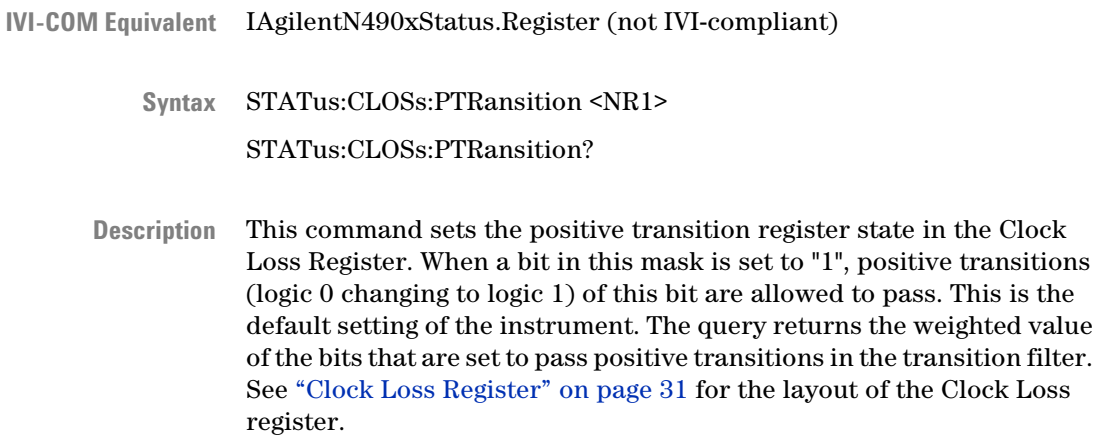

## **STATus:OPERation Subnode**

This subnode has the following SCPI structure:

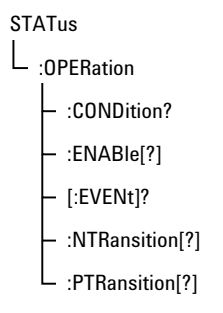

This subnode has the following commands:

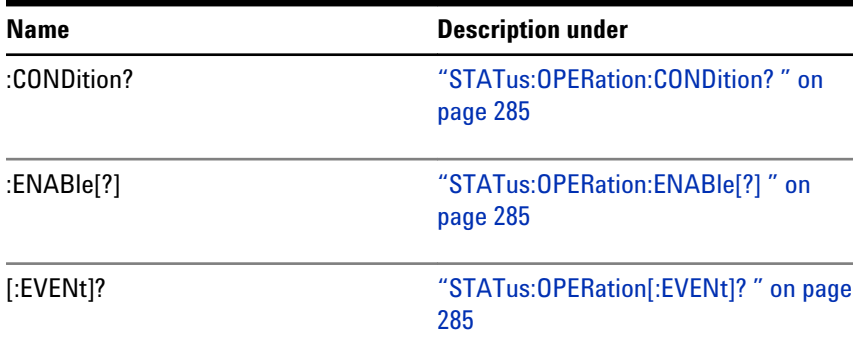

<span id="page-284-0"></span>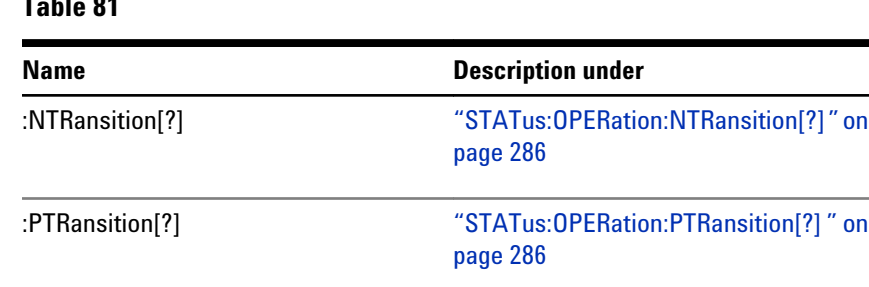

# **Table 81**

# **STATus:OPERation:CONDition?**

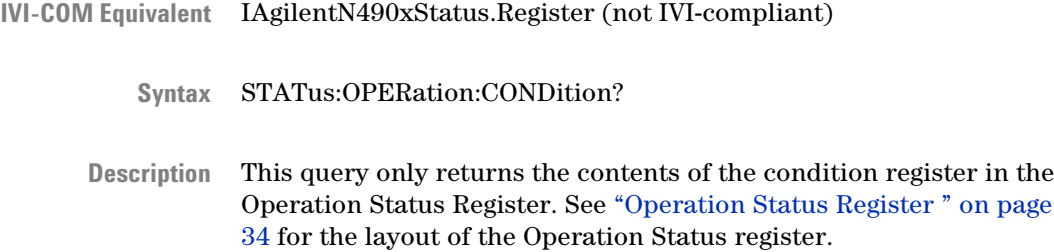

#### **STATus:OPERation:ENABle[?]**

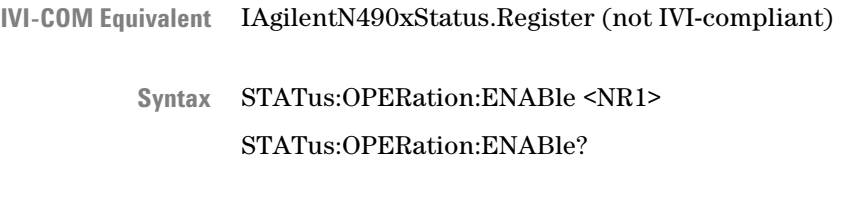

The command sets the enable mask in the Operation Status Register, which allows true conditions in the event register to be reported in the summary bit. The query returns the weighted value of the bits that are set in the enable register. See ["Operation Status Register " on page 34](#page-33-0) for the layout of the Operation Status register. **Description**

#### **STATus:OPERation[:EVENt]?**

- IAgilentN490xStatus.Register (not IVI-compliant) **IVI-COM Equivalent**
	- STATus:OPERation[:EVENt]? **Syntax**

<span id="page-285-0"></span>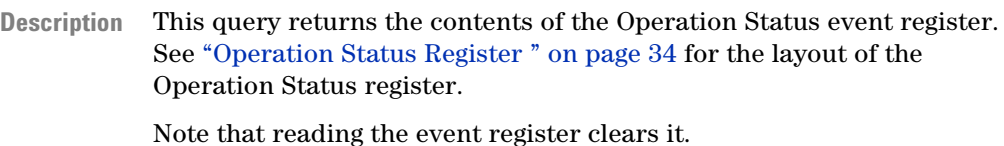

**STATus:OPERation:NTRansition[?]**

- IAgilentN490xStatus.Register (not IVI-compliant) **IVI-COM Equivalent**
	- STATus:OPERation:NTRansition <NR1> STATus:OPERation:NTRansition? **Syntax**
	- This command sets the transition filter state in the Operation Status Register. When this mask is set to "1", negative (logic 1 changing to logic 0) transitions are allowed to pass. The query returns the weighted value of the bits that are set to pass negative transitions in the transition filter. See ["Operation Status Register " on page 34](#page-33-0) for the layout of the Operation Status register. **Description**

#### **STATus:OPERation:PTRansition[?]**

IAgilentN490xStatus.Register (not IVI-compliant) STATus:OPERation:PTRansition <NR1> STATus:OPERation:PTRansition? This command sets the transition filter state in the Operation Status Register. When this mask is set to "1", positive transitions (logic 0 changing to logic 1) are allowed to pass. This is the default setting of the instrument. The query returns the weighted value of the bits that are set to pass positive transitions in the transition filter. See ["Operation](#page-33-0) [Status Register " on page 34](#page-33-0) for the layout of the Operation Status register. **IVI-COM Equivalent Syntax Description**

## <span id="page-286-0"></span>**STATus:QUEStionable Subnode**

This subnode has the following SCPI structure:

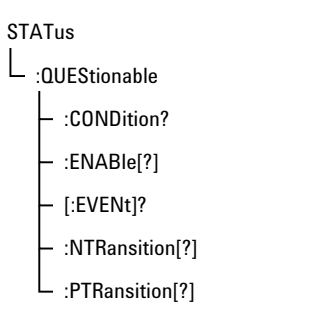

This subnode has the following commands:

#### **Table 82**

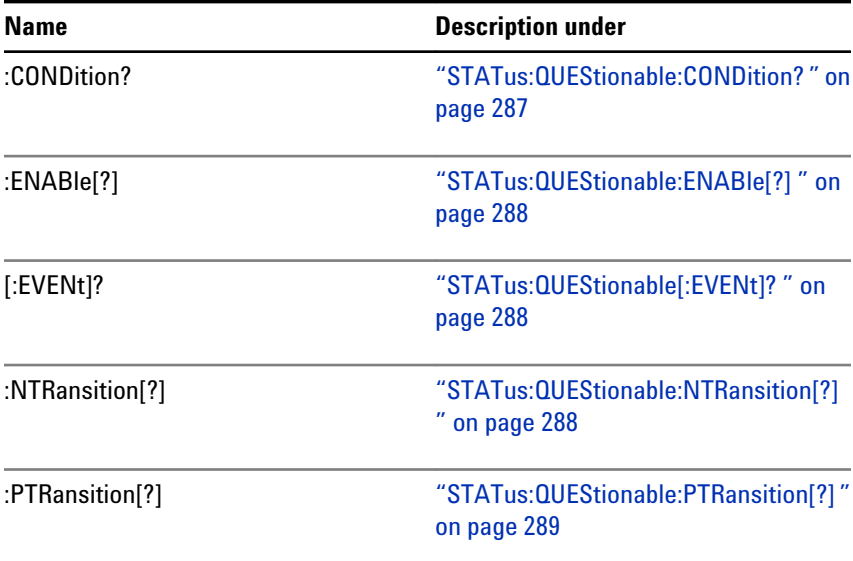

## **STATus:QUEStionable:CONDition?**

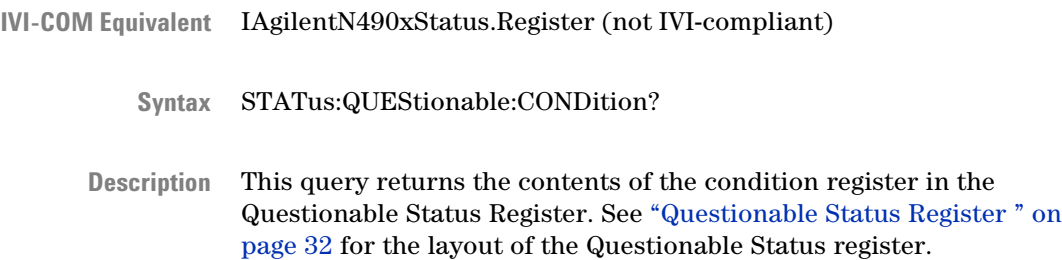

#### **STATus:QUEStionable:ENABle[?]**

<span id="page-287-0"></span>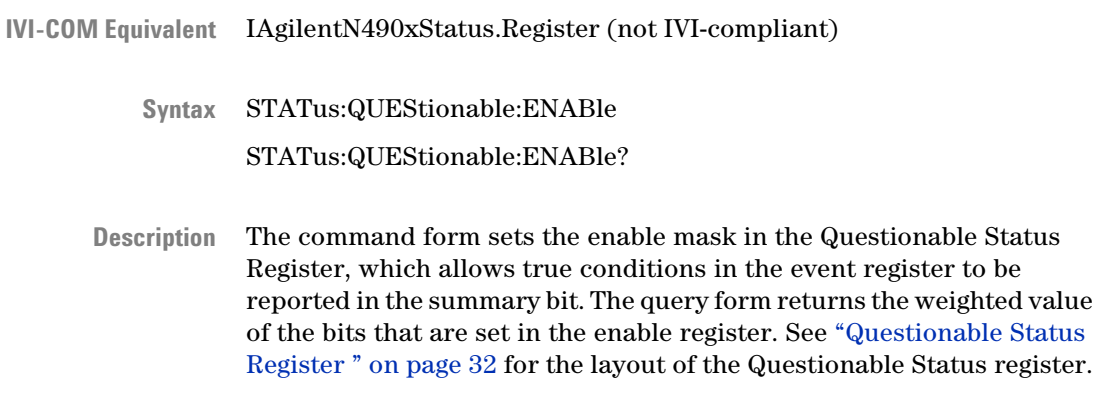

#### **STATus:QUEStionable[:EVENt]?**

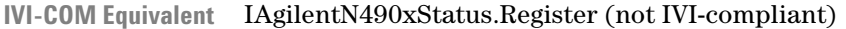

STATus:QUEStionable[:EVENt] **Syntax**

STATus:QUEStionable[:EVENt]?

This query form returns the contents of the Questionable Status event register. See ["Questionable Status Register " on page 32](#page-31-0) for the layout of the Questionable Status register. **Description**

#### **STATus:QUEStionable:NTRansition[?]**

- IVI-COM Equivalent IAgilentN490xStatus.Register (not IVI-compliant)
	- STATus:QUEStionable:NTRansition STATus:QUEStionable:NTRansition? **Syntax**
	- This command sets the transition filter state in the Questionable Status Register. When this mask is set to "1", negative (logic 1 changing to logic 0) transitions are allowed to pass. The query form returns the weighted value of the bits that are set to pass negative transitions in the transition filter. See["Questionable Status Register " on page 32](#page-31-0) for the layout of the Questionable Status register. **Description**
## **STATus:QUEStionable:PTRansition[?]**

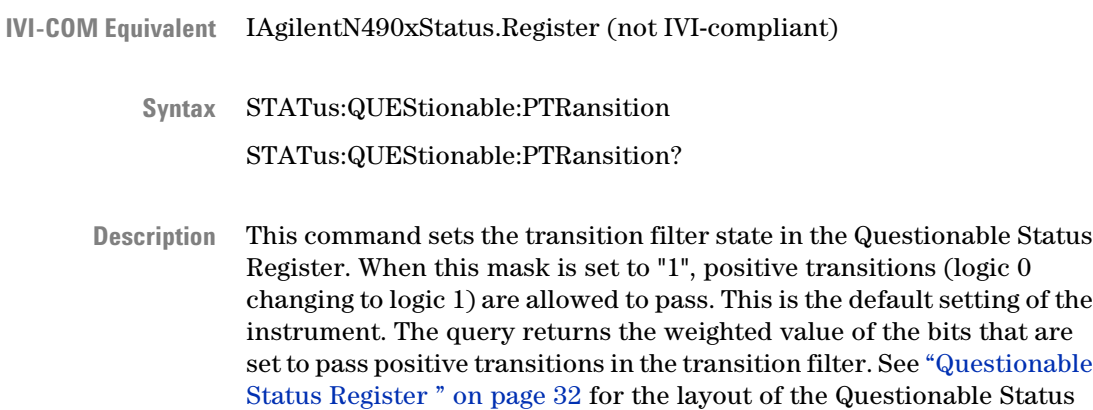

#### **STATus:PROTection Subnode**

Data Out, Clock Out, Trigger Out and Aux Out have the same amplifier type. These amplifiers have a protection circuit that protects the amplifiers against electrical damage. If a protection circuit is activated the corresponding output will be disabled.

This subnode has the following SCPI structure:

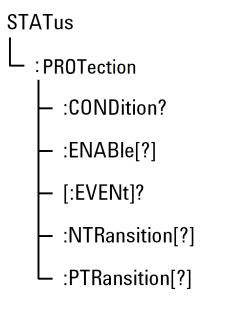

This subnode has the following commands:

#### **Table 83**

register.

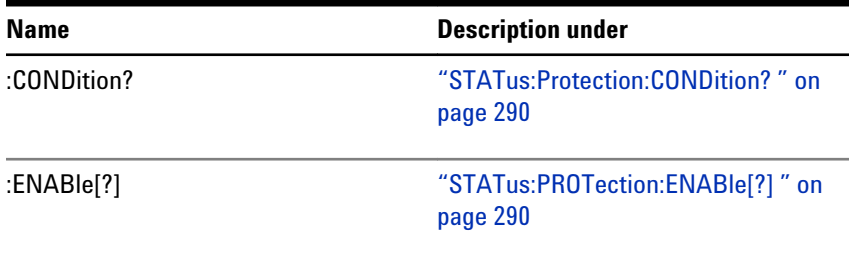

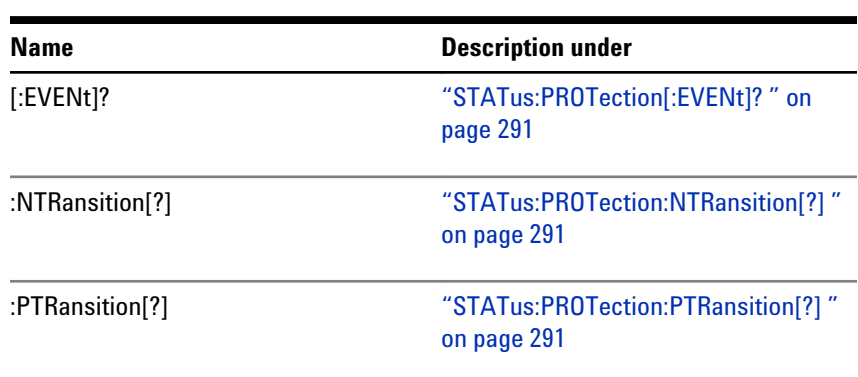

## <span id="page-289-0"></span>**Table 83**

## **STATus:Protection:CONDition?**

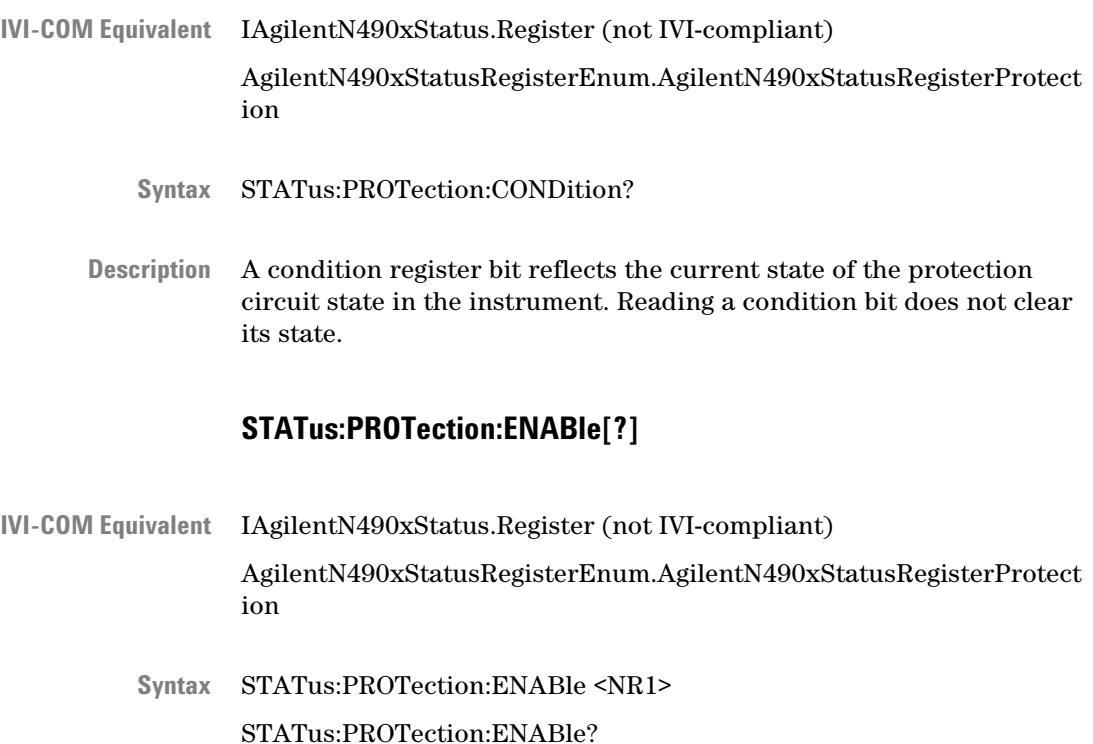

The event ENABle register selects which event bit in the corresponding EVENt register will bet set to TRUE (1) if a protection circuit disable an out-put automatically. **Description**

#### **STATus:PROTection[:EVENt]?**

- <span id="page-290-0"></span>IAgilentN490xStatus.Register (not IVI-compliant) AgilentN490xStatusRegisterEnum.AgilentN490xStatusRegisterProtect ion **IVI-COM Equivalent**
	- STATus:PROTection[:EVENt]? **Syntax**
	- The EVENt register guarantees that the application cannot miss an event which occurs between the reading and clearing of the event register. An event bit is set to TRUE (1) when the associated protection circuit disable an output of the instrument. It will be cleared by a read cycle of the application software. Setting a bit depends on the state of the positive, negative and en-able register of this 'Protection'. **Description**

#### **STATus:PROTection:NTRansition[?]**

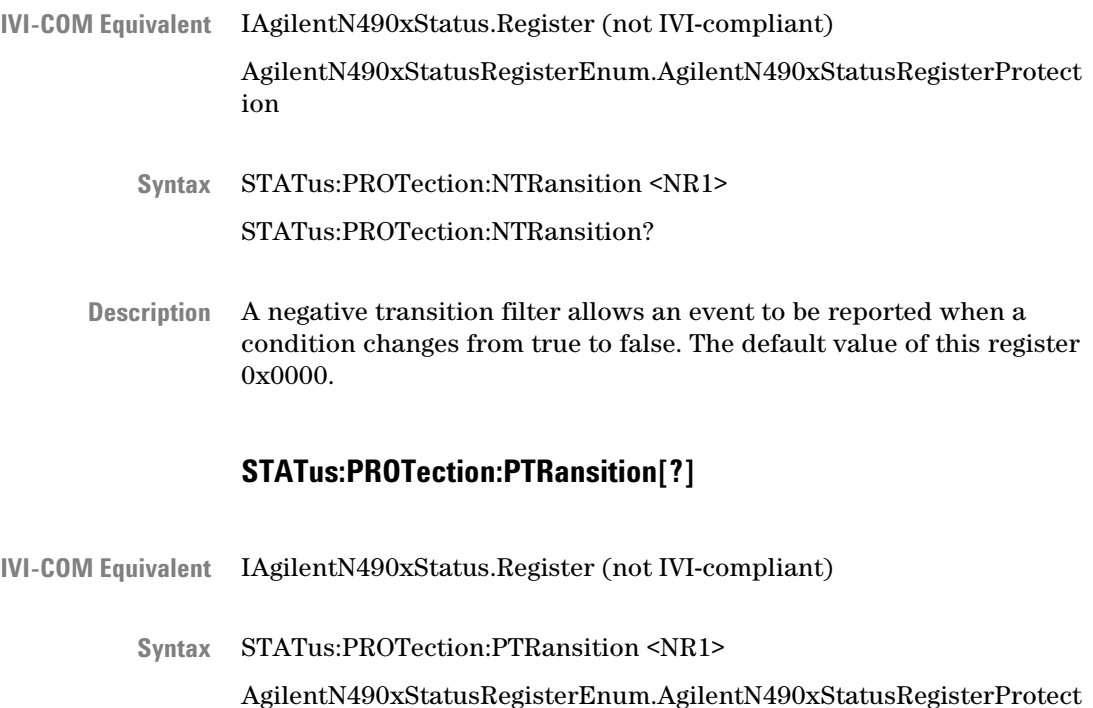

ion

STATus:PROTection:PTRansition?

A positive transition filter allows an event to be reported when a condition changes from false to true. The default value of this register is 0xffff. Setting both positive and negative filters true allows an event to be reported anytime a condition changes. **Description**

# **SYSTem Subsystem**

## **SYSTem Subsystem - Reference**

The SYSTem subsystem represents general system functions.

The subsystem has the following SCPI structure:

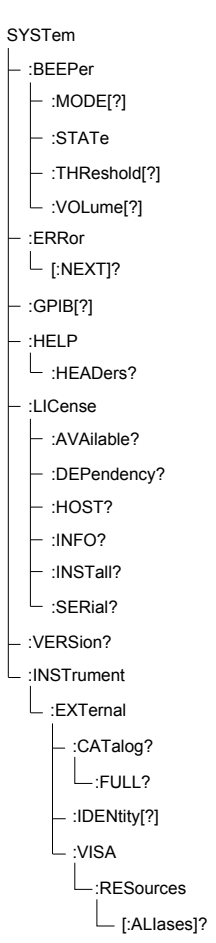

This subsystem has the following commands:

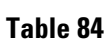

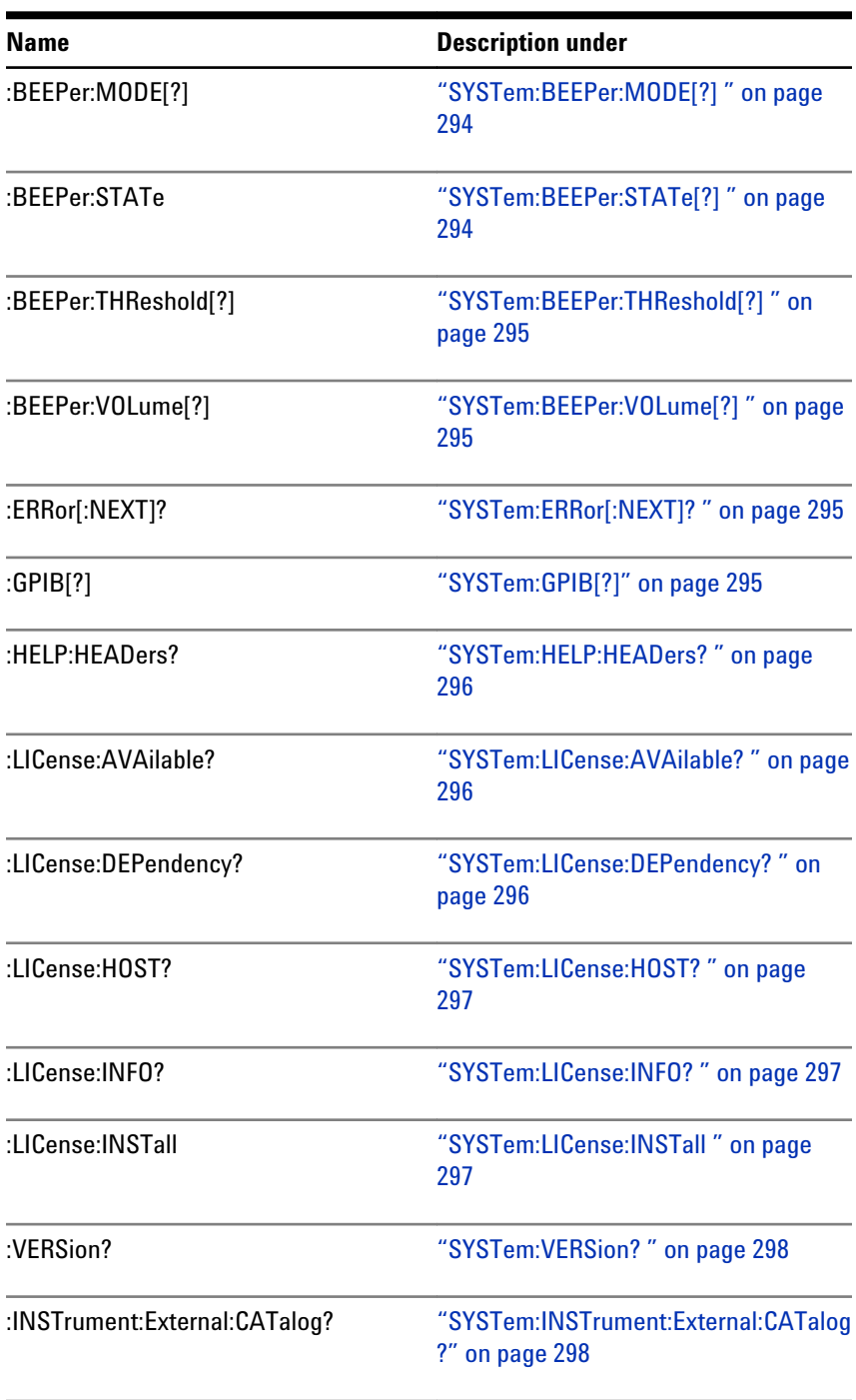

### <span id="page-293-0"></span>**Table 84**

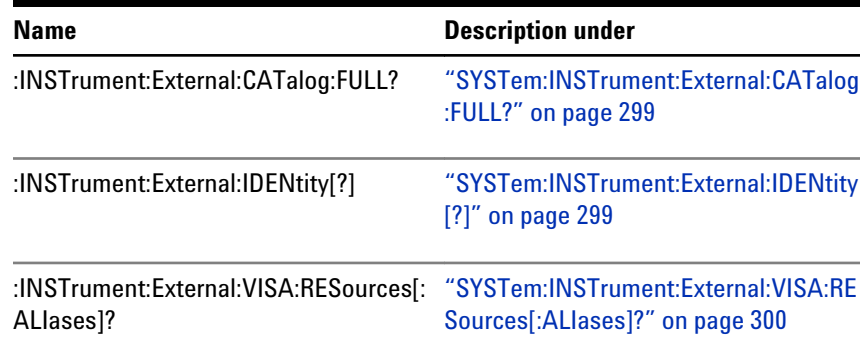

The LICense commands refer to the specific N4903 licensed options.

## **SYSTem:BEEPer:MODE[?]**

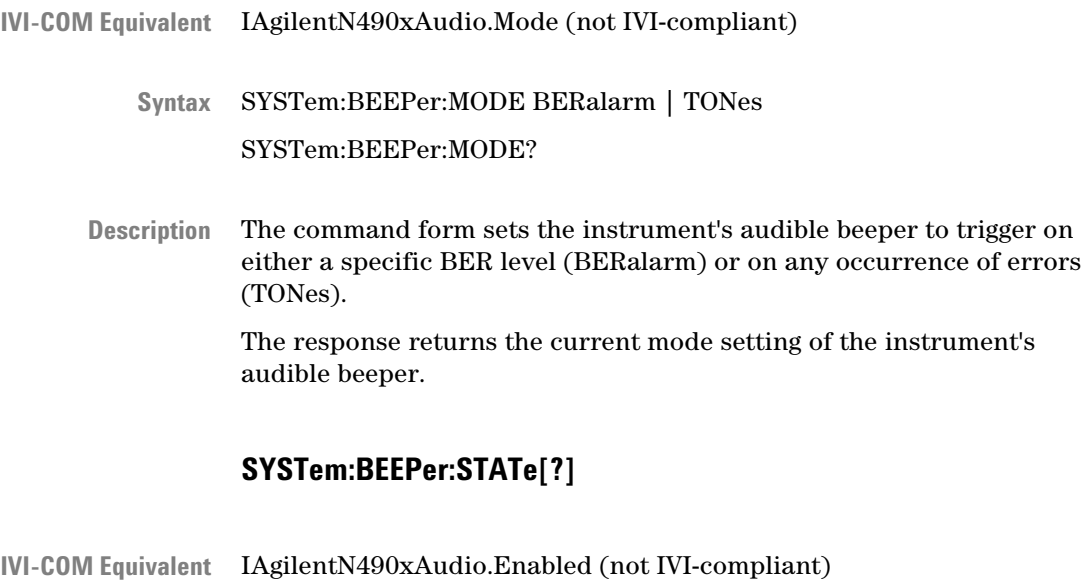

- - SYSTem:BEEPer:STATe 0 | 1 | OFF | ON **Syntax**

SYSTem:BEEPer:STATe?

The command turns on and off the instrument's audible beeper. The response returns whether or not the instrument's audible beeper is turned on. **Description**

#### **SYSTem:BEEPer:THReshold[?]**

- <span id="page-294-0"></span>IAgilentN490xAudio.Threshold (not IVI-compliant) **IVI-COM Equivalent** SYSTem:BEEPer:THReshold <NR1> **Syntax** SYSTem:BEEPer:THREshold? The command sets the BER threshold value at which the instrument's audible beeper will produce sounds. The response returns the current setting of the BER threshold at which the instrument's audible beeper will produce sounds. **SYSTem:BEEPer:VOLume[?]** IAgilentN490xAudio.Volume (not IVI-compliant) **IVI-COM Equivalent** SYSTem:BEEPer:VOLume <NR1> **Syntax** SYSTem:BEEPer:VOLume? **Description**
	- The command controls the volume of the instrument's audible beeper. The response returns the current volume of the instrument's audible beeper. **Description**

#### **SYSTem:ERRor[:NEXT]?**

- IIviDriverOperation.GetNextInterchangeWarning (IVI-compliant) **IVI-COM Equivalent**
	- SYSTem:ERRor[:NEXT]? **Syntax**
	- This query pulls the next error from the error queue, and returns the error number and a string describing the error. The error queue has a depth of 20. **Description**

#### **SYSTem:GPIB[?]**

IVI-COM Equivalent IAgilentN490xUtilities.GPIBAddress (not IVI-compliant)

- <span id="page-295-0"></span>SYSTem:GPIB <NR1> **Syntax** SYSTem:GPIB?
- Sets or returns the instrument's GPIB address. **Description**

#### **SYSTem:HELP:HEADers?**

- SYSTem:HELP:HEADers? **Syntax**
- This query returns the complete list of instrument commands. Not all of the commands are implemented, however. For more information, refer to the specific command groups in this guide. **Description**

#### **SYSTem:LICense:AVAilable?**

- IAgilentN490xLicenseGetAvailableLicenses **IVI-COM Equivalent**
	- SYSTem:LICense:AVAilable? **Syntax**
	- This query returns a quoted string, a comma-separated list of available licenses, for example "A01, J12". There is no differentiation between SW or HW options or if the option is already installed or not. **Description**

The query is similar to \*OPT? but less verbose.

#### **SYSTem:LICense:DEPendency?**

- IAgilentN490xLicenseGetDependencies **IVI-COM Equivalent**
	- SYSTem:LICense:DEPendency? <"OptionNumber"> **Syntax**
	- This query returns a quoted string, a comma-separated list of license identifiers required before the specified option/license can be installed, e.g. "J10, A01, N4903A". **Description**

## **SYSTem:LICense:HOST?**

<span id="page-296-0"></span>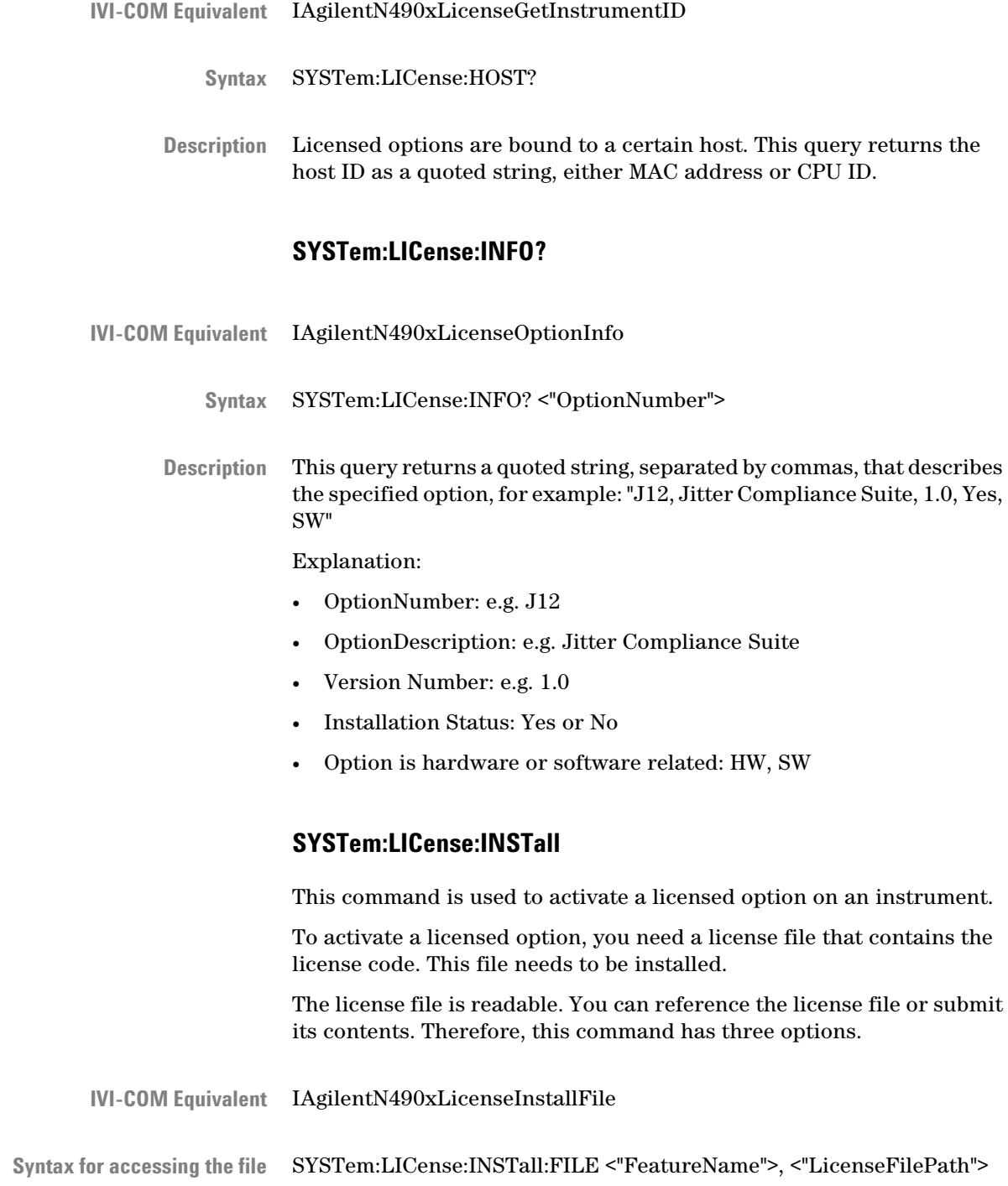

<span id="page-297-0"></span>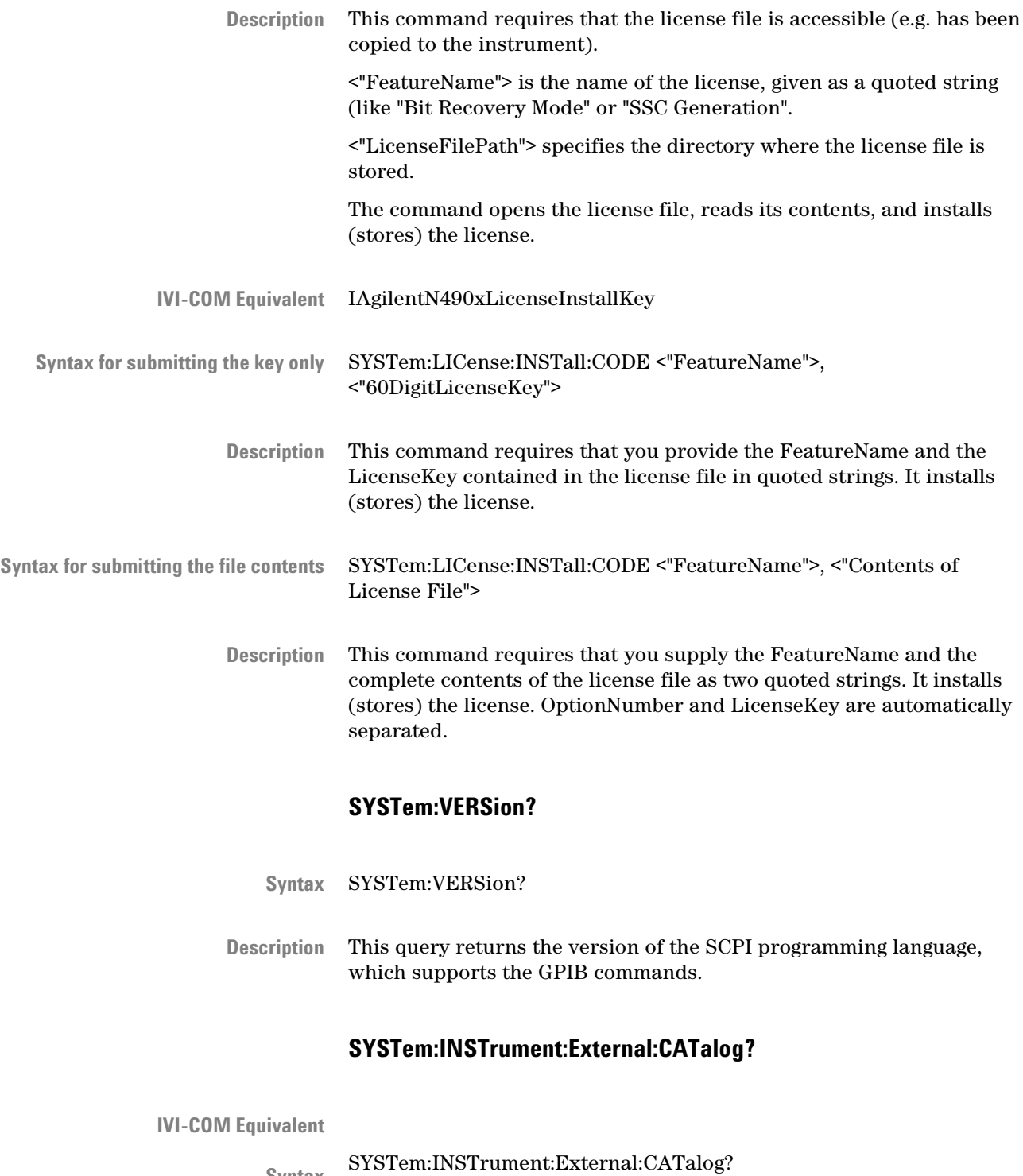

<span id="page-298-0"></span>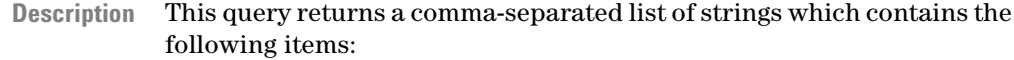

- **VISA-IO-Rsrc Alias Name:** Specifies the user-defined alias for the given resource string (USB Box).
- **VISA-IO-Rsrc String:** Specifies unique symbolic name of the resource (USB Box).
- **Product Name of the Box:** Product number of the connected box for example "N4916B".

**N O T E** If more boxes are connected the returned string will be expanded by another set of three items. The following string ",," will be returned if no boxes are found.

### **SYSTem:INSTrument:External:CATalog:FULL?**

#### **IVI-COM Equivalent**

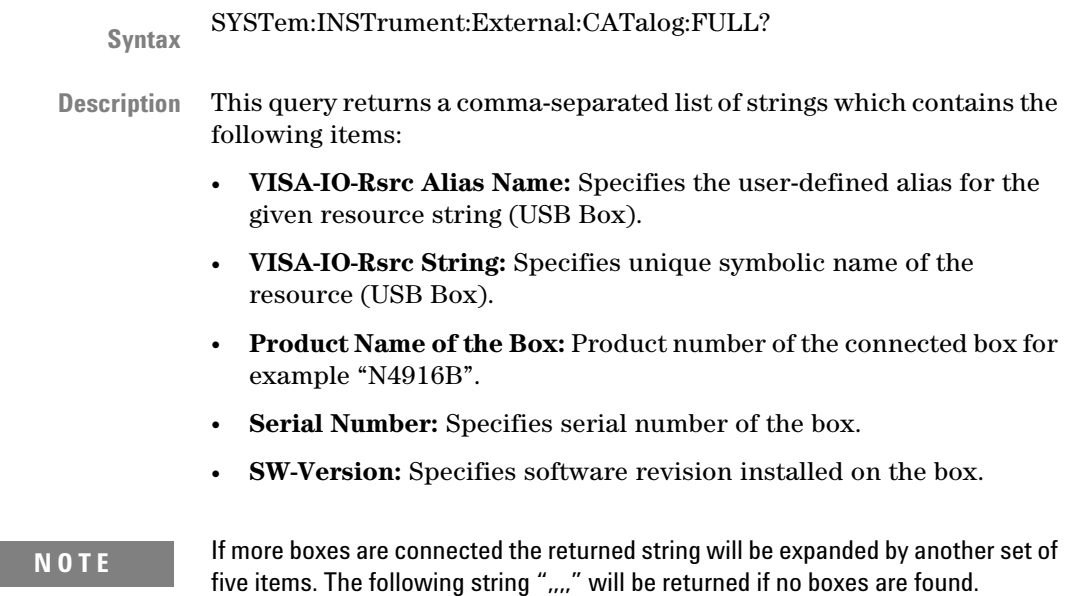

## **SYSTem:INSTrument:External:IDENtity[?]**

**IVI-COM Equivalent**

SYSTem:INSTrument:External:IDENtity "VISA IO-Rsrc String"|"VISA-Rsrc alias name" ON|OFF **Syntax**

<span id="page-299-0"></span>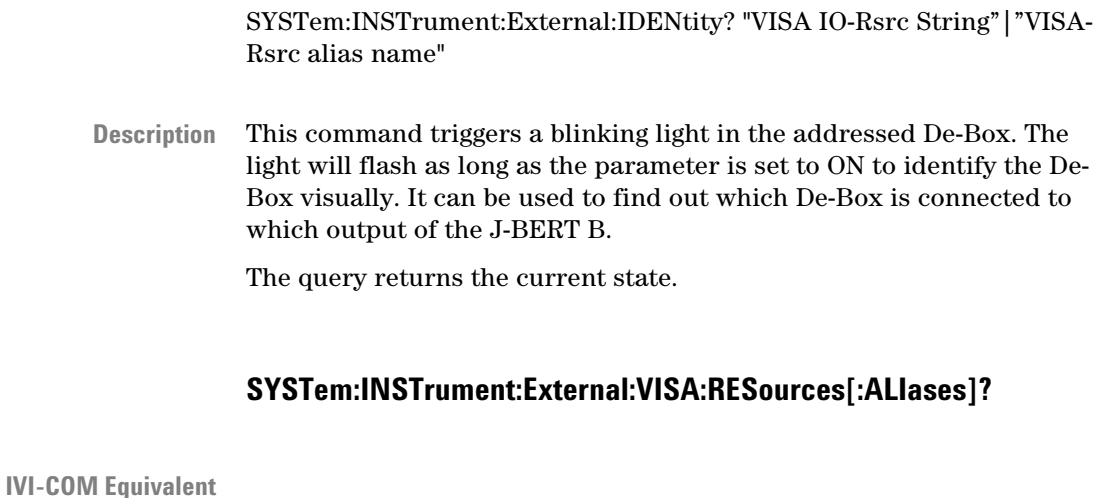

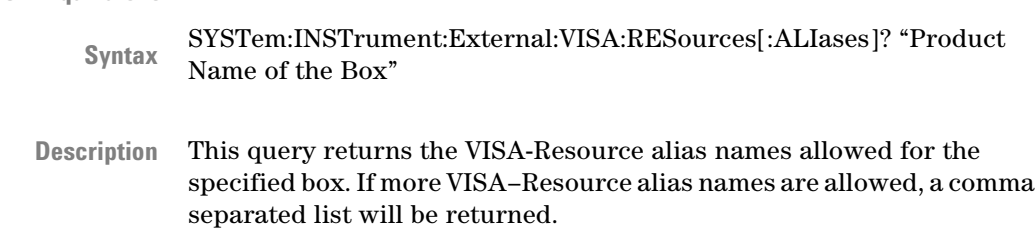

# **MEASure Subsystem**

## **MEASure Subsystem - Reference**

The MEASure Subsystem represents the instrument's advanced analysis features that can be controlled over SCPI.

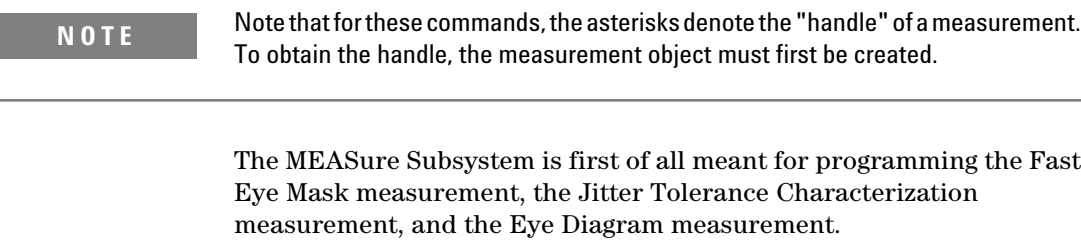

For an example on how to program the Fast Eye Mask measurement with SCPI, see ["Running the Fast Eye Mask - Procedures" on page 37.](#page-36-0) For an example on how to program the Jitter Tolerance Characterization measurement with SCPI, see ["Running JTol](#page-41-0) [Characterization - Procedures" on page 42](#page-41-0).

For an example on how to program the Eye Diagram measurement with SCPI, se[e"Running the Eye Diagram - Procedures" on page 40.](#page-39-0)

**N O T E** Note that SCPI and IVI COM support for Output Timing, Output Level, Spectral Jitter and Eye Opening Measurement are not available. These measurements are accessed through an Active-X control, which is described in the Measurement Programming Guide.

The subsystem has the following SCPI structure:

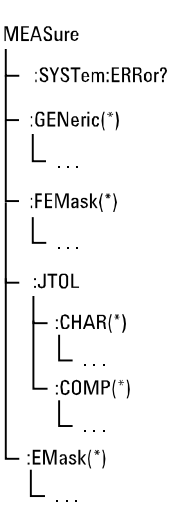

This subsystem has the following commands and subnodes:

#### **Table 85**

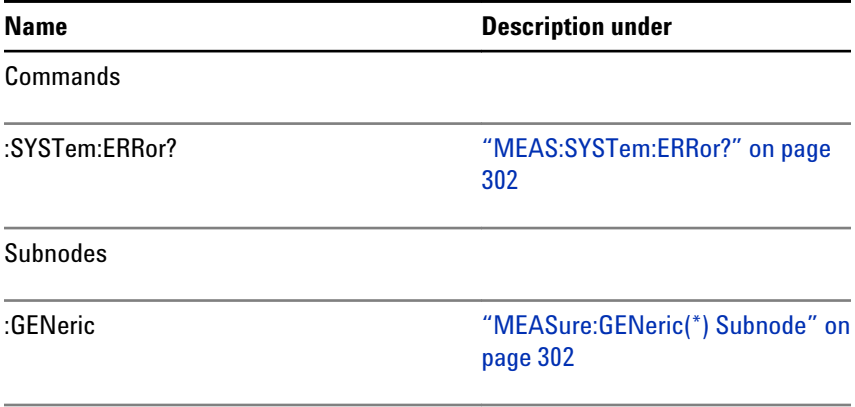

<span id="page-301-0"></span>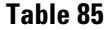

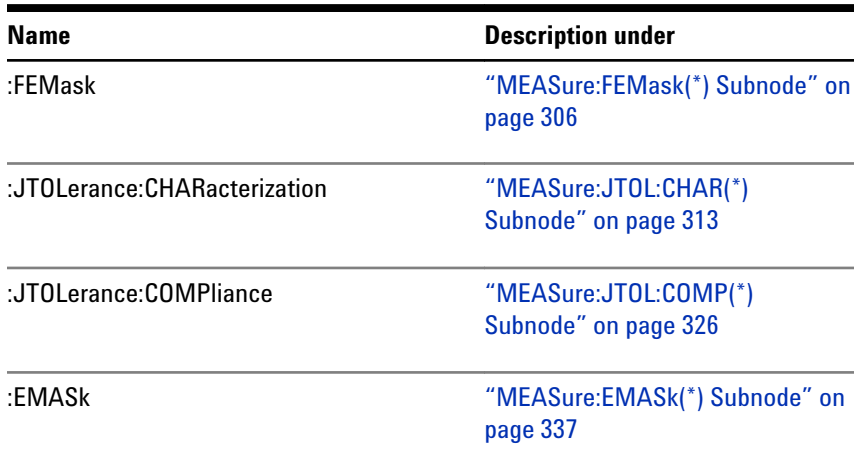

## **MEAS:SYSTem:ERRor?**

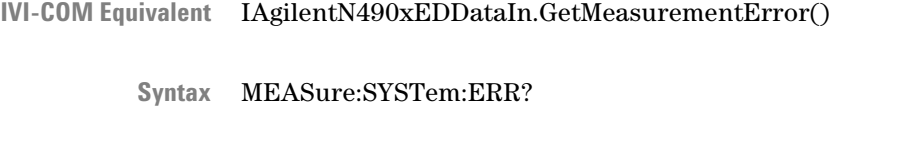

This query pulls the next error from the error queue. It returns the error and removes the error from the queue. **Description**

## **MEASure:GENeric(\*) Subnode**

This subnode has the following SCPI structure:

MEASure  $L_{\mathbb{C}}$ GENeric(\*)  $\vdash$ :ABORt  $\vdash$  :CLOSe  $\vdash$  :GO  $\vdash$  :0PC?  $\vdash$ :PROGress?  $\vdash$  :PASSed?  $\vdash$  :STATe?  $L_{:DATA}$  $L$ : AVAilable?

This subnode has the following commands:

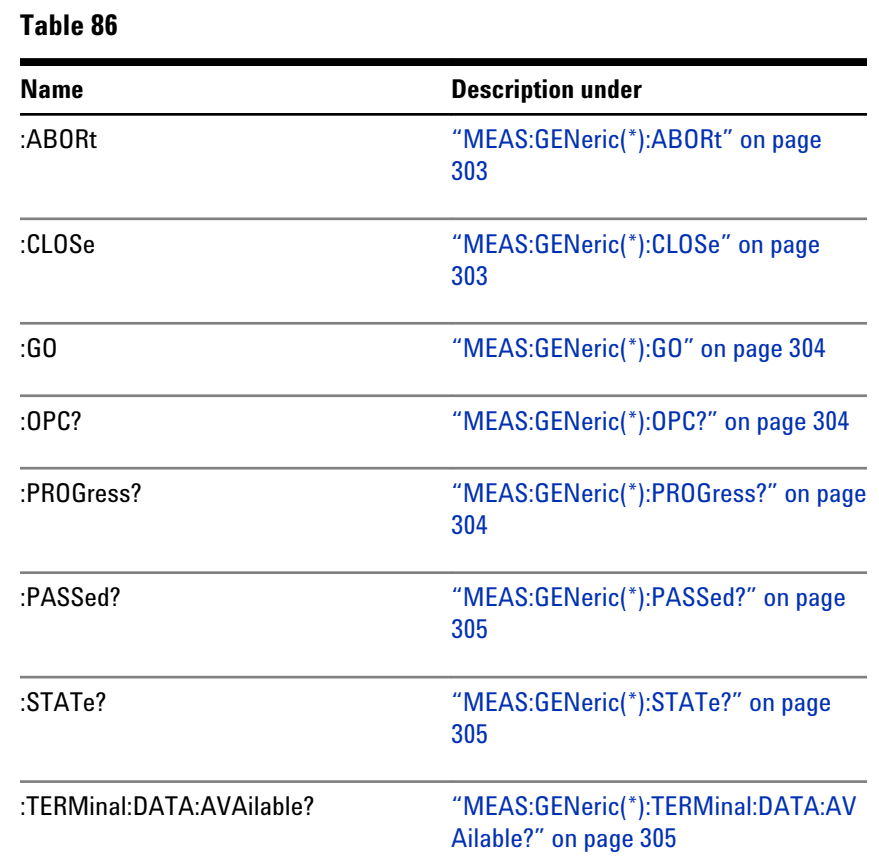

## **MEAS:GENeric(\*):ABORt**

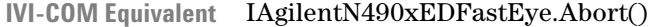

- MEAS:GENeric(\*):ABORt **Syntax**
- Aborts a running measurement. All parameters stored in the measurement object itself are still valid. **Description**

## **MEAS:GENeric(\*):CLOSe**

- IAgilentN490xEDFastEye.Close() **IVI-COM Equivalent**
	- MEAS:GENeric(\*):CLOSe **Syntax**

<span id="page-303-0"></span>The measurement object is closed. The measurement object is removed from the internal measurement manager, the handle becomes invalid. **Description**

## **MEAS:GENeric(\*):GO**

- IAgilentN490xEDFastEye.Go() **IVI-COM Equivalent**
	- MEAS:GENeric(\*):GO **Syntax**
	- The measurement is started with the previously defined parameters. **Description**

## **MEAS:GENeric(\*):OPC?**

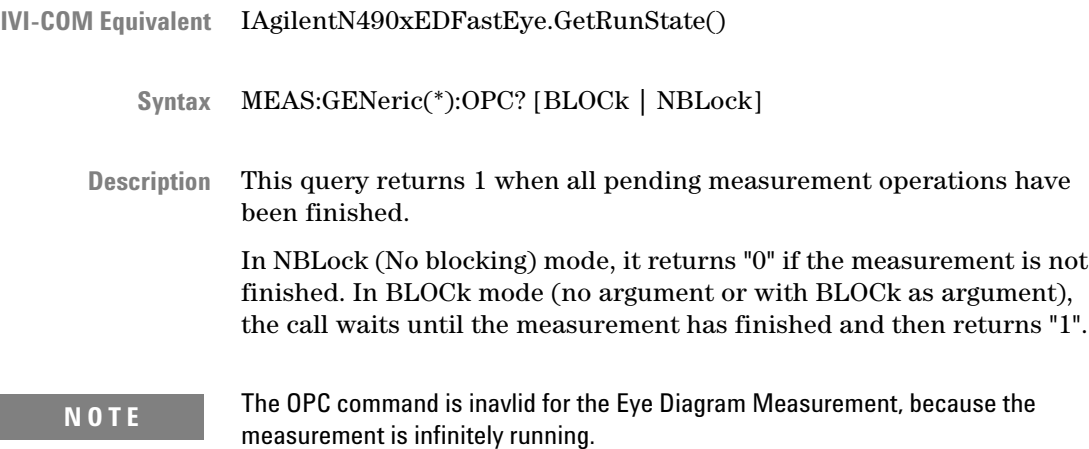

## **MEAS:GENeric(\*):PROGress?**

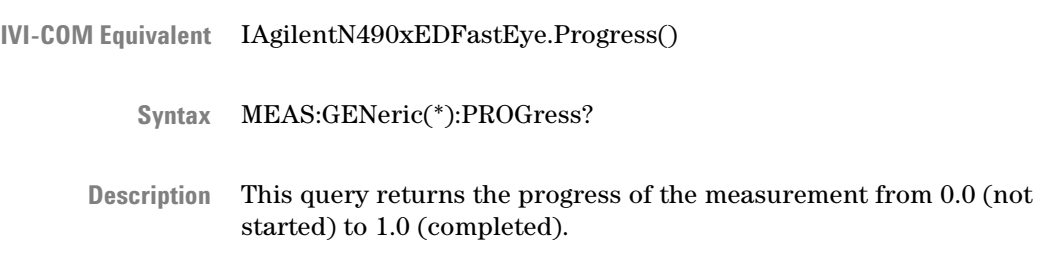

## **MEAS:GENeric(\*):PASSed?**

<span id="page-304-0"></span>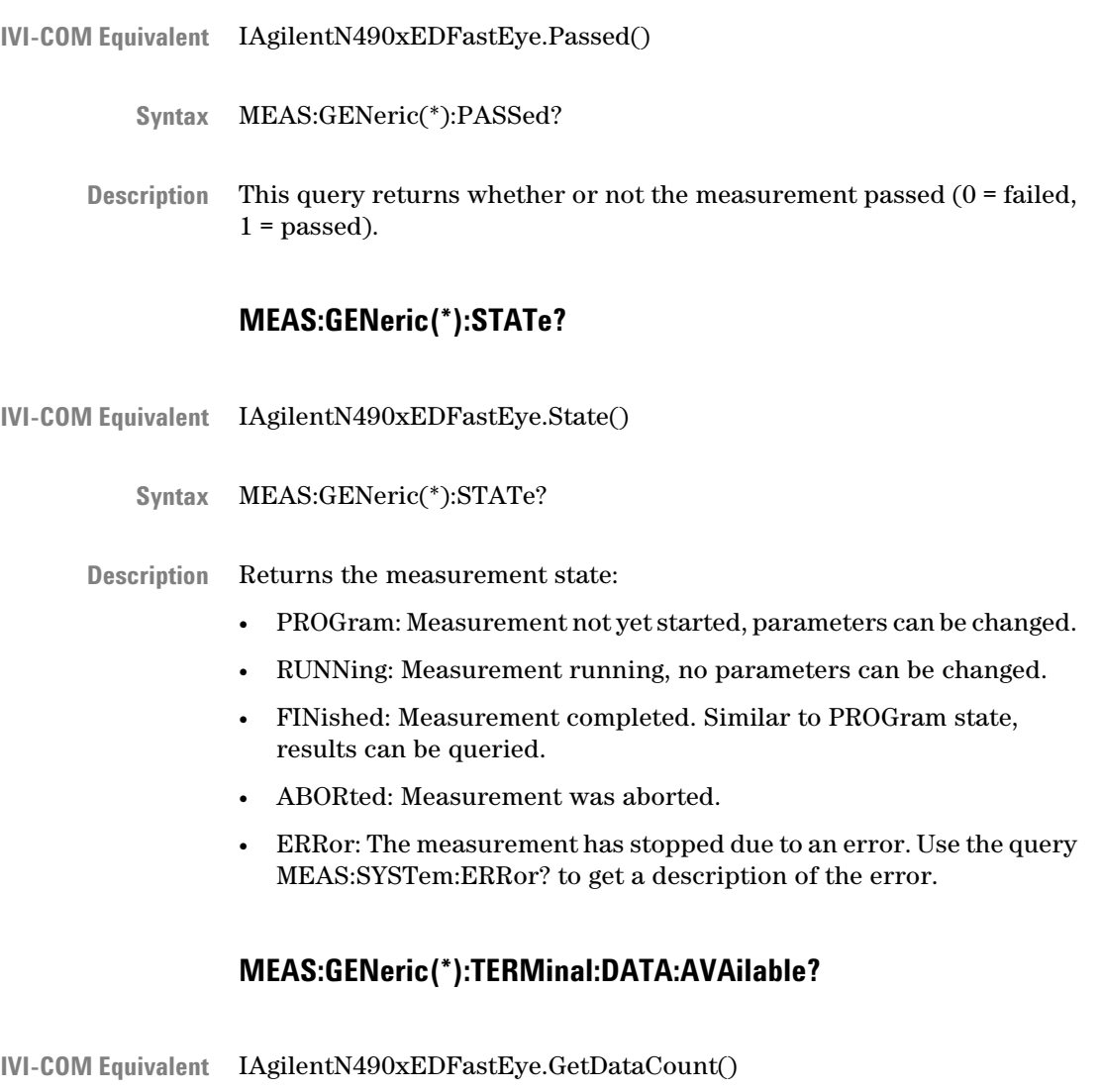

MEAS:GENeric(\*):TERMinal:DATA:AVAilable? **Syntax**

This query returns the number of measured points in integer format (NR1). The number is continually updated until the measurement has finished. **Description**

## <span id="page-305-0"></span>**MEASure:FEMask(\*) Subnode**

This subnode has the following SCPI structure:

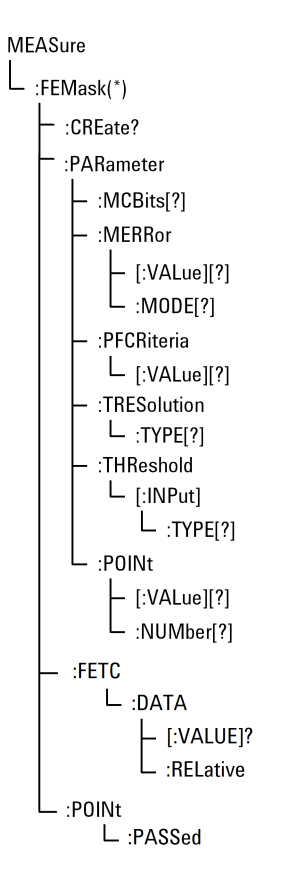

This subnode has the following commands:

## **Table 87**

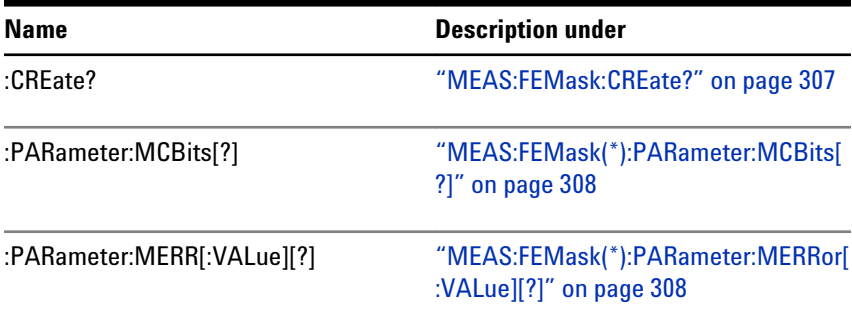

#### <span id="page-306-0"></span>**Table 87**

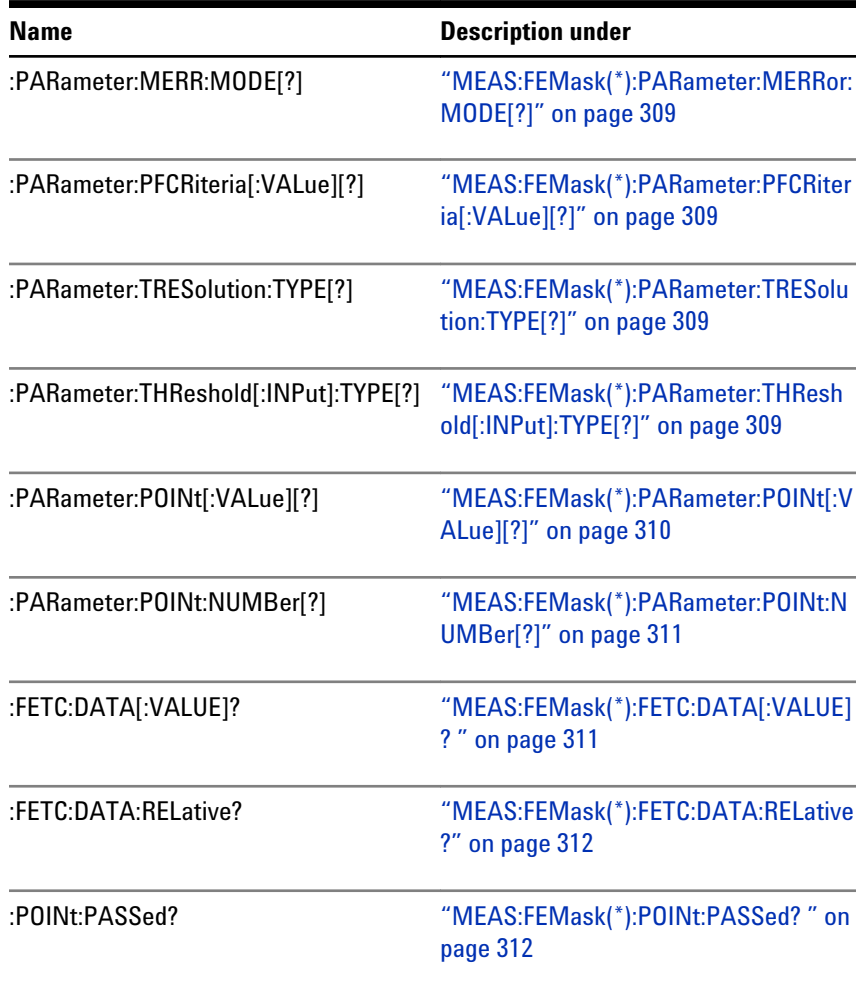

## **MEAS:FEMask:CREate?**

- IVI-COM Equivalent LAgilentN490xED2.CreateMeasurement()
	- MEAS:FEMask:CREate? **Syntax**
	- Creates a Fast Eye Mask measurement object. The return value is the handle used to identify this object by any calls to this object. If, for example, 2 is returned, typical calls to this object would be: **Description**
		- :MEAS:GEN2:GO
		- :MEAS:FEM2:PASSed?

## **MEAS:FEMask(\*):PARameter:MCBits[?]**

<span id="page-307-0"></span>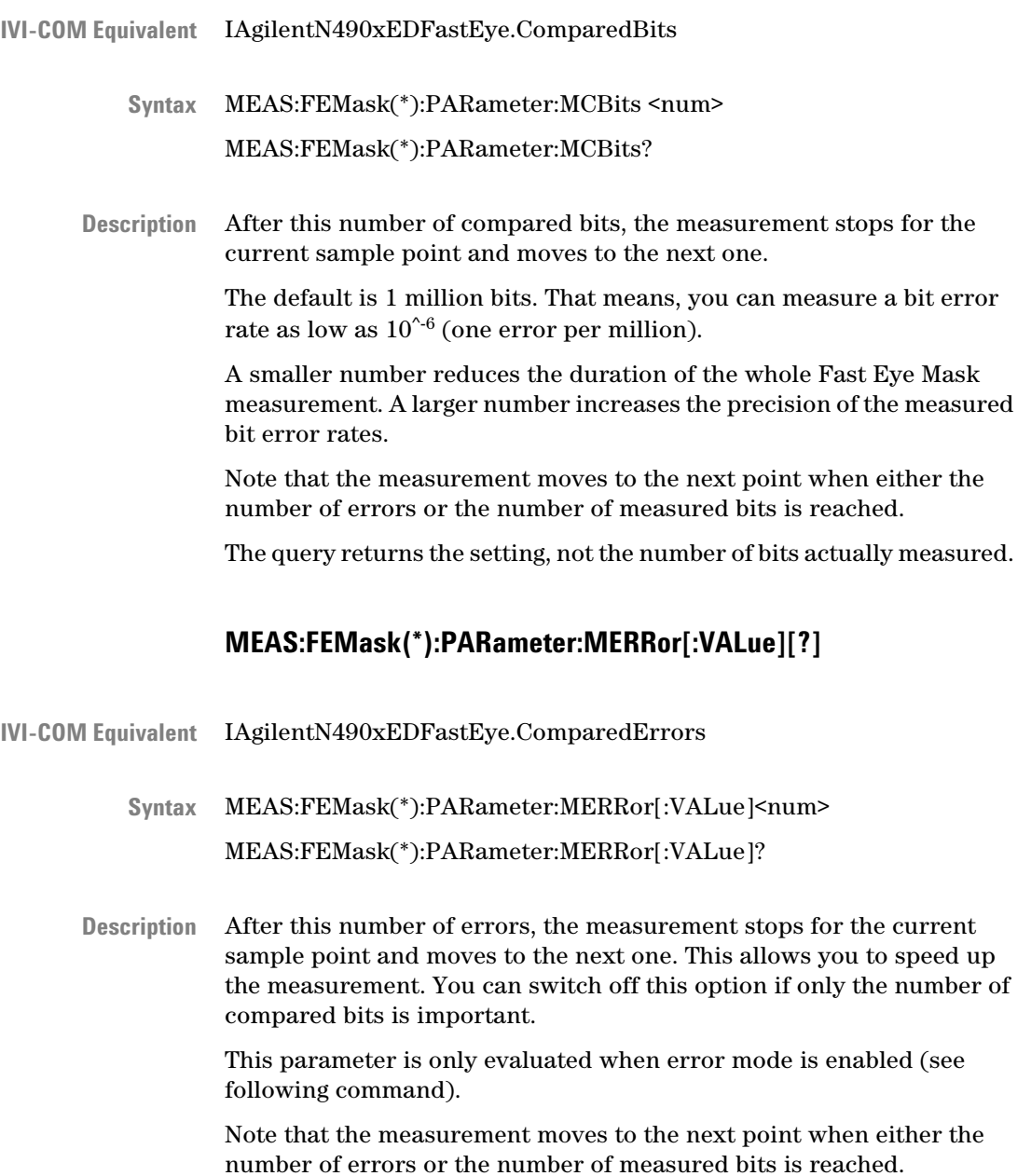

The query returns the setting, not the number of bits actually measured.

## **MEAS:FEMask(\*):PARameter:MERRor:MODE[?]**

<span id="page-308-0"></span>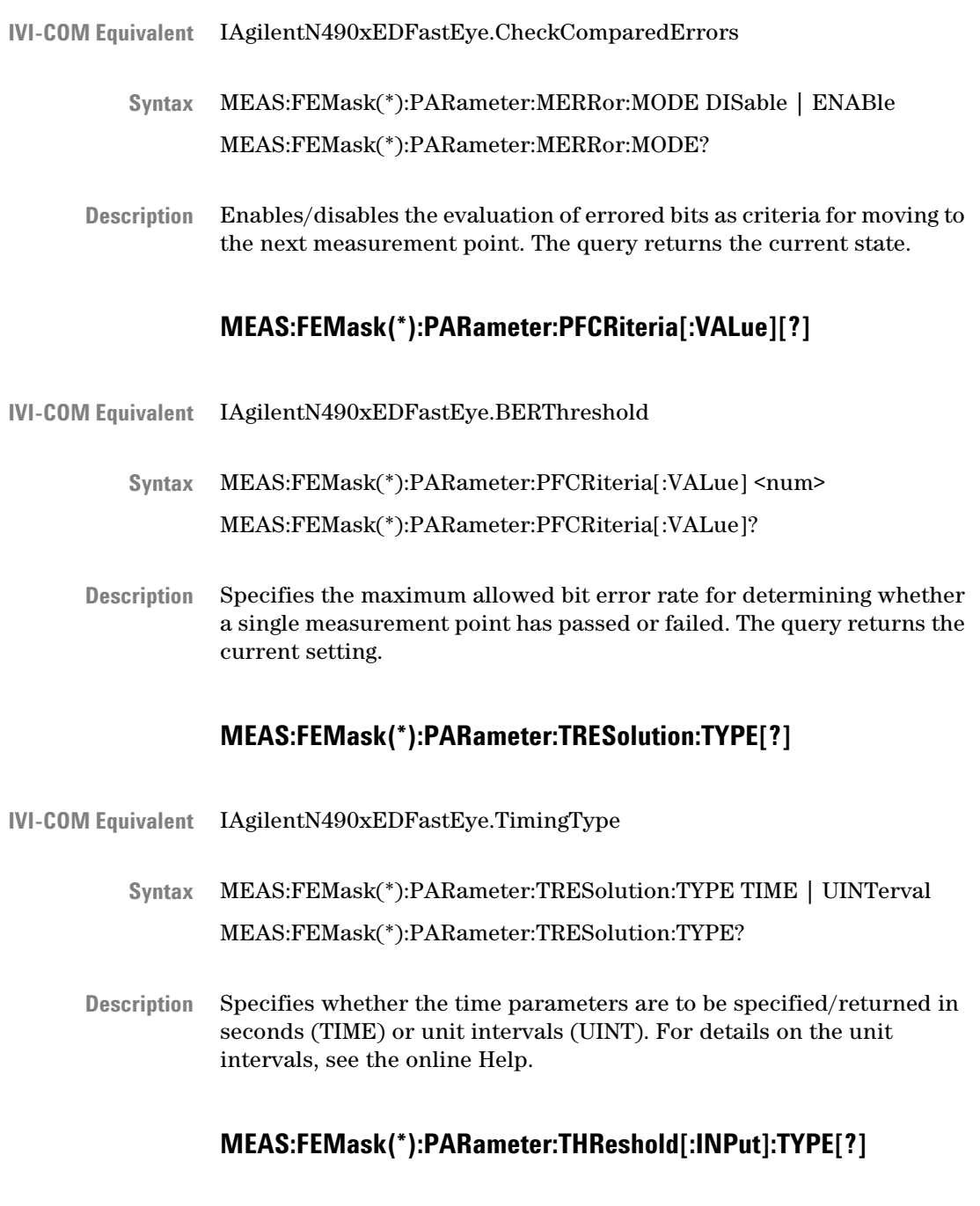

IVI-COM Equivalent LAgilentN490xEDFastEye.ThresholdType

<span id="page-309-0"></span>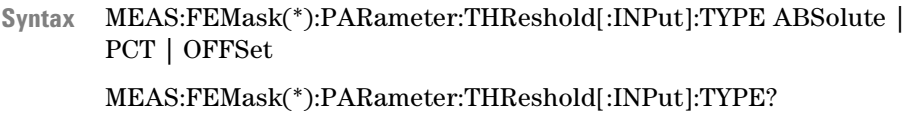

Description Determines how the threshold for the data point is reported:

- ABSolute: Absolute value for the threshold
- OFFSet: Threshold is reported relative to the analyzer threshold.
- PCT: Threshold is reported in percentage:
	- 0 % = Low level of the analyzer threshold.
	- 100 % = High level of the analyzer threshold

The threshold is returned with the following commands:

- ["MEAS:FEMask\(\\*\):FETC:DATA\[:VALUE\]? " on page 311](#page-310-0)
- ["MEAS:FEMask\(\\*\):FETC:DATA:RELative?" on page 312](#page-311-0)

## **MEAS:FEMask(\*):PARameter:POINt[:VALue][?]**

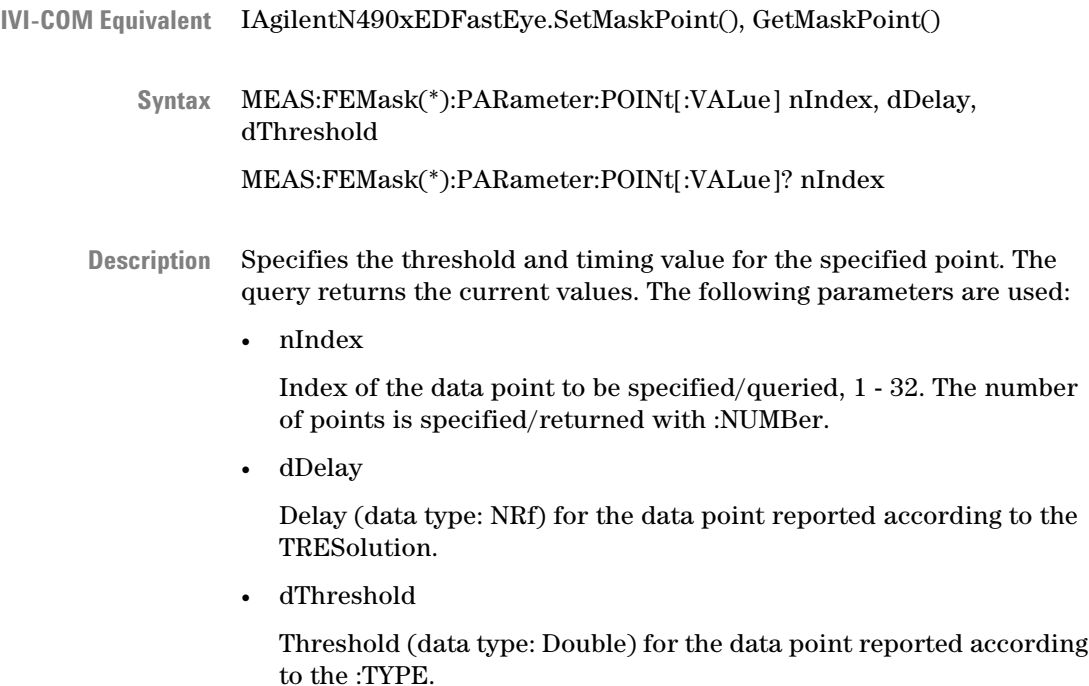

# **MEAS:FEMask(\*):PARameter:POINt:NUMBer[?]**

<span id="page-310-0"></span>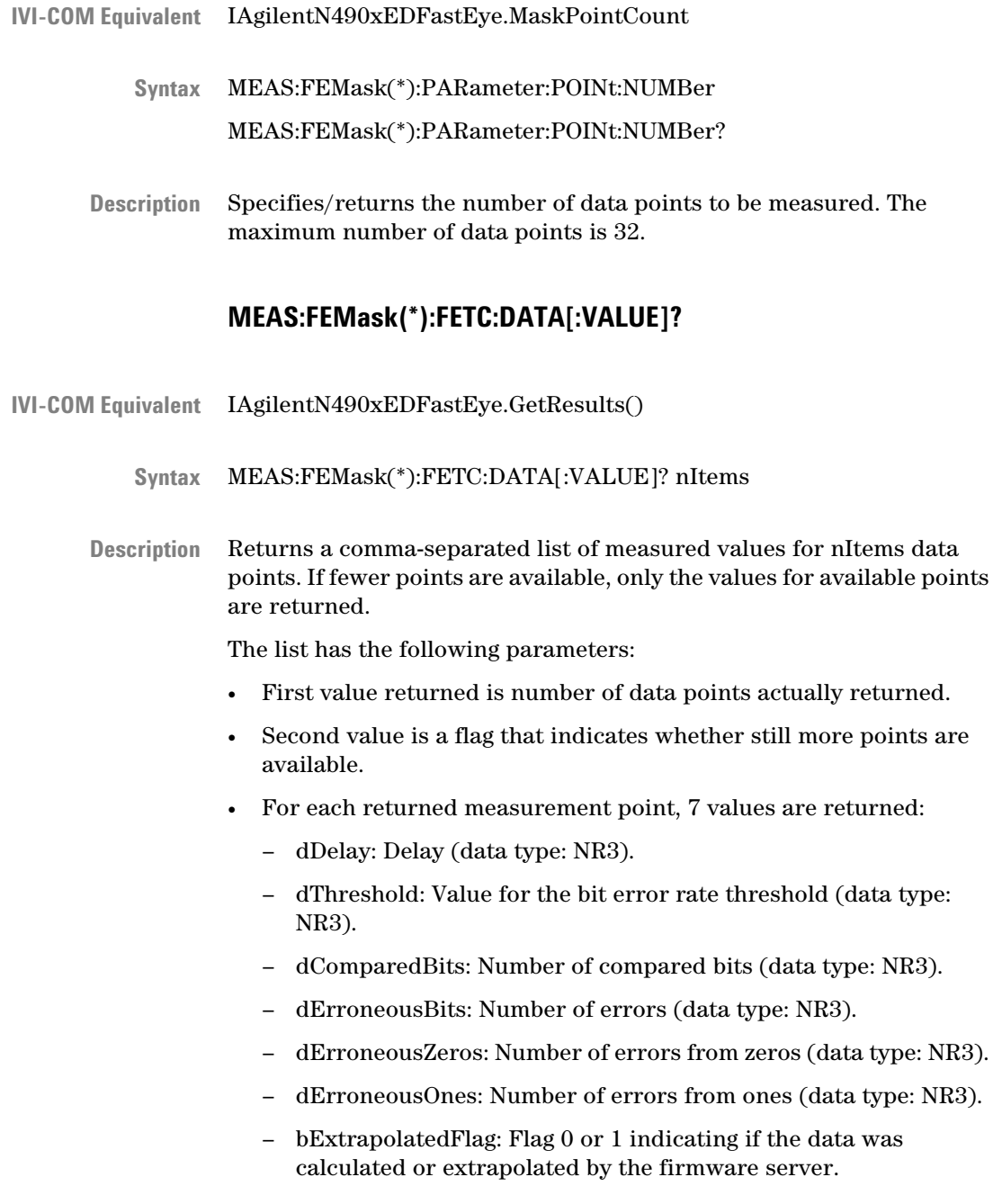

## **MEAS:FEMask(\*):FETC:DATA:RELative?**

<span id="page-311-0"></span>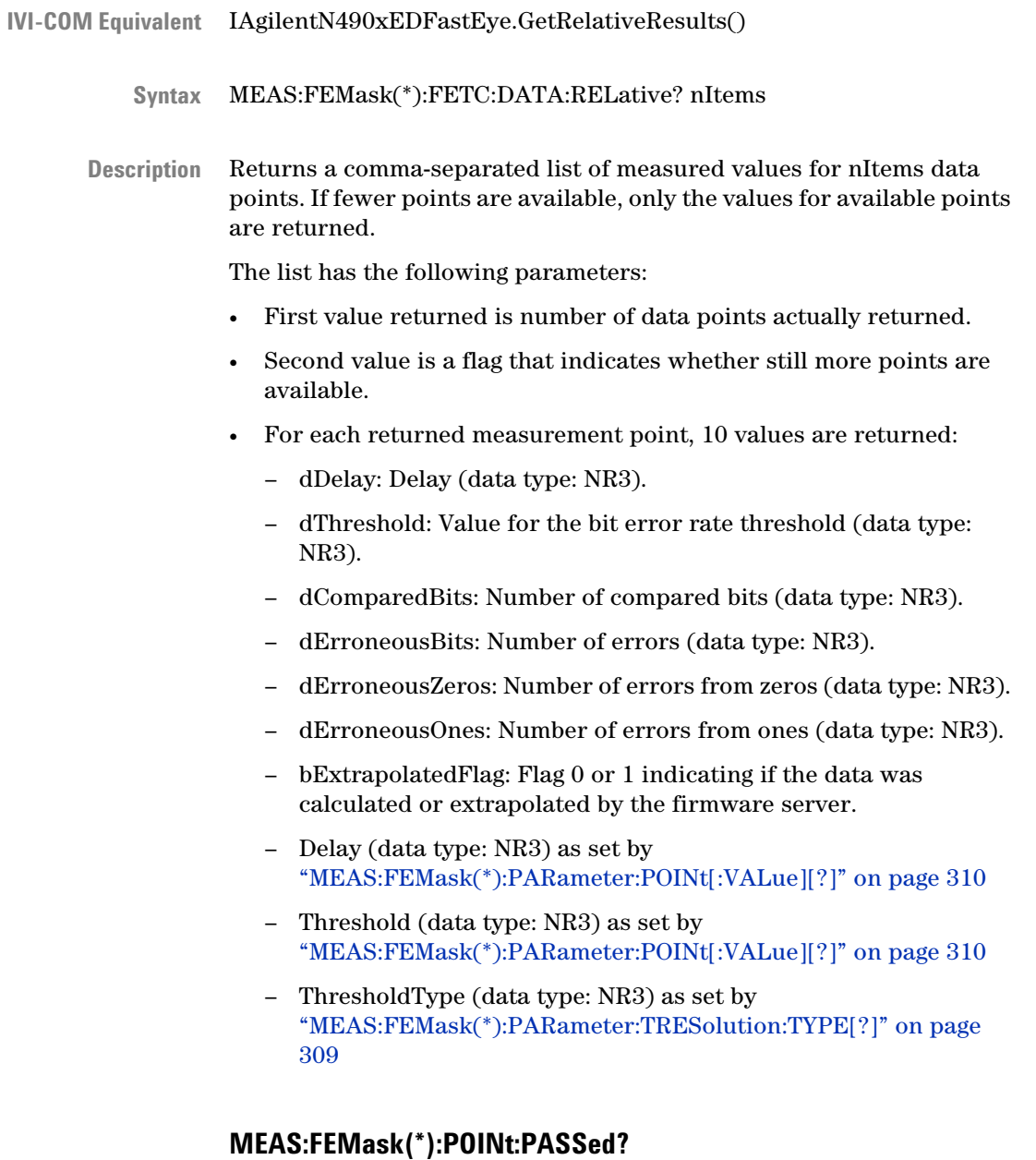

- IAgilentN490xEDFastEye.GetMaskPoint **IVI-COM Equivalent**
	- MEAS:FEMask(\*):POINt:PASSed? nIndex **Syntax**

<span id="page-312-0"></span>Returns whether the specified measurement point has passed. **Description**

## **MEASure:JTOL:CHAR(\*) Subnode**

This subnode has the following SCPI structure:

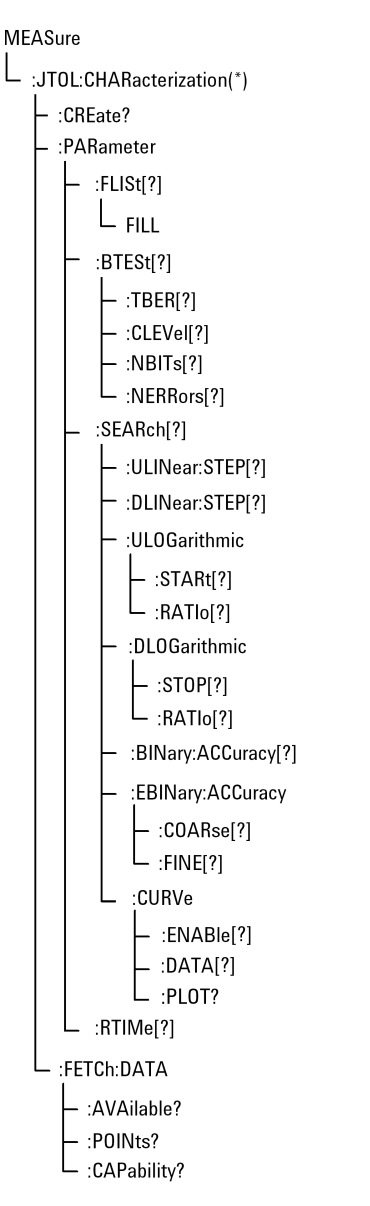

This subnode has the following commands:

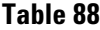

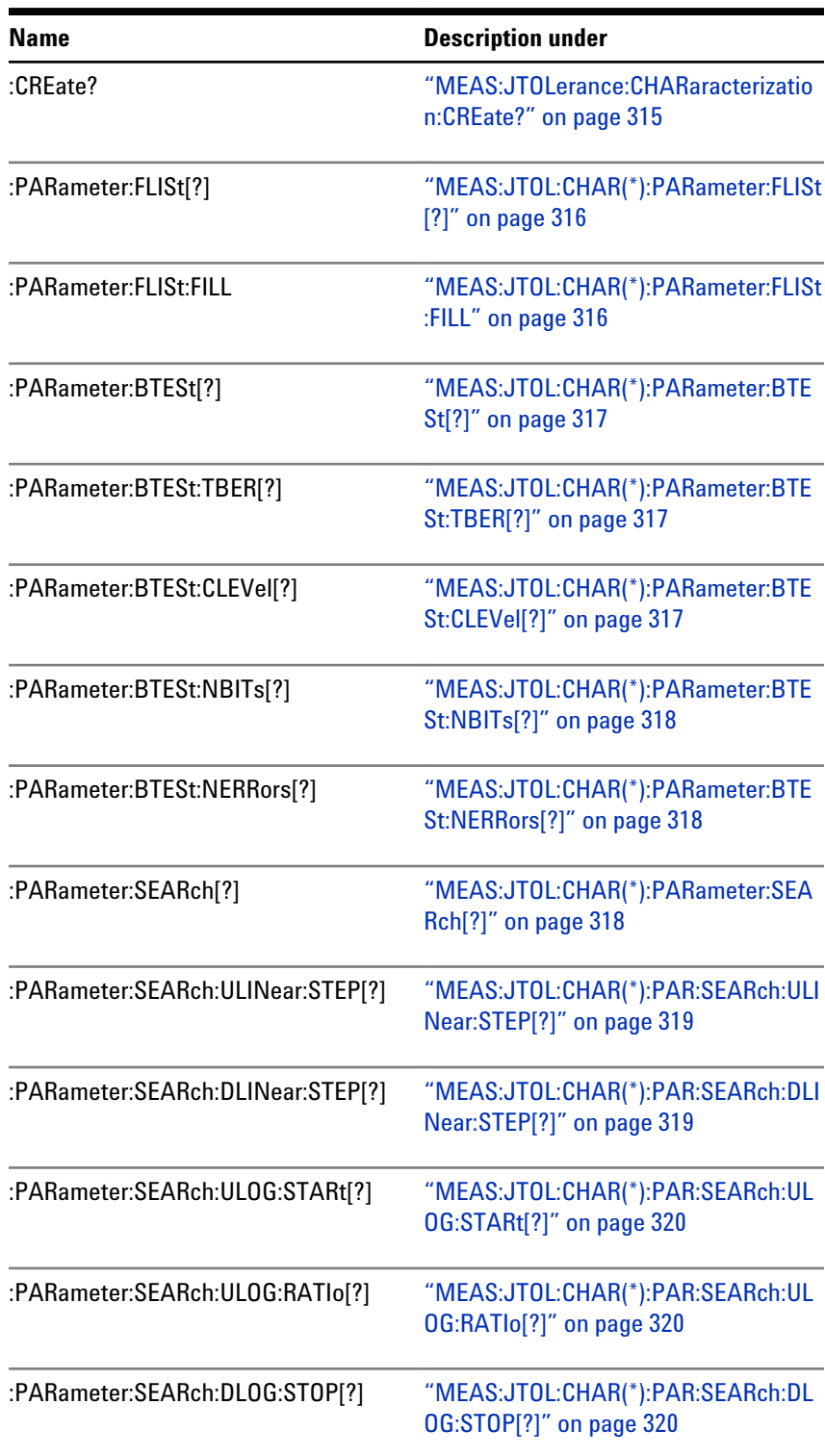

### <span id="page-314-0"></span>**Table 88**

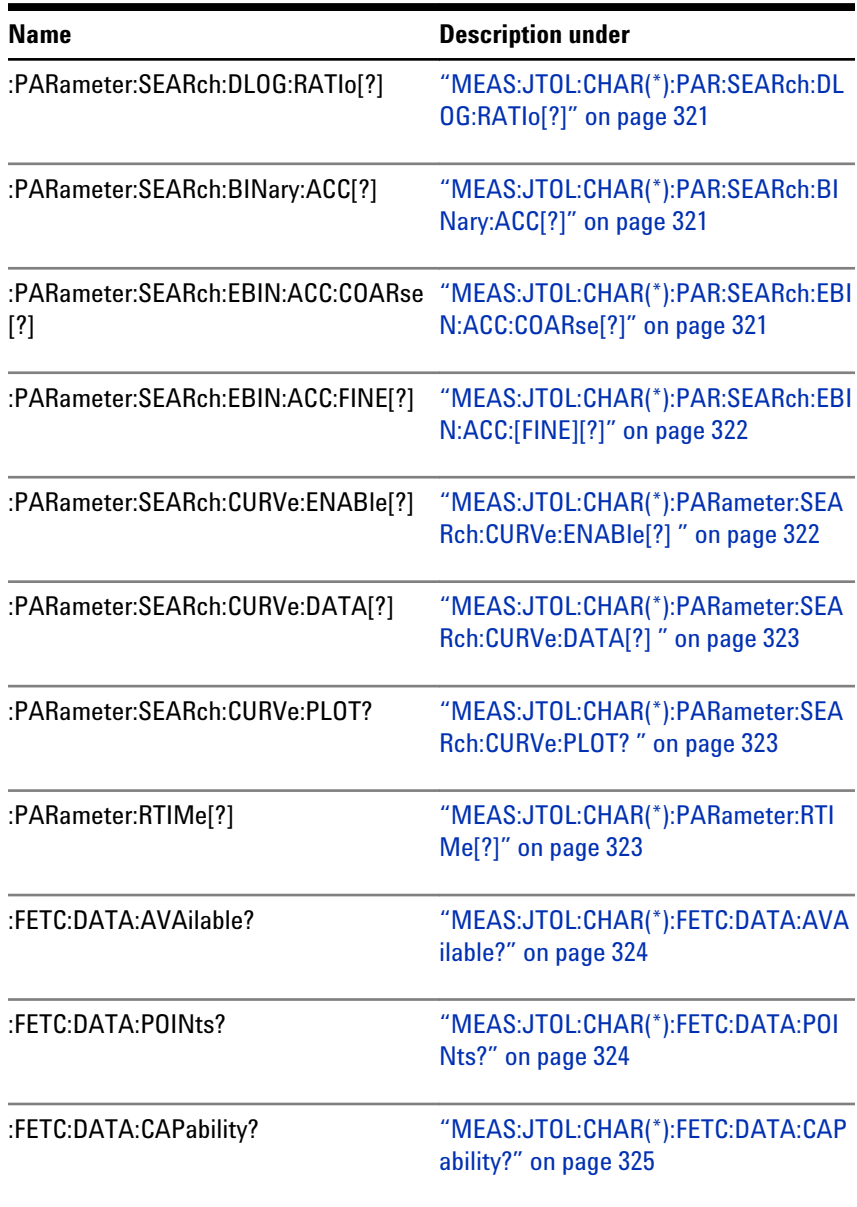

## **MEAS:JTOLerance:CHARaracterization:CREate?**

IAgilentN490xJitter.CreateMeasurement(AgilentN490xMeasurementJi tterCharacterization) **IVI-COM Equivalent**

- <span id="page-315-0"></span>MEAS:JTOLerance:CHARacterization:CREate? **Syntax**
- Creates a Jitter Tolerance Characterization measurement object. The return value is the handle used to identify this object by any calls to this object. If, for example, 7 is returned, typical calls to this object would be: **Description**
	- :MEAS:JTOL:CHAR7:PAR:BTES:TBER 1.0e-10
	- :MEAS:GEN7:GO

## **MEAS:JTOL:CHAR(\*):PARameter:FLISt[?]**

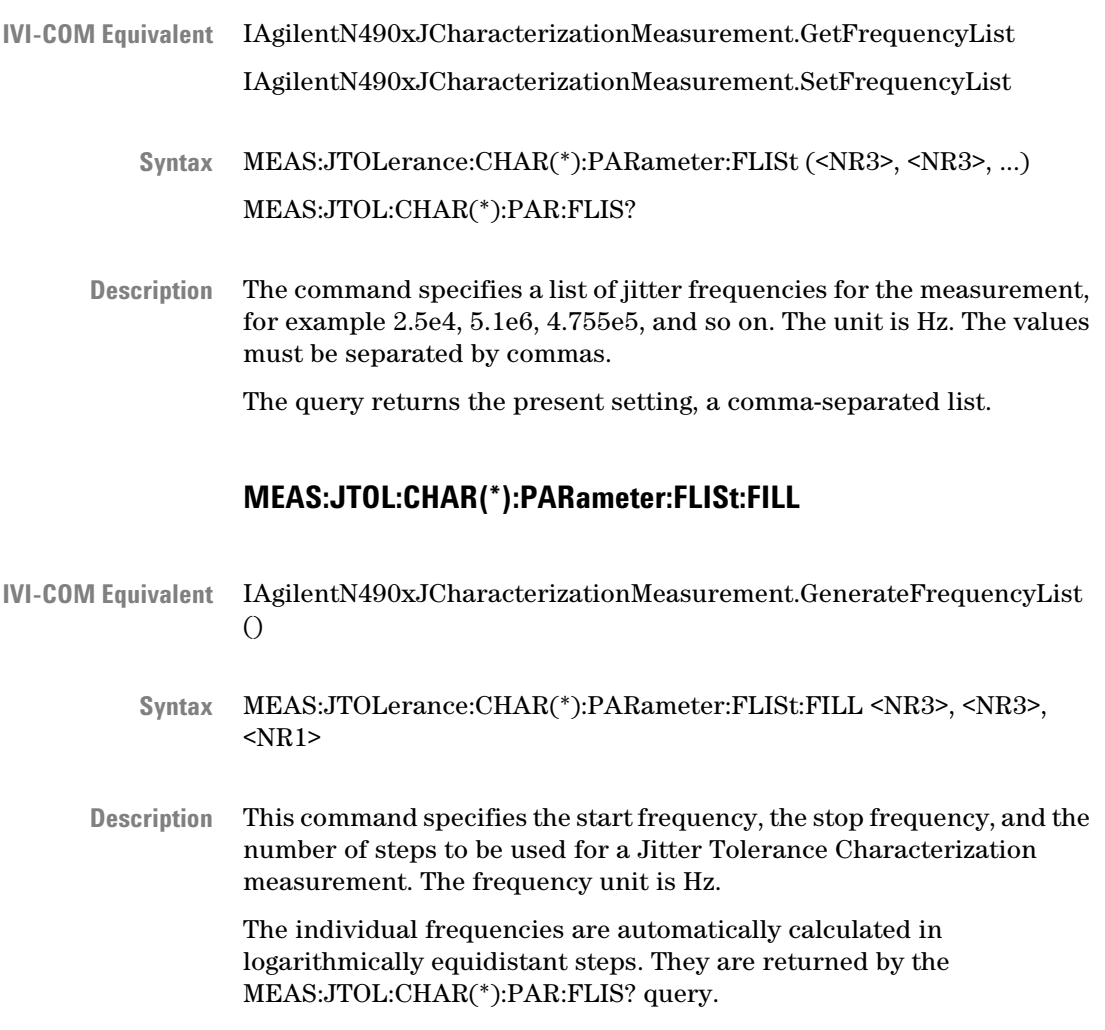

#### **MEAS:JTOL:CHAR(\*):PARameter:BTESt[?]**

- <span id="page-316-0"></span>IVI-COM Equivalent LAgilentN490xJCharacterizationMeasurement.BERTestMode MEAS:JTOLerance:CHAR(\*):PARameter:BTESt CLEVel | ABSolute MEAS:JTOL:CHAR(\*):PAR:BTESt? **Syntax**
	- The command sets the verification method to either confidence level (CLEVel) or numbers of received bits/errors (ABSolute). In both cases, additional parameters must be specified. **Description**

The query returns the present setting, CLEV or ABS.

#### **MEAS:JTOL:CHAR(\*):PARameter:BTESt:TBER[?]**

- IVI-COM Equivalent IAgilentN490xJCharacterizationMeasurement.TargetBER
	- MEAS:JTOLerance:CHAR(\*):PARameter:BTESt:TBER <NR3> **Syntax** MEAS:JTOL:CHAR(\*):PAR:BTESt:TBER?
	- This command specifies the target bit error ratio, for example 1.0e-12. The query returns the present value. **Description**

## **MEAS:JTOL:CHAR(\*):PARameter:BTESt:CLEVel[?]**

IVI-COM Equivalent IAgilentN490xJCharacterizationMeasurement.TargetBERConfidence MEAS:JTOLerance:CHAR(\*):PARameter:BTESt:CLEVel <NR3> **Syntax** MEAS:JTOL:CHAR(\*):PAR:BTESt:CLEV? This command is needed if the verification method is set to CLEVel. It sets the confidence level, for example 0.97. The setting takes effect when the confidence level CLEVel is enabled by means of the MEAS:JTOL:CHAR(\*):PAR:BTESt command. **Description**

The query returns the present setting.

## **MEAS:JTOL:CHAR(\*):PARameter:BTESt:NBITs[?]**

<span id="page-317-0"></span>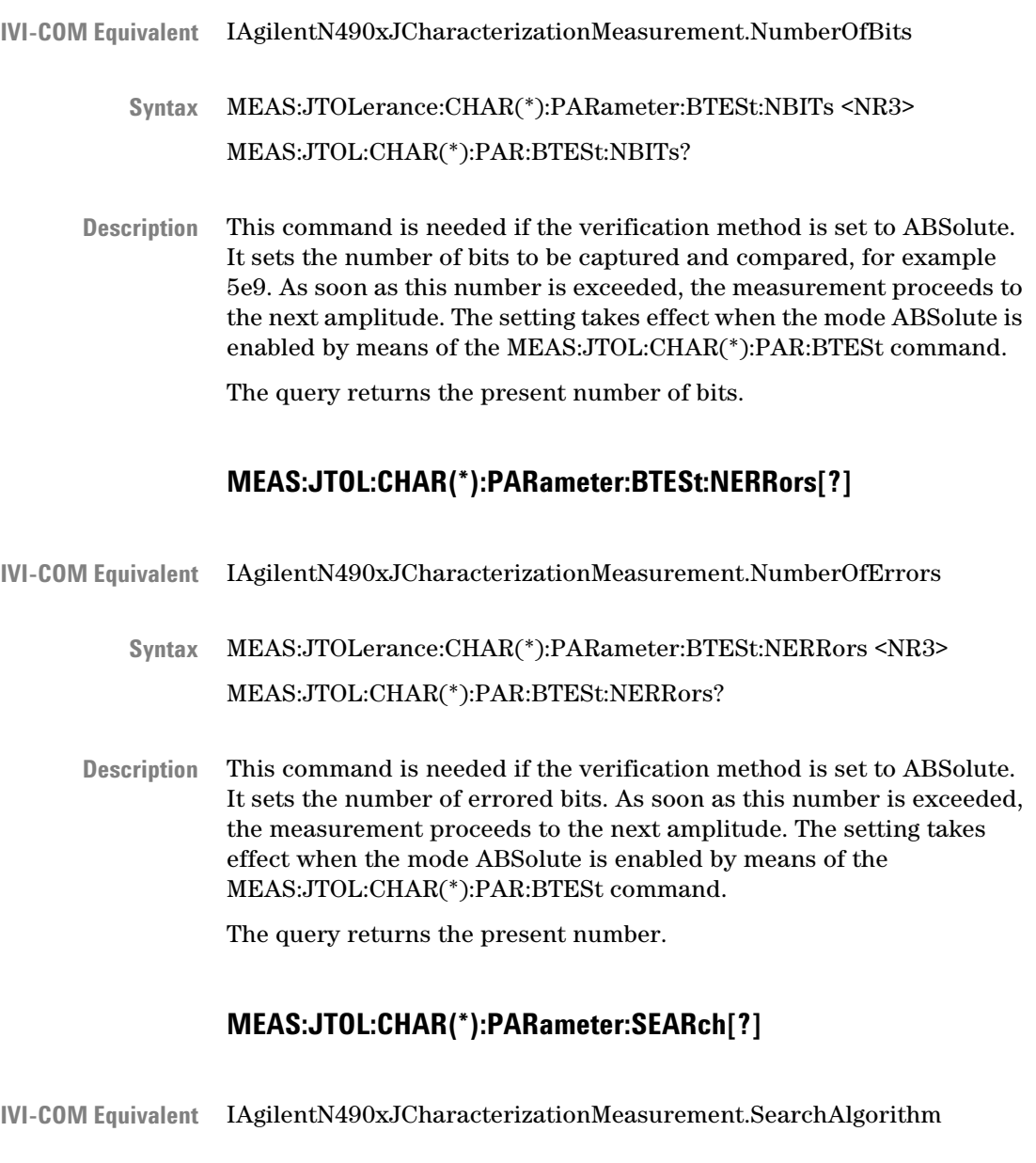

MEAS:JTOLerance:CHAR(\*):PARameter:SEARch ULINear | ULOGarithmic |DLINear | DLOGarithmic | BINary | EBINary | BINSPECIAL **Syntax**

MEAS:JTOL:CHAR(\*):PAR:SEARch?

<span id="page-318-0"></span>The command sets the search method to one of the following: **Description**

- upwards linear (ULIN)
- upwards logarithmic (ULOG)
- downwards linear (DLIN)
- downwards logarithmic (DLOG)
- binary (BIN)
- extended binary (EBIN)

The query returns the present setting.

## **MEAS:JTOL:CHAR(\*):PAR:SEARch:ULINear:STEP[?]**

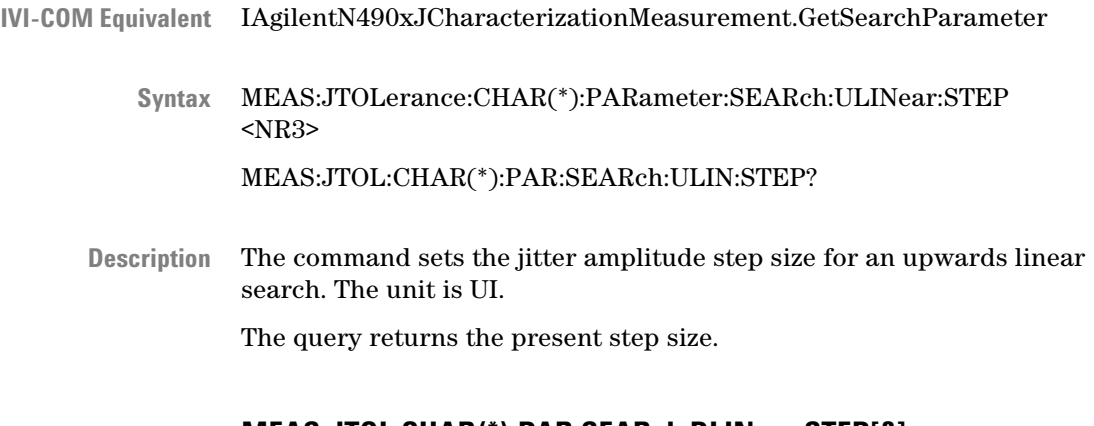

#### **MEAS:JTOL:CHAR(\*):PAR:SEARch:DLINear:STEP[?]**

IAgilentN490xJCharacterizationMeasurement.SetSearchParameter/ GetSearchParameter MEAS:JTOLerance:CHAR(\*):PARameter:SEARch:DLINear:STEP <NR3> **IVI-COM Equivalent Syntax**

#### MEAS:JTOL:CHAR(\*):PAR:SEARch:DLIN:STEP?

The command sets the jitter amplitude step size for a downwards linear search. The unit is UI. **Description**

The query returns the present step size.

## **MEAS:JTOL:CHAR(\*):PAR:SEARch:ULOG:STARt[?]**

<span id="page-319-0"></span>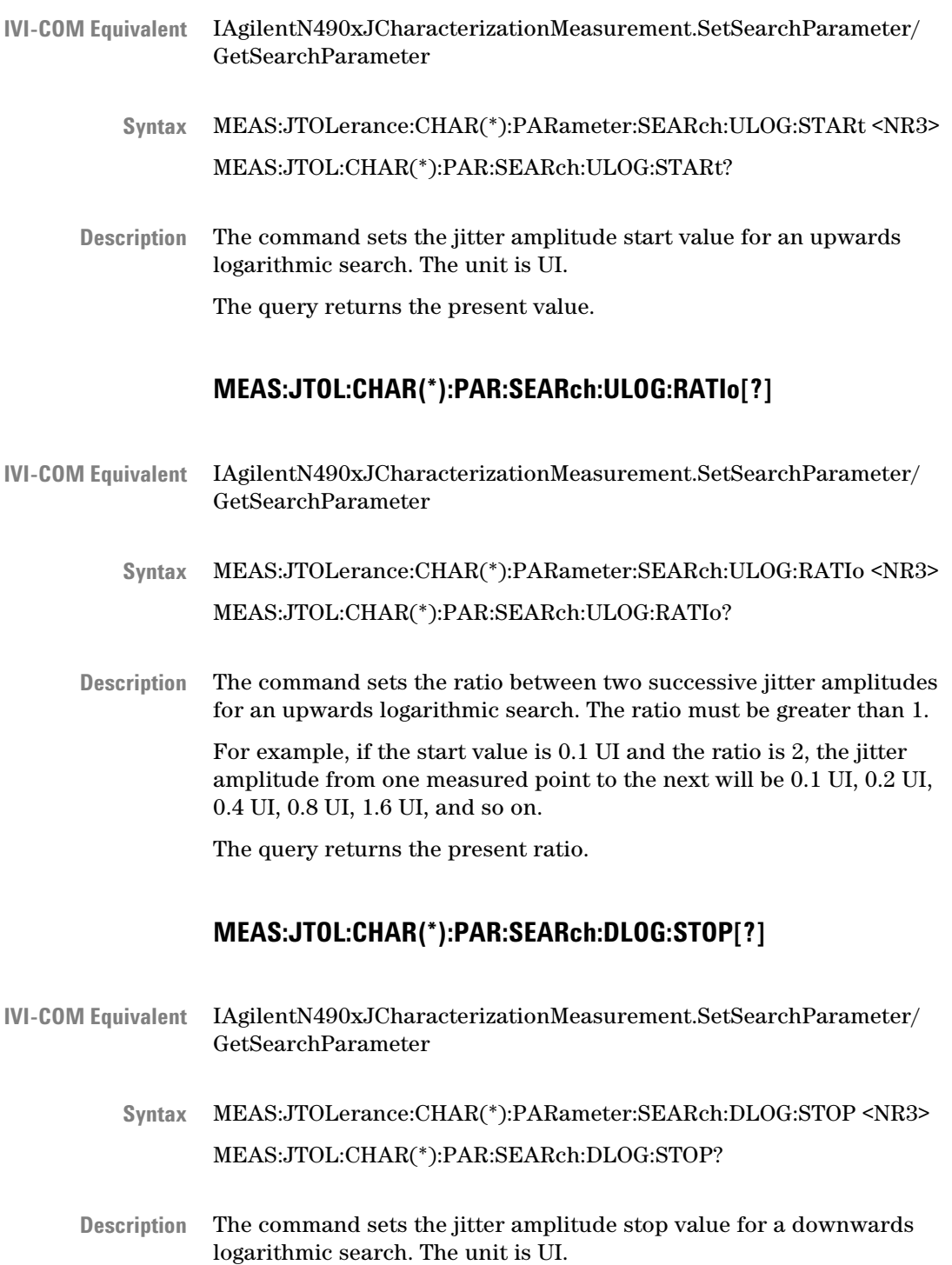

The query returns the present value.

## **MEAS:JTOL:CHAR(\*):PAR:SEARch:DLOG:RATIo[?]**

<span id="page-320-0"></span>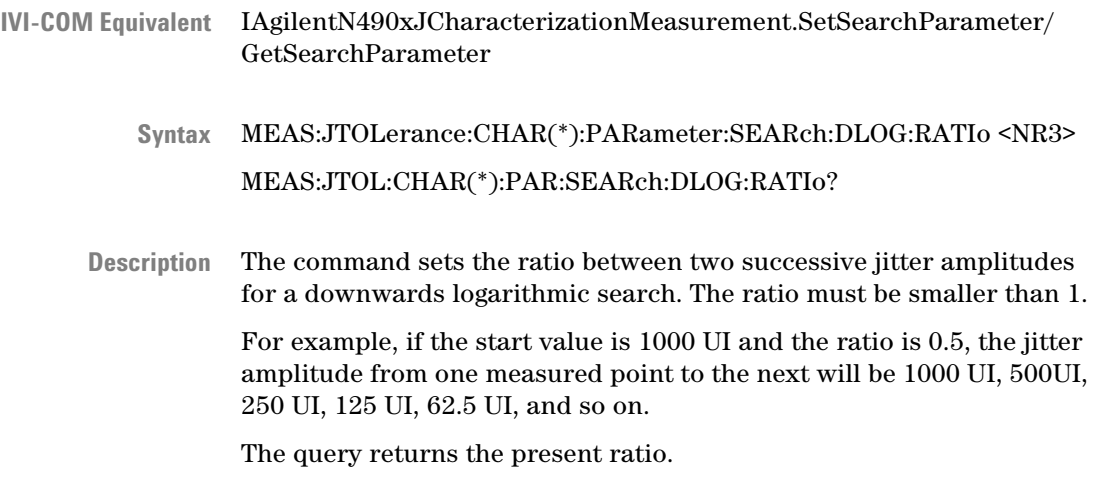

## **MEAS:JTOL:CHAR(\*):PAR:SEARch:BINary:ACC[?]**

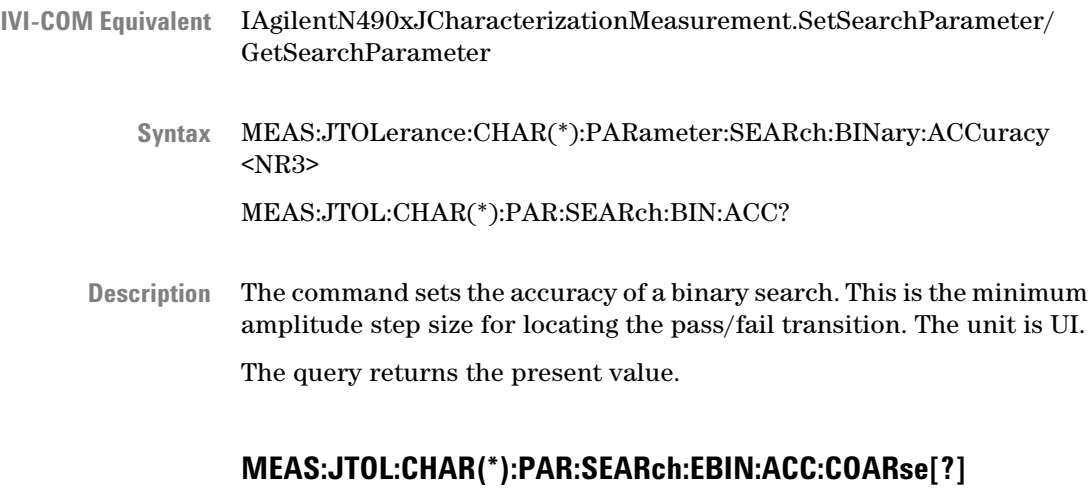

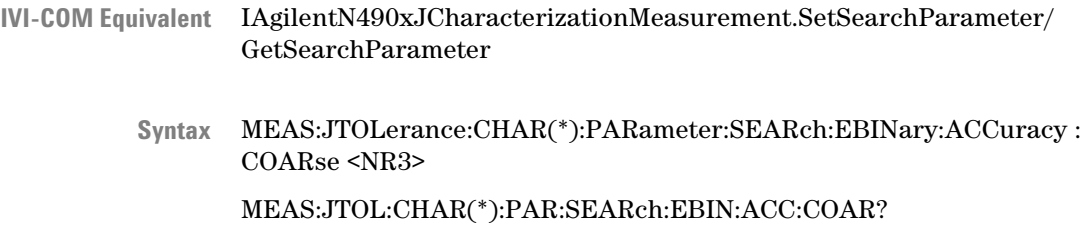

<span id="page-321-0"></span>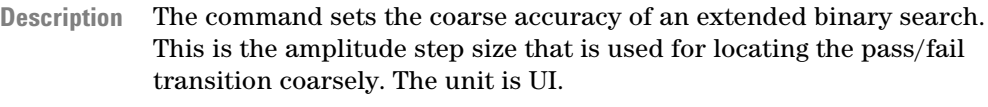

The query returns the present value.

#### **MEAS:JTOL:CHAR(\*):PAR:SEARch:EBIN:ACC:[FINE][?]**

IAgilentN490xJCharacterizationMeasurement.SetSearchParameter/ GetSearchParameter **IVI-COM Equivalent**

MEAS:JTOLerance:CHAR(\*):PARameter:SEARch:EBINary:ACCuracy [:FINE] <NR3> MEAS:JTOL:CHAR(\*):PAR:SEARch:EBIN:ACC? **Syntax**

The command sets the fine accuracy of an extended binary search. This is the amplitude step size that is used after the pass/fail transition has been coarsely located. The unit is UI. **Description**

The query returns the present value.

#### **MEAS:JTOL:CHAR(\*):PARameter:SEARch:CURVe:ENABle[?]**

- MEAS:JTOLerance:CHAR(\*):PARameter:SEARch:CURVe:ENABle MIN | MAX, DIS | ENAB MEAS:JTOL:CHAR(\*):PAR:SEAR:CURV:ENAB? MIN | MAX **Syntax**
- This command enables or disables the minimum or maximum jitter curve depending on the curve type (MIN/MAX). **Description**

This command uses two parameters. The first parameter sets the minimum or maximum jitter curve type. The second parameter enables or disables the jitter curve, specified in the first parameter.

For example; the following command shows how to enable minimum jitter curve:

MEAS:JTOL:CHAR(\*):PAR:SEAR:CURV:ENAB MIN, ENB

This query returns the present state (enabled/disabled) of the specified jitter curve.

#### **MEAS:JTOL:CHAR(\*):PARameter:SEARch:CURVe:DATA[?]**

<span id="page-322-0"></span>MEAS:JTOLerance:CHAR(\*):PARameter:SEARch:CURVe:DATA MIN | MAX, (<NR3>, <NR3>, …) **Syntax**

MEAS:JTOL:CHAR(\*):PAR:SEAR:CURV:DATA? MIN | MAX

This command sets the minimum or maximum jitter curve data. **Description**

> This command uses two parameters. The first parameter is used to specify the jitter curve type (MIN/MAX) for which the data need to be set. The second parameter specifies the jitter curve data which uses a comma-separated list of jitter frequencies (Hz) and associated jitter amplitudes (UI), for example, (1e3, 0.05, 2e4, 0.004, … ).

For example; the following command shows how to set minimum jitter curve data:

MEAS:JTOL:CHAR(\*):PAR:SEAR:CURV:DATA MIN, (1e3, 0.05, 2e4, 0.004, … )

This query returns a comma-separated list of the specified jitter curve data.

#### **MEAS:JTOL:CHAR(\*):PARameter:SEARch:CURVe:PLOT?**

- MEAS:JTOL:CHAR(\*):PAR:SEAR:CURV:PLOT? MIN | MAX **Syntax**
- This query returns a comma-separated list of jitter frequencies (Hz) and associated jitter amplitudes (UI) for a specified jitter curve type (MIN/ MAX). **Description**

#### **MEAS:JTOL:CHAR(\*):PARameter:RTIMe[?]**

IVI-COM Equivalent IAgilentN490xJCharacterizationMeasurement.DUTRelaxTime

MEAS:JTOLerance:CHAR(\*):PARameter:RTIMe <NR3> **Syntax** MEAS:JTOL:CHAR(\*):PAR:RTIMe?

The command sets the DUT relax time. This is the time that takes effect after the measured BER is higher than the target BER. The next BER measurement starts after this time has elapsed. The unit is seconds. **Description**

The query returns the present value in seconds.

# **MEAS:JTOL:CHAR(\*):FETC:DATA:AVAilable?**

<span id="page-323-0"></span>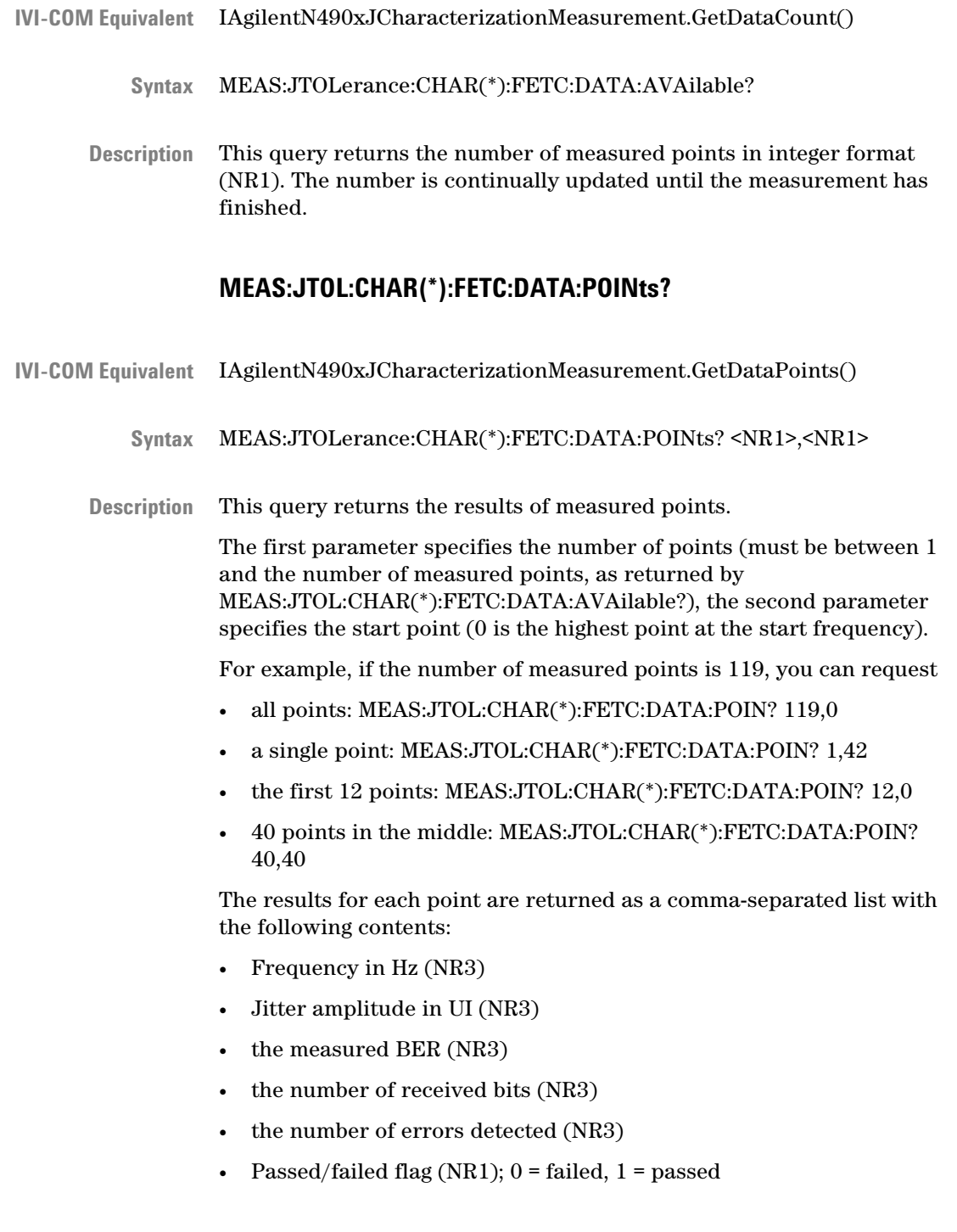
# **MEAS:JTOL:CHAR(\*):FETC:DATA:CAPability?**

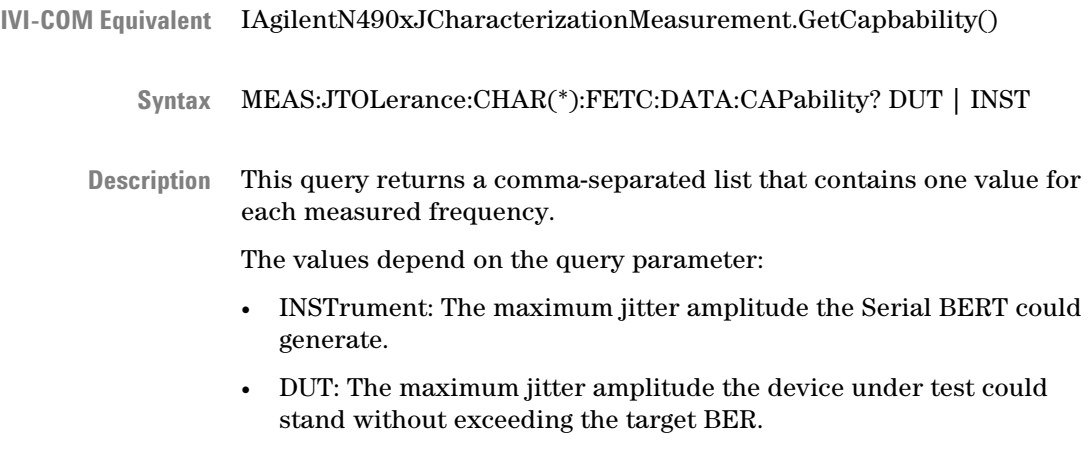

The unit is UI.

## **MEASure:JTOL:COMP(\*) Subnode**

This subnode has the following SCPI structure:

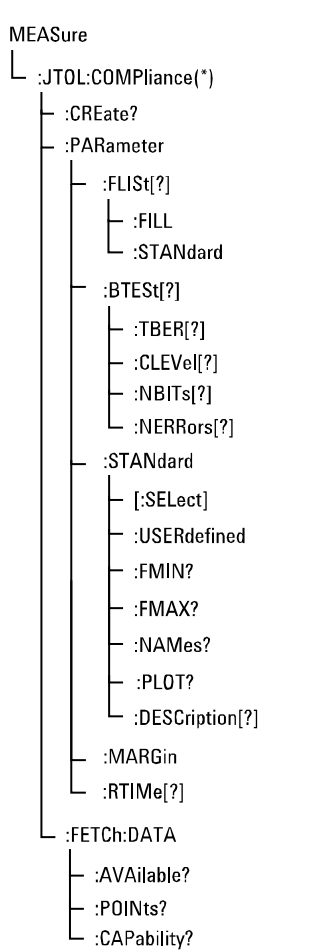

This subnode has the following commands:

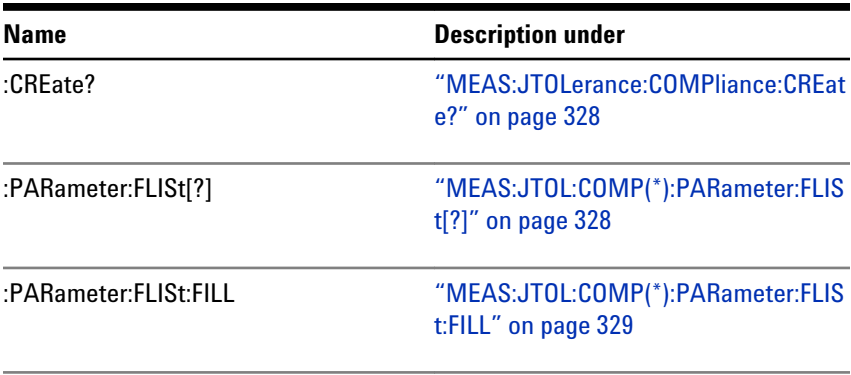

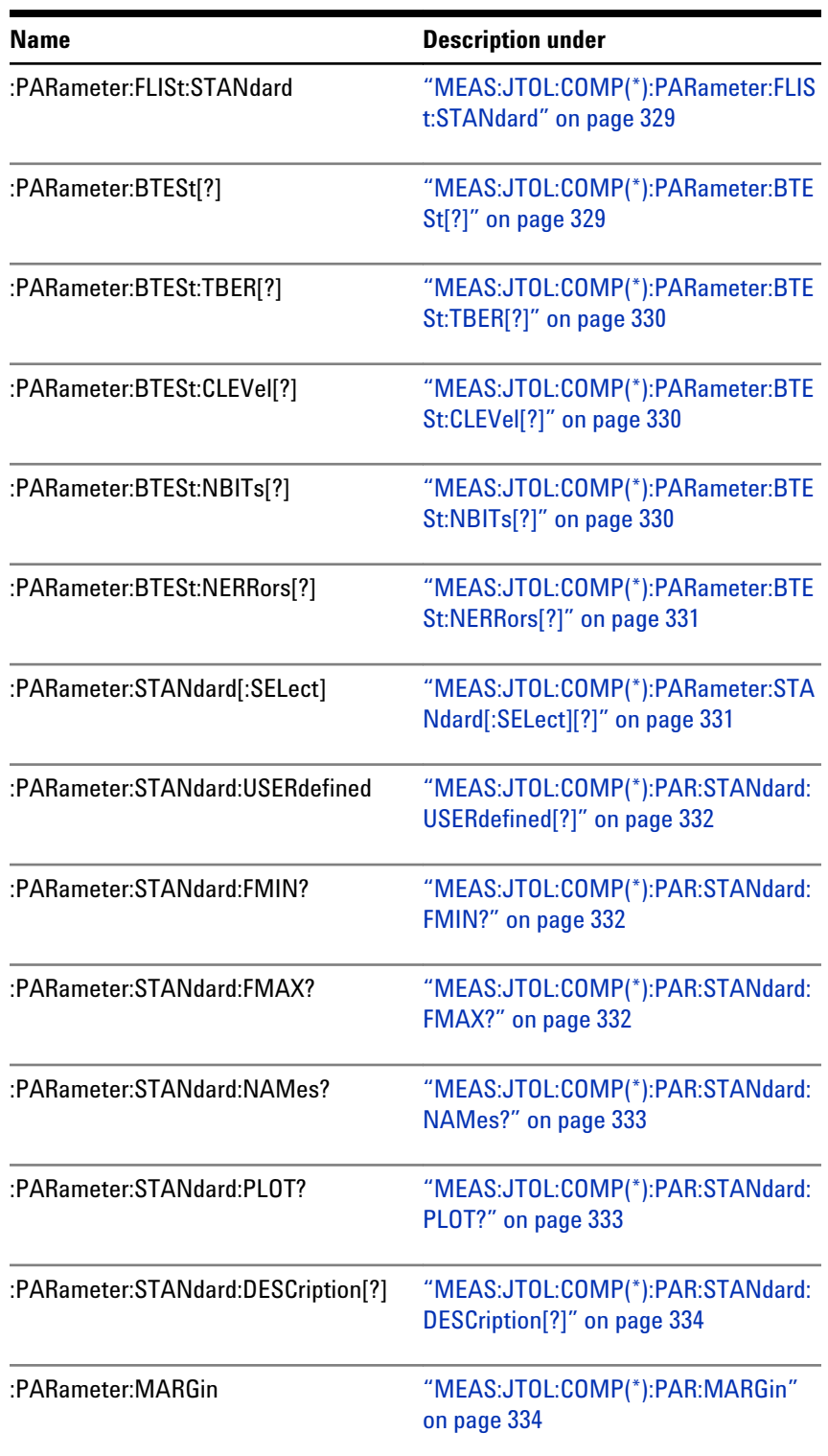

## <span id="page-327-0"></span>**Table 89**

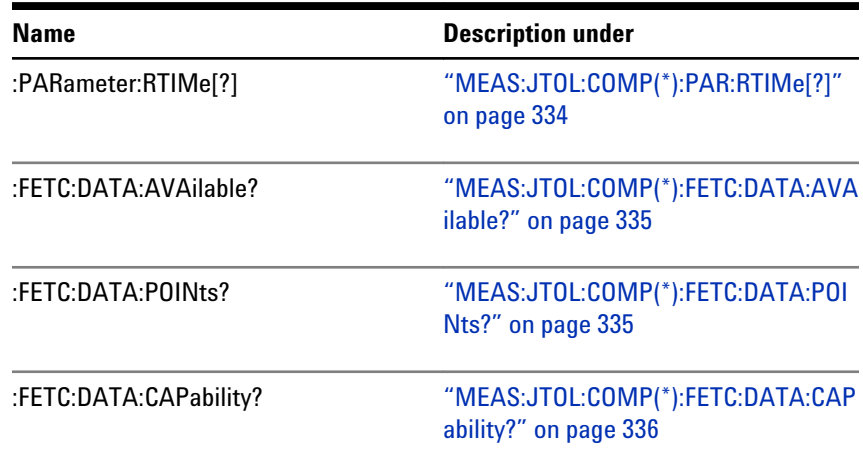

## **MEAS:JTOLerance:COMPliance:CREate?**

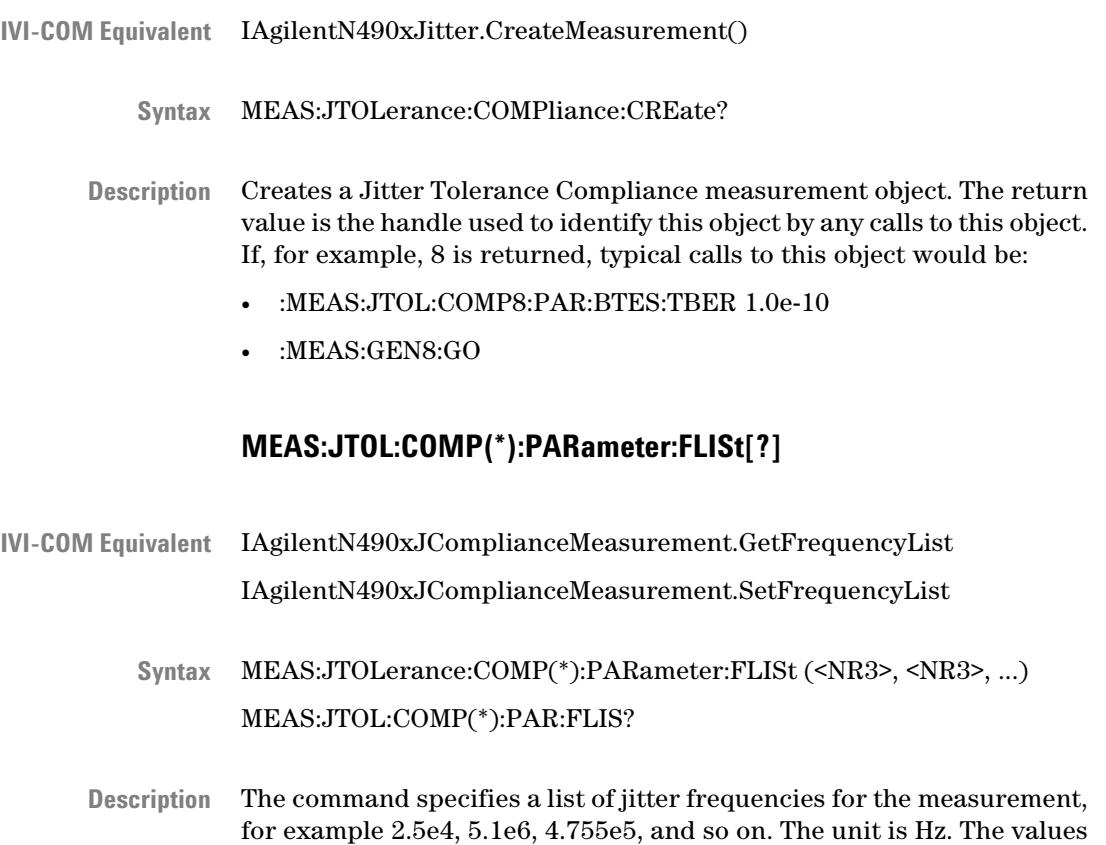

must be separated by commas.

The query returns the present setting, a comma-separated list.

## **MEAS:JTOL:COMP(\*):PARameter:FLISt:FILL**

<span id="page-328-0"></span>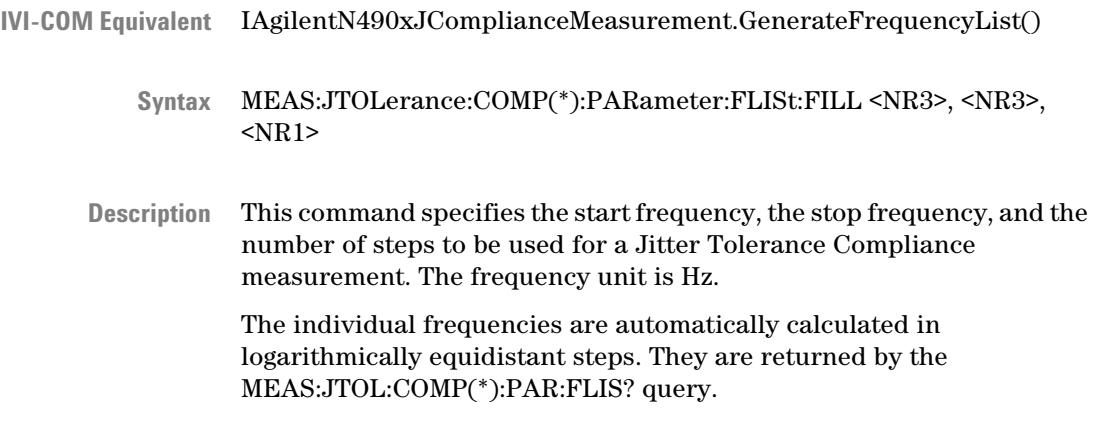

## **MEAS:JTOL:COMP(\*):PARameter:FLISt:STANdard**

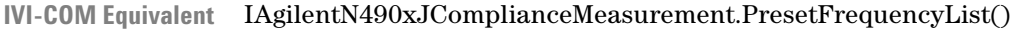

- MEAS:JTOLerance:COMP(\*):PARameter:FLISt:STANdard **Syntax**
- Creates a list of test frequencies for a Jitter Tolerance Compliance measurement. The list contains test frequencies that are recommended for the selected standard: The start frequency of the standard, the edge frequencies, and the stop frequency. The minimum number of test frequencies depends on the selected standard. If the number of steps specified with the MEAS:JTOL:COMP(\*):PAR:FLISt:FILL command is larger than the minimum number of steps, additional frequencies are interpolated. **Description**

The individual frequencies are returned by the MEAS:JTOL:COMP(\*):PAR:FLIS? query.

#### **MEAS:JTOL:COMP(\*):PARameter:BTESt[?]**

IAgilentN490xJComplianceMeasurement.BERTestMode MEAS:JTOLerance:COMP(\*):PARameter:BTESt CLEVel | ABSolute MEAS:JTOL:COMP(\*):PAR:BTESt? **IVI-COM Equivalent Syntax**

<span id="page-329-0"></span>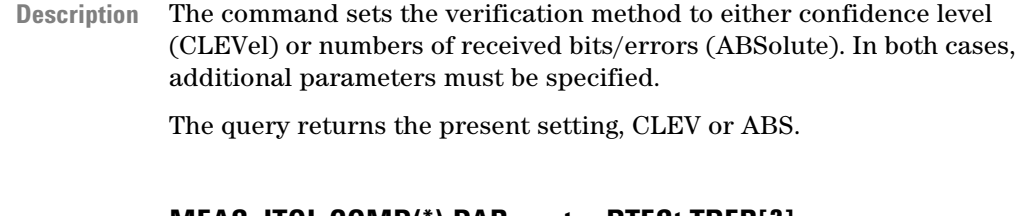

#### **MEAS:JTOL:COMP(\*):PARameter:BTESt:TBER[?]**

- IAgilentN490xJComplianceMeasurement.TargetBER **IVI-COM Equivalent** MEAS:JTOLerance:COMP(\*):PARameter:BTESt:TBER <NR3> MEAS:JTOL:COMP(\*):PAR:BTESt:TBER? **Syntax**
	- This command specifies the target bit error ratio, for example 1.0e-12. The query returns the present value. **Description**

## **MEAS:JTOL:COMP(\*):PARameter:BTESt:CLEVel[?]**

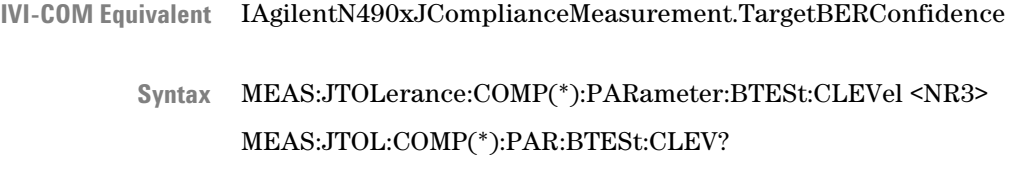

This command is needed if the verification method is set to CLEVel. It sets the confidence level, for example 0.97. The setting takes effect when the confidence level CLEVel is enabled by means of the MEAS:JTOL:COMP(\*):PAR:BTESt command. **Description**

The query returns the present setting.

## **MEAS:JTOL:COMP(\*):PARameter:BTESt:NBITs[?]**

IAgilentN490xJComplianceMeasurement.NumberOfBits **IVI-COM Equivalent**

> MEAS:JTOLerance:COMP(\*):PARameter:BTESt:NBITs <NR3> MEAS:JTOL:COMP(\*):PAR:BTESt:NBITs? **Syntax**

<span id="page-330-0"></span>This command is needed if the verification method is set to ABSolute. It sets the number of bits to be captured and compared, for example 5e9. As soon as this number is exceeded, the measurement proceeds to the next frequency. The setting takes effect when the mode ABSolute is enabled by means of the MEAS:JTOL:COMP(\*):PAR:BTESt command. **Description**

The query returns the present number of bits.

#### **MEAS:JTOL:COMP(\*):PARameter:BTESt:NERRors[?]**

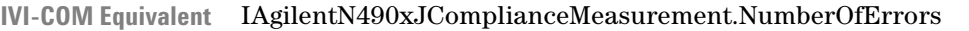

- MEAS:JTOLerance:COMP(\*):PARameter:BTESt:NERRors <NR3> MEAS:JTOL:COMP(\*):PAR:BTESt:NERRors? **Syntax**
- This command is needed if the verification method is set to ABSolute. It sets the number of errored bits. As soon as this number is exceeded, the measurement proceeds to the next frequency. The setting takes effect when the mode ABSolute is enabled by means of the MEAS:JTOL:COMP(\*):PAR:BTESt command. **Description**

The query returns the present number.

## **MEAS:JTOL:COMP(\*):PARameter:STANdard[:SELect][?]**

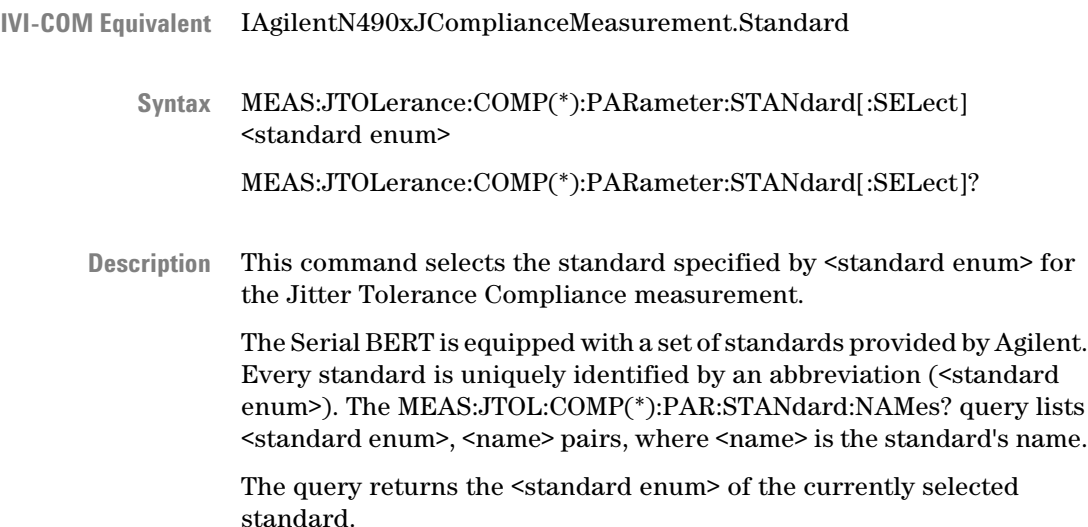

## **MEAS:JTOL:COMP(\*):PAR:STANdard:USERdefined[?]**

<span id="page-331-0"></span>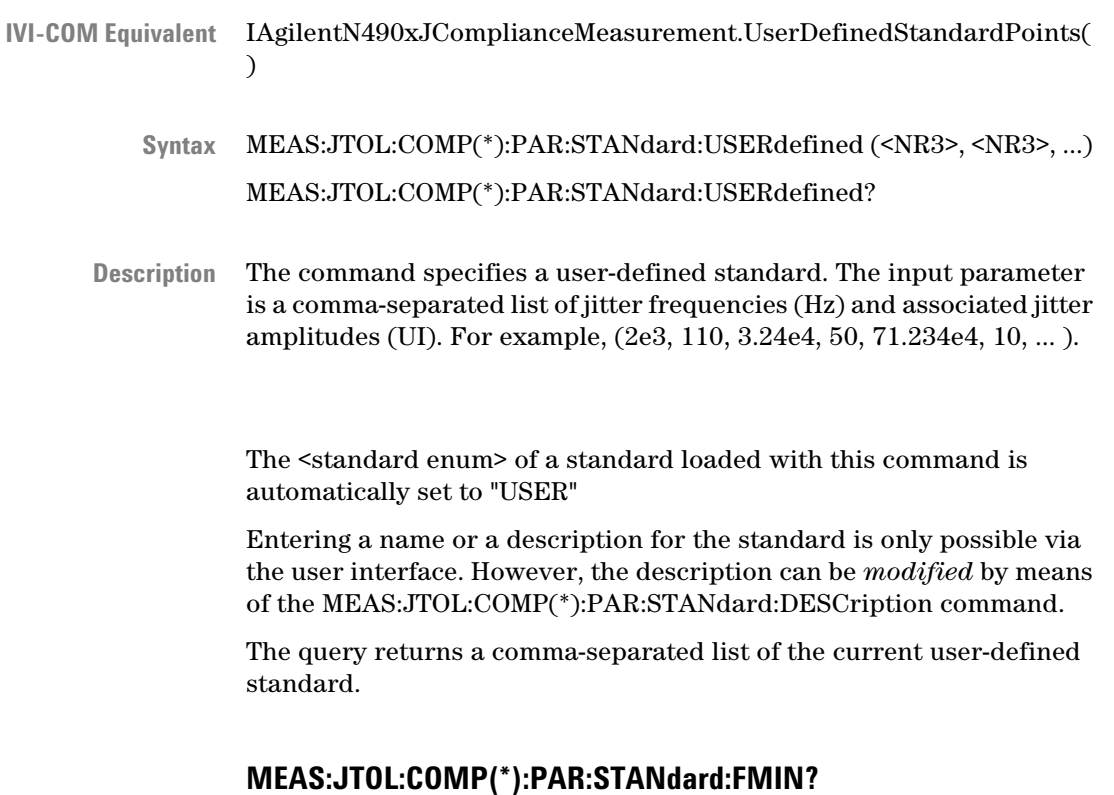

- IVI-COM Equivalent IAgilentN490xJComplianceMeasurement.GetFreqMin()
	- MEAS:JTOL:COMP(\*):PAR:STANdard:FMIN? **Syntax**
	- This query returns the lowest frequency of the frequency range of the selected standard. **Description**

## **MEAS:JTOL:COMP(\*):PAR:STANdard:FMAX?**

- IVI-COM Equivalent IAgilentN490xJComplianceMeasurement.GetFreqMax()
	- MEAS:JTOL:COMP(\*):PAR:STANdard:FMAX? **Syntax**
	- This query returns the highest frequency of the frequency range of the selected standard. **Description**

## **MEAS:JTOL:COMP(\*):PAR:STANdard:NAMes?**

<span id="page-332-0"></span>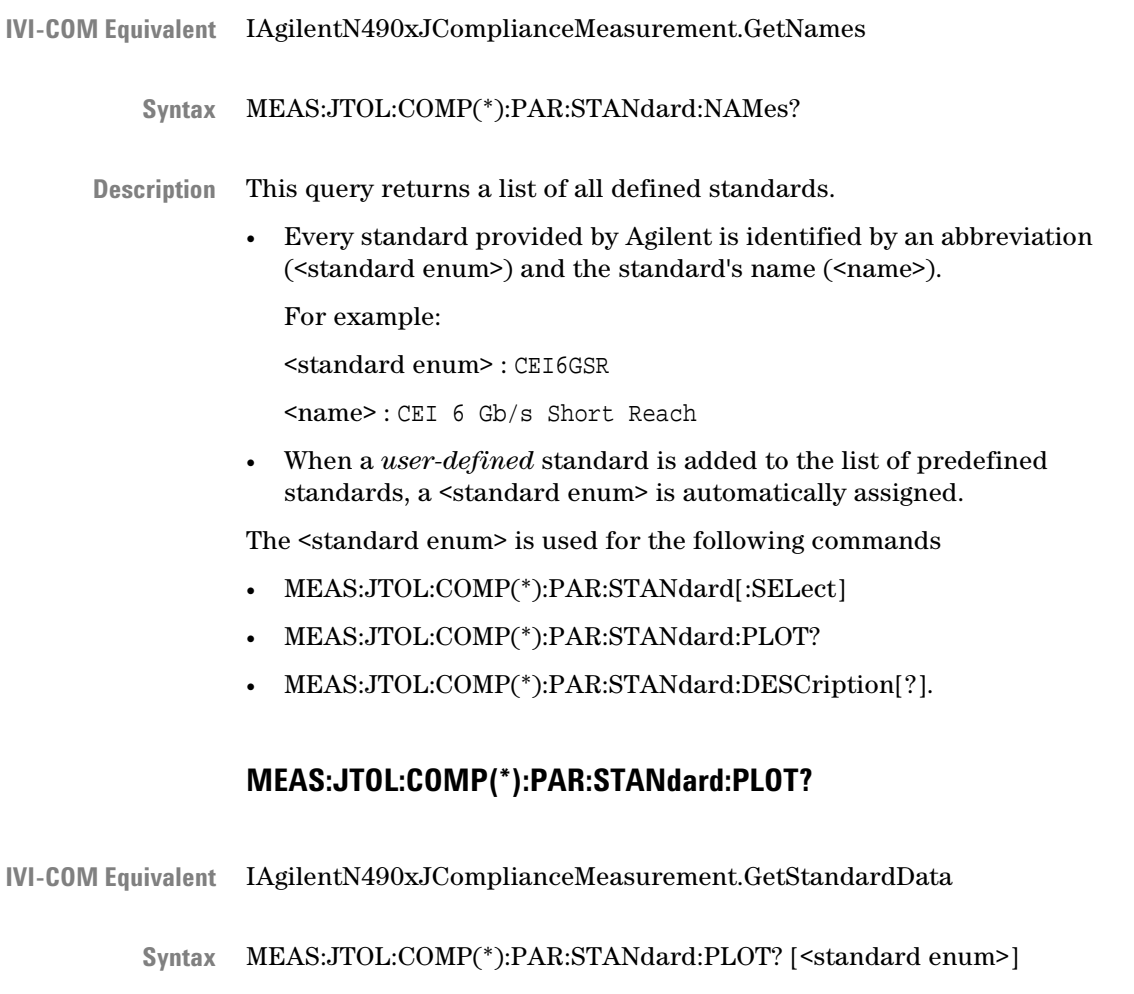

Returns a comma-separated list of jitter frequencies (Hz) and associated jitter amplitudes (UI) of the standard specified by <standard enum>. If no input parameter is given, the list of the currently selected standard is returned. **Description**

> The list of <standard enum> is returned by the MEAS:JTOL:COMP(\*):PAR:STANdard:NAMes? query.

The <standard enum> of the currently selected standard is returned by means of the MEAS:JTOL:COMP(\*):PARameter:STANdard[:SELect]? query.

# **MEAS:JTOL:COMP(\*):PAR:STANdard:DESCription[?]**

<span id="page-333-0"></span>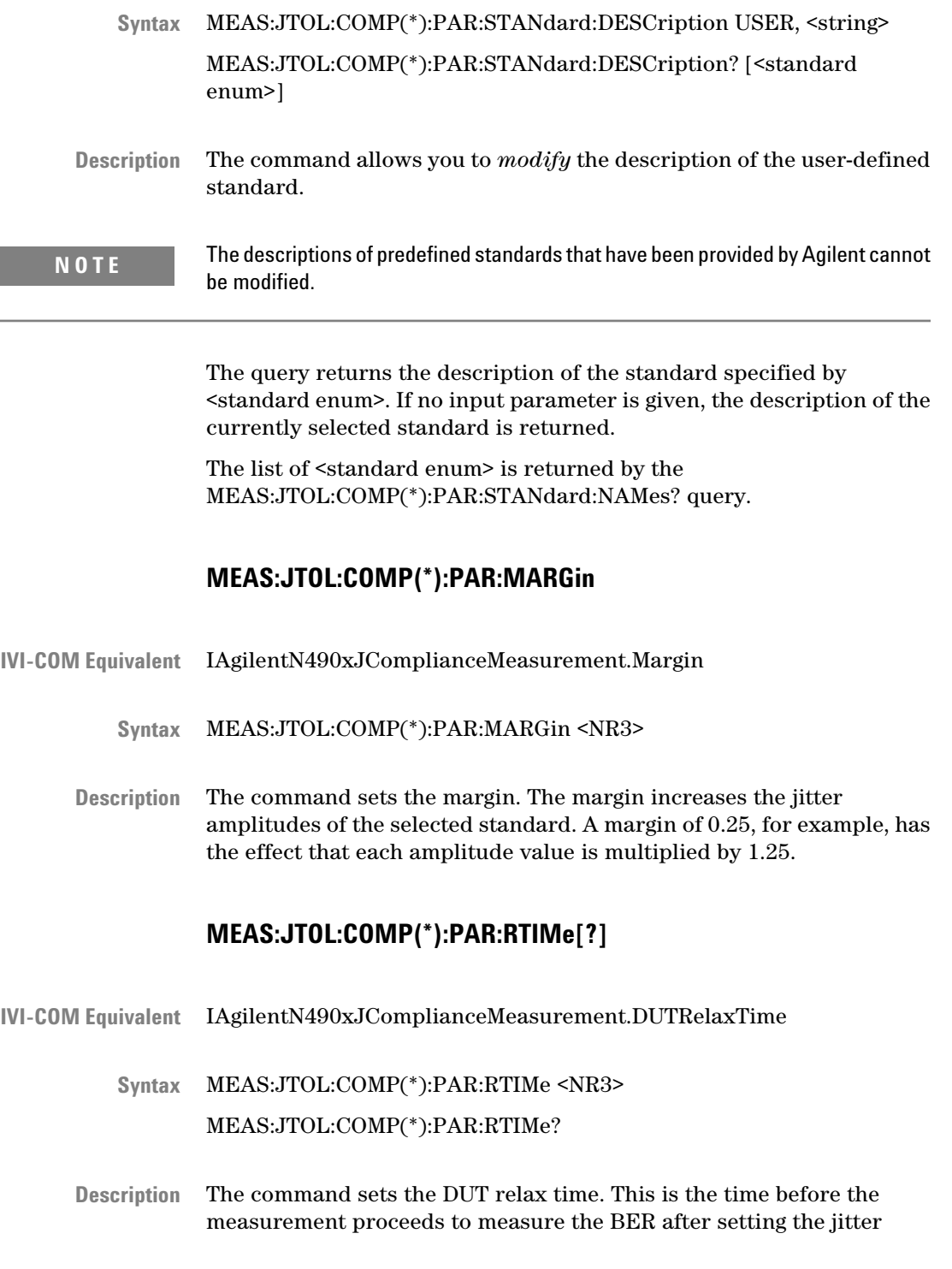

frequency and amplitude. The next BER measurement starts after this time has elapsed. The unit is seconds.

The query returns the present value in seconds.

## **MEAS:JTOL:COMP(\*):FETC:DATA:AVAilable?**

- <span id="page-334-0"></span>IVI-COM Equivalent IAgilentN490xJComplianceMeasurement.GetDataCount()
	- MEAS:JTOLerance:COMP(\*):FETC:DATA:AVAilable? **Syntax**
	- This query returns the number of measured points in integer format (NR1). The number is continually updated until the measurement has finished. **Description**

#### **MEAS:JTOL:COMP(\*):FETC:DATA:POINts?**

- IVI-COM Equivalent IAgilentN490xJComplianceMeasurement.GetDataPoints()
	- MEAS:JTOLerance:COMP(\*):FETC:DATA:POINts? <NR1>,<NR1> **Syntax**
	- This query returns the results of measured points. **Description**

The first parameter specifies the number of points (must be between 1 and the number of measured points, as returned by MEAS:JTOL:COMP(\*):FETC:DATA:AVAilable?), the second parameter specifies the start point (0 is the point at the start frequency).

For example, if the number of measured points is 119, you can request

- all points: MEAS:JTOL:COMP(\*):FETC:DATA:POIN? 119,0
- a single point: MEAS:JTOL:COMP(\*):FETC:DATA:POIN? 1,42
- the first 12 points: MEAS:JTOL:COMP(\*):FETC:DATA:POIN? 12,0
- 40 points in the middle: MEAS:JTOL:COMP(\*):FETC:DATA:POIN? 40,40

The results for each point are returned as a comma-separated list with the following contents:

- Frequency in Hz (NR3)
- Jitter amplitude in UI (NR3)
- the measured BER (NR3)
- Passed/failed flag (NR1);  $0 =$  failed,  $1 =$  passed

• Invalid flag (NR1);  $0 =$  invalid,  $1 =$  valid

# **MEAS:JTOL:COMP(\*):FETC:DATA:CAPability?**

- <span id="page-335-0"></span>IAgilentN490xJComplianceMeasurement.GetCapability() **IVI-COM Equivalent**
	- MEAS:JTOLerance:COMP(\*):FETC:DATA:CAPability? **Syntax**
	- This query returns a comma-separated list that contains the maximum jitter amplitude the Serial BERT could generate for each measured frequency. **Description**

The unit is UI.

# **MEASure:EMASk(\*) Subnode**

This subnode has the following SCPI structure:

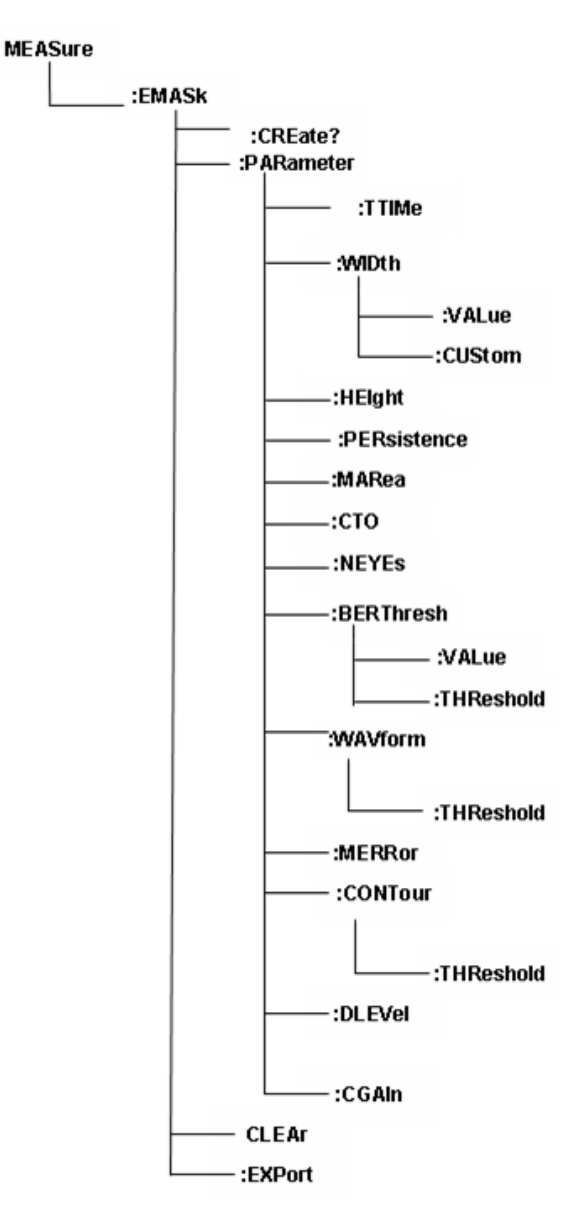

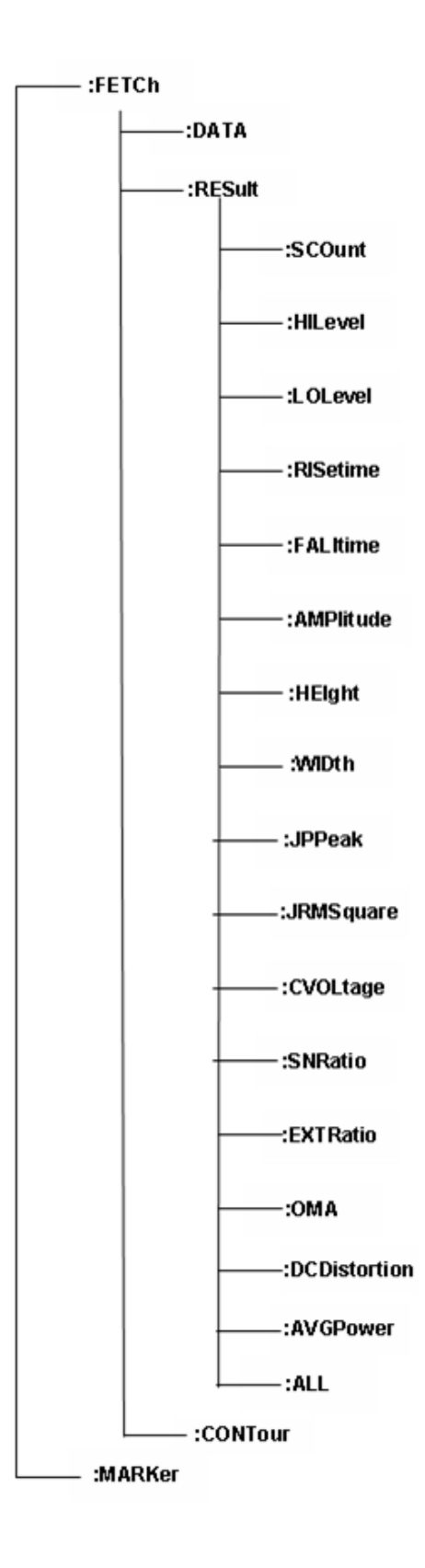

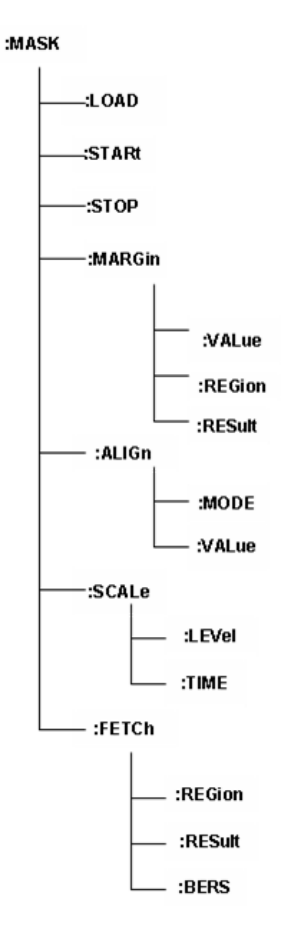

This sub node has the following commands:

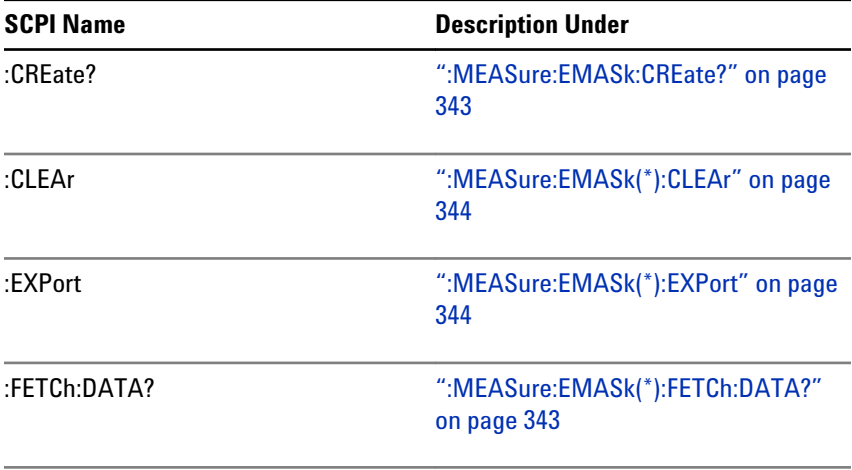

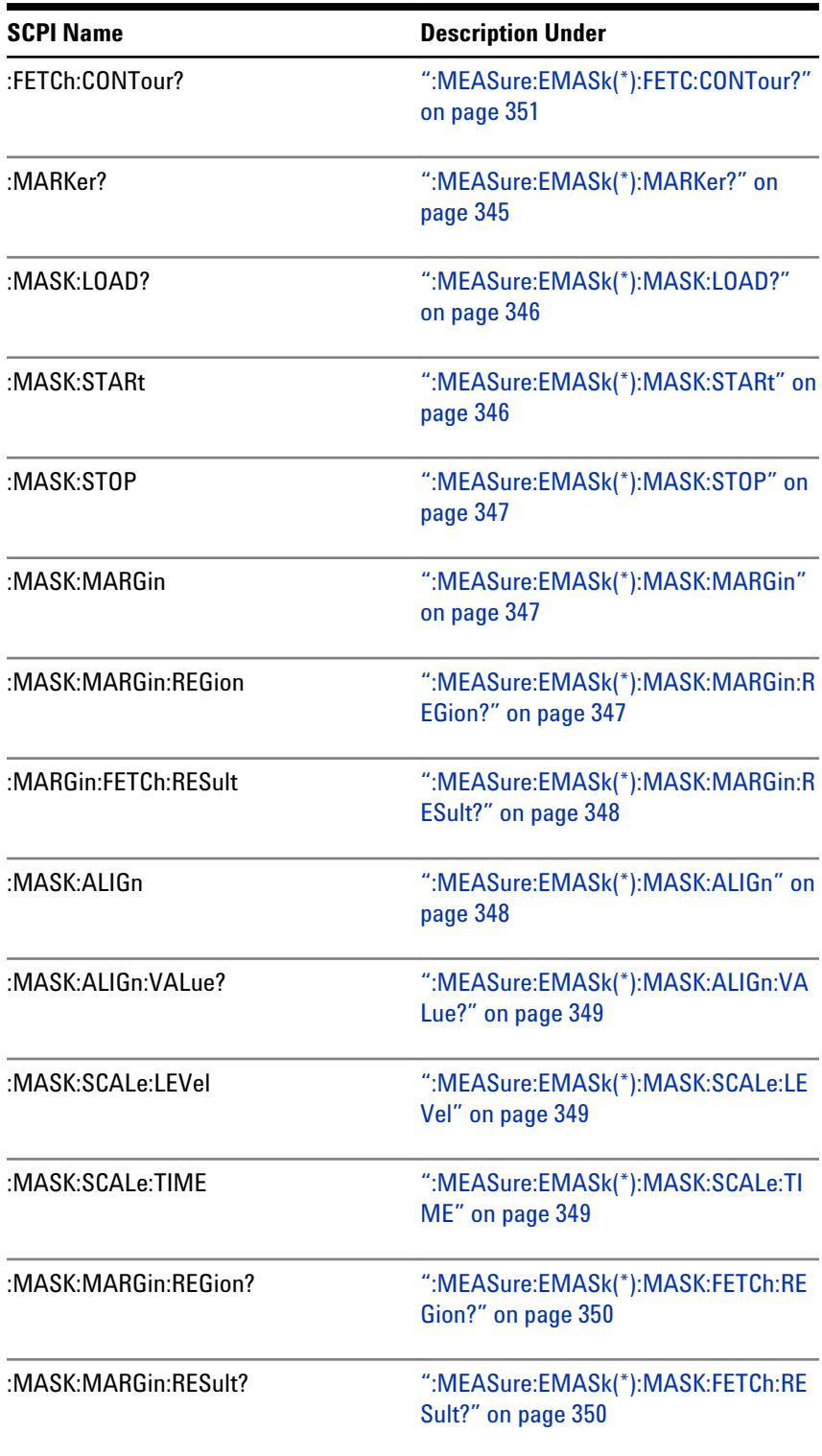

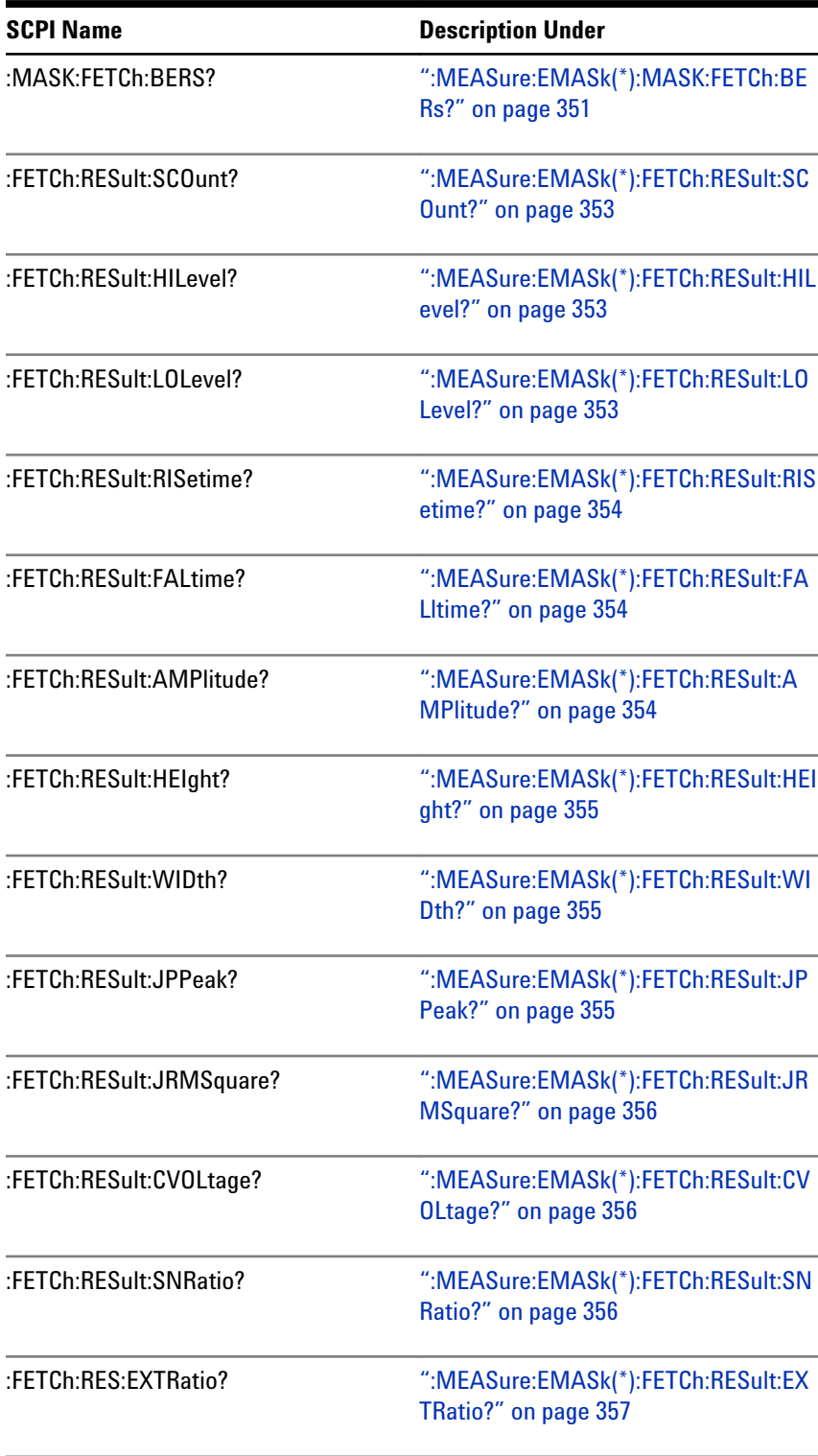

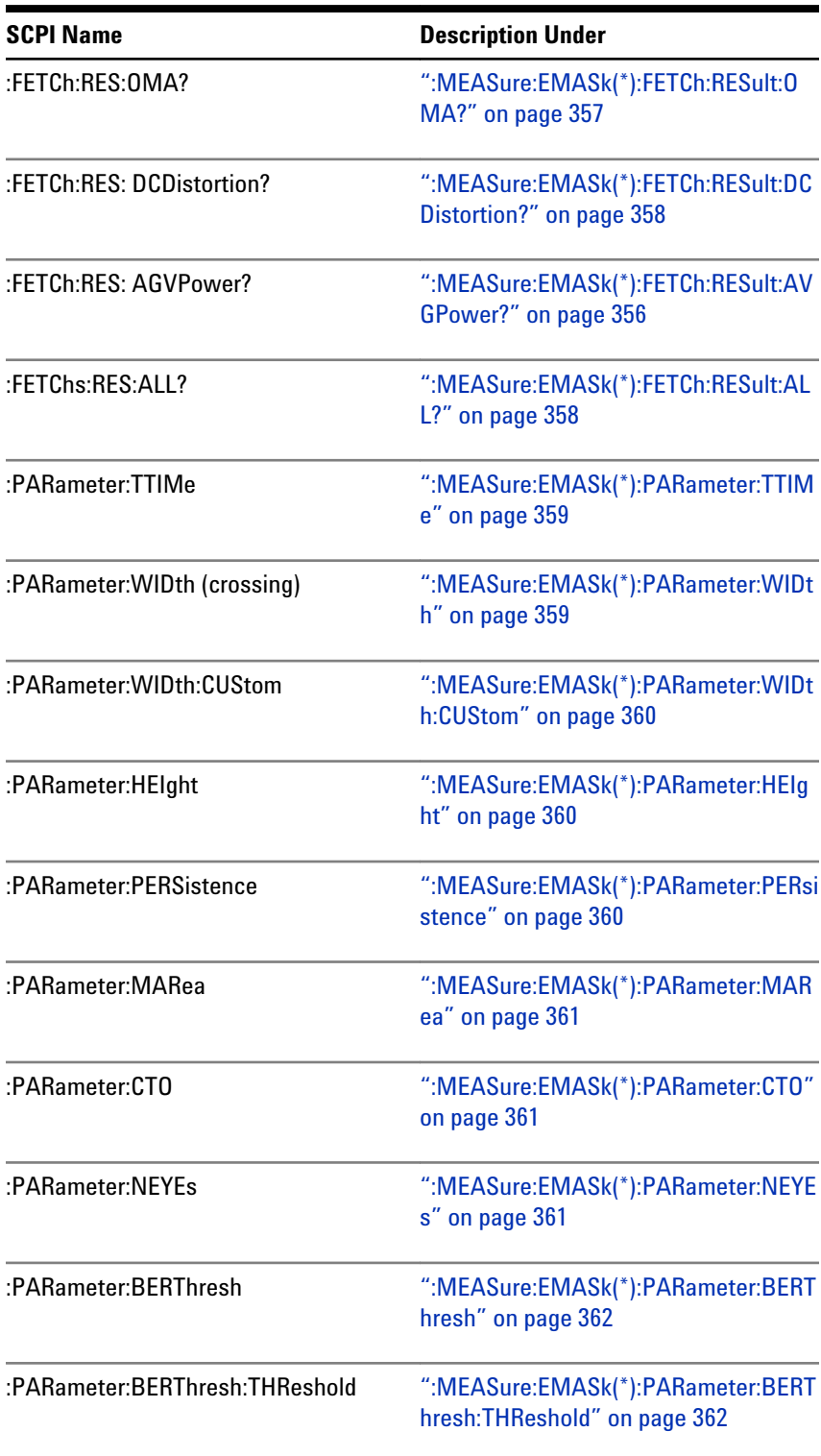

## <span id="page-342-0"></span>**Table 90**

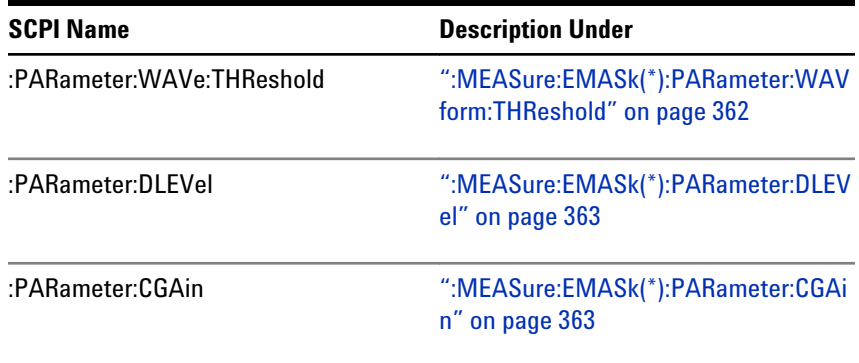

# **:MEASure:EMASk:CREate?**

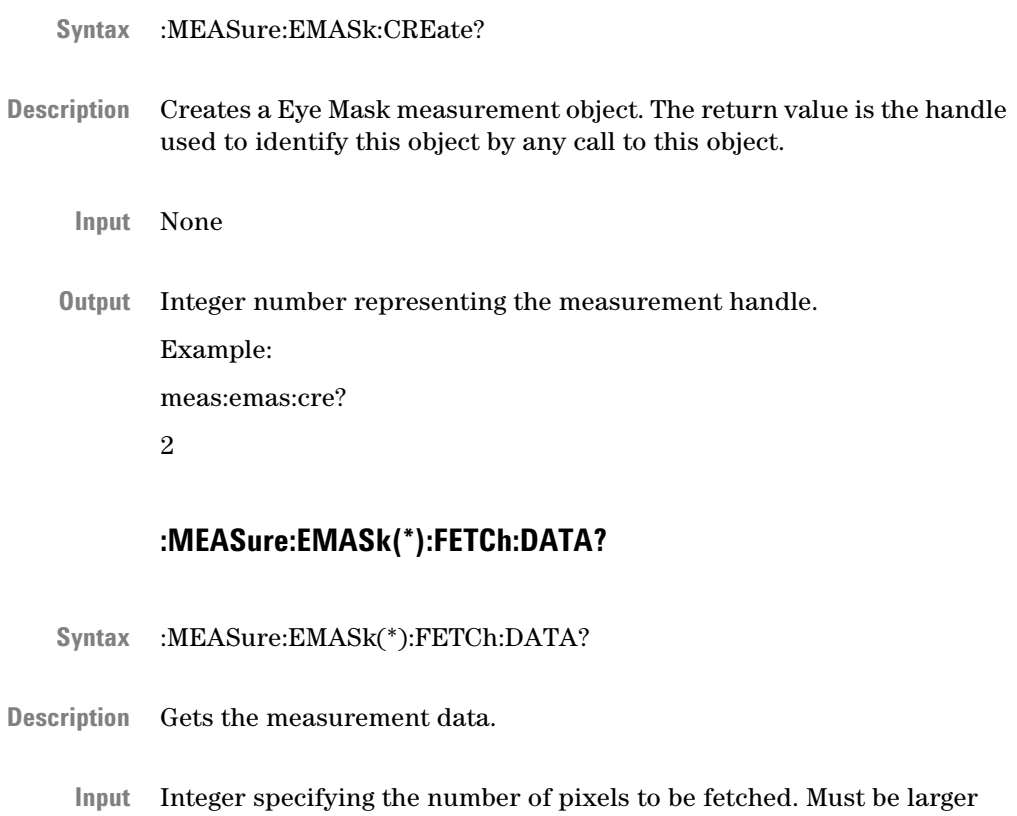

than or equal to 102017. Example:

meas:emas2:fetc:data? 102017

List of comma separated values: **Output**

<span id="page-343-0"></span>number of data returned (may be less than number of data requested)

A Boolean flag indicating that there is more measurement data available

Current step number

x Grid dimension

y Grid dimension

Min Threshold

Max Threshold

Min delay multiplied by the Bit Rate

Max Delay multiplied by the Bit Rate

Dataitems

Example:

101664,1,1,353,288,0.102314,0.493120,-1.72185e-010,2.7226e-010,0.00 0000000000e+000 ,0.000000000000e+000,0.000000000000e +000,0.000000000000e+000,0.000000000000e+000 ,0.000000000000e +000,0.000000000000e+000,0.000000000000e+000,0.000000000000e +000 ,0.000000000000e+000,0.000000000000e+000,0.000000000000e +000,0.000000000000e+000 ,0.000000000000e+000,0.000000000000e +000,0.000000000000e+000,0.000000000000e+000 ,0.000000000000e +000,0.000000000000e+000,0.000000000000e+000,0.000000000000e +000 ,0.000000000000e+000,0.000000000000e+000,0.000000000000e +000,0.000000000000e+000…and so on

#### **:MEASure:EMASk(\*):CLEAr**

- :MEASure:EMASk(\*):CLEAr **Syntax**
- This command clears the eye display data, and restarts the measurement. **Description**
	- None **Input**

**Output** None

#### **:MEASure:EMASk(\*):EXPort**

:MEASure:EMASk(\*):EXPort **Syntax**

<span id="page-344-0"></span>This command exports the measurement data into the directory, and file name specified by the user. The exported data is in the CSV format. **Description**

For exporting the data you need to fetch the data first.

- There are five parameters: **Input**
	- c:\test.txt : File name with complete Path
	- ALL : You want to export only BER or ALL (BER, ComparedBits , Errored Bits)
	- ALL : Want to consider ALL, expected 0s, expected 1s or any combination of them
	- 9 : Delimeter (9 for tab, 44 for comma , 59 for semicolon) (our exported data can be comma, tab or semicolon separated, these are the corresponding ASCII values)
	- 0 : Clipboard option. 0 for No and 1 for Yes

Example:

meas:emas2:exp "c:\test.txt",ALL,ALL,9,0

**Output** None

#### **:MEASure:EMASk(\*):MARKer?**

- :MEASure:EMASk(\*):MARKer? **Syntax**
- Returns the threshold delay and the BER at the left and right intersections of the marker lines. **Description**
	- x coordinate of left marker intersection, y coordinate of left marker intersection, x coordinate of right marker intersection, y coordinate of right marker intersection. **Input**

Example:

meas:emas2:marker? 90,50,260,220

First four values are used for resetting the maker. The following six values are: Left threshold value, Left time interval value, Left BER, Right threshold value, Right time interval value, and Right BER. **Output**

**Example:**

<span id="page-345-0"></span>47,243,89,265,-3.901291285419E-1,-4.157517291605E-1,4.9999999995 37E-1,3.02165216 6406E-1,5.501573905349E-1,2.804230720563E-1

## **:MEASure:EMASk(\*):MASK:LOAD?**

- :MEASure:EMASk(\*):MASK:LOAD? **Syntax**
- Loads the Mask File from the mask file folder provided with the software. **Description**
	- You need to run the measurement before loading a mask file. The installed mask files are all valid. **Input**

Example:

meas:emas:cre?

2

meas:gen2:go

meas:emas2:mask:load? "c:01xGbEthernet.msk"

Returns the following values: MARGIN | NOMARGIN, Mask Alignment, Signal time period is specified in the mask file , and waveform time period is 1/ED Clk Rate. **Output**

> In the input file, if min\_margin and max\_margin are defined for all regions, then the output is MARGIN; and using the margin SCPIs the mask test can resize the margins. If the margins are not defined in the input file, then the output is NOMARGIN, and the margin SCPIs are ineffective.

Example:

MARGIN,DISP,8.0E-10,2.222222222222E-10

#### **:MEASure:EMASk(\*):MASK:STARt**

- :MEASure:EMASk(\*):MASK:STARt **Syntax**
- This aligns the mask according to the parameters set in either the mask file, or the mask properties tab. Then it starts counting the mask violations. **Description**
	- None **Input**

<span id="page-346-0"></span>**Output** None

#### **:MEASure:EMASk(\*):MASK:STOP**

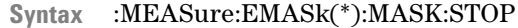

- Stops counting the mask violations. **Description**
	- None **Input**
	- **Output** None

#### **:MEASure:EMASk(\*):MASK:MARGin**

- :MEASure:EMASk(\*):MASK:MARGin :MEASure:EMASk(\*):MASK:MARGin? **Syntax**
- The mask definition in the loaded mask file is used to calculate the coordinates of the margin. The mask margin stretches, and shrinks the mask. There is a maximum margin, and a minimum margin defined in the mask file. **Description**
	- An input value within the range of -100 to 100. **Input**
	- An output result withing the range of -100 to 100. **Output**

#### **:MEASure:EMASk(\*):MASK:MARGin:REGion?**

- :MEASure:EMASk(\*):MASK:MARGin:REGion? **Syntax**
- Fetches the coordinates of the bounding polygon. **Description**
	- None **Input**
	- List of comma separated values: **Output**
		- Number of mask regions defined in the file

<span id="page-347-0"></span>For each region:

- Region number
- Number of coordinates

For each coordinate:

- x value
- y value

## **:MEASure:EMASk(\*):MASK:MARGin:RESult?**

- :MEASure:EMASk(\*):MASK:MARGin:RESult? Fetches the coordinates of the mask violations. None **Input** List of comma separated values: **Output** • Number of mask regions defined in the file For each region: • Number of hits for that region • Number of violating coordinates For each coordinate: • x value • y value **:MEASure:EMASk(\*):MASK:ALIGn Syntax Description**
	- :MEASure:EMASk(\*):MASK:ALIGn :MEASure:EMASk(\*):MASK:ALIGn? **Syntax**
- Sets the mask alignment to either the eye boundaries, or display boundaries. If the loaded mask is of absolute type, then an error message appears, and the alignment remains the same. **Description**
	- DISPlay | LEVel | ABSOlute **Input**

If the input file type is "ABSO"lute, then the input is ABSOlute, otherwise it is LEVel. The default setting is LEVel.

<span id="page-348-0"></span>DISPlay | LEVel | ABSOlute **Output**

#### **:MEASure:EMASk(\*):MASK:ALIGn:VALue?**

- :MEASure:EMASk(\*):MASK:ALIGn:VALue? **Syntax**
- Gives the voltage values to which the mask is aligned. **Description**
	- None **Input**
	- Voltage values to which the mask is currently aligned. **Output**

### **:MEASure:EMASk(\*):MASK:SCALe:LEVel**

- :MEASure:EMASk(\*):MASK:SCALe:LEVel :MEASure:EMASk(\*):MASK:SCALe:LEVel? **Syntax**
- This stretches/shrinks, or moves the mask around. When levels (0 and 1) change, the relative coordinates move accordingly. Tracking indicates constant amplitude between 0 and 1 level. Therefore, when tracking is enabled the value of 1 level changes in reference to the value of 0 level, to maintain the constant amplitude. **Description**
	- Any real number specifying the voltage value for which the scaling will be done: 0-level, 1-level, OFF|ON **Input**
	- Any real number specifying the voltage value for which the scaling is done. **Output**

#### **:MEASure:EMASk(\*):MASK:SCALe:TIME**

:MEASure:EMASk(\*):MASK:SCALe:TIME :MEASure:EMASk(\*):MASK:SCALe:TIME? **Syntax**

<span id="page-349-0"></span>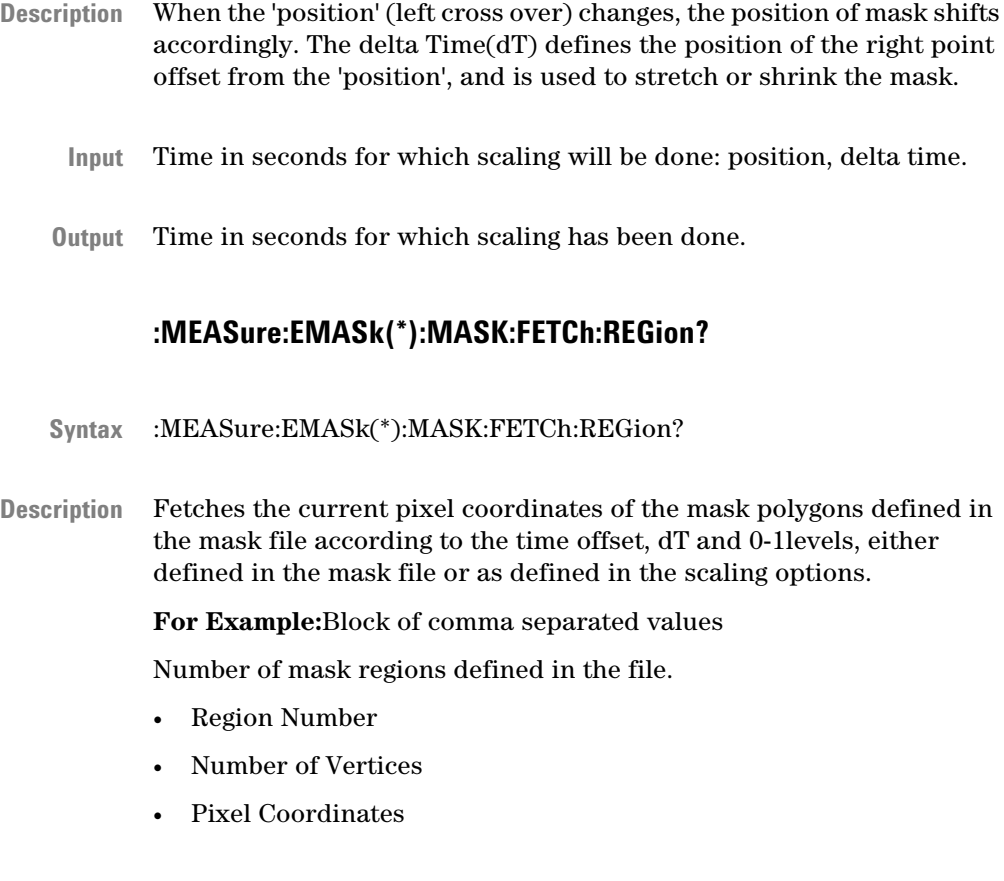

**NOTE** The above values will be returned for each mask region.

- None **Input**
- Coordinates of the Mask Region. **Output**

## **:MEASure:EMASk(\*):MASK:FETCh:RESult?**

:MEASure:EMASk(\*):MASK:FETCh:RESult? **Syntax**

Fetches the pixel coordinates falling wihtin the mask regions. **For Example:**Block of comma separated values Number of mask regions defined in the file. **Description**

- Region Number
- Number of pixels
- Pixel Coordinates for each green pixel
- Number of errors in this region (coordinates)

<span id="page-350-0"></span>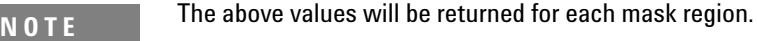

Input None Mask violations. **:MEASure:EMASk(\*):MASK:FETCh:BERs?** :MEASure:EMASk(\*):MASK:FETCh:BERs? Gives the highest BER violation in all the regions. **For Example:**Block of comma separated values Number of mask regions defined in the file. • Region Number • The worst BER (The greatest BER in that region). **NOTE** The above values will be returned for each mask region. **Output Syntax Description**

None **Input**

Number of BER violations **Output**

## **:MEASure:EMASk(\*):FETC:CONTour?**

- :MEASure:EMASk(\*):FETC:CONTour? **Syntax**
- It returns comma separated values. It starts with a series of sizes which create the contours requested, followed by the actual coordinates, **Description**

which draw the contour. For example, if input is 672, it means 3 contours are requested, at 1e-6, 1e-8 and 1e-10 BER threshold. So, the output will have sizes of each contour, first followed by the points of outermost contour line, then followed by the middle one at a BER threshold of 1e-8 & then the contour line for the 1e-6.

- Integer input. Switch on the bits for which contours are of interest. For example, to see contour of the BER threshold 0.1 switch on the bit 1. To see contours for BER 1e-6, 1e-8 & 1e-10 the input is, 0x2a0 – decimal values of which is 672. **Input**
- The following values are returned: The first one is the BER value at which the Automated Eye Parameter Measurements are calculated. The second result denotes the lowest BER value. The third result lists the sizes of each contour requested by the user. The fourth result gives the coordinates of each point on the contour. **Output**

Example:

1e-010,8.138e-011, 12, 187,87, 177,87, 167,87, 90,136, 90,146, 90,156, 167,205, 177,205, 1 87,205, 263,156, 263,146, 263,136,

#### <span id="page-352-0"></span>**Results**

The following SCPIs are all Queries:

#### **:MEASure:EMASk(\*):FETCh:RESult:SCOunt?**

- :MEASure:EMASk(\*):FETCh:RESult:SCOunt? **Syntax**
- Gets the sample count. **Description**
	- None **Input**
	- Sample Count **Output**

#### **:MEASure:EMASk(\*):FETCh:RESult:HILevel?**

- :MEASure:EMASk(\*):FETCh:RESult:HILevel? **Syntax**
- Returns the measurement of the mean value of the logical 1 in the eye diagram. This is directly affected by the values set for Eye Boundaries. See [":MEASure:EMASk\(\\*\):PARameter:MARea" on page 361](#page-360-0) **Description**
	- Input None
	- High Level value. **Output**

#### **:MEASure:EMASk(\*):FETCh:RESult:LOLevel?**

- :MEASure:EMASk(\*):FETCh:RESult:LOLevel? **Syntax**
- Returns the measurement of the mean value of the logical 1 in the eye diagram. This is directly affected by the values set for Eye Boundaries. See [":MEASure:EMASk\(\\*\):PARameter:MARea" on page 361](#page-360-0) **Description**
	- Input None
	- Low Level Value. **Output**

#### **:MEASure:EMASk(\*):FETCh:RESult:RISetime?**

- <span id="page-353-0"></span>:MEASure:EMASk(\*):FETCh:RESult:RISetime? **Syntax**
- Rise time is a measurement of the mean transition time of the data on the upward slope of an eye diagram. This transition time is either 2080 or 1090. See[":MEASure:EMASk\(\\*\):PARameter:TTIMe" on page 359](#page-358-0) **Description**
	- None **Input**
	- **Output** Rise Time

## **:MEASure:EMASk(\*):FETCh:RESult:FALltime?**

- :MEASure:EMASk(\*):FETCh:RESult:FALltime? **Syntax**
- Fall time is a measurement of the mean transition time of the data on the downward slope of an eye diagram. This transition time is either 2080 or 1090. See[":MEASure:EMASk\(\\*\):PARameter:TTIMe" on page](#page-358-0) [359](#page-358-0) **Description**
	- None **Input**
	- Fall Time **Output**

## **:MEASure:EMASk(\*):FETCh:RESult:AMPlitude?**

- :MEASure:EMASk(\*):FETCh:RESult:AMPlitude? **Syntax**
- Eye amplitude is the difference between the mean logic 1 level values and the mean logic 0 level values in a histogram of an eye diagram. **Description**
	- Input None
	- Eye Amplitude **Output**

## **:MEASure:EMASk(\*):FETCh:RESult:HEIght?**

- <span id="page-354-0"></span>:MEASure:EMASk(\*):FETCh:RESult:HEIght? **Syntax**
- Eye height is a measurement of the vertical opening of an eye diagram. This opening is affected by the BER threshold that is set by the BER threshold command. See [":MEASure:EMASk\(\\*\):PARameter:BERThresh" on page 362](#page-361-0) **Description**
	- None **Input**
	- Eye Height **Output**

## **:MEASure:EMASk(\*):FETCh:RESult:WIDth?**

:MEASure:EMASk(\*):FETCh:RESult:WIDth? **Syntax**

Eye width is a measurement of the horizontal opening of an eye diagram. This opening is affected by the BER threshold that is set by the BER threshold command. See [":MEASure:EMASk\(\\*\):PARameter:BERThresh" on page 362](#page-361-0) **Description**

- None **Input**
- Eye Width **Output**

## **:MEASure:EMASk(\*):FETCh:RESult:JPPeak?**

- :MEASure:EMASk(\*):FETCh:RESult:JPPeak? **Syntax**
- Jitter P-P is the full width of the eye diagram at the eye crossing point. This is affected by the BER threshold that is set by the BER threshold command. See [":MEASure:EMASk\(\\*\):PARameter:BERThresh" on page](#page-361-0) [362](#page-361-0) **Description**
	- Input None
	- Jitter P-P **Output**

#### **:MEASure:EMASk(\*):FETCh:RESult:JRMSquare?**

- <span id="page-355-0"></span>:MEASure:EMASk(\*):FETCh:RESult:JRMSquare? **Syntax**
- Jitter Root-Mean Square is the standard deviation of the normal distribution of random jitter. It is dependent on the BER Threshold. **Description**
	- None **Input**
	- Jitter RMS **Output**

## **:MEASure:EMASk(\*):FETCh:RESult:CVOLtage?**

- :MEASure:EMASk(\*):FETCh:RESult:CVOLtage? **Syntax**
- Cross Voltage is the measurement of the crossing point level in relation to the logic 1 level and logic 0 level. **Description**
	- None **Input**
	- Cross Voltage **Output**

#### **:MEASure:EMASk(\*):FETCh:RESult:SNRatio?**

- :MEASure:EMASk(\*):FETCh:RESult:SNRatio? **Syntax**
- Signal-to-Noise Ratio is a measurement of the signal difference between 1 level, and 0 level in relation to the rms value of 1-level noise + rms value of 0-level noise. **Description**
	- Input None
	- Signal to Noise Ratio **Output**

#### **:MEASure:EMASk(\*):FETCh:RESult:AVGPower?**

:MEASure:EMASk(\*):FETCh:RESult:AVGPower? **Syntax**

<span id="page-356-0"></span>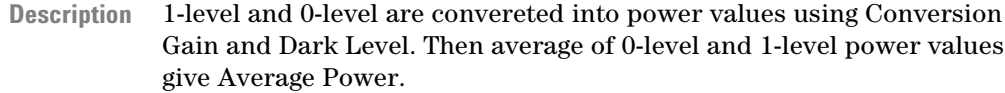

**N O T E** The average power measurement is only available when using the modules with integrated optical detectors (optical/electrical modules)

- None **Input**
- Average Power **Output**

#### **:MEASure:EMASk(\*):FETCh:RESult:EXTRatio?**

- :MEASure:EMASk(\*):FETCh:RESult:EXTRatio? **Syntax**
- Extinction ratio is the ratio of the energy required to transmit a logic '1' level by the energy required to transmit a logic '0' level. This is dependent on the Dark Level, and Conversion Gain. **Description**
	- None **Input**
	- Extinction ratio **Output**

### **:MEASure:EMASk(\*):FETCh:RESult:OMA?**

- :MEASure:EMASk(\*):FETCh:RESult:OMA? **Syntax**
- The Optical Modulation Amplitude (OMA) is the average power measurement, and is only available when using the modules with integrated optical detectors (optical/electrical modules). **Description**
	- None **Input**
	- OMA **Output**

# **:MEASure:EMASk(\*):FETCh:RESult:DCDistortion?**

<span id="page-357-0"></span>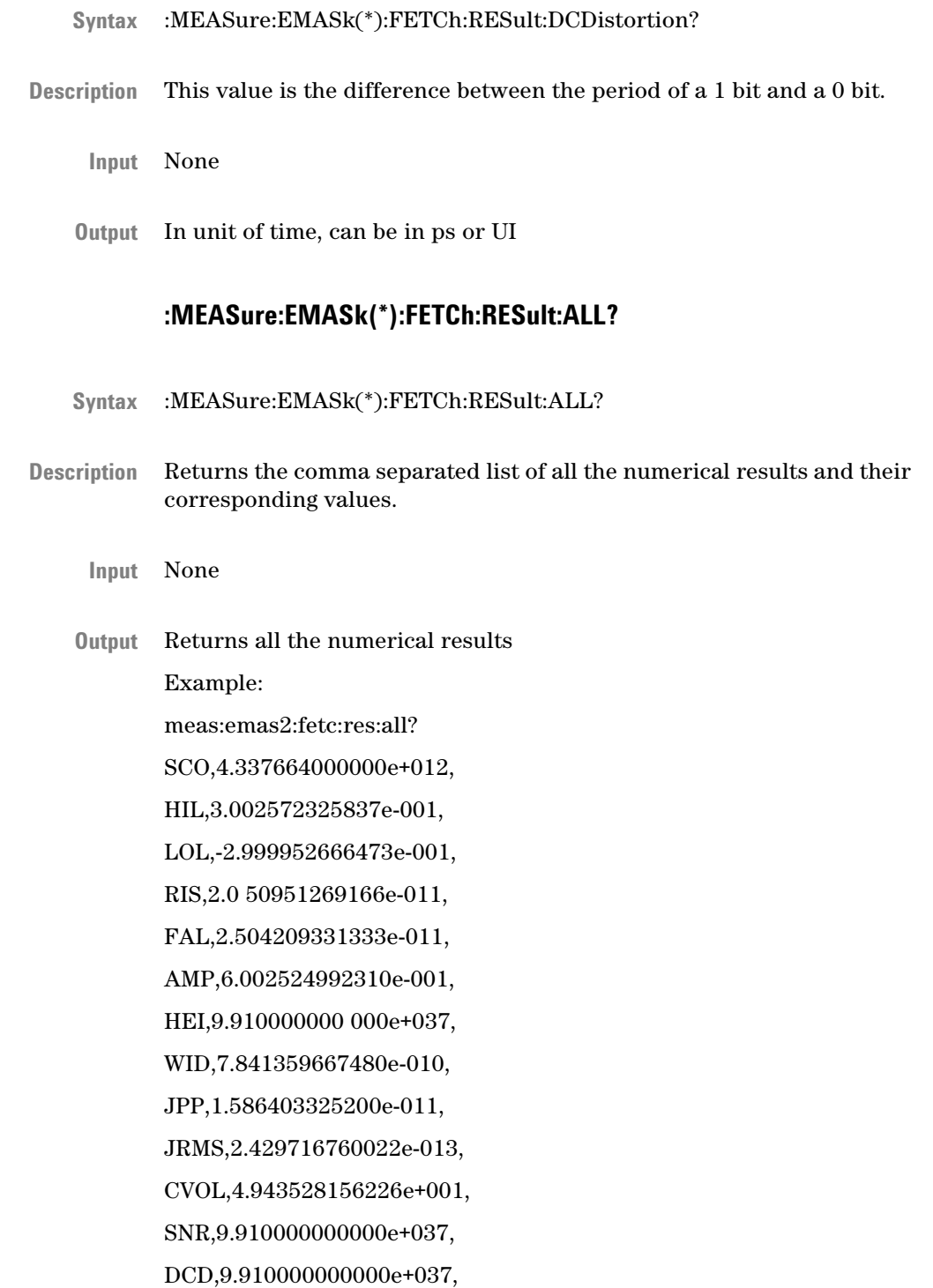

<span id="page-358-0"></span>EXTR, 9.910000000000e+037, OMA,9.910000000000e+037, AVGP,9.910000000000e+037

#### **Parameters**

The following SCPIs are both Commands and Queries, the input parameter is for the command and the output parameter is for the queries:

## **:MEASure:EMASk(\*):PARameter:TTIMe**

- :MEASure:EMASk(\*):PARameter:TTIMe :MEASure:EMASk(\*):PARameter:TTIMe? **Syntax**
- Sets the transition time. **Description**
	- Transition time, can be either 8020 or 9010. **Input**
	- Transition time, can be either 8020 or 9010. **Output**

#### **:MEASure:EMASk(\*):PARameter:WIDth**

- :MEASure:EMASk(\*):PARameter:WIDth CROssing | CUStom :MEASure:EMASk(\*):PARameter:WIDth? **Syntax**
- Defines the rule to calculate the eye width. It can be either at the eye crossing point (CROssing) or custom defined (CUStom). Use [":MEASure:EMASk\(\\*\):PARameter:WIDth:CUStom" on page 360](#page-359-0) to define a custom percentage. **Description**
	- Example: **Input**

MEAS:EMAS2:PAR:WID CUS

MEAS:EMAS2:PAR:WID:CUS 40

These examples will calculate the eye width at 40% above the 0-Level.

Example: **Output**

<span id="page-359-0"></span>meas:emas2:par:wid?

CRO

## **:MEASure:EMASk(\*):PARameter:WIDth:CUStom**

:MEASure:EMASk(\*):PARameter:WIDth:CUStom :MEASure:EMASk(\*):PARameter:WIDth:CUStom? **Syntax**

Input parameter for the eye width calculation. The valid range is between 1 and 100. In this case 50% is in the middle of the eye in the vertical direction. **Description**

A number (percentage) which will be used to calculate the width of the eye. **Input**

A number which will be the width of the eye. **Output**

#### **:MEASure:EMASk(\*):PARameter:HEIght**

- :MEASure:EMASk(\*):PARameter:HEIght :MEASure:EMASk(\*):PARameter:HEIght? **Syntax**
- Input parameter for the eye height calculation. The valid range is between 1 and 100. In this case 50% is in the middle of the eye in the horizontal direction. **Description**
	- A number (percentage), which will be used to calculate the height of the **Input** eye.
	- A number, which was set using the command. **Output**

#### **:MEASure:EMASk(\*):PARameter:PERsistence**

- :MEASure:EMASk(\*):PARameter:PERsistence :MEASure:EMASk(\*):PARameter:PERsistence? **Syntax**
- Defines the measurement persistence in seconds. **Description**
- Time in seconds. 2147483647 is used for infinite persistence. **Input**
- Time in seconds. **Output**

### **:MEASure:EMASk(\*):PARameter:MARea**

- :MEASure:EMASk(\*):PARameter:MARea :MEASure:EMASk(\*):PARameter:MARea? **Syntax**
- Defines the eye window boundaries used for calculating numerical results such as, 0-level, 1-level, SNRatio, rise time, fall time, Amplitude and so forth. The sum of the two boundaries should be 100. **Description**
	- x, y representing the eye window boundaries, defaults are 40,60 **Input**
	- x, y representing the eye window boundaries, defaults are 40,60 **Output**

### **:MEASure:EMASk(\*):PARameter:CTO**

- :MEASure:EMASk(\*):PARameter:CTO :MEASure:EMASk(\*):PARameter:CTO? **Syntax**
- Places the center of the screen either in middle of the eye or at the transition point. **Description**
	- TRANsition | MIDDle **Input**
	- TRANsition | MIDDle **Output**

### **:MEASure:EMASk(\*):PARameter:NEYEs**

- :MEASure:EMASk(\*):PARameter:NEYEs :MEASure:EMASk(\*):PARameter:NEYEs? **Syntax**
- Number of eyes to be displayed. **Description**

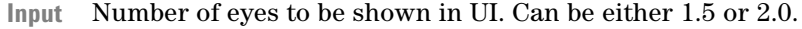

Number of eyes to be shown in UI. Can be either 1.5 or 2.0. **Output**

### **:MEASure:EMASk(\*):PARameter:BERThresh**

- :MEASure:EMASk(\*):PARameter:BERThresh ZERo|THReshold :MEASure:EMASk(\*):PARameter:BERThresh? **Syntax**
- The measurement results, such as, eye height, eye width, and JPPeak are calculated either using '0 errors'(ZERO) or a specific 'BER Threshold'(THReshold). In the latter case the numeric value of the threshold is specified with the :MEASure:EMASk(\*):PARameter:BERThresh:THReshold command. **Description**
	- Either ZERo or THReshold. **Input**
	- Either ZERo or THReshold. **Output**

#### **:MEASure:EMASk(\*):PARameter:BERThresh:THReshold**

- :MEASure:EMASk(\*):PARameter:BERThresh:THReshold :MEASure:EMASk(\*):PARameter:BERThresh:THReshold? **Syntax**
- The specific BER threshold. **Description**
	- A value in the range 1e-1 to 1e-12. **Input**
	- **Output** The current BER threshold.

### **:MEASure:EMASk(\*):PARameter:WAVform:THReshold**

- :MEASure:EMASk(\*):PARameter:WAVform:THReshold :MEASure:EMASk(\*):PARameter:WAVform:THReshold? **Syntax**
- The waveform threshold is a BER value up to which the BER will be represented on the waveform graph. The valid range is 1e-1 to 1e-6. **Description**
- Waveform threshold **Input**
- Waveform threshold **Output**

### **:MEASure:EMASk(\*):PARameter:DLEVel**

- :MEASure:EMASk(\*):PARameter:DLEVel :MEASure:EMASk(\*):PARameter:DLEVel? **Syntax**
- Dark Level **Description**
	- Dark Level Optical parameter. **Input**
	- **Output** Returns the Dark Level Optical Parameter.

### **:MEASure:EMASk(\*):PARameter:CGAin**

- :MEASure:EMASk(\*):PARameter:CGAin :MEASure:EMASk(\*):PARameter:CGAin? **Syntax**
- Gain Control. Valid range should be greater than 0 **Description**
	- Gain Control Optical Parameter **Input**
	- **Output** Returns the Gain Control Optical Parameter

# **TEST Subsystem**

# **TEST Subsystem - Reference**

The TEST Subsystem represents the instrument's selftest functions.

TEST :EXECute?  $\mathsf{\mathsf{L}}$  :MESSages?

### **TEST:EXECute?**

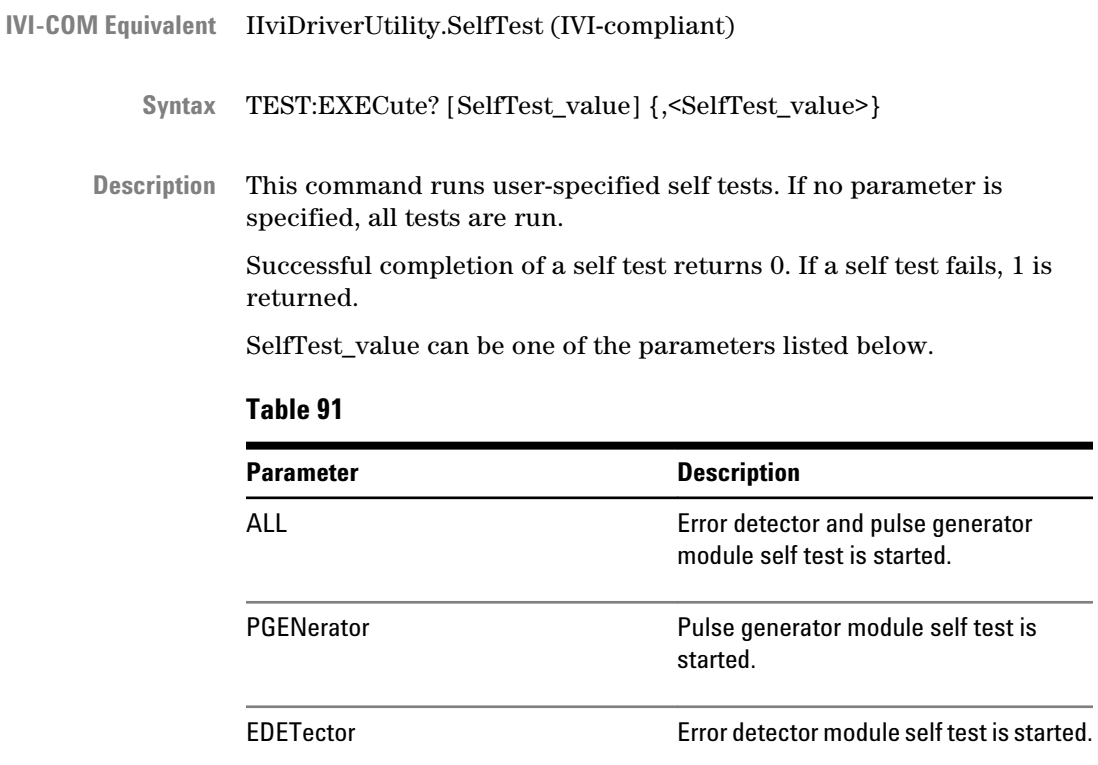

PGCal **Auto calibration of pulse generator delay.** EDCal EDCal Auto calibration of error detector delay.

**N O T E** Use TEST:MESS? to read the result of the self tests.

## **TEST:MESSages?**

**IVI-COM Equivalent** IIviDriverUtility.ErrorQuery (IVI-compliant)

#### TEST:MESSages? PGPOn | EDPOn | EDET | PGEN **Syntax**

Returns a comma-separated list of messages. This command has the following options: **Description**

- PGPOn: Pattern Generator Power On messages
- EDPOn: Error Detector Power On messages
- PGEN: Pattern Generator selftest messages
- EDET: Error Detector selftest messages
- PGCal: Pattern Generator Calibration Results
- EDCal: Error Detector Calibration Results.

### **5 SCPI Command Reference**

# **Index**

### [P]FETCh[PFETCh], [257](#page-256-0)

### **A**

Advanced Analysis Subsystem, [300](#page-299-0) Aux Out, [202](#page-201-0)

# **B**

Bit Recovery Mode, [227](#page-226-0) BRM, [227](#page-226-0)

# **C**

Clock In Error Detector (INPut2), [245](#page-244-0) Error Detector (SENSe2), [247](#page-246-0) Pattern Generator, [175](#page-174-0) Clock Out Pattern Generator (OUTPut 2), [156](#page-155-0) Pattern Generator (SOURce2), [150](#page-149-0) Pattern Generator (SOURce9), [145](#page-144-0) Command subsystems, [85](#page-84-0)

### **D**

Data In INPut[1], [198](#page-197-0) SENSe[1], [202](#page-201-0) Data Out OUTPut[1], [128](#page-127-0) SOURce[1], [94, 179, 276](#page-93-0) De-Emphasis SCPI commands, [132](#page-131-0)

### **E**

Error Detector Aux Out commands, [202](#page-201-0) Clock In commands (INPut2), [245](#page-244-0) Clock In commands (SENSe2), [247](#page-246-0) Data In commands (INPut[1]), [198](#page-197-0) Data In commands (SENSe[1]), [202](#page-201-0) Query commands, [257](#page-256-0) Trigger Out, [255](#page-254-0) Eye Diagram measurement, [39](#page-38-0) Eye Diagram Programming, [40](#page-39-0)

## **F**

Fast Eye Mask commands, [307](#page-306-0) programming, [36](#page-35-0) FETCh, [257](#page-256-0)

### **I**

IEEE commands mandatory, [87](#page-86-0) optional, [92](#page-91-0) INPut2, [245](#page-244-0) INPut[1], [198](#page-197-0) Interference Channel #J20, [276](#page-275-0) Interrupts, [54](#page-53-0) Intersymbol interference, [277](#page-276-0) IVI-COM, [13](#page-12-0)

# **J**

Jitter bounded uncorrelated, [187](#page-186-0) periodic, [190](#page-189-0) random, [185](#page-184-0) RSSClocking, [197](#page-196-0) sinusoidal, [193](#page-192-0) Jitter Setup commands, [179](#page-178-0) Jitter Tolerance Characterization commands, [316](#page-315-0) Characterization programming, [40](#page-39-0) Compliance commands, [328](#page-327-0)

# **L**

License installation commands, [296](#page-295-0)

### **M**

MEASure, [300](#page-299-0)

### **O**

Operation Modes, [11](#page-10-0) OUTPut2, [156](#page-155-0) OUTPut[1], [128](#page-127-0) OUTPut[5], [173](#page-172-0)

### **Index**

### **P**

Pattern Generator Clock In port, [175](#page-174-0) Clock Out (volt) commands, [156](#page-155-0) Clock Out commands (SOURce2), [150](#page-149-0) Clock Out commands (SOURce9), [145](#page-144-0) Data Out commands (OUTPut[1]), [128](#page-127-0) Data Out commands (SOURce[1]), [94, 179, 276](#page-93-0) Jitter Setup commands SOURce8, [179](#page-178-0) SSC Setup commands SOURce9, [148](#page-147-0) Sub Clock Out commands (SOURce5), [168](#page-167-0) Trigger Out commands, [158](#page-157-0) User sequence, [107](#page-106-0) PLUGin subsystem, [276](#page-275-0)

### Programming Data Types, [78](#page-77-0)

# **R**

Register Model, [28](#page-27-0) Remote Control Communication, [8](#page-7-0) Connections, [9](#page-8-0)

# **S**

SCPI Commands, [75](#page-74-0) Separators, [81](#page-80-0) Syntax, [79](#page-78-0) SENSe subsystems, [86](#page-85-0) SENSe2, [247](#page-246-0) SENSe6, [175](#page-174-0) SENSe[1], [202](#page-201-0) SequenceExpression for User-Defined Sequences, [107](#page-106-0)

Sinusoidal interference, [277](#page-276-0) SOURce subsystems, [85](#page-84-0) SOURce2, [150](#page-149-0) SOURce3, [158](#page-157-0) SOURce5, [168](#page-167-0) SOURce7, [255](#page-254-0) SOURce8, [179](#page-178-0) SOURce9, [145](#page-144-0) SOURce[1], [94, 179, 276](#page-93-0) SSC Setup commands, [148](#page-147-0) Status subsystem, [86](#page-85-0) Sub Clock Out Pattern Generator (SOURce5), [168](#page-167-0) System subsystem, [86](#page-85-0)

# **T**

Test subsystem, [86](#page-85-0) Trigger Out Error Detector, [255](#page-254-0) Pattern Generator, [158](#page-157-0)